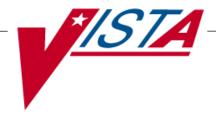

# **SURGERY**

# **USER MANUAL**

Version 3.0 July 1993

(Revised November 2015)

Department of Veterans Affairs – Product Development

## **Revision History**

Each time this manual is updated, the Title Page lists the new revised date and this page describes the changes. If the Revised Pages column lists "All," replace the existing manual with the reissued manual. If the Revised Pages column lists individual entries (e.g., 25, 32), either update the existing manual with the Change Pages Document or print the entire new manual.

| Date  | Revised Pages                                                                                                    | Patch<br>Number | Description                                                                                                    |
|-------|----------------------------------------------------------------------------------------------------|-----------------|----------------------------------------------------------------------------------------------------|
| 11/15 | i-viii, 9, 30, 32-33, 37, 38, 40-41, 42, 43, 44, 46, 47-48, 50-52, 65, 67-68, 72-73, 76-77, 79-80, 95, 98-99, 101-102a, 105, 108-110 111-113, 117, 118, 123, 124, 124a, 124b, 140-147, 150-152b, 212e, 219a, 219b, 432-433, 449-451, 458, 459, 465, 467-469, 470a-472, 473, 479-479a, 481-482a, 484, 486-486c, 489, 491, 493, 495-499, 501, 502a, 502c, 502e, 502g, 507, 510, 512, 527-556 | SR*3*184        | Updated definitions, added new data fields, made changes to data entry screens, reports, surgery risk management assessment transmissions. For more details, see the Annual Surgery Updates – VASQIP 2015, Release Notes.           |
| 09/14 | i, ia, iii-vii, 6-9, 11, 13, 14, 28, 31-33, 37, 38, 40-44, 46-48, 50-52, 59, 64, 66-68, 72-73, 76, 77, 79-83, 99-105, 107-111, 114, 116, 117, 119-120a, 122-124a, 131, 140, 140a, 142-147, 149, 151-152a, 165, 180, 180a, 189-191, 218-219a, 285, 346, 349, 358, 360, 394a, 394b, 426-428, 449, 449a, 455-458, 467, 468, 473-474b, 482-484, 507, 510, 512, 519, 549, 549a, 551-556         | SR*3*182        | Updated definitions, added new data fields, made changes to data entry screens, reports, surgery risk management assessment transmissions. For more details, see the Annual Surgery Updates – VASQIP 2014, Release Notes.  REDACTED |

| Date  | Revised Pages                                                                                                    | Patch<br>Number | Description                                                                                                    |
|-------|----------------------------------------------------------------------------------------------------|-----------------|----------------------------------------------------------------------------------------------------|
| 07/14 | i-iib, 212a, 212d-212g, 238, 273, 405, 437, 480, 525, 526                                                                                                    | SR*3*177        | Updated examples to reflect ICD-10 Diagnosis Codes. Changed File Download Option 2 from "ICD9" to "ICD." Made ICD-9 references generic to ICD. Added ICD-10-CM Diagnosis Code Search. Updated Warning Message to Surgeon. Updated MailMan Messages for ICD-9 and ICD-10 codes. REDACTED                                                                                                 |
| 03/12 | i-iid, v, vii, 6-11, 81-83, 120, 120a-120b, 140, 144-145, 145a-145b, 146, 151-152, 152a, 178, 207-209, 212c, 212f, 213, 215, 217-219, 219a-219b, 220, 222, 224, 226, 228, 230, 232, 234, 236, 239, 241, 243, 245, 247, 276, 327c, 394c, 395-396, 397a, 397c-397d, 411, 432, 449-450, 461, 464, 467-468, 474b, 482, 484, 486, 486a, 523, 525, 527, 549, 553-554 | SR*3*176        | Updated definitions, added new data fields, made changes to existing fields, data entry screens, reports, surgery risk assessment transmissions and transplant components of the VistA Surgery application. For more details, see the <i>Annual Surgery Updates – VASQIP 2011, Increment 2, Release Notes</i> .  Chapter Seven: "CoreFLS/Surgery Interface" has been removed.  REDACTED |

| 09/11 | i-iib, iii-iv, vi, 64, 66, 70, 98-101, 101a-101b, 109-112, 114-118, 122-124, 124a-124b, 142-152, 152a-152b, 176, 178, 180, 183-184, 184a-184f, 244, 246, 248, 325-326, 326a-326b, 327, 327a-327d, 368, 394a-394b, 394c-394d, 395-397, 397a-397d, 432-433, 441, 449-450, 458-459, 461, 464a, 471-474, 474a-474b, 475, 477, 480a, 482, 486-486a, 509,519, 521, 522a, 522c, 527, 534-535, 550, 552-556 | SR*3*175 | Updated definitions and made minor modifications to the non-cardiac, cardiac and transplant components of the VistA Surgery application. For more details, see the <i>Annual Surgery Updates – VASQIP 2011, Increment 1, Release Notes.</i> REDACTED |
|-------|----------------------------------------------------------------------------------------------------|----------|----------------------------------------------------------------------------------------------------|
|-------|----------------------------------------------------------------------------------------------------|----------|----------------------------------------------------------------------------------------------------|

| 12/10 | i-iib, 372, 376, 449-450,<br>458, 467-468, 468b,<br>471-474, 474a-474b,<br>479, 479a, 482, 486,<br>486a, 522c-522d                                                                              | SR*3*174 | Updated the data entry options for the non-cardiac and cardiac risk management sections; these options have been changed to match the software. For more details, see the <i>Annual Surgery Updates – VASQIP 2010 Release Notes</i> .  REDACTED                                                                                      |
|-------|----------------------------------------------------------------------------------------------------|----------|----------------------------------------------------------------------------------------------------|
| 11/08 | vii-viii, 527-556                                                                                                    | SR*3*167 | New chapter added for transplant assessments. Changed Glossary to Chapter 10, and renumbered the Index. REDACTED                                                                                                    |
| 04/08 | iii-iv, vi, 160, 165, 168, 171-172, 296-298, 443, 447, 449-450, 459, 471-473, 479-479a, 482, 486-486a, 489, 491, 493-495, 497, 499, 501-502a, 502c, 502d-502h, 513-517, 522c-522d, 529, 534     | SR*3*166 | Updated the data entry options for the non-cardiac and cardiac risk management sections; these options have been changed to match the software. For more details, see the Surgery NSQIP-CICSP Enhancements 2008 Release Notes.  REDACTED                                                                                             |
| 11/07 | 479-479a, 486a                                                                                                    | SR*3*164 | Updated the <i>Resource Data Enter/Edit</i> and the <i>Print a Surgery Risk Assessment</i> options to reflect the new cardiac field for CT Surgery Consult Date.  REDACTED                                                                                                    |
| 09/07 | 125, 371, 375, 382                                                                                                    | SR*3*163 | Updated the Service Classification section regarding environmental indicators, unrelated to this patch. Updated the Quarterly Report to reflect updates to the numbers and names of specific specialties in the NATIONAL SURGICAL SPECIALTY file.  REDACTED                                                                          |
| 06/07 | 35, 210, 212b                                                                                                    | SR*3*159 | Updated screens to reflect change of the environmental indicator "Environmental Contaminant" to "SWAC" (e.g., SouthWest Asia).  REDACTED                                                                                                    |
| 06/07 | 176-180, 180a, 184c-d, 327c-d, 372, 375-376, 446, 449-450, 452-453, 455-456, 458, 461, 468, 470, 472, 479-479a, 482-484, 486a, 489, 491, 493, 495, 497, 499, 501, 502a-d, 504-506, 509-512, 519 | SR*3*160 | Updated the data entry options for the non-cardiac and cardiac risk management sections; these options have been changed to match the software. For more details, see the <i>Surgery NSQIP-CICSP Enhancements 2007 Release Notes</i> .  Updated data entry screens to match software; changes are unrelated to this patch.  REDACTED |

| Date  | Revised Pages                                                                                                    | Patch<br>Number | Description                                                                                                    |
|-------|----------------------------------------------------------------------------------------------------|-----------------|----------------------------------------------------------------------------------------------------|
| 11/06 | 10-12, 14, 21-22, 139-<br>141, 145-150, 152, 219,<br>438                                                                                                    | SR*3*157        | Updated data entry options to display new fields for collecting sterility information for the Prosthesis Installed field; updated the Nurse Intraoperative Report section with these required new fields. For more details, see the <i>Surgery-Tracking Prosthesis Items Release Notes</i> .  Updated data entry screens to match software; changes are unrelated to this patch.  REDACTED                                 |
| 08/06 | 6-9, 14, 109-112, 122-<br>124, 141-149, 151-152,<br>176, 178-180, 180a-b,<br>181-184, 184a-d, 185-<br>186, 218-219, 326-327,<br>327a-d, 328-329, 373,<br>377, 449-450, 452-456,<br>459, 461-462, 467-468,<br>468b, 469-470, 470a,<br>473-474, 474a-474b,<br>475, 477, 481-486,<br>486a-b, 489-502, 502a-<br>b, 503-504, 509-512 | SR*3*153        | Updated the data entry options for the non-cardiac and cardiac risk management sections; these options have been changed to match the software.  Updated data entry options to incorporate renamed/new Hair Removal documentation fields.  Updated the Nurse Intraoperative Report and Quarterly Report to include these fields.  For more details, see the Surgery NSQIP/CICSP Enhancements 2006 Release Notes.  REDACTED |
| 06/06 | 28-32, 40-50, 64-80,<br>101-102                                                                                                    | SR*3*144        | Updated options to reflect new required fields (Attending Surgeon and Principal Preoperative Diagnosis) for creating a surgery case.  REDACTED                                                                                                    |
| 06/06 | vi, 34-35, 125, 210,<br>212b, 522a-b                                                                                                    | SR*3*152        | Updated Service Classification screen example to display new PROJ 112/SHAD prompt.  This patch will prevent the PRIN PRE-OP ICD DIAGNOSIS CODE field of the Surgery file from being sent to the Patient Care Encounter (PCE) package.  Added the new Alert Coder Regarding Coding Issues option to the Surgery Risk Assessment Menu option.  REDACTED                                                                      |
| 04/06 | 445, 464a-b, 465,<br>480a-b                                                                                                    | SR*3*146        | Added the new <i>Alert Coder Regarding Coding Issues</i> option to the Assessing Surgical Risk chapter.  REDACTED                                                                                                    |

| Date  | Revised Pages                                                                                                    | Patch<br>Number | Description                                                                                                    |
|-------|----------------------------------------------------------------------------------------------------|-----------------|----------------------------------------------------------------------------------------------------|
| 04/06 | 6-8, 29, 31-32, 37-38,<br>40, 43-44, 46-48, 50,<br>52, 65-67, 71-73, 75-77,<br>79, 100, 102, 109-112,<br>117-120, 122-123, 125-<br>127, 189-191, 195b,<br>209-212, 212a-h, 219a,<br>224-231, 238-242, 273-<br>277, 311-313, 315-317,<br>369, 379-392, 410,<br>449-464, 467-468,<br>468a-b, 469-470, 470a,<br>471-474, 474a-b, 475-<br>479, 479a-b, 480, 483-<br>484, 489-502, 507, 519 | SR*3*142        | Updated the data entry screens to reflect renaming of the Planned Principal CPT Code field and the Principal Pre-op ICD Diagnosis Code field. Updated the <i>Update/Verify Procedure/Diagnosis Coding</i> option to reflect new functionality. Updated Risk Assessment options to remove CPT codes from headers of cases displayed. Updated reports related to the coding option to reflect final CPT codes. For more specific information on changes, see the <i>Patient Financial Services System (PFSS) – Surgery Release Notes</i> for this patch.  REDACTED |
| 10/05 | 9, 109-110, 144, 151,<br>218                                                                                                    | SR*3*147        | Updated data entry screens to reflect renaming of the Preop Shave By field to Preop Hair Clipping By field.  REDACTED                                                                                                    |
| 08/05 | 10, 14, 99-100, 114,<br>119-120, 124, 153-154,<br>162-164, 164a-b, 190,<br>192, 209-212f, 238-242                                                                                                    | SR*3*119        | Updated the Anesthesia Data Entry Menu section (and other data entry options) to reflect new functionality for entering multiple start and end times for anesthesia. Updated examples for Referring Physician updates (e.g., capability to automatically look up physician by name). Updated the PCE Filing Status Report section.  REDACTED                                                                                                    |
| 08/04 | iv-vi, 187-189, 195,<br>195a-195b, 196, 207-<br>208, 219a-b, 527-528                                                                                                    | SR*3*132        | Updated the Table of Contents and Index to reflect added options. Added the new <i>Non-OR Procedure Information</i> option and the <i>Tissue Examination Report</i> option (unrelated to this patch) to the Non-OR Procedures section.                                                                                                    |
| 08/04 | 31, 43, 46, 66, 71-72, 75-76, 311                                                                                                    | SR*3*127        | Updated screen captures to display new text for ICD-9 and CPT codes.                                                                                                    |

| Date  | Revised Pages                                                                                                    | Patch<br>Number | Description                                                                                                    |
|-------|----------------------------------------------------------------------------------------------------|-----------------|----------------------------------------------------------------------------------------------------|
| 08/04 | vi, 441, 443, 445-456,<br>458-459, 461 463, 465,<br>467-468, 468a-b, 469-<br>470, 470a-b, 471, 473-<br>474, 474a-b, 474-479,<br>479a-b, 480-486, 486a-<br>b, 519, 531-534 | SR*3*125        | Updated the Table of Contents and Index. Clarified the location of the national centers for NSQIP and CICSP. Updated the data entry options for the noncardiac and cardiac risk management sections; these options have been changed to match the software and new options have been added. For an overview of the data entry changes, see the Surgery NSQIP/CICSP Enhancements 2004 Release Notes. Added the Laboratory Test Result (Enter/Edit) option and the Outcome Information (Enter/Edit) option to the Cardiac Risk Assessment Information (Enter/Edit) menu section. Changed the name of the Cardiac Procedures Requiring CPB (Enter/Edit) option to Cardiac Procedures Operative Data (Enter/Edit) option. Removed the Update Operations as Unrelated/Related to Death option from the Surgery Risk Assessment Menu. |
| 08/04 | 6-10, 14, 103, 105-107, 109-112, 114-120, 122-124, 141-152, 218-219, 284-287, 324, 370-377                                                                                | SR*3*129        | Updated examples to include the new levels for the Attending Code (or Resident Supervision). Also updated examples to include the new fields for ensuring Correct Surgery. For specific options affected by each of these updates, please see the Resident Supervision/Ensuring Correct Surgery Phase II Release Notes.                                                                                                    |
| 04/04 | All                                                                                                    | SR*3*100        | All pages were updated to reflect the most recent Clinical Ancillary Local Documentation Standards and the changes resulting from the Surgery Electronic Signature for Operative Reports project, SR*3*100. For more information about the specific changes, see the patch description or the Surgery Electronic Signature for Operative Reports Release Notes.                                                                                                    |

# **Table of Contents**

| Introduction                                 |    |
|----------------------------------------------|----|
| Overview                                     |    |
| Documentation Conventions                    | 3  |
| Getting Help and Exiting                     |    |
| Using Screen Server                          |    |
| Introduction                                 |    |
| Navigating                                   |    |
| Basics of Screen Server                      |    |
| Entering Data                                |    |
| Editing Data                                 |    |
| Turning Pages                                |    |
| Entering or Editing a Range of Data Elements |    |
| Working with Multiples                       |    |
| Word Processing                              |    |
| Chapter One: Booking Operations              | 15 |
|                                              |    |
| Introduction                                 |    |
| Key Vocabulary                               |    |
| Exiting an Option or the System              |    |
| Option Overview                              |    |
| Maintain Surgery Waiting List                |    |
| Print Surgery Waiting List                   |    |
| Enter a Patient on the Waiting List          |    |
| Edit a Patient on the Waiting List           |    |
| Delete a Patient from the Waiting List       |    |
| Request Operations Menu                      |    |
| Display Availability                         |    |
| Make Operation Requests                      |    |
| Delete or Update Operation Requests          |    |
| Make a Request from the Waiting List         |    |
| Make a Request for Concurrent Cases          |    |
| Review Request Information                   |    |
| Operation Requests for a Day                 |    |
| Requests by Ward                             |    |
| List Operation Requests                      |    |
| Schedule Operations                          | 59 |
| Display Availability                         |    |
| Schedule Requested Operation                 |    |
| Schedule Unrequested Concurrent Cases        |    |
| Reschedule or Update a Scheduled Operation   |    |
| Cancel Scheduled Operation                   |    |
| Update Cancellation Reason                   |    |
| Abort/Cancel Operation                       |    |
| Schedule Anesthesia Personnel                |    |
| Create Service Blockout                      |    |
| Delete Service Blockout                      |    |
| Schedule of Operations                       | 88 |

|   | List Scheduled Operations                        | 91  |
|---|--------------------------------------------------|-----|
| 3 | hapter Two: Tracking Clinical Procedures         | 93  |
|   | Introduction                                     | 93  |
|   | Key Vocabulary                                   | 93  |
|   | Exiting an Option or the System                  | 94  |
|   | Option Overview                                  | 94  |
|   | Operation Menu                                   | 95  |
|   | Using the Operation Menu Options                 |     |
|   | Abort/Cancel Operation[SROABRT]                  |     |
|   | Operation Information                            |     |
|   | Surgical Staff [SROMEN-STAFF]                    | 104 |
|   | Operation Startup                                | 108 |
|   | Operation                                        | 113 |
|   | Post Operation                                   | 119 |
|   | Enter PAC(U) Information                         | 121 |
|   | Operation (Short Screen)                         | 122 |
|   | Time Out Verified Utilizing Checklist            | 125 |
|   | Surgeon's Verification of Diagnosis & Procedures |     |
|   | Anesthesia for an Operation Menu                 |     |
|   | Operation Report                                 |     |
|   | Anesthesia Report                                |     |
|   | Nurse Intraoperative Report                      |     |
|   | Tissue Examination Report                        |     |
|   | Enter Referring Physician Information            |     |
|   | Enter Irrigations and Restraints.                |     |
|   | Medications (Enter/Edit)                         |     |
|   | Blood Product Verification                       |     |
|   | Anesthesia Menu                                  |     |
|   | Prerequisites                                    |     |
|   | Anesthesia Data Entry Menu                       |     |
|   | Anesthesia Information (Enter/Edit)              |     |
|   | Anesthesia Technique (Enter/Edit)                |     |
|   | Medications (Enter/Edit)                         |     |
|   | Anesthesia Report                                |     |
|   |                                                  |     |
|   | Perioperative Occurrences Menu                   |     |
|   | Key Vocabulary                                   |     |
|   | Intraoperative Occurrences (Enter/Edit)          |     |
|   | Postoperative Occurrences (Enter/Edit)           |     |
|   | Non-Operative Occurrence (Enter/Edit)            |     |
|   | Update Status of Returns Within 30 Days          |     |
|   | Morbidity & Mortality Reports                    |     |
|   | Non-O.R. Procedures                              |     |
|   | Non-O.R. Procedures (Enter/Edit)                 |     |
|   | Edit Non-O.R. Procedure                          |     |
|   | Procedure Report (Non-O.R.)                      |     |
|   | Tissue Examination Report                        |     |
|   | Non-OR Procedure Information                     |     |
|   | ADDUST REPORT OF NODELLIK PROCEDURES             | 196 |

| Report of Non-O.R. Procedures                                                 | 198 |
|-------------------------------------------------------------------------------|-----|
| Comments Option                                                               | 205 |
| CPT/ICD Coding Menu                                                           | 207 |
| CPT/ICD Update/Verify Menu                                                    |     |
| Update/Verify Procedure/Diagnosis Codes                                       |     |
| Operation/Procedure Report                                                    |     |
| Nurse Intraoperative Report                                                   | 217 |
| Non-OR Procedure Information                                                  | 221 |
| Cumulative Report of CPT Codes                                                |     |
| Report of CPT Coding Accuracy                                                 |     |
| List Completed Cases Missing CPT Codes                                        |     |
| List of Operations                                                            |     |
| List of Operations (by Surgical Specialty)                                    |     |
| Report of Daily Operating Room Activity                                       |     |
| PCE Filing Status Report                                                      |     |
| Report of Non-O.R. Procedures                                                 | 243 |
| Chapter Three: Generating Surgical Reports                                    | 249 |
| Introduction                                                                  | 249 |
| Exiting an Option or the System                                               |     |
| Option Overview                                                               |     |
| Surgery Reports                                                               |     |
| Management Reports                                                            |     |
| List of Operations (by Surgical Priority)                                     |     |
| Surgery Staffing Reports                                                      |     |
| Anesthesia Reports                                                            |     |
| CPT Code Reports                                                              |     |
| Laboratory Interim Report                                                     |     |
| Chapter Four: Chief of Surgery Reports                                        | 321 |
| Introduction                                                                  |     |
| Exiting an Option or the System                                               |     |
| Option Overview                                                               |     |
| •                                                                             |     |
| Chief of Surgery Menu                                                         |     |
| Management Reports                                                            |     |
| Unlock a Case for Editing                                                     |     |
| Update Status of Returns Within 30 Days                                       |     |
| Update Cancelled Cases                                                        |     |
| Update Operations as Unrelated/Related to Death                               |     |
| Update/Verify Procedure/Diagnosis Codes                                       |     |
| Chapter Five: Managing the Software Package                                   |     |
| Introduction                                                                  |     |
| Exiting an Option or the System                                               |     |
| Option Overview                                                               |     |
| •                                                                             |     |
| Surgery Package Management Menu                                               |     |
| Surgery Site Parameters (Enter/Edit)  Operating Room Information (Enter/Edit) |     |
| Surgery Utilization Menu                                                      |     |
| ~ ~ = 501   C 1111LM11011 1/10110 1/1/1/1/1/1/1/1/1/1/1/1/1/                  |     |

| Person Field Restrictions Menu                       | 425 |
|------------------------------------------------------|-----|
| Update O.R. Schedule Devices                         | 429 |
| Update Staff Surgeon Information                     |     |
| Flag Drugs for Use as Anesthesia Agents              |     |
| Update Site Configurable Files                       |     |
| Surgery Interface Management Menu                    |     |
| Make Reports Viewable in CPRS                        | 440 |
| Chapter Six: Assessing Surgical Risk                 |     |
| Introduction                                         |     |
| Exiting an Option or the System                      |     |
| Surgery Risk Assessment Menu                         |     |
| Non-Cardiac Risk Assessment Information (Enter/Edit) |     |
| Creating a New Risk Assessment                       |     |
| Editing an Incomplete Risk Assessment                |     |
| Preoperative Information (Enter/Edit)                |     |
| Laboratory Test Results (Enter/Edit)                 |     |
| Operation Information (Enter/Edit)                   |     |
| Patient Demographics (Enter/Edit)                    |     |
| Postoperative Occurrences (Enter/Edit)               |     |
| Update Status of Returns Within 30 Days              |     |
| Update Assessment Status to 'Complete'               |     |
| Alert Coder Regarding Coding Issues                  |     |
| Cardiac Risk Assessment Information (Enter/Edit)     |     |
| Creating a New Risk Assessment                       |     |
| Clinical Information (Enter/Edit)                    | 467 |
| Laboratory Test Results (Enter/Edit)                 | 469 |
| Enter Cardiac Catheterization & Angiographic Data    |     |
| Operative Risk Summary Data (Enter/Edit)             |     |
| Cardiac Procedures Operative Data (Enter/Edit)       |     |
| Intraoperative Occurrences (Enter/Edit)              |     |
| Postoperative Occurrences (Enter/Edit)               |     |
| Resource Data (Enter/Edit)                           |     |
| Alert Coder Regarding Coding Issues                  |     |
| Print a Surgery Risk Assessment                      |     |
|                                                      |     |
| Update Assessment Completed/Transmitted in Error     |     |
| List of Surgery Risk Assessments                     |     |
| Print 30 Day Follow-up Letters                       |     |
| Exclusion Criteria (Enter/Edit)                      |     |
| Monthly Surgical Case Workload Report                |     |
| M&M Verification Report                              | 513 |
| Update 1-Liner Case                                  | 519 |
| Queue Assessment Transmissions                       | 521 |
| Alert Coder Regarding Coding Issues                  | 522 |
| Risk Model Lab Test                                  |     |

| Chapter Seven: Code Set Versioning | 525 |
|------------------------------------|-----|
| Chapter Nine: Glossary             | 548 |
| Index                              | 550 |

(This page included for two-sided copying.)

### Introduction

This section provides an overview of the Surgery package, and also provides documentation conventions used in this *Surgery V. 3.0 User Manual*. This section also discusses the use of the Screen Server in the Surgery package.

### **Overview**

The Surgery package is designed to be used by Surgeons, Surgical Residents, Anesthetists, Operating Room Nurses and other surgical staff. The Surgery package is part of the patient information system that stores data on the Department of Veterans Affairs (VA) patients who have, or are about to undergo, surgical procedures. This package integrates booking, clinical, and patient data to provide a variety of administrative and clinical reports.

The Surgery V. 3.0 User Manual is designed to acquaint the user with the various Surgery options and to offer specific guidance on the use of the Surgery package. Documentation concerning the Surgery package, including any subsequent change pages affecting this documentation, can be found at the Veterans Health Information Systems and Technology Architecture (VistA) Documentation Library (VDL) on the Internet at http://www.va.gov/vdl/.

(This page included for two-sided copying.)

### **Documentation Conventions**

This *Surgery V. 3.0 User Manual* includes documentation conventions, also known as notations, which are used consistently throughout this manual. Each convention is outlined below.

| Convention                                                                                                    | Example                                                                                                    |
|----------------------------------------------------------------------------------------------------|----------------------------------------------------------------------------------------------------|
| Menu option text is italicized.                                                                                                    | The <i>Print Surgery Waiting List</i> option generates the long form surgery Waiting List for the surgical service(s) selected.                     |
| Screen prompts are denoted with quotation marks around them.                                                                                                    | The "Puncture Site:" prompt will display next.                                                                                                    |
| Responses in bold face indicate user input.                                                                                                    | Needle Size: 25G                                                                                                    |
| Text centered between bent parentheses represents a keyboard key that needs to be pressed for the system to capture a user response or move the cursor to another field. <enter> indicates that the Enter key (or Return key on some keyboards) must be pressed.  <tab> indicates that the Tab key must be pressed.</tab></enter> | Type Y for Yes or N for No and press <enter>.  Press <tab> to move the cursor to the next field.</tab></enter>                                      |
| Indicates especially important or helpful information.                                                                                                    | If the user attempts to reschedule a case after the schedule close time for the date of operation, only the time, and not the date, can be changed. |
| Indicates that options are locked with a particular security key. The user must hold the particular security key to be able to perform the menu option.                                                                                                    | Without the SROAMIS key the <i>Anesthesia AMIS</i> option cannot be accessed.                                                                       |

### **Getting Help and Exiting**

?, ??, ??? One, two or three question marks can be entered at any of the prompts for on-line help. One question mark elicits a brief statement of what information is appropriate for the prompt. Two question marks provide more help, plus the hidden actions, and three question marks will provide more detailed help, including a list of possible answers, if appropriate.

Typing an up arrow ^ (caret or a circumflex) and pressing **<Enter>** can be used to exit the current option.

(This page included for two-sided copying.)

### **Using Screen Server**

This section provides information about using the Screen Server utility with the Surgery software.

#### Introduction

Screen Server is a screen-based data entry utility. It allows the user to display and select data elements for entering, editing, and deleting information. The format is designed to display a number of data fields at one time on a menu. With Screen Server, a number of data elements are displayed at one time on a menu and the user is able to choose on which element to work.

This section contains a description of the Screen Server format and gives examples of how to respond to the unique Screen Server prompts. The screen facsimiles used in the examples are taken from the Surgery software; however, these screens may not display on the terminal monitor exactly as they display in this manual, because the Surgery package is subject to enhancements and local modifications. In this document, the different ways to respond to the Screen Server prompt, to perform a task, and to utilize shortcuts are explained. The shortcuts are listed below:

- Enter data
- Edit data
- Move between pages
- Enter/edit a range of data elements
- Multiples
- Multiple screen shortcuts
- Word processing

The user should be familiar with VistA conventions. In the examples, the user's response is presented in bold face text.

### **Navigating**

The user can press the Return key to move through a prompt and go to the next page or item. To return directly to the *Surgery Menu* options, the user can enter an up-arrow (^), unless he or she is in a multiple field. To exit a multiple field, enter two up-arrows (^^).

#### **Basics of Screen Server**

Each Screen Server arrangement consists of three basic parts: a header, data elements, and an action prompt. These items are defined in the following table.

| Term          | Definition                                                                            |
|---------------|---------------------------------------------------------------------------------------|
| Header        | The screen heading contains information specific to the record with which you are     |
|               | working. This can include the patient name or case number. The information in the     |
|               | heading is programmed and cannot be easily changed.                                   |
| Data Elements | Each Screen Server display contains from 1 to 15 data elements (or fields). If        |
|               | information has been entered for any of the data elements defined, it will display to |
|               | the right of the element. Some data elements are multiple fields, meaning they can    |
|               | contain more than one piece of information. These multiple fields are distinguished   |
|               | by the word "Multiple" next to the data element. If the multiple fields contain       |
|               | information, the word "Data" will be next to the data element.                        |
| Prompt        | The action prompt is at the bottom of each screen. From the prompt "Enter Screen      |
|               | Server Functions:" you can enter, edit, or delete information from the data elements. |
|               | The possible responses to this prompt are explained in more detail on the following   |
|               | pages. Enter a question mark (?), for help text with possible prompt responses.       |

The following is an example of a Screen Server display with help text.

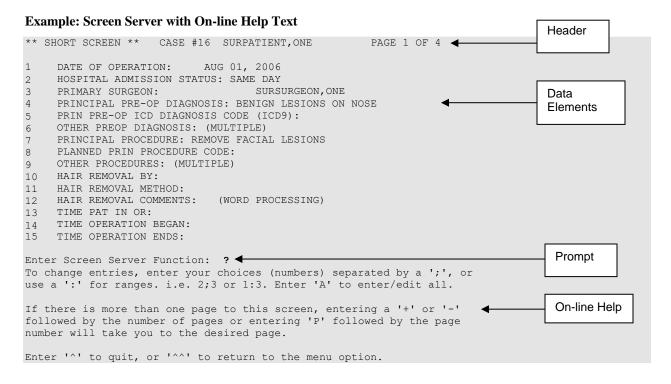

### **Entering Data**

To enter or edit data, the user can type the item number corresponding with the data element for which he/she is entering information and press the **Enter**> key. In the following example, we typed the number 10 at the prompt and pressed the **Enter**> key. A new prompt appeared allowing us to enter the data. The software immediately processed this information and produced an updated menu screen and another action prompt.

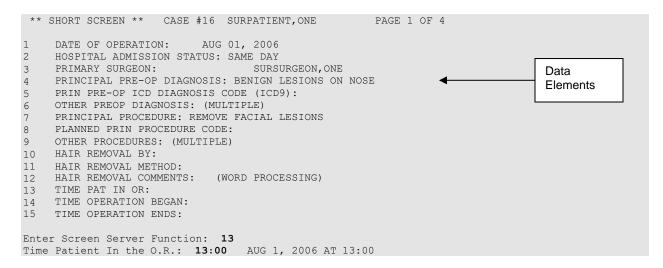

The software processes the information and produces an update.

```
** SHORT SCREEN ** CASE #16 SURPATIENT, ONE PAGE 1 OF 4
    DATE OF OPERATION: AUG 01, 2006
    HOSPITAL ADMISSION STATUS: SAME DAY
   PRIMARY SURGEON:
                                 SURSURGEON, ONE
                                                                             Data
4 PRINCIPAL PRE-OP DIAGNOSIS: BENIGN LESIONS ON NOSE
                                                                             Elements
    PRIN PRE-OP ICD DIAGNOSIS CODE (ICD9):
    OTHER PREOP DIAGNOSIS: (MULTIPLE)
   PRINCIPAL PROCEDURE: REMOVE FACIAL LESIONS
    PLANNED PRIN PROCEDURE CODE:
8
    OTHER PROCEDURES: (MULTIPLE)
10 HAIR REMOVAL BY:
11 HAIR REMOVAL METHOD:
    HAIR REMOVAL COMMENTS: (WORD PROCESSING)
12
   TIME PAT IN OR:
                           AUG 1, 2006 AT 13:00
13
14 TIME OPERATION BEGAN:
15 TIME OPERATION ENDS:
Enter Screen Server Function:
```

### **Editing Data**

Changing an existing entry is similar to entering. Once again, the user can type in the number for the data element he/she wants to change and press **Enter>**. In the following example, the number 3 was entered to change the surgeon name. A new prompt appeared containing the existing value for the data element in a default format. We entered the new value, "SURSURGEON,TWO." The software immediately processed this information and produced an updated screen.

```
** SHORT SCREEN ** CASE #16 SURPATIENT, ONE
                                                      PAGE 1 OF 4
     DATE OF OPERATION: AUG 01, 2006
1
   HOSPITAL ADMISSION STATUS: SAME DAY
2
3 PRIMARY SURGEON:
                                   SURSURGEON, ONE
                                                                                  Data
    PRINCIPAL PRE-OP DIAGNOSIS: BENIGN LESIONS ON NOSE
4
                                                                                 Elements
    PRIN PRE-OP ICD DIAGNOSIS CODE (ICD9):
6 OTHER PREOP DIAGNOSIS: (MULTIPLE)
   PRINCIPAL PROCEDURE: REMOVE FACIAL LESIONS
8
    PLANNED PRIN PROCEDURE CODE:
   OTHER PROCEDURES: (MULTIPLE)
10 HAIR REMOVAL BY:
11 HAIR REMOVAL METHOD:
12 HAIR REMOVAL COMMENTS: (WORD PROCESSING)
13 TIME PAT IN OR:
                            AUG 1, 2006 AT 13:00
14 TIME OPERATION BEGAN:
    TIME OPERATION ENDS:
Enter Screen Server Function: 3
PRIMARY SURGEON: SURSURGEON, ONE // SURSURGEON, TWO
```

The software processes the information and produces an update.

```
** SHORT SCREEN ** CASE #16 SURPATIENT, ONE
                                                    PAGE 1 OF 4
1
    DATE OF OPERATION: AUG 01, 2006
   HOSPITAL ADMISSION STATUS: SAME DAY
2
  PRIMARY SURGEON:
                                 SURSURGEON, TWO
                                                                              Data
 PRINCIPAL PRE-OP DIAGNOSIS: BENIGN LESIONS ON NOSE
                                                                             Elements
    PRIN PRE-OP ICD DIAGNOSIS CODE (ICD9):
   OTHER PREOP DIAGNOSIS: (MULTIPLE)
   PRINCIPAL PROCEDURE: REMOVE FACIAL LESIONS
   PLANNED PRIN PROCEDURE CODE:
8
    OTHER PROCEDURES: (MULTIPLE)
10 HAIR REMOVAL BY:
11 HAIR REMOVAL METHOD:
    HAIR REMOVAL COMMENTS: (WORD PROCESSING)
12
   TIME PAT IN OR:
                            AUG 1, 2006 AT 13:00
1.3
   TIME OPERATION BEGAN:
14
15 TIME OPERATION ENDS:
Enter Screen Server Function:
```

### **Turning Pages**

No more than 15 data elements will fit on a single Screen Server formatted page, but there can be as many pages as needed. Because many screens contain more than one page of data elements, the screen server provides the ability to move between the pages. Pages are numbered in the heading. To go back one page, enter minus one (-1) at the action prompt. To go forward, enter plus one (+1) or press **Enter>**. The user can move more than one page by combining the minus or plus sign with the number of pages needed to go backward or forward.

### **Entering or Editing a Range of Data Elements**

Colons and semicolons are used as delineators for ranges of item numbers. This allows the user to respond to two or more data elements on the same page of a screen at one time. Typing a colon and/or semicolon between the item numbers at the prompt tells the software what elements to display for editing.

Colons are used when the user wants to respond to all numbers within a sequence (for example, 2:5 means items 2, 3, 4, and 5). Semicolons are used to separate the item numbers for non-sequential items (e.g., 2; 5; 9; 11 means items 2, 5, 9 and 11). To respond to all the data elements on the page, enter "A" for all.

#### **Example 1: Colon**

```
** STARTUP ** CASE #24 SURPATIENT, TWO
                                                            PAGE 2 OF 3
      PREOP CONSCIOUS:
       PREOP SKIN INTEG:
       TRANS TO OR BY:
     HAIR REMOVAL BY:
      HAIR REMOVAL METHOD:
       HAIR REMOVAL COMMENTS:
                              (WORD PROCESSING)
      FOLEY CATHETER INSERTED BY:
     SKIN PREPPED BY (1):
      SKIN PREPPED BY (2):
10
      SKIN PREP AGENTS:
11
     SECOND SKIN PREP AGENT:
12
      SURGERY POSITION: (MULTIPLE) (DATA)
13
      LATERALITY OF PROCEDURE: LEFT
     RESTR & POSITION AIDS:
                               (MULTIPLE)
14
     ELECTROGROUND POSITION:
15
Enter Screen Server Function: 1:4
                                                  R
Preoperative Consciousness: ALERT-ORIENTED
Preoperative Skin Integrity: INTACT
Transported to O.R. By: STRETCHER
Preop Surgical Site Hair Removal by: SURNURSE, ONE
                                                         OS
```

#### **Example 2: Semicolon**

```
** STARTUP ** CASE #24 SURPATIENT, TWO
                                                    PAGE 1 OF 3
1
    HEIGHT:
                             58 INCHES
    WEIGHT:
                             264 LBS.
  DATE OF OPERATION: APR 19, 2006 AT 800
3
   PRINCIPAL PRE-OP DIAGNOSIS: DEGENERATIVE JOINT DISEASE
4
    PRIN PRE-OP ICD DIAGNOSIS CODE (ICD9):
  OTHER PREOP DIAGNOSIS: (MULTIPLE)
   OP ROOM PROCEDURE PERFORMED:
    SURGERY SPECIALTY: ORTHOPEDICS
9
    PLANNED POSTOP CARE:
                            WARD
   PLANNED POSTOP CARE: WARD

CASE SCHEDULE TYPE: ELECTIVE
10
    REQ ANESTHESIA TECHNIQUE: GENERAL
11
    PATIENT EDUCATION/ASSESSMENT: YES
12
    DELAY CAUSE:
13
                              (MULTIPLE)
14
     ASA CLASS:
     PREOP MOOD:
Enter Screen Server Function: 7:9:
Operating Room Procedure Performed: OR4// OR2
Planned Postop Care: WARD//OUTPATIENT/DISCHARGE
```

### **Working with Multiples**

The notation MULTIPLE indicates a data element that can have more than one answer. Some multiple fields have several layers of screens from which to respond. Navigating through the layers may seem tedious at first, but the user will soon develop speed. Remember, the user can press **Enter>** at the prompt to go back to the main menu screen, or enter an up-arrow (^) to go back to the previous screen.

In the following examples, there are other screens after the initial (also called top-level) screen. With the multiple screens, a new menu list is built with each entry.

#### **Example: Multiples**

```
** OPERATION ** CASE #14 SURPATIENT, THREE
                                                           PAGE 1 OF 3
     TIME PAT IN HOLD AREA: AUG 15, 2001 AT 740
2 TIME PAT IN OR: AUG 15, 2001 AT 800
3 ANES CARE TIME BLOCK: (MULTIPLE) (DATA)
    TIME OPERATION BEGAN: AUG 15, 2001 AT 900
                      (WORD PROCESSING)
     SPECIMENS:
   CULTURES:
                              (WORD PROCESSING)
6
                     (MULTIPLE)
   THERMAL UNIT:
8
    ELECTROCAUTERY UNIT:
   ESU COAG RANGE:
10 ESU CUTTING RANGE:
11 TIME TOURNIQUET APPLIED: (MULTIPLE)
12 PROSTHESIS INSTALLED: (MULTIPLE)
                              (MULTIPLE) (DATA)
13 REPLACEMENT FLUID TYPE: (MULTIPLE)
                        (MULTIPLE)
14 IRRIGATION:
    MEDICATIONS:
                              (MULTIPLE)
Enter Screen Server Function: 12
   ** OPERATION ** CASE #14 SURPATIENT, THREE
                                                           PAGE 1
        PROSTHESIS INSTALLED
   NEW ENTRY
Enter Screen Server Function: 1
Select PROSTHESIS INSTALLED PROSTHESIS ITEM: MANDIBULAR PLATES
  PROSTHESIS INSTALLED ITEM: MANDIBULAR PLATES// <Enter>
```

Notice the three user responses entered above. The first response, 12, told the software that we want to enter data in the PROSTHESIS INSTALLED field. Then, at the next screen, we entered "1" because we wanted to make a new prosthesis entry for this case. The third response, MANDIBULAR PLATES, told the software the kind of prosthesis being installed. The software echoed back the full prosthesis name "MANDIBULAR PLATES" and we accepted it by pressing **Enter**.

Because the PROSTHESIS INSTALLED field can contain multiple answers, a new screen immediately appeared as follows:

```
** OPERATION ** CASE #14 SURPATIENT, THREE
                                                         PAGE 1
        PROSTHESIS INSTALLED (MANDIBULAR PLATES)
  PROSTHESTS ITEM:
                            MANDIBULAR PLATES
2 IMPLANT STERILITY CHECKED:
3 STERILITY EXPIRATION DATE:
    RN VERIFIER:
    VENDOR:
6 MODEL:
   LOT NUMBER:
SERIAL NUMBER:
   STERILE RESP:
10 SIZE:
    OUANTITY:
12 PROVIDER READ BACK PERFORMED:
Enter Screen Server Function: 2:11
Implant Sterility Checked (Y/N): Y YES
Sterility Expiration Date: 01.30.07 (JAN 30, 2007)
RN Verifier: SURNURSE, ONE
                                     OS
Manufacturer/Vendor: SYNTHES
Model: MAXILLOFACIAL
Lot Number: #20-15
Serial Number: 612A874
Who is Accountable for Sterilization: SPD
Size: 10 HOLE
Ouantity: 20
```

The first response, 2:10, corresponds to data elements 2 through 10. We entered data for these elements one-by-one and the software processed the information and produced this update:

```
** OPERATION ** CASE #14 SURPATIENT, THREE
                                                      PAGE 1 OF 1
        PROSTHESIS INSTALLED (MANDIBULAR PLATES)
  PROSTHESIS ITEM:
1
                           MANDIBIILAR PLATES
    IMPLANT STERILITY CHECKED: YES
   STERILITY EXPIRATION DATE: JAN 30, 2007
4 RN VERIFIER: SURNURSE, ONE
                           SYNTHES
MAXILLOFACIAL
5
    VENDOR:
   MODEL:
                           20-15
   LOT NUMBER:
   SERIAL NUMBER:
                           612A874
SPD
    STERILE RESP:
10 SIZE:
                           10 HOLE
11 QUANTITY: 20
12 PROVIDER READ BACK PERFORMED:
Enter Screen Server Function: <Enter>
```

Pressing **<Enter>** will now bring back the top-level screen and allow us to make another entry. As many as 15 prostheses can be added to this list. If we were to add more prostheses, the N and R shortcuts discussed on the next two pages would come in handy, but it is a good idea to practice the steps just covered before attempting the shortcuts.

#### **Multiple Screen Shortcuts**

The help text for a multiple field mentions the N and R functions. The user can enter a question mark (?) to view the help text at the prompt, as displayed in the following example.

```
** OPERATION ** CASE #14 SURPATIENT, THREE PAGE 1 OF 1
PROSTHESIS INSTALLED

1 PROSTHESIS ITEM: MANDIBULAR PLATES
2 NEW ENTRY

Enter Screen Server Function: ?
Enter 2N to enter only the top level of this multiple, or the number of your choice followed by an 'R' to make a duplicate entry.

Press <RET> to continue
```

#### **N Function**

The N function allows the user to enter **new** entries without going beyond the top level screen, whereas the R function allows the user to **repeat** a previous top level response. In the following example we will build entries by entering the data element number and the letter N:

```
** OPERATION ** CASE #14 SURPATIENT, THREE PAGE 1 OF 1
PROSTHESIS INSTALLED

1 MANDIBULAR PLATES
2 NEW ENTRY

Enter Screen Server Function: 2N
Select PROSTHESIS INSTALLED PROSTHESIS ITEM: GLENOID COMPONENT
PROSTHESIS INSTALLED ITEM: GLENOID COMPONENT// <Enter>
Select PROSTHESIS INSTALLED PROSTHESIS ITEM: HUMERAL COMPONENT
PROSTHESIS INSTALLED PROSTHESIS ITEM: HUMERAL COMPONENT// <Enter>
Select PROSTHESIS INSTALLED PROSTHESIS ITEM: INTRAMEDULLARY PLUG
PROSTHESIS INSTALLED ITEM: INTRAMEDULLARY PLUG// <Enter>
Select PROSTHESIS INSTALLED PROSTHESIS ITEM: <Enter>
```

The software processes the information and produces an update.

```
** OPERATION ** CASE #14 SURPATIENT, THREE PAGE 1 OF 1
PROSTHESIS INSTALLED

1 PROSTHESIS ITEM: MANDIBULAR PLATES
2 PROSTHESIS ITEM: GLENOID COMPONENT
3 PROSTHESIS ITEM: HUMERAL COMPONENT
4 PROSTHESIS ITEM: INTRAMEDULLARY PLUG
5 NEW ENTRY

Enter Screen Server Function: <Enter>
```

#### **R Function**

The R function saves the user from typing in the top-level information again. In this example, we have the same anesthesia technique but different anesthesia agents. By entering the element number we want to repeat, and the letter R, we avoid having to enter the top-level data again. This feature can also be useful in cases where the same medication is repeated at different times. After the user enters the item and the letter R, the software responds with a default prompt. The user can press **Enter>** to accept the default.

```
** SHORT SCREEN ** CASE #10 SURPATIENT, FOUR PAGE 1 OF 1
ANESTHESIA TECHNIQUE: GENERAL

ANESTHESIA TECHNIQUE: LOCAL

NEW ENTRY
Enter Screen Server Function: 1R
ANESTHESIA TECHNIQUE: GENERAL// <Enter>
```

```
The software processes the information and produces an update.
  ** SHORT SCREEN ** CASE #10 SURPATIENT, FOUR PAGE 1 OF 1
       ANESTHESIA TECHNIQUE (0)
1 ANESTHESIA TECHNIQUE: GENERAL
    PRINCIPAL TECH:
2
    ANESTHESIA AGENTS:
                         (MULTIPLE)
Enter Screen Server Function: 3
** SHORT SCREEN ** CASE #10 SURPATIENT, FOUR PAGE 1 OF 1
       ANESTHESIA TECHNIQUE (0)
         ANESTHESIA AGENTS
1 NEW ENTRY
Enter Screen Server Function: 1
Select ANESTHESIA AGENTS: PROCAINE HYDROCHLORIDE
  ANESTHESIA AGENTS: PROCAINE HYDROCHLORIDE // <Enter>
 ** SHORT SCREEN ** CASE #10 SURPATIENT, FOUR PAGE 1 OF 1
      ANESTHESIA TECHNIQUE (0)
         ANESTHESIA AGENTS
  ANESTHESIA AGENTS: PROCAINE HYDROCHLORIDE
1
2
    NEW ENTRY
Enter Screen Server Function: <Enter>
```

#### The software processes the information and produces an update.

```
** SHORT SCREEN ** CASE #10 SURPATIENT, FOUR PAGE 1 OF 1
ANESTHESIA TECHNIQUE (0)

1 ANESTHESIA TECHNIQUE: GENERAL
2 PRINCIPAL TECH:
3 ANESTHESIA AGENTS: (MULTIPLE) (DATA)

Enter Screen Server Function: <Enter>
```

#### The updating continues through to the top layer.

```
** SHORT SCREEN ** CASE #10 SURPATIENT, FOUR PAGE 1 OF 1
ANESTHESIA TECHNIQUE: INTRAVENOUS

ANESTHESIA TECHNIQUE: LOCAL
ANESTHESIA TECHNIQUE: INTRAVENOUS

NEW ENTRY

Enter Screen Server Function:
```

### **Word Processing**

The phrase "Word Processing" in the menu means that the user can enter as much data as needed to complete the entry.

Following is an example of how we entered text on a Screen Server word processing field. Notice that we pressed **Enter>** after each line of text as there is no automatic word-wrap:

```
** SHORT SCREEN ** CASE #25 SURPATIENT, FOUR
                                                                      PAGE 3 OF 3
     COUNT VERIFIER:
2 SURGERY SPECIALIT.
3 WOUND CLASSIFICATION: MO, CHAUNCEY G
                                GENERAL (OR WHEN NOT DEFINED BELOW)
     ATTENDING/RES SUP CODE:
                     (WORD PROCESSING)
(WORD PROCESSING)
    SPECIMENS:
     CULTURES:
     NURSING CARE COMMENTS: (WORD PROCESSING)
8
    ASA CLASS:
10 PRINC ANESTHETIST:
11 ANESTHESIA TECHNIQUE: (MULTIPLE)
12 ANES CARE TIME BLOCK: (MULTIPLE)
13 DELAY CAUSE: (MULTIPLE)
Enter Screen Server Function: 8
NURSING CARE COMMENTS:
  1>Patient arrived ambulatory from Ambulatory Surgery Unit. <Enter>
  2>Dis charged via wheelchair. Lidocaine applied topically. <Enter>
  3> <Enter>
EDIT Option: <Enter>
```

The software processes the information and produces an update.

```
** SHORT SCREEN ** CASE #25 SURPATIENT, FOUR PAGE 3 OF 3
    COUNT VERIFIER:
                          GENERAL (OR WHEN NOT DEFINED BELOW)
    SURGERY SPECIALTY:
    WOUND CLASSIFICATION:
   ATTENDING SURGEON:
                          MO, CHAUNCEY G
   ATTENDING/RES SUP CODE:
                  (WORD PROCESSING)
    SPECIMENS:
    CULTURES:
   NURSING CARE COMMENTS: (WORD PROCESSING) (DATA)
    ASA CLASS:
   PRINC ANESTHETIST:
10
11 ANESTHESIA TECHNIQUE: (MULTIPLE)
    ANES CARE TIME BLOCK: (MULTIPLE)
12
13
   DELAY CAUSE:
                           (MULTIPLE)
Enter Screen Server Function:
```

### **Chapter One: Booking Operations**

### Introduction

The options described in this chapter facilitate the scheduling of surgical procedures. Automated scheduling provides better operating room use and greater ease in distributing the operating room schedule. These options help accomplish the following tasks.

- Track patients on a waiting list
- Track operation requests
- Chart operating room availability
- Designate operating rooms for a surgical service
- Schedule operations by assigning operating rooms and time slots
- Generate operating room schedules on any designated printer in the medical center
- Reschedule or cancel any operative procedures

Whether or not the user is booking a case from the Waiting List, *Request Operations* menu, or *Schedule Operations* menu, he/she will be asked to provide preoperative information about the case. Some of the preoperative information is mandatory and must be entered immediately to proceed with the option, while other information can be entered later. It is advisable to enter as much information as possible and update or correct it later. If a prompt cannot be answered, the user can press the **Enter>** key to move to the next item.

### **Key Vocabulary**

The following terms are used in this chapter.

| Term                 | Definition                                                                                                    |
|----------------------|----------------------------------------------------------------------------------------------------|
| Concurrent Case      | The patient undergoes two operations, by two different specialties, at the same time in the same operating room.                                                                                                    |
| Cutoff Time          | An institution might have a daily cutoff time for entering requests. After the cutoff time, the user is prohibited from booking a request for an operation to take place through midnight of the following day. The user may still book requests two or more days in advance. |
| Outstanding Requests | Requests that have been entered but not scheduled. When the patient name is entered, the software will list the outstanding requests for this patient.                                                                                                    |
| Screen Server        | After the data concerning the operation has been entered, the terminal display device will clear and then present a two-page Screen Server summary. The Screen Server summary organizes the information entered and gives the user another opportunity to enter or edit data. |

### **Exiting an Option or the System**

The user can type the up-arrow (^) at any prompt to stop the line of questioning and return to the previous level in the routine. To completely exit from the system, the user should continue entering up-arrows.

### **Option Overview**

The main options included in this menu are listed below. Each of these options, except the *List Operation Requests* option and *List Scheduled Operations* option, contain submenus. To the left of the option name is the shortcut synonym that the user can enter to select the option.

| Shortcut | Option Name                   |
|----------|-------------------------------|
| W        | Maintain Surgery Waiting List |
| R        | Request Operations            |
| LR       | List Operation Requests       |
| S        | Schedule Operations           |
| LS       | List Scheduled Operations     |

# **Maintain Surgery Waiting List** [SROWAIT]

The options within the *Maintain Surgery Waiting List* menu allow surgeons to develop waiting lists for selected surgery specialties. The patient can remain on the Waiting List until sufficient information is available to book the operation for a specific date (see *Make a Request from the Waiting List* option).

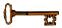

This option is locked with the SROWAIT key.

The *Maintain Surgery Waiting List* menu contains the following options. To the left is the shortcut synonym the user can enter to select the option.

| Shortcut | Option Name                            |
|----------|----------------------------------------|
| W        | Print Surgery Waiting List             |
| Е        | Enter a Patient on the Waiting List    |
| U        | Edit a Patient on the Waiting List     |
| D        | Delete a Patient from the Waiting List |

# Print Surgery Waiting List [SRSWL2]

Resident surgeons use the *Print Surgery Waiting List* option to print the waiting list for one or more surgical specialties. The Waiting List includes the names of patients waiting to have an operation and the type of operation. Cases entered on the Waiting List are not assigned an operating room or a date of operation.

The report can be sorted in several different ways. First, the user can sort the report by one or more surgical specialties. Then, the user can choose to sort the report either alphabetically by patient name, by the tentative date of the operation, or by the date the case was entered on the waiting list. A brief form can be requested, as in Example 1, or a long form report, as in Example 2. The long form report includes the procedure name, comments, referring physician, tentative admission date, patient address, and phone numbers.

This report has an 80-column format and can be viewed on a software terminal or copied to a printer. When the screen is full the user will be prompted to press the Return key to continue viewing the list.

#### Example 1: Print the Surgery Waiting List, Brief Form, Sort By T

```
Select Maintain Surgery Waiting List Option: W Print Surgery Waiting List

Surgery Waiting List Reports

Print Report By:

A Alphabetical Order by Patient
T Tentative Date of Operation
D Date Entered on the Waiting List

Enter Selection (A,T, or D): T
```

```
Do you want to print the waiting list for all specialties ? YES// N

Select Surgical Specialty: 50 GENERAL(OR WHEN NOT DEFINED BELOW) GENER

AL(OR WHEN NOT DEFINED BELOW) 50

Do you want to print the brief form ? YES// <Enter>

Print the Waiting List on which Device: [Select Print Device]

printout follows
```

```
Surgery Waiting List for GENERAL (OR WHEN NOT DEFINED BELOW) Printed JUN 28, 2001 at 14:10 \,
```

#### Example 2: Print the long form, Sort by D

```
Select Maintain Surgery Waiting List Option: W Print Surgery Waiting List

Surgery Waiting List Reports

Print Report By:

A Alphabetical Order by Patient
T Tentative Date of Operation
D Date Entered on the Waiting List

Enter Selection (A,T, or D): D

Do you want to print the waiting list for all specialties ? YES// N

Select Surgical Specialty: 50 GENERAL(OR WHEN NOT DEFINED BELOW) GENER

AL(OR WHEN NOT DEFINED BELOW) 50

Do you want to print the brief form ? YES// N

Print the Waiting List on which Device: [Select Print Device]

printout follows
```

Surgery Waiting List for GENERAL (OR WHEN NOT DEFINED BELOW)

Printed JAN 20, 2001 at 14:11

\_\_\_\_\_\_

Patient: SURPATIENT, SEVEN (000-84-0987)

Date Entered: DEC 28, 2001 09:08

Procedure: ARTHROSCOPY, RIGHT SHOULDER Tentative Admission Date: JAN 29, 2001

Home Phone: (555) 555-5877 Work Phone: NOT ENTERED

Address:

Referring Physician/Institution:

DR. SURSURGEON Phone: 555-555-0987

122 1ST AVE.

TUSCALOOSA, ALABAMA 35205

SURPATIENT, FIVE (000-58-7963) Date Entered: JAN 19, 2001 15:17

Procedure: Bunionectomy

Tentative Admission Date: JAN 23, 2001 Tentative Date of Operation: JAN 23, 2001

Home Phone: NOT ENTERED Work Phone: NOT ENTERED

Address:

Referring Physician/Institution:

Four Sursurgeon

Sylacauga OPC

Patient: SURPATIENT, SIX (000-09-8797)

------

Date Entered: JAN 21, 2001 13:48 Procedure: REPAIR INGUINAL HERNIA

Tentative Admission Date: JAN 28, 2001 Tentative Date of Operation: JAN 29, 2001

Comments:

Bland Diet

Address: 117TH SO 40TH ST

BIRMINGHAM, ALABAMA 35217

Referring Physician/Institution:

SURSURGEON Phone: 555-555-8900

Jefferson OPC

### Enter a Patient on the Waiting List [SROW-ENTER]

Resident surgeons use the *Enter a Patient on the Waiting List* option to enter a patient on the waiting list for a selected surgical specialty.

First, identify the surgical specialty to which the patient will be assigned. To add a new case to the waiting list, the user must enter the patient name and the procedure name. Comments, referring physician name and address, tentative admission date, and tentative operation date can also be added. This information will appear on the *Waiting List Report*. Patient names stay on the Waiting List until the data is used to make a request or until it is deleted.

#### **Example: Enter a Patient on the Waiting List**

```
Select Maintain Surgery Waiting List Option: E Enter a Patient on the Waiting List
```

```
Select Surgical Specialty: 62
                                 PERIPHERAL VASCULAR PERIPHERAL VASCULAR 62
        ...OK? YES// <Enter> (YES)
       PERIPHERAL VASCULAR
 Select Patient: SURPATIENT, EIGHT
                                     06-04-35
                                                    000370555
 Select Operative Procedure: HAVEST SAPHENOUS VEIN
Select PATIENT: SURPATIENT, EIGHT// <Enter>
 General Comments/Special Instructions:
 1>Patient is an insulin dependent diabetic.
 2><Enter>
EDIT Option: <Enter>
 Tentative Admission Date: 08/25/01 (AUG 25, 2001)
 Tentative Date of Operation: 08/26/01 (AUG 26, 2001)
 Select REFERRING PHYSICIAN: DR. ONE SURSURGEON
   Street Address: VAMC HOUSTON
   City: HOUSTON
   State: TEXAS
   Zip Code: 77005
   Telephone Number: 555 555-5555
```

```
SURPATIENT, EIGHT has been entered on the waiting list for PERIPHERAL VASCULAR

Press RETURN to continue
```

### Edit a Patient on the Waiting List [SROW-EDIT]

The *Edit a Patient on the Waiting List* option is used to edit information collected for a patient who is already on the waiting list. The user enters the patient's name first. The user should be certain that the correct patient has been entered and that the right entry (there can be more than one) has been selected. Information can then be updated by simply typing in the new data at each prompt. If there is no change for a response, press the **Enter>** key and the cursor will go to the next prompt.

This option allows changes to the procedure name, the referring physician information, comments, tentative admission date, and/or the tentative operation date. A patient's name cannot be edited. A patient's name will stay on the Waiting List until the data is used to make a request or until it is deleted.

#### **Example: Edit Waiting List**

```
Select Maintain Surgery Waiting List Option: {f U} Edit a Patient on the Waiting List
Edit which Patient ? SURPATIENT, EIGHT 06-04-35 000370555
Procedures entered on the Waiting List for SURPATIENT, EIGHT
1. PERIPHERAL VASCULAR
                                       Date Entered on List: AUG 11,2001
  HAVEST SAPHENOUS VEIN
                                       Tentative Operation Date: AUG 26,2001
Principal Operative Procedure: HAVEST SAPHENOUS VEIN
           Replace HA <Enter> With HAR <Enter> Replace <Enter>
  HARVEST SAPHENOUS VEIN
General Comments/Special Instructions:
  1>Patient is an insulin dependent diabetic.
EDIT Option: <Enter>
Tentative Admission Date: AUG 25,2001// 8/26 (AUG 26, 2001)
Tentative Date of Operation: AUG 26,2001// 8/27 (AUG 27, 2001)
Select REFERRING PHYSICIAN: DR. ONE SURSURGEON// <Enter>
 Referring Physician/Medical Center: DR. ONE SURSURGEON
           Replace <Enter>
  Street Address: VAMC HOUSON// <Enter>
  City: HOUSTON// <Enter>
  State: TEXAS// <Enter>
  Zip Code: 77005// <Enter>
  Telephone Number: 555 555-5555// <Enter>
Press RETURN to continue
```

### **Delete a Patient from the Waiting List** [SROW-DELETE]

The *Delete a Patient from the Waiting List* option is used to delete a patient's procedure from the Surgery Waiting List. Enter the patient's name and select the procedure from the list of procedures and his or her entry will be deleted. The software will provide a message that the procedure has been deleted.

#### **Example: Delete Patient From Waiting List**

Select Maintain Surgery Waiting List Option: D Delete a Patient from the Waiting List

Delete which Patient? SURPATIENT, EIGHT 06-04-35 000370555

Procedures entered on the Waiting List for SURPATIENT, EIGHT

1. PERIPHERAL VASCULAR Date Entered on List: AUG 11,2001
HARVEST SAPHENOUS VEIN Tentative Operation Date: AUG 26,2001

Are you sure that you want to delete this entry? YES// <Enter>

SURPATIENT, EIGHT has been removed from the Waiting List.

Press RETURN to continue

(This page included for two-sided copying.)

# Request Operations Menu [SROREQ]

The *Request Operations* menu contains several functions that the surgeons and resident surgeons use to book an operation. Options within the *Request Operations* menu are used to book an operation for a certain day. The surgeon can request, via the software, the operation(s) for a patient on a specific day and then enter additional information concerning the upcoming operation.

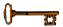

This option is locked with the SROREQ key.

To request an operation, the user must have a patient name, an operative procedure to perform, and a date to book it. Also required are the Surgeon, Surgical Specialty, and the Indications for Operations. If the user does not know the anticipated date of surgery, the user can enter the patient on the Waiting List. If there is enough information to book the operation for a specific time and operating room, the user can use the *Schedule Unrequested Operations* option on the *Schedule Operation* menu to schedule the operation.

The information gathered is collated by the software and used to produce reports. The person in charge of scheduling (scheduling manager) arranges the operation requests according to the hospital's Surgical Service protocols and schedules the operation by assigning the case an operating room and a time slot.

The options included in the *Request Operations* menu option are listed below. To the left of the option name is the shortcut character(s) the user can enter to select the option.

| Shortcut | Option Name                          |
|----------|--------------------------------------|
| A        | Display Availability                 |
| R        | Make Operation Requests              |
| D        | Delete or Update Operation Requests  |
| W        | Make a Request from the Waiting List |
| CC       | Make a Request for Concurrent Cases  |
| V        | Review Request Information           |
| OR       | Operation Requests for a Day         |
| WR       | Requests by Ward                     |

### Display Availability [SRODISP]

The *Display Availability* option is used to check on the availability of an operating room before booking an operation. This option allows the user to view the availability of operating rooms on a blockout graph. This screen is "read-only" with no editing capabilities.

Scheduled operations display on the graph as an equal sign (=) followed by the letter X. The equal sign before the X indicates the beginning of a scheduled operation. Surgical specialty blockouts are indicated by an abbreviation for the service (for more information on service blockouts, a function of the Scheduling menu, see the *Create Service Blockouts* option).

After entering this option, the user has a choice of viewing the room availability on the blockout graph in two ways. The user can either view all rooms for a particular date (as in Example 1) or view a particular operating room for a range of dates (Example 2). Notice, in the first example, that the user can also list requests, if any have been made.

#### **Condensed Characters**

If the display terminal can print condensed characters, a 24-hour graph will display on the screen. If not, the user will be prompted to select one of three graphs representing different chunks of that day.

#### Example 1: All O.R.S For One Day

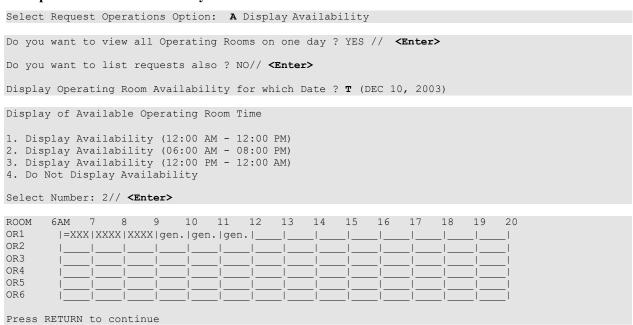

#### Example 2: One O.R. for a Date Range

```
Select Request Operations Option: A Display Availability

Do you want to view all Operating Rooms on one day ? YES // N

Begin Display on which Date ? T (APR 14, 2003)

Select OPERATING ROOM NAME: OR1

Display of Available Operating Room Time

1. Display Availability (12:00 AM - 12:00 PM)
2. Display Availability (06:00 AM - 08:00 PM)
3. Display Availability (12:00 PM - 12:00 AM)

Select Number: 2// <Enter>
```

| Operating Room: OR1 (6:00 AM - 8:00 PM)       |  |  |  |  |  |
|-----------------------------------------------|--|--|--|--|--|
| DATE 6 7 8 9 10 11 12 13 14 15 16 17 18 19 20 |  |  |  |  |  |
| 04-14-03       eye. eye.    _ _               |  |  |  |  |  |
| 04-15-03   eye. eye. eye. eye. eye.           |  |  |  |  |  |
| 04-16-03   gen. gen. gen. gen. gen.  _ _      |  |  |  |  |  |
| 04-17-03                                      |  |  |  |  |  |
| 04-18-03                                      |  |  |  |  |  |
| 04-19-03       eye. eye. eye. eye.            |  |  |  |  |  |
| 04-20-03                                      |  |  |  |  |  |
| 04-21-03       eye. eye.  _ _ _ _ _ _ _       |  |  |  |  |  |
| 04-22-03   eye. eye. eye. eye.  _ _           |  |  |  |  |  |
| 04-23-03  =XXX XXXX XXXX gen. gen.            |  |  |  |  |  |
| 04-24-03                                      |  |  |  |  |  |
| 04-25-03                                      |  |  |  |  |  |
| 04-26-03      eye. eye. eye. eye.             |  |  |  |  |  |
| 04-27-03                                      |  |  |  |  |  |
| 04-28-03       eye. eye.                      |  |  |  |  |  |
| Press RETURN to continue                      |  |  |  |  |  |

### Make Operation Requests [SROOPREQ]

The *Make Operation Requests* option allows the resident surgeon or scheduling manager to request an operation for a patient on a specific day. To request an operation the user must know the patient name, the operative procedure to be performed, and the date on which to book the procedure.

This option also asks for detailed information concerning the upcoming operation. First, the user will be prompted to enter required information, including the Date of Operation, Surgeon, Surgical Specialty, Principal Procedure, and indications for the operation. Facilities can set up additional required fields using the *Surgery Site Parameters (Enter/Edit)* option within the *Surgery Package Management* menu. Then, the user will be prompted to enter procedure information, such as the estimated case length, blood product information, and other information about the operation.

The user should enter as much information as possible when making the request. Later, more information can be added or corrections can be made by using the *Delete or Update Operation Requests* option.

#### **About Outstanding Requests**

When the patient name is entered, the software will list any requests that have been made but not scheduled. These requests are called outstanding requests. If the user discovers that the request being entered has already been made, he or she should respond **YES** to the prompt "Do you want to update the outstanding request?" Answering **YES** allows the user to view the information and make changes (see the following example).

If the user is entering a new, separate request for the same patient, he or she should respond **NO** to this prompt.

#### **Example: Making an Operation Request**

```
Select Request Operations Option: R Make Operation Requests
Select Patient: SURPATIENT, NINE 12-09-51 000345555 NSC VETERAN

The following requests are outstanding for SURPATIENT, NINE:

1. 09-15-99
Release of Hammer Toes
2. 11-20-99
CHOLECYSTECTOMY

Do you want to update the outstanding request ? YES// <Enter>
Select Operation Request: 1
```

Prompts that require a response before the user can continue with the option include the following.

```
"Make a Request for which Date?"
```

<sup>&</sup>quot;Primary Surgeon:"

<sup>&</sup>quot;Attending Surgeon:"

<sup>&</sup>quot;Surgical Specialty:"

<sup>&</sup>quot;Principal Operative Procedure:"

<sup>&</sup>quot;Principal Preoperative Diagnosis:"

### **Entering Preoperative Information**

| At this prompt:                           | The user should do this:                                                                                                    |  |  |  |
|-------------------------------------------|----------------------------------------------------------------------------------------------------|--|--|--|
| Principal<br>Preoperative<br>Diagnosis    | Type in the reason this procedure is being performed. The user must enter information into this field prompt before the option can be completed. The information entered in this field will automatically populate the Indications for Operations field, which can be edited through the Screen Server. |  |  |  |
| Planned Principal<br>Procedure Code (CPT) | Type in the Current Procedural Terminology (CPT) identifying code for each procedure. If the code number is not known, the user can enter the type of operation (i.e., appendectomy) or a body organ and select from a list of codes.                                                                   |  |  |  |
| Estimated Case Length (HOURS:MINUTES)     | Either accept the default answer by pressing the <b>Enter</b> > key, or enter a number for the length of time needed for this procedure. If a CPT Code is entered, the software will display the average length of time for the procedure based on the Surgical Specialty and CPT Code.                 |  |  |  |
| Brief Clinical History                    | This information will display on the Tissue Examination Report. It should contain any information relevant to the specimens being sent to the laboratory. This is a word-processing field.                                                                                                    |  |  |  |

\_\_\_\_\_chart continues\_\_\_\_\_

| At this prompt:          | The user should do this:                                                                                                    |
|--------------------------|----------------------------------------------------------------------------------------------------|
| Select REQ BLOOD<br>KIND | Enter the type of blood product that will be needed for the operation.                                                                                                    |
|                          | The package coordinator can select a default response to this prompt when installing the package. If the default product is not what is wanted for a case, it can be deleted by entering the at-sign (@) at this prompt. The user can then select the preferred blood product (enter two question marks for a list of blood products). |
|                          | If no blood products are needed, do not enter <b>NO</b> or <b>NONE</b> . Instead, press the <b><enter></enter></b> key to bypass this prompt.                                                                                                    |
|                          | To order more than one product for the same case, use the screen server summary that concludes the option and select item 9, REQ BLOOD KIND. This is a multiple field; as many blood products as needed may be entered.                                                                                                    |
| Requested                | Enter the types of preoperative x-ray films and reports required for delivery                                                                                                    |
| Preoperative X-Rays      | to the operating room before the operation. This field may be left blank if the user does not intend to order any x-ray products.                                                                                                    |
| Preoperative             | Enter the letter code "C" for clean or "D" for contaminated or "S" for                                                                                                    |
| Infection                | 'SPECIAL CONSIDERATIONS' or type in the first few letters of either word. This information allows the scheduling manager to determine how much time is needed between operations for sanitizing a room.                                                                                                    |

#### **Example: Make Operation Requests**

Select Request Operations Option: R Make Operation Requests

Select Patient: SURPATIENT, TWENTY 03-27-40 000454886

The following request is outstanding for SURPATIENT, TWENTY:

1. 03-09-2002
CARPAL TUNNEL RELEASE

Do you want to update the outstanding request ? YES// N

Do you want to make a new request for SURPATIENT, TWENTY ? NO// Y

Make a Request for which Date ? 12/1 (DEC 01, 2004)

OPERATION REQUEST: PROCEDURE INFORMATION SURPATIENT, TWENTY (000-45-4886) DEC 1, 2004 Principal Procedure: CHOLECYSTECTOMY
Planned Principal Procedure Code (CPT): 47480 INCISION OF GALLBLADDER Principal Procedure: CHOLECYSTECTOMY CHOLECYSTOTOMY OR CHOLECYSTOSTOMY WITH EXPLORATION, DRAINAGE, OR REMOVAL OF CALCULUS (SEPARATE PROCEDURE) ACTIVE Enter a "^" at this Modifier: 66 SURGICAL TEAM prompt to bypass Modifier: **<Enter>** entering additional Select OTHER PROCEDURE: <Enter> information related Estimated Case Length (HOURS:MINUTES): 2:45 to this request. Brief Clinical History: 1>SUBSCAPULAR PAIN FOR 3 DAYS. NAUSEA AND VOMITING. ACHOLIC 2>STOOLS. CHOLANGIOGRAM SHOWS COMMON DUCT OBSTRUCTION. 3>**<Enter>** EDIT Option: <Enter>

```
OPERATION REQUEST: BLOOD INFORMATION
SURPATIENT, TWENTY (000-45-4886)
                                                           DEC 1, 2004
______
Request Blood Availability ? YES// <Enter>
                 OPERATION REQUEST: OTHER INFORMATION
SURPATIENT, TWENTY (000-45-4886)
______
Principal Preoperative Diagnosis: CHOLELITHIASIS// <Enter>
Prin Pre-OP ICD Diagnosis Code (ICD9): 574.01 574.01 CHOLELITH/AC GB INF-OBST (w C/C)
...OK? Yes// <Enter> (YES)
Palliation:
Pre-admission Testing Complete (Y/N):
Case Schedule Type: U URGENT
First Assistant: SURSURGEON, TWO
Second Assistant: <Enter>
Attending Surgeon:
Planned Postop Care: WARD
Case Schedule Order: 1
Select SURGERY POSITION: SUPINE// <Enter>
 Surgery Position: SUPINE// <Enter>
Requested Anesthesia Technique: GENERAL <Enter> GENERAL
Request Frozen Section Tests (Y/N): N NO
Requested Preoperative X-Rays: ABDOMIN
Intraoperative X-Rays (Y/N/C): N
Request Medical Media (Y/N): N
Preoperative Infection: CLEAN
Select REFERRING PHYSICIAN: <Enter>
General Comments: <Enter>
 No existing text
 Edit? NO// <Enter>
SPD Comments: <Enter>
 No existing text
 Edit? NO// <Enter>
```

After entering the request information, the Screen Server redisplays all fields, providing an opportunity to the user to update the information.

```
** REQUESTS ** CASE #227 SURPATIENT, TWENTY PAGE 1 OF 3
   PRINCIPAL PROCEDURE: CHOLECYSTECTOMY
1
    OTHER PROCEDURES: (MULTIPLE)
   PLANNED PRIN PROCEDURE CODE: 47480-66
4 LATERALITY OF PROCEDURE: (NA/ LEFT, RIGHT, BILATERAL)
   PRINCIPAL PRE-OP DIAGNOSIS: CHOLELITHIASIS
    PRIN PRE-OP ICD DIAGNOSIS CODE (ICD9): 574.01
   OTHER PREOP DIAGNOSIS: (MULTIPLE)
8 PALLIATION:
    PLANNED ADMISSION STATUS: ADMITTED
   PRE-ADMISSION TESTING:
10
11 CASE SCHEDULE TYPE: URGENT
12 SURGERY SPECIALTY: GENERAL (OR WHEN NOT DEFINED BELOW)
    PRIMARY SURGEON: SURSURGEON, TWO
                             SURSURGEON, ONE
13
14 FIRST ASST:
15 SECOND ASST:
Enter Screen Server Function: <Enter>
```

```
** REQUESTS ** CASE #227 SURPATIENT, TWENTY PAGE 2 OF 3
                                       SURSURGEON, ONE
1
      ATTENDING SURGEON:
2 PLANNED POSTOP CARE:
3 CASE SCHEDULE ORDER: 1
      SURGERY POSITION:
                                        (MULTIPLE) (DATA)
     REQ ANESTHESIA TECHNIQUE: GENERAL
   REQ FROZ SECT: NO
REQ PREOP X-RAY: ABDOMIN
8
      INTRAOPERATIVE X-RAYS: NO
     REQUEST BLOOD AVAILABILITY: YES
9
10 CROSSMATCH, SCREEN, AUTOLOGOUS: TYPE & CROSSMATCH
10 CROSSMATCH, SCREEN, AUTOLOGOUS: TIPE & CRO
11 REQ BLOOD KIND: (MULTIPLE) (DATA)
12 SPECIAL EQUIPMENT: (MULTIPLE)
13 PLANNED IMPLANT: (MULTIPLE)
14 SPECIAL SUPPLIES: (MULTIPLE)
15 SPECIAL INSTRUMENTS: (MULTIPLE)
Enter Screen Server Function: <Enter>
```

```
** REQUESTS ** CASE #227 SURPATIENT, TWENTY PAGE 3 OF 3

1 PHARMACY ITEMS: (MULTIPLE)
2 REQ PHOTO:
3 PREOPERATIVE INFECTION:
4 REFERRING PHYSICIAN: (MULTIPLE)
5 GENERAL COMMENTS: (WORD PROCESSING)
6 INDICATIONS FOR OPERATIONS: (WORD PROCESSING)
7 BRIEF CLIN HISTORY: (WORD PROCESSING)
8 SPD COMMENTS: (WORD PROCESSING)
Enter Screen Server Function: <Enter>
```

```
A request has been made for SURPATIENT, TWENTY on 12-01-01.

Press RETURN to continue
```

#### **Service Classifications**

The Surgery software allows the user to associate a patient's Service Classification status when entering or editing a surgical case or Non-OR procedure. Service Classifications can be designated for a surgical case *only* if the veteran is first registered with these designations.

The Service Classifications that the user selects for the case also apply to the principal diagnosis.

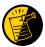

These classifications default to each Other Postop Diagnosis as they are added to the case.

#### **Updating an Operation Request with Service Classification Information**

After the user selects the patient and enters the required data, a screen displays with questions about the Service Classifications.

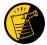

If the patient is not enrolled, or his/her status is not populated in enrollment, the software displays the text "SC/NSC status not found, N will be defaulted into all SC/EI categories." The software defaults N into all Service Connected/Environmental Indicator fields related to the case.

If the user changes the SC/EI classifications at the case level, the software prompts the user with the message "Update all 'OTHER POSTOP DIAGNOSIS' Eligibility and Service Connected Conditions with these values?"

The following example depicts Service Classification status change when the user updates a case.

The user can also edit diagnosis classification status individually using the Surgeon's Verification of Diagnosis & Procedures option or the Update/Verify Procedure/Diagnosis Codes option.

#### **Example: Make an Operation Request with Service Classification Information**

```
SURPATIENT, TEN (000-12-3456)
                                     ALLIED VETERAN
   * * * Eliqibility Information and Service Connected Conditions * * *
     Primary Eligibility: SERVICE CONNECTED 50% to 100%
     Combat Vet: NO A/O Exp.: YES M/S Trauma: NO ION Rad.: YES SWAC: YES H/N Cancer: NO
     PROJ 112/SHAD: YES
         SC Percent: 100%
 Rated Disabilities: NONE STATED
Please supply the following required information about this operation:
Treatment related to Service Connected condition (Y/N): N NO
Treatment related to Agent Orange (Y/N): N NO
Treatment related to Ionizing Radiation Exposure (Y/N): N\!\!\!N NO
Treatment related to SW Asia (Y/N): N NO
Treatment related to PROJ 112/SHAD (Y/N): YES
Update all 'OTHER POSTOP DIAGNOSIS' Eligibility and
Service Connected Conditions with these values? Enter YES or NO. <NO> \mathbf{Y}
Press RETURN to continue
```

## **Delete or Update Operation Requests** [SRSUPRQ]

The *Delete or Update Operation Requests* option is used to delete a request, to update information, or to change the date of a requested operation. When a user enters this option and selects a patient's name and case, he or she can choose one of the three functions. The three functions are explained below and the next few pages contain examples of how to use them.

The prompts differ for concurrent cases (operations performed by two different specialties at the same time on the same patient), as illustrated in Examples 4, 5, and 6. Whenever a user makes a change or updates information for one of the concurrent cases, the software wants to know if the other case is affected.

The three functions available in this option are also available in the *Request Operations* option when the user selects an outstanding request.

| With this function: | The user can:                                                                                                    |  |
|---------------------|----------------------------------------------------------------------------------------------------|--|
| Delete              | Permanently remove an operation request from the software files (Examples 1 and 4). Example 4 shows the deletion of one operation in a set of concurrent cases. |  |
| Update Request      | Change the length of the operation and edit other data fields that were entered                                                                                 |  |
| Information         | earlier (Example 2). The software can automatically update each case in a set of two concurrent cases (Example 5).                                              |  |
| Change the Request  | Alter the operation date of the request (Examples 3 and 6). For a set of                                                                                        |  |
| Date                | concurrent cases to remain concurrent, the user must change the request date                                                                                    |  |
|                     | for both operations (Example 6).                                                                                                    |  |

#### **Example 1: Delete a Request**

```
Select Patient: SURPATIENT,NINE 12-09-51 000345555 NSC VETERAN

The following cases are requested for SURPATIENT,NINE:

1. 08-15-01 CHOLECYSTECTOMY
2. 09-15-01 Release of Hammer Toes

Select Operation Request: 2

1. Delete
2. Update Request Information
3. Change the Request Date

Select Number: 1

Are you sure that you want to delete this request ? YES// <Enter>

Deleting Operation ...

Press RETURN to continue
```

Select Request Operations Option: D Delete or Update Operation Requests

#### **Example 2: Update Request Information**

```
Select Request Operations Option: D Delete or Update Operation Requests

Select Patient: SURPATIENT, TWENTY 03-27-40 000454886
```

```
The following case is requested for SURPATIENT, TWENTY:

1. 12-01-01 CHOLECYSTECTOMY

1. Delete
2. Update Request Information
3. Change the Request Date

Select Number: 2

How long is this procedure ? (HOURS:MINUTES) 2:45 // 2:30
```

```
** UPDATE REQUEST ** CASE #227 SURPATIENT, TWENTY PAGE 1 OF 3
    PRINCIPAL PROCEDURE: CHOLECYSTECTOMY
1
2 OTHER PROCEDURES: (MULTIPLE)
  PLANNED PRIN PROCEDURE CODE: 47480-66
    LATERALITY OF PROCEDURE: (NA/ LEFT, RIGHT, BILATERAL)
4
   PRINCIPAL PRE-OP DIAGNOSIS: CHOLELITHIASIS
   PRIN PRE-OP ICD DIAGNOSIS CODE (ICD9): 574.01
    OTHER PREOP DIAGNOSIS: (MULTIPLE)
8
    PALLIATION:
   PLANNED ADMISSION STATUS: ADMISSION
8
   PRE-ADMISSION TESTING:
10
    CASE SCHEDULE TYPE: URGENT
11
12 SURGERY SPECIALTY: GENERAL (OR WHEN NOT DEFINED BELOW)
13 PRIMARY SURGEON: SURSURGEON, TWO
                               SURSURGEON, ONE
15
   SECOND ASST:
Enter Screen Server Function: 15
Second Assistant: SURSURGEON, THREE
```

```
** UPDATE REQUEST ** CASE #227 SURPATIENT, TWENTY PAGE 1 OF 3
1
    PRINCIPAL PROCEDURE: CHOLECYSTECTOMY
    OTHER PROCEDURES: (MULTIPLE)
2
   PLANNED PRIN PROCEDURE CODE: 47480-66
    LATERALITY OF PROCEDURE: (NA/ LEFT, RIGHT, BILATERAL)
    PRINCIPAL PRE-OP DIAGNOSIS: CHOLELITHIASIS
    PRIN PRE-OP ICD DIAGNOSIS CODE (ICD9): 574.01
    OTHER PREOP DIAGNOSIS: (MULTIPLE)
8
     PALLIATION:
    PLANNED ADMISSION STATUS: ADMITTED
9
10
    PRE-ADMISSION TESTING:
    CASE SCHEDULE TYPE: URGENT
11
    SURGERY SPECIALTY: GENERAL (OR WHEN NOT DEFINED BELOW)
12
13 PRIMARY SURGEON:
                               SURSURGEON, ONE
14 FIRST ASST:
                       SURSURGEON, TWO
    SECOND ASST:
15
Enter Screen Server Function: <Enter>
          ** UPDATE REQUEST ** CASE #227 SURPATIENT, TWENTY PAGE 2 OF 3
1
    ATTENDING SURGEON:
                              SURSURGEON, ONE
2
    PLANNED POSTOP CARE: WARD
    CASE SCHEDULE ORDER: 1
3
    SURGERY POSITION: (MULTIPLE) (DATA)
     REQ ANESTHESIA TECHNIQUE: GENERAL
   REQ FROZ SECT: NO
REQ PREOP X-RAY: ABDOMIN
6
    INTRAOPERATIVE X-RAYS: NO
8
    REQUEST BLOOD AVAILABILITY: YES
10 CROSSMATCH, SCREEN, AUTOLOGOUS: TYPE & CROSSMATCH
11 REQ BLOOD KIND: (MULTIPLE) (DATA)
    REQ BLOOD RING.
SPECIAL EQUIPMENT: (MULTIPLE)
(MULTIPLE)
                         (MULTIPLE)
12
   PLANNED IMPLANT:
13
    SPECIAL SUPPLIES:
                         (MULTIPLE)
    SPECIAL INSTRUMENTS: (MULTIPLE)
15
Enter Screen Server Function: <Enter>
          ** UPDATE REQUEST ** CASE #227 SURPATIENT, TWENTY PAGE 3 OF 3
1
    PHARMACY ITEMS:
                            (MULTIPLE)
2
    REO PHOTO:
    PREOPEARTIVE INFECTION:
3
    REFERRING PHYSICIAN: (MULTIPLE)
    GENERAL COMMENTS:
                             (WORD PROCESSING)
     INDICATIONS FOR OPERATIONS: (WORD PROCESSING)
    BRIEF CLIN HISTORY: (WORD PROCESSING)
8
    SPD COMMENTS:
                            (WORD PROCESSING)
Enter Screen Server Function: <Enter>
Example 3: Change the Request Date
Select Request Operations Option: D Delete or Update Operation Requests
Select Patient:
                 SURPATIENT, TWENTY
                                        03-27-40
                                                       000454886
The following case is requested for SURPATIENT, TWENTY:
1. 12-01-01 CHOLECYSTECTOMY
1. Delete
2. Update Request Information
3. Change the Request Date
```

38

Select Number: 3

Press RETURN to continue

Change to which Date ? 11/30 (NOV 30, 2001)

The request for SURPATIENT, TWENTY has been changed to NOV 30, 2001.

#### **Deleting or Updating Requests for Concurrent Cases**

Any changes made to one concurrent case can affect the other case. When one of the concurrent cases is deleted, a prompt will ask if the user wishes to delete the other case also. If the user responds with **NO**, the remaining operation will stay in the records as a single case. When the user changes the date of one operation of a concurrent case, the user must simultaneously change the date for the other operation, otherwise the operations will no longer be considered concurrent.

When updating a response to a prompt or group of related prompts, the software will ask if the user wants to store (meaning duplicate) the information in the other case. This saves time by storing the information into the other case so that it does not have to be entered again. If the user does not want the prompt response duplicated for the other case, enter **N** or **NO**.

#### **Example 4: Delete a Request for Concurrent Cases**

```
Select Request Operations Option: D Delete or Update Operation Requests
Select Patient: SURPATIENT, FOUR 01-16-35
                                                   000170555
                                                                 NSC VETERAN
The following cases are requested for SURPATIENT, FOUR:
1. 03-15-05 APPENDECTOMY
2. 08-15-05 CAROTID ARTERY ENDARTS
3. 08-15-05 AORTO CORONARY BYPASS
                   CAROTID ARTERY ENDARTERECTOMY
Select Operation Request: 2
1. Delete
2. Update Request Information
3. Change the Request Date
Select Number: 1
Are you sure that you want to delete this request ? YES// <Enter>
A concurrent case has been requested for this operation. Do you want to
delete the request for it also ? YES// <Enter>
                                                               Responding YES nere will delete
  Deleting Operation ...
                                                               both operation requests. NO
                                                               leaves the single remaining case,
  Deleting Concurrent Operation ...
                                                               no longer concurrent.
Press <Enter> to continue <Enter>
```

#### **Example 5: Update Request Information for a Concurrent Case**

```
Select Request Operations Option: Delete or Update Operation Requests
Select Patient: SURPATIENT, TWELVE 02-12-28 000418719

The following cases are requested for SURPATIENT, TWELVE:

1. 03-16-05 CAROTID ARTERY ENDARTERECTOMY
2. 03-16-05 AORTO CORONARY BYPASS GRAFT

Select Operation Request: 1

1. Delete
2. Update Request Information
3. Change the Request Date

Select Number: 2

How long is this procedure ? (HOURS:MINUTES) 1:30 // <Enter>
```

```
** UPDATE REQUEST ** CASE #178 SURPATIENT, TWELVE
1
    PRINCIPAL PROCEDURE: CAROTID ARTERY ENDARTERECTOMY
    OTHER PROCEDURES: (MULTIPLE)
2
   PLANNED PRIN PROCEDURE CODE: 35301-59
    LATERALITY OF PROCEDURE: (NA, LEFT, RIGHT, BILATERAL
    PRINCIPAL PRE-OP DIAGNOSIS:
   PRIN PRE-OP ICD DIAGNOSIS CODE (ICD9):
    OTHER PREOP DIAGNOSIS: (MULTIPLE)
     PALLIATION:
8
    PLANNED ADMISSION STATUS:
9
    PRE-ADMISSION TESTING:
10
   CASE SCHEDULE TYPE: STANDBY
SURGERY SPECIALTY: PERIPHERAL VASCULAR
11
12
13 PRIMARY SURGEON:
                                SURSURGEON, ONE
14 FIRST ASST:
    SECOND ASST:
15
Enter Screen Server Function: 5;6;10
Principal Preoperative Diagnosis: CAROTID ARTERY STENOSIS
Prin Pre-OP ICD Diagnosis Code: 433.1 'C' CAROTID ARTERY OCCLUSION
      COMPLICATION/COMORBIDITY
         ...OK? YES// <Enter> (YES)
Pre-admission Testing Complete (Y/N): YES
                                            YES
Do you want to store this information in the concurrent case ? YES// {\bf N}
          ** UPDATE REQUEST ** CASE #178 SURPATIENT, TWELVE PAGE 1 OF 3
1
    PRINCIPAL PROCEDURE: CAROTID ARTERY ENDARTERECTOMY
    OTHER PROCEDURES: (MULTIPLE)
2
   PLANNED PRIN PROCEDURE CODE: 35301-59
    LATERALITY OF PROCEDURE: (NA, LEFT, RIGHT, BILATERAL) PRINCIPAL PRE-OP DIAGNOSIS: CAROTID ARTERY STENOSIS
    PRIN PRE-OP ICD DIAGNOSIS CODE (ICD9): 433.10
    OTHER PREOP DIAGNOSIS: (MULTIPLE)
     PALLIATION:
8
    PLANNED ADMISSION STATUS: ADMITTED
9
10 PRE-ADMISSION TESTING: YES
    CASE SCHEDULE TYPE: STANDBY
11
12
    SURGERY SPECIALTY: PERIPHERAL VASCULAR
13 PRIMARY SURGEON: SURSURGEON, ONE
    FIRST ASST:
14
    SECOND ASST:
15
Enter Screen Server Function: <Enter>
          ** UPDATE REQUEST ** CASE #178 SURPATIENT, TWELVE PAGE 2 OF 3
  ATTENDING SURGEON:
                              SURSURGEON, ONE
1
2
     PLANNED POSTOP CARE: SICU
    CASE SCHEDULE ORDER: 1
    SURGERY POSITION: (MULTIPLE)
    REQ ANESTHESIA TECHNIQUE: GENERAL
5
    REQ FROZ SECT: NO
REQ PREOP X-RAY: DOPPLER STUDIES
    INTRAOPERATIVE X-RAYS: NO
8
9
     REQUEST BLOOD AVAILABILITY:
    CROSSMATCH, SCREEN, AUTOLOGOUS:
10
   REQ BLOOD KIND: (MULTIPLE)
11
12 SPECIAL EQUIPMENT: (MULTIPLE)
   PLANNED IMPLANT: (MULTIPLE)
SPECIAL SUPPLIES: (MULTIPLE)
13
14
    SPECIAL INSTRUMENTS: (MULTIPLE)
15
Enter Screen Server Function: <Enter>
```

```
** UPDATE REQUEST ** CASE #229 SURPATIENT, TWELVE PAGE 3 OF 3
1
    PHARMACY ITEMS:
                           (MULTIPLE)
2
    REO PHOTO:
   PREOPERATIVE INFECTION:
3
    REFERRING PHYSICIAN: (MULTIPLE)
4
    GENERAL COMMENTS:
5
                            (WORD PROCESSING)
   INDICATIONS FOR OPERATIONS: (WORD PROCESSING)
    BRIEF CLIN HISTORY: (WORD PROCESSING)
8
    SPD COMMENTS:
                           (WORD PROCESSING)
Enter Screen Server Function:
```

Ziiddi ddiddii ddivdi i aiiddidii.

#### **Example 6: Change the Request Date of Concurrent Cases**

Select Request Operations Option: **D** Delete or Update Operation Requests
Select Patient: **SURPATIENT, FOUR** 01-16-35 000170555 NSC VETERAN

```
The following cases are requested for SURPATIENT, FOUR:
1. 04-04-05
                 ARTHROSCOPY, RIGHT KNEE
2. 04-04-05
                REMOVE MOLE
              CAROTID ARTERY ENDARTERECTOMY
3. 06-01-05
4. 06-01-05
                AORTO CORONARY BYPASS GRAFT
Select Operation Request: 3
1. Delete
2. Update Request Information
3. Change the Request Date
Select Number: 3
Change to which Date ? 6/2 (JUN 02, 2005)
There is a concurrent case associated with this operation. Do you want to change the date of it
also ? YES// ?
Enter <Enter> if these cases will remain concurrent, or 'NO' if they will no longer be associated
together.
There is a concurrent case associated with this operation. Do you want to change the date of it
also ? YES// <Enter>
The request for SURPATIENT, FOUR has been changed to JUN 2, 2005.
Press RETURN to continue
```

### Make a Request from the Waiting List [SRSWREQ]

The *Make a Request from the Waiting List* option uses data from the Waiting List to make an operation request. It can save time by moving data from the Waiting List to the request (simultaneously removing it from the waiting list). As with any request, a date for the surgery is required.

After the user enters the patient name, the software will list any operations on the Waiting List for that patient. The user then selects the operative procedure wanted. The software will advise if the patient selected has any outstanding requests.

Each institution might have a daily cutoff time for entering requests. After the cutoff time for a particular day, the users are prohibited from booking a request for an operation to take place through midnight of that day.

When a request is made, the user is asked to provide preoperative information about the case. It is best to enter as much information as available.

#### **Example: Making A Request From the Waiting List**

```
Select Request Operations Option: W Make a Request from the Waiting List

Make a request from the waiting list for which patient? SURPATIENT, FOURTEEN

08-16-51 000457212

Procedures Entered on the Waiting List for SURPATIENT, FOURTEEN:

1. GENERAL(OR WHEN NOT DEFINED BELOW) Date Entered on List: NOV 17, 2005

REPAIR DIAPHRAGMATIC HERNIA

Is this the correct procedure? YES// <Enter>

Make a request for which Date? 12/1 (DEC 01, 2005)
```

```
OPERATION REQUEST: REQUIRED INFORMATION
SURPATIENT, FOURTEEN (000-45-7212)
                                                            DEC 1, 2005
______
Primary Surgeon: SURSURGEON, TWO
Attending Surgeon: SURSURGEON, TWO
Surgical Specialty: GENERAL (OR WHEN NOT DEFINED BELOW)
Principal Operative Procedure: REPAIR DIAPHRAGMATIC HERNIA
Principal Preoperative Diagnosis: ACUTE DIAPHRAGMATIC HERNIA
The information entered into the Principal Preoperative Diagnosis field
has been transferred into the Indications for Operation field.
The Indications for Operation field can be updated later if necessary.
Press RETURN to continue <Enter>
Laterality Of Procedure: NA
Planned Admission Status: 1 SAME DAY
Planned Principal Procedure Code: 39540 REPAIR OF DIAPHRAGM HERNIA
REPAIR, DIAPHRAGMATIC HERNIA (OTHER THAN NEONATAL), TRAUMATIC; ACUTE
Sending a Notification of Appointment Booking for case #229
```

```
OPERATION REQUEST: PROCEDURE INFORMATION
SURPATIENT, FOURTEEN (000-45-7212)
                                                           DEC 1, 2005
Principal Procedure: REPAIR DIAPHRAGMATIC HERNIA
Planned Principal Procedure Code (CPT): 39540 REPAIR OF DIAPHRAGM HERNIA
REPAIR, DIAPHRAGMATIC HERNIA (OTHER THAN NEONATAL), TRAUMATIC; ACUTE // <Enter>
Select OTHER PROCEDURE: <Enter>
Estimated Case Length (HOURS:MINUTES): 2:00
BRIEF CLIN HISTORY:
 1>Patient was reporting indigestion and a burning
 2>sensation in esophagus. Upper GI indicated hernia.
 3><Enter>
EDIT Option: <Enter>
                 OPERATION REQUEST: BLOOD INFORMATION
SURPATIENT, FOURTEEN (000-45-7212)
                                                           DEC 1, 2005
______
Request Blood Availability (Y/N): NO// <Enter>
```

```
OPERATION REQUEST: OTHER INFORMATION
SURPATIENT, FOURTEEN (000-45-7212)
                                                                   DEC 1, 2005
Principal Preoperative Diagnosis: ACUTE DIAPHRAGMATIC HERNIA// <Enter>
Prin Pre-OP ICD Diagnosis Code (ICD9): 551.3
One match found
     551.3 DIAPHRAGM HERNIA W GANGR (Major CC)
    OK? Yes// <Enter> (YES) 551.3 DIAPHRAGM HERNIA W GANGR(Major CC) 551.3 ICD-9
    DIAPHRAGM HERNIA W GANGR
Palliation: <Enter>
Pre-admission Testing Complete (Y/N): \mathbf{Y} YES
Case Schedule Type: S STANDBY
First Assistant: SURSURGEON, ONE
Second Assistant: <Enter>
Attending Surgeon: ln,fn// <Enter>
Planned Postop Care: WARD
Case Schedule Order: <Enter>
Select SURGERY POSITION: SUPINE// <Enter>
 Surgery Position: SUPINE// <Enter>
Requested Anesthesia Technique: G GENERAL
Request Frozen Section Tests (Y/N): N NO
Requested Preoperative X-Rays: ABDOMEN
Intraoperative X-Rays (Y/N/C): N NO
Request Medical Media (Y/N): N NO
Preoperative Infection: C CLEAN
Select REFERRING PHYSICIAN: <Enter>
General Comments: <Enter>
 No existing text
 Edit? NO// <Enter>
SPD Comments: <Enter>
 No existing text
  Edit? NO// <Enter>
```

```
** REQUEST ** CASE #229 SURPATIENT, FOURTEEN PAGE 1 OF 3
1
     PRINCIPAL PROCEDURE: REPAIR DIAPHRAGMATIC HERNIA
2
     OTHER PROCEDURES: (MULTIPLE)
   PLANNED PRIN PROCEDURE CODE: 39540
     LATERALITY OF PROCEDURE: (NA, RIGHT, LEFT, BILATERAL)
    PRINCIPAL PRE-OP DIAGNOSIS: ACUTE DIAPHRAGMATIC HERNIA
    PRIN PRE-OP ICD DIAGNOSIS CODE: 551.3
    OTHER PREOP DIAGNOSIS: (MULTIPLE)
     PALLIATION:
8
    PLANNED ADMISSION STATUS: ADMITTED
9
10
    PRE-ADMISSION TESTING: YES
    CASE SCHEDULE TYPE: STANDBY
SURGERY SPECIALTY: GENERAL (OR WHEN NOT DEFINED BELOW)
11
12 SURGERY SPECIALTY: GENERAL (OR WHEN 13 PRIMARY SURGEON: SURSURGEON, TWO SURSURGEON, ONE
14 FIRST ASST:
                             SURSURGEON, ONE
    SECOND ASST:
15
Enter Screen Server Function: <Enter>
```

```
** REQUEST ** CASE #229 SURPATIENT, FOURTEEN PAGE 2 OF 3
1
    ATTENDING SURGEON:
                                SURSURGEON, TWO
    PLANNED POSTOP CARE: WARD
2
     CASE SCHEDULE ORDER:
3
     SURGERY POSITION:
                                 (MULTIPLE) (DATA)
    REQ ANESTHESIA TECHNIQUE: GENERAL
    REQ FROZ SECT:
                      NO
     REQ PREOP X-RAY:
7
                                ABDOMEN
     INTRAOPERATIVE X-RAYS: NO
8
    REQUEST BLOOD AVAILABILITY: NO
   CROSSMATCH, SCREEN, AUTOLOGOUS: TYPE & CROSSMATCH REQ BLOOD KIND: (MULTIPLE) (DATA)
10
    REQ BLOOD KIND: (MULTIPLE) (DATA)
SPECIAL EQUIPMENT: (MULTIPLE)
11
12
13 PLANNED IMPLANT:
14 SPECIAL SUPPLIES:
15 SPECIAL INSTRUMENTS:
                                (MULTIPLE)
                                 (MULTIPLE)
                                 (MULTIPLE)
Enter Screen Server Function: <Enter>
```

```
** REQUEST ** CASE #229 SURPATIENT, FOURTEEN PAGE 3 OF 3
                               (MULTIPLE)
1
    PHARMACY ITEMS:
2
   REQ PHOTO:
                              NO
    PREOPERATIVE INFECTION: CLEAN
3
    REFERRING PHYSICIAN: (MULTIPLE)
GENERAL COMMENTS: (WORD PROCESSING)
4
    GENERAL COMMENTS:
    INDICATIONS FOR OPERATIONS: (WORD PROCESSING)
    BRIEF CLIN HISTORY: (WORD PROCESSING) (DATA)
    SPD COMMENTS:
                               (WORD PROCESSING)
Enter Screen Server Function: <Enter>
```

```
A request has been made for SURPATIENT, FOURTEEN on 12/01/2005.

Sending a Notification of Appointment Modification for case #229

Press RETURN to continue:
```

### Make a Request for Concurrent Cases [SRSREQCC]

The *Make a Request for Concurrent Cases* option is used to book concurrent operations. Concurrent cases are two operations performed on the same patient by different surgical specialties simultaneously, or back-to-back in the same room. A request may be made for each case at one time with this option. As usual, whenever a request is entered, the user is asked to provide preoperative information about the case. It is best to enter as much information as possible and update it later if necessary.

#### **Mandatory Prompts**

After the patient name has been entered, the user will be prompted to enter some required information about the first case (the mandatory prompts include the date of operation, procedure, surgeon and attending surgeon, principal preoperative diagnosis, and time needed). If a mandatory prompt is not answered, the software will not book the operation and will return the user to the *Request Operations* menu. After answering the prompts for the first case, the user is prompted to answer the same questions about the second case. Then, the software will provide a message that the two requests have been entered and simultaneously prompt the user to select one of the cases for entering detailed information. If the user does not want to enter detailed preoperative information at this time, pressing the **Enter**> key will send the user to the *Request Operations* menu. In Example 1, detailed information is entered for the first case only.

#### Storing the Request Information

After most prompts, the software will ask if the user wants to store (meaning duplicate) this information in the concurrent, or other, case. This saves time by storing the information into the other case so that information does not have to be entered again. If the user does not want the prompt response duplicated for the other case, he or she should enter  $\bf N$  or  $\bf NO$ .

Finally, the software will display the Screen Server summary and store any duplicated information into the other case. At this point, the software will provide another message that the two requests have been entered and again prompt the user to select either case for entering detailed information. This whole process may be repeated with the other case by selecting the number for it, or pressing the **Enter>** key to get back to the *Request Operations* menu.

#### Updating the Preoperative Information Later

Use the *Delete or Update Operation Requests* option to change or update any of the information entered for either or both concurrent cases (Example 2).

#### **Example 1: Make a Request for Concurrent Cases**

Select Request Operations Option: CC Make a Request for Concurrent Cases

Request Concurrent Cases for which Patient ? SURPATIENT, TWELVE 02-12-28 000418719 Make a Request for Concurrent Cases on which Date ? 12/1 (DEC 01, 1999)

FIRST CONCURRENT CASE OPERATION REQUEST: REQUIRED INFORMATION SURPATIENT, TWELVE (000-41-8719) \_\_\_\_\_\_

Primary Surgeon: SURSURGEON, ONE Attending Surgeon: SURSURGEON, TWO

Surgical Specialty: 62

PERIPHERAL VASCULAR PERIPHERAL VASCULAR

DEC 1, 2005

Principal Operative Procedure: CAROTID ARTERY ENDARTERECTOMY Principal Preoperative Diagnosis: CAROTID ARTERY STENOSIS

The information entered into the Principal Preoperative Diagnosis field has been transferred into the Indications for Operation field. The Indications for Operation field can be updated later if necessary.

Press RETURN to continue <Enter>

Laterality Of Procedure: NA

Planned Admission Status: SAME DAY

Planned Principal Procedure Code: 35526 REPAIR OF ANOMALOUS CORONARY ARTERY FROM PULMONARY

ARTERY ORIGIN; BY LIGATION

Modifier:

Sending a Notification of Appointment Booking for case #230

SECOND CONCURRENT CASE OPERATION REQUEST: REQUIRED INFORMATION

SURPATIENT, TWELVE (000-41-8719)

DEC 1, 2005 \_\_\_\_\_\_\_

Primary Surgeon: SURSURGEON, TWO Attending Surgeon: SURSURGEON, ONE

THORACIC SURGERY (INC. CARDIAC SURG.) THORACIC Surgical Specialty: 58

SURGERY (INC. CARDIAC SURG.) 58

Principal Operative Procedure: AORTO CORONARY BYPASS GRAFT Principal Preoperative Diagnosis: CORONARY ARTERY DISEASE

The information entered into the Principal Preoperative Diagnosis field

has been transferred into the Indications for Operation field.

The Indications for Operation field can be updated later if necessary.

Press RETURN to continue <Enter>

Laterality Of Procedure: NA

Planned Admission Status: SAME DAY

Planned Principal Procedure Code: 35526 ARTERY BYPASS GRAFT BYPASS GRAFT, WITH VIEN; AORTOSUBCLAVIAN, AORTOINNOMINATE, OR AORTOCAROTID

Modifier:

```
The following requests have been entered.

1. Case # 230 DEC 1, 2005
Surgeon: SURSURGEON,ONE PERIPHERAL VASCULAR
Procedure: CAROTID ARTERY ENDARTERECTOMY

2. Case # 231 DEC 1, 2005
Surgeon: SURSURGEON,TWO THORACIC SURGERY (INC. CARDIAC SURG.)
Procedure: AORTO CORONARY BYPASS GRAFT

1. Enter Request Information for Case #230
2. Enter Request Information for Case #231
Select Number: (1-2): 2
```

#### SECOND CONCURRENT CASE OPERATION REQUEST: PROCEDURE INFORMATION SURPATIENT, TWELVE (000-41-8719) DEC 1, 2005 \_\_\_\_\_\_ Principal Procedure: AORTO CORONARY BYPASS GRAFT Planned Principal Procedure Code (CPT): 35526 ARTERY BYPASS GRAFT Modifier: -66 SURGICAL TEAM Select OTHER PROCEDURE: <Enter> Estimated Case Length (HOURS:MINUTES): 3:30 BRIEF CLIN HISTORY: $1\!\!>\!\!\text{CARDIAC}$ CATH SHOWS 80% OCCLUSION OF THE LAD, 75% OCCLUSION OF 2>RIGHT CORONARY. ALSO, ANTERIOR INFERIOR HYPOKINESIS WITH 3>POOR LEFT VENTRICULAR FUNCTION, 27%. 4>**<Enter>** EDIT Option: <Enter>

```
SECOND CONCURRENT CASE
OPERATION REQUEST: BLOOD INFORMATION

SURPATIENT, TWELVE (000-41-8719)

Request Blood Availability? N// YES
Type and Crossmatch, Screen, or Autologous? TYPE & CROSSMATCH// <Enter> TYPE & CROSSMATCH
Select REQ BLOOD KIND: CPDA-1 WHOLE BLOOD// @
SURE YOU WANT TO DELETE THE ENTIRE REQ BLOOD KIND? Y (YES)
Select REQ BLOOD KIND: 04061 CPDA-1 RED BLOOD CELLS, DIVIDED UNIT 04061
Units Required: 4
```

```
SECOND CONCURRENT CASE
                  OPERATION REQUEST: OTHER INFORMATION
SURPATIENT, TWELVE (000-41-8719)
                                                              DEC 1, 2005
______
Principal Preoperative Diagnosis: CORONARY ARTERY DISEASE
         Replace <ENTER>
Prin Pre-OP ICD Diagnosis Code (ICD9): 996.03
One match found
    996.03 MALFUNC CORON BYPASS GRF(CC)
        ...OK? YES// <Enter> (YES) 996.03 MALFUNC CORON BYPASS GRF(CC) 996.03 ICD-9 MAL
FUNC CORON BYPASS GRF
Palliation: NO
Pre-admission Testing Complete (Y/N): Y YES
Do you want to store this information in the concurrent case ? YES// <Enter>
Case Schedule Type: S STANDBY
Do you want to store this information in the concurrent case ? YES// <Enter>
First Assistant: SURSURGEON, SIX
Second Assistant: <Enter>
Attending Surgeon: SURSURGEON, ONE // <Enter>
Planned Postop Care: ICU I
Case Schedule Order: 2
Do you want to store this information in the concurrent case ? YES// N
Select SURGERY POSITION: SUPINE// <Enter>
 Surgery Position: SUPINE// <Enter>
Requested Anesthesia Technique: GENERAL
```

```
Do you want to store this information in the concurrent case ? YES// <Enter>
Request Frozen Section Tests (Y/N): N NO
Do you want to store this information in the concurrent case ? YES// <Enter>
Requested Preoperative X-Rays: DOPPLER STUDIES
Do you want to store this information in the concurrent case ? YES// {\bf N}
Intraoperative X-Rays (Y/N): N NO
Do you want to store this information in the concurrent case ? YES// <Enter>
Request Medical Media (Y/N): N NO
Do you want to store this information in the concurrent case ? YES// <Enter>
Preoperative Infection: C CLEAN
Select REFERRING PHYSICIAN: <Enter>
General Comments: <Enter>
 No existing text
 Edit? NO// <Enter>
SPD Comments: <Enter>
 No existing text
 Edit? NO// <Enter>
The information to be duplicated in the concurrent case will now be entered....
Sending a Notification of Appointment Modification for case \#231
Press RETURN to continue <Enter>
```

```
** REQUESTS ** CASE #231 SURPATIENT, TWELVE PAGE 1 OF 3
    PRINCIPAL PROCEDURE: AORTO CURO (MULTIPLE)
                               AORTO CORONARY BYPASS GRAFT
1
     PLANNED PRIN PROCEDURE CODE: 35526-66
3
     LATERALITY OF PROCEDURE:
    PRINCIPAL PRE-OP DIAGNOSIS: CORONARY ARTERY DISEASE
    PRIN PRE-OP ICD DIAGNOSIS CODE (ICD9): 996.03
     OTHER PREOP DIAGNOSIS: (MULTIPLE)
8
     PALLIATION:
                               NO
    PLANNED ADMISSION STATUS: ADMITTED
    PRE-ADMISSION TESTING:
10
   PRE-ADMISSION IDEAL

CASE SCHEDULE TYPE: STANDBY

SURGERY SPECIALTY: THORACIC SURGERY (INC. CARDIAC SURG.)

PRIMARY SURGEON: SURSURGEON, TWO
11
12
13 PRIMARY SURGEON:
14
    SECOND ASST:
15
Enter Screen Server Function: <Enter>
```

```
** REQUESTS ** CASE #231 SURPATIENT, TWELVE PAGE 2 OF 3
   ATTENDING SURGEON:
                            SURSURGEON, TWO
1
                            ICU
    PLANNED POSTOP CARE:
    CASE SCHEDULE ORDER: 2
SURGERY POSITION: (M
3
                             (MULTIPLE) (DATA)
    REQ ANESTHESIA TECHNIQUE: GENERAL
5
    REQ FROZ SECT: NO
6
    REQ PREOP X-RAY:
                             DOPPLER STUDIES
    INTRAOPERATIVE X-RAYS: NO
8
    REQUEST BLOOD AVAILABILITY: YES
   CROSSMATCH, SCREEN, AUTOLOGOUS: TYPE & CROSSMATCH
10
    REQ BLOOD KIND:
                             (MULTIPLE) (DATA)
11
    SPECIAL EQUIPMENT:
                             (MULTIPLE)
12
13
    PLANNED IMPLANT:
                             (MULTIPLE)
    SPECIAL SUPPLIES:
                              (MULTIPLE)
14
    SPECIAL INSTRUMENTS:
1.5
                             (MULTIPLE)
Enter Screen Server Function: <Enter>
```

\*\* REQUESTS \*\* CASE #231 SURPATIENT, TWELVE PAGE 3 OF 3

1 PHARMACY ITEMS: (MULTIPLE)
2 REQ PHOTO: NO
3 PREOPERATIVE INFECTION: CLEAN
4 REFERRING PHYSICIAN: (MULTIPLE)
5 GENERAL COMMENTS: (WORD PROCESSING)
6 INDICATIONS FOR OPERATIONS: (WORD PROCESSING)
7 BRIEF CLIN HISTORY: (WORD PROCESSING)
8 SPD COMMENTS: (WORD PROCESSING)
Enter Screen Server Function: <Enter>

The following requests have been entered.

1. Case # 230 DEC 1, 2005
Surgeon: SURSURGEON,ONE PERIPHERAL VASCULAR
Procedure: CAROTID ARTERY ENDARTERECTOMY

2. Case # 231 DEC 1, 2005
Surgeon: SURSURGEON,TWO THORACIC SURGERY (INC. CARDIAC SURG.)
Procedure: AORTO CORONARY BYPASS GRAFT

1. Enter Request Information for Case #230
2. Enter Request Information for Case #231

Select Number: (1-2):

#### **Example 2: Update Request Information for a Concurrent Case**

Select Request Operations Option:  ${\bf D}$  Delete or Update Operation Requests

```
Select Patient: SURPATIENT, TWELVE 02-12-28 000418719

The following cases are requested for SURPATIENT, TWELVE:

1. 03-09-05 REMOVE FACIAL LESIONS
2. 12-01-05 CAROTID ARTERY ENDARTERECTOMY
3. 12-01-05 AORTO CORONARY BYPASS GRAFT

Select Operation Request: 2
```

Delete
 Update Request Information

Update Request InformationChange the Request Date

Select Number: 2

How long is this procedure ? (HOURS:MINUTES) // 1:30

```
** UPDATE REQUEST ** CASE #230 SURPATIENT, TWELVE
                                                               PAGE 1 OF 3
                        CAROTID ARTERY ENDARTERECTOMY
1
    PRINCIPAL PROCEDURE:
2
    OTHER PROCEDURES:
                            (MULTIPLE)
    PLANNED PRIN PROCEDURE CODE: 35301-59
   LATERALITY OF PROCEDURE:
    PRINCIPAL PRE-OP DIAGNOSIS: CAROTID ARTERY STENOSIS
    PRIN PRE-OP ICD DIAGNOSIS CODE (ICD9):
    OTHER PREOP DIAGNOSIS: (MULTIPLE)
   PALLIATION:
8
                           NO
    PLANNED ADMISSION STATUS: ADMITTED
   PRE-ADMISSION TESTING:
10
11 CASE SCHEDULE TYPE:
   SURGERY SPECIALTY:
                                    PERIPHERAL VASCULAR
12
13
    PRIMARY SURGEON:
                                    SURSURGEON, ONE
    FIRST ASST:
14
1.5
   SECOND ASST:
   ATTENDING SURGEON: SURSURGEON, TWO
Enter Screen Server Function: 6
Prin Pre-OP ICD Diagnosis Code (ICD9): 433.1
One match found
    433.1 CAROTID ARTERY OCCLUSION COMPLICATION/COMORBIDITY
      ...OK? YES// <Enter> (YES)
```

```
** UPDATE REQUEST ** CASE #230 SURPATIENT, TWELVE PAGE 1 OF 3
                             CAROTID ARTERY ENDARTERECTOMY (MULTIPLE)
1
     PRINCIPAL PROCEDURE:
     OTHER PROCEDURES:
    PLANNED PRIN PROCEDURE CODE: 35301-59
     LATERALITY OF PROCEDURE:
     PRINCIPAL PRE-OP DIAGNOSIS: CAROTID ARTERY STENOSIS
     PRIN PRE-OP ICD DIAGNOSIS CODE (ICD): 433.1
6
     OTHER PREOP DIAGNOSIS: (MULTIPLE)
     PALLIATION:
8
     PLANNED ADMISSION STATUS: ADMITTED
   PRE-ADMISSION TESTING:
10
   CASE SCHEDULE TYPE: STANDBY
SURGERY SPECIALTY: PERIPHERAL VASC
PRIMARY SURGEON: SURSURGEON, ONE
11
                               PERIPHERAL VASCULAR
12
13
    FIRST ASST:
14
15 SECOND ASST:
Enter Screen Server Function: <Enter>
```

```
** UPDATE REQUEST ** CASE #230 SURPATIENT, TWELVE PAGE 2 OF 3
1 ATTENDING SURG:
                                 SURSURGEON, TWO
2 PLANNED POSTOP CARE:
     PLANNED PUSION CASE SCHEDULE ORDER:

CASE SCHEDULE ORDER: (MULTIPLE)
3
   SURGERY POSITION:
5 REQ ANESTHESIA TECHNIQUE: GENERAL
6 REQ FROZ SECT: NO
     REQ PREOP X-RAY:
    INTRAOPERATIVE X-RAYS: NO
8
    REQUEST BLOOD AVAILABILITY:
10 CROSSMATCH, SCREEN, AUTOLOGOUS:
11 REQ BLOOD KIND: (MULT
11 ALQ BLOOD KIND: (MULTIPLE)
12 SPECIAL EQUIPMENT: (MULTIPLE)
13 PLANNED IMPLANT: (MULTIPLE)
14 SPECIAL SUPPLIES:
15 SPECIAL INSTRUMENTS: (MULTIPLE)
Enter Screen Server Function: <Enter>
          ** UPDATE REQUEST ** CASE #230 SURPATIENT, TWELVE PAGE 3 OF 3
    PHARMACY ITEMS: (MULTIPLE)
REQ PHOTO: NO
1
2 REQ PHOTO:
     PREOPERATIVE INFECTION:
3
    REFERRING PHYSICIAN: (MULTIPLE)
GENERAL COMMENTS: (WORD PROCESSING)
     INDICATIONS FOR OPERATIONS: (WORD PROCESSING) (DATA)
     BRIEF CLIN HISTORY: (WORD PROCESSING)
7
8
     SPD COMMENTS:
                                 (WORD PROCESSING)
Enter Screen Server Function:
```

### Review Request Information [SROREQV]

Surgeons and nurses use the *Review Request Information* option to edit or review the preoperative information that was entered when the case was requested. This option can be accessed after the case has been scheduled.

#### **Example: Review Request Information**

```
Select Request Operations Option: V Review Request Information
Select Patient: SURPATIENT, ONE 02-23-53 000447629
 SURPATIENT, ONE
1. 03-09-99 REVISE MEDIAN NERVE (REQUESTED)
Select Operation: 1
             ** REVIEW REQUEST ** CASE #35 SURPATIENT, ONE
                                                                                 PAGE 1 OF 2
      PRINCIPAL PROCEDURE: REVISE MEDIAN NERVE OTHER PROCEDURES: (MULTIPLE)
      PLANNED PRIN PROCEDURE CODE: 64721
      LATERALITY OF PROCEDURE: NA
     PRINCIPAL PRE-OP DIAGNOSIS: CARPAL TUNNEL SYNDROME
     PRIN PRE-OP ICD DIAGNOSIS CODE (ICD9): 354.0
      OTHER PREOP DIAGNOSIS: (MULTIPLE)
     PLANNED ADMISSION STATUS: ADMITTED
8
9 CASE SCHEDULE TYPE: ELECTIVE
10 SURGERY SPECIALTY: ORTHOPEDICS
11 PRIMARY SURGEON: SURSURGEON, ONE
12 FIRST ASST: SURSURGEON, THREE
13 SECOND ASST: SURSURGEON, TWO
14 ATTENDING SURGEON: SURSURGEON, ONE
15 PLANNED POSTOP CARE: ICU
Enter Screen Server Function: <Enter>
```

```
** REVIEW REQUEST ** CASE #35 SURPATIENT, ONE PAGE 2 OF 2
    CASE SCHEDULE ORDER:
                          (MULTIPLE) (DATA)
    SURGERY POSITION:
    REQ ANESTHESIA TECHNIQUE: GENERAL
    REQ FROZ SECT:
4
   REO PREOP X-RAY:
                              CARPAL TUNNEL, R WRIST
   INTRAOPERATIVE X-RAYS:
    REQUEST BLOOD AVAILABILITY: NO
7
8
    CROSSMATCH, SCREEN, AUTOLOGOUS:
   REQ BLOOD KIND:
10 REQ PHOTO:
    PREOPERATIVE INFECTION: CLEAN
11
12 REFERRING PHYSICIAN: (MULTIPLE)
13 GENERAL COMMENTS: (WORD PROCESSING)
   INDICATIONS FOR OPERATIONS: (WORD PROCESSING) (DATA)
Enter Screen Server Function:
```

### Operation Requests for a Day [SROP REQ]

The *Operation Requests for a Day* option allows the scheduling manager to display or print a list of operation requests. The information from all surgical requests is collected by the software and made available by date. There are no editing capabilities for this feature. The user has a choice of printing a cursory short form or a long form encompassing all the request fields.

This report prints in an 80-column format and can be viewed on the screen.

#### **Example 1: Print Operation Requests for a Day, Short Form**

```
Select Request Operations Option: OR Operation Requests for a Day

Print Requests for which date ? 3/15 (MAR 15, 1999)

Would you like the long or short form ? SHORT// <Enter>

Do you want the requests for all surgical specialties ? YES// N

Print Requests for which Surgical Specialty ? GENERAL

(OR WHEN NOT DEFINED BELOW) GENERAL(OR WHEN NOT DEFINED BELOW) 50

Print the Requests on which Device: HOME// [Select Print Device]
```

\_\_\_\_\_printout follows

OPERATION REQUESTS FOR GENERAL (OR WHEN NOT DEFINED BELOW)

03/15/99

1. Case Number: 173 Operation Date: 03/15/99
Patient: SURPATIENT, TWENTY Ward:
ID#: 000-45-4886 Surgeon: SURSURGEON, ONE
Procedure: CHOLECYSTECTOMY (URGENT ADD TODAY)
Estimated Case Length: 2:30
Requested Anesthesia: GENERAL

2. Case Number: 180 Operation Date: 03/15/99
Patient: SURPATIENT, FOURTEEN Ward: 1 SOUTH
ID#: 000-45-7212 Surgeon: SURSURGEON, TWO
Procedure: REPAIR DIAPHRAGMATIC HERNIA (STANDBY)
Estimated Case Length: 2:00

Estimated Case Length: 2:00 Requested Anesthesia: GENERAL

Press RETURN to continue **<Enter>** 

#### **Example 2: Long Form**

Select Request Operations Option: OR Operation Requests for a Day

Print Requests for which date ? 3/15 (MAR 15, 1999)

Would you like the long or short form ? SHORT// L

Do you want the requests for all surgical specialties ? YES// N

Print Requests for which Surgical Specialty ? GENERAL

(OR WHEN NOT DEFINED BELOW) GENERAL(OR WHEN NOT DEFINED BELOW) 50

Print the Requests on which Device: HOME// [Select Print Device]

\_\_\_\_\_printout follows\_\_\_\_\_

\_\_\_\_\_

OPERATION REQUESTS FOR GENERAL (OR WHEN NOT DEFINED BELOW)

ON MAR 15, 1999

Patient: SURPATIENT, TWENTY ID #: 000-45-4886

Age: 51 Ward: NOT ENTERED

Surgeon: SURSURGEON, ONE Attending: SURSURGEON, ONE

Preoperative Diagnosis: CHOLELITHIASIS

Principal Procedure: CHOLECYSTECTOMY

Other Procedures: INTRAOPERATIVE CHOLANGIOGRAM

Estimated Case Length: 2:30

Req. Anesthesia Technique: GENERAL

Blood Requested: CPDA-1 WHOLE BLOOD UNITS

FRESH FROZEN PLASMA, CPDA-1 2 UNITS

Restraints: SAFETY STRAP

Requested by: SURNURSE, ONE on JAN 7, 1999 13:45

Press <Enter> to continue, or '^' to quit: <Enter>

\_\_\_\_\_\_

OPERATION REQUESTS FOR GENERAL (OR WHEN NOT DEFINED BELOW)

ON MAR 15, 1999

------

Patient: SURPATIENT, FOURTEEN ID #: 000-45-7212 Age: 48 Ward: 1 SOUTH

Surgeon: SURSURGEON, TWO Attending: SURSURGEON, TWO

Preoperative Diagnosis: ACUTE DIAPHRAGMATIC HERNIA

Principal Procedure: REPAIR DIAPHRAGMATIC HERNIA

Estimated Case Length: 2:00

Req. Anesthesia Technique: GENERAL

Blood Requested: CPDA-1 WHOLE BLOOD 2 UNITS

Restraints: SAFETY STRAP

Requested by: SURNURSE, ONE on JAN 13, 1999 14:39

Press RETURN to continue <Enter>

# Requests by Ward [SROWRQ]

Users can utilize the *Requests by Ward* option to print request information for patients in all wards or a specific ward. The first prompt asks if the user wants to print the requests for all wards. If not, accept the **NO** default and the next prompt will ask "Print schedule for which ward?". If the user enters a question mark (?), the help screen will list the ward names from which to choose. Patients not assigned to a ward are listed under the category "Outpatient."

This report prints in an 80-column format and can be viewed on the screen.

# **Example: Print Requests by Ward**

```
Select Request Operations Option: WR Requests by Ward

Do you wish to print the requests for all wards ? NO// Y

Print Requests on which Device: [Select Print Device]
```

# \_\_\_\_\_printout follows\_\_\_\_\_

```
Requests for Operations

Ward: 1 SOUTH

Patient: SURPATIENT, FOURTEEN (000-45-7212) Case Number: 180
Date of Operation: 03/15/99 Case Order:
Requested Anesthesia: GENERAL
Operation(s): REPAIR DIAPHRAGMATIC HERNIA

Comments:

Press RETURN to continue or '^' to quit. <enter>
```

```
Requests for Operations
                             Ward: 2 WEST
Patient: SURPATIENT, TWELVE (000-41-8719)
                                                         Case Number: 178
 Date of Operation: 03/15/99 Case Order: 1
Requested Anesthesia: GENERAL
Operation(s): CAROTID ARTERY ENDARTERECTOMY
   Concurrent Case Number: 179
   Procedure: AORTO CORONARY BYPASS GRAFT
Comments:
 Patient: SURPATIENT, TWELVE (000-41-8719)
                                                        Case Number: 179
Date of Operation: 03/15/99 Case Order: 1
Requested Anesthesia: GENERAL
Operation(s): AORTO CORONARY BYPASS GRAFT
Comments:
   Concurrent Case Number: 178
   Procedure: CAROTID ARTERY ENDARTERECTOMY
Comments:
Press RETURN to continue or '^' to quit. <Enter>
```

Requests for Operations

Ward: OUTPATIENT

\_\_\_\_\_\_ Patient: SURPATIENT, FIFTEEN (000-98-1234) Case Number: 172

Date of Operation: 03/25/99 Case Order: Requested Anesthesia:

Operation(s): HEMMORHOIDECTOMY

Comments:

Patient: SURPATIENT, TWENTY (000-45-4886) Case Number: 173
Date of Operation: 03/15/99 Case Order:
Requested Anesthesia: GENERAL

Operation(s): CHOLECYSTECTOMY, INTRAOPERATIVE CHOLANGIOGRAM

Patient: SURPATIENT, SIXTEEN (000-11-1111) Case Number: 175

Date of Operation: 03/14/99 Case Order: Requested Anesthesia: LOCAL

Operation(s): REMOVE BUNION

Comments:

# **List Operation Requests** [SRSRBS]

Users can use the *List Operation Requests* option to produce a list of requested cases, including cases on the Waiting List. This report sorts by ward or surgical specialty.

This report prints in an 80-column format and can be viewed on the screen.

# **Example 1: List Operation Requests, by Specialty**

```
Select Surgery Menu Option: LR List Operation Requests

List requests by SPECIALTY or WARD ? SPECIALTY// <Enter>

Do you want requests for all surgical specialties ? YES// N

List Request for which Specialty ? GENERAL (OR WHEN NOT DEFINED BELOW) GENERA
L(OR WHEN NOT DEFINED BELOW) 50

Print to Device: [Select Print Device]

printout follows
```

Operative Requests for GENERAL (OR WHEN NOT DEFINED BELOW)

| Date<br>Case Number | Patient Operative Procedure                                          | Ward Location |
|---------------------|----------------------------------------------------------------------|---------------|
| APR 4, 199          | 99 SURPATIENT,FOUR<br>000-45-7212<br>REMOVE MOLE                     | 1 SOUTH       |
| JUN 1, 199          | 99 SURPATIENT, SEVENTEEN<br>000-45-5119<br>REPAIR DIAPHRAGMATIC HERN | 1 SOUTH       |
| AUG 15, 199         | 99 SURPATIENT, NINE<br>000-34-5555<br>CHOLECYSTECTOMY                | 1 NORTH       |

Press RETURN to continue

# **Example 2: List Operation Requests, by Ward**

```
Select Surgery Menu Option: LR List Operation Requests

List requests by SPECIALTY or WARD ? SPECIALTY// WARD

Do you want requests for all wards ? YES// N

Select Requests for which Ward ? 1 SOUTH

Print the Report on which Device: HOME// [Select Print Device]
```

printout follows\_\_\_\_\_\_

### Operative Requests for 1 SOUTH

|                    | Patient<br>Operative Procedure                                      | Surgical Specialty  |
|--------------------|---------------------------------------------------------------------|---------------------|
| APR 4, 1999<br>179 | SURPATIENT, FOUR<br>000-45-7212<br>ARTHROSCOPY, RIGHT KNEE          | ORTHOPEDICS         |
| APR 4, 1999<br>180 | SURPATIENT,THREE<br>000-21-2453<br>REMOVE MOLE                      | GENERAL             |
| JUN 1, 1999<br>178 | SURPATIENT, SEVENTEEN<br>000-45-5119<br>REPAIR DIAPHRAGMATIC HERNIA | GENERAL             |
| JUN 1, 1999<br>181 | SURPATIENT,TWELVE<br>000-41-8719<br>CAROTID ARTERY ENDARTERECTOMY   | PERIPHERAL VASCULAR |
| JUN 1, 1999<br>182 | SURPATIENT,NINE<br>000-34-5555<br>AORTO CORONARY BYPASS GRAFT       | THORACIC SURGERY    |

 $\hbox{\tt Press RETURN to continue}$ 

# Schedule Operations [SROSCHOP]

The options contained within the *Schedule Operations* menu are designed to be used by surgeons or the Scheduling Manager to book an operation when the date, time, and operating room are determined. The scheduling manager may schedule an already requested operation using the *Schedule Requested Operation* option. On the other hand, the scheduling manager may book an operation that has not been previously requested if the date, time and operating room are known. In this case, the *Request Operations* option can be skipped and the operation can be scheduled using the *Schedule Unrequested Operations* option.

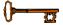

This option is locked with the SROSCH key.

Whether a user is booking a case from the Waiting List, *Request Menu*, *Scheduling Menu*, or as a new surgery, he or she will be asked to provide preoperative information about the case. It is advisable to enter as much information as possible. Later, the information can be updated.

The information gathered by the *Request Operations* options is collated by the software and used to produce reports. The person in charge of scheduling (scheduling manager) arranges the requests according to the hospital's Surgical Service protocols and schedules the operation by assigning the case an operating room and a time slot. The information gathered by the *Schedule Operations* menu is collated by the software and is used to produce reports for the scheduling manager.

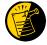

Local restrictions can be applied to the scheduling of procedures. For example, a facility can require CPT codes be entered before a surgical case is scheduled. The *Surgery Site Parameters* (Enter/Edit) option is used to select required fields.

The options included in the *Schedule Operation* menu are listed below. To the left of the option name is the shortcut synonym that the user can enter to select the option.

| Shortcut | Option Name                               |
|----------|-------------------------------------------|
| A        | Display Availability                      |
| SR       | Schedule Requested Operations             |
| SU       | Schedule Unrequested Operations           |
| CON      | Schedule Unrequested Concurrent Cases     |
| R        | Reschedule or Update Scheduled Operations |
| С        | Cancel Scheduled Operation                |
| UC       | Update Cancellation Reason                |
| AN       | Schedule Anesthesia Personnel             |
| В        | Create Service Blockout                   |
| DB       | Delete Service Blockout                   |
| S        | Schedule of Operations                    |

# Display Availability [SRODISP]

A user can view the availability of operating rooms on a blockout graph before booking an operation with the *Display Availability* option. A user might also use this option to check a booking or service blockout. This feature is the same as the *Display Availability* option available on the *Request Operations* menu option.

Scheduled operations show up on the graph as an equal sign (=) followed by the letter X. The equal sign before the X indicates the beginning of a scheduled operation. Surgical specialty blockouts are indicated by an abbreviation for the service. For more information on service blockouts, a function of the scheduling menu, see the *Create Service Blockout* option.

If the facility has a display terminal that can print condensed characters, a 24-hour graph will display on the screen. If not, the user will be prompted to select one of three graphs representing different chunks of that day.

### **Example: Display all O.R.s for One Day**

```
Select Schedule Operations Option: A Display Availability
Do you want to view all Operating Rooms on one day ? YES // <Enter>
Do you want to list requests also ? NO// <Enter>
Display Operating Room Availability for which Date ? T (JUL 01, 1999)
Display of Available Operating Room Time
1. Display Availability (12:00 AM - 12:00 PM)
2. Display Availability (06:00 AM - 08:00 PM)
3. Display Availability (12:00 PM - 12:00 AM)
4. Do Not Display Availability
Select Number: 2// <Enter>
ROOM
      6AM 7 8 9 10 11 12 13 14 15 16 17
                                                           18
          |uro.|uro.|uro.|uro.|uro.|uro.|uro.|
OR1
OR2
          OR3
           |thor|thor|thor|thor|thor|thor|
OR4
           |gen.|gen.|gen.|gen.|gen.|gen.|
OR5
           | =XXX | XXXX | =XXX | XXXX |
Press RETURN to continue
```

# **Schedule Requested Operation** [SRSCHD1]

Users utilize the *Schedule Requested Operation* option to schedule a previously requested operation when enough information is available to assign an operating room and time slot. The user will also be prompted to provide anesthesia personnel information. The information entered here is reflected in the Schedule of Operations report. This option is designed for the scheduling manager to expeditiously schedule any or all requests on a specific date.

First, the user enters the patient to be scheduled. The software will automatically display all requests for that patient. The user then picks the request he or she wishes to schedule and assigns the operating room, beginning and end times, and anesthesia personnel for the case. The user can then choose another patient to schedule, or press the **Enter>** key to leave the option.

The prompts that require a response before the user can continue with this option include the following.

# Scheduling a Concurrent Case

A concurrent case occurs when a patient undergoes two operations by different surgical specialties simultaneously, or back-to-back in the same operating room. Example 2 demonstrates scheduling a requested concurrent case. When a user schedules a concurrent case, he or she must answer the prompt "There is a concurrent case associated with this operation. Do you want to schedule it for the same time? (Y/N) ". If the answer is **NO**, the two cases will no longer be considered concurrent. The user can enter anesthesia personnel information for each case.

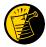

The user should allow enough time for **both** surgeries when he or she answers the prompts, "Reserve from what time? (24HR:NEAREST 15 MIN):" and "Reserve to what time? (24HR:NEAREST 15 MIN):".

<sup>&</sup>quot;Schedule a Case for which Operating Room?"

<sup>&</sup>quot;Reserve from what time? (24HR:NEAREST 15 MIN):"

<sup>&</sup>quot;Reserve to what time? (24HR:NEAREST 15 MIN):"

# **Example 1: Schedule a Requested Operation**

```
Select Schedule Operations Option: SR Schedule Requested Operations

Select Patient: SURPATIENT,SIX 04-04-30 000098797

The following case is requested for SURPATIENT,SIX:

1. 04-24-99 CHOLECYSTECTOMY

Case Information:
CHOLECYSTECTOMY

By SURSURGEON,TWO On SURPATIENT,SIX
Case # 210 For 1:00 Hours

Comments:

Is this the correct operation ? YES// <Enter>
```

Display of Available Operating Room Time

1. Display Availability (12:00 AM - 12:00 PM)

2. Display Availability (06:00 AM - 08:00 PM)

3. Display Availability (12:00 PM - 12:00 AM)

4. Do Not Display Availability

Select Number: 2// <Enter>

| ROOM       | 6AM | 7            | 8     | 9     | 10    | 11     | 12    | 13     | 14     | 15    | 16 | 17 | 18 | 19 | 20 |  |
|------------|-----|--------------|-------|-------|-------|--------|-------|--------|--------|-------|----|----|----|----|----|--|
| OR1        | 11  | _            | I     | 1     | I     | I      | I     | lgei   | n. ge: | n. ge | n. | I  | I  | I  | I  |  |
| OR2<br>OR3 |     | ca           | rd ca | rd ca | rd ca | rd ca: | rd ca | rd ca: | rd ca  | rd ca | rd | 1  | 1  |    |    |  |
|            |     | <del>_</del> | - 1   |       |       | 1      | 1     | 1      | 1      |       | 1  |    |    |    | _  |  |
| OR4        | 1   |              | 1     |       |       |        | _ ı   | _ ı _  | _ı_    |       | ı_ |    |    |    | _  |  |
| OR5        | 1   |              |       |       | i     |        |       |        |        |       |    |    |    |    | _  |  |

Schedule a Case for which Operating Room ? OR1

Reserve from what time ? (24HR:NEAREST 15 MIN): 7:00

Reserve to what time ? (24HR:NEAREST 15 MIN): 8:00

Principal Anesthetist: SURANESTHETIST,ONE
Anesthesiologist Supervisor: SURANESTHETIST,TWO

Select Patient:

### **Example 2: Schedule Operation for a Concurrent Case**

```
Select Schedule Operations Option: SR Schedule Requested Operations

Select Patient: SURPATIENT, EIGHTEEN 09-14-54 000223334

The following cases are requested for SURPATIENT, EIGHTEEN:

1. 07-06-99 CAROTID ARTERY ENDARTERECTOMY
2. 07-06-99 AORTO CORONARY BYPASS GRAFT

Select Operation Request: 1

Case Information:
CAROTID ARTERY ENDARTERECTOMY
By SURSURGEON, ONE On SURPATIENT, EIGHTEEN

Case # 262
STANDBY
 * Concurrent Case # 263 AORTO CORONARY BYPASS GRAFT

Is this the correct operation ? YES// <Enter>
```

Display of Available Operating Room Time

1. Display Availability (12:00 AM - 12:00 PM)
2. Display Availability (06:00 AM - 08:00 PM)
3. Display Availability (12:00 PM - 12:00 AM)
4. Do Not Display Availability

Select Number: 2// **<Enter>** 

| ROOM | 6AM | 7  | 8     | 9     | 10     | 11     | 12     | 13     | 14     | 15     | 16  | 17  | 18 | 19  | 20 |
|------|-----|----|-------|-------|--------|--------|--------|--------|--------|--------|-----|-----|----|-----|----|
| OR1  | 11  | I  | I     |       | l      |        | _      | _      | I      | I      | I   | I   | I  |     | I  |
| OR2  |     | ca | rd ca | rd ca | rd car | rd ca: | rd ca: | rd ca: | rd ca: | rd ca: | rd  | - 1 | 1  |     |    |
| OR3  | 1   | or | th or | th or | th ort | th ort | th ort | th     | I      | I      | 1   | I   | 1  | l l |    |
| OR4  | 1   | I  | I     | _     | I      |        | I      | I      | _      | I      | I   | I   | l  |     |    |
| OR5  |     |    | - 1   | - 1   |        |        | - 1    | - 1    | - 1    | 1      | - 1 | - 1 | 1  |     |    |

Schedule a Case for which Operating Room ? OR2

Reserve from what time ? (24HR:NEAREST 15 MIN): 7:15

Reserve to what time ? (24HR:NEAREST 15 MIN): 12:30

Principal Anesthetist: SURANESTHETIST, ONE Anesthesiologist Supervisor: SURANESTHETIST, TWO

There is a concurrent case associated with this operation. Do you want to schedule it for the same time ? (Y/N)  ${\bf Y}$ 

Select Patient:

# **Schedule Unrequested Operations** [SROSRES]

Users can use the *Schedule Unrequested Operations* option to schedule an operation that has not been requested. To schedule an operation, the user must determine the date, time, and operating room. The information entered in this option is reflected in the Schedule of Operations Report.

Whenever a new case is booked, the user is asked to provide preoperative information about the case. Enter as much information as possible. Later, the information can be updated or corrected.

Prompts that require a response before the user can continue with this option are listed below.

```
"Schedule Procedure for which Date ?"
```

<sup>&</sup>quot;Select Patient:"

<sup>&</sup>quot;Schedule a case for which operating Room?"

<sup>&</sup>quot;Reserve from what time? (24HR:NEAREST 15 MIN):"

<sup>&</sup>quot;Reserve to what time? (24HR:NEAREST 15 MIN):"

<sup>&</sup>quot;Desired Procedure Date:"

<sup>&</sup>quot;Primary Surgeon:"

<sup>&</sup>quot;Attending Surgeon:"

<sup>&</sup>quot;Surgical Specialty:"

<sup>&</sup>quot;Principal Operative Procedure:"

<sup>&</sup>quot;Principal Preoperative Diagnosis:"

# **Entering Preoperative Information**

| At this prompt:                        | The user should do this:                                                                                                    |
|----------------------------------------|----------------------------------------------------------------------------------------------------|
| Planned Principal Procedure Code (CPT) | Enter the Current Procedural Terminology (CPT) identifying code for each procedure. If the code number is not known, the user can enter the type of operation (i.e., appendectomy) or a body organ and select from a list of codes.                                                                                                    |
| Principal Preoperative Diagnosis       | Type in the reason this procedure is being performed. The user must enter information into this field prompt before the option can be completed. The information entered in this field will automatically populate the Indications for Operations field, which can be edited through the Screen Server.                                                                                                    |
| Brief Clinical History                 | Enter any information relevant to the specimens being sent to the laboratory. This is an open-text word-processing field. This information will display on the Tissue Examination Report.                                                                                                    |
| Select REQ BLOOD KIND                  | Enter the type of blood product needed for the operation.  If no blood products are needed, do not enter NO or NONE; instead, press the <enter> key to bypass this prompt.  The package coordinator at each facility can select a default response to this prompt when installing the package. If the default product is not what is wanted for a case, it can be deleted by entering the at-sign (@) at this prompt. Then, the user can select the preferred blood product. (Enter two question marks for a list of blood products.)  To order more than one product for the same case, use the screen server summary that concludes the option. On page two of the summary, select item 7, REQ BLOOD KIND, to enter as many blood products as needed.</enter> |
| Requested Preoperative X-Rays          | Enter the types of preoperative x-ray films and reports required for delivery to the operating room before the operation. If the user does not intend to order any x-ray products, this field should be left blank.                                                                                                    |
| Preoperative Infection                 | Enter the letter code "C" for clean or "D" for contaminated or "S" for 'SPECIAL CONSIDERATIONS' or type in the first few letters of either word. This information allows the scheduling manager to determine how much time is needed between operations for sanitizing a room.                                                                                                    |

### **Example: Schedule an Unrequested Operation**

Select Schedule Operations Option: SU Schedule Unrequested Operations

Schedule a Procedure for which Date ? 7 18 05 (JUL 18, 2005)

Select Patient: SURPATIENT, THREE 12-19-53 000212453

Display of Available Operating Room Time

1. Display Availability (12:00 AM - 12:00 PM)

- 2. Display Availability (06:00 AM 08:00 PM)
- 3. Display Availability (12:00 PM 12:00 AM)
- 4. Do Not Display Availability

Select Number: 2// <Enter>

| ROOM | 6AM | 7   | 8   | 9   | 10 | 11  | 12  | 13  | 14 | 15 | 16 | 17 | 18  | 19 | 20       |
|------|-----|-----|-----|-----|----|-----|-----|-----|----|----|----|----|-----|----|----------|
| OR1  | I   | 1   | I   | I   | I  | 1   | _   | _   | I  | 1  | I  | 1  | I   | I  | I        |
| OR2  | 1   | - 1 | - 1 | - 1 |    | - 1 | - 1 | - 1 |    |    |    |    | 1   |    | - 1      |
| OR3  | 1   | 1   |     | I   | 1  |     | _   | _   |    | 1  | I  | 1  | 1   |    |          |
| OR4  | 1   | - 1 | - 1 | - 1 |    |     | - 1 | - 1 |    |    |    |    | - 1 |    | - 1      |
| OR5  | 1   |     |     |     |    |     |     |     |    |    |    |    |     |    | <u> </u> |

Schedule a case for which operating Room ? OR1

Reserve from what time ? (24HR:NEAREST 15 MIN): 8:00

Reserve to what time ? (24HR:NEAREST 15 MIN): 13:00

SCHEDULE UNREQUESTED OPERATION: REQUIRED INFORMATION

SURPATIENT, THREE (000-21-2453) JUL 18, 2005

Desired Procedure Date: 7 18 05 (JUL 18, 2005)

Primary Surgeon: SURSURGEON, ONE Attending Surgeon: SURSURGEON, TWO

Surgical Specialty: **54** ORTHOPEDICS

Principal Operative Procedure: SHOULDER ARTHROPLASTY-PROSTHESIS

Principal Preoperative Diagnosis: DEGENERATIVE JOINT DISEASE, L SHOULDER

The information entered into the Principal Preoperative Diagnosis field

has been transferred into the Indications for Operation field.

The Indications for Operation field can be updated later if necessary.

Press RETURN to continue <Enter>

SCHEDULE UNREQUESTED OPERATION: ANESTHESIA PERSONNEL

SURPATIENT, THREE (000-21-2453) JUL 18, 2005

\_\_\_\_\_\_

Principal Anesthetist: SURANESTHETIST, ONE

Anesthesiologist Supervisor: SURANESTHETIST, TWO

SCHEDULE UNREQUESTED OPERATION: PROCEDURE INFORMATION

SURPATIENT, THREE (000-21-2453) JUI 18, 2005

Principal Procedure: SHOULDER ARTHROPLASTY-PROSTHESIS

Planned Principal Procedure Code (CPT): 23470 ARTHROPLASTY, GLENOHUMERAL JOINT; HEMIART Brief Clinical History:

- 1>CHRONIC DEBILITATING PAIN. X-RAY SHOWS SEVERE
- 2>DEGENERATIVE OSTEOARTHRITIS.
- 3><Enter>

EDIT Option: <Enter>

```
SCHEDULE UNREQUESTED OPERATION: BLOOD INFORMATION

SURPATIENT, THREE (000-21-2453) JUL 18, 2005

Request Blood Availability (Y/N): Y// <Enter> YES

Type and Crossmatch, Screen, or Autologous: TYPE & CROSSMATCH// <Enter> TYPE & CROSSMATCH Select REQ BLOOD KIND: CPDA-1 WHOLE BLOOD// @

SURE YOU WANT TO DELETE THE ENTIRE REQ BLOOD KIND? Y (YES)

Select REQ BLOOD KIND: FA1 FRESH FROZEN PLASMA, CPDA-1 18201

Units Required: 4
```

```
SCHEDULE UNREQUESTED OPERATION: OTHER INFORMATION
SURPATIENT, THREE (000-21-2453)
                                                                JUL 18, 2005
                             -----
Prin Pre-OP ICD Diagnosis Code: 715.11 LOC PRIM OSTEOART-SHLDER
        ...OK? YES// <Enter> (YES)
Hospital Admission Status: 2 ADMISSION
Case Schedule Type: S STANDBY
First Assistant: TS SURSURGEON, THREE
Second Assistant: SURSURGEON, FOUR
Requested Postoperative Care: W WARD
Case Schedule Order: 1
Requested Anesthesia Technique: G GENERAL
Request Frozen Section Tests (Y/N): N NO
Requested Preoperative X-Rays: LEFT SHOULDER
Intraoperative X-Rays (Y/N/C): \mathbf{Y} YES
Request Medical Media (Y/N): N NO
Preoperative Infection: C CLEAN
GENERAL COMMENTS:
 1><Enter>
SPD Comments:
1><Enter>
```

```
** SCHEDULING ** CASE #264 SURPATIENT, THREE PAGE 1 OF 2
   PRINCIPAL PROCEDURE: SHOULDER ARTHROPLASTY-PROSTHESIS
     PLANNED PRIN PROCEDURE CODE: 23470
     OTHER PROCEDURES: (MULTIPLE)
3
    PRINCIPAL PRE-OP DIAGNOSIS: DEGENERATIVE JOINT DISEASE, L SHOULDER
     PRIN PRE-OP ICD DIAGNOSIS CODE: 715.11
5
     OTHER PREOP DIAGNOSIS: (MULTIPLE)
    HOSPITAL ADMISSION STAUTS: ADMISSION
    PRE-ADMISSION TESTING:
8
     CASE SCHEDULE TYPE: STANDBY
    SURGERY SPECIALTY: ORTHOPEDICS
10
11 PRIMARY SURGEON:
                            SURSURGEON, ONE
12 FIRST ASST: SURSURGEON, THREE
13 SECOND ASST: SURSURGEON, FOUR
14 ATTENDING SURGEON: SURSURGEON, TWO
15 PLANNED POSTOP CARE: WARD
Enter Screen Server Function: <Enter>
```

```
** SCHEDULING ** CASE #264 SURPATIENT, THREE PAGE 2 OF 2

1 CASE SCHEDULE ORDER: 1
2 REQ ANESTHESIA TECHNIQUE: GENERAL
3 REQ FROZ SECT: NO
4 REQ PREOP X-RAY: LEFT SHOULDER
5 INTRAOPERATIVE X-RAYS: YES
6 REQUEST BLOOD AVAILABILITY: YES
7 CROSSMATCH, SCREEN, AUTOLOGOUS: TYPE & CROSSMATCH
8 REQ BLOOD KIND: (MULTIPLE) (DATA)
9 SPECIAL EQUIPMENT: (MULTIPLE)
10 PHARMACY ITEMS: (MULTIPLE)
11 REQ PHOTO: NO
12 PREOPERATIVE INFECTION: CLEAN
13 PRINC ANESTHETIST: SURANESTHETIST, ONE
14 ANESTHESIOLOGIST SUPVR: SURSURGEON, TWO
15 BRIEF CLIN HISTORY: (WORD PROCESSING)
1 SPD COMMENTS: (WORD PROCESSING)

Enter Screen Server Function:
```

68

# **Schedule Unrequested Concurrent Cases** [SRSCHDC]

The *Schedule Unrequested Concurrent Cases* option is used to schedule concurrent cases that have not been requested. A concurrent case is when a patient undergoes two operations by different surgical specialties simultaneously, or back to back in the same room. The user can schedule both cases with this one option. As usual, whenever the user enters a request, he or she is asked to provide preoperative information about the case. It is best to enter as much information as possible and update it later if necessary.

# **Required Prompts**

After the patient name is entered, the user will be prompted to enter some required information about the first case. The mandatory prompts include the date, procedures, surgeon and attending surgeon, principal preoperative diagnosis, and time needed. If a mandatory prompt is not answered, the software will not book the operation and will return the cursor to the *Schedule Operations* menu. After answering the prompts for the first case, the user will be asked to answer the same prompts for the second case. The software will then provide a message stating that the two requests have been entered. The user can then select a case for entering detailed preoperative information. If the user does not want to enter details at this time, he or she should press the **Enter>** key and the cursor will return to the *Schedule Operations* menu. In the example, detailed information for the first case has been entered.

### Storing the Request Information

After every prompt or group of related prompts, the software will ask if the user wants to store (meaning duplicate) the answers in the concurrent case. This saves time by storing the information into the other case so that it does not have to be typed again. The software will then display the screen server summary and store any duplicated information into the other case. Finally, the software will inform the user that the two requests have been entered and prompt to select either case for entering detailed information. The user can select a case or press the **Enter>** key to get back to the *Schedule Operations* menu.

### Updating the Preoperative Information Later

Use the *Reschedule or Update a Scheduled Operation* option to change or update any of the information entered for either of the concurrent cases.

### **Example: Schedule Unrequested Concurrent Cases**

```
Select Schedule Operations Option: CON Schedule Unrequested Concurrent Cases

Schedule Concurrent Cases for which Patient ? SURPATIENT, EIGHT 06-04-35 000370555

Schedule Concurrent Procedures for which Date ? 07 25 2005 (JUL 25, 2005)

Display of Available Operating Room Time

1. Display Availability (12:00 AM - 12:00 PM)
2. Display Availability (06:00 AM - 08:00 PM)
3. Display Availability (12:00 PM - 12:00 AM)
4. Do Not Display Availability

Select Number: 2// 4

Schedule a case for which operating Room ? OR2

Reserve from what time ? (24HR:NEAREST 15 MIN): 11:15 (11:15)

Reserve to what time ? (24HR:NEAREST 15 MIN): 16:00 (16:00)
```

FIRST CONCURRENT CASE
SCHEDULE UNREQUESTED OPERATION: REQUIRED INFORMATION

SURPATIENT, EIGHT (000-37-0555)

Desired Procedure Date: 07 25 2005 (JUL 25, 2005)
Primary Surgeon: SURSURGEON, ONE
Attending Surgeon: SURSURGEON, ONE
Surgical Specialty: 62

PERIPHERAL VASCULAR PERIPHERAL VASCULAR

Principal Operative Procedure: CAROTID ARTERY ENDARTERECTOMY
Principal Preoperative Diagnosis: CAROTID ARTERY STENOSIS

The information entered into the Principal Preoperative Diagnosis field has been transferred into the Indications for Operation field.
The Indications for Operation field can be updated later if necessary.

Press RETURN to continue <Enter>

```
SECOND CONCURRENT CASE
             SCHEDULE UNREQUESTED OPERATION: REQUIRED INFORMATION
SURPATIENT, EIGHT (000-37-0555)
                                                                  JUL 25, 2005
Desired Procedure Date: 07 25 2005 (JUL 25, 2005)
Primary Surgeon: SURSURGEON, TWO
Attending Surgeon: SURSURGEON, ONE
Surgical Specialty: 58 THORACIC SURGERY (INC. CARDIAC SURG.) THORACIC
SURGERY (INC. CARDIAC SURG.)
                                  58
Principal Operative Procedure: AORTO CORONARY BYPASS GRAFT
Principal Preoperative Diagnosis: UNSTABLE ANGINA
The information entered into the Principal Preoperative Diagnosis field
has been transferred into the Indications for Operation field.
The Indications for Operation field can be updated later if necessary.
Press RETURN to continue <Enter>
```

The following cases have been entered. Surgeon: SURSURGEON, ONE 1. Case # 265 PERIPHERAL VASCULAR Procedure: CAROTID ARTERY ENDARTERECTOMY JUL 25, 2005
Surgeon: SURSURGEON, TWO 2. Case # 266 THORACIC SURGERY (INC. CARDIAC SURG.) Procedure: AORTO CORONARY BYPASS GRAFT 1. Enter Information for Case #265 2. Enter Information for Case #266 Select Number: (1-2): 1 FIRST CONCURRENT CASE SCHEDULE UNREQUESTED OPERATION: ANESTHESIA PERSONNEL SURPATIENT, EIGHT (000-37-0555) JUL 25, 2005 Principal Anesthetist: SURANESTHETIST, ONE Anesthesiologist Supervisor: SURANESTHETIST, TWO FIRST CONCURRENT CASE SCHEDULE UNREQUESTED OPERATION: PROCEDURE INFORMATION SURPATIENT, EIGHT (000-37-0555) JUL 25, 2005 Principal Procedure: CAROTID ARTERY ENDARTERECTOMY Planned Principal Procedure Code (CPT): RECHANNELING OF ARTERY THROMBOENDARTERECTOMY, WITH OR WITHOUT PATCH GRAFT; CAROTID, VERTEBRAL, SUBCLAVIAN, BY NECK INCISION Modifier: <Enter> Select OTHER PROCEDURE: <Enter> Brief Clinical History: 1>Patient with 3 episodes of amaurisis fugax in the last 2>3 months. 6 mo history of increasing angina with little 3>control from nitrates. Carotid arteriogram shows 95% 4>occlusion on right, 80% on left. Angiogram shows 80% 5>occlusion of left main artery. 6>**<Enter>** EDIT Option: <Enter> FIRST CONCURRENT CASE SCHEDULE UNREQUESTED OPERATION: BLOOD INFORMATION SURPATIENT, EIGHT (000-37-0555) JUL 25, 2005 Request Blood Availability (Y/N): N// YES Type and Crossmatch, Screen, or Autologous: TYPE & CROSSMATCH// TYPE & CROSSMATCH Select REQ BLOOD KIND: CPDA-1 WHOLE BLOOD// <Enter> Required Blood Product: CPDA-1 WHOLE BLOOD// <Enter>

Units Required: 2

FIRST CONCURRENT CASE SCHEDULE UNREQUESTED OPERATION: OTHER INFORMATION SURPATIENT, EIGHT (000-37-0555) JUL 25, 1999 Prin Pre-OP ICD Diagnosis Code: 433.11 OCCL&STEN/CAR ART W/CRB INF COMPLICATION/COMORBIDITY ACTIVE Hospital Admission Status: 2 ADMISSION Do you want to store this information in the concurrent case ? YES//  ${\bf N}$ Case Schedule Type: S STANDBY Do you want to store this information in the concurrent case ? YES// <Enter> First Assistant: SURSURGEON, FOUR Second Assistant: TS SURSURGEON, THREE Requested Postoperative Care: SICU Do you want to store this information in the concurrent case ? YES// N Case Schedule Order: 2 Do you want to store this information in the concurrent case ? YES//  ${\bf N}$ Requested Anesthesia Technique: G GENERAL Do you want to store this information in the concurrent case ? YES// <Enter> Request Frozen Section Tests (Y/N): N NO Do you want to store this information in the concurrent case ? YES// <Enter> Requested Preoperative X-Rays: DOPPLER STUDIES Do you want to store this information in the concurrent case ? YES//  ${\bf N}$ Intraoperative X-Rays (Y/N/C): N NO Do you want to store this information in the concurrent case ? YES//  ${\bf N}$ Request Medical Media (Y/N): N NO Do you want to store this information in the concurrent case ? YES//  ${f Y}$ Preoperative infection: C CLEAN Do you want to store this information in the concurrent case ? YES// <Enter> GENERAL COMMENTS: 1><Enter> SPD Comments: 1><Enter> The information to be duplicated in the concurrent case will now be entered....

Press RETURN to continue <Enter>

```
** SCHEDULING ** CASE #265 SURPATIENT, EIGHT PAGE 1 OF 2
1
     PRINCIPAL PROCEDURE: CAROTID ARTERY ENDARTERECTOMY
2 PLANNED PRIN PROCEDURE CODE: 35301
3 OTHER PROCEDURES: (MULTIPLE)
     PRINCIPAL PRE-OP DIAGNOSIS: CAROTID ARTERY STENOSIS
     PRIN PRE-OP ICD DIAGNOSIS CODE: 433.1
   OTHER PREOP DIAGNOSIS: (MULTIPLE)
     HOSPITAL ADMISSION STATUS: ADMISSION
     PRE-ADMISSION TESTING:
8
     CASE SCHEDULE TYPE: STANDBY
10 SURGERY SPECIALTY: PERIPHERAL VASCULAR
11 PRIMARY SURGEON: SURSURGEON
12 FIRST ASST: SURSURGEON, FOUR
13 SECOND ASST: SURSURGEON, THREE
14 ATTENDING SURG: SURSURGEON, ONE
                                    SURSURGEON, ONE
     PLANNED POSTOP CARE: SICU
15
Enter Screen Server Function: <Enter>
```

```
** SCHEDULING ** CASE #265 SURPATIENT, EIGHT PAGE 2 OF 2
    CASE SCHEDULE ORDER: 2
   REQ ANESTHESIA TECHNIQUE: GENERAL
2
                     NO
3 REQ FROZ SECT:
4 REQ PREOP X-RAY:
                        DOPPLER STUDIES
    INTRAOPERATIVE X-RAYS: NO
   REQUEST BLOOD AVAILABILITY: YES
    CROSSMATCH, SCREEN, AUTOLOGOUS: TYPE & CROSSMATCH
    REQ BLOOD KIND: (MULTIPLE) (DATA)
PHARMACY ITEMS: (MULTIPLE)
8
                      NO
10 REQ PHOTO:
11 PREOPERATIVE INFECTION: CLEAN
12
    PRINC ANESTHETIST: SURANESTHETIST, ONE
13 ANESTHESIOLOGIST SUPVR: SURANESTHETIST, TWO
14 BRIEF CLIN HISTORY: (WORD PROCESSING)
   GENERAL COMMENTS: (WORD PROCESSING)
15
Enter Screen Server Function: <Enter>
```

# Reschedule or Update a Scheduled Operation [SRSCHUP]

The *Reschedule or Update a Scheduled Operation* option has three uses: 1) to add a concurrent case, 2) to reschedule an operation for another date, time, and/or operating room, 3) to update the preoperative information that was entered earlier.

# Adding a Concurrent Case (See Example 1)

After the case is selected, the software will ask whether the user wishes to add a concurrent case. If the response is **YES**, the software will prompt for information on the second case. To add the case, the user must enter a surgeon and attending surgeon, a surgical specialty, the principal operative procedure, and a principal preoperative diagnosis. The software will then inform the user that the case has been added. The user can then select another case or the same case for entering detailed preoperative information, or the user can press the **Enter>** key to return to the *Schedule Operations* menu.

# Changing the Date. Time. or Operating Room (See Example 2)

If a user does not wish to add a concurrent case, the software will prompt to change the date, time or operating room. If the user enters **YES**, the software will erase the old date, time, and operating room and prompt to re-enter this information. The user will be prompted to select a new date, but if the **<Enter>** key is pressed, the software will default to the original date and allow the user to change the room and time. The software supplies a blockout graph to help with rescheduling.

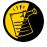

If the user attempts to reschedule a case after the schedule close time for the date of operation, only the time, and not the date, can be changed.

# <u>Updating the Preoperative Info (See Example 3)</u>

To update the preoperative information that was entered earlier, the user should respond **NO** to the prompt asking if the user wishes to change the date, time or operating room. The terminal display screen will clear and present a two-page Screen Server summary. Any of the data fields may be changed, as in Example 2.

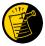

Example 3 also shows the user how to order more than one blood product for a case.

### **Example 1: How to Add a Concurrent Case to a Scheduled Operation**

Select Schedule Operations Option:  ${\bf R}$  Reschedule or Update a Scheduled Operation

Select Patient: SURPATIENT, SIX 04-04-30 000098797

SURPATIENT, SIX (000-09-8797)

1. 09/16/05 CARPAL TUNNEL RELEASE (SCHEDULED)
2. 02/02/05 BUNIONECTOMY (SCHEDULED)

Select Number: 1

Do you want to add a concurrent case ? NO// Y

SECOND CONCURRENT CASE

SCHEDULE UNREQUESTED OPERATION: REQUIRED INFORMATION

SURPATIENT, SIX (000-09-8797)

SEP 16, 2005

\_\_\_\_\_\_

Primary Surgeon: SURSURGEON, TWO Attending Surgeon: SURSURGEON, TWO

Surgical Specialty: **54** ORTHOPEDICS Principal Operative Procedure: ARTHROSCOPY, R SHOULDER Principal Preoperative Diagnosis: DEGENERATIVE OSTEOARTHRITIS

The information entered into the Principal Preoperative Diagnosis field

has been transferred into the Indications for Operation field.

The Indications for Operation field can be updated later if necessary.

Press RETURN to continue <Enter>

SECOND CONCURRENT CASE

SCHEDULE UNREQUESTED OPERATION: ANESTHESIA PERSONNEL

SURPATIENT, SIX (000-09-8797) SEP 16, 2005

Principal Anesthetist: SURANESTHETIST, ONE

Anesthesiologist Supervisor: SURANESTHETIST, TWO

SECOND CONCURRENT CASE

SCHEDULE UNREQUESTED OPERATION: PROCEDURE INFORMATION

SURPATIENT, SIX (000-09-8797) SEP 16, 2005

\_\_\_\_\_\_ Principal Procedure: ARTHROSCOPY, R SHOULDER
Planned Principal Procedure Code (CPT): 23470 RECONSTRUCT SHOULDER JOINT

ARTHROPLASTY, GLENOHUMERAL JOINT; HEMIARTHROPLASTY ACTIVE

Modifier: <Enter>

Select OTHER PROCEDURE: <Enter>

Brief Clinical History:

- 1>CHRONIC DEBILITATING PAIN. X-RAY SHOWS SEVERE
- 2>DEGENERATIVE OSTEOARTHRITIS.
- 3><Enter>

EDIT Option: <Enter>

SECOND CONCURRENT CASE

SCHEDULE UNREQUESTED OPERATION: BLOOD INFORMATION

SURPATIENT, SIX (000-09-8797) SEP 16, 2005 \_\_\_\_\_\_

Request Blood Availability ? YES// <Enter>

Type and Crossmatch, Screen, or Autologous ? TYPE & CROSSMATCH// <Enter> TYPE & CROSSMATCH Select REQ BLOOD KIND: CPDA-1 WHOLE BLOOD// FA1 FRESH FROZEN PLASMA, CPDA-1

Units Required: 2

# SECOND CONCURRENT CASE SCHEDULE UNREQUESTED OPERATION: OTHER INFORMATION SURPATIENT, SIX (000-09-8797) SEP 16, 2005 \_\_\_\_\_\_\_ Prin Pre-OP ICD Diagnosis Code: 715.90 715.90 OSTEOARTHROS NOS-UNSPEC ...OK? Yes// <Enter> (Yes) (Hospital Admission Status: 2 ADMISSION Do you want to store this information in the concurrent case ? YES// ${\bf N}$ Case Schedule Type: S STANDBY Do you want to store this information in the concurrent case ? YES// ${\tt N}$ First Assistant: TS SURSURGEON, THREE Second Assistant: <Enter> Requested Postoperative Care: WARD Do you want to store this information in the concurrent case ? YES// N Case Schedule Order: 1 Do you want to store this information in the concurrent case ? YES// ${\bf N}$ Requested Anesthesia Technique: GENERAL Do you want to store this information in the concurrent case ? YES// <Enter> Request Frozen Section Tests (Y/N): N NO Do you want to store this information in the concurrent case ? YES// <Enter> Requested Preoperative X-Rays: <Enter> Intraoperative X-Rays (Y/N): $\mathbf{Y}$ YES Do you want to store this information in the concurrent case ? YES// ${\tt N}$ Request Medical Media (Y/N): N NO Do you want to store this information in the concurrent case ? YES// <Enter> Preoperative Infection: C CLEAN Do you want to store this information in the concurrent case ? YES// <Enter> GENERAL COMMENTS: 1> <Enter> SPD Comments: 1><Enter> The information to be duplicated in the concurrent case will now be entered....

```
** SCHEDULING ** CASE #245 SURPATIENT, SIX
                                                  PAGE 1 OF 2
    PRINCIPAL PROCEDURE: ARTHROSCOPY, R SHOULDER
2 PLANNED PRIN PROCEDURE CODE: 23470
3 OTHER PROCEDURES: (MULTIPLE)
    PRINCIPAL PRE-OP DIAGNOSIS: DEGERATIVE OSTEOARTHRITIS
    PRIN PRE-OP ICD DIAGNOSIS CODE: 715.90
   OTHER PREOP DIAGNOSIS: (MULTIPLE)
    HOSPITAL ADMISSION STAUTS: ADMISSION
    PRE-ADMISSION TESTING:
8
    CASE SCHEDULE TYPE: STANDBY
10 SURGERY SPECIALTY: ORTHOPEDICS
11 PRIMARY SURGEON: SURSURGEO
12 FIRST ASST: SURSURGEON, THREE
                              SURSURGEON, TWO
13 SECOND ASST:
14 ATTENDING SURGEON:
                            SURSURGEON, TWO
    PLANNED POSTOP CARE: WARD
15
Enter Screen Server Function: <Enter>
** SCHEDULING ** CASE #245 SURPATIENT, SIX PAGE 2 OF 2
```

CASE SCHEDULE ORDER: 1 REQ ANESTHESIA TECHNIQUE: GENERAL 2. 3 REQ FROZ SECT: 4 REQ PREOP X-RAY: INTRAOPERATIVE X-RAYS: YES REQUEST BLOOD AVAILABILITY: YES CROSSMATCH, SCREEN, AUTOLOGOUS: TYPE & CROSSMATCH REQ BLOOD KIND: (MULTIPLE) (DATA)
PHARMACY ITEMS: (MULTIPLE) 8 NO 10 REQ PHOTO: 11 PREOPERATIVE INFECTION: CLEAN PRINC ANESTHETIST: SURANESTHETIST, ONE 12 13 ANESTHESIOLOGIST SUPVR: SURANESTHETIST, TWO 14 BRIEF CLIN HISTORY: (WORD PROCESSING) (DATA) GENERAL COMMENTS: (WORD PROCESSING) 15 Enter Screen Server Function: <Enter>

```
The following cases have been entered.

1. Case # 224 SEP 16, 2005
Surgeon: SURSURGEON, ONE NEUROSURGERY
Procedure: CARPAL TUNNEL RELEASE

2. Case # 245 SEP 16, 2005
Surgeon: SURSURGEON, TWO ORTHOPEDICS
Procedure: ARTHROSCOPY, R SHOULDER

1. Enter Information for Case #224
2. Enter Information for Case #245

Select Number: (1-2):
```

### Example 2: How to Reschedule an Operation, Change the Date, Time, or Operating Room

SURPATIENT, THREE (000-21-2453)

Press RETURN to continue <Enter>

```
Select Schedule Operations Option: R Reschedule or Update a Scheduled Operation

Select Patient: SURPATIENT, THREE 12-19-53 000212453
```

```
1. 09/15/05 SHOULDER ARTHROPLASTY-PROTHESIS (SCHEDULED)
Select Number: 1
Do you want to add a concurrent case ? NO// <Enter>
Do you want to change the date/time or operating room for which this
case is scheduled ? NO// Y
Operating Room Reservations:
Surgeon: SURSURGEON, ONE
Patient: SURPATIENT, THREE
Procedure(s): SHOULDER ARTHROPLASTY-PROTHESIS
Operating Room: OR3
Scheduled Start: SEP 15, 2005 08:00 Scheduled End: SEP 15, 2005 13:00
Reschedule this Procedure for which Date ? <Enter>
Since no date has been entered, I must assume that you want to re-schedule
this case for the same date. If you have made a mistake and want to
leave this case scheduled for the same operating room at the same times,
enter RETURN when prompted to select an operating room.
```

```
Display of Available Operating Room Time

1. Display Availability (12:00 AM - 12:00 PM)
2. Display Availability (06:00 AM - 08:00 PM)
3. Display Availability (12:00 PM - 12:00 AM)
4. Do Not Display Availability

Select Number: 2// 4

Schedule this case for which Operating Room: OR3

Reserve from what time ? (24HR:NEAREST 15 MIN): 7:30

Reserve to what time ? (24HR:NEAREST 15 MIN): 13:00

Principal Anesthetist: SURANESTHETIST,ONE// <Enter>
Anesthesiologist Supervisor: SURANESTHETIST,TWO// <Enter>
```

### **Example 3: How to Update a Scheduled Operation**

```
Select Schedule Operations Option: R Reschedule or Update a Scheduled Operation
Select Patient: SURPATIENT, THREE 12-19-53 000212453
```

```
SURPATIENT, THREE (000-21-2453)

1. 09/15/05 SHOULDER ARTHROPLASTY-PROTHESIS (SCHEDULED)

Select Number: 1

Do you want to add a concurrent case ? NO// <Enter>

Do you want to change the date/time or operating room for which this case is scheduled ? NO// <Enter>
```

```
** SCHEDULING ** CASE #218 SURPATIENT, THREE PAGE 1 OF 2
     PRINCIPAL PROCEDURE: SHOULDER ARTHOPLASTY-PROSTHESIS
     PLANNED PRIN PROCEDURE CODE: 23470
3
    OTHER PROCEDURES:
                           (MULTIPLE)
    PRINCIPAL PRE-OP DIAGNOSIS: DEGENERATIVE JOINT DISEASE, L SHOULDER
     PRIN PRE-OP ICD DIAGNOSIS CODE: 715.11
    OTHER PREOP DIAGNOSIS: (MULTIPLE)
    HOSPITAL ADMISSION STAUTS: ADMISSION
     PRE-ADMISSION TESTING:
8
     CASE SCHEDULE TYPE: STANDBY
10 SURGERY SPECIALTY: ORTHOPEDICS
11 PRIMARY SURGEON: SURSURGEON, OI
12 FIRST ASST: SURSURGEON, TWO
13 SECOND ASST: SURSURGEON, FOUR
14 ATTENDING SURGEON: SURSURGEON, ONE
                                  SURSURGEON, ONE
15 PLANNED POSTOP CARE: WARD
Enter Screen Server Function: <Enter>
```

```
** SCHEDULING ** CASE #218 SURPATIENT, THREE PAGE 2 OF 2
   CASE SCHEDULE ORDER: 1
1
    REQ ANESTHESIA TECHNIQUE: GENERAL
   REQ FROZ SECT:
                      NO
  REQ PREOP X-RAY: LEFT SHOULDER
5
    INTRAOPERATIVE X-RAYS: YES
   REQUEST BLOOD AVAILABILITY: YES
    CROSSMATCH, SCREEN, AUTOLOGOUS: TYPE & CROSSMATCH
   REQ BLOOD KIND: (MULTIPLE) (DATA)
8
    PHARMACY ITEMS:
                        (MULTIPLE)
                     NO
10 REQ PHOTO:
11 PREOPERATIVE INFECTION: CLEAN
   PRINC ANESTHETIST: SURANESTHETIST,ONE ANESTHESIOLOGIST SUPVR: SURANESTHETIST,TWO
12
13
14 BRIEF CLIN HISTORY: (WORD PROCESSING)
15 GENERAL COMMENTS: (WORD PROCESSING)
Enter Screen Server Function: 8
```

```
** SCHEDULING ** CASE #218 SURPATIENT, THREE PAGE 1 OF 1
       REQ BLOOD KIND
1 REQ BLOOD KIND:
                        FRESH FROZEN PLASMA, CPDA-1
2 NEW ENTRY
Enter Screen Server Function: 2
Select REO BLOOD KIND: CPDA-1 WHOLE BLOOD 00160
REQ BLOOD KIND: CPDA-1 WHOLE BLOOD// <Enter>
** SCHEDULING ** CASE #218 SURPATIENT, THREE PAGE 1 OF 1
        REQ BLOOD KIND (CPDA-1 WHOLE BLOOD)
  REQ BLOOD KIND:
                       CPDA-1 WHOLE BLOOD
2 UNITS REQ:
Enter Screen Server Function: 2
Units Required: 2
** SCHEDULING ** CASE #218 SURPATIENT, THREE PAGE 1 OF 1
       REQ BLOOD KIND (CPDA-1 WHOLE BLOOD)
  REQ BLOOD KIND: CPDA-1 WHOLE BLOOD
2 UNITS REQ:
Enter Screen Server Function: <Enter>
** SCHEDULING ** CASE #218 SURPATIENT, THREE PAGE 1 OF 1
      REQ BLOOD KIND
  REQ BLOOD KIND: FRESH FROZEN PLASMA, CPDA-1
REQ BLOOD KIND: CPDA-1 WHOLE BLOOD
1
3 NEW ENTRY
Enter Screen Server Function: <Enter>
** SCHEDULING ** CASE #218 SURPATIENT, THREE PAGE 2 OF 2
 CASE SCHEDULE ORDER: 1
    REQ ANESTHESIA TECHNIQUE: GENERAL
2
  REQ FROZ SECT: NO
REQ PREOP X-RAY: LEFT SHOULDER
   INTRAOPERATIVE X-RAYS: YES
6
    REQUEST BLOOD AVAILABILITY: YES
    CROSSMATCH, SCREEN, AUTOLOGOUS: TYPE & CROSSMATCH
 REQ BLOOD KIND: (MULTIPLE) (DATA)
    SPECIAL EQUIPMENT: (MULTIPLE)
9
   PHARMACY ITEMS: (MULTIPLE)
REQ PHOTO: NO
19
10 REQ PHOTO:
11 PREOPERATIVE INFECTION: CLEAN
12
    PRINC ANESTHETIST: SURANESTHETIST, ONE
13 ANESTHESIOLOGIST SUPVR: SURANESTHETIST, TWO
14 BRIEF CLIN HISTORY: (WORD PROCESSING)
15 GENERAL COMMENTS: (WORD PROCESSING)
Enter Screen Server Function: <Enter>
```

# **Cancel Scheduled Operation** [SRSCAN]

When a scheduled operation is cancelled, the *Cancel Scheduled Operation* option will remove that case from the list of scheduled operations. A cancellation will remain in the system as a cancelled case and will be used in computing the facility's cancellation rate.

Enter the patient name and select the operation to be deleted from the choices listed. The "Primary Cancellation Reason:" prompt is a mandatory prompt. Enter a question mark for a list of primary cancellation reasons from which to select. If a mistake is made, or the user finds out later that the primary cancellation reason was not correct, the *Update Cancellation Reason* option allows the primary cancellation reason to be edited.

If there is a concurrent case associated with the operation being cancelled, the software will ask if the user wants to cancel it also.

### **Example 1: Cancel a Single Scheduled Operation**

```
Select Schedule Operations Option: C Cancel Scheduled Operation

Cancel a Scheduled Procedure for which Patient: SURPATIENT, NINETEEN

01-01-40

000287354 YES SC VETERAN
```

```
SURPATIENT, NINETEEN (000-28-7354)
1. 09/12/11 FRONTAL CRANIOTOMY TO RULE OUT TUMOR (SCHEDULED)
Select Number: 1
Reservation for OR3
Scheduled Start Time: 09-12-11 11:00
Scheduled End Time: 09-12-11 13:00
Patient: SURPATIENT, NINETEEN
Physician: SURSURGEON, ONE
Procedure: FRONTAL CRANIOTOMY TO RULE OUT TUMOR
Is this the correct operation ? YES// <Enter>
Cancellation Timeframe: 1 SURGERY CANCELLED <48 HRS BEFORE SCHEDULED SURGERY
Primary Cancellation Reason: 4 PATIENT HEALTH STATUS
Cancellation Avoidable: YES// N NO
Do you want to create a new request for this cancelled case ?? YES// <Enter>
Make the new request for which Date ? MAR 12, 2012// <Enter> (MAR 12, 2012)
Creating the new request...
```

### **Example 2: Cancel a Scheduled Concurrent Case**

```
Select Schedule Operations Option: C Cancel Scheduled Operation

Cancel a Scheduled Procedure for which Patient: SURPATIENT, SIX 04-04-30 000098797
```

```
SURPATIENT, SIX (000-09-8797)

1. 09/16/11 ARTHROSCOPY, RIGHT SHOULDER (SCHEDULED)

2. 09/16/11 CARPAL TUNNEL RELEASE (SCHEDULED)
```

```
Select Number: 1
Reservation for OR2
Scheduled Start Time: 09-16-11 08:00
Scheduled End Time: 09-16-11 13:00
Patient: SURPATIENT, SIX
Physician: SURSURGEON, TWO
Procedure: ARTHROSCOPY, RIGHT SHOULDER
Is this the correct operation ? YES// <Enter>
Cancellation Timeframe: 1 SURGERY CANCELLED <48 HRS BEFORE SCHEDULED SURGERY
Primary Cancellation Reason: 7 UNAVAILABLE BED Cancellation Avoidable: YES// N NO
Do you want to create a new request for this cancelled case ?? YES// <Enter>
Make the new request for which Date ? MAR 29, 2012// <Enter> (MAR 29, 2012)
Creating the new request...
There is a concurrent case associated with this operation. Do you want to
cancel it also ? YES// <Enter>
Do you want to create a new request for this cancelled case ?? YES// <Enter>
Make the new request for which Date ? MAR 29, 2012// <Enter> (MAR 29, 2012)
Creating the new request...
```

# **Update Cancellation Reason** [SRSUPC]

The *Update Cancellation Reason* option is used to update the cancellation date and reason previously entered for a selected surgical case.

#### **Example: Update Cancellation Reason**

```
Select Schedule Operations Option: UC Update Cancellation Reason
Update Cancellation Information for which Patient: SURPATIENT, NINETEEN
                                                                             01-01-40
000287354 NSC VETERAN
1. 06-01-98 FRONTAL CRANIOTOMY TO RULE OUT TUMOR (CANCELLED)
Select Operation: 1
SURPATIENT, NINETEEN
                               000-28-7354
                                               Case # 21199
06-01-98
            FRONTAL CRANIOTOMY TO RULE OUT TUMOR (CANCELLED)
Cancellation Date: JUN 01,1998@10:53// <Enter>
Cancellation Timeframe: 1 SURGERY CANCELLED <48 HRS BEFORE SCHEDULED SURGERY
Primary Cancellation Reason: PATIENT HEALTH STATUS
// 1 PATIENT RELATED ISSUE
Cancellation Avoidable: NO// <Enter>
Press RETURN to continue <Enter>
```

# Schedule Anesthesia Personnel [SRSCHDA]

The *Schedule Anesthesia Personnel* option allows anesthesia staff to assign, or change, anesthesia personnel for surgery cases. The scheduling manager may have already assigned some personnel to a case using other menu selections. For the user's convenience, the software will default to any previously entered data.

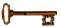

This option is locked with the SROANES key and will not appear on the menu if the user does not have this key.

This option is used to enter the names of the principal anesthetist, the supervisor, and anesthesia techniques for cases scheduled on a specific date. The user should first enter the date, and then select an operating room. The software will display all cases scheduled in that room. After scheduling personnel for any or all cases in one operating room, the user can do the same for other operating rooms without leaving this option.

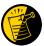

This option also appears on the *Anesthesia* menu.

**Example: Schedule Anesthesia Personnel** 

Select Schedule Operations Option: AN Schedule Anesthesia Personnel
Schedule Anesthesia Personnel for which Date ? 8/16 (AUG 16, 1999)
Schedule Anesthesia Personnel for which Operating Room ? OR2

Scheduled Operations for OR2

Case # 5 Patient: SURPATIENT, TWENTY
From: 07:00 To: 09:00
HARVEST SAPHENOUS VEIN

Requested Anesthesia Technique: GENERAL// <Enter>
Principal Anesthetist: SURANESTHETIST, ONE OS 112G
Anesthesiologist Supervisor: SURANESTHETIST, TWO TS

Press RETURN to continue, or '^' to quit <Enter>

Scheduled Operations for OR2

Case # 14 Patient: SURPATIENT, THREE
From: 13:00 To: 18:00
SHOULDER ARTHROPLASTY

Requested Anesthesia Technique: GENERAL// <Enter>
Principal Anesthetist: SURANESTHETIST, ONE// <Enter> OS 112G
Anesthesiologist Supervisor: SURANESTHETIST, TWO TS

Press RETURN to continue, or '^' to quit <Enter>
Would you like to continue with another operating room ? YES// <Enter>
Schedule Anesthesia Personnel for which Operating Room ? OR1

There are no cases scheduled for this operating room.

Press RETURN to continue <Enter>
Would you like to continue with another operating room ? YES// N

# **Create Service Blockout** [SRSBOUT]

At times, the surgical staff may need to set aside an operating room for a particular service on a recurring basis. The *Create Service Blockout* option is used by the scheduling manager to blockout the operating room(s) on a graph.

The resulting service blockout is automatically charted on a graph that can be viewed from the *Display Availability* option. This service blockout does not restrict the operating room to the service, but can assist the scheduling manager when assigning operating rooms.

The scheduling manager can create the service blockouts by following the example provided on the following page. The required data fields are listed in the following table.

| At this prompt:         | The user should do this:                                                                                                    |
|-------------------------|----------------------------------------------------------------------------------------------------|
| For what service?       | Enter a three or four letter abbreviation for the surgical service the room is being reserved (for example, card for cardiology, gen for general surgery).                                                                                                    |
|                         | Do not use the letter X or an equal sign (=).                                                                                                    |
| Select Operating Room   | Enter the operating room name or code. The operating room must already exist in the HOSPITAL LOCATION file and the OPERATING ROOM file. The user should enter a question mark to get a list of operating rooms already included in these files. The supervisor or package coordinator can add an operating room to these files. |
| Select Starting Date    | The user should enter the date for the blockout to begin.                                                                                                    |
| Reserve from what time? | Enter the times for which this room will be blocked-out for a particular service. A room may be reserved at any time during the 24-hour cycle to the nearest 15 minutes.                                                                                                    |
| Reserve to what time?   | Enter the end time for the service blockout.                                                                                                    |

# **Example: Create a Service Blockout**

```
Select Schedule Operations Option: B Create Service Blockout

For what service ? (3-4 characters, do not use 'X' or '=') CARD

Select Operating Room: OR2

Select Starting Date: T (NOV 18, 1999)

Reserve from what time ? (24HR:NEAREST 15 MIN): 7 (07:00)

Reserve to what time ? (24HR:NEAREST 15 MIN): 12 (12:00)

1. Every week, same time
2. Every other week
3. Every month, same day of week & week of month

Select Number: 1

Updating Schedules...
```

After the service blockout has been created, it will appear on the operating room availability graph display, as shown below.

| ROOM | 6AM | 7         | 8     | 9       | 10     | 11    | 12    | 13     | 14     | 15    | 16  | 17  | 18  | 19  | 20 |
|------|-----|-----------|-------|---------|--------|-------|-------|--------|--------|-------|-----|-----|-----|-----|----|
| OR1  | 1   | urc       | . uro | o. ur   | o. urc | . uro | . urc | . ur   | o. ur  | o.    | I   | I   | 1   | I   | 1  |
| OR2  |     | car       | d cai | d ca    | rd car | d car | d car | d ca   | rd ca: | rd ca | rd  |     |     |     |    |
| OR3  |     | _<br> thc | r tho | or th   | or thc | r tho | r thc | r the  | or the | or    | - 1 |     |     |     |    |
| OR4  | 1   | gen       | . ger | ı. ge   | n. gen | . gen | . ger | ı. gei | n. gei | n.    | _ I | _ _ | _ _ | _ _ |    |
| OR5  | 1   | I=XX      | XIXX  | (X   =X | XXIXXX | XΙ    | 1     | 1      | 1      | 1     |     | 1   |     | 1   | 1  |

# Delete Service Blockout [SRSBDEL]

The following example shows how to remove a service blockout from the blockout graph. A service blockout can be deleted for just one date or for all the reserved dates.

After starting this option, if the user decides not to delete a service blockout, he or she can enter an uparrow (^) to exit.

# **Example: Delete Service Blockout**

```
Select Schedule Operations Option: DB Delete Service Blockout

Select service you wish to delete. (3-4 characters) CARD

The service 'card' has the following time(s) scheduled:
    1. OR1 on Tuesday from 07.00 to 12.00

Which number would you like to delete ? 1

Delete the Blockout starting with which date ? 3/29 (MAR 29, 1999)

Do you want to delete the blockout for this service on this date only ? NO// <Enter>

Updating Schedules...

Press RETURN to continue
```

# **Schedule of Operations** [SROSCH]

The *Schedule of Operations* option generates the Operating Room Schedule used by the OR nurses, surgeons, anesthetists and other hospital services. The report lists operations and patients scheduled for a particular date. It sorts by operating room and includes the procedure(s), blood products requested, and any preoperative x-rays requested. The schedule also provides anesthesia information and surgeon names.

This report has a 132-column format and is designed to be copied to a printer.

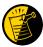

By setting up default printers in the SURGERY SITE PARAMETERS file, this report can be queued to print in various locations simultaneously. Please see "Chapter 5: Managing the Software Package" for more information.

# **Example: Print Schedule of Operations**

Select Schedule Operations Option: S Schedule of Operations

Print Schedule of Operations for which date ? 9/8 (SEP 08, 1999)

Do you want to print the schedule at all locations ? NO// <Enter>
This report is designed to use a 132 column format.

DEVICE: [Select Print Device]

printout follows

#### SURGICAL SERVICE SCHEDULE OF OPERATIONS

SIGNATURE OF CHIEF: DR. ONE SURSURGEON PRINTED: SEP 07, 1999 11:12 FOR: SEP 08, 1999

| PATIENT<br>ID#<br>WARD                                          | AGE         | START TIME<br>END TIME                                 | PREOPERATIVE DIAGNOSIS OPERATION(S)                                                                                                    | REQ ANESTHESIA<br>ANESTHESIOLOGIST<br>PRIN. ANESTHETIST | SURGEON<br>FIRST ASST.<br>ATT SURGEON           |
|-----------------------------------------------------------------|-------------|--------------------------------------------------------|----------------------------------------------------------------------------------------------------|---------------------------------------------------------|-------------------------------------------------|
| OPERATING ROOM                                                  | : OR1       |                                                        |                                                                                                    |                                                         |                                                 |
| SURPATIENT, ONE 000-44-7629 TO BE ADMITTED Case # 143           | 46          | WARD<br>07:30<br>09:30<br>PREOPERATIVE XE              | CARPAL TUNNEL SYNDROME REVISE MEDIAN NERVE RAYS: CARPAL TUNNEL, R WRIST                                                                                                    | GENERAL<br>SURANESTHETIST, T<br>SURANESTHETIST, O       | SURSURGEON, O<br>SURSURGEON, F<br>SURSURGEON, O |
| OPERATING ROOM                                                  | : OR2       |                                                        |                                                                                                    |                                                         |                                                 |
| SURPATIENT, FOUN<br>000-45-7212<br>HICU 212-B<br>Case # 141     | RTEEN<br>48 |                                                        | CHOLELITHIASIS CHOLECYSTECTOMY  COMPONENTS: TYPE & CROSSMATCH  COD CELLS - 2 UNITS                                                                                                    | GENERAL<br>SURANESTHETIST, T<br>SURANESTHETIST, O       | SURSURGEON, O<br>SURSURGEON, T<br>SURSURGEON, O |
| SURPATIENT, TWE: 000-41-8719 TO BE ADMITTED Case # 142          | 71          | ~                                                      | ACUTE DIAPHRAGMATIC HERNIA REPAIR DIAPHRAGMATIC HERNIA COMPONENTS: TYPE & CROSSMATCH DD CELLS - 2 UNITS RAYS: ABDOMEN                                                                            | GENERAL<br>SURANESTHETIST, T<br>SURANESTHETIST, O       | SURSURGEON, T<br>SURSURGEON, O<br>SURSURGEON, T |
| SURPATIENT, THIS 000-82-9472 TO BE ADMITTED Case # 150          | 48          | REQUESTED BLOOM<br>CPDA-1 RED BLOOM<br>CPDA-1 WHOLE BI | CAROTID ARTERY STENOSIS CAROTID ARTERY ENDARTERECTOMY  C Case #157 AORTO CORONARY BYPASS GRAFT C COMPONENTS: TYPE & CROSSMATCH CD CELLS - UNITS NOT ENTERED COOD - 2 UNITS RAYS: DOPPLER STUDIES | GENERAL<br>SURANESTHETIST, T<br>SURANESTHETIST, O       | SURSURGEON, O<br>SURSURGEON, F<br>SURSURGEON, O |
| SURPATIENT, THIN<br>000-82-9472<br>TO BE ADMITTED<br>Case # 157 | 48          | WARD<br>11:15<br>16:00<br>** Concurrent                | CORONARY ARTERY DISEASE AORTO CORONARY BYPASS GRAFT  Case #150 CAROTID ARTERY ENDARTERECTOMY                                                                                                    | GENERAL<br>SURANESTHETIST, T<br>SURANESTHETIST, O       | SURSURGEON, T<br>SURSURGEON, F<br>SURSURGEON, T |

TOTAL CASES SCHEDULED: 5

(This page included for two-sided copying.)

# **List Scheduled Operations** [SRSCD]

The *List Scheduled Operations* option provides a short form listing of scheduled cases for a given date. It will sort by surgical specialty, operating room, or ward location.

This report is in 80-column format and can be viewed on the screen.

#### **Example: List Scheduled Operations**

```
Select Surgery Menu Option: LS List Scheduled Operations

List of Scheduled Operations:

List Scheduled Operations for which date ? 3/12 (MAR 12, 1999)

Do you want to sort by OPERATING ROOM, SPECIALTY or WARD LOCATION ? SPE

Do you want a list of scheduled operations for a specific specialty ? YES// N

Print to Device: [Select Print Device]
```

#### \_\_\_\_\_printout follows\_\_\_\_\_\_

\* Scheduled Operations for PERIPHERAL VASCULAR \*  $$\operatorname{MAR}$$  12, 1999

Operating Room Ward Location Start Time Patient ID #

\_\_\_\_\_\_

11:15 SURPATIENT, EIGHT OR2

000-37-0555

CAROTID ARTERY ENDARTERECTOMY

Press RETURN to continue or '^' to quit. <Enter>

\* Scheduled Operations for THORACIC SURGERY \* MAR 12, 1999

Operating Room Ward Location Start Time Patient

11:15 SURPATIENT, EIGHT OR2 1 NORTH 000-37-0555

AORTO CORONARY BYPASS GRAFT

Press RETURN to continue

## **Chapter Two: Tracking Clinical Procedures**

## Introduction

The options described in this chapter provide on-line access to medical administration and laboratory information and provide tracking of operative procedures. They allow the following:

- Entry of information specific to an individual surgical case (for example, staff, times, diagnoses, complications, anesthesia).
- On-line entry of data inside the operating room during the actual operative procedure.
- Generation of patient records and reports.

### **Key Vocabulary**

The following terms are used in this chapter.

| Term            | Definition                                                                                                    |
|-----------------|----------------------------------------------------------------------------------------------------|
| Concurrent Case | The patient undergoes two operations, by two different specialties, at the same time in the same operating room.                                                                                                    |
| Screen Server   | After the data concerning the operation has been entered, the terminal display device will clear and then present a two-page Screen Server summary. The Screen Server summary organizes the information entered and gives the user another opportunity to enter or edit data. |

### **Exiting an Option or the System**

The user should enter an up-arrow (^) to stop what he or she is currently doing. The user can use the up-arrow at almost any prompt to terminate the line of questioning and return to the previous level in the routine. Continue entering up-arrows to completely exit the system.

## **Option Overview**

The main options included in this chapter are listed in the following table. The *Operation Menu* option, *Anesthesia Menu* option, and the *Non-O.R.*. *Procedures* menu contain submenus. To the left of the option name is the shortcut synonym the user can enter to select the option.

| Shortcut | Option Name                    |
|----------|--------------------------------|
| 0        | Operation Menu                 |
| A        | Anesthesia Menu                |
| PO       | Perioperative Occurrences Menu |
| NON      | Non-O.R. Procedures            |
| С        | Comments                       |

# **Operation Menu** [SROPER]

The *Operation Menu* provides operating room personnel with on-line access to medical administration and laboratory information and generates post-operative reports, including the Nurse Intraoperative Report and the Operation Report. The menu options provide the opportunity to delete, edit, or review a patient's operation history or to enter information concerning a new surgery. The *Operation Menu* allows the user to select an area on which to concentrate data entry or review, such as post operation or anesthesia information. It is designed for operating room nurses, surgeons, and anesthetists to use before, during, and after surgery. The Screen Server utility is used extensively to provide quick access to relevant information.

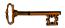

This option is locked with the SROPER key.

The *Operation Menu* contains the following options. To the left is the keyboard shortcut the user can enter to select the option. A restricted option, such as the *Anesthesia Menu*, will not display if the user does not have security clearance for that option.

| Shortcut | Option Name                                      |
|----------|--------------------------------------------------|
| Ι        | Operation Information                            |
| SS       | Surgical Staff                                   |
| OS       | Operation Startup                                |
| O        | Operation                                        |
| PO       | Post Operation                                   |
| PAC      | Enter PAC(U) Information                         |
| OSS      | Operation (Short Screen)                         |
| V        | Surgeon's Verification of Diagnosis & Procedures |
| A        | Anesthesia Menu                                  |
| OR       | Operation Report                                 |
| AR       | Anesthesia Report                                |
| NR       | Nurse Intraoperative Report                      |
| TR       | Tissue Examination Report                        |
| R        | Enter Referring Physician Information            |
| RP       | Enter Irrigations and Restraints                 |
| M        | Medications (Enter/Edit)                         |
| AB       | Abort/Cancel Operation                           |
| В        | Blood Product Verification                       |

## **Using the Operation Menu Options**

This section provides information on the following:

- accessing the *Operation Menu* option
- entering information
- reviewing information
- deleting a surgery case
- entering a new surgical case

#### **Accessing the Operation Menu**

To use one of the *Operation Menu* options, the user must first identify the patient and case on which he or she is currently working. When the *Operation Menu* option is selected, the user will be prompted to enter a patient name. The software will then list all the cases on record for the patient, including scheduled or requested cases and any operations that have been started or completed. Each case will have one of the following designations.

| Designation  | Definition                                                                                                    |
|--------------|----------------------------------------------------------------------------------------------------|
| REQUESTED    | The procedure is booked for a particular day but the time of surgery and the operating room are not yet confirmed. |
| SCHEDULED    | The procedure is booked for both an operating room and a day, and the starting time of the surgery is scheduled.   |
| NOT COMPLETE | The start time of the operation is recorded and the patient is still in the operating room.                        |
| COMPLETE     | The operation is completed and the patient has left the operating room.                                            |
| ABORTED      | The patient entered the operating room, but the operation had to be cancelled.                                     |

Following is an example of how the software lists existing cases on record for a patient.

```
Select Surgery Menu Option: O Operation Menu
Select Patient: SURPATIENT, SIX 04-04-30 000098797 NSC VETERAN

SURPATIENT, SIX 000-09-8797

1. 01-25-92 ARTHROSCOPY, RIGHT SHOULDER (SCHEDULED)

2. 01-05-92 CORONARY BYPASS (REQUESTED)

3. ENTER NEW SURGICAL CASE

Select Operation: <Enter>
```

The user can select from the case(s) listed or, as in an emergency situation, enter a new surgical case. When the existing case is selected, the software will ask whether the user wants to:

- 1) enter information for the case,
- 2) review the information already entered, or
- 3) delete the case.

```
SURPATIENT, SIX 000-09-8797

01-25-92 ARTHROSCOPY, RIGHT SHOULDER (SCHEDULED)

1. Enter Information
2. Review Information
3. Delete Surgery Case

Select Number: 1//
```

#### **Entering Information**

First, the user selects the patient name. The Surgery software will then list all the cases on record for the patient, including scheduled or requested cases and any operations that have been started or completed. Then, the user selects the appropriate case.

#### **Example: Enter Information**

Select Number: 1// <Enter>

```
Select Surgery Menu Option: O Operation Menu
Select Patient: SURPATIENT, THREE 12-19-53 000212453

SURPATIENT, THREE 000-21-2453

1. 03-12-92 SHOULDER ARTHROPLASTY-PROSTHESIS (SCHEDULED)

2. 08-15-88 SHOULDER ARTHROPLASTY (NOT COMPLETE)

3. ENTER NEW SURGICAL CASE

Select Operation: 2

SURPATIENT, THREE 000-21-2453

08-15-88 SHOULDER ARTHROPLASTY (NOT COMPLETE)

1. Enter Information
2. Review Information
3. Delete Surgery Case
```

After the case is displayed, the user will press the **<Enter>** key or enter the number **1** to enter information for the case.

```
SURPATIENT, THREE (000-21-2453) Case #14 - MAR 12,1999
       Operation Information
  Т
  SS
         Surgical Staff
  OS Operation Startup
  0
       Operation
  PO
         Post Operation
  PAC Enter PAC(U) Information
  OSS Operation (Short Screen)
  TO Time Out Verified Utilizing Checklist V Surgeon's Verification of Diagnosis & Procedures
        Anesthesia for an Operation Menu ...
  A
  OR Operation Report
  AR
         Anesthesia Report
        Nurse Intraoperative Report
  NR
  TR Tissue Examination Report
        Enter Referring Physician Information
  R
  RP
         Enter Irrigations and Restraints
        Medications (Enter/Edit)
  М
  AB Abort/Cancel Operation
         Blood Product Verification
Select Operation Menu Option:
```

Now the user can select any of the *Operation Menu* options.

#### **Reviewing Information**

The user enters the number 2 to access this feature. This feature displays a two-page summary of the case. The user cannot edit from this feature. Press the **Enter**> key at the "Enter Screen Server Function:" prompt to move to the next page, or enter +1 or -1 to move forward or backward one page.

#### **Example: Review Information**

```
Select Surgery Menu Option: Operation Menu
Select Patient: SURPATIENT, THREE 12-19-53
                                                    000212453
SURPATIENT, THREE 000-21-2453
1. 08-15-99 SHOULDER ARTHROPLASTY (NOT COMPLETE)
2. 03-12-92 SHOULDER ARTHROPLASTY-PROSTHESIS (SCHEDULED)
3. ENTER NEW SURGICAL CASE
Select Operation: 2
SURPATIENT, THREE 000-21-2453
08-15-88
            SHOULDER ARTHROPLASTY (NOT COMPLETE)
1. Enter Information
2. Review Information
3. Delete Surgery Case
Select Number: 1// 2
         ** REVIEW ** CASE #14 SURPATIENT, THREE
                                                                PAGE 1 OF 3
1 TIME PAT IN HOLD AREA: AUG 15, 1999 AT 07:40
2 TIME PAT IN OR: AUG 15, 1999 AT 08:00
3 ANES CARE TIME BLOCK: (MULTIPLE)
    TIME OPERATION BEGAN: AUG 15, 1999 AT 09:00
                  (WORD PROCESSING)
   SPECIMENS:
6 CULTURES:
                            (WORD PROCESSING)
                  (MULTIPLE)
    THERMAL UNIT:
  ELECTROCAUTERY UNIT:
8
   ESU COAG RANGE:
10 ESU CUTTING RANGE:
    TIME TOURNIQUET APPLIED: (MULTIPLE)
11
12 PROSTHESIS INSTALLED: (MULTIPLE)
13 REPLACEMENT FLUID TYPE: (MULTIPLE)
                   (MULTIPLE)
(MULTIPLE)
    IRRIGATION:
14
15 MEDICATIONS:
Enter Screen Server Function: <Enter>
         ** REVIEW ** CASE #14 SURPATIENT, THREE
                                                                PAGE 2 OF 3
   POSSIBLE ITEM RETENTION:
1
2 SPONGE FINAL COUNT CORRECT:
3 SHARPS FINAL COUNT CORRECT:
    INSTRUMENT FINAL COUNT CORRECT:
   WOUND SWEEP: No
6 WOUND SWEEP COMMENTS:
                            (WORD PROCESSING)
    INTRA-OPERATIVE X-RAYS: No
   INTRA-OPERATIVE X-RAYS COMMENTS: (WORD PROCESSING)
8
   SPONGE, SHARPS, & INST COUNTER:
10 COUNT VERIFIER:
11 SEQUENTIAL COMPRESSION DEVICE:
12 LASER PERFORMED: (MULTIPLE)
13 CELL SAVER:
                             (MULTIPLE)
```

```
14 NURSING CARE COMMENTS: (WORD PROCESSING)
15 PRINCIPAL PRE-OP DIAGNOSIS: SDSFD DSFFDS

Enter Screen Server Function: <Enter>
```

```
** REVIEW ** CASE #14 SURPATIENT, THREE PAGE 3 OF 3

1 PRIN PRE-OP ICD DIAGNOSIS CODE (ICD9):
2 PRINCIPAL PROCEDURE: APPENDECTOMY TEST
3 PLANNED PRIN PROCEDURE CODE:
4 OTHER PROCEDURES: (MULTIPLE)
5 INDICATIONS FOR OPERATIONS: (WORD PROCESSING) (DATA)
6 BRIEF CLIN HISTORY: (WORD PROCESSING)

Enter Screen Server Function:
```

#### **Deleting a Surgery Case**

The user enters the number 3 to access this feature. The *Delete Surgery Case* feature will permanently remove all information on the operative procedure from the records; however, only cases that are not completed can be deleted.

#### **Example: How to Delete A Case**

```
Select Surgery Menu Option: Operation Menu
Select Patient: SURPATIENT, NINE
                                     12-09-51
                                                   000345555
                                                                 NSC VETERAN
SURPATIENT, NINE 000-34-5555
1. 04-26-05 CHOLECYSTECTOMY, INTRAOPERATIVE CHOLANGIOGRAM (COMPLETED)
2. 12-20-05 REMOVE FACIAL LESIONS (NOT COMPLETE)
3. ENTER NEW SURGICAL CASE
Select Operation: 2
SURPATIENT, NINE 000-34-5555
12-20-05
            REMOVE FACIAL LESIONS (NOT COMPLETE)
1. Enter Information
2. Review Information
3. Delete Surgery Case
Select Number: 1// 3
Are you sure that you want to delete this case ? NO// Y
Deleting Operation...
```

# **Abort/Cancel Operation** [SROABRT]

The *Abort/Cancel Operation* option is used to Abort or Cancel a previously entered surgical case. This menu option should only be used if the patient has been taken to the operating room and no incision has been made. If an incision is made, the case should be completed and the discontinued procedure indicated in the record. Cancellation of future surgical cases should not use this option.

#### **Example: Abort Operation**

```
Select Schedule Operations Option: AB Abort/Cancel Operation
SURPATIENT, ELEVEN (666-00-0785) Case #21814 - JUN 22, 2015
Case Aborted?: N// Y
   1 YES-PRE ANESTHESIA
    2 YES-POST ANESTHESIA
Choose 1-2: 1 YES-PRE ANESTHESIA
                                                                           Time Patient In the
Time Patient In the O.R.: JUN 22,2015@0730 (JUN 22, 2015@07:30)
Time Patient Out of the O.R.: JUN 22,2015@0800 (JUN 22, 2015@08:00)
                                                                           O.R. and Time Patient
Primary Cancellation Reason: 1 PATIENT RELATED ISSUE
                                                                           Out of the O.R. will
Cancellation Date/Time: JUN 22,2015@0810 (JUN 22, 2015@08:10)
                                                                           only be asked if they
Cancellation Avoidable: N NO
                                                                           weren't previously
Aborting Surgery case #21814
Enter RETURN to continue or '^' to exit: <Enter>
```

#### **Example: Cancel Operation**

```
Select Schedule Operations Option: AB Abort/Cancel Operation

SURPATIENT, ELEVEN (666-00-0785) Case #21815 - JUN 22, 2015

Case Aborted?: N// <Enter> NO
Primary Cancellation Reason: 6 SCHED ISSUES NON EMERGENT CASE
Cancellation Date/Time: JUN 22,2015@0700 (JUN 22, 2015@07:00)
Cancellation Avoidable: N NO

Cancelling Surgery case #21815

Enter RETURN to continue or '^' to exit: <Enter>
```

#### **Entering a New Surgical Case**

A new surgical case is a case that has not been previously requested or scheduled. This option is designed primarily for entering emergency cases. Be aware that a surgical case entered in the records without being booked through scheduling will not appear on the operating room schedule or as an operative request.

At the "Select Operation:" prompt the user enters the number corresponding to the ENTER NEW SURGICAL CASE field. He or she will then be prompted to supply preoperative information concerning the case.

After the user has entered data concerning the operation, the screen will clear and present a two-page Screen Server summary and provide another opportunity to enter or edit data.

#### Prompts that require a response include:

"Select the Date of Operation:"

- "Desired Procedure Date:"
- "Enter the Principal Operative Procedure:"
- "Principal Preoperative Diagnosis:"
- "Select Primary Surgeon:"
- "Attending Surgeon:"
- "Select Surgical Specialty:"
- "Planned Principal Procedure Code:"

#### **Example: Entering a New Surgical Case**

```
Select Surgery Menu Option: O Operation Menu
Select Patient: SURPATIENT, SIX
                                     04-04-30
                                                    000098797
SURPATIENT, SIX 000-09-8797
1. ENTER NEW SURGICAL CASE
Select Operation: 1
Select the Date of Operation: T (JAN 14, 2006)
Desired Procedure Date: T (JAN 14, 2006)
Enter the Principal Operative Procedure: APPENDECTOMY
Principal Preoperative Diagnosis: APPENDICITIS
The information entered into the Principal Preoperative Diagnosis field
has been transferred into the Indications for Operation field.
The Indications for Operation field can be updated later if necessary.
Select Primary Surgeon: SURSURGEON, ONE
Attending Surgeon: SURSURGEON, TWO
Select Surgical Specialty: GENERAL SURGERY
                                               GENERAL SURGERY 50 (OR WHEN NOT DEFINED BELOW)
Planned Principal Procedure Code: 44960 APPENDECTOMY
APPENDECTOMY; FOR RUPTURED APPENDIX WITH ABSCESS OR GENERALIZED PERITONITIS
Modifier:
Brief Clinical History:
  1>PATIENT WITH 5-DAY HISTORY OF INCREASING ABDOMINAL
  2>PAIN, ONSET OF FEVER IN LAST 24 HOURS. REBOUND
  3>TENDERNESS IN RIGHT LOWER QUAD. NAUSEA AND
  4>VOMITING FOR 3 DAYS.
  5><Enter>
EDIT Option: <Enter>
Request Blood Availability (Y/N): N// YES
Type and Crossmatch, Screen, or Autologous: TYPE & CROSSMATCH// <Enter> TYPE & CROSSMATCH
Select REQ BLOOD KIND: AS-1 RED BLOOD CELLS// <Enter
  Required Blood Product: CPDA-1 RED BLOOD CELLS// <Enter>
  Units Required: 2
```

```
Case Schedule Order: <Enter>
Select SURGERY POSITION: SUPINE// <Enter>
 Surgery Position: SUPINE// <Enter>
Requested Anesthesia Technique: G GENERAL
Request Frozen Section Tests (Y/N): N NO
Requested Preoperative X-Rays: <Enter>
Intraoperative X-Rays (Y/N/C): N NO
Request Medical Media (Y/N): N NO
Preoperative infection: C CLEAN
Select REFERRING PHYSICIAN: <Enter>
General Comments:
  1> <Enter>
SPD Comments:
 No existing text
Edit? NO// <Enter>
          ** NEW SURGERY ** CASE #185 SURPATIENT, SIX
                                                                             PAGE 1 OF 3
1 PRINCIPAL PROCEDURE: APPENDECTOMY 2 OTHER PROCEDURES: (MULTIPLE)
    OTHER PROCEDURES:
     PLANNED PRIN PROCEDURE CODE:
3
    LATERALITY OF PROCEDURE: LEFT
4
   PRINCIPAL PRE-OP DIAGNOSIS: APPENDICITIS
    PRIN PRE-OP ICD DIAGNOSIS CODE (ICD9): 540.9
6
     OTHER PREOP DIAGNOSIS: (MULTIPLE)
    PALLIATION:
                               NO
8
    PLANNED ADMISSION STAUTS: ADMITTED
9
     PRE-ADMISSION TESTING:
10
   CASE SCHEDULE TYPE: EMERGENCY
11
12 SURGERY SPECIALTY: GENERAL (OR WHEN NOT DEFINED BELOW)
13 PRIMARY SURGEON: SURSURGEON, ONE
14 FIRST ASST: SURSURGEON, ONE
15 SECOND ASST: SURSURGEON, FOUR
15 ATTENDING SURGEON: SURSURGEON, TWO
Enter Screen Server Function: <Enter>
          ** NEW SURGERY ** CASE #185 SURPATIENT, SIX
                                                                             PAGE 2 OF 3
                             SURSURGEON, TWO
    ATTENDING SURGEON:
1
2
   PLANNED POSTOP CARE: WARD
    CASE SCHEDULE ORDER:
3
4
     SURGERY POSITION: (MULTIPLE) (DATA)
    REQ ANESTHESIA TECHNIQUE: GENERAL
5
    REQ FROZ SECT:
     REO PREOP X-RAY:
7
     INTRAOPERATIVE X-RAYS: NO
8
    REQUEST BLOOD AVAILABILITY: YES
9
     CROSSMATCH, SCREEN, AUTOLOGOUS: TYPE & CROSSMATCH
10
11
    REQ BLOOD KIND:
                                (MULTIPLE) (DATA)
                              (MULTIPLE)
12 SPECIAL EQUIPMENT:
     PLANNED IMPLANT:
                                 (MULTIPLE)
1.3
14
      SPECIAL SUPPLIES:
                                 (MULTTPLE)
15
     SPECIAL INSTRUMENTS:
                                (MULTIPLE)
Enter Screen Server Function: <Enter>
         ** NEW SURGERY ** CASE #185 SURPATIENT, SIX
                                                                             PAGE 3 OF 3
                              (MULTIPLE)
   PHARMACY ITEMS:
                              NO
    REO PHOTO:
2.
     PREOPERATIVE INFECTION: CLEAN
3
    REFERRING PHYSICIAN: (MULTIPLE)
   GENERAL COMMENTS:
                              (WORD PROCESSING)
5
     INDICATIONS FOR OPERATIONS: (WORD PROCESSING)
6
   BRIEF CLIN HISTORY: (WORD PROCESSING) (DATA)
  SPD COMMENTS:
                             (WORD PROCESSING)
Enter Screen Server Function:
```

# **Operation Information** [SROMEN-OPINFO]

Surgeons and other members of the surgical staff use the *Operation Information* option for a quick reference on a case. It produces a report that touches on the more important areas of interest recorded for the case. The report can be viewed on screen but cannot be edited from this option.

An asterisk indicates the principal diagnosis for the case, since some cases have more than one diagnosis. Notice that the INTRAOP OCCURRENCES field and the POSTOP OCCURRENCES field indicate if there are occurrences; however, the occurrences will not be defined, as access to this information is restricted.

#### **Example: Operation Information**

Select Operation Menu Option: I Operation Information

| Patient: SURPATIENT, SIX (000-09-8797) Primary Surgeon: SURSURGEON, SIXTEEN Attending Surgeon: SURSURGEON, FOUR Operation(s): APPENDECTOMY | Operation Date: MAR 9, 1999 Operation Time: 45 Minutes |
|----------------------------------------------------------------------------------------------------|--------------------------------------------------------|
| Postop Diagnosis:<br>* APPENDICITIS                                                                                                    | Intraop Occurrences: YES<br>Postop Occurrences: YES    |
| Anesthesia Technique:<br>INHALATION<br>ENFLURANE 125ML                                                                                     | Anesthetist: SURANESTHETIST, THREE                     |
| Wound Classification:<br>Intraoperative Blood Loss: 100 CC'S                                                                               |                                                        |
| Press RETURN to continue                                                                                                    |                                                        |

# Surgical Staff [SROMEN-STAFF]

The *Surgical Staff* option allows the operating room nurse or scheduling manager to enter or edit the names of the surgical team prior to the operation. Some data fields may be automatically filled in based on previous responses. The names entered will be reflected in the Nurse Intraoperative Report and other staffing reports.

At the "Enter Screen Server Function:" prompt, the user may choose the field(s) to be edited or press the **<Enter>** key to continue. Some of the data fields are "multiple" and may contain more than one value. When a field labeled "multiple" is selected, a new screen is generated so that the user can enter data related to that multiple. For example, the CIRC SUPPORT, SCRUB SUPPORT, and SCRUBBED ASSISTANT fields generate new screens that allow the user to add the TIME ON, TIME OFF, REASON FOR RELIEF, and STATUS. The TIME ON and TIME OFF fields also generate additional screens so that the user may enter more than one TIME ON/OFF for the same operation as some assistants must enter and exit more than once.

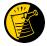

If entering times on a day other than the day of surgery, enter both the date and the time. Entering only a time will default the date to the current date.

#### **Field Information**

The following are fields that correspond to the Surgical Staff entries.

| Field Name                | Definition                                                         |
|---------------------------|--------------------------------------------------------------------|
| ATTENDING/RES SUP CODE    | This field corresponds to the highest level of supervision         |
|                           | provided by the attending staff surgeon during the procedure.      |
|                           | Enter a question mark (?) to retrieve the list of codes.           |
| OTHER SCRUBBED ASSISTANTS | If there are more than two assistants scrubbed for this case, they |
|                           | can be entered here.                                               |
| OTHER PERSONS IN O.R.     | This fields includes any observers, such as equipment vendors, in  |
|                           | the operating room.                                                |

#### **Example: Entering Surgical Staff**

Select Operation Menu Option: SS Surgical Staff

```
** SURGICAL STAFF ** CASE #193 SURPATIENT, THREE
                                                               PAGE 1 OF 1
    PRIMARY SURGEON
                               SURSURGEON, ONE
    PGY OF PRIMARY SURGEON:
   FIRST ASST: SURSURGEON, TWELVE SECOND ASST: SURSURGEON, TWO
3
    ATTENDING/RES SUP CODE:
PRINC ANESTURBETO
   ATTENDING SURGEON:
6
   PRINC ANESTHETIST: SURANESTHETIST, FOUR
   ASST ANESTHETIST:
9
    ANESTHESIOLOGIST SUPVR: SURSURGEON, TWO
   PERFUSIONIST:
10
11 ASST PERFUSIONIST:
                      (MULTIPLE)
12 OR CIRC SUPPORT:
13
    OR SCRUB SUPPORT:
                           (MULTIPLE)
   OTHER SCRUBBED ASSISTANTS: (MULTIPLE)
14
15 OTHER PERSONS IN OR: (MULTIPLE)
Enter Screen Server Function: 6;13;15
Attending/Res Sup Code: C LEVEL C: ATTENDING IN O.R., NOT SCRUBBED C
 The supervising practitioner is physically present in the operative or
 procedural room. The supervising practitioner observes and provides
direction. The resident performs the procedure.
** SURGICAL STAFF ** CASE #193 SURPATIENT, THREE PAGE 1
        OR SCRUB SUPPORT
  NEW ENTRY
Enter Screen Server Function: 1
Select OR SCRUB SUPPORT: SURNURSE, ONE
   OR SCRUB SUPPORT: SURNURSE, ONE// <Enter>
** SURGICAL STAFF ** CASE #193 SURPATIENT, THREE
                                                      PAGE 1
        OR SCRUB SUPPORT (SURNURSE, ONE)
    OR SCRUB SUPPORT: SURNURSE, ONE
1
    TIME ON:
2
                           (MULTIPLE)
  STATUS:
Enter Screen Server Function: 2:3
Educational Status: ?
     CHOOSE FROM:
      O ORIENTEE
      F
               FULLY TRAINED
Educational Status: F FULLY TRAINED
** SURGICAL STAFF ** CASE #193 SURPATIENT, THREE PAGE 1
        OR SCRUB SUPPORT (SURNURSE, ONE)
          TIME ON
  NEW ENTRY
Enter Screen Server Function:
Select TIME ON: 8:00 (JUN 06, 1999@08:00)
   TIME ON: JUN 06, 1999@08:00// <Enter>
```

```
** SURGICAL STAFF ** CASE #193 SURPATIENT, THREE PAGE 1
       OR SCRUB SUPPORT (SURNURSE, ONE)
         TIME ON (2920606.08)
1
   TIME ON:
                        JUN 06, 1999 AT 08:00
    TIME OFF:
2.
    REASON FOR RELIEF:
Enter Screen Server Function: 2:3
Time Off: 13:00 (JUN 06, 1999@13:00)
Reason for Relief: ?
    Enter the code corresponding to the reason for relief.
    CHOOSE FROM:
      P PERSONAL
     S
             SHIFT CHANGE
     Α
             ADMINISTRATIVE
Reason for Relief: S SHIFT CHANGE
** SURGICAL STAFF ** CASE #193 SURPATIENT, THREE PAGE 1 OF 1
       OR SCRUB SUPPORT (SURNURSE, ONE)
         TIME ON (2920606.08)
1 TIME ON:
                         JUN 06, 1999 AT 08:00
  TIME OFF:
                        JUN 06, 1999 AT 13:00
    REASON FOR RELIEF:
                         SHIFT CHANGE
Enter Screen Server Function: <Enter>
** SURGICAL STAFF ** CASE #193 SURPATIENT, THREE PAGE 1 OF 1
       OR SCRUB SUPPORT (SURNURSE, ONE)
         TIME ON
1 TIME ON:
                         JUN 06, 1999 AT 08:00
    NEW ENTRY
Enter Screen Server Function: <Enter>
** SURGICAL STAFF ** CASE #193 SURPATIENT, THREE PAGE 1 OF 1
       OR SCRUB SUPPORT (SURNURSE, ONE)
   OR SCRUB SUPPORT: SURNURSE, ONE
2
   TIME ON:
                         (MULTIPLE) (DATA)
                         FULLY TRAINED
3 STATUS:
Enter Screen Server Function: <Enter>
** SURGICAL STAFF ** CASE #193 SURPATIENT, THREE PAGE 1 OF 1
      OR SCRUB SUPPORT
1
    OR SCRUB SUPPORT: SURNURSE, ONE
2
    NEW ENTRY
Enter Screen Server Function: <Enter>
** SURGICAL STAFF ** CASE #193 SURPATIENT, THREE PAGE 1 OF 1
        OTHER PERSONS IN OR
1 NEW ENTRY
Enter Screen Server Function: 1
Select OTHER PERSONS IN OR: SURTECHNICIAN, ONE
  OTHER PERSONS IN OR: SURTECHNICIAN, ONE // <Enter>
```

\*\* SURGICAL STAFF \*\* CASE #193 SURPATIENT, THREE PAGE 1 OF 1 OTHER PERSONS IN OR (0)

1 OTHER PERSONS IN OR: ONE SURTECHNICIAN

2 TITLE/ORGANIZATION:

Enter Screen Server Function: 2

Title and Organization: TECHNICIAN, AMERICAN SURGICAL EQUIP

\*\* SURGICAL STAFF \*\* CASE #193 SURPATIENT, THREE PAGE 1 OF 1 OTHER PERSONS IN OR (0)

1 OTHER PERSONS IN OR: ONE SURTECHNICIAN

2 TITLE/ORGANIZATION: TECHNICIAN, AMERICAN SURGICAL EQUIP

Enter Screen Server Function: <Enter>

\*\* SURGICAL STAFF \*\* CASE #193 SURPATIENT, THREE PAGE 1 OF 1 OTHER PERSONS IN OR

OTHER PERSONS IN OR: ONE SURTECHNICIAN

2 NEW ENTRY

Enter Screen Server Function: <Enter>

\*\* SURGICAL STAFF \*\* CASE #193 SURPATIENT, THREE PAGE 1 OF 1 SURSURGEON, ONE PRIMARY SURGEON: 2 PGY OF PRIMARY SURGEON: FIRST ASST: SURSURGEON, TWELVE SECOND ASST: SURSURGEON, TWO ATTENDING SURG: SURSURGEON, ONE 3 5 6 ATTENDING/RES SUP CODE: LEVEL C: ATTENDING IN O.R., NOT SCRUBBED PRINC ANESTHETIST: SURANESTHETIST, FOUR ASST ANESTHETIST: 8 ANESTHESIOLOGIST SUPVR: SURANESTHETIST, TWO

PERFUSIONIST: 10

11 ASST PERFUSIONIST:

12 OR CIRC SUPPORT: (MULTIPLE)
13 OR SCRUB SUPPORT: (MULTIPLE) (DATA)

14 OTHER SCRUBBED ASSISTANTS: (MULTIPLE)

15 OTHER PERSONS IN OR: (MULTIPLE) (DATA)

Enter Screen Server Function:

# Operation Startup [SROMEN-START]

The nurse or other operating room staff uses the *Operation Startup* option to enter data concerning the patient's preparation for the surgery (for example, diagnosis, delays, skin prep, and position aids). Some data fields may be automatically filled in based on previous responses.

Some of the data fields are "multiple fields" and can have more than one value. For example, a patient can have more than one diagnosis or restraint/position aid. When a multiple field is selected, a new screen is generated so that the user can enter data related to that multiple. At the "Enter Screen Server Function:" prompt, the user can choose the field(s) to be edited, or press the **Enter**> key to go to the next item or page.

#### **Field Information**

The following are fields that correspond to the Operation Startup entries.

| Field Name             | Definition                                                                                                    |
|------------------------|----------------------------------------------------------------------------------------------------|
| :                      |                                                                                                    |
| DELAY CAUSE:           | If the actual start time of the surgery is significantly delayed (15 minutes or more, depending on the institution's policy) it is necessary to select a reason at the "Delay Cause:" prompt. Type in a question mark (?) at this prompt to select from a list of delay causes. |
| RESTR & POSITION AIDS: | A safety strap is automatically included as a restraint.                                                                                                    |

#### **Example: Operation Startup**

Select Operation Menu Option: OS Operation Startup

```
** STARTUP ** CASE #159 SURPATIENT, THREE
                                                               PAGE 1 OF 3
    HEIGHT:
                            58 INCHES
    WEIGHT:
                         264 LBS.
DEC 06, 2004 AT 08:00
2.
    DATE OF OPERATION:
3
    PRINCIPAL PRE-OP DIAGNOSIS: DEGENERATIVE JOINT DISEASE, L SHOULDER
    PRIN PRE-OP ICD DIAGNOSIS CODE (ICD9):
6
    OTHER PREOP DIAGNOSIS: (MULTIPLE)
    OP ROOM PROCEDURE PERFORMED:
    SURGERY SPECIALTY: ORTHOPEDICS
9
    PLANNED POSTOP CARE:
                              WARD
                          ELECTIVE
     CASE SCHEDULE TYPE:
10
11 REQ ANESTHESIA TECHNIQUE: GENERAL
12 PATIENT EDUCATION/ASSESSMENT:
13
    DELAY CAUSE:
                           (MULTIPLE)
14 ASA CLASS:
15 PREOP MOOD:
Enter Screen Server Function: 9;12
Planned Postop Care: WARD W
Preoperative Patient Education: Y YES
```

```
** STARTUP ** CASE #159 SURPATIENT, THREE PAGE 1 OF 3
1
    HEIGHT:
                           58 INCHES
2
    WEIGHT:
                           264 LBS.
                         DEC 06, 2004 AT 08:00
3
    DATE OF OPERATION:
    PRINCIPAL PRE-OP DIAGNOSIS: DEGENERATIVE JOINT DISEASE, L SHOULDER
4
    PRIN PRE-OP ICD DIAGNOSIS CODE:
    OTHER PREOP DIAGNOSIS: (MULTIPLE)
    OP ROOM PROCEDURE PERFORMED:
                                      OR2
8
    SURGERY SPECIALTY: ORTHOPEDICS
   PLANNED POSTOP CARE:
                            WARD
9
   CASE SCHEDULE TYPE:
10
                         ELECTIVE
     REQ ANESTHESIA TECHNIQUE: GENERAL
11
   PATIENT EDUCATION/ASSESSMENT: YES
12
13 DELAY CAUSE:
                        (MULTIPLE)
    ASA CLASS:
14
15
    PREOP MOOD:
Enter Screen Server Function: <Enter>
```

```
** STARTUP ** CASE #159 SURPATIENT, THREE
                                                            PAGE 2 OF 3
1
    PREOP CONSCIOUS:
2
    PREOP SKIN INTEG:
3
    TRANS TO OR BY:
    HAIR REMOVAL BY:
5
    HAIR REMOVAL METHOD:
   HAIR REMOVAL COMMENTS:
                            (WORD PROCESSING)
7
    FOLEY CATHETER INSERTED BY:
8 SKIN PREPPED BY (1):
  SKIN PREPPED BY (2):
9
10 SKIN PREP AGENTS:
    SECOND SKIN PREP AGENT:
11
                            (MULTIPLE) (DATA)
12
    SURGERY POSITION:
13 LATERALITY OF PROCEDURE:
    RESTR & POSITION AIDS:
                            (MULTIPLE) (DATA)
    ELECTROGROUND POSITION:
Enter Screen Server Function: A
```

```
Preoperative Consciousness: AO ALERT-ORIENTED AO
Preoperative Skin Integrity: INTACT I
Transported to O.R. By: PACU BED
Preop Surgical Site Hair Removal by: SURNURSE, TWO
Surgical Site Hair Removal Method: {\bf N} NO HAIR REMOVED
Hair Removal Comments:
 No existing text
 Edit? NO// <Enter>
Foley Catheter Inserted By:
Skin Prepped By: <Enter>
Skin Prepped By (2):
Skin Preparation Agent: HIBICLENS HI
Second Skin Preparation Agent: <Enter>
Laterality Of Procedure: NA
Electroground Placement:
** STARTUP ** CASE #159 SURPATIENT, THREE
                                                      PAGE 1
       SURGERY POSITION
   SURGERY POSITION: SUPINE
1
2
    NEW ENTRY
Enter Screen Server Function: 2
Select SURGERY POSITION: SEMISUPINE
   SURGERY POSITION: SEMISUPINE// <Enter>
** STARTUP ** CASE #159 SURPATIENT, THREE
                                                       PAGE 1
        SURGERY POSITION (SEMISUPINE)
1
    SURGERY POSITION: SEMISUPINE
  SUKGEN:
TIME PLACED:
2
Enter Screen Server Function: <Enter>
** STARTUP ** CASE #159 SURPATIENT, THREE PAGE 1 OF 1
       SURGERY POSITION
 SURGERY POSITION: SUPINE SURGERY POSITION: SEMISUPINE
2 SURGERY POSITION:
    NEW ENTRY
Enter Screen Server Function: <Enter>
** STARTUP ** CASE #159 SURPATIENT, THREE PAGE 1 OF 1
        RESTR & POSITION AIDS
  RESTR & POSITION AIDS: SAFETY STRAP
2 NEW ENTRY
Enter Screen Server Function: 2
Select RESTR & POSITION AIDS: FOAM PADS
   RESTR & POSITION AIDS: FOAM PADS// <Enter>
```

```
** STARTUP ** CASE #159 SURPATIENT, THREE PAGE 1 OF 1
       RESTR & POSITION AIDS (FOAM PADS)
1 RESTR & POSITION AIDS: FOAM PADS
2 APPLIED BY:
Enter Screen Server Function: 2
Applied By: SURNURSE, TWO
        ** STARTUP ** CASE #159 SURPATIENT, THREE
                                                            PAGE 2 OF 3
    PREOP CONSCIOUS:
2 PREOP SKIN INTEG:
   TRANS TO OR BY:
    HAIR REMOVAL BY:
4
   HAIR REMOVAL METHOD:
  HAIR REMOVAL COMMENTS: (WORD PROCESSING)
    FOLEY CATHETER INSERTED BY:
   SKIN PREPPED BY (1):
80
91 SKIN PREPPED BY (2):
10 SKIN PREP AGENTS:
11
    SECOND SKIN PREP AGENT:
   SURGERY POSITION: (MULTIPLE) (DATA)
12
13 LATERALITY OF PROCEDURE:
14 RESTR & POSITION AIDS: (MULTIPLE) (DATA)
15 ELECTROGROUND POSITION:
Enter Screen Server Function: <Enter>
         ** STARTUP ** CASE #159 SURPATIENT, THREE
                                                               PAGE 3 OF 3
1 ELECTROGROUND POSITION (2):
Enter Screen Server Function: 1
Electroground Position (2): LF LEFT FLANK
         ** STARTUP ** CASE #159 SURPATIENT, THREE
                                                               PAGE 3 OF 3
1 ELECTROGROUND POSITION (2):
```

Enter Screen Server Function:

(This page included for two-sided copying.)

# Operation [SROMEN-OP]

Surgeons and nurses use the *Operation* option to enter data relating to the operation during or immediately following the actual procedure. It is very important to record the time of the patient's entrance into the hold area and operating room, the time anesthesia is administered, and the operation start time.

Many of the data fields are "multiple fields" and can have more than one value. For example, a patient can have more than one diagnosis or procedure done per operation. When a multiple field is selected, a new screen is generated so that the user can enter data related to that multiple. The up-arrow (^) can be used to exit from any multiple field. Enter a question mark (?) for software- assisted instruction.

#### **Field Information**

The following are fields that correspond to the Operation entries.

| Field Name           | Definition                                                                                                    |
|----------------------|----------------------------------------------------------------------------------------------------|
| TIME OPERATION BEGAN | The user should check his or her institution's policy concerning an operation's start time. In some institutions, this may be the time of first incision. |

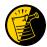

If entering times on a day other than the day of surgery, enter both the date and the time. Entering only a time will default the date to the current date.

#### **Example: Operation Option: Entering Information**

```
** OPERATION ** CASE #173 SURPATIENT, TWENTY PAGE 1 OF 3
    TIME PAT IN HOLD AREA:
     TIME PAT IN OR:
    ANES CARE TIME BLOCK: (MULTIPLE)
   TIME OPERATION BEGAN:
    SPECIMENS: (WORD PROCESSING)
5
    CULTURES:
                             (WORD PROCESSING)
    CULTURES: (WORD PROC
THERMAL UNIT: (MULTIPLE)
  ELECTROCAUTERY UNIT:
8
    ESU COAG RANGE:
10 ESU CUTTING RANGE:
11 TIME TOURNIQUET APPLIED: (MULTIPLE)
   PROSTHESIS INSTALLED: (MULTIPLE)
REPLACEMENT FLUID TYPE: (MULTIPLE)
12
13
    IRRIGATION:
                            (MULTIPLE)
14
15 MEDICATIONS:
                            (MULTIPLE)
Enter Screen Server Function: 1;2;13:14
Time Patient Arrived in Holding Area: 8:50 (MAR 12, 1999@08:50)
Time Patient In the O.R.: 9:00 (MAR 12, 1999@09:00)
** OPERATION ** CASE #173 SURPATIENT, TWENTY PAGE 1 OF 1
       REPLACEMENT FLUID TYPE
1 NEW ENTRY
Enter Screen Server Function: 1
Select REPLACEMENT FLUID TYPE: RINGERS LACTATED SOLUTION
   REPLACEMENT FLUID TYPE: RINGERS LACTATED SOLUTION// <Enter>
** OPERATION ** CASE #173 SURPATIENT, TWENTY PAGE 1 OF 1
        REPLACEMENT FLUID TYPE (RINGERS LACTATED SOLUTION)
   REPLACEMENT FLUID TYPE: RINGERS LACTATED SOLUTION
    QTY OF FLUID (ml):
3
    SOURCE ID:
    VA IDENT:
    REPLACEMENT FLUID COMMENTS: (WORD PROCESSING)
Enter Screen Server Function: 2;3
Quantity of Fluid (ml): 1000
Source Identification Number: TRAVENOL
** OPERATION ** CASE #173 SURPATIENT, TWENTY PAGE 1 OF 1
        REPLACEMENT FLUID TYPE (RINGERS LACTATED SOLUTION)
   REPLACEMENT FLUID TYPE: RINGERS LACTATED SOLUTION
1
    QTY OF FLUID (ml): 1000
2
    SOURCE ID:
3
                           TRAVENOL
    VA IDENT:
    REPLACEMENT FLUID COMMENTS: (WORD PROCESSING)
Enter Screen Server Function: <Enter>
** OPERATION ** CASE #173 SURPATIENT, TWENTY PAGE 1 OF 1
        REPLACEMENT FLUID TYPE
    REPLACEMENT FLUID TYPE: RINGERS LACTATED SOLUTION
Enter Screen Server Function: <Enter>
```

```
** OPERATION ** CASE #173 SURPATIENT, TWENTY PAGE 1 OF 1
        IRRIGATION
1 NEW ENTRY
Enter Screen Server Function: 1
Select IRRIGATION: NORMAL SALINE
  IRRIGATION: NORMAL SALINE// <Enter>
** OPERATION ** CASE #173 SURPATIENT, TWENTY PAGE 1 OF 1
       IRRIGATION (NORMAL SALINE)
1 IRRIGATION:
                         NORMAL SALINE
2 TIME:
                         (MULTIPLE)
Enter Screen Server Function: 2
** OPERATION ** CASE #173 SURPATIENT, TWENTY PAGE 1
       IRRIGATION (NORMAL SALINE)
         TIME
1 NEW ENTRY
Enter Screen Server Function: 1
Select TIME: 9:40 MAR 12, 1999@09:40
TIME: MAR 12, 1999@09:40// <Enter>
** OPERATION ** CASE #173 SURPATIENT, TWENTY PAGE 1
       IRRIGATION (NORMAL SALINE)
         TIME (2930601.094)
1 TIME:
                        MAR 12, 1999 AT 09:40
2 AMOUNT USED:
3 PROVIDER:
Enter Screen Server Function: 2:3
Amount of Solution Used: 1000
Person Responsible: SURNURSE, THREE
** OPERATION ** CASE #173 SURPATIENT, TWENTY PAGE 1 OF 1
     IRRIGATION (NORMAL SALINE)
         TIME (2930601.094)
                         MAR 12, 1999 AT 09:40
1 TIME:
  TIME:
AMOUNT USED:
2
                         1000
  PROVIDER:
                         SURNURSE, THREE
Enter Screen Server Function: <Enter>
** OPERATION ** CASE #173 SURPATIENT, TWENTY PAGE 1 OF 1
       IRRIGATION (NORMAL SALINE)
         TIME
1 TIME:
                        MAR 12, 1999 AT 09:40
2 NEW ENTRY
```

Enter Screen Server Function: <Enter>

\*\* OPERATION \*\* CASE #173 SURPATIENT, TWENTY PAGE 1 OF 1

IRRIGATION (NORMAL SALINE)

1 IRRIGATION: NORMAL SALINE 2 TIME: (MULTIPLE) (DAT (MULTIPLE) (DATA)

Enter Screen Server Function: <Enter>

\*\* OPERATION \*\* CASE #173 SURPATIENT, TWENTY PAGE 1 OF 1

IRRIGATION

1 IRRIGATION: NORMAL SALINE

2 NEW ENTRY

Enter Screen Server Function: <Enter>

Enter Screen Server Function: <Enter>

| * * | OPERATION ** CASE #173   | SURPATIENT, TWENTY    | PAGE 1 OF 3 |
|-----|--------------------------|-----------------------|-------------|
|     |                          |                       |             |
| 1   |                          | MAR 12, 1999 AT 08:50 |             |
| 2   | TIME PAT IN OR:          | MAR 12, 1999 AT 09:00 |             |
| 3   | ANES CARE TIME BLOCK:    | (MULTIPLE)            |             |
| 4   | TIME OPERATION BEGAN:    |                       |             |
| 5   | SPECIMENS:               | (WORD PROCESSING)     |             |
| 6   | CULTURES:                | (WORD PROCESSING)     |             |
| 7   | THERMAL UNIT:            | (MULTIPLE)            |             |
| 8   | ELECTROCAUTERY UNIT:     |                       |             |
| 9   | ESU COAG RANGE:          |                       |             |
| 10  | ESU CUTTING RANGE:       |                       |             |
| 11  | TIME TOURNIQUET APPLIED: | (MULTIPLE)            |             |
| 12  | PROSTHESIS INSTALLED:    | (MULTIPLE)            |             |
| 13  | REPLACEMENT FLUID TYPE:  | (MULTIPLE)            |             |
| 14  | IRRIGATION:              | (MULTIPLE)            |             |
| 15  | MEDICATIONS:             | (MULTIPLE)            |             |
|     |                          |                       |             |

```
** OPERATION ** CASE #173 SURPATIENT, TWENTY PAGE 2 OF 3
1
    POSSIBLE ITEM RETENTION:
2 SPONGE FINAL COUNT CORRECT:
3 SHARPS FINAL COUNT CORRECT:
     INSTRUMENT FINAL COUNT CORRECT:
    WOUND SWEEP:
   WOUND SWEEP COMMENT: (WORD PROCESSING)
    INTRA-OPERATIVE X-RAYS: No
     INTRA-OPERATIVE X-RAYS COMMENT: (WORD PROCESSING)
8
    SPONGE, SHARPS, & INST COUNTER:
10 COUNT VERIFIER:
10 COUNT VERIFIER.

11 SEQUENTIAL COMPRESSION DEVICE:

12 LASER PERFORMED: (MULTIPLE)

13 CELL SAVER: (MULTIPLE)
14 NURSING CARE COMMENTS: (WORD PROCESSING)
    PRINCIPAL PRE-OP DIAGNOSIS: SDSFD DSFFDS
Enter Screen Server Function: 1:4
Possible Item Retention: Y YES
Sponge Final Count Correct: Y YES
Sharps Final Count Correct: Y YES
Instrument Final Count Correct: Y Yes
** OPERATION ** CASE #173 SURPATIENT, TWENTY PAGE 2 OF 3
     POSSIBLE ITEM RETENTION: YES
   SPONGE FINAL COUNT CORRECT: YES
2
   SHARPS FINAL COUNT CORRECT: YES
    INSTRUMENT FINAL COUNT CORRECT: YES
   WOUND SWEEP:
   WOUND SWEEP COMMENT:
                            (WORD PROCESSING)
   INTRA-OPERATIVE X-RAYS: No
     INTRA-OPERATIVE X-RAYS COMMENT: (WORD PROCESSING)
8
    SPONGE, SHARPS, & INST COUNTER:
10 COUNT VERIFIER:
11 SEQUENTIAL COMPRESSION DEVICE:
    LASER PERFORMED: (MULTIPLE)
13 CELL SAVER:
                             (MULTIPLE)
14 NURSING CARE COMMENTS: (WORD PROCESSING)
    PRINCIPAL PRE-OP DIAGNOSIS: SDSFD DSFFDS
Enter Screen Server Function: 14
NURSING CARE COMMENTS:
  1>Admitted with prosthesis in place, left eye is artificial eye.
  2>Foam pads applied to elbows and knees. Pillow placed
  3>under knees.
  4><Enter>
```

EDIT Option: <Enter>

```
** OPERATION ** CASE #173 SURPATIENT, TWENTY PAGE 2 OF 3
1
     POSSIBLE ITEM RETENTION:
2 SPONGE FINAL COUNT CORRECT:
3 SHARPS FINAL COUNT CORRECT:
     INSTRUMENT FINAL COUNT CORRECT:
    WOUND SWEEP: No
   WOUND SWEEP COMMENT: (WORD PROCESSING)
    INTRA-OPERATIVE X-RAYS: No
8
     INTRA-OPERATIVE X-RAYS COMMENT: (WORD PROCESSING)
    SPONGE, SHARPS, & INST COUNTER:
9
10 COUNT VERIFIER:
11 SEQUENTIAL COMPRESSION DEVICE:
12 LASER PERFORMED: (MULTIPLE)
13 CELL SAVER: (MULTIPLE)
14 NURSING CARE COMMENTS: (WORD PROCESSING)
15 PRINCIPAL PRE-OP DIAGNOSIS:
Enter Screen Server Function: <Enter>
```

\*\* OPERATION \*\* CASE #173 SURPATIENT, TWENTY PAGE 3 OF 3

1 PRIN PRE-OP ICD DIAGNOSIS CODE (ICD9):
2 PRINCIPAL PROCEDURE:
3 PLANNED PRIN PROCEDURE CODE:
4 OTHER PROCEDURES: (MULTIPLE)
5 INDICATIONS FOR OPERATIONS: (WORD PROCESSING)
6 BRIEF CLIN HISTORY: (WORD PROCESSING)

Enter Screen Server Function:

# Post Operation [SROMEN-POST]

The *Post Operation* option concerns the close of the operation, discharge, and post anesthesia recovery. It is important to enter the operation and anesthesia end times, as well as the time the patient leaves the operation room, as these fields affect many reports.

#### **Field Information**

The following are fields that correspond to the *Post Operation* option entries.

| Field Name           | Definition                                                                                                    |  |
|----------------------|----------------------------------------------------------------------------------------------------|--|
| TIME PAT OUT OR      | Entry of this field generates an alert notifying the circulating nurse that the Nurse Intraoperative Report is ready for signature. |  |
| ANES CARE TIME BLOCK | Entry of this multiple generates an alert notifying the anesthetist that the Anesthesia Report is ready for signature.              |  |

#### **Example: Post Operation**

Select Operation Menu Option: PO Post Operation

```
** POST OPERATION ** CASE #145 SURPATIENT, NINE
                                                                PAGE 1 OF 2
    DRESSING:
   PACKING:
2
3 TUBES AND DRAINS:
4 BLOOD LOSS (ML):
5 TOTAL URINE OUTPO
    TOTAL URINE OUTPUT (ML):
   GASTRIC OUTPUT:
   WOUND CLASSIFICATION:
   POSTOP MOOD:
8
    POSTOP CONSCIOUS:
10 POSTOP SKIN INTEG:
11 TIME OPERATION ENDS:
    ANES CARE TIME BLOCK: (MULTIPLE)
13 TIME PAT OUT OR:
14 OP DISPOSITION:
15 DISCHARGED VIA:
Enter Screen Server Function: A
Dressing(s): TELFA
Packing Type: <Enter>
Tubes and Drains: PENROSE
Intraoperative Blood Loss (ml): 200
Total Urine Output (ml): 600
Gastric Output (cc's): 150
Wound Classification: CC CLEAN/CONTAMINATED
Postoperative Mood: RELAXED
Postoperative Consciousness: RESTING
Postoperative Skin Integrity: INTACT
Time the Operation Ends: 12:30 (APR 26, 2005@12:30)
Time Patient Out of the O.R.: 12:50 (APR 26, 2005@12:50)
Postoperative Disposition: PACU (RECOVERY ROOM)
Patient Discharged Via: PACU BED
```

```
** POST OPERATION ** CASE #145 SURPATIENT, NINE PAGE 1 OF 1
           ANES CARE TIME BLOCK
  NEW ENTRY
Enter Screen Server Function: 1
Select ANES CARE TIME BLOCK ANES CARE MULTIPLE START TIME: 10:30 APR 26, 2005@
  ANES CARE TIME BLOCK ANES CARE MULTIPLE START TIME: APR 26, 2005@10:30
       // <Enter>
         ** POST OPERATION ** CASE #145 SURPATIENT, NINE PAGE 1 OF 1
           ANES CARE TIME BLOCK (3050608.153)
    ANES CARE MULTIPLE START TIME: APR 26, 2005@10:30
    ANES CARE MULTIPLE END TIME:
Enter Screen Server Function: 2
Anesthesia Care Multiple End Time: 12:40 (APR 26, 2005@12:40)
Does this entry complete all start and end times for this case? (Y/N)// Y
         ** POST OPERATION ** CASE #145 SURPATIENT, NINE PAGE 1 OF 1
           ANES CARE TIME BLOCK (3050608.153)
    ANES CARE MULTIPLE START TIME: APR 26, 2005 AT 10:30
    ANES CARE MULTIPLE END TIME: APR 26, 2005 AT 12:40
Enter Screen Server Function: <Enter>
         ** POST OPERATION ** CASE #145 SURPATIENT, NINE
                                                           PAGE 1 OF 1
          ANES CARE TIME BLOCK
    ANES CARE MULTIPLE START TIME: APR 26, 2005 AT 10:30
    NEW ENTRY
Enter Screen Server Function: <Enter>
         ** POST OPERATION ** CASE #145 SURPATIENT, NINE PAGE 1 OF 2
1
    DRESSING:
                            TELFA
2
    PACKING:
                        PENROSE
    TUBES AND DRAINS:
3
    BLOOD LOSS (ML):
                            2.00
    TOTAL URINE OUTPUT (ML): 600
    GASTRIC OUTPUT:
                            150
6
    WOUND CLASSIFICATION: CLEAN/CONTAMINATED
    POSTOP MOOD:
                            RELAXED
8
                           RESTING
    POSTOP CONSCIOUS:
10
   POSTOP SKIN INTEG:
                           INTACT
                           APR 26, 2005 AT 12:30
11
   TIME OPERATION ENDS:
    ANES CARE TIME BLOCK:
12
                            (MULTIPLE) (DATA)
    TIME PAT OUT OR:
                           APR 26, 2005 AT 12:50
13
    OP DISPOSITION:
                           PACU (RECOVERY ROOM)
14
    DISCHARGED VIA:
                            PACU BED
Enter Screen Server Function: <Enter>
         ** POST OPERATION ** CASE #145 SURPATIENT, NINE
    REPORT GIVEN TO:
    PRINCIPAL POST-OP DIAG: CHOLELITHIASIS
    PRIN PRE-OP ICD DIAGNOSIS CODE (ICD9):
    OTHER POSTOP DIAGS: (MULTIPLE)
                           CHOLECYSTECTOMY
    PRINCIPAL PROCEDURE:
    PLANNED PRIN PROCEDURE CODE:
                                   47480
6
    OTHER PROCEDURES: (MULTIPLE) (DATA)
8 ATTENDING/RES SUP CODE:
                                  LEVEL C: ATTENDING IN O.R., NOT SCRUBBED
```

```
9 IMMED USE-CONTAMINATION: 0
10 IMMED USE-SPS/OR MGT ISSUE: 0
11 IMMED USE-EMERGENCY CASE: 0
12 IMMED USE-NO BETTER OPTION: 0
13 IMMED USE-LOANER INSTRUMENT: 0
14 IMMED USE-DECONTAMINATION: 0
Enter Screen Server Function:
```

(This page included for two-sided copying.)

# Enter PAC(U) Information [SROMEN-PACU]

Personnel in the Post Anesthesia Care Unit (PACU) use the *Enter PAC(U) Information* option to enter the admission and discharge times and scores.

## **Example: Entering PAC(U) Information**

Select Operation Menu Option: PAC Enter PAC(U) Information

```
** PACU ** CASE #145 SURPATIENT, NINE PAGE 1 OF 1

1 ADMIT PAC(U) TIME:
2 PAC(U) ADMIT SCORE:
3 PAC(U) DISCH TIME:
4 PAC(U) DISCH SCORE:

Enter Screen Server Function: 1:4
PAC(U) Admission Time: 13:00 (APR 26, 1999@13:00)
PAC(U) Admission Score: 10
PAC(U) Discharge Date/Time: 14:00 (APR 26, 1999@14:00)
PAC(U) Discharge Score: 10
```

```
** PACU ** CASE #145 SURPATIENT, NINE PAGE 1 OF 1

1 ADMIT PAC(U) TIME: APR 26, 1999 AT 13:00
2 PAC(U) ADMIT SCORE: 10
3 PAC(U) DISCH TIME: APR 26, 1999 AT 14:00
4 PAC(U) DISCH SCORE: 10

Enter Screen Server Function:
```

# Operation (Short Screen) [SROMEN-OUT]

The *Operation (Short Screen)* option provides a three-page screen of information concerning a surgical procedure performed on a patient. The *Operation (Short Screen)* option allows the nurse or surgeon to easily enter data relating to the operation during, and shortly after, the actual procedure. This time-saving option can replace the *Operation Startup* option, the *Operation* option, and the *Post Operation* option for minor surgeries.

When only one anesthesia technique is entered, the software will assume that it is the principal anesthesia technique for the case. Some data fields may be automatically pre-populated if the case was booked in advance.

### **Example: Operation Short Screen**

Select Operation Menu Option: OSS Operation (Short Screen)

```
** SHORT SCREEN ** CASE #186 SURPATIENT, TWELVE
                                                                  PAGE 1 OF 3
                         MAR 09, 2005
1
   DATE OF OPERATION:
2 HOSPITAL ADMISSIONSTATUS: SAME DAY
   PRIMARY SURGEON:
                                  SURSURGEON, FOUR
    PRINCIPAL PRE-OP DIAGNOSIS: BENIGN LESIONS ON NOSE
   PRIN PRE-OP ICD DIAGNOSIS CODE (ICD9):
6 OTHER PREOP DIAGNOSIS: (MULTIPLE)
    PRINCIPAL PROCEDURE: REMOVE FACIAL LESIONS
   PLANNED PRIN PROCEDURE CODE: 17000
   OTHER PROCEDURES:
                         (MULTIPLE)
10 HAIR REMOVAL BY:
    HAIR REMOVAL METHOD:
11
12 HAIR REMOVAL COMMENTS: (WORD PROCESSING)
13 TIME PAT IN OR:
    TIME OPERATION BEGAN:
14
   TIME OPERATION ENDS:
15
Enter Screen Server Function: 13:15
Time Patient In the O.R.: 13:00 (MAR 09, 2005@13:00)
Time the Operation Began: 13:10 (MAR 09, 2005@13:10)
Time the Operation Ends: 13:36 (MAR 09, 2005@13:36)
```

```
** SHORT SCREEN ** CASE #186 SURPATIENT, TWELVE PAGE 1 OF 3
1
    DATE OF OPERATION: MAR 09, 2005
    HOSPITAL ADMISSION STATUS: SAME DAY
2
   PRIMARY SURGEON:
                                  SURSURGEON, FOUR
    PRINCIPAL PRE-OP DIAGNOSIS: BENIGN LESIONS ON NOSE
    PRIN PRE-OP ICD DIAGNOSIS CODE:
    OTHER PREOP DIAGNOSIS: (MULTIPLE)
    PRINCIPAL PROCEDURE: REMOVE FACIAL LESIONS
    PLANNED PRIN PROCEDURE CODE: 17000
8
    OTHER PROCEDURES: (MULTIPLE)
10 HAIR REMOVAL BY:
    HAIR REMOVAL METHOD:
11
   HAIR REMOVAL COMMENTS: (WORD PROCESSING)
12
13 TIME PAT IN OR: MAR 09, 2005 AT 13:00
14 TIME OPERATION BEGAN: MAR 09, 2005 at 13:10
15 TIME OPERATION ENDS: MAR 09, 2005 AT 13:36
Enter Screen Server Function: <Enter>
```

```
** SHORT SCREEN ** CASE #186 SURPATIENT, TWELVE
                                                                              PAGE 2 OF 3
  TIME PAT OUT OR:
    IV STARTED BY:
2
    OR CIRC SUPPORT: (MULTIPLE)
OR SCRUB SUPPORT: (MULTIPLE)
    OP ROOM PROCEDURE PERFORMED:
                                         OR1
     FIRST ASST:
    POSSIBLE ITEM RETENTION:
   SPONGE FINAL COUNT CORRECT:
    SHARPS FINAL COUNT CORRECT:
10
    INSTRUMENT FINAL COUNT CORRECT:
11 WOUND SWEEP: No
12 WOUND SWEEP COMMENT:
     INTRA-OPERATIVE X-RAYS: No
1.3
    INTRA-OPERATIVE X-RAYS COMMENT:
14
15 SPONGE, SHARPS, & INST COUNTER:
Enter Screen Server Function: 1;5
Time Patient Out of the O.R.: 13:40 (MAR 09, 2005@13:40)
Operating Room Procedure Performed: OR1
```

```
** SHORT SCREEN ** CASE #186 SURPATIENT, TWELVE
                                                                              PAGE 2 OF 3
                        MAR 12, 2006 AT 13:40
1 TIME PAT OUT OR:
    IV STARTED BY:
    OR CIRC SUPPORT: (MULTIPLE)
OR SCRUB SUPPORT: (MULTIPLE)
3
    OP ROOM PROCEDURE PERFORMED:
                                         OR1
    FIRST ASST:
     POSSIBLE ITEM RETENTION:
    SPONGE FINAL COUNT CORRECT:
    SHARPS FINAL COUNT CORRECT:
    INSTRUMENT FINAL COUNT CORRECT:
10
   WOUND SWEEP: No
11
12 WOUND SWEEP COMMENT:
    INTRA-OPERATIVE X-RAYS: No
13
14
     INTRA-OPERATIVE X-RAYS COMMENT:
   SPONGE, SHARPS, & INST COUNTER:
1.5
Enter Screen Server Function:
```

```
** SHORT SCREEN ** CASE #186 SURPATIENT, TWELVE PAGE 3 OF 3

1 COUNT VERIFIER:
2 SURGERY SPECIALTY: GENERAL (OR WHEN NOT DEFINED BELOW)
3 WOUND CLASSIFICATION:
4 ATTENDING SURGEON: MO, CHAUNCEY G
5 ATTENDING/RES SUP CODE:
6 SPECIMENS: (WORD PROCESSING)
7 CULTURES: (WORD PROCESSING)
8 NURSING CARE COMMENTS: (WORD PROCESSING)
9 ASA CLASS:
10 PRINC ANESTHETIST:
11 ANESTHESIA TECHNIQUE: (MANDATORY)
12 ANES CARE TIME BLOCK: (MULTIPLE)
13 DELAY CAUSE: (MULTIPLE)

Enter Screen Server Function: <Enter>
```

# Time Out Verified Utilizing Checklist [SROMEN-VERF]

This option is used to enter information related to the Time Out Verified Utilizing Checklist.

## **Example: Time Out Verified Utilizing Checklist**

Select Operation Menu Option: Time Out Verified Utilizing Checklist

```
** TIME OUT CHECKLIST ** CASE #145 SUR, NINE PAGE 1 OF 1
1 CONFIRM PATIENT IDENTITY:
2 PROCEDURE TO BE PERFORMED:
    SITE OF PROCEDURE:
    CONFIRM VALID CONSENT:
   CONFIRM PATIENT POSITION:
  MARKED SITE CONFIRMED:
    PREOPERATIVE IMAGES CONFIRMED:
   CORRECT MEDICAL IMPLANTS:
   AVAILABILITY OF SPECIAL EQUIP:
10 ANTIBIOTIC PROPHYLAXIS:
11 APPROPRIATE DVT PROPHYLAXIS:
11
12 BLOOD AVAILABILITY:
13 CHECKLIST COMMENT:
                              (WORD PROCESSING)
     TIME-OUT DOCUMENT COMPLETED BY:
14
15 TIME-OUT COMPLETED:
Enter Screen Server Function: A
Confirm Correct Patient Identity: Y YES
Confirm Procedure To Be Performed: Y YES
Confirm Site of Procedure, Including Laterality: Y YES
Confirm Valid Consent: 1 YES, i-MED
Confirm Patient Position: N NO
Confirm Proc. Site has been Marked Appropriately and the Site of the Mark is Vis
ible After Prep: Y YES
Pertinent Medical Images Have Been Confirmed: Y YES
Correct Medical Implant(s) is Available: Y YES
Availability of Special Equipment: Y YES
Appropriate Antibiotic Prophylaxis: Y YES
Appropriate Deep Vein Thrombosis Prophylaxis: Y YES
Blood Availability: Y YES
Checklist Comment:
 No existing text
 Edit? NO// <Enter>
TIME-OUT DOCUMENT COMPLETED BY: SURNURSE, FIVE
TIME-OUT COMPLETED:
Checklist Comments should be entered when a "NO" response is entered for any of
the Time Out Verified Utilizing Checklist fields.
Do you want to enter Checklist Comment ? YES//
Checklist Comment:
  No existing text
  Edit? NO//
```

```
** TIME OUT CHECKLIST ** CASE #145 SURPATIENT, NINE PAGE 1 OF 1

1 CONFIRM PATIENT IDENTITY: YES
2 PROCEDURE TO BE PERFORMED: YES
3 SITE OF PROCEDURE: YES
4 CONFIRM VALID CONSENT: YES, i-MED
5 CONFIRM PATIENT POSITION: YES
6 MARKED SITE CONFIRMED: YES
7 PREOPERATIVE IMAGES CONFIRMED: YES
8 CORRECT MEDICAL IMPLANTS: YES
9 AVAILABILITY OF SPECIAL EQUIP: YES
10 ANTIBIOTIC PROPHYLAXIS: YES
```

```
APPROPRIATE DVT PROPHYLAXIS: YES
BLOOD AVAILABILITY: YES
CHECKLIST COMMENT: (WORD PROCESSING)
TIME-OUT DOCUMENT COMPLETED BY: SURNURSE, FIVE
TIME-OUT COMPLETED:
Enter Screen Server Function:
```

If the PLANNED PRIN PROCEDURE CODE field for the case is one of the following CPT codes Time Out Checklist-2 will be displayed: 32851, 32852,3 2853, 32854, 33935, 33945, 44135, 44136, 47135, 47136, 48160, 48554, 50360, 50365.

### **Example: Time Out Verified Utilizing Checklist-2**

```
** TIME OUT CHECKLIST-2 ** CASE #811 SURPATIENT, FOUR PAGE 1 OF 2
    ORGAN TO BE TRANSPLANTED: (MULTIPLE)
     UNOS NUMBER:
3
   DONOR SEROLOGY HCV:
4 DONOR SEROLOGY HBV:
    DONOR SEROLOGY CMV:
   DONOR SEROLOGY HIV:
   DONOR ABO TYPE:
8
   RECIPIENT ABO TYPE:
     BLOOD BANK ABO VERIFICATION:
10 BLOOD BANK ABO VER COMMENTS:
11 D/T BLOOD BANK ABO VERIF:
OR ABO VERIFICATION (Y/N):
OR ABO VER COMMENTS:
14 D/T OR ABO VERIF:
15
    SURGEON VERIFYING UNET:
Enter Screen Server Function:
```

```
** TIME OUT CHECKLIST-2 ** CASE #811 SURPATIENT, FOUR PAGE 2 OF 2

1 UNET VERIF BY SURGEON (Y/N):
2 ORGAN VER PRE-ANESTHESIA:
3 SURGEON VER ORGAN PRE-ANES:
4 SURGEON VER DONOR ORG PRE-ANES:
5 DONOR ORG VER PRE-ANES:
6 ORGAN VER PRE-TRANSPLANT:
7 SURGEON VER ORG PRE-TRANSPLANT:
8 ORGAN VER PRE-TRANSPLANT:
9 DONOR VESSEL UNOS ID: (MULTIPLE)
10 DONOR VESSEL USAGE:
11 DONOR VESSEL DISPOSITION:
Enter Screen Server Function:
```

# **Surgeon's Verification of Diagnosis & Procedures** [SROVER]

Surgeons use this option to verify that the stated procedure(s), diagnosis, and occurrences are correct for a case. With this option, the surgeon can update the Operation Name, Planned CPT Code, Diagnosis, and Intraoperative Occurrences before verifying the case. If the case has already been verified, the user will be asked whether to re-verify it.

If the user responds **YES** to the prompt "Do you need to update the information above?" the software will provide a summary for editing.

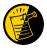

If there are no occurrences, the INTRAOP OCCURRENCES field should be left blank. Do **not** enter **NO** or **NONE**.

The procedure and diagnosis codes are the codes captured with clinical data, and are supplied as defaults to the Coder when entering the final codes that will be sent to PCE.

### **Service Classifications**

Information relating to a patient's status of Service Connected (SC) and Environmental Indicators (EI) are captured during patient registration. The Surgery software receives this data from enrollment and displays it when the user creates a case.

In the Surgery software, the patient's Service Classification status is determined at the case level when the case is created. The user can further refine status designations, not only per case, but also per diagnosis.

The system defaults the case-level Service Classification indicators into each Other Postop Diagnosis field as the user adds the Other Postop Diagnoses. The system allows the user to edit these fields if the user determines that the defaulted value is incorrect.

#### **Example: Surgeon's Verification of Diagnosis & Procedures**

```
Select Operation Menu Option: V Surgeon's Verification of Diagnosis & Procedures

SURPATIENT,ONE (000-44-7629)
Operation Date: JUN 5, 2005

1. Indications for Operation:
Swelling in the inguinal region.
2. Planned Principal CPT Code: 00830
Assoc. DX: 1. 550.02 BILAT ING HERNIA W GANG
3. Principal Procedure: REMOVE HERNIA
4. Other Procedures:
5. Postoperative Diagnosis: INGUINAL HERNIA
6. Intraoperative Occurrences: NO OCCURRENCES HAVE BEEN ENTERED
7. Principal Pre-OP Diagnosis: HERNIA
8. Principal Pre-OP Diagnosis Code: 550.02 BILAT ING HERNIA W GANG

Do you need to update the information above ? NO// Y
Select Information to Edit: 2:3
```

```
Planned Principal Procedure Code (CPT): 49521 REREPAIR ING HERNIA, BLOCKE

D

REPAIR RECURRENT INGUINAL HERNIA, ANY AGE; INCARCERATED OR STRANGULATED

The Diagnosis to Procedure Associations may no longer be correct.

Delete Diagnosis Associations for this Procedure? N// NO

Modifier: 59 DISTINCT PROCEDURAL SERVICE

Modifier: <Enter>

Principal Procedure: REMOVE HERNIA// REPAIR INGUINAL HERNIA
```

SURPATIENT, ONE (000-44-7629)
Operation Date: JUN 5, 2005

Operation Date: JUN 5, 2005

- Indications for Operation:
   Swelling in the inguinal region.
- 2. Planned Principal CPT Code: 49521
  REPAIR RECURRENT INGUINAL HERNIA, ANY AGE; INCARCERATED OR STRANGULATED

Modifiers: -59

- 3. Principal Procedure: REPAIR INGUINAL HERNIA
- 4. Other Procedures:
- 5. Postoperative Diagnosis: INGUINAL HERNIA
- 6. Intraoperative Occurrences: NO OCCURRENCES HAVE BEEN ENTERED
- 7. Principal Pre-OP Diagnosis: HERNIA
- 8. Principal Pre-OP Diagnosis Code: 550.02 BILAT ING HERNIA W GANG

\_\_\_\_\_

Do you need to update the information above ? NO// <Enter> Will you verify that the information on your screen is correct ? YES// <Enter>

Press RETURN to continue

# **Anesthesia for an Operation Menu** [SROANES]

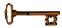

The *Anesthesia for an Operation Menu* option is restricted to anesthesia personnel and is locked with the SROANES key.

This option is designed for convenient entry of data pertaining to the anesthesia agents, personnel and techniques. When the user selects this option from the *Operation Menu* option, he or she is given a submenu of five options.

The options included in this menu are listed below. To the left of the option name is the shortcut synonym that may be entered to select the option.

| Shortcut | Option Name                         |
|----------|-------------------------------------|
| I        | Anesthesia Information (Enter/Edit) |
| T        | Anesthesia Technique (Enter/Edit)   |
| M        | Medications (Enter/Edit)            |
| R        | Anesthesia Report                   |
| S        | Schedule Anesthesia Personnel       |

## **Prerequisites**

To use any of these options, other than the *Schedule Anesthesia Personnel* option, the user must first select a patient case. For the *Schedule Anesthesia Personnel* option, a date and then an operating room must first be selected.

These options can also be accessed from the main Surgery Menu.

Information related to these options is contained in "Chapter Two: Tracking Clinical Procedures," in the Anesthesia Menu section.

# **Operation Report** [SROSRPT]

The *Operation Report* option displays the dictated Operation Report for the patient case selected. This report contains the surgeon's dictation regarding the surgical procedure. The Operation Report is not electronically signed in the Surgery package. After the dictated Operation Report is uploaded into the Text Integration Utilities (TIU) package, it is then available for electronic signature through the Computerized Patient Record System (CPRS) Surgery tab.

When electronically signed, the Operation Report is also viewable through CPRS. The electronically signed Operation Report replaces VA Form 516. If the Operation Report has not been electronically signed, then CPRS will only display a stub for that document.

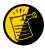

After the dictated Operation Report is transcribed and uploaded into TIU, the TIU software sends an alert to the surgeon responsible for electronically signing the report.

Until the Operation Report is signed, if the *Operation Report* option is selected, the following text displays:

"The Operation Report for this case is not yet available."

| If the Operation Report has been signed, the <i>Operation Report</i> option will display the signed document. |
|----------------------------------------------------------------------------------------------------|
| (See the example.)                                                                                            |
|                                                                                                    |
| printout follows                                                                                              |
| Pranomjonoms                                                                                                  |

#### **Example: A signed Operation Report**

Page: 1

SURPATIENT, TEN 000-12-3456

OPERATION REPORT

NOTE DATED: 07/29/2003 15:15 OPERATION REPORT VISIT: 07/29/2003 15:15 SURGERY OP REPORT NON-COUNT

SUBJECT: Case #: 73285

PREOPERATIVE DIAGNOSIS: Visually significant cataract, right eye

POSTOPERATIVE DIAGNOSIS: Visually significant cataract, right eye

PROCEDURE: Phacoemulsification with intraocular lens placement, right eye

CLINICAL INDICATIONS: This 64-year-old gentleman complains of decreased vision in the right eye affecting his activities of daily living. Best corrected visual acuity is counting fingers at 6 feet, associated with a 2-3+ nuclear sclerotic and 4+ posterior subcapsular cataract in that eye.

ANESTHESIA: Local monitoring with topical Tetracaine and 1% preservative free Lidocaine.

DESCRIPTION OF THE PROCEDURE: After the risks, benefits and alternatives of the procedure were explained to the patient, informed consent was obtained. The patient's right eye was dilated with Phenylephrine, Mydriacyl and Ocufen. He was brought to the Operating Room and placed on anesthetic monitors. Topical Tetracaine was given. He was prepped and draped in the usual sterile fashion for eye surgery. A Lieberman lid speculum was placed.

A Supersharp was used to create a superior paracentesis port. The anterior chamber was irrigated with 1% preservative free Lidocaine. The anterior chamber was filled with Viscoelastic. The diamond groove maker and diamond keratome were used to create a clear corneal tunneled incision at the temporal limbus. The cystotome was used to initiate a continuous capsulorrhexis, which was then completed using Utrata forceps. Balanced salt solution was used to hydrodissect and hydrodelineate the lens.

Phacoemulsification was used to remove the lens nucleus and epinucleus in a non-stop horizontal chop fashion. Cortex was removed using irrigation and aspiration. The capsular bag was filled with Viscoelastic. The wound was enlarged with a 69 blade. An Alcon model MA60BM posterior chamber intraocular lens with a power of 24.0 diopters, serial #588502.064, was folded and inserted with the leading haptic placed into the bag. The trailing haptic was dialed into the bag with the Lester hook. The wound was hydrated. The anterior chamber was filled with balanced salt solution. The wound was tested and found to be self-sealing. Subconjunctival antibiotics were given, and an eye shield was placed. The patient was taken in good condition to the Recovery Room. There were no complications.

KJC/PSI

DATE DICTATED: 07/29/03
DATE TRANSCRIBED: 07/29/03

JOB: 629095

Signed by: /es/ FOURTEEN SURSURGEON, M.D. 07/30/2003 10:31

# Anesthesia Report [SROARPT]

The Anesthesia Report details anesthesia information for the patient case selected. This option provides the capability to view/print the report, edit information contained in the report, and electronically sign the report. This option can also be accessed from the *Anesthesia Menu* option located on the *Operation Menu*, as well as on the main *Surgery Menu*.

### **Anesthesia Report (Unsigned)**

Upon selecting this option, if the Anesthesia Report is not signed the report will begin displaying. The Anesthesia Report displays key fields on the first page. Several of these fields are required before the software will allow the user to electronically sign the report. If any of these fields are left blank, a warning will appear prompting the user to provide the missing information. The ANES CARE TIME field, PRINCIPAL ANETHESIA TECHNIQUE (primary) field, ANESTHESIA TECHNIQUE field, ASA CLASS field, OP DISPOSITION field, and the PRINC ANESTHETIST field must all be completed before the Anesthesia Report can be electronically signed.

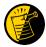

Entering the information into the ANES CARE END TIME field triggers an alert that is sent to the anesthetist responsible for signing the report. By responding to the alert, the user is taken to the *Anesthesia Report* option.

At the bottom of the first screen is the prompt, "Press < return > to continue, 'A' to access Anesthesia Report functions or '^' to exit:". The *Anesthesia Report* functions, accessed by entering **A** at the prompt, allow the user to edit the report, to view or print the report, or to electronically sign the report.

#### **Example: First page of an Anesthesia Report**

```
SURPATIENT, TEN (000-12-3456)
                          ANESTHESIA REPORT - CASE #267226
    MEDICAL RECORD
                                                                        PAGE 1
Operating Room: WX OR3
Anesthetist: SURANESTHETIST, SEVEN
                                               Relief Anesth:
Anesthesiologist: SURANESTHESIOLOGIST, ONE
                                               Assist Anesth: SURANESTHETIST, FIVE
Attending Code: LEVEL 3. ATTENDING NOT PRESENT IN O.R. SUITE, IMMEDIATE
LY AVAILABLE.
Anes Begin: FEB 12, 2004 08:00 Anes End: FEB 12, 2004 12:10
ASA Class: * NOT ENTERED *
Operation Disposition: * NOT ENTERED *
Anesthesia Technique(s):
GENERAL (PRINCIPAL)
  Agent: ISOFLURANE FOR INHALATION 100ML
  Intubated: YES
  Trauma: NONE
Press <return> to continue, 'A' to access Anesthesia Report functions
or '^' to exit: A
```

After entering an **A** at the prompt, the Anesthesia functions are displayed. The following examples demonstrate how these three functions are accessed and how they operate.

If the user enters a 1, the Anesthesia Report data can be edited.

#### **Example: Edit Report Information**

```
SURPATIENT, TEN (000-12-3456) Case #267226 - FEB 12, 2004

Anesthesia Report Functions:

1. Edit report information
2. Print/View report from beginning
3. Sign the report electronically

Select number: 2// 1 Edit report information
```

```
** ANESTHESIA REPORT ** CASE #267226 SURPATIENT, TEN PAGE 1 OF 2

1  OPERATING ROOM: WX OR3
2  PRINC ANESTHETIST: SURANESTHETIST, SEVEN
3  RELIEF ANESTHETIST:
4  ANESTHESIOLOGIST SUPVR: SURANESTHESIOLOGIST, ONE
5  ANES SUPERVISE CODE: 3. STAFF ASSISTING C.R.N.A.
6  ASST ANESTHETIST: SURANESTHETIST, FIVE
7  ANES CARE TIME BLOCK: (MULTIPLE) (DATA)
8  ASA CLASS:
9  OP DISPOSITION:
10  ANESTHESIA TECHNIQUE: (MULTIPLE) (DATA)
11  PRINCIPAL PROCEDURE: MVR
12  OTHER PROCEDURE: MVR
12  OTHER PROCEDURES: (MULTIPLE) (DATA)
13  MEDICATIONS: (MULTIPLE)
14  MIN INTRAOP TEMPERATURE (C): 35
15  MONITORS: (MULTIPLE)

Enter Screen Server Function: 9
Postoperative Disposition: SICU S
```

```
** ANESTHESIA REPORT ** CASE #267226 SURPATIENT, TEN PAGE 1 OF 2
1
    OPERATING ROOM:
                         WX OR3
    PRINC ANESTHETIST: SURANESTHETIST, SEVEN
   RELIEF ANESTHETIST:
4 ANESTHESIOLOGIST SUPVR: SURANESTHESIOLOGIST, ONE
   ANES SUPERVISE CODE: 3. STAFF ASSISTING C.R.N.A. ASST ANESTHETIST: SURANESTHETIST, FIVE
   ANES CARE TIME BLOCK: (MULTIPLE) (DATA)
8 ASA CLASS:
    OP DISPOSITION:
10 ANESTHESIA TECHNIQUE: (MULTIPLE) (DATA)
11 PRINCIPAL PROCEDURE: MVR
12 OTHER PROCEDURES: (MULTIPLE) (DATA)
13 MEDICATIONS: (MULTIPLE)
14 MIN INTRAOP TEMPERATURE (C): 35
15 MONITORS:
                               (MULTIPLE)
Enter Screen Server Function: ^
```

If the user enters a 2, the Anesthesia Report can be printed.

#### **Example: Print the Anesthesia Report**

```
SURPATIENT, TEN (000-12-3456) Case #267226 - FEB 12, 2004
Anesthesia Report Functions:
 1. Edit report information
 2. Print/View report from beginning
 3. Sign the report electronically
Select number: 2// 2
_____printout follows_____
------
SURPATIENT, TEN 000-12-3456
                                                   ANESTHESIA REPORT
NOTE DATED: 02/12/2004 08:00 ANESTHESIA REPORT
SUBJECT: Case #: 267226
Operating Room: WX OR3
Anesthetist: SURANESTHETIST, SEVEN Relief Anesth:
Anesthesiologist: SURANESTHESIOLOGIST, ONE Assist Anesth: SURANESTHETIST, FIVE
Attending Code: LEVEL 3. ATTENDING NOT PRESENT IN O.R. SUITE, IMMEDIATE
LY AVAILABLE.
Anes Begin: FEB 12, 2004 08:00 Anes End: FEB 12, 2004 12:10
ASA Class: * NOT ENTERED *
Operation Disposition: SICU
Anesthesia Technique(s):
GENERAL (PRINCIPAL)
 Agent:
          ISOFLURANE FOR INHALATION 100ML
 Intubated: YES
 Trauma: NONE
Min Intraoperative Temp: 35
Intraoperative Blood Loss: 800 ml Urine Output: 750 ml
Operation Disposition: SICU
PAC(U) Admit Score:
                                 PAC(U) Discharge Score:
Postop Anesthesia Note Date/Time:
```

To electronically sign the report, the user enters a 3.

### **Example: Sign the Report Electronically**

```
SURPATIENT, TEN (000-12-3456) Case #267226 - FEB 12, 2004

Anesthesia Report Functions:

1. Edit report information
2. Print/View report from beginning
3. Sign the report electronically

Select number: 2// 3
```

In this case, a key field, the ASA CLASS field, has been omitted. The system will prompt the user to supply the missing information before allowing the report to be electronically signed.

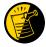

The Anesthesia Report cannot be signed if the ASA CLASS field, or any other key field information, is missing.

Responding **YES** to the, "Do you want to enter this information?" prompt allows the user to enter or correct fields on the Anesthesia Report.

#### Example: Entering or Correcting a Field on the Anesthesia Report prior to Signature

```
The following information is required before this report may be signed:
     ASA CLASS
Do you want to enter this information? YES// YES
** ANESTHESIA REPORT ** CASE #267226 SURPATIENT, TEN PAGE 1 OF 2
   OPERATING ROOM:
                        WX OR3
   PRINC ANESTHETIST: SURANESTHETIST, SEVEN
    RELIEF ANESTHETIST:
3
    ANESTHESIOLOGIST SUPVR: SURANESTHESIOLOGIST, ONE
   ANES SUPERVISE CODE: 3. STAFF ASSISTING C.R.N.A.
6 ASST ANESTHETIST: SURANESTHETIST, FIVE
    ANES CARE TIME BLOCK: (MULTIPLE) (DATA)
  ASA CLASS:
   OP DISPOSITION:
                        ICU
   ANESTHESIA TECHNIQUE: (MULTIPLE) (DATA)
PRINCIPAL PROCEDURE: MVR
10
11
12 OTHER PROCEDURES: (MULTIPLE) (DATA)
13 MEDICATIONS: (MULTIPLE)
    MIN INTRAOP TEMPERATURE (C): 35
14
15 MONITORS:
                               (MULTIPLE)
Enter Screen Server Function: 8
ASA Class: 1 1 1-NO DISTURB.
```

```
** ANESTHESIA REPORT ** CASE #267226 SURPATIENT, TEN PAGE 1 OF 2
    OPERATING ROOM:
                        WX OR3
2
    PRINC ANESTHETIST: SURANESTHETIST, SEVEN
   RELIEF ANESTHETIST:
    ANESTHESIOLOGIST SUPVR: SURANESTHESIOLOGIST, ONE
    ANES SUPERVISE CODE: 3. STAFF ASSISTING C.R.N.A.
   ASST ANESTHETIST: SURANESTHETIST, FIVE
    ANES CARE TIME BLOCK: (MULTIPLE) (DATA)
    ASA CLASS: 1-NO DISTURB. OP DISPOSITION: ICU
8
10 ANESTHESIA TECHNIQUE: (MULTIPLE) (DATA)
   PRINCIPAL PROCEDURE: MVR
OTHER PROCEDURES: (MULTIPLE) (DATA)
11
12
13 MEDICATIONS:
                        (MULTIPLE)
14 MIN INTRAOP TEMPERATURE (C): 35
    MONITORS:
                               (MULTIPLE)
15
Enter Screen Server Function: ^
```

After any necessary edits have been made, the report can be electronically signed.

#### **Example: Electronically signing the Anesthesia Report**

```
Anesthesia Report Functions:

1. Edit report information
2. Print/View report from beginning
3. Sign the report electronically

Select number: 2// 3 Sign the report electronically

Enter your Current Signature Code: XXX SIGNATURE VERIFIED

SURPATIENT, TEN (000-12-3456) Case #267226 - FEB 12, 2004

* * The Anesthesia Report has been electronically signed. * *
```

Once an Anesthesia Report has been signed, a warning informing the user that the Anesthesia Report has already been signed will display on screen and an addendum will be required for any future changes.

## **Anesthesia Report (Signed)**

After an Anesthesia Report has been signed, any changes to the signed report will require a signed addendum.

### **Example: Editing the Signed Report**

```
Select Operation Menu Option: AR Anesthesia Report

SURPATIENT, TEN (000-12-3456) Case #267226 - FEB 12, 2004

* * The Anesthesia Report has been electronically signed. * *

Anesthesia Report Functions:

1. Edit report information
2. Print/View report from beginning

Select number: 2// 1 Edit report information
```

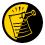

If the Anesthesia Report and/or the Nurse Intraoperative Report has already been signed, the following warning will be displayed. If any data on either signed report is edited, an addendum to the Anesthesia Report and/or to the Nurse Intraoperative Report will be required.

#### **Example: Warning**

```
SURPATIENT, TEN (000-12-3456) Case #267226 - FEB 12, 2004

>>> WARNING <<<

Electronically signed reports are associated with this case. Editing of data that appear on electronically signed reports will require the creation of addenda to the signed reports.

Enter RETURN to continue or '^' to exit: <Enter>
```

The user can proceed to edit the report and sign the required addendum or simply exit.

#### **Example: Editing the Signed Report**

```
** ANESTHESIA REPORT ** CASE #267226 SURPATIENT, TEN PAGE 1 OF 2
   OPERATING ROOM:
                         WX OR3
2 PRINC ANESTHETIST: SURANESTHETIST, SEVEN
   RELIEF ANESTHETIST:
ANESTHESIOLOGIST SUPVR: SURANESTHESIOLOGIST, ONE
3
5 ANES SUPERVISE CODE: 3. STAFF ASSISTING C.R.N.A.
6 ASST ANESTHETIST: SURANESTHETIST, FIVE
    ANES CARE TIME BLOCK: (MULTIPLE) (DATA)
   ASA CLASS: 1-NO DISTURB.

OP DISPOSITION: ICU
8 ASA CLASS:
10 ANESTHESIA TECHNIQUE: (MULTIPLE) (DATA)
11 PRINCIPAL PROCEDURE: MVR
12 OTHER PROCEDURES: (MULTIPLE) (DATA)
13 MEDICATIONS: (MULTIPLE)
13 MEDICATIONS:
    MIN INTRAOP TEMPERATURE (C): 35
14
15 MONITORS:
                                (MULTTPLE)
Enter Screen Server Function: 1
Operating Room: WX OR3// BO OR1
```

```
** ANESTHESIA REPORT ** CASE #267226 SURPATIENT, TEN PAGE 1 OF 2
    OPERATING ROOM:
                       BO OR1
   PRINC ANESTHETIST: SURANESTHETIST, SEVEN
2
    RELIEF ANESTHETIST:
3
    ANESTHESIOLOGIST SUPVR: SURANESTHESIOLOGIST, ONE
   ANES SUPERVISE CODE: 3. STAFF ASSISTING C.R.N.A.
  ASST ANESTHETIST: SURANESTHETIST, FIVE
    ANES CARE TIME BLOCK: (MULTIPLE) (DATA)
                   1-NO DISTURB.
    ASA CLASS:
8
    OP DISPOSITION:
   ANESTHESIA TECHNIQUE: (MULTIPLE) (DATA)
10
    PRINCIPAL PROCEDURE: MVR
11
   OTHER PROCEDURES: (MULTIPLE) (DATA)
12
13 MEDICATIONS:
                       (MULTIPLE)
    MIN INTRAOP TEMPERATURE (C): 35
14
15 MONITORS:
                             (MULTIPLE)
Enter Screen Server Function: ^
SURPATIENT, TEN (000-12-3456) Case #267226 - FEB 12,2004
An addendum to each of the following electronically signed document(s) is
required:
         Nurse Intraoperative Report - Case #267226
         Anesthesia Report - Case #267226
If you choose not to create an addendum, the original data will be restored
to the modified fields appearing on the signed reports.
Create addendum? YES// <Enter>
```

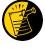

If the user elects to exit these options prior to signing the addendum, all fields on the report revert back to the values entered when electronically signed.

```
Addendum for Case #267226 - FEB 12,2004
Patient: SURPATIENT, TEN (000-12-3456)

The Operating Room field was changed from WX OR3 to BO OR1

Enter RETURN to continue or '^' to exit: <Enter>

Do you want to add a comment for this case? NO// YES
```

Comment: OPERATING ROOM NUMBER WAS CORRECTED.

```
Addendum for Case #267226 - FEB 12,2004
Patient: SURPATIENT, TEN (000-12-3456)

The Operating Room field was changed from WX OR3 to BO OR1

Addendum Comment: OPERATING ROOM NUMBER WAS CORRECTED.

Enter RETURN to continue or '^' to exit: <Enter>
Enter your Current Signature Code: XXX SIGNATURE VERIFIED 
Press RETURN to continue... <Enter>

When typing the electronic signature code, no characters will display on Screen.
```

The *Print/View report from beginning* function can then be used to view or print the report with the addendum.

### **Example: Print/View Report With Addendum**

```
SURPATIENT, TEN (000-12-3456) Case #267226 - FEB 12, 2004

* * The Anesthesia Report has been electronically signed. * *
Anesthesia Report Functions:

1. Edit report information
2. Print/View report from beginning

Select number: 2// 2 Print/View report from beginning

Do you want WORK copies or CHART copies? WORK// <Enter>
DEVICE: [Select Print Device]

printout follows
```

SURPATIENT, TEN 000-12-3456

ANESTHESIA REPORT

NOTE DATED: 02/12/2004 08:00 ANESTHESIA REPORT

SUBJECT: Case #: 267226 Operating Room: WX OR3

Anesthetist: SURANESTHETIST, SEVEN Relief Anesth:
Anesthesiologist: SURANESTHESIOLOGIST, ONE Assist Anesth: SURANESTHETIST, FIVE

Attending Code: 3. STAFF ASSISTING C.R.N.A.

Anes Begin: FEB 12, 2004 08:00 Anes End: FEB 12, 2004 12:10

ASA Class: 1-NO DISTURB.

Operation Disposition: SICU

Anesthesia Technique(s):

GENERAL (PRINCIPAL)
Agent: ISOFLURANE FOR INHALATION 100ML Enter RETURN to continue or '^' to exit:

Intubated: YES Trauma: NONE

Procedure(s) Performed:

Principal: MVR

Min Intraoperative Temp: 35

Intraoperative Blood Loss: 800 ml Urine Output: 750 ml

Operation Disposition: SICU

PAC(U) Admit Score: PAC(U) Discharge Score:

Postop Anesthesia Note Date/Time:

Signed by: /es/ SEVEN SURANESTHETIST 03/04/2004 10:59

03/04/2004 11:04 ADDENDUM

The Operating Room field was changed from WX OR3 to BO OR1

Addendum Comment: OPERATING ROOM NUMBER WAS CORRECTED. Signed by: /es/ SEVEN SURANESTHETIST 03/04/2004 11:04

# Nurse Intraoperative Report [SRONRPT]

The Nurse Intraoperative Report details case information relating to nursing care provided for the patient during the operative case selected. This option provides the capability to view and print the report, edit information contained in the report, and electronically sign the report.

With the *Surgery Site Parameters* option located on the *Surgery Package Management Menu*, the user can select one of two different formats for this report. One format includes all field names whether or not information has been entered. The other format only includes fields that have actual data.

Electronically signed reports may be viewed through CPRS for completed operations.

## Nurse Intraoperative Report - Before Electronic Signature

Upon selecting the *Nurse Intraoperative Report* option, if the Nurse Intraoperative Report is not signed, the report will begin displaying on the screen. The Nurse Intraoperative Report displays key fields on the first page. Several of these fields are required before the software will allow the user to electronically sign the report. If any required fields are left blank, a warning will appear prompting the user to provide the missing information.

The following fields are required before electronic signature of the Nurse Intraoperative Report:

- TIME PAT IN OR
- HAIR REMOVAL METHOD
- CORRECT PATIENT IDENTITY
- SITE OF PROCEDURE
- CONFIRM PATIENT POSITION
- ANTIBIOTIC PROPHYLAXIS
- BLOOD AVAILABILITY
- CHECKLIST COMMENT
- TIME-OUT COMPLETED

- TIME PAT OUT OR
- MARKED SITE CONFIRMED
- PREOPERATIVE IMAGING CONFIRMED
- PROCEDURE TO BE PERFORMED
- CONFIRM VALID CONSENT
- CORRECT MEDICAL IMPLANTS
- APPROPRIATE DVT PROPHYLAXIS
- AVAILABILITY OF SPECIAL EQUIP
- PROSTHESIS INSTALLED

The WOUND SWEEP and INTRAOPERATIVE-XRAY will be required to sign the NIR if any of the count fields (SPONGE FINAL COUNT CORRECT, SHARPS FINAL COUNT CORRECT, and INSTRUMENT FINAL COUNT CORRECT) is answered with "NO".

If the COUNT VERIFIER field has been entered, the following fields are required:

- SPONGE FINAL COUNT CORRECT
- INSTRUMENT FINAL COUNT CORRECT
- SHARPS FINAL COUNT CORRECT
- SPONGE, SHARPS, & INST COUNTER
- POSSIBLE ITEM RETENTION

The ANESTHESIA TECHNIQUE field is made mandatory in order for the NIR report to be signed.

If the PROSTHESIS INSTALLED field has an item (or items) entered, the following fields are required for each item:

- IMPLANT STERILITY CHECKED
- RN VERIFIER
- SERIAL NUMBER

- STERILITY EXPIRATION DATE
- LOT NUMBER
- PROVIDER READ BACK PERFORMED

If the PLANNED PRIN PROCEDURE CODE field for the case is matches one of these CPT codes 32851, 32852,3 2853, 32854, 33935, 33945, 44135, 44136, 47135, 47136, 48160, 48554, 50360, 50365; the following fields are required:

- ORGAN TO BE TRANSPLANTED
- UNOS NUMBER
- DONOR SEROLOGY HCV
- DONOR SEROLOGY HBV
- DONOR SEROLOGY CMV
- DONOR SEROLOGY HIV
- DONOR ABO TYPE
- RECEIPIENT ABO TYPE
- BLOOD BANK ABO VERIFICATION
- BLOOD BANK ABO VER COMMENTS
- D/T BLOOK BANK ABO VERIF
- OR ABO VERIFICATION
- D/T OR ABO VERIF
- SURGEON VERIFYING UNET
- UNET VERIF BY SURGEON
- ORGAN VER PRE-ANESTHESIA
- SURGEON VER ORGAN PRE-ANES
- SURGEON VER DONOR ORG PRE-ANES
- DONOR ORG VER PRE-ANES
- ORGAN VER PRE-TRANSPLANT
- SURGEON VER ORG PRE-TRANSPLANT
- DONOR VESSEL UNOS ID
- DONOR VESSEL USAGE
- DONOR VESSEL DISPOSITION

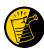

Entering the TIME PAT OUT OR field triggers an alert that is sent to the nurse responsible for signing the report. By acting on the alert, the nurse accesses the *Nurse Intraoperative Report* option to electronically sign the report.

At the bottom of the first screen is the prompt, "Press < return> to continue, 'A' to access Nurse Intraoperative Report functions, or '^' to exit:". The *Nurse Intraoperative Report* functions, accessed by entering **A** at the prompt, allow the user to edit the report, to view or print the report, or to electronically sign the report.

### **Example: First page of the Nurse Intraoperative Report**

Select Operation Menu Option: NR Nurse Intraoperative Report

SURPATIENT, TEN (000-12-3456) MEDICAL RECORD PAGE 1 NURSE INTRAOPERATIVE REPORT - CASE #267226 Operating Room: BO OR1 Surgical Priority: ELECTIVE Patient in Hold: JUL 12, 2004 07:30 Patient in OR: JUL 12, 2004 08:00 Operation Begin: JUL 12, 2004 08:58 Operation End: JUL 12, 2004 12:10 Surgeon in OR: JUL 12, 2004 07:55 Patient Out OR: JUL 12, 2004 12:45 Major Operations Performed: Primary: MVR Wound Classification: CLEAN Operation Disposition: SICU Discharged Via: ICU BED Primary Surgeon: SURSURGEON, THREE First Assist: SUR Attending Surgeon: SURSURGEON, THREE Second Assist: N/A Anesthetist: SURANESTHETIST, SEVEN Assistant Anesth: N/A First Assist: SURSURGEON, FOUR Press <return> to continue, 'A' to access Nurse Intraoperative Report functions, or '^' to exit:  ${\bf A}$ 

After the user enters an **A** at the prompt, the *Nurse Intraoperative Report* functions are displayed. The following examples demonstrate how these three functions are accessed and how they operate. If the user enters a **1**, the Nurse Intraoperative Report data can be edited.

#### **Example: Editing the Nurse Intraoperative Report**

```
SURPATIENT, TEN (000-12-3456) Case #267226 - JUL 12, 2004

Nurse Intraoperative Report Functions:

1. Edit report information
2. Print/View report from beginning
3. Sign the report electronically

Select number: 2// 1
```

```
** NURSE INTRAOP ** CASE #267226 SURPATIENT, TEN PAGE 1 OF 7
    CONFIRM PATIENT IDENTITY: YES
   PROCEDURE TO BE PERFORMED: YES
3 SITE OF PROCEDURE: YES
4 CONFIRM VALID CONSENT: YES, i-MED
    CONFIRM PATIENT POSITION: YES
   MARKED SITE CONFIRMED: YES
   PREOPERATIVE IMAGES CONFIRMED: YES
8
    CORRECT MEDICAL IMPLANTS: YES
   AVAILABILITY OF SPECIAL EQUIP: YES
10 ANTIBIOTIC PROPHYLAXIS: YES
11 APPROPRIATE DVT PROPHYLAXIS: YES
12 BLOOD AVAILABILITY: YES
13 CHECKLIST COMMENT: (WORD PROCESSING)
14
   TIME-OUT DOCUMENT COMPLETED BY: SURNURSE, FIVE
    TIME-OUT COMPLETED: 07/12/2004@0800
Enter Screen Server Function: <Enter>
```

```
** NURSE INTRAOP ** CASE #267226 SURPATIENT, TEN PAGE 2 OF 7
1 POSSIBLE ITEM RENTENTION: YES
2
     SPONGE FINAL COUNT CORRECT: YES
    SHARPS FINAL COUNT CORRECT: YES
   INSTRUMENT FINAL COUNT CORRECT:
   WOUND SWEEP:
    WOUND SWEEP COMMENTS:
                              (WORD PROCESSING)
    INTRA-OPERATIVE X-RAY:
   INTRA-OPERATIVE X-RAY COMMENTS: (WORD PROCESSING)
    SPONE, SHARPS, & INST COUNTER:
10 COUNT VERIFIED:
11 TIME PAT IN HOLD AREA: JUL 12, 2004 AT 07:30
12 TIME PAT IN OR:
     TIME PAT IN OR: JUL 12, 2004 AT 08:00 TIME OPERATION BEGAN: JUL 12, 2004 at 08:58) TIME OPERATION ENDS: JUL 12, 2004 AT 12:30
13
14 TIME OPERATION ENDS:
15 SURG PRESENT TIME:
Enter Screen Server Function: <Enter>
```

```
** NURSE INTRAOP ** CASE #267226 SURPATIENT, TEN PAGE 3 OF 7

1 TIME PAT OUT OR:
2 PRINCIPAL PROCEDURE:
3 OTHER PROCEDURES:
4 WOUND CLASSIFICATION:
5 OP DISPOSITION:
6 OP ROOM PROCEDURE PERFORMED: OR1
7 CASE SCHEDULE TYPE: ELECTIVE
8 PRIMARY SURGEON: SURSURGEON, THREE
9 ATTENDING SURGEON: SURSURGEON, THREE
10 FIRST ASST: SURSURGEON, FOUR
11 SECOND ASST:
```

```
12 PRINC ANESTHETIST:
                                            SURANESTHETIST, SEVEN
13 ASST ANESTHETIST:
      OTHER SCRUBBED ASSISTANTS: (MULTIPLE)
15 OR SCRUB SUPPORT: (MULTIPLE)
Enter Screen Server Function: <Enter>
             ** NURSE INTRAOP ** CASE #267226 SURPATIENT, TEN PAGE 4 OF 7
1 OR CIRC SUPPORT: (MULTIPLE)
2 OTHER PERSONS IN OR: (MULTIPLE)
3
      PREOP MOOD:
      PREOP CONSCIOUS:
4 PREOF CONSCIOUS:
5 PREOF SKIN INTEG: INTACT
6 PREOF CONVERSE: NOT ANSWER QUESTIONS
7 HAIR REMOVAL BY: SURNURSE, FIVE
8 HAIR REMOVAL METHOD: OTHER 
■
                                                                             If SHAVING or OTHER is entered as the
                                                                             Hair Removal Method, then Hair Removal
9 HAIR REMOVAL COMMENTS: (WORD PROCESSING) (DATA)
10 SKIN PREPPED BY (1): SURNURSE, FIVE
                                                                             Comments must be entered before the
                                                                             report can be electronically signed.
11 SKIN PREPPED BY (2):
12 SKIN PREP AGENTS: BETADINE
13 SECOND SKIN PREP AGENT: POVIDONE IODINE
14 SURGERY POSITION: (MULTIPLE) (DATA)
15 RESTR & POSITION AIDS: (MULTIPLE) (DATA)
Enter Screen Server Function: ^
```

At the Nurse Intraoperative Report functions, the report can be printed if the user enters a 2.

## **Example: Printing the Nurse Intraoperative Report**

```
SURPATIENT, TEN (000-12-3456) Case #267226 - JUL 12, 2004

Nurse Intraoperative Report Functions:

1. Edit report information
2. Print/View report from beginning
3. Sign the report electronically

Select number: 2// <Enter>

printout follows
```

NURSE INTRAOPERATIVE REPORT SURPATIENT, TEN 000-12-3456

NOTE DATED: 07/12/2004 08:00 NURSE INTRAOPERATIVE REPORT

SUBJECT: Case #: 267226

Surgical Priority: ELECTIVE Operating Room: BO OR1

Patient in Hold: JUL 12, 2004 07:30 Patient in OR: JUL 12, 2004 08:00 Operation Begin: JUL 12, 2004 08:58 Operation End: JUL 12, 2004 12:10 Surgeon in OR: JUL 12, 2004 07:55 Patient Out OR: JUL 12, 2004 12:45

Major Operations Performed:

Primary: MVR

Wound Classification: CONTAMINATED Operation Disposition: SICU

Discharged Via: ICU BED

Primary Surgeon: SURSURGEON, THREE First Assist: SURSURGEON, FOUR Attending Surgeon: SURSURGEON, THREE Second Assist: N/A Anesthetist: SURANESTHETIST, SEVEN Assistant Anesth: N/A

Other Scrubbed Assistants: N/A

OR Support Personnel:

Scrubbed Circulating

SURNURSE, ONE (FULLY TRAINED) SURNURSE, FIVE (FULLY TRAINED) SURNURSE, FOUR (FULLY TRAINED)

Other Persons in OR: N/A

ANXIOUS Preop Consc: ALERT-ORIENTED Preop Mood:

Preop Converse: N/A Preop Skin Integ: INTACT

--- Time Out Checklist ---

Confirm Correct Patient Identity: YES Confirm Procedure to be Performed: YES

Confirm Site of the Procedure, including laterality: YES

Confirm Valid Consent: YES, i-MED Confirm Patient Position: YES

Confirm Proc. Site has been Marked Appropriately and that the Site of the

Mark is Visible After Prep and Draping: YES Pertinent Medical Images have been Confirmed: YES Correct Medical Implant(s) is available: YES Availability of Special Equipment: YES

Appropriate Antibiotic Prophylaxis: YES Appropriate Deep Vein Thrombosis Prophylaxis: YES

Blood Availability: YES

Checklist Comment: NO COMMENTS ENTERED

Time-Out Document Completed By: SURNURSE, FIVE

Time-Out Completed: 07/12/2004@0800

Skin Prep By: SURNURSE, FOUR Skin Prep Agent: BETADINE SCRUB Skin Prep By (2): SURNURSE, FIVE 2nd Skin Prep Agent: POVIDONE IODINE

Preop Surgical Site Hair Removal by: SURNURSE, FIVE Surgical Site Hair Removal Method: OTHER

Hair Removal Comments: SHAVING AND DEPILATORY COMBINATION USED.

Surgery Position(s):

SUPINE Placed: N/A

Restraints and Position Aids:

Applied By: N/A SAFETY STRAP ARMBOARD Applied By: N/A FOAM PADS Applied By: N/A KODEL PAD Applied By: N/A STIRRUPS Applied By: N/A Immediate Use Steam Sterilization Episodes: Contamination: 0  $\,$ 

```
SPS Processing/OR Management Issues: 0
   Emergency Case:
  No Better Option:
                                      0
   Loaner or Short Notice Instrument: 0
  Decontamination of Instruments Contaminated During the Case: 0
Electrocautery Unit:
                        8845,5512
                       50-35
ESU Coagulation Range:
ESU Cutting Range:
                          35-35
Electroground Position(s): RIGHT BUTTOCK
                         LEFT BUTTOCK
Material Sent to Laboratory for Analysis:
Specimens:
1. MITRAL VALVE
Cultures: N/A
Anesthesia Technique(s):
GENERAL (PRINCIPAL)
Tubes and Drains:
 #16FOLEY, #18NGTUBE, #36 &2 #32RA CHEST TUBES
Tourniquet: N/A
Thermal Unit: N/A
Prosthesis Installed:
 Item: MITRAL VALVE
   Implant Sterility Checked (Y/N): YES
   Sterility Expiration Date: DEC 15, 2004
   RN Verifier: SURNURSE, ONE
   Vendor: BAXTER EDWARDS
   Model: 6900
   Lot Number: T87-12321
   Serial Number: 945673WRU
   Sterile Resp: SPD
                                                   Quantity: 2
   Size: LG
Medications: N/A
Irrigation Solution(s):
 HEPARINIZED SALINE
 NORMAL SALINE
 COLD SALINE
Blood Replacement Fluids: N/A
Possible Item Retention: YES
Sponge Final Count Correct:
Sharps Final Count Correct: YES
Instrument Final Count Correct: NOT APPLICABLE
Sharps Final Count Correct:
                  * NOT ENTERED *
Wound Sweep:
Wound Sweep Comment: NO COMMENTS ENTERED
Intra-Operative X-Ray Comment: NO COMMENTS ENTERED
Counter: SURNURSE, FOUR
Counts Verified By: SURNURSE, FIVE
Dressing: DSD, PAPER TAPE, MEPORE
Packing: NONE
Blood Loss: 800 ml
                                      Urine Output: 750 ml
Postoperative Mood:
                            RELAXED
Postoperative Consciousness: ANESTHETIZED
```

Postoperative Skin Integrity: SUTURED INCISION

```
Postoperative Skin Color:
                              N/A
Laser Performed: N/A
Sequential Compression Device: NO
Cell Saver(s): N/A
Devices: N/A
                                                                This section will only appear for
Transplant Information:
                                                                Transplant cases that have a
      Organ to be Transplanted: * NOT ENTERED *
      UNOS Identification Number of Donor:
                                                                PLANNED PRIN PROCEDURE
      Donor Serology Hepatitis C virus (HCV): * NOT ENTERED *
                                                                CODE that is one of the following:
      Donor Serology Hepatitis B Virus (HBV): * NOT ENTERED *
                                                                32851,32852,32853,32854,33935,33
      Donor Serology Cytomegalovirus (CMV): * NOT ENTERED *
      Donor Serology HIV: * NOT ENTERED *
                                                                945,44135,44136,47135,47136,4816
      Donor ABO Type: * NOT ENTERED *
                                                                0,48554,50360,50365
      Recipient ABO Type: * NOT ENTERED *
      Blood Bank Verification of ABO Type: * NOT ENTERED *
      Blood Bank ABO Verification Comments:
      Date/Time of Blood Bank ABO Verification: * NOT ENTERED *
      OR Verification of ABO Type: * NOT ENTERED *
      OR ABO Verification Comments:
      Date/Time OR ABO Verification: * NOT ENTERED *
      Surgeon Performing UNET Verification: * NOT ENTERED *
      UNET Verification by Surgeon: * NOT ENTERED *
      Organ Verification Prior to Anesthesia: * NOT ENTERED *
      Surgeon Verifying Organ Prior to Anesthesia: * NOT ENTERED *
      Surgeon Verifying Organ Prior to Donor Anesthesia: * NOT ENTERED *
      Donor Organ Verification Prior to Anesthesia: * NOT ENTERED *
      Organ Verification Prior to Transplant: * NOT ENTERED *
      Surgeon Verifying the Organ Prior to Transplant: * NOT ENTERED *
      Donor Vessel Usage: * NOT ENTERED *
      Donor Vessel Disposition if not used:
      Donor Vessel UNOS ID:
Immediate Use Steam Sterilization Episodes:
   Contamination:
   SPS Processing/OR Management Issues: 0
   Emergency Case:
                                        0
   No Better Option:
                                        0
   Loaner or Short Notice Instrument:
                                        0
   Decontamination of Instruments Contaminated During the Case: 0
Nursing Care Comments:
  PATIENT STATES HE IS ALLERGIC TO PCN. ALL WRVAMC INTRAOPERATIVE NURSING
```

STANDARDS WERE MONITORED THROUGHOUT THE PROCEDURE. VANCYMYCIN PASTE WAS

APPLIED TO STERNUM.

(This page included for two-sided copying.)

To electronically sign the report, the user enters a 3 at the *Nurse Intraoperative Report* functions prompt.

### **Example: Signing the Nurse Intraoperative Report**

SURPATIENT, TEN (000-12-3456) Case #267226 - JUL 12, 2004

Nurse Intraoperative Report Functions:

1. Edit report information
2. Print/View report from beginning
3. Sign the report electronically

Select number: 2// 3

The Nurse Intraoperative Report may only be signed by a circulating nurse on the case. At the time of electronic signature, the software checks for data in key fields. The nurse will not be able to sign the report if the following fields are not entered:

TIME PATIENT IN OR
MARKED SITE CONFIRMED
PREOPERATIVE IMAGING CONFIRMED
PROCEDURE TO BE PERFORMED
CONFIRM VALID CONSENT
CORRECT MEDICAL IMPLANTS
APPROPRIATE DVT PROPHYLAXIS
AVAILABILITY OF SPECIAL EQUIP
TIME-OUT COMPLETED

TIME PATIENT OUT OF OR CORRECT PATIENT IDENTITY HAIR REMOVAL METHOD SITE OF THE PROCEDURE CONFIRM PATIENT POSITION ANTIBIOTIC PROPHYLAXIS BLOOD AVAILABILITY CHECKLIST COMMENT

The WOUND SWEEP and INTRAOPERATIVE X-XRAY fields will be required to sign the NIR if any of the count fields (SPONGE FINAL COUNT CORRECT, SHARPS FINAL COUNT CORRECT, and INSTRUMENT FINAL COUNT CORRECT) is answered with "NO"

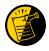

If the COUNT VERIFIER field is entered, the other counts related fields must be populated. These count fields include the following:

SPONGE FINAL COUNT CORRECT INSTRUMENT FINAL COUNT CORRECT POSSIBLE ITEM RETENTION SHARPS FINAL COUNT CORRECT SPONGE, SHARPS, & INST COUNTER

The ANESTHESIA TECHNIQUE field is made mandatory in order for the NIR report to be signed.

If the PROSTHESIS INSTALLED field has an item (or items) entered, the following fields are required for each item:

IMPLANT STERILITY CHECKED (Y/N) STERILITY EXPIRATION DATE
RN VERIFIER LOT NUMBER
SERIAL NUMBER PROVIDER READ BACK PERFORMED

If the PLANNED PRIN PROCEDURE CODE field is one of the following codes 32851,32852,32853,32854,33935,33945,44135,44136,47135,47136,48160,48554,50360,50365 the following fields are required:

ORGAN TOBE TRANSPLANED SURGEON VERIFYING UNET **UNOS NUMBER** UNET VERIF BY SURGEON DONOR SEROLOGY HCV ORGAN VER PRE-ANESTHESIA DONOR SEROLOGY HBV SURGEON VER ORGAN PRE-ANES DONOR SEROLOGY CMV SURGEON VER DONOR PRE-ANES DONOR SEROLOGY HIV DONOR ORG VER PRE-ANES DONOR ABO TYPE ORGAN VER PRE-TRANSPLANT RECIPIENT ABO TYPE SURGEON VER ORG PRE-TRANSPLANT **BLOOD BANK ABO VERIFICATION** DONOR VESSEL UNOS ID BLOOD BANK ABO VER COMMENTS DONOR VESSEL USAGE D/T BLOOD BANK ABO VERIF DONOR VESSEL DISPOSITION OR ABO VERIFICATION OR ABO VER COMMENTS D/T OR ABO VERIF

If any of the key fields are missing, the software will require them to be entered prior to signature. In the following example, the final sponge count must be entered before the nurse is allowed to electronically sign the report.

## **Example: Missing Field Warning**

The following information is required before this report may be signed:

ANTIBIOTIC PROPHYLAXIS CHECKLIST COMMENT

Do you want to enter this information? YES// YES

```
** NURSE INTRAOP ** CASE #267226 SURPATIENT, TEN
                                                                 PAGE 1 OF 7
1
    CONFIRM PATIENT IDENTITY: YES
    PROCEDURE TO BE PERFORMED: YES
2
    SITE OF PROCEDURE: YES
   CONFIRM VALID CONSENT: YES, i-MED
    CONFIRM PATIENT POSITION: YES
    MARKED SITE CONFIRMED: YES
    PREOPERATIVE IMAGES CONFIRMED: YES
  CORRECT MEDICAL IMPLANTS: YES
    AVAILABILITY OF SPECIAL EQUIP: YES
9
10 ANTIBIOTIC PROPHYLAXIS: YES
11
   APPROPRIATE DVT PROPHYLAXIS:
12 BLOOD AVAILABILITY: YES
13
    CHECKLIST COMMENT:
                             (WORD PROCESSING)
   TIME-OUT DOCUMENT COMPLETED BY: SURNURSE, FIVE
14
15 TIME-OUT COMPLETED: 07/12/2004@0800
Enter Screen Server Function: 10
Appropriate Antibiotic Prophylaxis: Y YES
```

```
** NURSE INTRAOP ** CASE #267226 SURPATIENT, TEN
                                                                  PAGE 1 OF 7
    CONFIRM PATIENT IDENTITY: YES
2
    PROCEDURE TO BE PERFORMED: YES
    SITE OF PROCEDURE: YES
3
    CONFIRM VALID CONSENT: YES, i-MED
4
    CONFIRM PATIENT POSITION: YES
  MARKED SITE CONFIRMED: YES
    PREOPERATIVE IMAGES CONFIRMED: YES
    CORRECT MEDICAL IMPLANTS: YES
    AVAILABILITY OF SPECIAL EQUIP: YES
10 ANTIBIOTIC PROPHYLAXIS: YES
    APPROPRIATE DVT PROPHYLAXIS: YES
11
   BLOOD AVAILABILITY: YES
12
13 CHECKLIST COMMENT:
                             (WORD PROCESSING)
    TIME-OUT DOCUMENT COMPLETED BY: SURNURSE, FIVE
14
15
    TIME-OUT COMPLETED: 07/12/2004@0800
Enter Screen Server Function: ^
```

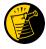

If any of the Time Out Verified Utilizing Checklist fields is answered with "NO", then the user is prompted to enter information in the CHECKLIST COMMENT field. Entry in the CHECKLIST COMMENT field is required in such cases where "NO" has been entered before the user can electronically sign the Nurse Intraoperative Report.

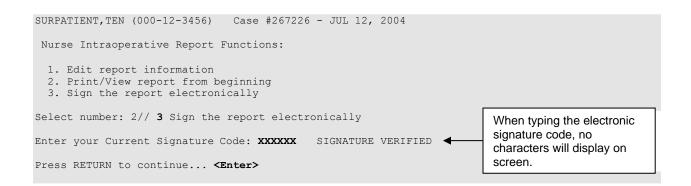

```
* * The Nurse Intraoperative Report has been electronically signed. * *

Nurse Intraoperative Report Functions:

1. Edit report information
2. Print/View report from beginning

Select number: 2// ^
```

### Nurse Intraoperative Report - After Electronic Signature

After the report has been signed, any changes to the report will require a signed addendum.

### **Example: Editing the Signed Nurse Intraoperative Report**

```
* * The Nurse Intraoperative Report has been electronically signed. * *

Nurse Intraoperative Report Functions:

1. Edit report information
2. Print/View report from beginning

Select number: 2// 1 Edit report information
```

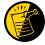

If the Anesthesia Report and/or the Nurse Intraoperative Report is already signed, the following warning will be displayed. If any data on either signed report is edited, an addendum to the Anesthesia Report and/or to the Nurse Intraoperative Report will be required.

```
SURPATIENT, TEN (000-12-3456) Case #267226 - JUL 12,2004

>>> WARNING <<<

Electronically signed reports are associated with this case. Editing of data that appear on electronically signed reports will require the creation of addenda to the signed reports.

Enter RETURN to continue or '^' to exit: <Enter>
```

First, the user makes the edits to the desired field.

```
** NURSE INTRAOP ** CASE #267226 SURPATIENT, TEN PAGE 1 OF 7
1
    CONFIRM PATIENT IDENTITY: YES
    PROCEDURE TO BE PERFORMED: YES
   SITE OF PROCEDURE: YES
3
    CONFIRM VALID CONSENT: YES, i-MED
    CONFIRM PATIENT POSITION: YES
   MARKED SITE CONFIRMED: YES
   PREOPERATIVE IMAGES CONFIRMED: YES
    CORRECT MEDICAL IMPLANTS: YES
8
    AVAILABILITY OF SPECIAL EQUIP: YES
10 ANTIBIOTIC PROPHYLAXIS: YES
11 APPROPRIATE DVT PROPHYLAXIS: YES
    BLOOD AVAILABILITY: YES
12
   CHECKLIST COMMENT:
                             (WORD PROCESSING)
1.3
14
   TIME-OUT DOCUMENT COMPLETED BY: SURNURSE, FOUR
   TIME-OUT COMPLETED: 07/12/2004@0800
1.5
Enter Screen Server Function: 14
TIME-OUT DOCUMENT COMPLETED BY: SURNURSE, FOUR // SURNURSE, FIVE
```

```
** NURSE INTRAOP ** CASE #267226 SURPATIENT, TEN
                                                                 PAGE 1 OF 7
    CONFIRM PATIENT IDENTITY: YES
   PROCEDURE TO BE PERFORMED: YES
2
    SITE OF PROCEDURE: YES
3
    CONFIRM VALID CONSENT: YES, i-MED
4
    CONFIRM PATIENT POSITION: YES
   MARKED SITE CONFIRMED: YES
    PREOPERATIVE IMAGES CONFIRMED: YES
8
    CORRECT MEDICAL IMPLANTS: YES
   AVAILABILITY OF SPECIAL EQUIP: YES
9
10 ANTIBIOTIC PROPHYLAXIS: YES
    APPROPRIATE DVT PROPHYLAXIS: YES
11
   BLOOD AVAILABILITY: YES
12
13 CHECKLIST COMMENT:
                            (WORD PROCESSING)
    TIME-OUT DOCUMENT COMPLETED BY: SURNURSE, FIVE
14
   TIME-OUT COMPLETED: 07/12/2004@0800
15
Enter Screen Server Function: ^
```

### An addendum is required before the edit can be made to the signed report.

```
SURPATIENT, TEN (000-12-3456) Case #267226 - JUL 12, 2004

An addendum to each of the following electronically signed document(s) is required:

Nurse Intraoperative Report - Case #267226

If you choose not to create an addendum, the original data will be restored to the modified fields appearing on the signed reports.

Create addendum? YES// <Enter>

Addendum for Case #267226 - JUL 12,2004
Patient: SURPATIENT, TEN (000-12-3456)

The Time-Out Document Completed By field was changed from SURNURSE, FOUR to SURNURSE, FIVE

Enter RETURN to continue or '^' to exit: <Enter>
```

## Before the addendum is signed, comments may be added. **Example: Signing the Addendum**

```
Comment: OPERATION END TIME WAS CORRECTED.

Addendum for Case #267226 - JUL 12,2004
Patient: SURPATIENT, TEN (000-12-3456)

The Time-Out Document Completed By field was changed from SURNURSE, FOUR to SURNURSE, FIVE

Addendum Comment: OPERATION END TIME WAS CORRECTED.

Enter RETURN to continue or '^' to exit:

Enter your Current Signature Code: XXXXXXX SIGNATURE VERIFIED..

Press RETURN to continue... <Enter>

When typing the electronic signature code, no characters will display on screen.
```

### **Example: Printing the Nurse Intraoperative Report**

SURPATIENT, TEN 000-12-3456 NURSE INTRAOPERATIVE REPORT NOTE DATED: 07/12/2004 08:00 NURSE INTRAOPERATIVE REPORT SUBJECT: Case #: 267226 Operating Room: BO OR1 Surgical Priority: ELECTIVE Patient in Hold: JUL 12, 2004 07:30 Patient in OR: JUL 12, 2004 08:00 Operation Begin: JUL 12, 2004 08:58 Operation End: JUL 12, 2004 12:30 Surgeon in OR: JUL 12, 2004 07:55 Patient Out OR: JUL 12, 2004 12:45 Major Operations Performed: Primary: MVR Wound Classification: CONTAMINATED Operation Disposition: SICU Discharged Via: ICU BED First Assist: SURSURGEON, FOUR Primary Surgeon: SURSURGEON, THREE Attending Surgeon: SURSURGEON, THREE Second Assist: N/A Anesthetist: SURANESTHETIST, SEVEN Assistant Anesth: N/A Other Scrubbed Assistants: N/A OR Support Personnel: Scrubbed Circulating SURNURSE, ONE (FULLY TRAINED) SURNURSE, FIVE (FULLY TRAINED) SURNURSE, FOUR (FULLY TRAINED) Other Persons in OR: N/A Preop Mood: ANXIOUS Preop Consc: ALERT-ORIENTED Preop Converse: N/A Preop Skin Integ: INTACT --- Time Out Checklist ---Confirm Correct Patient Identity: YES Confirm Procedure to be Performed: YES Confirm Site of the Procedure, including laterality: YES Confirm Valid Consent: YES, i-MED Confirm Patient Position: YES Confirm Proc. Site has been Marked Appropriately and that the Site of the Mark is Visible After Prep and Draping: YES Pertinent Medical Images have been Confirmed: YES Correct Medical Implant(s) Is Available: YES Availability of Special Equipment: YES Appropriate Antibiotic Prophylaxis: YES Appropriate Deep Vein Thrombosis Prophylaxis: YES Blood Availability: YES Checklist Comment: NO COMMENTS ENTERED Time-Out Document Completed By: SURNURSE, FOUR Time-Out Completed:07/12/2004@0800 Skin Prep Agent: BETADINE SCRUB Skin Prep By: SURNURSE, FOUR Skin Prep By (2): SURNURSE, FIVE 2nd Skin Prep Agent: POVIDONE IODINE Preop Surgical Site Hair Removal by: SURNURSE, FIVE Surgical Site Hair Removal Method: OTHER Hair Removal Comments: SHAVING AND DEPILATORY COMBINATION USED. Surgery Position(s): SUPINE Placed: N/A

Restraints and Position Aids: SAFETY STRAP

SAFETY STRAP Applied By: N/A
ARMBOARD Applied By: N/A
FOAM PADS Applied By: N/A
KODEL PAD Applied By: N/A
STIRRUPS Applied By: N/A

Immediate Use Steam Sterilization Episodes:

```
Contamination:
      SPS Processing/OR Management Issues: 0
      Emergency Case:
      No Better Option:
                                                                                         0
      Loaner or Short Notice Instrument: 0
      Decontamination of Instruments Contaminated During the Case: 0
                                                        8845,5512
Electrocautery Unit:
ESU Coagulation Range:
                                                    50-35
ESU Cutting Range:
                                                           35-35
Electroground Position(s): RIGHT BUTTOCK
                                                           LEFT BUTTOCK
Material Sent to Laboratory for Analysis:
Specimens:
  1. MITRAL VALVE
Cultures: N/A
Anesthesia Technique(s):
  GENERAL (PRINCIPAL)
Tubes and Drains:
    #16FOLEY, #18NGTUBE, #36 &2 #32RA CHEST TUBES
Tourniquet: N/A
Thermal Unit: N/A
Prosthesis Installed:
    Item: MITRAL VALVE
         Implant Sterility Checked (Y/N): YES
         Sterility Expiration Date: DEC 15, 2004
         RN Verifier: SURNURSE, ONE
        Vendor: BAXTER EDWARDS
        Model: 6900
        Lot Number: T87-12321
        Serial Number: 945673WRU
         Sterile Resp: SPD
        Size: LG
        Provider Read Back Performed: YES
                                                                                                                                                                             Quantity: 2
Medications: N/A
Irrigation Solution(s):
    HEPARINIZED SALINE
    NORMAL SALINE
   COLD SALINE
Blood Replacement Fluids: N/A
Possible Item Retention: YES
Sponge Count: YES
Sharps Count: YES
Sharps Count:
Instrument Count: NOT APPLICABLE
                                            * NOT ENTERED *
Wound Sweep:
Wound Sweep Comment: NO COMMENTS ENTERED
 \label{thm:comment:no-comment:no-comment:
Counter: SURNURSE, FOUR
Counts Verified By: SURNURSE, FIVE
Dressing: DSD, PAPER TAPE, MEPORE Packing: NONE
Blood Loss: 800 ml
                                                                                        Urine Output: 750 ml
                                                                 RELAXED
Postoperative Mood:
Postoperative Consciousness: ANESTHETIZED
Postoperative Skin Integrity: SUTURED INCISION
Postoperative Skin Color:
                                                                  N/A
Laser Performed: (Multiple)
Sequential Compression Device: NO
```

Addendum Comment: OPERATION END TIME WAS CORRECTED.
Signed by: /es/ FIVE SURNURSE
07/17/2004 16:42

from SURNURSE, FOUR to SURNURSE, FIVE

The Time-Out Document Completed By field was changed

(This page included for two-sided copying.)

# **Tissue Examination Report** [SROTRPT]

The *Tissue Examination Report* option is used to generate the Tissue Examination Report that contains information about cultures and specimens sent to the laboratory.

This report prints in an 80-column format and can be viewed on the screen.

## **Example: Tissue Examination Report**

| Select Operation Menu Optic                                                      |                                      | mination Repo       | rt                                  |  |
|----------------------------------------------------------------------------------|--------------------------------------|---------------------|-------------------------------------|--|
| DEVICE: [Select Print Device                                                     | -                                    |                     |                                     |  |
|                                                                                  |                                      | printout foli       | ows                                 |  |
|                                                                                  |                                      |                     |                                     |  |
| MEDICAL RECORD                                                                   |                                      | TISSUE EXAMI        |                                     |  |
| Specimen Submitted By: OR1, SURGERY CASE # 187                                   |                                      |                     | ned: MAR 09, 1999                   |  |
| Specimen(s):                                                                     |                                      |                     |                                     |  |
| Brief Clinical History:<br>Subscapular pain for 3 da<br>Increased serum amylase. | ys. Nausea and                       | vomiting.           |                                     |  |
| Operative Procedure(s): CHOLECYSTECTOMY, INTRAOP                                 |                                      | IOGRAM              |                                     |  |
| Preoperative Diagnosis:<br>CHOLECYSTITIS                                         |                                      |                     |                                     |  |
| Operative Findings:<br>THE GALLBLADDER HAD A FEW<br>AND WAS FOUND TO BE FIRMI    | N ADHESIONS EASI<br>LY DISTENDED WIT | H STONES.           |                                     |  |
| Postoperative Diagnosis:<br>CHOLECYSTITIS                                        |                                      | Signa<br>SURSU      | Signature and Title SURSURGEON, TWO |  |
| Attending Surgeon: SURSURGE                                                      | ON, ONE PATHOLOGY RE                 | PORT                |                                     |  |
| Name of Laboratory                                                               |                                      | Accession Number(s) |                                     |  |
| Gross Description, Histolog                                                      |                                      |                     |                                     |  |
|                                                                                  | ,                                    | reverse side        | ,                                   |  |
| PATHOLOGIST'S SIGNATURE                                                          |                                      |                     | DATE:                               |  |
| SURPATIENT, NINE ETHNICITY: NOT HISPANIC                                         |                                      | SEX: MALE           |                                     |  |
| RACE: WHITE, ASIAN<br>WARD:                                                      | ROOM-BED:                            |                     |                                     |  |
| VAMC: MAYBERRY, NC                                                               |                                      |                     | REPLACEMENT FORM 515                |  |

# **Enter Referring Physician Information** [SROMEN-REFER]

The *Enter Referring Physician Information* option allows the surgical staff to enter the name, address, and phone number of the individual or institution that referred the patient. The scheduling manager usually enters referring physician information when the operation is booked. This information shows up on many reports.

First, users identify the surgical specialty to which the patient will be assigned. To add a new case to the waiting list, the user must enter the patient's name and the procedure name. The user can also add comments, referring physician name and address, tentative admission date, and tentative operation date. This information will appear on the *Waiting List Report*. Patient names stay on the waiting list until the data is used to make a request or until the data is deleted.

After entering a Referring Physician name or partial name, the system prompts, "Is this a VA Physician from this facility? (Y/N): <Y>". If the user answers Y, a list of VA physician names displays that matches the data entered. The user selects from those listed. The physician's address and telephone number are also copied into the corresponding fields if the data is available. If no selection is made, the system accepts the information entered as free text.

If the referring physician is not from that VA facility, then the system uses the information already entered as the Referring Physician name, or the user can enter the appropriate name.

### **Example: Enter Referring Physician Information**

Select Operation Menu Option: R Enter Referring Physician Information

```
Select REFERRING PHYSICIAN: SURPHYSICIAN, ONE

Is this a VA physician from this facility? (Y/N): Y

Lookup: NAME

2 SURPHYSICIAN,O OJ 112 SURGICAL STUDENT

3 SURPHYSICIAN,S

4 SURPHYSICIAN,S A

5 SURPHYSICIAN,S T

6 SURPHYSICIAN,T

Press <RETURN> to see more, '^' to exit this list, '^^' to exit all lists, OR

CHOOSE 1-5:
```

# **Enter Irrigations and Restraints** [SROMEN-REST]

The *Enter Irrigations and Restraints* option is designed to allow the nurse to quickly document the irrigation solutions or the restraint and positioning devices used in a case. The list of solutions or devices can be different at each facility.

At the "Select Number:" prompt, the user should choose the number corresponding to the solution or device. For more than one choice, numbers are separated with a comma. If an item has been selected before, a default prompt will appear. The user can enter an at-sign (@) to delete the selection, as in Example 3.

### **Example 1: Entering Irrigations**

```
Select Operation Menu Option: RP Enter Irrigations or Restraints
```

```
Enter/Edit Irrigations or Restraints and Positioning Aids:

1. Irrigations
2. Restraints and Positioning Aids
Select Number: 1
```

## **Example 2: Restraints and Positioning Aids**

```
Select Operation Menu Option: RP Enter Irrigations or Restraints
```

```
Enter/Edit Irrigations or Restraints and Positioning Aids:
1. Irrigations
2. Restraints and Positioning Aids
Select Number: 2
```

```
Restraints and Positioning Aids

1. ARMSHEET 2. SAFETY STRAP
3. ARMBOARD 4. VAC PAC
5. FOAM PADS 6. PILLOW
7. AXILLARY ROLL 8. ADHESIVE TAPE
9. SURGERY ARMBOARD 10. KIDNEY REST
11. SANDBAG 12. OVERHEAD ARMREST
13. ROLLED SHEET 14. LEG HOLDER
15. FOOT EXTENSION 16. STIRRUPS
17. FRACTURE TABLE 18. OTHER

Select the number(s) corresponding to your choice: 3,6,9
Entering ARMBOARD ...

Entering PILLOW ...

Entering SURGERY ARMBOARD ...

Press <Enter> to continue <Enter>
```

### **Example 3: Deleting Restraints and Positioning Aids**

Select Operation Menu Option: RP Enter Irrigations or Restraints

```
Enter/Edit Irrigations or Restraints and Positioning Aids:

1. Irrigations
2. Restraints and Positioning Aids

Select Number: 2
```

```
Restraints and Positioning Aids

1. ARMSHEET 2. SAFETY STRAP
3. ARMBOARD 4. VAC PAC
5. FOAM PADS 6. PILLOW
7. AXILLARY ROLL 8. ADHESIVE TAPE
9. SURGERY ARMBOARD 10. KIDNEY REST
11. SANDBAG 12. OVERHEAD ARMREST
13. ROLLED SHEET 14. LEG HOLDER
15. FOOT EXTENSION 16. STIRRUPS
17. FRACTURE TABLE 18. OTHER

Select the number(s) corresponding to your choice: 3

Entering ARMBOARD ...
RESTR & POSITION AIDS: ARMBOARD// @
SURE YOU WANT TO DELETE THE ENTIRE RESTR & POSITION AIDS? Y (YES)

Press <Enter> to continue
```

# Medications (Enter/Edit) [SROANES MED]

The *Medications (Enter/Edit)* option allows the user to enter all the medications administered on a case. It is designed to aid in quickly entering many different medications for a case.

In one entry, the user can enter the medication, dosage, route, and time given with the use of slashes between these categories. After one medication has been entered, the software will return the cursor to the beginning prompt so that the user can enter another medication for the case. When the user is finished entering medications for the case, he or she should press the **Enter>** key to return to the menu.

### **About the prompts**

"ENTER MEDICATION/DOSE(MG)/ROUTE/TIME:" Respond to this prompt with the medication, dosage, route, and time given separated by slashes. If the software needs more specific information about the medication, the user will be prompted. In the example below, the software reads "Valium" and then asks the user to select from the Valiums on file. A question mark can be entered in place of one of the categories in order to get help or more information. In the example, a question mark was entered in place of the route. Then, in response to the question mark, the software offered a list of acceptable routes.

### **Example: Entering Medication**

```
Select Operation Menu Option: Medications (Enter/Edit)
ENTER MEDICATION/DOSE (MG) / ROUTE/TIME: DIAZEPAM/5MG/?/8:00
    DIAZEPAM 10MG S.R. CAP
DIAZEPAM 10MG S.T.
DIAZEPAM 15 MG S.R. CAP
DIAZEPAM 2MG S.T.
                                                N/F ***NOT MANUFACTURED***
                                          N/F NOTE RESTRICTIONS
N/F
                                             NOTE RESTRICTIONS (ON OPTS ONLY)
     5 DIAZEPAM 5MG S.T.
                                            NOTE RESTRICTIONS (ON OPTS ONLY)
Press <RETURN> to see more, '^' to exit this list, OR
CHOOSE 1-5: 5
Route entered is not one of the available choices.
Please enter medication route again.
Choose from:
IV
        INTRAVENOUS
Т
        TOPICAL
       IRRIGATION
IR
        INTRAMUSCULAR
IM
        RECTAL
R
       SUBLINGUAL
S
      SUBCUTANEOUS
SC
IN
         INFILTRATE
0
        OTHER
       PREPUMP
OR
         ORAL
Enter ROUTE: IV INTRAVENOUS
MEDICATION ENTERED ....
ENTER MEDICATION/DOSE (MG) / ROUTE / TIME:
```

# Blood Product Verification [SR BLOOD PRODUCT VERIFICATION]

The *Blood Product Verification* option is used for transfusion error risk management. This option is used in conjunction with a bar code reader to confirm that the blood product is assigned to the patient. The functionality provided by this option is meant as an additional check for proper patient identification and should never be relied upon as the primary check.

This option prompts the user to scan the blood product unit ID, after which the software checks the Blood Bank files for an association with the patient identified. If there are multiple entries with the unit ID scanned, these entries will be listed along with the Blood Component, Patient Associated, and Expiration Date. The user will then be prompted to select the one that matches the blood product about to be administered. If the selected product is not associated with the patient identified, a warning message will be displayed.

There are certain valid scenarios that are internal to the Blood Bank that may result in a blood component not being readable using the scanner and therefore may give an unexpected response. There will be some rare instances in which this option may not produce an expected result. After verifying proper patient identification, the option may be attempted again; however, it is recommended that the unit ID be typed in manually rather than be scanned in these cases.

Blood product manufacturers are required to label all units of blood in a consistent manner. The barcode that is to be scanned at the "Enter Blood Product Identifier:" prompt will always be the barcode in the upper-left portion of the blood product label. Since this label can be in close proximity to the ABO/Rh label, care should be taken not to read both labels during a scan. One way to accomplish this would be to use a finger or some other convenient object to cover the label that the user does not wish to have read during the scanning process. The light emitted from the scanner itself will cause no harm to skin, latex, or any other object with which it comes in contact.

### **Example: Option displayed with no discrepancies**

```
Select Operation Menu Option: BLOOD PRODUCT VERIFICATION

To use BAR CODE READER
Pass reader wand over a GROUP-TYPE (ABO/Rh) label

=>

Enter Blood Product Identifier: KW10945

1) Unit ID: KW10945
Patient: SURPATIENT, FOURTEEN 000-45-7212

2) Unit ID: KW10945
Patient: SURPATIENT, FOURTEEN 000-45-7212

3) Unit ID: KW10945
Patient: SURPATIENT, FOURTEEN 000-45-7212

3) Unit ID: KW10945
Patient: SURPATIENT, FOURTEEN 000-45-7212

Expiration Date: MAY 19,1998

Select the blood product matching the unit label: (1-3): 2

No Discrepancies Found
```

### **Example: Option displayed with discrepancies**

```
Select Operation Menu Option: BLOOD PRODUCT VERIFICATION
To use BAR CODE READER
           Pass reader wand over a GROUP-TYPE ( ABO/Rh) label
                       =>
Enter Blood Product Identifier: KW10945
1) Unit ID: KW10945
                                          CPDA-1 RED BLOOD CELLS
   Patient: SURPATIENT, FOURTEEN 000-45-7212 Expiration Date: NOV 27,1997
2) Unit ID: KW10945
                                          FRESH FROZEN PLASMA, ACD-A
   Patient: SURPATIENT, FOURTEEN 000-45-7212 Expiration Date: MAY 19,1998
3) Unit ID: KW10945
                                           PLATELETS, POOLED, IRRADIATED
   Patient: SURPATIENT, FOURTEEN 000-45-7212 Expiration Date: MAR 24,1998
Select the blood product matching the unit label: (1-3): 3
                      **WARNING**
Blood Product Expiration Date is later than today's date.
```

# **Anesthesia Menu** [SROANES1]

The Anesthesia Menu is restricted to Anesthesia personnel and is locked with the SROANES key. It is designed for the convenient entry of data pertaining to the anesthesia agents and techniques used in a surgery.

The main options included in this menu are listed below. The *Anesthesia Data Entry Menu* contains suboptions. To the left of the option name is the shortcut synonym the user can enter to select the option.

| Shortcut | Option Name                   |  |  |
|----------|-------------------------------|--|--|
| Е        | Anesthesia Data Entry Menu    |  |  |
| R        | Anesthesia Report             |  |  |
| S        | Schedule Anesthesia Personnel |  |  |

## **Prerequisites**

To use the *Anesthesia Data Entry Menu* or the *Anesthesia Report* option, the user must first select a patient case. The user must select an operating room to use the *Schedule Anesthesia Personnel* option.

# **Anesthesia Data Entry Menu** [SROANES-D]

The *Anesthesia Data Entry Menu* allows the user to enter anesthesia data pertinent to a selected case. The information entered in these sub-options is reflected on the Anesthesia Report.

To use any option within the *Anesthesia Data Entry Menu*, the user must first enter a patient name and choose a patient case, as shown below.

### **Example: How to Select a Case for the Data Entry Menu**

```
Select Surgery Menu Option: A Anesthesia Menu

E Anesthesia Data Entry Menu
R Anesthesia Report
A Anesthesia AMIS
S Schedule Anesthesia Personnel

Select Anesthesia Menu Option: E Anesthesia Data Entry Menu
Select Patient: SURPATIENT, NINE 12-09-51 000345555 NSC VETERAN
```

```
SURPATIENT, NINE 000-34-5555

1. 04-26-99 CHOLECYSTECTOMY, INTRAOPERATIVE CHOLANGIOGRAM (COMPLETED)

2. 11-20-98 Release of Hammer Toes (REQUESTED)

3. ENTER NEW SURGICAL CASE

Select Operation: 1
```

```
SURPATIENT, NINE (000-34-5555) Case #145 - APR 26,1999

I Anesthesia Information (Enter/Edit)
T Anesthesia Technique (Enter/Edit)
M Medications (Enter/Edit)

Select Anesthesia Data Entry Menu Option:
```

# **Anesthesia Information (Enter/Edit)** [SROMEN-ANES]

Anesthesia staff uses this option to enter anesthesia related information for a given case. The first group of prompts affects the Anesthesia AMIS Report. Some of the data fields may be automatically filled in from previous responses.

At the "Enter Screen Server Function:" prompt, the user can choose the field(s) to be edited, or press the **<Enter>** key to continue. Some of the data fields are "multiple" and may contain more than one value. When a multiple field is selected, a new screen is generated so that the user can enter data related to that multiple. For instance, the MONITORS field generates a new screen for adding the device, time installed, and time removed. The TIME INSTALLED field and TIME REMOVED field generate additional screens so that the user may enter more than one time installed/removed for the same operation.

## **About the prompts**

The prompts are described as follows:

- "Is this the Principal Technique (Y/N): " Asks if the user has entered a technique that is the primary anesthesia technique for the case. The user is required to establish the principal technique as this information affects many reports.
- "Would you like to enter additional anesthesia related information?" If the user wants to enter more detailed information concerning the case, he or she must answer **YES** to this prompt. Two Screen Server-formatted pages are then provided for entering more anesthesia information for the case.
- "Does this entry complete all start and end times for this case?"— The user should answer **YES** only if the block of time just completed is the final block of time for the case that he or she is documenting.

An Anesthesia Care Questionnaire will be added to allow a more complete capture of clinical data, which will support coding and billing efforts. The results of the questionnaire are crucial for a coder to use in order to select the proper modifier. Modifiers are required for reimbursement for all anesthesia services.

This information can be accessed through the Anesthesia menu, specifically through the Anesthesia Data Entry Menu. The user selects a patient and surgical case and completes the anesthesia information.

After completion, the user is prompted with the question, "Would you like to enter additional anesthesia related information?" The questions associated with the Anesthesia Care Questionnaire (shown as numbers 8-12 on the last screen display in this section) are located on page two of the anesthesia information sheet.

### **Example: Entering Anesthesia Information**

```
Select Anesthesia Data Entry Menu Option: I Anesthesia Information (Enter/Edit)
The following information is required for the Anesthesia AMIS.
Principal Anesthetist: SURANESTHETIST, THREE// <Enter>
Select ANESTHESIA TECHNIQUE: G (G GENERAL)
 Is this the Principal Technique (Y/N): YES// <Enter>
 Was the Patient Intubated ? (Y/N): Y YES
 Trauma Resulting from Intubation Process: NONE// <Enter>
 Select ANESTHESIA AGENTS: ENFLURANE
   Dose (mg): 125
Diagnostic/Therapeutic (Y/N): NO// <Enter>
ASA Class: 2 2-MILD DISTURB.
Mallampati Scale:
Mandibular Space (length in mm):
Would you like to enter additional anesthesia related information ? NO//\mathbf{Y}
** ANESTHESIA INFO ** CASE #145 SURPATIENT, NINE PAGE 1 OF 2
    ANESTHESIOLOGIST SUPVR:
1
    ANES SUPERVISE CODE:
3
   PRINC ANESTHETIST:
                           SURANESTHETIST, THREE
   RELIEF ANESTHETIST:
    ASST ANESTHETIST:
   ANES CARE TIME BLOCK: (MULTIPLE)
    INDUCTION COMPLETE:
8
    ASA CLASS:
                           2-MILD DISTURB.
    BLOOD LOSS (ML):
9
                           2.00
10 MIN INTRAOP TEMPERATURE (C):
11 FINAL ANESTHESIA TEMP (C):
    TOTAL URINE OUTPUT (ML): 1
12
13 OP DISPOSITION: PACU (RECOVERY ROOM)
   POSTOP ANES NOTE:
14
    ORAL-PHARYNGEAL SCORE: CLASS 2
Enter Screen Server Function: 6
** ANESTHESIA INFO ** CASE #145 SURPATIENT, NINE PAGE 1 OF 1
       ANES CARE TIME BLOCK
  NEW ENTRY
Enter Screen Server Function: 1
Select ANES CARE TIME BLOCK ANES CARE MULTIPLE START TIME: 4/2609:20
  ANES CARE TIME BLOCK ANES CARE MULTIPLE START TIME: APR 26, 1999@09:20
       //
 ** ANESTHESIA INFO ** CASE #145 SURPATIENT, NINE PAGE 1 OF 1
       ANES CARE TIME BLOCK (3030426.092)
  ANES CARE MULTIPLE START TIME: APR 26, 1999 AT 09:20
    ANES CARE MULTIPLE END TIME:
2
Enter Screen Server Function: 2
Anesthesia Care Multiple End Time: 4/26@12:45 (APR 26, 1999@12:45)
Does this entry complete all start and end times for this case? (Y/N)// {f x}
** ANESTHESIA INFO ** CASE #145 SURPATIENT, NINE PAGE 1 OF 1
       ANES CARE TIME BLOCK (3030426.092)
    ANES CARE MULTIPLE START TIME: APR 26, 1999 AT 09:20
2 ANES CARE MULTIPLE END TIME: APR 26, 1999 AT 12:45
Enter Screen Server Function: <Enter>
```

```
** ANESTHESIA INFO ** CASE #145 SURPATIENT, NINE PAGE 1 OF 1
       ANES CARE TIME BLOCK
  ANES CARE MULTIPLE START TIME: APR 26, 2003 AT 09:20
1
Enter Screen Server Function: <Enter>
** ANESTHESIA INFO ** CASE #145 SURPATIENT, NINE PAGE 1 OF 2
    ANESTHESIOLOGIST SUPVR:
2 ANES SUPERVISE CODE:
     PRINC ANESTHETIST:
                          SURANESTHETIST, THREE
   RELIEF ANESTHETIST:
   ASST ANESTHETIST:
    ANES CARE TIME BLOCK: (MULTIPLE) (DATA)
6
     INDUCTION COMPLETE:
8
    ASA CLASS:
                           2-MILD DISTURB.
9
    BLOOD LOSS (ML):
    MIN INTRAOP TEMPERATURE (C):
10
   FINAL ANESTHESIA TEMP (C):
11
12 TOTAL URINE OUTPUT (ML): 1
   OP DISPOSITION: PACU (RECOVERY ROOM)
POSTOP ANES NOTE:
13
14
15 ORAL-PHARYNGEAL SCORE: CLASS 2
Enter Screen Server Function: 9:12
Intraoperative Blood Loss (ml): 200// 500
Lowest Intraoperative Temperature (C): 28
Final Anesthesia Temperature (C): 37
Total Urine Output (ml): 1// 1800
** ANESTHESIA INFO ** CASE #145 SURPATIENT, NINE
                                                       PAGE 1 OF 2
    ANESTHESIOLOGIST SUPVR:
    ANES SUPERVISE CODE:
3
    PRINC ANESTHETIST:
                         SURANESTHETIST, THREE
4
   RELIEF ANESTHETIST:
5
   ASST ANESTHETIST:
6
    ANES CARE TIME BLOCK: (MULTIPLE) (DATA)
    INDUCTION COMPLETE:
   ASA CLASS:
                         2-MILD DISTURB.
    BLOOD LOSS (ML):
                          500
9
   MIN INTRAOP TEMPERATURE (C): 28
10
   FINAL ANESTHESIA TEMP (C): 37
11
12
   TOTAL URINE OUTPUT (ML): 1800
    OP DISPOSITION:
13
                         PACU (RECOVERY ROOM)
   POSTOP ANES NOTE:
14
15 ORAL-PHARYNGEAL SCORE: CLASS 2
Enter Screen Server Function: <Enter>
** ANESTHESIA INFO ** CASE #145 SURPATIENT, NINE
                                                       PAGE 2 OF 2
   MANDIBULAR SPACE: 80
  REPLACEMENT FLUID TYPE: (MULTIPLE) (DATA)
2
    MEDICATIONS: (MULTIPLE) (DATA)
3
    MONITORS:
                          (MULTIPLE)
    GENERAL COMMENTS: (WORD PROCESSING)
THERMAL UNIT: (MULTIPLE) (DATA)
    ANESTHESIA TECHNIQUE: (MULTIPLE) (DATA)
8
    ANES PERSONALLY PERFORMED:
    NUM OF CONCURRENT ANES CASES:
10 ANES CONCURRENT CASES: (MULTIPLE)
    ANES MEDICALLY DIRECTED:
11
   ANES PHYSICIAN AVAILABLE:
12
Enter Screen Server Function: 4
```

```
** ANESTHESIA INFO ** CASE #145 SURPATIENT, NINE PAGE 1
        MONITORS
1 NEW ENTRY
Enter Screen Server Function: 1
Select MONITORS: ECG
   MONITORS: ECG// <Enter>
** ANESTHESIA INFO ** CASE #145 SURPATIENT, NINE
                                                          PAGE 1
       MONITORS (ECG)
1
                           ECG
   MONITORS:
    TIME INSTALLED:
   TIME REMOVED:
3
4 APPLIED BY:
Enter Screen Server Function: 2:4
Time Applied: 4/2609:20 (APR 26, 1999009:20)
Time Removed: 4/26@12:45 (APR 26, 1999@12:45)
Person Applying the Monitor: SURNURSE, ONE
** ANESTHESIA INFO ** CASE #145 SURPATIENT, NINE PAGE 2 OF 2
1 MANDIBULAR SPACE:
                         80
2 REPLACEMENT FLUID TYPE: (MULTIPLE) (DATA)
    MEDICATIONS: (MULTIPLE) (DATA)
MONITORS: (MULTIPLE) (DATA)
3
   MONITORS:
4
   GENERAL COMMENTS: (WORD PROCESSING)
   THERMAL UNIT: (MULTIPLE) (DATA)
ANESTHESIA TECHNIQUE: (MULTIPLE) (DATA)
                           (MULTIPLE) (DATA)
6
   ANES PERSONALLY PERFORMED:
8
   NUM OF CONCURRENT ANES CASES:
9
   ANES CONCURRENT CASES: (MULTIPLE)
ANES MEDICALLY DIRECTED:
10
11
12 ANES PHYSICIAN AVAILABLE:
Enter Screen Server Function: 8:12
Anesthesiologist Personally Performed: NO
Number Of Concurrent Anesthesiology Cases: <Enter>
Anesthesiologist Medically Directed: Y YES
Teaching Physician Present: Y YES
** ANESTHESIA INFO ** CASE #145 SURPATIENT, NINE PAGE 1
            ANES CONCURRENT CASES
1 NEW ENTRY
Enter Screen Server Function: <Enter>
** ANESTHESIA INFO ** CASE #145 SURPATIENT, NINE PAGE 2 OF 2
1
    MANDIBULAR SPACE: 80
    REPLACEMENT FLUID TYPE: (MULTIPLE) (DATA)
  MEDICATIONS: (MULTIPLE) (DATA)
3
   MONITORS:
                          (MULTIPLE) (DATA)
    GENERAL COMMENTS: (WORD PROCESSING)
THERMAL UNIT: (MULTIPLE) (DATA)
5
    THERMAL UNIT:
6
   ANESTHESIA TECHNIQUE: (MULTIPLE) (DATA)
   ANES PERSONALLY PERFORMED: NO NUM OF CONCURRENT ANES CASES:
8
10 ANES CONCURRENT CASES: (MULTIPLE)
11 ANES MEDICALLY DIRECTED: NO
    ANES PHYSICIAN AVAILABLE: YES
Enter Screen Server Function: <Enter>
```

(This page included for two-sided copying.)

# Anesthesia Technique (Enter/Edit) [SROMEN-ANES TECH]

The *Anesthesia Technique* (*Enter/Edit*) option is used to enter information concerning the anesthesia technique. More than one anesthesia technique can be entered for a case. When the user is finished entering the first technique, he or she should select this option again to start entering another anesthesia technique.

The Surgery software recognizes the following anesthesia techniques, each with different sets of prompts.

- G GENERAL
- M MONITORED ANESTHESIA CARE
- S SPINAL
- E EPIDURAL
- L LOCAL
- R REGIONAL

Note: The selection of 'OTHER' is no longer available for selection.

Another choice for an anesthesia technique is NO ANESTHESIA. This selection does not include any additional prompts.

### About the prompts

"Diagnostic/ Therapeutic (Y/N):" The user should answer **Y** or **YES** if the anesthesia procedure is itself a surgical procedure. The user will then have an opportunity to define the surgical (operative) procedure.

"Is this the Principal Technique (Y/N):" This prompt asks the user whether or not the technique being entered is the primary anesthesia technique for the case. For the technique being entered to appear on the Anesthesia AMIS Report, answer this prompt with a **Y** or **YES**.

"Select ANESTHESIA AGENTS:" The user can enter more than one anesthesia agent for a case by using the up-arrow (^) to jump to the "Select ANESTHESIA AGENTS:" prompt.

### **Example 1: General Technique**

```
Select Anesthesia Data Entry Menu Option: T Anesthesia Technique (Enter/Edit)
Diagnostic/Therapeutic (Y/N): NO// <Enter>
Select ANESTHESIA TECHNIQUE: G (GENERAL)
Is this the Principal Technique (Y/N): YES// <Enter> YES
Was the Patient Intubated ? (Y/N): Y YES
Trauma Resulting from Intubation Process: NONE// <Enter> NONE
Select ANESTHESIA AGENTS: ?
```

More than one anesthesia agent may be entered for each technique.

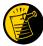

The ANESTHESIA AGENT field uses entries from the institution's local DRUG file. Prior to using the Surgery package, drugs that will be used as anesthesia agents must be flagged (using the Chief of Surgery Menu) by the user's package coordinator. If the user experiences problems entering an agent, it is likely that the drug being chosen has not been flagged.

```
Select ANESTHESIA AGENTS: ENFLURANE
   Dose (mg): <Enter>
  Approach Technique: D DIRECT VISION LARYNGOSCOPY
  Endotracheal Tube Route: O ORAL
  Type of Laryngoscope: M MACINTOSH
  Laryngoscope Size: 3
  Was a Stylet Used ? (Y/N): Y YES
  Was Topical Lidocaine Used ? (Y/N): Y YES
  Was Intravenous Lidocaine Administered ? (Y/N): {\bf N} NO
  Type of Endotracheal Tube: P PVC LOW PRESSURE
  Endotracheal Tube Size: 3
  Location where the Endotracheal Tube was Removed: {\bf O} OR
  Who Removed the Endotracheal Tube ?: SURANESTHETIST, SIX
  Was Reintubation Required within 8 Hours ? (Y/N): N NO
  Was a Heat and Moisture Exchanger Used ? (Y/N): N NO
 Was a Bacterial Filter Used ? (Y/N): N NO
Oral-Pharyngeal (OP) Score: 1 CLASS 1
Mandibular Space (length in mm): 65
Airway Index: 1. INDEX LESS THAN OR EQUAL TO 0// No (No Editing)
GENERAL COMMENTS:
1> <Enter>
```

### **Example 2: Monitored Anesthesia Care Technique**

```
Select Anesthesia Data Entry Menu Option: T Anesthesia Technique (Enter/Edit)
Diagnostic/Therapeutic (Y/N): NO// <Enter>
Select ANESTHESIA TECHNIQUE: M (MONITORED ANESTHESIA CARE)
Is this the Principal Technique (Y/N): YES// <Enter> YES
Was the Patient Intubated ? (Y/N): N NO
Select ANESTHESIA AGENTS: VALIUM
Dose (mg): 5
Oral-Pharyngeal (OP) Score: CLASS 1// <Enter>
Mandibular Space (length in mm): 65// <Enter>
Airway Index: 1. INDEX LESS THAN OR EQUAL TO 0//NO (No Editing)
GENERAL COMMENTS:
1> <Enter>
```

### **Example 3: Spinal Technique**

```
Select Anesthesia Data Entry Menu Option: T Anesthesia Technique (Enter/Edit)
Diagnostic/Therapeutic (Y/N): NO// <Enter>
Select Anesthesia Data Entry Menu Option: T Anesthesia Technique (Enter/Edit)
Diagnostic/Therapeutic (Y/N): NO// <Enter>
Select ANESTHESIA TECHNIQUE: E (EPIDURAL)
  Is this the Principal Technique (Y/N): YES// <Enter> YES
  Was the Patient Intubated ? (Y/N): N NO
  Select ANESTHESIA AGENTS: LIDOCAINE
   Dose (mg): 5
  Was the Catheter placed for Continuous Administration ? (Y/N): YES
        // <Enter> YES
  Puncture Site: 2 L3-4
  Dural Puncture ? (Y/N): NO// Y YES
  Who Removed the Catheter ?: 213 SURANESTHETIST, SIX
  Date/Time that the Catheter was Removed: 5/402:30 (MAY 04, 1999014:30)
Oral-Pharyngeal (OP) Score: CLASS 1// <Enter>
Mandibular Space (length in mm): 65// <Enter>
Airway Index: 1. INDEX LESS THAN OR EQUAL TO 0//
                                                 (No Editing)
GENERAL COMMENTS:
  1>LOSS OF RESISTANCE TECHNIQUE
  2><Enter>
EDIT Option: <Enter>
```

### **Example 4: Epidural Technique**

#### **Example 5: Local Technique**

```
Select Anesthesia Data Entry Menu Option: T Anesthesia Technique (Enter/Edit)
Diagnostic/Therapeutic (Y/N): NO// <Enter>
Select ANESTHESIA TECHNIQUE: L (LOCAL)
  Is this the Principal Technique (Y/N): YES// <Enter> YES
  Was the Patient Intubated ? (Y/N): N NO
 Select ANESTHESIA AGENTS: LIDOCAINE
   Dose (mg): 5
  Select BLOCK SITE: OROPHARYNX
                                        60200
  ARE YOU ADDING 'OROPHARYNX' AS A NEW BLOCK SITE (THE 1ST FOR THIS ANESTHESIA TECHNIQUE)? Y
    Length of Needle (cm): <Enter>
   Gauge Size of the Needle: <Enter>
Oral-Pharyngeal (OP) Score: CLASS 1// <Enter>
Mandibular Space (length in mm): 65// <Enter>
Airway Index: 1. INDEX LESS THAN OR EQUAL TO 0//
                                                 (No Editing)
GENERAL COMMENTS:
1>
```

## **Example 6: Regional Technique**

```
Select Anesthesia Data Entry Menu Option: T Anesthesia Technique (Enter/Edit)
Diagnostic/Therapeutic (Y/N): NO//
Select ANESTHESIA TECHNIQUE: LOCAL// R (R REGIONAL)
```

```
Is this the Principal Technique (Y/N): YES// <Enter> YES
Was the Patient Intubated ? (Y/N): N NO
Select ANESTHESIA AGENTS: LIDOCAINE
   Dose (mg): 5
Select BLOCK SITE: OROPHARYNX 60200
ARE YOU ADDING 'OROPHARYNX' AS A NEW BLOCK SITE (THE 1ST FOR THIS ANESTHESIA TECHNIQUE)? Y

(YES)
   Length of Needle (cm): <Enter>
   Gauge Size of the Needle: <Enter>
Oral-Pharyngeal (OP) Score: CLASS 1// <Enter>
Mandibular Space (length in mm): 65// <Enter>
Airway Index: 1. INDEX LESS THAN OR EQUAL TO 0// (No Editing)

GENERAL COMMENTS:
1>
```

# Medications (Enter/Edit) [SROANES MED]

Anesthesia staff members use the *Medications (Enter/Edit)* option to enter medications administered on a case. This is the last sub-option of the *Anesthesia Data Entry Menu*.

This option is designed to help the user quickly enter many different medications for a case. In one entry, the user can enter the medication, dosage, route, and time given with the use of slashes between these categories. (This is a different type of prompt response from what has been used elsewhere). After the user has finished entering one medication, the software will return the cursor to the beginning prompt so that he or she can enter another medication for the case. When the user finishes entering medications for the case, he or she should press the **Enter>** key to return to the *Anesthesia Data Entry Menu*.

## About the prompts

"ENTER MEDICATION/DOSE(MG)/ROUTE/TIME:" Respond to this prompt with the medication, dosage, route, and time given separated by slashes. If the software needs more specific information about the medication, the user will be prompted. In the example, the software reads "Valium" and then asks the user to select from the Valiums on file. A question mark can be entered in place of one of the categories in order to get help or more information. In the following example, a question mark was entered in place of the route. Then, in response to the question mark, the software offered a list of acceptable routes.

### **Example: Entering a Medication**

```
Select Anesthesia Data Entry Menu Option: M Medications (Enter/Edit)
```

```
ENTER MEDICATION/DOSE (MG) / ROUTE/TIME: VALIUM/5MG/?/7:50
    1 VALTUM 5MG
    2 VALIUM DIAZEPAM 10MG S.T.
                                       N/F
                                                RESTRICTED TO
ENT/ANESTHESIA/PSYCHIATRY/PARAPLEGICS
    3 VALIUM DIAZEPAM 2MG S.T.
                                       N/F
                                                 RESTRICTED TO
ENT/ANESTHESIA/PSYCHIATRY/PARAPLEGICS
TYPE '^' TO STOP, OR
CHOOSE 1-3: 1 (JAN 13, 1999 07:50)
Route entered is not one of the available choices.
Please enter medication route again.
Choose from:
        INTRAVENOUS
        TOPICAL
Т
       IRRIGATION
INTRAMUSCULAR
IR
IM
        RECTAL
R
        SUBLINGUAL
S
SC
         SUBCUTANEOUS
IN
        INFILTRATE
0
        OTHER
        PREPUMP
OR
         ORAL
ENTER ROUTE: IV
MEDICATION ENTERED ....
```

ENTER MEDICATION/DOSE (MG) /ROUTE/TIME:

# Anesthesia Report [SROARPT]

Anesthesia staff uses the *Anesthesia Report* option to print all the anesthesia information entered for a case. When a hard copy of this report is made, space is provided for the Anesthetist's signature. This option is located on the *Anesthesia Menu* option. It can also be accessed from the *Operation Menu* option.

For more information, see the Anesthesia Report section in the Operation Menu section of this manual.

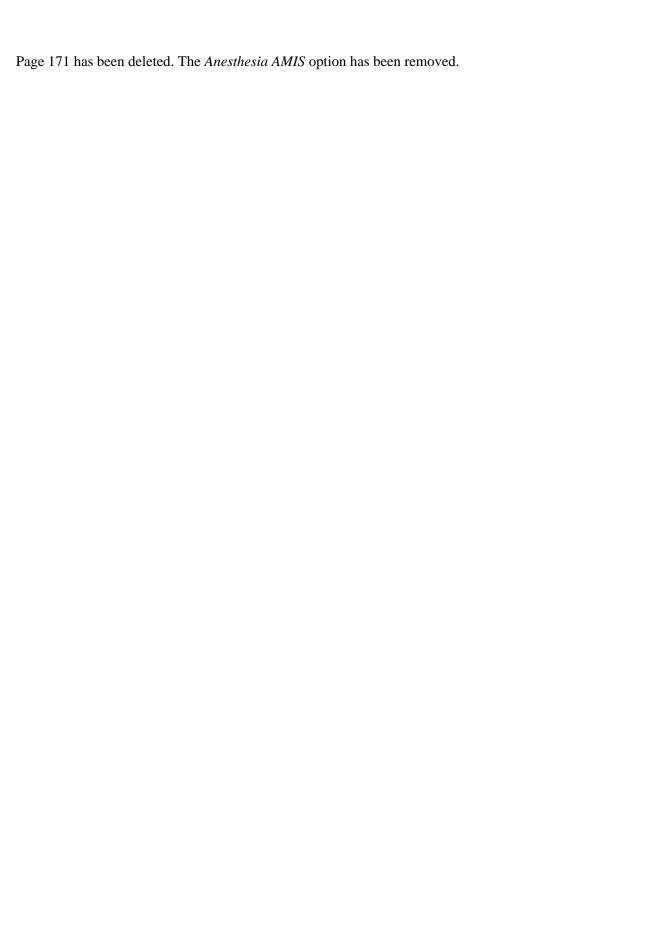

Page 172 has been deleted. The *Anesthesia AMIS* option has been removed.

## **Schedule Anesthesia Personnel** [SRSCHDA]

Anesthesia staff uses the *Schedule Anesthesia Personnel* option to assign or change anesthesia personnel for surgery cases. The Scheduling Manager can also assign personnel to the selected case using other menu options.

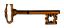

This *Schedule Anesthesia Personnel* option is locked with the SROANES key and will not appear on the menu if the user does not have this key.

With this option, the user can enter an anesthesia technique and the names of the principal anesthetist and supervisor. When an operating room is selected, the software will present all cases scheduled for that room. After scheduling personnel for cases in one operating room, the user can do the same for other operating rooms without leaving this option. For convenience, the software will default to the anesthetist and anesthesiologist supervisor previously scheduled for that room.

### **Example: Scheduling Anesthesia Personnel**

```
Select Anesthesia Menu Option: S Schedule Anesthesia Personnel
Schedule Anesthesia Personnel for which Date ? 4/26 (APR 26,1999)
Schedule Anesthesia Personnel for which Operating Room ? OR2
```

```
Scheduled Operations for OR2

Case # 145 Patient: SURPATIENT, NINE
From: 09:00 To: 12:00
CHOLECYSTECTOMY

Requested Anesthesia Technique: GENERAL// <Enter>
Principal Anesthetist: SURANESTHETIST, THREE TS
Anesthesiologist Supervisor: SURANESTHESIOLOGIST, TWO// <Enter>
Press <Enter> to continue, or '^' to quit <Enter>
```

```
Scheduled Operations for OR2

Case # 148   Patient: SURPATIENT, THREE
From: 13:00 To: 18:00
SHOULDER ARTHROPLASTY

Requested Anesthesia Technique: GENERAL// <Enter>
Principal Anesthetist: SURANESTHETIST, THREE// <Enter>
TS Anesthesiologist Supervisor: SURSURGEON, TWO// <Enter>
DA

Press <Enter> to continue, or '^' to quit <Enter>
Would you like to continue with another operating room ? YES// <Enter>
Schedule Anesthesia Personnel for which Operating Room ? OR3
```

Scheduled Operations for OR3

Case # 136 Patient: SURPATIENT, FORTY

From: 07:00 To: 10:30

CHOLECYSECTOMY

Requested Anesthesia Technique: GENERAL// **<Enter>** Principal Anesthetist: **SURSURGEON,ONE** OS

Anesthesiologist Supervisor: SURANESTHESIOLOGIST, TWO // <Enter>

Would you like to continue with another operating room ? YES//  ${\bf Y}$ 

Schedule Anesthesia Personnel for which Operating Room ? OR1

There are no cases scheduled for this operating room.

Press RETURN to continue <Enter>

Would you like to continue with another operating room ? YES//  ${\bf N}$ 

## **Perioperative Occurrences Menu**

### [SRO COMPLICATIONS MENU]

Surgeons use options within the *Perioperative Occurrences Menu* option to enter or edit occurrences that occur before, during, and/or after a surgical procedure. It is also possible to enter occurrences for a patient who did not have a surgical procedure performed. The user can enter more than one occurrence per patient.

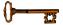

This option is locked with the SROCOMP key.

Occurrences will be included on the Chief of Surgery's Morbidity & Mortality Reports.

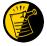

Please review specific institution policy to determine what is considered an occurrence for any category.

The options included in this menu are listed below. To the left of the option name is the shortcut synonym the user can enter to select the option.

| Shortcut | Option Name                             |
|----------|-----------------------------------------|
| I        | Intraoperative Occurrences (Enter/Edit) |
| P        | Postoperative Occurrences (Enter/Edit)  |
| N        | Non-Operative Occurrences (Enter/Edit)  |
| U        | Update Status of Returns Within 30 Days |
| M        | Morbidity & Mortality Reports           |

### **Key Vocabulary**

The following terms are used in this section.

| Term                      | Definition                                                         |
|---------------------------|--------------------------------------------------------------------|
| Intraoperative Occurrence | Occurrence that occurs during the procedure.                       |
| Postoperative Occurrence  | Occurrence that occurs after the procedure.                        |
| Non-Operative Occurrence  | Occurrence that develops before a surgical procedure is performed. |

## Intraoperative Occurrences (Enter/Edit) [SRO INTRAOP COMP]

The *Intraoperative Occurrences (Enter/Edit)* option is used to add information about an occurrence that occurs during the procedure. The user can also use this option to change the information. Occurrence information will be reflected in the Chief of Surgery's Morbidity & Mortality Report.

First, the user should select an operation. The software will then list any occurrences already entered for that operation. The user may edit a previously entered occurrence or can type the word **NEW** and press the **<Enter>** key to enter a new occurrence.

At the prompt "Enter a New Intraoperative Occurrence:" the user can enter two question marks (??) to get a list of categories. Be sure to enter a category for all occurrences to satisfy Surgery Central Office reporting needs.

### **Example: Entering Intraoperative Occurrences**

Select Perioperative Occurrences Menu Option: I Intraoperative Occurrences (Enter/Edit)

```
Select Patient: SURPATIENT, FIFTY 10-28-45 000459999

SURPATIENT, FIFTY 000-45-9999

1. 06-30-06 CHOLECYSTECTOMY (COMPLETED)

2. 03-10-07 HEMORRHOIDECTOMY (COMPLETED)

Select Operation: 1
```

```
SURPATIENT, FIFTY (000-45-9999)
JUN 30,2006 CHOLECYSTECTOMY
There are no Intraoperative Occurrences entered for this case.
Enter a New Intraoperative Occurrence: CARDIAC ARREST REQUIRING CPR
Definition Revised (2011): Indicate if there was any cardiac arrest
 requiring external or open cardiopulmonary resuscitation (CPR)
 occurring in the operating room, ICU, ward, or out-of-hospital after
 the chest had been completely closed and within 30 days of surgery.
 Patients with AICDs that fire but the patient does not lose
 consciousness should be excluded.
 If patient had cardiac arrest requiring CPR, indicate whether the
 arrest occurred intraoperatively or postoperatively. Indicate the
 one appropriate response:
  - intraoperatively: occurring while patient was in the operating room
  - postoperatively: occurring after patient left the operating room
Press RETURN to continue: <Enter>
```

SURPATIENT, FIFTY (000-45-9999) Case #213 JUN 30,2006 CHOLECYSTECTOMY CARDIAC ARREST REQUIRING CPR 1. Occurrence: 2. Occurrence Category: CARDIAC ARREST REQUIRING CPR 3. ICD Diagnosis Code: 4. Treatment Instituted: 5. Outcome to Date: 6. Occurrence Comments: Select Occurrence Information: 4:5 SURPATIENT, FIFTY (000-45-9999) Type of Treatment Instituted: CPR Outcome to Date: ? CHOOSE FROM: U UNRESOLVED I IMPROVED
D DEATH
W WORSE Outcome to Date: I IMPROVED SURPATIENT, FIFTY (000-45-9999) Case #213 JUN 30,2006 CHOLECYSTECTOMY 1. Occurrence: CARDIAC ARREST REQUIRING CPR 2. Occurrence Category: CARDIAC ARREST REQUIRING CPR 3. ICD Diagnosis Code: 4. Treatment Instituted: CPR 5. Outcome to Date: IMPROVED 6. Occurrence Comments:

Select Occurrence Information:

## Postoperative Occurrences (Enter/Edit) [SRO POSTOP COMP]

The *Postoperative Occurrences (Enter/Edit)* option is used to add information about an occurrence that occurs after the procedure. The user can also utilize this option to change the information. Occurrence information will be reflected in the Chief of Surgery's Morbidity & Mortality Report.

First, the user selects an operation. The software will then list any occurrences already entered for that operation. The user can choose to edit a previously entered occurrence or type the word **NEW** and press the **<Enter>** key to enter a new occurrence.

At the prompt "Enter a New Postoperative Complication:" the user can enter two question marks (??) to get a list of categories. Be sure to enter a category for all occurrences in order to satisfy Surgery Central Office reporting needs.

### **Example: Entering a Postoperative Occurrence**

Select Perioperative Occurrences Menu Option: P Postoperative Occurrence (Enter/Edit)

```
Select Patient: SURPATIENT, SEVENTEEN 09-13-28 000455119

SURPATIENT, SEVENTEEN R. 000-45-5119

1. 04-18-07 CRANIOTOMY (COMPLETED)

2. 03-18-07 REPAIR INCARCERATED INGUINAL HERNIA (COMPLETED)

Select Operation: 2
```

```
SURPATIENT, SEVENTEEN (000-45-5119)
MAR 18,2007 REPAIR INCARCERATED INGUINAL HERNIA
There are no Postoperative Occurrences entered for this case.
Enter a New Postoperative Occurrence: ACUTE RENAL FAILURE
  VASQIP Definition (2011):
  Indicate if the patient developed new renal failure requiring renal
  replacement therapy or experienced an exacerbation of preoperative
  renal failure requiring initiation of renal replacement therapy (not on
  renal replacement therapy preoperatively) within 30 days
  postoperatively. Renal replacement therapy is defined as venous to
  venous hemodialysis [CVVHD], continuous venous to arterial hemodialysis
  [CVAHD], peritoneal dialysis, hemofiltration, hemodiafiltration or
  ultrafiltration.
  TIP: If the patient refuses dialysis report as an occurrence because
  he/she did require dialysis.
Press RETURN to continue: <Enter>
```

SURPATIENT, SEVENTEEN (000-45-5119) Case #202 MAR 18,2007 REPAIR INCARCERATED INGUINAL HERNIA

1. Occurrence: ACUTE RENAL FAILURE

2. Occurrence Category: ACUTE RENAL FAILURE 3. ICD Diagnosis Code:

4. Treatment Instituted:

5. Outcome to Date:

6. Date Noted:

7. Occurrence Comments:

Select Occurrence Information: 4:6

SURPATIENT, SEVENTEEN (000-45-5119) Case #202 MAR 18,2007 REPAIR INCARCERATED INGUINAL HERNIA

Treatment Instituted: ANTIBIOTICS

Outcome to Date: I IMPROVED

Date/Time the Occurrence was Noted: 3/20 (MAR 20, 2007)

SURPATIENT, SEVENTEEN R. (000-45-5119) Case #202

MAR 18,2007 REPAIR INCARCERATED INGUINAL HERNIA

1. Occurrence: ACUTE RENAL FAILURE
2. Occurrence Category: ACUTE RENAL FAILURE
3. ICP Diagnosis Code

3. ICD Diagnosis Code:

4. Treatment Instituted: DIALYSIS 5. Outcome to Date: IMPROVED 6. Date Noted: 03/20/07 6. Date Noted:

7. Occurrence Comments:

Select Occurrence Information:

## Non-Operative Occurrence (Enter/Edit) [SROCOMP]

The *Non-Operative Occurrence (Enter/Edit)* option is used to enter or edit occurrences that are not related to surgical procedures. A non-operative occurrence is an occurrence that develops before a surgical procedure is performed.

At the "Occurrence Category:" prompt, the user can enter two question marks (??) to get a list of categories. Be sure to enter a category for each occurrence in order to satisfy Surgery Central Office reporting needs.

### **Example: Entering a Non-Operative Occurrence**

Select Perioperative Occurrences Menu Option: N Non-Operative Occurrences (Enter/Edit)

NOTE: You are about to enter an occurrence for a patient that has not had an operation during this admission. If this patient has a surgical procedure during the current admission, use the option to enter or edit intraoperative and postoperative occurrences.

Select PATIENT NAME: SURPATIENT, SEVENTEEN 09-13-28 000455119

SURPATIENT, SEVENTEEN

1. ENTER A NEW NON-OPERATIVE OCCURRENCE

Select Number: 1

Select the Date of Occurrence: 063007 (JUN 30, 2007) Name of the Surgeon Treating the Complication: SURSURGEON, ONE Name of the Attending Surgeon: SURSURGEON, TWO Surgical Specialty: GENERAL (OR WHEN NOT DEFINED BELOW) Select NON-OPERATIVE OCCURRENCES: SYSTEMIC SEPSIS Occurrence Category: SYSTEMIC SEPSIS Definition Revised (2014): 2. Sepsis is the systematic response to infection. Answer YES if both of the following criteria are met a) Clinical documentation of infection (such as wound with purulent drainage, ruptured bowel with free air, etc.); or a positive culture from any site thought to be causative; or specialized laboratory evidence of causative infection (such as viral DNA in blood). AND b) The presence of two or more of the following systemic responses: Temperature > 38 degrees C or < 36 degrees C - HR > 90 beats/minute - RR > 20 breaths /minute or PaCO2 < 32 mmHg - WBC > 12,000 cell/mm3, <4,000cells/mm3, or > 10% immature neutrophils ("bands") 3. Severe Sepsis/Septic Shock: Sepsis is considered severe when it is associated with organ and/or circulatory dysfunction. Terminology such as Severe Sepsis/Septic Shock/Refractory Septic Shock and Multiple Organ Dysfunction Syndrome (MODS) all fall into this category. Answer YES if the definition of SEPSIS is present AND there is documented organ and/or circulatory dysfunction defined by one or more of the following: - Areas of acutely mottled skin not related to peripheral arterial disease - Capillary refilling requires three seconds or longer not related to peripheral arterial disease - Urine output <0.5 mL/kg for at least one hour, or renal replacement therapy - Lactate >2 mmol/L - Abrupt change in mental status - Abnormal EEG findings - Platelet count < 100,000 platelets/mL - Disseminated intravascular coagulation (DIC) - Acute lung injury or acute respiratory distress syndrome (ARDS) - New cardiac dysfunction as defined by ECHO or direct measurement of the cardiac index - An arterial systolic blood pressure (SBP) of <=90 mm Hg or a mean arterial pressure (MAP) <=70

mm Hg for at least 1 hour despite adequate fluid resuscitation, adequate intravascular volume

status, or the need for vasopressors to maintain SBP >= 90 mm Hg or MAP >=70 mm Hg.

(This page included for two-sided copying.)

## **Update Status of Returns Within 30 Days** [SRO UPDATE RETURNS]

The *Update Status of Returns Within 30 Days* option will define a case as related or unrelated to another case. When a new surgical case is entered into the software, the user is asked whether it is related to any previous cases within the past 30 days. This option is designed to update that information.

The user should first enter the patient name and select a case. The software will list any cases that occurred within 30 days prior to the selected case and will indicate if the listed cases have been flagged as related or unrelated. At this point the user may update the status of the cases listed.

### **Example: Updating Status of Returns Within 30 days**

```
Select Perioperative Occurrences Menu Option: Update Status of Returns Within 3 0 Days

Select Patient: SURPATIENT, SIXTY 03-03-59 000567821 NO NO N-VETERAN (OTHER)
```

| SURPATIENT, SIXTY 000-56-7821                         |  |  |  |
|-------------------------------------------------------|--|--|--|
| 1. 07-06-99 REPAIR INGUINAL HERNIA (COMPLETED)        |  |  |  |
| 2. 06-25-99 CHOLECYSTECTOMY, APPENDECTOMY (COMPLETED) |  |  |  |
| 3. 06-23-99 CHOLEDOCHOTOMY (COMPLETED)                |  |  |  |
| 4. 04-10-98 CRANIOTOMY (COMPLETED)                    |  |  |  |
|                                                       |  |  |  |
| Select Operation: 3                                   |  |  |  |

|               | XTY (000-56-7821)<br>CHOLEDOCHOTOMY | Case #62192        | RETURNS TO SURGERY |
|---------------|-------------------------------------|--------------------|--------------------|
| 1. 07/06/99   | REPAIR INGUINAL H                   | HERNIA - UNRELATED |                    |
| 2. 06/25/99   | CHOLECYSTECTOMY -                   | - UNRELATED        |                    |
|               |                                     |                    |                    |
| Select Number | :: 2                                |                    |                    |

| JUN 23,1999   | XTY (000-56-7821)<br>CHOLEDOCHOTOMY | Case #62192        | TO SURGERY |
|---------------|-------------------------------------|--------------------|------------|
| 1. 07/06/99   | REPAIR INGUINAL H                   | IERNIA - UNRELATED |            |
| 2. 06/25/99   | CHOLECYSTECTOMY (                   | - RELATED          |            |
|               |                                     |                    | <br>       |
| Select Number | :                                   |                    |            |

## Morbidity & Mortality Reports [SROMM]

The *Morbidity & Mortality Reports* option generates two reports: the Perioperative Occurrences Report and the Mortality Report. The Perioperative Occurrences Report includes all cases that have occurrences, both intraoperatively and postoperatively, and can be sorted by specialty, attending surgeon, or occurrence category. The Mortality Report includes all cases performed within the selected date range that had a death within 30 days after surgery, and sort by specialty within a date range. Each surgical specialty will begin on a separate page.

After the user enters the date range, the software will ask whether to generate both reports. If the user answers **NO**, the software will ask the user to select from the Perioperative Occurrences Report or the Mortality Report.

These reports have a 132-column format and are designed to be copied to a printer.

### **Example 1: Printing the Perioperative Occurrences Report – Sorted by Specialty**

Select Perioperative Occurrences Menu Option: M Morbidity & Mortality Reports

```
The Morbidity and Mortality Reports include the Perioperative Occurrences
Report and the Mortality Report. Each report will provide information
from cases completed within the date range selected.
Do you want to generate both reports ? YES// {\bf N}
1. Perioperative Occurrences Report
2. Mortality Report
Select Number: (1-2): 1
Print Report for:
1. Intraoperative Occurrences
2. Postoperative Occurrences
3. Intraoperative and Postoperative Occurrences
Select Number: (1-3): 3
Start with Date: 7/1 (JUL 01, 2006)
End with Date: 7/31 (JUL 31, 2006)
Do you want to print all divisions? YES// <Enter>
Print report by
1. Surgical Specialty
2. Attending Surgeon
3. Occurrence Category
```

Select 1, 2 or 3: (1-3): 1// **<Enter>** 

| Do you want to print this report for all Surgical Specialties ? YES// ${\bf N}$                                                         |
|----------------------------------------------------------------------------------------------------|
| Print the report for which Specialty ? <b>GENERAL</b> (OR WHEN NOT DEFINED BELOW) Select an Additional Specialty <b><enter></enter></b> |
| This report is designed to use a 132 column format.                                                                                     |
| Print the Report on which Device: [Select Print Device]                                                                                 |
|                                                                                                    |
| report follows                                                                                                    |

MAYBERRY, NC PAGE 1
SURGICAL SERVICE REVIEWED BY:

PERIOPERATIVE OCCURRENCES-INTRAOP/POSTOP DATE REVIEWED:
FROM: JUL 1,2006 TO: JUL 31,2006 DATE PRINTED: AUG 22,2006

| PATIENT<br>ID#<br>OPERATION DATE                  | ATTENDING SURGEON PRINCIPAL OPERATION            | OCCURRENCE(S) - (DATE) TREATMENT                                                          | OUTCOME |  |  |
|---------------------------------------------------|--------------------------------------------------|-------------------------------------------------------------------------------------------|---------|--|--|
| GENERAL (OR WHEN NOT DEFINED BELOW)               |                                                  |                                                                                           |         |  |  |
| SURPATIENT, TWELVE 000-41-8719 JUL 07, 2006@07:15 | SURSURGEON, THREE<br>REPAIR DIAPHRAGMATIC HERNIA | MYOCARDIAL INFARCTION ASPIRIN THERAPY  URINARY TRACT INFECTION * (07/09/06) IV ANTBIOTICS | I       |  |  |
| SURPATIENT, FOURTEEN 000-45-7212                  | SURSURGEON, FIVE CHOLECYSTECTOMY, APPENDECTOMY   | SUPERFICIAL WOUND INFECTION * (08/02/06) ANTIBIOTICS                                      | I       |  |  |

OUTCOMES: U - UNRESOLVED, I - IMPROVED, W - WORSE, D - DEATH

'\*' Represents Postoperative Occurrences

JUL 31, 2006@09:00

### **Example 2: Printing the Perioperative Occurrences Report – Sorted by Attending Surgeon**

Select Perioperative Occurrences Menu Option: M Morbidity & Mortality Reports

| The Morbidity and Mortality Reports include the Perioperative Occurrences Report and the Mortality Report. Each report will provide information from cases completed within the date range selected. |
|----------------------------------------------------------------------------------------------------|
| Do you want to generate both reports ? YES// <b>N</b>                                                                                                    |
| 1. Perioperative Occurrences Report 2. Mortality Report                                                                                                    |
| Select Number: (1-2): 1                                                                                                    |
| Print Report for:                                                                                                    |
| 1. Intraoperative Occurrences 2. Postoperative Occurrences 3. Intraoperative and Postoperative Occurrences                                                                                           |
| Select Number: (1-3): 3                                                                                                    |
| Start with Date: <b>7/1</b> (JUL 01, 2006)<br>End with Date: <b>7/31</b> (JUL 31, 2006)                                                                                                    |
| Do you want to print all divisions? YES// <b><enter></enter></b>                                                                                                    |
| Print report by  1. Surgical Specialty  2. Attending Surgeon  3. Occurrence Category                                                                                                    |
| Select 1, 2 or 3: (1-3): 1// 2                                                                                                    |
| Do you want to print this report for all Attending Surgeons ? YES// $\!N\!$                                                                                                    |
| Print the report for which Attending Surgeon ? SURGEON, ONE                                                                                                    |
| Select an Additional Attending Surgeon: <enter></enter>                                                                                                    |
| This report is designed to use a 132 column format.                                                                                                    |
| Print the Report on which Device: [Select Print Device]                                                                                                    |
| report follows                                                                                                    |

## MAYBERRY, NC PAGE 1 SURGICAL SERVICE REVIEWED BY:

PERIOPERATIVE OCCURRENCES-INTRAOP/POSTOP DATE REVIEWED:
FROM: JUL 1,2006 TO: JUL 31,2006 DATE PRINTED: AUG 22,2006

| PATIENT<br>ID#<br>OPERATION DATE                        | SURGICAL SPECIALTY PRINCIPAL OPERATION                              | OCCURRENCE(S) - (DATE) TREATMENT                                                          | OUTCOME |
|---------------------------------------------------------|---------------------------------------------------------------------|-------------------------------------------------------------------------------------------|---------|
|                                                         | ATTENDING: SURGEON, ONE                                             |                                                                                           |         |
| SURPATIENT, TWELVE<br>000-41-8719<br>JUL 07, 2006@07:15 | GENERAL(OR WHEN NOT DEFINED BELOW) REPAIR DIAPHRAGMATIC HERNIA      | MYOCARDIAL INFARCTION ASPIRIN THERAPY  URINARY TRACT INFECTION * (07/09/06) IV ANTBIOTICS | I       |
| SURPATIENT, THREE<br>000-21-2453<br>JUL 22, 2006@10:00  | CARDIAC SURGERY<br>CABG                                             | REPEAT VENTILATOR SUPPORT W/IN 30 DAYS *                                                  | I       |
| SURPATIENT, FOURTEEN 000-45-7212 JUL 31, 2006@09:00     | GENERAL(OR WHEN NOT DEFINED BELOW) CHOLECYSTECTOMY, APPENDECTOMY    | SUPERFICIAL WOUND INFECTION * (08/02/06) ANTIBIOTICS                                      | I       |
|                                                         | ), I - IMPROVED, W - WORSE, D - DEATH  s. Postoperative Occurrences |                                                                                           |         |

### **Example 3: Printing the Perioperative Occurrences Report – Sorted by Occurrence Category**

Select Perioperative Occurrences Menu Option: M Morbidity & Mortality Reports

| The Morbidity and Mortality Reports include the Perioperative Occurrences Report and the Mortality Report. Each report will provide information from cases completed within the date range selected.                                                                                                    |
|----------------------------------------------------------------------------------------------------|
| Do you want to generate both reports ? YES// ${f N}$                                                                                                    |
| 1. Perioperative Occurrences Report 2. Mortality Report                                                                                                    |
| Select Number: (1-2): 1                                                                                                    |
| Print Report for:                                                                                                    |
| 1. Intraoperative Occurrences 2. Postoperative Occurrences 3. Intraoperative and Postoperative Occurrences                                                                                                    |
| Select Number: (1-3): 3                                                                                                    |
| Start with Date: <b>7/1</b> (JUL 01, 2006)<br>End with Date: <b>7/31</b> (JUL 31, 2006)                                                                                                    |
| Do you want to print all divisions? YES// <b><enter></enter></b>                                                                                                    |
| Print report by  1. Surgical Specialty 2. Attending Surgeon 3. Occurrence Category                                                                                                    |
| Select 1, 2 or 3: (1-3): 1// 3                                                                                                    |
| Do you want to print this report for all occurrence categories? YES// NO                                                                                                    |
| Print the report for which Occurrence Category? <b>ACUTE RENAL FAILURE</b> Definition Revised (2011): Indicate if the patient developed new renal failure requiring renal replacement therapy or experienced an exacerbation of preoperative renal failure requiring initiation of renal replacement therapy (not on renal replacement therapy preoperatively) within 30 days postoperatively. |
| TIP: If the patient refuses dialysis report as an occurrence because he/she did require dialysis.                                                                                                    |
| Select an Additional Occurrence Category: <enter></enter>                                                                                                    |
| This report is designed to use a 132 column format.                                                                                                    |
| Print the Report on which Device: [Select Print Device]                                                                                                    |
| report follows                                                                                                    |

MAYBERRY, NC PAGE 1 SURGICAL SERVICE REVIEWED BY:

DIALYSIS

DATE REVIEWED:

PERIOPERATIVE OCCURRENCES-INTRAOP/POSTOP

FROM: JUN 1,2007 TO: JUN 30,2007 DATE PRINTED: AUG 22,2007

PATIENT ATTENDING SURGEON OCCURRENCE(S) - (DATE) OUTCOME ID# SURGICAL SPECIALTY TREATMENT OPERATION DATE PRINCIPAL OPERATION CATEGORY: ACUTE RENAL FAILURE SURPATIENT, SEVENTEEN SURGEON, TWO ACUTE RENAL FAILURE I GENERAL 000-45-5119

OUTCOMES: U - UNRESOLVED, I - IMPROVED, W - WORSE, D - DEATH

REPAIR INCARCERATED INGUINAL HERNIA

'\*' Represents Postoperative Occurrences

JUN 18, 2007@07:15

(This page included for two-sided copying.)

### **Example 4: Printing the Mortality Report**

Select Perioperative Occurrences Menu Option: M Morbidity & Mortality Reports

The Morbidity and Mortality Reports include the Perioperative Occurrences Report and the Mortality Report. Each report will provide information from cases completed within the date range selected.

Do you want to generate both reports ? YES//  ${\bf N}$ 

1. Perioperative Occurrences Report
2. Mortality Report

Select Number: (1-2): 2

Start with Date: 1/1/06 (JAN 01, 2006)
End with Date: 7/31/06 (JUL 31, 2006)

Do you want to print all divisions? YES// <Enter>
This report is designed to use a 132 column format.

Print the Report on which Device: [Select Print Device]

\_\_\_\_\_report follows\_\_\_\_\_\_

#### MAYBERRY, NC PAGE 1

REVIEWED BY:

## SURGICAL SERVICE MORTALITY REPORT

MORTALITY REPORT DATE REVIEWED:
FROM: JAN 1,2006 TO: JUL 31,2006 DATE PRINTED: AUG 22,2006

| OPERATION DATE | PATIENT<br>ID#                  | PRINCIPAL OPERATIVE PROCEDURE                        | DATE OF DEATH<br>AUTOPSY (Y/N) |
|----------------|---------------------------------|------------------------------------------------------|--------------------------------|
|                |                                 | OTORHINOLARYNGOLOGY (ENT)                            |                                |
| JAN 22, 2006   | SURPATIENT, SIXTEEN 000-11-1111 | LARYNGOSCOPY, BRONCHOSCOPY, ESOPHAGOGASTROSCOPY      | FEB 09, 2006<br>NO             |
| JAN 27, 2006   | SURPATIENT, TWO 000-45-1982     | BRONCHOSCOPY                                         | FEB 26, 2006<br>NOT AVAILABLE  |
| JAN 29, 2006   | SURPATIENT, SIXTEEN 000-11-1111 | BILATERAL NECK DISECTION, LARYNGECTOMY               | FEB 09, 2006<br>NO             |
| FEB 08, 2006   | SURPATIENT, SIXTEEN 000-11-1111 | LIGATION LT INTERNAL JUGLAR , EXPLORATORY LAPARATOMY | FEB 09, 2006<br>NO             |
| FEB 19, 2006   | SURPATIENT, TEN 000-12-3456     | TRACH                                                | FEB 21, 2006<br>NO             |
| JUL 20, 2006   | SURPATIENT, FORTY 000-77-7777   | LARYNGOSCOPY W/ BX, ESOPHAGOSCOPY                    | NOV 01, 2006<br>NOT AVAILABLE  |

# Non-O.R. Procedures [SRONOP]

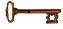

The *Non-O.R. Procedures* option, located in the main *Surgery Menu* and locked with the SROPER key, is designed for documenting and reviewing Non-O.R. Procedures.

A Non-O.R. Procedure is any procedure not performed in an operating room, but which still involves surgical or anesthesia providers. Any procedures involving anesthesia providers will display on the Anesthesia AMIS Report.

The main options included in this menu are listed below. The first option, *Non-O.R.*. *Procedures (Enter Edit)*, contains options to enter or update cases. To the left of the option name is the shortcut synonym the user can enter to select the option.

| Shortcut | Option Name                         |
|----------|-------------------------------------|
| Е        | Non-O.R Procedures (Enter/Edit)     |
| A        | Annual Report of Non-O.R Procedures |
| R        | Report of Non-O.R Procedures        |

## Non-O.R. Procedures (Enter/Edit) [SRONOP-ENTER]

The *Non-O.R. Procedures (Enter/Edit)* option allows the user to enter, edit, or delete information related to a Non-O.R. Procedure. The editing feature branches to another submenu that allows the user to enter or edit anesthesia information for a procedure. To use one of the *Non-O.R. Procedures (Enter/Edit)* options, the user must first identify the patient on which he or she is working.

### Accessing the Non-O.R. Procedures Menu

When the *Non-O.R. Procedures (Enter/Edit)* option is selected, the user will be prompted to enter a patient name. The Surgery software will then list all non-O.R. procedures on record for the patient.

```
SURPATIENT, FIFTEEN 000-98-1234

1. APR 22, 2002 BRONCHOSCOPY

2. NEW PROCEDURE

Select Procedure: 1
```

The user can select from the procedure(s) listed or enter a new procedure. When selecting an existing procedure, the software will ask whether the user wants to 1) edit information for the case, or 2) delete the procedure, as follows.

```
SURPATIENT, FIFTEEN 000-98-1234

APR 22, 2002 BRONCHOSCOPY

Do you want to edit or delete this procedure ?

1. Edit
2. Delete

Select Number: 1// 1
```

If the user enters **2** to delete, the software will permanently remove the procedure from the records. On the other hand, if the user accepts the default answer, **1**, to edit the existing procedure, the software will display the *Non-O.R. Procedures (Enter/Edit)* menu option. The user will see the following options.

Three of these sub-options, the *Anesthesia Information (Enter/Edit)* option, the *Medications (Enter/Edit)* option, and the *Anesthesia Technique (Enter/Edit)* option, are the same as the sub-options of the same name on the *Anesthesia Menu* option.

## Edit Non-O.R. Procedure [SRONOP-EDIT]

The *Edit Non-O.R. Procedure* option on the *Non-O.R. Procedures* menu allows the user to enter or edit data on the selected procedure.

The DICTATED SUMMARY EXPECTED field is used to determine whether a dictated summary will be required for this Non-O.R. Procedure case. If **NO** is entered into the DICTATED SUMMARY EXPECTED field, no alerts will be generated and no report information will be displayed. If **YES** is entered into the DICTATED SUMMARY EXPECTED field, an alert will be sent to the appropriate provider when the dictated summary is uploaded, informing him or her that the Procedure Summary is ready for signature.

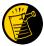

The DICTATED SUMMARY EXPECTED field is used to determine whether a dictated summary will be required for a Non-O.R. Procedure case.

### **Example: Setting the DICTATED SUMMARY EXPECTED field to YES**

```
E Edit Non-O.R. Procedure
AI Anesthesia Information (Enter/Edit)
AM Medications (Enter/Edit)
AT Anesthesia Technique (Enter/Edit)
PR Procedure Report (Non-O.R.)
TR Tissue Examination Report
I Non-OR Procedure Information

Select Non-O.R. Procedures (Enter/Edit) Option: E Edit Non-O.R. Procedure
```

```
** NON-O.R. PROCEDURE ** CASE #267260 SURPATIENT, FIFTEEN PAGE 1 OF 3
    DATE OF PROCEDURE: APR 22, 2002
   PRINCIPAL PROCEDURE: BRONCHOSCOPY
2
3 PLANNED PRIN PROCEDURE CODE:
4 MEDICAL SPECIALTY: GENERAL SURGERY
    DICTATED SUMMARY EXPECTED:
   HOSPITAL ADMISSION STATUS:
   TIME PROCEDURE BEGAN:
   TIME PROCEDURE ENDED:
8
                        SURSURGEON, FIFTEEN
    PROVIDER:
10 NON-OR LOCATION:
11 ASSOCIATED CLINIC:
12
    PRINCIPAL DIAGNOSIS:
13 PLANNED PRIN DIAGNOSIS CODE:
14 INDICATIONS FOR OPERATIONS: (WORD PROCESSING)
15 BRIEF CLIN HISTORY: (WORD PROCESSING)
Enter Screen Server Function: 5
Dictated Summary Expected: YES YES
```

```
** NON-O.R. PROCEDURE ** CASE #267260 SURPATIENT, FIFTEEN PAGE 1 OF 3
    DATE OF PROCEDURE: APRIL 22, 2002
2 PRINCIPAL PROCEDURE: BRONCHOSCOPY
3 PLANNED PRIN PROCEDURE CODE:
    MEDICAL SPECIALTY: GENERAL SURGERY
   DICTATED SUMMARY EXPECTED: YES
   HOSPITAL ADMISSION STATUS:
    TIME PROCEDURE BEGAN:
     TIME PROCEDURE ENDED:
8
    PROVIDER:
                         SURSURGEON, FIFTEEN
9
10 NON-OR LOCATION:
11 ASSOCIATED CLINIC:
12 PRINCIPAL DIAGNOSIS:
13 PLANNED PRIN DIAGNOSIS CODE:
14 INDICATIONS FOR OPERATIONS: (WORD PROCESSING)
    BRIEF CLIN HISTORY: (WORD PROCESSING)
15
Enter Screen Server Function: <Enter>
** NON-O.R. PROCEDURE ** CASE #267260 SURPATIENT, FIFTEEN PAGE 2 OF 3
     OPERATIVE FINDINGS: (WORD PROCESSING)
   ATTEND PROVIDER:
2.
3 ATTENDING CODE:
   PRINC ANESTHETIST:
    ANESTHESIOLOGIST SUPVR:
   ANES CARE TIME BLOCK: (MULTIPLE)
   ANESTHESIA TECHNIQUE: (MULTIPLE)
    ANES SUPERVISE CODE:
8
    DIAGNOSTIC/THERAPEUTIC (Y/N):
10 ASA CLASS:
11 OTHER PROCEDURES:
OTHER PROCEDURES: (MULTIPLE)

OTHER POSTOP DIAGS: (MULTIPLE)

PROCEDURE OCCURRENCE: (MULTIPLE)
14 SPECIMENS:
                             (WORD PROCESSING)
                          (WORD PROCESSING)
    GENERAL COMMENTS:
15
Enter Screen Server Function: <Enter>
** NON-O.R. PROCEDURE ** CASE #267260 SURPATIENT, FIFTEEN PAGE 3 OF 3
     CANCEL DATE:
2
    PRIMARY CANCEL REASON:
Enter Screen Server Function:
```

If the user wishes to edit information in the Procedure Report (Non-O.R.), the *Edit Non-O.R.*. *Procedure* option on the *Non-O.R.*. *Procedures* menu can be used.

### **Example: Using the Edit Non-O.R. Procedure option**

```
SURPATIENT, FIFTEEN (000-98-1234) Case #267260 - APR 22,2002

E Edit Non-O.R. Procedure
AI Anesthesia Information (Enter/Edit)
AM Medications (Enter/Edit)
AT Anesthesia Technique (Enter/Edit)
PR Procedure Report (Non-O.R.)
TR Tissue Examination Report

Select Non-O.R. Procedures (Enter/Edit) Option: E Edit Non-O.R. Procedure
```

```
** NON-O.R. PROCEDURE ** CASE #267260 SURPATIENT, FIFTEEN PAGE 1 OF 3
     DATE OF PROCEDURE: APR 22, 2002
    PRINCIPAL PROCEDURE: BRONCHOSCOPY
   PLANNED PRIN PROCEDURE CODE:
    MEDICAL SPECIALTY: GENERAL SURGERY
     DICTATED SUMMARY EXPECTED: YES
   HOSPITAL ADMISSION STATUS:
   TIME PROCEDURE BEGAN: APR 22, 2002 AT 08:50 TIME PROCEDURE ENDED: APR 22, 2002 AT 09:27
8
    PROVIDER:
                         SURSURGEON, FIFTEEN
10 NON-OR LOCATION:
   ASSOCIATED CLINIC:
11
12
     PRINCIPAL DIAGNOSIS:
    PLANNED PRIN DIAGNOSIS CODE:
13
    INDICATIONS FOR OPERATIONS: (WORD PROCESSING)
    BRIEF CLIN HISTORY: (WORD PROCESSING)
Enter Screen Server Function: 8
Time Procedure Ended: APR 22,2002@09:27// 917 (APR 22, 2002@09:17)
```

```
** NON-O.R. PROCEDURE ** CASE #267260 SURPATIENT, FIFTEEN PAGE 1 OF 3
    DATE OF PROCEDURE: APR 22, 2002
   PRINCIPAL PROCEDURE: BRONCHOSCOPY
    PLANNED PRIN PROCEDURE CODE:
    MEDICAL SPECIALTY: GENERAL SURGERY
    DICTATED SUMMARY EXPECTED: YES
   HOSPITAL ADMISSION STATUS:
   TIME PROCEDURE BEGAN: APR 22, 2002 AT 08:50
    TIME PROCEDURE ENDED: APR 22, 2002 AT 09:17
   PROVIDER:
                       SURSURGEON, FIFTEEN
10 NON-OR LOCATION:
    ASSOCIATED CLINIC:
11
    PRINCIPAL DIAGNOSIS:
12
13 PLANNED PRIN DIAGNOSIS CODE:
    INDICATIONS FOR OPERATIONS: (WORD PROCESSING)
14
   BRIEF CLIN HISTORY: (WORD PROCESSING)
Enter Screen Server Function: <Enter>
```

```
** NON-O.R. PROCEDURE ** CASE #267260 SURPATIENT, FIFTEEN PAGE 2 OF 3
     OPERATIVE FINDINGS: (WORD PROCESSING)
2 ATTEND PROVIDER:
3 ATTENDING CODE:
4 PRINC ANESTHETIST:
5 ANESTHESIOLOGIST SUPVR:
6 ANES CARE TIME BLOCK: (MULTIPLE)
7 ANESTHESIA TECHNIQUE: (MULTIPLE)
8 ANES SUPERVISE CODE:
    DIAGNOSTIC/THERAPEUTIC (Y/N):
10 ASA CLASS:
11 OTHER PROCEDURES: (MULTIPLE)
12 OTHER POSTOP DIAGS: (MULTIPLE)
13 PROCEDURE OCCURRENCE: (MULTIPLE)
14 SPECIMENS:
14 SPECIMENS: (WORD PROCESSING)
15 GENERAL COMMENTS: (WORD PROCESSING)
Enter Screen Server Function: <Enter>
** NON-O.R. PROCEDURE ** CASE #267260 SURPATIENT, FIFTEEN PAGE 3 OF 3
     CANCEL DATE:
2 PRIMARY CANCEL REASON:
Enter Screen Server Function: ^
```

# Procedure Report (Non-O.R.) [SR NON-OR REPORT]

The *Procedure Report (Non-O.R..)* option details operation information for the patient case selected. This report includes the Procedure Summary section. The Procedure Summary is dictated by the provider after completing the Non-O.R. procedure and then is electronically signed.

### **Prior to Signature**

The *Edit Non-O.R. Procedure* option on the *Non-O.R. Procedures* menu is used to enter the non-O.R. procedure data. The DICTATED SUMMARY EXPECTED field is used to determine whether a dictated summary will be required for this non-O.R. procedure. This field is a required entry when creating a new non-O.R. procedure and may be edited using the *Edit Non-O.R. Procedure* option. Entering YES in this field allows a Procedure Summary to be uploaded and signed in TIU, making a Procedure Report (Non-O.R.) available for this procedure.

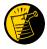

The DICTATED SUMMARY EXPECTED field is used to determine whether a dictated summary will be required for a Non-O.R. Procedure case.

After the Procedure Summary has been electronically signed, the Procedure Report (Non-O.R..) is viewable through CPRS. If the Procedure Summary has not been electronically signed, the following displays:

"\* \* A Non-O.R. Procedure Summary is not available. \* \*"

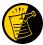

After the Procedure Summary is transcribed and uploaded into TIU, the TIU software sends an alert to the provider responsible for electronically signing the report. The provider can then sign using CPRS options or the List Manager.

### **After Electronic Signature**

After electronic signature, the report is available for viewing.

### Example 1: Printing a Procedure (Non-O.R.) Report when the Procedure Summary has been signed

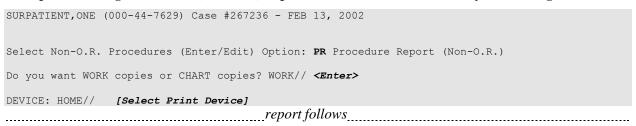

SURPATIENT, ONE 000-44-7629 PROCEDURE REPORT

NOTE DATED: 02/13/2002 00:00 PROCEDURE REPORT

SUBJECT: Case #: 267236

PREOPERATIVE DIAGNOSIS: RESPIRATORY FAILURE, PROLONGED TRACHEAL INTUBATION

AND FAILURE TO WEAN

POSTOPERATIVE DIAGNOSIS: SAME

PROCEDURE PERFORMED: OPEN TRACHEOSTOMY

PROVIDER: DR. SURSURGEON

ASSISTANT PROVIDER:

ANESTHESIA: GENERAL ENDOTRACHEAL ANESTHESIA

ESTIMATED BLOOD LOSS: MINIMAL

COMPLICATIONS: NONE

INDICATIONS FOR PROCEDURE: The patient is a sixty-four-year-old gentleman with a rather extensive past surgical history, mostly significant for status post esophagogastrectomy and presented to the hospital approximately three weeks ago with abdominal pain. Diagnostic evaluation consisted of an abdominal CT scan, liver function tests and right upper quadrant ultrasound, all of which were consistent with a diagnosis of acalculus cholecystitis. Because of these findings, the patient was brought to the operating room approximately three weeks ago where an open cholecystectomy was performed. The patient subsequent to that has had a very rocky postoperative course, most significantly focusing around persistently spiking fevers with sources significant for an E-coli sinusitis as well as a Staphylococcus E-coli pneumonia with no evidence of bacteremia. As a result of all of this sepsis and persistent spiking fevers, the patient has had a pneumonia, the patient has had a rather difficult time weaning from the ventilator and because of the almost three week period since his last operation with persistent endotracheal tube in place, the patient was brought to the operating room for an open tracheostomy procedure.

DESCRIPTION OF PROCEDURE: After appropriate consent was obtained from the patient's next of kin and the risks and benefits were explained to her, the patient was then brought to the operating room where general endotracheal anesthesia was induced. The area was prepped and draped in the usual fashion with a towel roll under the patient's scapula and the neck extended.

A longitudinal incision of approximately 2 cm was made just below the cricoid cartilage. The strap muscles were taken down using Bovee electrocautery. The isthmus of the thyroid was clamped and tied off using 2-0 silk x two. Hemostasis was assured. The thyroid cartilage was carefully dissected directly onto it. The window in the third ring of the trachea was opened after placement of retraction sutures of 0 silk, The hatch was cut open using a hatch box shape. This opening was then dilated using the tracheal dilator. The endotracheal tube was pulled back. A #7 Tracheostomy tube was placed with ease. Breath sounds were assured. The patient was oxygenating well and the stay sutures were placed. The patient tolerated the procedure well. The skin was closed with 0 silk and trachea tip was applied. The patient tolerated the procedure well. The endotracheal tube was finally removed. He was brought to the Surgical Intensive Care Unit in stable, but critical condition.

Three Sursurgeon, M.D.

TS/jer:jw J#: 514 DD: 02-13-02 DT: 02-13-02

Signed by: /es/ THREE SURSURGEON 02/13/2002 16:40

Enter RETURN to continue or '^' to exit: ^

# Tissue Examination Report [SROTRPT]

The *Tissue Examination Report* option is used to generate the Tissue Examination Report that contains information about cultures and specimens sent to the laboratory for a non-OR procedure.

This report prints in an 80-column format and can be viewed on the screen.

### **Example: Tissue Examination Report**

| MEDICAL RECORD   TISSUE EXAMINATION  Specimen Submitted By: Obtained: AUG 13, 2004 OR1, SURGERY CASE # 267260  Specimen(s): BIOPSY OF STOMACH LINING  Brief Clinical History: The patient has had a pneumonia, and had a rather difficult time weaning from the ventilator and because of the almost three week period since his last operation with persistent endotracheal tube in place, the patient was brought to the operating room for an open tracheostomy procedure.                                                                                                    |
|----------------------------------------------------------------------------------------------------|
| MEDICAL RECORD   TISSUE EXAMINATION  Specimen Submitted By: Obtained: AUG 13, 2004 OR1, SURGERY CASE # 267260  Specimen(s): BIOPSY OF STOMACH LINING  Brief Clinical History: The patient has had a pneumonia, and had a rather difficult time weaning from the ventilator and because of the almost three week period since his last operation with persistent endotracheal tube in place, the patient was brought to the operating room for an open tracheostomy procedu:                                                                                                    |
| Specimen Submitted By: OR1, SURGERY CASE # 267260  Specimen(s): BIOPSY OF STOMACH LINING  Brief Clinical History: The patient has had a pneumonia, and had a rather difficult time weaning from the ventilator and because of the almost three week period since his last operation with persistent endotracheal tube in place, the patient was brought to the operating room for an open tracheostomy procedu:                                                                                                    |
| Specimen(s): BIOPSY OF STOMACH LINING  Brief Clinical History: The patient has had a pneumonia, and had a rather difficult time weaning from the ventilator and because of the almost three week period since his last operation with persistent endotracheal tube in place, the patient was brought to the operating room for an open tracheostomy procedu:                                                                                                    |
| Brief Clinical History: The patient has had a pneumonia, and had a rather difficult time weaning from the ventilator and because of the almost three week period since his last operation with persistent endotracheal tube in place, the patient was brought to the operating room for an open tracheostomy procedu:                                                                                                    |
|                                                                                                    |
| Operative Procedure(s): OPEN TRACHEOSTOMY                                                                                                    |
| Preoperative Diagnosis: RESPIRATORY FAILURE, PROLONGED TRACHEAL INTUBATION AND FAILURE TO WEAN                                                                                                    |
| Operative Findings:                                                                                                    |
| Postoperative Diagnosis: Signature and Title FOREIGN BODY IN TRACHEA SURSURGEON, TWO                                                                                                    |
| Attending Surgeon: SURSURGEON, ONE                                                                                                    |
| PATHOLOGY REPORT                                                                                                    |
| Name of Laboratory Accession Number(s)                                                                                                    |
| Gross Description, Histologic Examination and Diagnosis                                                                                                    |
| (Continue on reverse side)                                                                                                    |
| PATHOLOGIST'S SIGNATURE DATE:                                                                                                    |
| SURPATIENT, FIFTEEN (000-98-1234) Age: 64 SEX: MALE ID # 000-98-1234 ID # 000-98-1234 ID # |
| WARD: ROOM-BED:                                                                                                    |
| VAMC: MAYBERRY, NC REPLACEMENT FORM                                                                                                    |

## Non-OR Procedure Information [SR NON-OR INFO]

The *Non-OR Procedure Information* option displays information on the selected non-OR procedure, with the exception of the provider's dictated summary.

This report prints in an 80-column format and can be viewed on the screen.

### **Example: Non-OR Procedure Information Report**

```
SURPATIENT, FIFTEEN (000-98-1234) Case #267260 - APR 22,2002
Select Non-O.R. Procedures (Enter/Edit) Option: I Non-O.R. Procedure Information
DEVICE: HOME// [Select Print Device]
-----printout follows-----
SURPATIENT, FIFTEEN (000-98-1234) Age: 64
                                                                          PAGE 1
NON-O.R. PROCEDURE - CASE #267260
                                                Printed: AUG 13, 2004@14:40
Med. Specialty: PULMONARY, NON-TB
                                        Location: NON OR
Principal Diagnosis:
 FAILURE TO WEAN
Provider: SURSURGEON, TWO
                                                Patient Status: INPATIENT
Attending: SURSURGEON, FIFTEEN
Attending Code: LEVEL F: NON-OR PROCEDURE DONE IN THE OR, ATTENDING IDENTIFIED
Attend Anesth: N/A
Anesthesia Supervisor Code: N/A
Anesthetist: N/A
Anesthesia Technique(s): N/A
Proc Begin: AUG 13, 2004 09:00
                                    Proc End: AUG 13, 2004 10:00
Procedure(s) Performed:
 Principal: OPEN TRACHEOSTOMY
Indications for Procedure:
 FOREIGN BODY IN TRACHEA.
Brief Clinical History:
 The patient is a sixty-four-year-old gentleman with a rather extensive past
surgical history, mostly significant for status post esophagogastrectomy and
presented to the hospital approximately three weeks ago with abdominal pain.
Diagnostic evaluation consisted of an abdominal CT scan, liver function
tests and right upper quadrant ultrasound, all of which were consistent
with a diagnosis of acalculus cholecystitis. Because of these findings,
the patient was brought to the operating room approximately three weeks ago
where an open cholecystectomy was performed.
Specimens: BIOPSY OF STOMACH LINING.
Dictated Summary Expected: YES
Enter RETURN to continue or '^' to exit:
```

# Annual Report of Non-O.R. Procedures [SRONOP-ANNUAL]

The *Annual Report of Non-O.R.*. *Procedures* option generates the Annual Report of Non-O.R. Procedures. It displays the total number of non-O.R. procedures within the selected date range based on CPT code.

This report prints in an 80-column format and can be viewed on the screen.

Select Non-O.R. Procedures Option: A Annual Report of Non-O.R. Procedures

### **Example: Annual Report of Non-O.R. Procedures**

Annual Report of Non-O.R. Procedures

Starting with Date: 3/2 (MAR 02, 1999)
Ending with Date: 3/30 (MAR 30, 1999)

Print the report on which Device: [Select Print Device]

\_\_\_\_\_report follows\_\_\_\_\_

ANNUAL REPORT OF NON-O.R. PROCEDURES FROM: MAR 2,1999 TO: MAR 30,1999

CPT - PROCEDURE SPECIALTY TOTAL

\_\_\_\_\_\_

CARDIOLOGY

92960 HEART ELECTROCONVERSION 2

Press RETURN to continue, or '^' to quit: <Enter>

ANNUAL REPORT OF NON-O.R. PROCEDURES FROM: MAR 2,1999 TO: MAR 30,1999

CPT - PROCEDURE SPECIALTY TOTAL

\_\_\_\_\_\_

GENERAL SURGERY

11404 REMOVAL OF SKIN LESION

Press RETURN to continue, or '^' to quit: <Enter>

ANNUAL REPORT OF NON-O.R. PROCEDURES FROM: MAR 2,1999 TO: MAR 30,1999

CPT - PROCEDURE SPECIALTY

\_\_\_\_\_\_

GENERAL (ACUTE MEDICINE)

11423 REMOVAL OF SKIN LESION 1 64510 INJECTION FOR NERVE BLOCK 1

Press RETURN to continue, or '^' to quit: **<Enter>** 

ANNUAL REPORT OF NON-O.R. PROCEDURES FROM: MAR 2,1999 TO: MAR 30,1999

CPT - PROCEDURE SPECIALTY TOTAL

\_\_\_\_\_

PSYCHIATRY

90870 ELECTROCONVULSIVE THERAPY 3

Press RETURN to continue, or '^' to quit: <Enter>

ANNUAL REPORT OF NON-O.R. PROCEDURES
SUMMARY OF ALL SPECIALTIES

FROM: MAR 2,1999 TO: MAR 30,1999

CARDIOLOGY TOTAL NON-O.R. PROCEDURES: 2
GENERAL SURGERY TOTAL NON-O.R. PROCEDURES: 1
GENERAL (ACUTE MEDICINE) TOTAL NON-O.R. PROCEDURES: 2
PSYCHIATRY TOTAL NON-O.R. PROCEDURES: 3

TOTAL NON-O.R. PROCEDURES FOR THIS MEDICAL CENTER: 8

Press RETURN to continue

## Report of Non-O.R. Procedures [SRONOR]

This report chronologically lists non-O.R. procedures, and can be sorted by specialty, provider, or location.

This report prints in a 132-column format and must be copied to a printer.

### **Example 1: Report of Non-O.R. Procedures by Specialty**

Report of Non-O.R. Procedures

Report of Non-OR Procedures

Start with Date: 3/1 (MAR 01, 1999)
End with Date: 3/31 (MAR 31, 1999)

How do you want the report sorted ?

1. By Specialty
2. By Provider
3. By Location

Select Number: 1// <Enter>

Do you want to print the report for all Specialties ? YES// N

Print the Report for which Specialty ? Cardiology

This report is designed to use a 132 column format.

Print on Device: [Select Print Device]

report follows

#### MAYBERRY, NC SURGICAL SERVICE

#### REPORT OF NON-O.R. PROCEDURES

REVIEWED BY: DATE REVIEWED:

FROM: MAR 1,1999 TO: MAR 31,1999

| DATE     | PATIENT (ID#)                                                    | PROVIDER                  | START TIME     |
|----------|------------------------------------------------------------------|---------------------------|----------------|
| CASE #   | LOCATION (IN/OUT-PAT STATUS)                                     | PROCEDURE (S)             | FINISH TIME    |
| ======== | ***                                                              | SPECIALTY: CARDIOLOGY *** |                |
| 03/02/92 | SURPATIENT, TWELVE (000-41-8719) AMBULATORY SURGERY (OUTPATIENT) | SURSURGEON, TWO           | 03/02/92 13:05 |
| 501      |                                                                  | CARDIOVERSION             | 03/02/92 14:10 |
| 03/13/92 | SURPATIENT, SIXTY (000-56-7821) ICU (INPATIENT)                  | SURSURGEON, TWO           | 03/13/92 14:00 |
| 500      |                                                                  | CARDIOVERSION             | 03/13/92 14:25 |

#### Example 2: Report of Non-O.R. Procedures by Provider

```
Report of Non-O.R. Procedures

Report of Non-OR Procedures

Start with Date: 3/1 (MAR 01, 1999)
End with Date: 3/31 (MAR 31, 1999)

How do you want the report sorted?

1. By Specialty
2. By Provider
3. By Location

Select Number: 2// <Enter>

Do you want to print the report for all Providers? YES// N

Print the Report for which Provider? SURSURGEON, SIXTEEN SS

This report is designed to use a 132 column format.

Print on Device: [Select Print Device]

report follows
```

#### MAYBERRY, NC

### SURGICAL SERVICE REPORT OF NON-O.R. PROCEDURES

REVIEWED BY:

DATE REVIEWED:

FROM: MAR 1,1999 TO: MAR 31,1999

| DATE            | PATIENT (ID#)                                                      | SPECIALTY                            | START TIME                       |
|-----------------|--------------------------------------------------------------------|--------------------------------------|----------------------------------|
| CASE #          | LOCATION (IN/OUT-PAT STATUS)                                       | PROCEDURE (S)                        | FINISH TIME                      |
|                 | *** PROVI                                                          | DER SURSURGEON,SIXTEEN ***           |                                  |
| 03/12/92        | SURPATIENT, TWO (000-45-1982) PAC(U) - ANESTHESIA (INPATIENT)      | PSYCHIATRY                           | 03/12/92 08:00                   |
| 195             |                                                                    | ELECTROCONVULSIVE THERAPY            | 03/12/92 09:00                   |
| 03/23/92        | SURPATIENT, NINE (000-34-5555) PAC(U) - ANESTHESIA (INPATIENT)     | PSYCHIATRY                           | 03/23/92 08:10                   |
| 240             |                                                                    | ELECTROCONVULSIVE THERAPY            | 03/23/92 08:40                   |
| 03/25/92<br>266 | SURPATIENT, FOURTEEN (000-45-7212) PAC(U) - ANESTHESIA (INPATIENT) | PSYCHIATRY ELECTROCONVULSIVE THERAPY | 03/12/92 09:30<br>03/12/92 10:15 |

#### **Example 3: Report of Non-O.R. Procedures by Location**

```
Select Non-O.R. Procedures Option: Report of Non-O.R. Procedures

Report of Non-OR Procedures

Start with Date: 3/1 (MAR 01, 1999)
End with Date: 3/31 (MAR 31, 1999)

How do you want the report sorted?

1. By Specialty
2. By Provider
3. By Location

Select Number: 2// <Enter>

Do you want to print the report for all Locations? YES// N

Print the Report for which location? AMBULATORY SURGERY

This report is designed to use a 132 column format.

Print the report on which Device: [Select Print Device]

report follows.
```

### MAYBERRY, NC SURGICAL SERVICE REPORT OF NON-O.R. PROCEDURES

REVIEWED BY: DATE REVIEWED:

FROM: MAR 1,1999 TO: MAR 31,1999

| DATE     | PATIENT (ID#) SPECIALTY (IN/OUT-PAT STATUS)                            | PROVIDER                    | START TIME     |
|----------|------------------------------------------------------------------------|-----------------------------|----------------|
| CASE #   |                                                                        | PROCEDURE(S)                | FINISH TIME    |
| ======== | *** LOCATI                                                             | ION: AMBULATORY SURGERY *** |                |
| 03/02/92 | SURPATIENT, TWELVE (000-41-8719) CARDIOLOGY (OUTPATIENT)               | SURSURGEON, TWO             | 03/02/92 13:05 |
| 201      |                                                                        | CARDIOVERSION               | 03/02/92 14:10 |
| 03/06/92 | SURPATIENT, TWENTY (000-45-4886) GENERAL (ACUTE MEDICINE) (OUTPATIENT) | SURSURGEON, FOUR            | 03/07/92 16:30 |
| 198      |                                                                        | EXCISION OF SKIN LESION     | 03/07/92 17:08 |
| 03/09/92 | SURPATIENT, FIFTY (000-45-9999) GENERAL (ACUTE MEDICINE) (OUTPATIENT)  | SURANESTHETIST, ONE         | 03/09/92 09:45 |
| 193      |                                                                        | STELLATE NERVE BLOCK        | 03/09/92 10:21 |
| 03/13/92 | SURPATIENT, SIXTY (000-56-7821) CARDIOLOGY (INPATIENT)                 | SURSURGEON, TWO             | 03/13/92 14:00 |
| 200      |                                                                        | CARDIOVERSION               | 03/13/92 14:25 |
| 03/17/92 | SURPATIENT, EIGHTEEN (000-22-3334) GENERAL SURGERY (OUTPATIENT)        | SURSURGEON, FOUR            | 03/17/92 13:30 |
| 191      |                                                                        | EXCISION OF SKIN LESION     | 03/17/92 14:42 |

(This page included for two-sided copying.)

### **Comments Option**

### [SROMEN-COM]

Surgeons use the *Comments* option to respond to the GENERAL COMMENTS field for a surgical case or non-O.R. procedure. This option is designed to give surgeons an opportunity to directly add general comments after a case has been booked. The GENERAL COMMENTS field may already contain information added by the person booking the operation.

After selecting the patient case, the surgeon can add the general comments using the VA FileMan word-processing device, demonstrated below. The surgeon must press the **Enter>** key at the end of each line with this type of word processing. The surgeon would press the **Enter>** key again when he or she is through with the comments.

#### **Example: Enter General Comments**

```
Select Surgery Menu Option: C Comments

Select Patient: SURPATIENT, THREE 08-15-42 000212453

1. 11/20/99 CAROTID ARTERY ENDARTERECTOMY (COMPLETED)
2. 11/20/99 AORTO CORONARY BYPASS GRAFT (CANCELLED)

Select Number: 1

General Comments:
1>Patient at high risk due to severe hypertension. Pre-operative
2>evaluation recommended treatment by other than surgical means.
3>This treatment, however, was unsuccessful necessitating
4>surgery. Patient should be monitored closely & anesthesia time
5>kept to a minimum.
6> <Enter>
EDIT Option: <Enter>
Select Surgery Menu Option:
```

(This page included for two-sided copying.)

### **CPT/ICD Coding Menu**

### [SRCODING MENU]

The Surgery *CPT/ICD Coding Menu* option was developed to help assure access to the most accurate source documentation and to provide a means for efficient coding entry and validation. It provides coders with special, limited access to the VistA Surgery package.

From the menu, coders have ready access to the Operation Report, which is dictated by the surgeon postoperatively and contains the most comprehensive and accurate description of the procedure(s) actually performed. Coders can also view the Nurse Intraoperative Report, which is often an important supplementary source of data.

Using the same menu, coders can add and edit procedures, CPT codes, diagnoses, and International Classification of Diseases (ICD) codes, without having to rely on a paper-based system. Options are available to assist surgery staff and others who perform coding validation, as are several commonly used reports.

The *Surgery CPT/ICD Coding Menu* contains the following options. To the left is the shortcut synonym the user can enter to select the option:

| Shortcut     | Option Name                                |
|--------------|--------------------------------------------|
| EDIT CPT/ICD | Update/Verify Menu                         |
| С            | Cumulative Report of CPT Codes             |
| A            | Report of CPT Coding Accuracy              |
| M            | List Completed Cases Missing CPT Codes     |
| L            | List of Operations                         |
| LS           | List of Operations (by Surgical Specialty) |
| U            | List of Undictated Operations              |
| D            | Report of Daily Operating Room Activity    |
| PS           | PCE Filing Status Report                   |
| R            | Report of Non-O.R. Procedures              |

## CPT/ICD Update/Verify Menu [SRCODING UPDATE/VERIFY MENU]

The CPT/ICD Update/Verify Menu is locked with the SR CODER security key.

This option provides coding personnel with access to review and edit procedure and diagnosis information. It also provides access to the Operation Report and Nurse Intraoperative Report for operations and to the Procedure Report (Non-O.R.) for non-O.R. procedures.

The *CPT/ICD Update/Verify Menu* contains the following options. To the left is the shortcut synonym the user can enter to select the option.

| Shortcut | Option Name                             |
|----------|-----------------------------------------|
| UV       | Update/Verify Procedure/Diagnosis Codes |
| OR       | Operation/Procedure Report              |
| NR       | Nurse Intraoperative Report             |
| PI       | Non-OR Procedure Information            |

To access the *CPT/ICD Update/Verify Menu*, the user must first identify the patient and case. When the user selects **EDIT** for the *CPT/ICD Update/Verify Menu* from the *CPT/ICD Coding Menu*, the user will be prompted to enter a patient name. The software will then list all the cases on record for the patient, including any operations that are completed or are in progress and any non-O.R. procedures.

```
Select CPT/ICD Coding Menu Option: EDIT CPT/ICD Update/Verify Menu
Select Patient: SURPATIENT, TWELVE
                                              02-12-28
                                                           000418719
                                                                         YES
                                                                                 S
C VETERAN
SURPATIENT, TWELVE
                      000-41-8719
1. 08-07-99 REPAIR DIAPHRAGMATIC HERNIA (COMPLETED)
2. 02-24-99 CYSTOSCOPY (NON-OR PROCEDURE)
3. 02-18-03 TRACHEOSTOMY (COMPLETED)
4. 09-04-97
            CHOLECYSTECTOMY (COMPLETED)
5. 09-28-95
            INGUINAL HERNIA (COMPLETED)
6. 08-31-95 HIP REPLACEMENT (COMPLETED)
Select Case: 3
SURPATIENT, TWELVE (000-41-8719) Case #124 - FEB 18,2003
  1117
          Update/Verify Procedure/Diagnosis Codes
  OR
          Operation/Procedure Report
  NR
          Nurse Intraoperative Report
          Non-OR Procedure Information
Select CPT/ICD Update/Verify Menu Option:
```

From this point, the user can select any of the CPT/ICD Update/Verify Menu options.

## **Update/Verify Procedure/Diagnosis Codes** [SRCODING EDIT]

The *Update/Verify Procedure/Diagnosis Codes* option allows the user to enter the final codes and associated information required for PCE upon completion of a Surgery case.

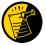

The procedure and diagnoses codes entered/edited through this option will be the coded information that is sent to the Patient Care Encounter (PCE) package. After the case is coded, the user will select to send the information to PCE.

When the user first edits a case through this option, the values will be pre-populated, using the values for planned codes entered by the nurse or surgeon. If there is no Planned Principal Procedure Code or no Principal Pre-op Diagnosis Code, then the Surgery software will prompt for the final CPT and ICD codes.

Because a case can have more than one procedure and/or diagnosis, the user can associate one or more diagnosis with each procedure. The Surgery software displays the diagnoses in the order in which the user entered them in the case. The user can then associate and reorder the relevant diagnoses to each procedure.

The user can also edit the service classifications for the Postoperative Diagnoses.

The following examples depict using the *Update/Verify Procedure/Diagnosis Codes* option to edit a Bronchoscopy, with no planned CPT or ICD codes entered by a clinician.

#### **Example: Entering Required Information**

Select CPT/ICD Update/Verify Menu Option: **UV** Update/Verify Procedure/Diagnosis Codes

```
SURPATIENT, TWELVE (000-41-8719)

JUN 08, 2005 BRONCHOSCOPY

Surgery Procedure PCE/Billing Information:

1. Principal Postop Diagnosis Code: NOT ENTERED
2. Other Postop Diagnosis Code: NOT ENTERED
3. Principal CPT Code: NOT ENTERED
Assoc. DX:
NO Assoc. DX ENTERED
4. Other CPT Code: NOT ENTERED

The following information is required before continuing.

Principal Postop Diagnosis Code (ICD):934.0 934.0 FOREIGN BODY IN TRACHEA
...OK? Yes// (Yes) <Enter>
```

Because the patient has a service-connected status, the Surgery software displays a service-connected prompt:

```
* * * Eligibility Information and Service Connected Conditions * * *

Primary Eligibility: SERVICE CONNECTED 50% TO 100%
Combat Vet: NO A/O Exp.: YES M/S Trauma: NO
ION Rad.: YES SWAC: NO H/N Cancer: NO
PROJ 112/SHAD: NO

SC Percent: 50%
Rated Disabilities: NONE STATED

Please supply the following required information about this operation:

Treatment related to Service Connected condition (Y/N): YES
Treatment related to Agent Orange Exposure (Y/N): YES
Treatment related to Ionizing Radiation Exposure (Y/N): YES
```

Note that when a Postop Diagnosis Code is entered, it is automatically associated to a Principal CPT code, even if a CPT code is not entered.

```
SURPATIENT, TWELVE (000-41-8719)

JUN 08, 2005 BRONCHOSCOPY

Surgery Procedure PCE/Billing Information:

1. Principal Postop Diagnosis Code: 934.0 FOREIGN BODY IN TRACHEA
2. Other Postop Diagnosis Code: NOT ENTERED
3. Principal CPT Code: NOT ENTERED
Assoc. DX: 934.0 -FOREIGN BODY IN TRACHEA
4. Other CPT Code: NOT ENTERED

The following information is required before continuing.

Principal Procedure Code (CPT): 31622 DX BRONCHOSCOPE/WASH
BRONCHOSCOPY, RIGID OR FLEXIBLE, WITH OR WITHOUT FLUOROSCOPIC GUIDANCE;
DIAGNOSTIC, WITH OR WITHOUT CELL WASHING (SEPARATE PROCEDURE)
Modifier: <Enter>
```

```
SURPATIENT, TWELVE (000-41-8719)

JUN 08, 2005 BRONCHOSCOPY

Surgery Procedure PCE/Billing Information:

1. Principal Postop Diagnosis Code: 934.0 FOREIGN BODY IN TRACHEA
2. Other Postop Diagnosis Code: NOT ENTERED
3. Principal CPT Code: 31622 DX BRONCHOSCOPE/WASH
Assoc. DX: 934.0 FOREIGN BODY IN TRACHEA
4. Other CPT Code: NOT ENTERED

Enter number of item to edit (1-4):
```

Because all required information is now entered, the user can select to automatically send the information to PCE, or wait until other information is entered.

```
Is the coding of this case complete and ready to send to PCE? NO// <Enter>
```

#### **Example: Editing the Principal CPT Code**

```
SURPATIENT, TWELVE (000-41-8719)

JUN 08, 2005 BRONCHOSCOPY

Surgery Procedure PCE/Billing Information:

1. Principal Postop Diagnosis Code: 934.0 FOREIGN BODY IN TRACHEA
2. Other Postop Diagnosis Code: NOT ENTERED
3. Principal CPT Code: 31622 DX BRONCHOSCOPE/WASH
Assoc. DX: 934.0 FOREIGN BODY IN TRACHEA
4. Other CPT Code: NOT ENTERED

Enter number of item to edit (1-4): 3
```

```
SURPATIENT, TWELVE (000-41-8719)
                                                                   Case #10062
JUN 08, 2005 BRONCHOSCOPY
Principal Procedure:
  CPT Code: 31622 DX BRONCHOSCOPE/WASH
  Modifiers: NOT ENTERED
    Assoc. DX: 934.0-FOREIGN BODY IN TRACHE
    Select one of the following:
                   Update Principal Procedure CPT Code
          2
                   Update Associated Diagnoses
Enter selection (1 or 2): 1// 1 Update Principal Procedure CPT Code
Principal Procedure Code (CPT): 31622// 31623
                                                DX BRONCHOSCOPE/BRUSH
BRONCHOSCOPY (RIGID OR FLEXIBLE); WITH BRUSHING OR PROTECTED BRUSHINGS
Modifier:
The Diagnosis to Procedure Associations may no longer be correct.
Delete all Principal Associated Diagnoses? N// <Enter> NO
```

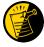

Editing or deleting any diagnosis or procedures may cause any associated diagnoses to be incorrect; the software prompts the user to check any diagnosis to procedure associations. The user can select to delete all associated diagnoses, or keep all associations.

```
SURPATIENT, TWELVE (000-41-8719)

JUN 08, 2005 BRONCHOSCOPY

CPT Code: 31623 DX BRONCHOSCOPE/BRUSH
Modifiers: NOT ENTERED
Assoc. DX: 934.0-FOREIGN BODY IN TRACHE

Only the following ICD Diagnosis Codes can be associated:

1. 934.0-FOREIGN BODY IN TRACHEA

Select the number(s) of the Diagnosis Code to associate to the procedure selected: 1// <Enter>
```

#### **Example: Entering a New Other Procedure CPT Code**

Enter new OTHER PROCEDURE CPT code: 43200

Modifier: <Enter>

```
SURPATIENT, TWELVE (000-41-8719)
                                                                   Case #10062
JUN 08, 2005 BRONCHOSCOPY
Surgery Procedure PCE/Billing Information:
1. Principal Postop Diagnosis Code: 934.0 FOREIGN BODY IN TRACHEA
2. Other Postop Diagnosis Code: NOT ENTERED
3. Principal CPT Code: 31623 DX BRONCHOSCOPE/BRUSH
    Assoc. DX: 934.0 FOREIGN BODY IN TRACHEA
4. Other CPT Code: NOT ENTERED
Enter number of item to edit (1-4): 4
SURPATIENT, TWELVE (000-41-8719)
                                                                   Case #10062
JUN 08, 2005 BRONCHOSCOPY
Other Procedures:
1. Enter NEW Other Procedure
Enter selection: (1-1): 1
```

All procedures must be associated with a diagnosis; the Surgery software allows the user to associate any or all available diagnoses to a single procedure. If more than one diagnosis if available, then the user enters the associations sequentially for the association.

ESOPHAGOSCOPY, RIGID OR FLEXIBLE; DIAGNOSTIC, WITH OR WITHOUT COLLECTION

OF SPECIMEN(S) BY BRUSHING OR WASHING (SEPARATE PROCEDURE)

ESOPHAGUS ENDOSCOPY

```
SURPATIENT, TWELVE (000-41-8719)

JUN 08, 2005 BRONCHOSCOPY

Other Procedures:

1. CPT Code: 43200 ESOPHAGUS ENDOSCOPY

Modifiers: NOT ENTERED

Assoc. DX: NOT ENTERED

Only the following ICD Diagnosis Codes can be associated:

1. 934.0-FOREIGN BODY IN TRACHEA

Select the number(s) of the Diagnosis Code to associate to the procedure selected: 1// <enter>
```

```
SURPATIENT, TWELVE (000-41-8719)

JUN 08, 2005 BRONCHOSCOPY

Other Procedures:

1. CPT Code: 43200 ESOPHAGUS ENDOSCOPY

Assoc. DX: 934.0-FOREIGN BODY IN TRACHE

2. Enter NEW Other Procedure Code

Enter selection: (1-2): <Enter>
```

```
SURPATIENT, TWELVE (000-41-8719)

JUN 08, 2005 BRONCHOSCOPY

Surgery Procedure PCE/Billing Information:

1. Principal Postop Diagnosis Code: 934.0 FOREIGN BODY IN TRACHEA
2. Other Postop Diagnosis Code: NOT ENTERED
3. Principal CPT Code: 31623 DX BRONCHOSCOPE/BRUSH
    Assoc. DX: 934.0-FOREIGN BODY IN TRACHE
4. Other CPT Code: 43200 ESOPHAGUS ENDOSCOPY
    Assoc. DX: 934.0-FOREIGN BODY IN TRACHE

Enter number of item to edit (1-4):
```

#### Example: Editing Service Connected/Environmental Indicators (SC/EIs)

To edit service connected or environmental indicators, the user selects either the Principal Postop Diagnosis Code or the Other Postop Diagnosis Code. The Principal Postop Diagnosis Code and Other Postop Diagnosis Code fields indicate ICD-9 or ICD-10 codes.

```
PTFPATIENT, TEST MALE (000-00-1234)
OCT 04, 2013 REMOVE FOOT
Surgery Procedure PCE/Billing Information:
1. Principal Postop Diagnosis Code (ICD10): R44.0 Auditory hallucinations
2. Other Postop Diagnosis Code (ICD10): G20. Parkinson's disease
3. Principal CPT Code: 20838 REPLANTATION FOOT COMPLETE
    Assoc. DX(ICD10): R44.0-Auditory hallucination
4. Other CPT Code:
                     NOT ENTERED
Enter number of item to edit (1-4): 1
PTFPATIENT, TEST MALE (000-00-1234) Case #33
OCT 04, 2013 REMOVE FOOT
Principal Postop Diagnosis:
    ICD10 Code: R44.0 Auditory hallucinations
    Select one of the following:
                   Update Principal Postop Diagnosis Code
                   Update Service Connected/Environmental Indicators only
Enter selection (1 or 2): 1// 1 Update Principal Postop Diagnosis Code
Principal Postop Diagnosis Code (ICD10): R44.0// TRACHAE
```

The information displayed for this patient show Service Connected status of less than 50%, and the Agent Orange Exposure and Ionizing Radiation indicators associated with the diagnosis. The software gives the user the option to update all diagnoses with the same service-connected indicators simultaneously.

```
SURPATIENT, TWELVE (000-41-8719) SC VETERAN

* * Eligibility Information and Service Connected Conditions * * *

Primary Eligibility: SC LESS THAN 50%
Combat Vet: NO A/O Exp.: YES M/S Trauma: NO
ION Rad.: YES SWAC: NO H/N Cancer: NO
PROJ 112/SHAD: NO

SC Percent: %
Rated Disabilities: NONE STATED
```

```
Please supply the following required information about this operation:

Treatment related to Service Connected condition (Y/N): YES// <Enter>
Treatment related to Agent Orange Exposure (Y/N): NO

Treatment related to Ionizing Radiation Exposure (Y/N): YES

Update all 'OTHER POSTOP DIAGNOSIS' Eligibility and Service Connected Conditions with these values (Y/N)? NO// <Enter>
```

```
SURPATIENT, TWELVE (000-41-8719)

JUN 08, 2005 BRONCHOSCOPY

Surgery Procedure PCE/Billing Information:

1. Principal Postop Diagnosis Code: 934.0 FOREIGN BODY IN TRACHEA
2. Other Postop Diagnosis Code: NOT ENTERED
3. Principal CPT Code: 31623 DX BRONCHOSCOPE/BRUSH
    Assoc. DX: 934.0-FOREIGN BODY IN TRACHE
4. Other CPT Code: 43200 ESOPHAGUS ENDOSCOPY
    Assoc. DX: 934.0-FOREIGN BODY IN TRACHE

Enter number of item to edit (1-4):
```

November 2015

The following examples depict using the *Update/Verify Procedure/Diagnosis Codes* option to edit a cardiac procedure (CABG), with clinician-entered Planned CPT and ICD codes.

#### **Example: Editing Final Codes and Sending the Case to PCE**

```
Select CPT/ICD Coding Menu Option: EDIT CPT/ICD Update/Verify Menu

Select Patient: SURPATIENT, SEVENTEEN 3-29-20 000455119 YES
SC VETERAN
```

```
SURPATIENT, SEVENTEEN 000-45-5119

1. 07-15-05 CABG (COMPLETED)

2. 06-09-05 NASAL ENDOSCOPY (COMPLETED)

Select Case: 1
```

```
Division: ALBANY (500)

SURPATIENT, SEVENTEEN (000-45-5119) Case #314 - JUL 15,2005

UV Update/Verify Procedure/Diagnosis Codes
OR Operation/Procedure Report
NR Nurse Intraoperative Report
PI Non-OR Procedure Information
```

```
Select CPT/ICD Update/Verify Menu Option: UV Update/Verify Procedure/Diagnosis Codes
```

Because the nurse or surgeon entered a Planned Principal CPT Code and a Preoperative Diagnosis Code, the corresponding fields pre-fill with those clinician-entered values when the user accesses the case through the *Update/Verify Procedure/Diagnosis Codes* option.

The user can either accept the codes that have been pre-operatively entered, or the user can edit the codes as necessary. In this example, the codes will be adjusted to accurately reflect the procedures by adding Other Postop Diagnosis Codes and Other CPT Codes.

```
SURPATIENT, SEVENTEEN (000-45-5119) Case #314

JUL 15, 2005 CABG

Surgery Procedure PCE/Billing Information:

1. Principal Postop Diagnosis Code: 402.01 HYP HEART DIS MALIGN WITH FAIL

2. Other Postop Diagnosis Code: NOT ENTERED

3. Principal CPT Code: 33510 CABG, VEIN, SINGLE

Assoc. DX: 402.01-HYP HEART DIS MALIGN

4. Other CPT Code: NOT ENTERED

Enter number of item to edit (1-4): 2
```

```
SURPATIENT, SEVENTEEN (000-45-5119) Case #314

JUL 15, 2005 CABG

Other Postop Diagnosis:

1. Enter NEW Other Postop Diagnosis Code

Enter selection: (1-1): 1

Enter new OTHER POSTOP DIAGNOSIS Code: 599.0 599.0 URIN TRACT INFECTION NOS (w C/C)

...OK? Yes// <Enter> (Yes)

Please review and update procedure associations for this diagnosis.

Press Enter/Return key to continue <Enter>
```

The ICD Code fields below indicate ICD-9 or ICD-10 codes.

#### **Example: ICD-9 Code**

```
SRPATIENTA, ONE (000-12-3456) Case #35706

JAN 01, 2012 RIGHT ARM PAIN

Other Postop Diagnosis:

1. ICD9 Code: 003.1 SALMONELLA SEPTICEMIA

2. ICD9 Code: 367.0 HYPERMETROPIA

3. Enter NEW Other Postop Diagnosis Code

Enter selection: (1-3): 1
```

#### Now the Other CPT Code will be entered.

```
SURPATIENT, SEVENTEEN (000-45-5119)

Case #314

JUL 15, 2005 CABG

Surgery Procedure PCE/Billing Information:

1. Principal Postop Diagnosis Code: 402.01 HYP HEART DIS MALIGN WITH FAIL
2. Other Postop Diagnosis Code: 599.0 URIN TRACT INFECTION NOS
3. Principal CPT Code: 33510 CABG, VEIN, SINGLE

Assoc. DX: 402.01-HYP HEART DIS MALIGN
4. Other CPT Code: NOT ENTERED

Enter number of item to edit (1-4): 4
```

```
SURPATIENT, SEVENTEEN (000-45-5119) Case #314

JUL 15, 2005 CABG

Other Procedures:

1. Enter NEW Other Procedure Code

Enter selection: (1-1): 1

Enter new OTHER PROCEDURE CPT code: 33510 CABG, VEIN, SINGLE

CORONARY ARTERY BYPASS, VEIN ONLY; SINGLE CORONARY VENOUS GRAFT

Modifier: <Enter>
```

#### **Example: ICD-10 Code**

When additional diagnoses and procedure codes are entered, the user should review the procedure to diagnosis associations to ensure that the associations are correct. In this example, additional associations will be assigned.

```
SURPATIENT, SEVENTEEN (000-45-5119) Case #314

JUL 15, 2005 CABG

Other Procedures:

1. CPT Code: 33510 CABG, VEIN, SINGLE
    Modifiers: NOT ENTERED
    Assoc. DX: NOT ENTERED

Only the following ICD Diagnosis Codes can be associated:

1. 402.01-HYP HEART DIS MALIGN WITH FAIL
2. 599.0-URIN TRACT INFECTION NOS

Select the number(s) of the Diagnosis Code to associate to the procedure selected: 1// 1,2
```

```
SURPATIENT, SEVENTEEN (000-45-5119) Case #314

JUL 15, 2005 CABG

Other Procedures:

1. CPT Code: 33510 CABG, VEIN, SINGLE

Assoc. DX: 402.01-HYP HEART DIS MALIGN 599.0-URIN TRACT INFECTION N

2. Enter NEW Other Procedure Code

Enter selection: (1-2): <Enter>
```

The Surgery case displays the updated values.

Because the coding for the case is completed, the user can select to stop editing the case and send the case to PCE.

```
Is the coding of this case complete and ready to send to PCE? NO// YES

Coding completed and sent to PCE.

Press Enter/Return key to continue
```

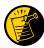

Prior to sending the case to PCE, the Surgery software checks to see if a specific code, 065.0 CRIMEAN HEMORRHAGIC FEV, is entered as a diagnosis code. If it is entered, the software prompts the user to make sure that the code is correct for the specified case. This check is added to prevent the inadvertent assignment of code 065.0 when "CHF" is entered for the Principal or Other ICD Diagnosis codes.

After the case has been sent to PCE, any changes made to the case through the Update/Verify Procedure/Diagnosis Codes option will be automatically sent to PCE.

#### **Example: Editing a Case After Sending to PCE**

Select CPT/ICD Update/Verify Menu Option: **UV** Update/Verify Procedure/Diagnosis Codes

```
SURPATIENT, SEVENTEEN (000-45-5119) Case #314

JUL 15, 2005 CABG

Coding for this case has been completed and sent to PCE.

Are you sure you want to edit this case? NO// YES
```

```
SURPATIENT, SEVENTEEN (000-45-5119) Case #314

JUL 15, 2005 CABG

Surgery Procedure PCE/Billing Information:

1. Principal Postop Diagnosis Code: 402.01 HYP HEART DIS MALIGN WITH FAIL
2. Other Postop Diagnosis Code: 599.0 URIN TRACT INFECTION NOS
3. Principal CPT Code: 33510 CABG, VEIN, SINGLE
    Assoc. DX: 402.01-HYP HEART DIS MALIGN
4. Other CPT Code: 33510 CABG, VEIN, SINGLE
    Assoc. DX: 402.01-HYP HEART DIS MALIGN
599.0-URIN TRACT INFECTION N

Enter number of item to edit (1-4): 4
```

SURPATIENT, SEVENTEEN (000-45-5119) Case #314

JUL 15, 2005 CABG

Other Procedures:

1. CPT Code: 33510 CABG, VEIN, SINGLE

ASSOC. DX: 402.01-HYP HEART DIS MALIGN 599.0-URIN TRACT INFECTION N

2. Enter NEW Other Procedure Code

Enter selection: (1-2): 1

Enter selection: (1-2): 1 SURPATIENT, SEVENTEEN (000-45-5119) Case #314 JUL 15, 2005 CABG \_\_\_\_\_\_ Other Procedures: 1. CPT Code: 33510 CABG, VEIN, SINGLE Modifiers: NOT ENTERED Assoc. DX: 402.01-HYP HEART DIS MALIGN 599.0-URIN TRACT INFECTION N Select one of the following: Update Other Procedure CPT Code 2. Update Associated Diagnoses Enter selection (1 or 2): 1// <Enter> Update Other Procedure CPT Code Other Procedure CPT Code: 33510// 33517 CABG, ARTERY-VEIN, SINGLE CORONARY ARTERY BYPASS, USING VENOUS GRAFT(S) AND ARTERIAL GRAFT(S); SINGLE VEIN GRAFT (LIST SEPARATELY IN ADDITION TO CODE FOR ARTERIAL GRAFT) Modifier: <Enter> The Diagnosis to Procedure Associations may no longer be correct.

Delete all Other Associated Diagnoses? N// Y YES

SURPATIENT, SEVENTEEN (000-45-5119) Case #314

JUL 15, 2005 CABG

Other Procedures:

1. CPT Code: 33517 CABG, ARTERY-VEIN, SINGLE Modifiers: NOT ENTERED ASSOC. DX: NOT ENTERED

\_\_\_\_\_

Only the following ICD Diagnosis Codes can be associated:

- 1. 402.01-HYP HEART DIS MALIGN WITH FAIL
- 2. 599.0-URIN TRACT INFECTION NOS

Select the number(s) of the Diagnosis Code to associate to the procedure selected:  $1/\sqrt{1,2}$ 

SURPATIENT, SEVENTEEN (000-45-5119) Case #314

JUL 15, 2005 CABG

Other Procedures:

1. CPT Code: 33517 CABG, ARTERY-VEIN, SINGLE

ASSOC. DX: 402.01-HYP HEART DIS MALIGN 599.0-URIN TRACT INFECTION N

Enter selection: (1-2): <Enter>

2. Enter NEW Other Procedure Code

SURPATIENT, SEVENTEEN (000-45-5119) Case #314

JUL 15, 2005 CABG

Surgery Procedure PCE/Billing Information:

- 1. Principal Postop Diagnosis Code: 402.01 HYP HEART DIS MALIGN WITH FAIL
- 2. Other Postop Diagnosis Code: 599.0 URIN TRACT INFECTION NOS 3. Principal CPT Code: 33510 CABG, VEIN, SINGLE
- Assoc. DX: 402.01-HYP HEART DIS MALIGN
- 4. Other CPT Code: 33517 CABG, ARTERY-VEIN, SINGLE Assoc. DX: 402.01-HYP HEART DIS MALIGN 599

599.0-URIN TRACT INFECTION N

Enter number of item to edit (1-4): **<Enter>** 

Coding completed and sent to PCE.

Press Enter/Return key to continue

# Operation/Procedure Report [SRCODING OP REPORT]

The *Operation/Procedure Report* option is used by the coders to print the Operation Report for an operation or the Procedure Report (Non-O.R.) for a non-O.R. procedure.

Any user may print this report, which prints in an 80-column format and can be viewed on the screen or copied to a printer.

#### **Example 1: Operation Report**

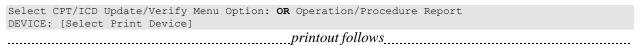

Page: 1

SURPATIENT, TEN 000-12-3456

OPERATION REPORT

NOTE DATED: 07/29/2003 15:15 OPERATION REPORT VISIT: 07/29/2003 15:15 SURGERY OP REPORT NON-COUNT

SUBJECT: Case #: 73285

PREOPERATIVE DIAGNOSIS: Visually significant cataract, right eye

POSTOPERATIVE DIAGNOSIS: Visually significant cataract, right eye

PROCEDURE: Phacoemulsification with intraocular lens placement, right eye

\_\_\_\_\_\_

CLINICAL INDICATIONS: This 64-year-old gentleman complains of decreased vision in the right eye affecting his activities of daily living. Best corrected visual acuity is counting fingers at 6 feet, associated with a 2-3+ nuclear sclerotic and 4+ posterior subcapsular cataract in that eye.

ANESTHESIA: Local monitoring with topical Tetracaine and 1% preservative free Lidocaine.

DESCRIPTION OF THE PROCEDURE: After the risks, benefits and alternatives of the procedure were explained to the patient, informed consent was obtained. The patient's right eye was dilated with Phenylephrine, Mydriacyl and Ocufen. He was brought to the Operating Room and placed on anesthetic monitors. Topical Tetracaine was given. He was prepped and draped in the usual sterile fashion for eye surgery. A Lieberman lid speculum was placed.

A Supersharp was used to create a superior paracentesis port. The anterior chamber was irrigated with 1% preservative free Lidocaine. The anterior chamber was filled with Viscoelastic. The diamond groove maker and diamond keratome were used to create a clear corneal tunneled incision at the temporal limbus. The cystotome was used to initiate a continuous capsulorrhexis, which was then completed using Utrata forceps. Balanced salt solution was used to hydrodissect and hydrodelineate the lens.

Phacoemulsification was used to remove the lens nucleus and epinucleus in a non-stop horizontal chop fashion. Cortex was removed using irrigation and aspiration. The capsular bag was filled with Viscoelastic. The wound was enlarged with a 69 blade. An Alcon model MA60BM posterior chamber intraocular lens with a power of 24.0 diopters, serial #588502.064, was folded and inserted with the leading haptic placed into the bag. The trailing haptic was dialed into the bag with the Lester hook. The wound was hydrated. The anterior chamber was filled with balanced salt solution. The wound was tested and found to be self-sealing. Subconjunctival antibiotics were given, and an eye shield was placed. The patient was taken in good condition to the Recovery Room. There were no complications.

KJC/PSI

DATE DICTATED: 07/29/03
DATE TRANSCRIBED: 07/29/03

JOB: 629095

Signed by: /es/ FOURTEEN SURSURGEON, M.D.  $07/30/2003 \ 10:31$ 

#### **Example 2: Procedure Report (Non-OR)**

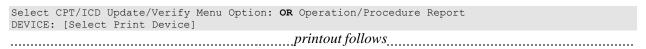

-----

SURPATIENT, ONE 000-44-7629

PROCEDURE REPORT

------

NOTE DATED: 02/13/2002 00:00 PROCEDURE REPORT

SUBJECT: Case #: 267236

PREOPERATIVE DIAGNOSIS: RESPIRATORY FAILURE, PROLONGED TRACHEAL INTUBATION

AND FAILURE TO WEAN

POSTOPERATIVE DIAGNOSIS: SAME

PROCEDURE PERFORMED: OPEN TRACHEOSTOMY

SURGEON: DR. SURSURGEON

ASSISTANT SURGEON:

ANESTHESIA: GENERAL ENDOTRACHEAL ANESTHESIA

ESTIMATED BLOOD LOSS: MINIMAL

COMPLICATIONS: NONE

INDICATIONS FOR PROCEDURE: The patient is a forty-nine-year-old gentleman with a rather extensive past surgical history, mostly significant for status  $\verb"post esophagogastrectomy" and presented to the hospital approximately three$ weeks ago with abdominal pain. Diagnostic evaluation consisted of an abdominal CT scan, liver function tests and right upper quadrant ultrasound, all of which were consistent with a diagnosis of acalculus cholecystitis. Because of these findings, the patient was brought to the operating room approximately three weeks ago where an open cholecystectomy was performed. The patient subsequent to that has had a very rocky postoperative course, most significantly focusing around persistently spiking fevers with sources significant for an E-coli sinusitis as well as a Staphylococcus E-coli pneumonia with no evidence of bacteremia. As a result of all of this sepsis and persistent spiking fevers, the patient has had a pneumonia, the patient has had a rather difficult time weaning from the ventilator and because of the almost three week period since his last operation with persistent endotracheal tube in place, the patient was brought to the operating room for an open tracheostomy procedure.

DESCRIPTION OF PROCEDURE: After appropriate consent was obtained from the patient's next of kin and the risks and benefits were explained to her, the patient was then brought to the operating room where general endotracheal anesthesia was induced. The area was prepped and draped in the usual fashion with a towel roll under the patient's scapula and the neck extended.

A longitudinal incision of approximately 2 cm was made just below the cricoid cartilage. The strap muscles were taken down using Bovee electrocautery. The isthmus of the thyroid was clamped and tied off using 2-0 silk x two. Hemostasis was assured. The thyroid cartilage was carefully dissected directly onto it. The window in the third ring of the trachea was opened after placement of retraction sutures of 0 silk, The hatch was cut open using a hatch box shape. This opening was then dilated using the tracheal dilator. The endotracheal tube was pulled back. A #7 Tracheostomy tube was placed with ease. Breath sounds were assured. The patient was oxygenating well and the stay sutures were placed. The patient tolerated the procedure well. The skin was closed with 0 silk and trachea tip was applied. The patient tolerated the procedure well. The endotracheal tube was finally removed. He was brought to the Surgical Intensive Care Unit in stable, but critical condition.

Three Sursurgeon, M.D.

TS/jer:jw J#: 514 DD: 02-13-02 DT: 02-13-02

Signed by: /es/ THREE SURSURGEON 02/13/2002 16:40

Enter RETURN to continue or '^' to exit: ^

## Nurse Intraoperative Report [SRCODING NURSE REPORT]

The *Nurse Intraoperative Report* option is used by the coders to print the Nurse Intraoperative Report for an operation. This report is not available for non-O.R. procedures.

This report prints in an 80-column format and can be viewed on the screen or copied to a printer.

#### **Example: Nurse Intraoperative Report**

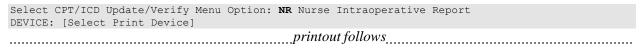

NURSE INTRAOPERATIVE REPORT SURPATIENT, TEN 000-12-3456

NOTE DATED: 02/12/2004 08:00 NURSE INTRAOPERATIVE REPORT

SUBJECT: Case #: 267226

Surgical Priority: ELECTIVE Operating Room: BO OR1

Patient in Hold: JUL 12, 2004 07:30 Patient in OR: JUL 12, 2004 08:00 Operation Begin: JUL 12, 2004 08:58 Operation End: JUL 12, 2004 12:10 Surgeon in OR: JUL 12, 2004 07:55 Patient Out OR: JUL 12, 2004 12:15

Major Operations Performed:

Primary: MVR

Other: ATRIAL SEPTAL DEFECT REPAIR

Wound Classification: CONTAMINATED

Operation Disposition: SICU Discharged Via: ICU BED

Primary Surgeon: SURSURGEON, THREE First Assist: SURSURGEON, FOUR

Frimary Surgeon:SURSURGEON, THREEFirst Assist:SURSURGEAttending Surgeon:SURSURGEON, THREESecond Assist:N/AAnesthetist:SURANESTHETIST, SEVENAssistant Anesth:N/A

Other Scrubbed Assistants: N/A

OR Support Personnel:

Scrubbed Circulating

SURNURSE, FIVE (FULLY TRAINED) SURNURSE, ONE (FULLY TRAINED) SURNURSE, FOUR (FULLY TRAINED)

Other Persons in OR: N/A

Preop Mood: ANXIOUS Preop Consc: ALERT-ORIENTED

Preop Skin Integ: INTACT Preop Converse: N/A

Valid Consent/ID Band Confirmed By: SURSURGEON, FOUR

Mark on Surgical Site Confirmed: YES

Marked Site Comments: NO COMMENTS ENTERED

Preoperative Imaging Confirmed: YES

Imaging Confirmed Comments: NO COMMENTS ENTERED

Time Out Verification Completed: YES

Time Out Verified Comments: NO COMMENTS ENTERED

Skin Prep By: SURNURSE, FOUR Skin Prep Agent: BETADINE SCRUB Skin Prep By (2): SURNURSE, FIVE 2nd Skin Prep Agent: POVIDONE IODINE

Preop Surgical Site Hair Removal by: SURNURSE, FIVE

Surgical Site Hair Removal Method: OTHER

Hair Removal Comments: SHAVING AND DEPILATORY COMBINATION USED.

Surgery Position(s):

SUPINE Placed: N/A

Restraints and Position Aids:

Applied By: N/A SAFETY STRAP ARMBOARD Applied By: N/A FOAM PADS Applied By: N/A KODEL PAD Applied By: N/A STIRRUPS Applied By: N/A

Immediate Use Steam Sterilization Episodes:

Contamination:

SPS Processing/OR Management Issues: 0 Emergency Case:

```
No Better Option:
   Loaner or Short Notice Instrument:
                                      0
   Decontamination of Instruments Contaminated During the Case: \mathbf{0}
Electrocautery Unit:
                          8845,5512
ESU Coagulation Range:
                         50-35
ESU Cutting Range:
                          35-35
Electroground Position(s): RIGHT BUTTOCK
                          LEFT BUTTOCK
Material Sent to Laboratory for Analysis:
Specimens:
1. MITRAL VALVE
Cultures: N/A
Anesthesia Technique(s):
GENERAL (PRINCIPAL)
Tubes and Drains:
  #16FOLEY, #18NGTUBE, #36 &2 #32RA CHEST TUBES
Tourniquet: N/A
Thermal Unit: N/A
Prosthesis Installed:
  Item: MITRAL VALVE
   Implant Sterility Checked (Y/N): YES
    Sterility Expiration Date: DEC 15, 2004
   RN Verifier: SURNURSE, ONE
   Vendor: BAXTER EDWARDS
   Model: 6900
   Lot Number: T87-12321
    Serial Number: 945673WRU
   Sterile Resp: MANUFACTURER
    Size: LG
   Provider Read Back Performed: YES
                                                                             Quantity: 2
Medications: N/A
Irrigation Solution(s):
 HEPARINIZED SALINE
  NORMAL SALINE
 COLD SALINE
Blood Replacement Fluids: N/A
Possible Item Retention: YES
Sponge Final Count Correct:
                                YES
Sharps Final Count Correct:
                                YES
Instrument Final Count Correct: NOT APPLICABLE
                  * NOT ENTERED *
Wound Sweep:
Wound Sweep Comment: NO COMMENTS ENTERED
Intra-Operative X-Ray Comment: NO COMMENTS ENTERED Counter: SURNURSE, FOUR
Counts Verified By: SURNURSE, FIVE
Dressing: DSD, PAPER TAPE, MEPORE
Packing: NONE
Blood Loss: 800 ml
                                       Urine Output: 750 ml
Postoperative Mood:
                            RELAXED
Postoperative Consciousness: ANESTHETIZED
Postoperative Skin Integrity: SUTURED INCISION
```

Postoperative Skin Color:

N/A

Laser Performed: (Multiple)

Sequential Compression Device: NO

Cell Saver(s): N/A

Devices: N/A

Signed by: /es/ FIVE SURNURSE 03/04/2004 10:41

## Non-OR Procedure Information [SR NON-OR INFO]

The *Non-OR Procedure Information* option displays information on the selected non-OR procedure, with the exception of the provider's dictated summary.

This report prints in an 80-column format and can be viewed on the screen.

#### **Example: Non-OR Procedure Information**

```
SURPATIENT, FIFTEEN (000-98-1234) Case #267260 - APR 22,2002
  UV Update/Verify Procedure/Diagnosis Codes OR Operation/Procedure Report
  NR Nurse Intraoperative Report
  PI Non-OR Procedure Information
Select CPT/ICD Update/Verify Menu Option: I Non-O.R. Procedure Information
DEVICE: HOME// [Select Print Device]
                                 printout follows
SURPATIENT, FIFTEEN (000-98-1234) Age: 60
                                                                       PAGE 1
NON-O.R. PROCEDURE - CASE #267260
                                              Printed: AUG 04, 2004@14:40
Med. Specialty: GENERAL
                                        Location: NON OR
Principal Diagnosis: LARYNGEAL/TRACHEAL BURN
Provider: SURSURGEON, FIFTEEN
                                            Patient Status: NOT ENTERED
Attending:
Attending Code:
Attend Anesth: N/A
Anesthesia Supervisor Code: N/A
Anesthetist: N/A
Anesthesia Technique(s): N/A
Proc Begin: JAN 14, 2004 08:00 Proc End: JAN 14, 2004 09:00
Procedure(s) Performed:
 Principal: BRONCHOSCOPY
Dictated Summary Expected: YES
Enter RETURN to continue or '^' to exit:
```

## **Cumulative Report of CPT Codes** [SROACCT]

The *Cumulative Report of CPT Codes* option counts and reports the number of times a procedure was performed (based on CPT codes) during a specified date range. There is also a column showing how many times it was in the Other Operative Procedure category.

After the user enters the date range, the software will ask if the user wants the Cumulative Report of CPT Codes to include only operating room surgical procedures, non-O.R. procedures, or both.

These reports have a 132-column format and are designed to be copied to a printer.

#### **Example 1: Print the Cumulative Report of CPT Codes for only OR Surgical Procedures**

Select CPT/ICD Coding Menu Option: C Cumulative Report of CPT Codes

```
Cumulative Report of CPT Codes

Start with Date: 3/28 (MAR 28, 1999)
End with Date: 4/3 (APR 03, 1999)
```

```
Include which cases on the Cumulative Report of CPT Codes ?

1. OR Surgical Procedures
2. Non-OR Procedures
3. Both OR Surgical Procedures and Non-OR Procedures.

Select Number: 1// <Enter>
This report is designed to use a 132 column format.

Select Device: [Select Print Device]

printout follows
```

#### MAYBERRY, NC

SURGICAL SERVICE REVIEWED BY CUMULATIVE REPORT OF CPT CODES DATE REVIEWED: FROM: MAR 28,1999 TO: APR 3,1999

O.R. SURGICAL PROCEDURES

| CPT CODE - SHORT DESCRIPTION       | TOTAL PROCEDURES | TOTAL PRINCIPAL PROCEDURES | TOTAL OTHER PROCEDURES |
|------------------------------------|------------------|----------------------------|------------------------|
| 10060 DRAINAGE OF SKIN ABSCESS     | 1                | 1                          | 0                      |
| 11440 REMOVAL OF SKIN LESION       | 1                | 1                          | 0                      |
| 11441 REMOVAL OF SKIN LESION       | 4                | 4                          | 0                      |
| 11641 REMOVAL OF SKIN LESION       | 4                | 2                          | 2                      |
| 24075 REMOVE ARM/ELBOW LESION      | 1                | 1                          | 0                      |
| 26989 HAND/FINGER SURGERY          | 1                | 1                          | 0                      |
| 30520 REPAIR OF NASAL SEPTUM       | 1                | 1                          | 0                      |
| 31231 NASAL ENDOSCOPY, DX          | 1                | 0                          | 1                      |
| 45315 PROCTOSIGMOIDOSCOPY          | 1                | 0                          | 1                      |
| 45330 SIGMOIDOSCOPY, DIAGNOSTIC    | 7                | 7                          | 0                      |
| 45333 SIGMOIDOSCOPY & POLYPECTOMY  | 1                | 1                          | 0                      |
| 45378 DIAGNOSTIC COLONOSCOPY       | 2                | 2                          | 0                      |
| 45385 COLONOSCOPY, LESION REMOVAL  | 3                | 3                          | 0                      |
| 47600 REMOVAL OF GALLBLADDER       | 1                | 0                          | 1                      |
| 49000 EXPLORATION OF ABDOMEN       | 1                | 1                          | 0                      |
| 49505 REPAIR INGUINAL HERNIA       | 2                | 1                          | 1                      |
| 66984 REMOVE CATARACT, INSERT LENS | 4                | 3                          | 1                      |
| 68801 DILATE TEAR DUCT OPENING     | 1                | 1                          | 0                      |
|                                    |                  |                            |                        |

#### **Example 2: Print the Cumulative Report of CPT Codes for only Non-OR Procedures**

Select CPT/ICD Coding Menu Option: C Cumulative Report of CPT Codes

```
Cumulative Report of CPT Codes

Start with Date: 7 1 99 (JUL 01, 1999)
End with Date: 12 31 99 (DEC 31, 1999)

Include which cases on the Cumulative Report of CPT Codes ?

1. OR Surgical Procedures
2. Non-OR Procedures
3. Both OR Surgical Procedures and Non-OR Procedures.

Select Number: 1// 2

This report is designed to use a 132 column format.

Select Device: [Select Print Device]
```

\_\_\_\_\_printout follows\_\_\_\_\_

## MAYBERRY, NC SURGICAL SERVICE CUMULATIVE REPORT OF CPT CODES FROM: JUL 1,1999 TO: DEC 31,1999

REVIEWED BY DATE REVIEWED:

NON-O.R. PROCEDURES

| CPT CODE - SHORT DESCRIPTION      |    | TOTAL PRINCIPAL PROCEDURES | TOTAL OTHER PROCEDURES |
|-----------------------------------|----|----------------------------|------------------------|
| 10060 DRAINAGE OF SKIN ABSCESS    | 2  | 2                          | 0                      |
| 10061 DRAINAGE OF SKIN ABSCESS    | 1  | 1                          | 0                      |
| 11040 DEBRIDE SKIN PARTIAL        | 8  | 8                          | 0                      |
| 11042 DEBRIDE SKIN/TISSUE         | 1  | 1                          | 0                      |
| 11100 BIOPSY OF SKIN LESION       | 11 | 11                         | 0                      |
| 11402 REMOVAL OF SKIN LESION      | 1  | 1                          | 0                      |
| 11420 REMOVAL OF SKIN LESION      | 1  | 1                          | 0                      |
| 11620 REMOVAL OF SKIN LESION      | 1  | 1                          | 0                      |
| 11640 REMOVAL OF SKIN LESION      | 1  | 1                          | 0                      |
| 11730 REMOVAL OF NAIL PLATE       | 1  | 1                          | 0                      |
| 11750 REMOVAL OF NAIL BED         | 1  | 1                          | 0                      |
| 12001 REPAIR SUPERFICIAL WOUND(S) | 3  | 3                          | 0                      |
| 12011 REPAIR SUPERFICIAL WOUND(S) | 2  | 2                          | 0                      |
| 14060 SKIN TISSUE REARRANGEMENT   | 1  | 1                          | 0                      |
| 15782 ABRASION TREATMENT OF SKIN  | 1  | 1                          | 0                      |
| 17340 CRYOTHERAPY OF SKIN         | 1  | 1                          | 0                      |
| 20550 INJ TENDON/LIGAMENT/CYST    | 23 | 23                         | 0                      |
| 29799 CASTING/STRAPPING PROCEDURE | 1  | 1                          | 0                      |
| 46083 INCISE EXTERNAL HEMORRHOID  | 2  | 2                          | 0                      |
|                                   |    |                            |                        |

### **Report of CPT Coding Accuracy**

The Report of CPT Coding Accuracy lists cases sorted by the CPT code used in the PRINCIPAL PROCEDURES field and OTHER OPERATIVE PROCEDURES field entered by the coder. This option is designed to help check the accuracy of the coding procedures.

#### About the prompts

"Do you want to print the Report of CPT Coding Accuracy for all CPT Codes?" The user should reply **NO** to this prompt to produce the report for only one CPT code. The user will then be prompted to enter the CPT code or category.

"Do you want to sort the Report of CPT Coding Accuracy by Surgical Specialty?" The user should press the **<Enter>** key if he or she wants to sort the report by specialty. Enter **NO** to sort the report by date only.

"Do you want to print the Report to Check Coding Accuracy for all Surgical Specialties?" The user can enter the code or name of the surgical service he or she wants the report to be based on. Or, the user can press the **Enter>** key to print the report for all surgical specialties.

## **Example 1: Print the Report of CPT Coding Accuracy for OR Surgical Procedures, sorted by Surgical Specialty**

Select CPT/ICD Coding Menu Option: A Report of CPT Coding Accuracy

Report to Check CPT Coding Accuracy

Start with Date: 10 8 04 (OCT 08, 2004)

End with Date: 10 8 04 (OCT 08, 2004)

Print the Report of CPT Coding Accuracy for which cases ?

1. OR Surgical Procedures
2. Non-OR Procedures
3. Both OR Surgical Procedures and Non-OR Procedures (All Specialties).

Select Number: 1// <Enter>

Do you want to print the Report of CPT Coding Accuracy for all
CPT Codes ? YES// <Enter>

Do you want to sort the Report of CPT Coding Accuracy by Surgical Specialty ? YES// <Enter>

Do you want to print the Report to Check Coding Accuracy for all Surgical Specialties ? YES// NO

Print the Coding Accuracy Report for which Surgical Specialty ? 50 GENERA L(OR WHEN NOT DEFINED BELOW) 50

This report is designed to use a 132 column format.

Select Device: [Select Print Device]

printout follows

#### MAYBERRY, NC SURGICAL SERVICE

REPORT OF CPT CODING ACCURACY FOR GENERAL (OR WHEN NOT DEFINED BELOW)  $\,$ 

PAGE

REVIEWED BY:

DATE REVIEWED:

1

FROM: OCT 8,2004 TO: OCT 8,2004 O.R. SURGICAL PROCEDURES

PROCEDURE DATE PATIENT PROCEDURES SURGEON/PROVIDER CASE # ID# ATTEND SURG/PROV 47600 REMOVAL OF GALLBLADDER PRINCIPAL PROCEDURES DESCRIPTION: CHOLECYSTECTOMY; 10/08/04 07:00 SURPATIENT, EIGHTEEN CHOLECYSTECTOMY SURSURGEON, TWO 63072 000-22-3334 SURSURGEON, FOUR CPT Codes: 47600-22 47605 REMOVAL OF GALLBLADDER OTHER PROCEDURES DESCRIPTION: CHOLECYSTECTOMY; WITH CHOLANGIOGRAPHY 10/08/04 10:00 SURPATIENT, TWELVE INGUINAL HERNIA , OTHER OPERATIONS: SURSURGEON, FOUR CHOLECYSTECTOMY 63077 000-41-8719 SURSURGEON, FOUR CPT Codes: 49521, 47605-22 49505 REPAIR INGUINAL HERNIA PRINCIPAL PROCEDURES DESCRIPTION: REPAIR INITIAL INGUINAL HERNIA, AGE 5 YEARS OR OVER; REDUCTBLE 10/08/04 06:00 SURPATIENT, FOUR INGUINAL HERNIA SURSURGEON, FOUR 63071 000-45-7212 SURSURGEON, SIXTEEN CPT Codes: 49505

\_\_\_\_\_\_

#### Example 2: Print the Report of CPT Coding Accuracy for OR Surgical Procedures, sorted by Date

Select CPT/ICD Coding Menu Option: A Report of CPT Coding Accuracy

Report to Check CPT Coding Accuracy

Start with Date: 10 1 04 (OCT 01, 2004)
End with Date: 10 7 04 (OCT 07, 2004)

Print the Report of CPT Coding Accuracy for which cases ?

1. OR Surgical Procedures
2. Non-OR Procedures
3. Both OR Surgical Procedures and Non-OR Procedures (All Specialties).

Select Number: 1// <Enter>

Do you want to print the Report of CPT Coding Accuracy for all CPT Codes ? YES// <Enter>

Do you want to sort the Report of CPT Coding Accuracy by Surgical Specialty ? YES// N

This report is designed to use a 132 column format.

Select Device: [Select Print Device]

printout follows

| MAYBERRY, NC     | PAGE |
|------------------|------|
| SURGICAL SERVICE | 1    |

REPORT OF CPT CODING ACCURACY

REVIEWED BY: FROM: OCT 1,2004 TO: OCT 7,2004 DATE REVIEWED: O.R. SURGICAL PROCEDURES

PROCEDURE DATE PATIENT PROCEDURES SURGEON/PROVIDER CASE # ID# ATTEND SURG/PROV SPECIALTY

31365 REMOVAL OF LARYNX

PRINCIPAL PROCEDURES

DESCRIPTION: LARYNGECTOMY; TOTAL, WITH RADICAL NECK DISSECTION

10/03/04 07:00 SURPATIENT, NINETEEN PULMONARY LOBECTOMY SURSURGEON, SEVENTEEN

63059 000-28-7354 SURSURGEON, FOUR

THORACIC SURGERY (INC. CARDIAC SURG.)

CPT Codes: 31365 \_\_\_\_\_

> 32440 REMOVAL OF LUNG PRINCIPAL PROCEDURES

DESCRIPTION: REMOVAL OF LUNG, TOTAL PNEUMONECTOMY;

10/03/04 10:00 SURPATIENT, TWENTY PULMONARY LOBECTOMY SURSURGEON, FOUR 63060 000-45-4886 SURSURGEON, FOUR

THORACIC SURGERY (INC. CARDIAC SURG.) CPT Codes: 32440

10/04/04 06:00 SURPATIENT, TEN PULMONARY LOBECTOMY SURSURGEON, TWO 63069 000-12-3456 SURSURGEON, TWO

THORACIC SURGERY (INC. CARDIAC SURG.)

CPT Codes: 32440

## **Example 3: Print the Report of CPT Coding Accuracy for Non-OR Procedures, sorted by CPT Code and Medical Specialty**

Select CPT/ICD Coding Menu Option: A Report of CPT Coding Accuracy

Report to Check CPT Coding Accuracy

Start with Date: 1 1 05 (JAN 01, 2005)
End with Date: 8 31 05 (AUG 31, 2005)

Print the Report of CPT Coding Accuracy for which cases ?

1. OR Surgical Procedures
2. Non-OR Procedures
3. Both OR Surgical Procedures and Non-OR Procedures (All Specialties).

Select Number: 1// 2

Do you want to print the Report of CPT Coding Accuracy for all
CPT Codes ? YES// N

Print the Coding Accuracy Report for which CPT Code ? 92960

HEART ELECTROCONVERSION

CARDIOVERSION, ELECTIVE, ELECTRICAL CONVERSION OF

ARRHYTHMIA, EXTERNAL

Do you want to sort the Report of CPT Coding Accuracy by
Medical Specialty ? YES// <Enter>

Do you want to print the Report to Check Coding Accuracy for all
Medical Specialties ? YES// N

Print the Coding Accuracy Report for which Medical Specialty ? MEDICINE

This report is designed to use a 132 column format.

Select Device: [Select Print Device]

printout follows

### MAYBERRY, NC PAGE SURGICAL SERVICE 1

REVIEWED BY:

DATE REVIEWED:

### REPORT OF CPT CODING ACCURACY FOR MEDICINE

FROM: JAN 1,2005 TO: AUG 31,2005 NON-O.R. PROCEDURES

PROCEDURE DATE PATIENT PROCEDURES SURGEON/PROVIDER
CASE # ID# ATTEND SURG/PROV

### 92960 HEART ELECTROCONVERSION PRINCIPAL PROCEDURES

### DESCRIPTION: CARDIOVERSION, ELECTIVE, ELECTRICAL CONVERSION OF ARRHYTHMIA, EXTERNAL

/24/05 SURPATIENT.SEVENTEEN CARDIOVERSION

| 01/24/05                                 | SURPATIENT, SEVENTEEN | CARDIOVERSION    | SURSURGEON, TWO   |
|------------------------------------------|-----------------------|------------------|-------------------|
| 15499                                    | 000-45-5119           | CPT Codes: 92690 | SURSURGEON, TWO   |
| 02/09/05                                 | SURPATIENT, NINE      | CARDIOVERSION    | SURSURGEON, ONE   |
| 15701 000                                | 000-34-5555           | CPT Codes: 92960 | SURSURGEON, TWO   |
| 03/29/05 SURPATIENT, FIFTEEN 000-98-1234 | •                     | CARDIOVERSION    | SURSURGEON, THREE |
|                                          | CPT Codes: 92960      |                  |                   |
| 08/04/05                                 | SURPATIENT, SIX       | CARDIOVERSION    | SURSURGEON, TWO   |
| 16669                                    | 16669 000-09-8797     | CPT Codes: 92960 | SURSURGEON, FOUR  |
| 08/25/05                                 | SURPATIENT, TWO       | CARDIOVERSION    | SURSURGEON, TWO   |
| 16828                                    | 000-45-1982           | CPT Codes: 92960 | SURSURGEON, TWO   |

November 2015 Surgery V. 3.0 User Manual 229

## **List Completed Cases Missing CPT Codes**[SRSCPT

The *List Completed Cases Missing CPT Codes* option generates a report of completed cases that are missing the Principal CPT code for a specified date range. Only procedures that have CPT codes will be counted on the Annual Report of Surgical Procedures.

After the user enters the date range, the software will ask whether the user wants the Cumulative Report of CPT Codes to include: 1) only operating room surgical procedures, 2) non-O.R. procedures, or 3) both.

This report is in an 80-column format and can be viewed on the screen.

#### **Example: List Completed Cases Missing CPT Codes**

Select CPT/ICD Coding Menu Option:  $\mathbf{M}$  List Completed Cases Missing CPT Codes

```
Print list of Completed Cases Missing CPT Codes for

1. OR Surgical Procedures.
2. Non-OR Procedures.
3. Both OR Surgical Procedures and Non-OR Procedures (All Specialties).

Select Number: 1// 1
```

```
Do you want the list for all Surgical Specialties ? YES// <Enter>
Start with Date: 2/1 (FEB 01, 2005)
End with Date: 4/30 (APR 30, 2005)

Print the List of Cases Missing CPT codes to which Printer ? [Select Print Device]

printout follows
```

# MAYBERRY, NC Completed Cases Missing CPT Codes O.R. Surgical Procedures From: FEB 1,2005 To: APR 30,2005 Specialty: GENERAL(OR WHEN NOT DEFINED BELOW)

| Patient (ID#)                                                                                                    | Surgeon/Provider                                                                                                    |
|----------------------------------------------------------------------------------------------------|----------------------------------------------------------------------------------------------------|
| SURPATIENT, TWO (000-45-1982)                                                                                                    | SURSURGEON, TWO                                                                                                    |
| * EXC LEFT PREAURICULAR LESION                                                                                                    |                                                                                                    |
| SURPATIENT, FIVE (000-58-7963)                                                                                                    | SURSURGEON, ONE                                                                                                    |
| * EXCISION LESIONS SCALP<br>* N/A (CPT: MISSING)                                                                                                    |                                                                                                    |
| SURPATIENT, SEVEN (000-84-0987)                                                                                                    | SURSURGEON, TWO                                                                                                    |
| * COLONOSCOPY                                                                                                    |                                                                                                    |
| SURPATIENT, FORTYONE (000-43-2109)                                                                                                    | SURSURGEON, ONE                                                                                                    |
| * COLONOSCOPY/ATTEMPTED                                                                                                    |                                                                                                    |
| SURPATIENT, THIRTY (000-82-9472)  * EXCISION RT FOREARM LESIONS  * EXC LESION, RT EAR  * EXC LESION, RT FOREHEAD  * EXC LESION RT SCALP  * RXC LESION, NOSE  * EXC LESION, LEFT EAR  * EXC LESION, LEFT FOREARM  * EXC LESION, TOP OF HEAD | SURSURGEON, SEVENTEEN                                                                                                    |
|                                                                                                    | SURPATIENT, TWO (000-45-1982)  * EXC LEFT PREAURICULAR LESION  SURPATIENT, FIVE (000-58-7963)  * EXCISION LESIONS SCALP  * N/A (CPT: MISSING)  SURPATIENT, SEVEN (000-84-0987)  * COLONOSCOPY  SURPATIENT, FORTYONE (000-43-2109)  * COLONOSCOPY/ATTEMPTED  SURPATIENT, THIRTY (000-82-9472)  * EXCISION RT FOREARM LESIONS  * EXC LESION, RT FOREHEAD  * EXC LESION, RT FOREHEAD  * EXC LESION, NOSE  * EXC LESION, LEFT EAR  * EXC LESION, LEFT EAR  * EXC LESION, LEFT FOREARM |

## **List of Operations** [SROPLIST]

The List of Operations report contains general information for completed cases within a specified date range. It sorts the cases by date and includes the procedure(s), surgical service, length of actual operation, surgeons, and anesthesia technique. This report also includes aborted cases.

This report has a 132-column format and is designed to be copied to a printer.

#### **Example: List of Operations**

```
Select CPT/ICD Coding Menu Option: L List of Operations

List of Operations

Start with Date: 10/8 (OCT 08, 1999)

End with Date: 10/8 (OCT 08, 1999)

This report is designed to use a 132 column format.

Print to device: [Select Print Device]

printout follows
```

#### MAYBERRY, NC PAGE 1 REVIEWED BY:

#### SURGICAL SERVICE LIST OF OPERATIONS

DATE REVIEWED: FROM: OCT 8,1999 TO: OCT 8,1999 DATE PRINTED: OCT 20,1999

| DATE<br>CASE #    | PATIENT<br>ID#<br>PRIORITY                               | SERVICE<br>OPERATION(S)                                              | PRIMARY SURGEON 1ST ASSISTANT 2ND ASSISTANT                | ANESTHESIA TECH              |
|-------------------|----------------------------------------------------------|----------------------------------------------------------------------|------------------------------------------------------------|------------------------------|
| 10/08/99<br>63071 | SURPATIENT, FOUR<br>000-45-7212<br>ELECTIVE              | GENERAL (OR WHEN NOT DEFINED BELOW) INGUINAL HERNIA                  | SURSURGEON, FOUR<br>SURSURGEON, ONE<br>SURSURGEON, TWO     | GENERAL OP TIME: 50 MIN.     |
| 10/08/99<br>63072 | SURPATIENT, EIGHTEEN 000-22-3334 ELECTIVE                | GENERAL (OR WHEN NOT DEFINED BELOW) CHOLECYSTECTOMY                  | SURSURGEON, TWO<br>SURSURGEON, FOUR                        | GENERAL OP TIME: 50 MIN.     |
| 10/08/99<br>63073 | SURPATIENT, FIFTYONE<br>000-23-3221<br>URGENT, ADD TODAY | OPHTHALMOLOGY INTRAOCCULAR LENS, CHOLECYSTECTOMY                     | SURSURGEON, FOUR<br>SURSURGEON, THREE<br>SURSURGEON, FOUR  | SPINAL OP TIME: 50 MIN.      |
| 10/08/99<br>63074 | SURPATIENT, FIVE<br>000-58-7963<br>ELECTIVE              | GENERAL (OR WHEN NOT DEFINED BELOW) HIP REPLACEMENT                  | SURSURGEON, FOUR<br>SURSURGEON, FOUR<br>SURSURGEON, FIVE   | NOT ENTERED OP TIME: 50 MIN. |
| 10/08/99<br>63075 | SURPATIENT, SIX<br>000-09-8797<br>ELECTIVE               | GENERAL (OR WHEN NOT DEFINED BELOW) PULMONARY LOBECTOMY              | SURSURGEON, TWO<br>SURSURGEON, THREE<br>SURSURGEON, TWO    | NOT ENTERED OP TIME: 45 MIN. |
| 10/08/99<br>63077 | SURPATIENT, TWELVE<br>000-41-8719<br>ELECTIVE            | GENERAL (OR WHEN NOT DEFINED BELOW) INGUINAL HERNIA, CHOLECYSTECTOMY | SURSURGEON, FOUR<br>SURSURGEON, THREE<br>SURSURGEON, THREE | GENERAL OP TIME: 63 MIN.     |
| 10/08/99<br>63076 | SURPATIENT, FOURTEEN<br>000-45-7212<br>ELECTIVE          | UROLOGY<br>TURP                                                      | SURSURGEON, TWO<br>SURSURGEON, FOUR<br>SURSURGEON, TWO     | GENERAL OP TIME: 45 MIN.     |

TOTAL CASES: 7

## List of Operations (by Surgical Specialty) [SROPLIST1]

The List of Operations (by Surgical Specialty) report contains general information for completed cases within a selected date range. It sorts the cases by surgical specialty and case number.

This report includes information on case type, length of actual operation, surgeon names, and anesthesia technique. The user can request a list for all specialties or a selected specialty.

This report has a 132-column format and is designed to be copied to a printer.

#### **Example: List of Operations by Surgical Specialty**

Select CPT/ICD Coding Menu Option: LS List of Operations (by Surgical Specialty)

```
List of Operations sorted by Surgical Specialty

Start with Date: 10/4 (OCT 04, 1999)
End with Date: 10/8 (OCT 08, 1999)

Do you want to print the report for all Specialties ? YES// N

Print the report for which Surgical Specialty ? GENERAL (OR WHEN NOT DEFINED BELOW)

This report is designed to use a 132 column format.

Print the Report on which Device: [Select Print Device]

printout follows
```

#### MAYBERRY, NC PAGE 1

DATE REVIEWED:

REVIEWED BY:

#### SURGICAL SERVICE LIST OF OPERATIONS BY SERVICE

FROM: OCT 4,1999 TO: OCT 8,1999 DATE PRINTED: SEP 20,1999

| DATE<br>CASE #    | PATIENT ID# PRIORITY                            | OPERATION(S)                     | PRIMARY SURGEON FIRST ASSISTANT SECOND ASSISTANT           | ANESTHESIA<br>TECHNIQUE     |
|-------------------|-------------------------------------------------|----------------------------------|------------------------------------------------------------|-----------------------------|
|                   | *GENE                                           | RAL(OR WHEN NOT DEFINED BELOW)*  |                                                            |                             |
| 10/04/99<br>63066 | SURPATIENT, THREE<br>000-21-2453<br>STANDBY     | INGUINAL HERNIA                  | SURSURGEON, THREE<br>SURSURGEON, TWO<br>SURSURGEON, ONE    | GENERAL OP TIME: 40 MIN.    |
| 10/04/99<br>63067 | SURPATIENT, EIGHT<br>000-37-0555<br>ELECTIVE    | INGUINAL HERNIA                  | SURSURGEON, FOUR<br>SURSURGEON, ONE<br>SURSURGEON, TWO     | GENERAL OP TIME: 50 MIN.    |
| 10/04/99<br>63068 | SURPATIENT, ONE<br>000-44-7629<br>ELECTIVE      | INGUINAL HERNIA                  | SURSURGEON, THREE<br>SURSURGEON, ONE<br>SURSURGEON, TWO    | GENERAL OP TIME: 45 MIN.    |
| 10/07/99<br>63070 | SURPATIENT, SIXTY<br>000-56-7821<br>ELECTIVE    | INGUINAL HERNIA                  | SURSURGEON, TWO<br>SURSURGEON, FOUR                        | GENERAL OP TIME: 45 MIN.    |
| 10/08/99<br>63071 | SURPATIENT, FOUR<br>000-17-0555<br>ELECTIVE     | INGUINAL HERNIA                  | SURSURGEON, FOUR<br>SURSURGEON, ONE<br>SURSURGEON, TWO     | GENERAL OP TIME: 50 MIN.    |
| 10/08/99<br>63072 | SURPATIENT, EIGHTEEN<br>000-22-3334<br>ELECTIVE | CHOLECYSTECTOMY                  | SURSURGEON, TWO<br>SURSURGEON, FOUR                        | GENERAL OP TIME: 50 MIN.    |
| 10/08/99<br>63077 | SURPATIENT, TWELVE<br>000-41-8719<br>ELECTIVE   | INGUINAL HERNIA, CHOLECYSTECTOMY | SURSURGEON, FOUR<br>SURSURGEON, THREE<br>SURSURGEON, THREE | GENERAL<br>OP TIME: 63 MIN. |

TOTAL GENERAL (OR WHEN NOT DEFINED BELOW): 7

## Report of Daily Operating Room Activity [SROPACT]

The *Report of Daily Operating Room Activity* option generates a report listing cases started between 6:00 AM on the date selected and 5:59 AM of the following day for all operating rooms.

This report has a 132-column format and is designed to be copied to a printer.

#### **Example: Print the Report of Daily Operating Room Activity**

Select CPT/ICD Coding Menu Option: D Report of Daily Operating Room Activity

Print the Report of Daily Activity for which Date ? 3/9 (MAR 09, 1999)

This report will include all cases started between MAR 9, 1999 at 6:00 AM and MAR 10, 1999 at 5:59 AM.

It is designed to use a 132 column format.

Print the Report to which Device ? [Select Print Device]

printout follows

#### MAYBERRY, NC

## SURGICAL SERVICE DAILY REPORT OF OPERATING ROOM ACTIVITY

FOR: MAR 09, 1999

| PATIENT<br>ID #<br>WARD                          | AGE      | TIME IN OR<br>TIME OUT OR<br>CASE NUMBER | POSTOPERATIVE DIAGNOSIS PROCEDURE(S)                           | ANESTHESIOLOGIST<br>PRIN. ANESTHETIST       | SURGEON<br>FIRST ASST.<br>ATT SURGEON           |
|--------------------------------------------------|----------|------------------------------------------|----------------------------------------------------------------|---------------------------------------------|-------------------------------------------------|
|                                                  |          |                                          |                                                                |                                             |                                                 |
| OPERATING ROOM:                                  | OR1      |                                          |                                                                |                                             |                                                 |
| SURPATIENT, TWEL<br>000-41-8719<br>1 NORTH 161-1 | VE<br>61 | 03/09 08:00<br>03/09 09:10<br>194        | INGUINAL HERNIA<br>INGUINAL HERNIA                             | SURANESTHESIOLOGIST, O<br>SURANESTHETIST, F | SURSURGEON, E<br>SURSURGEON, O<br>SURSURGEON, T |
| OPERATING ROOM:                                  | OR3      |                                          |                                                                |                                             |                                                 |
| SURPATIENT, NINE<br>000-34-5555<br>OUTPATIENT    | 48       | 03/09 09:15<br>03/09 12:40<br>187        | CHOLECYSTITIS CHOLECYSTECTOMY, INTRAOPERATIVE CHOLANGIOGRAM    | SURANESTHESIOLOGIST,T<br>SURANESTHETIST,O   | SURSURGEON, T<br>SURSURGEON, F<br>SURSURGEON, T |
| OPERATING ROOM:                                  | OR5      |                                          |                                                                |                                             |                                                 |
| SURPATIENT, SIX<br>000-09-8797<br>1 WEST 101-1   | 50       | 03/09 19:56<br>03/09 21:05<br>188        | APPENDICITIS APPENDECTOMY, COLONOSCOPY, CHOLECYSTECTOMY, CRAIN | SURANESTHESIOLOGIST, T<br>SURANESTHETIST, F | SURSURGEON, S<br>SURSURGEON, F<br>SURSURGEON, F |

## PCE Filing Status Report [SRO PCE STATUS]

The *PCE Filing Status Report* option provides a report of the Patient Care Encounter (PCE) filing status of completed cases performed during the selected date range in accordance with the site parameter controlling PCE updates. If this site parameter is turned off, the report will show no cases. The report may be printed for O.R. surgical cases, non-O.R. procedures or both. The report may also be printed for all specialties or for a single specialty only.

This report is intended to be used as a tool in the review of Surgery case information that is passed to PCE. The report uses 2 status categories:

- (1) FILED This status indicates that case information has already been filed with PCE.
- (2) NOT FILED This status indicates that the case information has not been filed with PCE. The case may or may not be missing information needed to file with PCE.

Two forms of the report are available: the short and the long forms. The short form uses an 80-column format and does not include surgeon/provider, attending, principal post-op diagnosis, and CPT and ICD code information. The totals printed at the end will show only the total cases for each status.

The long form uses a 132-column format and prints case information including the surgeon/provider, the attending, the specialty, the principal post-op diagnosis, and the principal procedure. If the PCE filing status is FILED, the CPT codes and ICD diagnosis codes will be printed. If the filing status is NOT FILED, information fields needed for PCE filing that do not contain data will be printed. At the end of the report, the number of cases in each PCE filing status will be printed, plus the number of CPT and ICD codes for cases with a status of FILED.

The PCE Filing Status report will display missing clinical indicator data information, per encounter. This indicates to the user what information is missing. The report displays CPT codes that do not have an associated diagnostic code, and textual diagnoses that do not have a corresponding ICD diagnosis code.

#### **Example 1: PCE Filing Status Report (Short Form)**

Select CPT/ICD Coding Menu Option: PS PCE Filing Status Report

```
Report of PCE Filing Status
This report displays the filing status of completed cases performed during the
selected date range.
Print PCE filing status of completed cases for
1. O.R. Surgical Procedures
2. Non-O.R. Procedures
3. Both O.R. Surgical Procedures and Non-O.R. Procedures (All Specialties)
Select Number (1, 2 or 3): 1// <Enter>
Do you want the report for all Surgical Specialties ? YES// {\bf NO}
                                GENERAL (OR WHEN NOT DEFINED BELOW) GENERAL (
Select Surgical Specialty: 50
OR WHEN NOT DEFINED BELOW) 50
Start with Date: 6 8 (JUN 08, 2005)
End with Date: 6 10 (JUN 10, 2005)
Print the long form or the short form ? SHORT// \langle Enter \rangle
Print the PCE Filing Status Report to which Printer ? [Select Print Device]
______printout follows______
```

#### ALBANY

#### PCE FILING STATUS REPORT

For Completed O.R. Surgical Procedures
From: JUN 8,2005 To: JUN 10,2005

PAGE 1

Report Printed: JUL 19,2005@10:40

| DATE OF OPERATION<br>CASE # | PATIENT NAME<br>SPECIALTY<br>PRINCIPAL PROCEDURE                                                 | PATIENT ID (AGE)  | FILING STATUS<br>SCHED STATUS |
|-----------------------------|--------------------------------------------------------------------------------------------------|-------------------|-------------------------------|
| JUN 8,2005@07:00<br>277     | SURPATIENT, TWELVE<br>GENERAL (OR WHEN NOT<br>TURP                                               | 045-14-6822 (80)  | NOT FILED <none></none>       |
| 1. C<br>2. F                | ng Information:<br>CLASSIFICATION INFORMAT<br>PRINCIPAL PROCEDURE COD<br>PRIN PROCEDURE CODE MIS | E                 | OSIS CODE                     |
| JUN 10,2005@07:00<br>292    | SURPATIENT, NINETYONE<br>GENERAL (OR WHEN NOT<br>APPENDECTOMY                                    | 604-06-1451P (53) | FILED<br><none></none>        |
| JUN 10,2005@10:00<br>295    | SURPATIENT, FORTYONE<br>GENERAL (OR WHEN NOT<br>REMOVE THYROID CYST                              | 104-04-0550P (55) | FILED<br><none></none>        |
|                             |                                                                                                  |                   |                               |

FILED: 2
NOT FILED: 1

TOTAL CASES: 3

#### **Example 2: PCE Filing Status Report (Long Form)**

Select CPT/ICD Coding Menu Option: PS PCE Filing Status Report

```
Report of PCE Filing Status
This report displays the filing status of completed cases performed during the
selected date range.
Print PCE filing status of completed cases for
1. O.R. Surgical Procedures
2. Non-O.R. Procedures
3. Both O.R. Surgical Procedures and Non-O.R. Procedures (All Specialties)
Select Number (1, 2 or 3): 1// <Enter>
Do you want the report for all Surgical Specialties ? YES// NO
                               GENERAL (OR WHEN NOT DEFINED BELOW) GENERAL (
Select Surgical Specialty: 50
OR WHEN NOT DEFINED BELOW) 50
Start with Date: 6 8 (JUN 08, 2005)
End with Date: 6 10 (JUN 10, 2005)
Print the long form or the short form ? SHORT// {\bf L}ONG
Print the PCE Filing Status Report to which Printer ? [Select Print Device]
_____printout follows_____
```

PAGE 1

ALBANY PCE FILING STATUS REPORT

For Completed O.R. Surgical Procedures

From: JUN 8,2005 To: JUN 10,2005 Report Printed: JUL 19,2005@08:19

| CASE #                   | PATIENT NAME<br>PATIENT ID (AGE)<br>PRINCIPAL PROCEDURE                                                  | SURGEON<br>ATTENDING                   | SPECIALTY PRINCIPAL POST-OP DIAGNOSIS                                     | PCE FILING STATUS<br>SCHED STATUS |
|--------------------------|----------------------------------------------------------------------------------------------------|----------------------------------------|---------------------------------------------------------------------------|-----------------------------------|
| JUN 8,2005@07:00<br>277  | SURPATIENT, TWELVE<br>000-41-8719 (80)<br>TURP                                                           |                                        | GENERAL(OR WHEN NOT DEFINED BELOW) TURPY                                  | NOT FILED <none></none>           |
| 1.<br>2.                 | ng Information:<br>CLASSIFICATION INFORMATION<br>PRINCIPAL PROCEDURE CODE<br>PRIN PROCEDURE CODE MISSING | ASSOCIATED DIAGNOSIS                   | CODE                                                                      |                                   |
| JUN 9,2005@15:00<br>280  | SURPATIENT,FIFTEEN<br>000-98-1234 (60)<br>HERNIA REPAIR                                                  | SURSURGEON, THREE<br>SURSURGEON, ONE   | GENERAL(OR WHEN NOT DEFINED BELOW)<br>HERNIA, INGUINAL                    | NOT FILED<br><none></none>        |
| 1.                       | ng Information:<br>PRIN PROCEDURE CODE MISSING<br>OTHER PROCEDURE CPT MISSING                            |                                        |                                                                           |                                   |
| JUN 10,2005@07:00<br>292 | SURPATIENT, NINETYONE<br>000-06-1451 (53)<br>APPENDECTOMY                                                |                                        | GENERAL(OR WHEN NOT DEFINED BELOW) NOT ENTERED                            | FILED<br><none></none>            |
| CPT Code: 44950 AP       | PENDECTOMY                                                                                               |                                        | ICD Diagnosis Code: 540.1 ABSCESS OF ICD Diagnosis Code: 560.31 GALLSTONE |                                   |
| JUN 10,2005@10:00<br>295 | SURPATIENT, FORTYONE<br>000-04-0550 (55)<br>REMOVE THYROID CYST                                          | SURSURGEON, THREE<br>SURSURGEON, THREE | GENERAL(OR WHEN NOT DEFINED BELOW) THYROID CYST                           | FILED<br><none></none>            |
| CPT Code: 60200 RE       | MOVE THYROID LESION                                                                                      |                                        | ICD Diagnosis Code: 246.2 CYST OF TH                                      | IYROID                            |
| FILED: NOT FILED: TOTAL: | CPT ICD CASES CODES CODES 2 2 2 2                                                                        |                                        |                                                                           |                                   |

## Report of Non-O.R. Procedures [SRONOR]

The *Report of Non-O.R. Procedures* option chronologically lists non-O.R. procedures sorted by surgical specialty or surgeon. This report can be sorted by specialty, provider, or location.

This report prints in a 132-column format and must be copied to a printer.

#### Example 1: Report of Non-O.R. Procedures by Specialty

Select CPT/ICD Coding Menu Option: R Report of Non-O.R. Procedures

```
Report of Non-OR Procedures

Start with Date: 3/1 (MAR 01, 1999)
End with Date: 3/31 (MAR 31, 1999)

How do you want the report sorted?

1. By Specialty
2. By Provider
3. By Location

Select Number: 1// <Enter>
```

```
Do you want to print the report for all Specialties ? YES// N

Print the Report for which Specialty ? CARDIOLOGY

This report is designed to use a 132 column format.

Print on Device: [Select Print Device]

printout follows
```

#### MAYBERRY, NC

### SURGICAL SERVICE REPORT OF NON-O.R. PROCEDURES

REVIEWED BY:

DATE REVIEWED:

FROM: MAR 1,1999 TO: MAR 31,1999

| DATE<br>CASE #  | PATIENT (ID#) LOCATION (IN/OUT-PAT STATUS)                       | PROVIDER PRINCIPAL ANESTHETIST ANESTHESIOLOGIST SUPERVISOR PROCEDURE(S) | START TIME<br>FINISH TIME        |
|-----------------|------------------------------------------------------------------|-------------------------------------------------------------------------|----------------------------------|
|                 | ***                                                              | SPECIALTY: CARDIOLOGY ***                                               |                                  |
| 03/02/99<br>501 | SURPATIENT, TWELVE (000-41-8719) AMBULATORY SURGERY (OUTPATIENT) | SURSURGEON, TWO SURANESTHETIST, TWO SURANESTHETIST, ONE CARDIOVERSION   | 03/02/99 13:05<br>03/02/99 14:10 |
| 03/13/99<br>500 | SURPATIENT, SIXTY (000-56-7821) ICU (INPATIENT)                  | SURSURGEON, TWO SURANESTHETIST, FOUR SURANESTHETIST, ONE CARDIOVERSION  | 03/13/99 14:00<br>03/13/99 14:25 |

#### Example 2: Report of Non-O.R. Procedures by Provider

Select CPT/ICD Coding Menu Option: R Report of Non-O.R. Procedures

```
Report of Non-OR Procedures

Start with Date: 3/1 (MAR 01, 1999)
End with Date: 3/31 (MAR 31, 1999)

How do you want the report sorted ?

1. By Specialty
2. By Provider
3. By Location

Select Number: 1// 2

Do you want to print the report for all Providers ? YES// N

Print the Report for which Provider ? SURSURGEON,SIXTEEN

This report is designed to use a 132 column format.

Print on Device: [Select Print Device]

printout follows
```

#### MAYBERRY, NC

## SURGICAL SERVICE REPORT OF NON-O.R. PROCEDURES

REVIEWED BY:

DATE REVIEWED:

FROM: MAR 1,1999 TO: MAR 31,1999

| DATE<br>CASE #  | PATIENT (ID#) LOCATION (IN/OUT-PAT STATUS)                         | SPECIALTY PRINCIPAL ANESTHETIST ANESTHESIOLOGIST SUPERVISOR PROCEDURE(S)   | START TIME<br>FINISH TIME        |
|-----------------|--------------------------------------------------------------------|----------------------------------------------------------------------------|----------------------------------|
|                 | *** PROVIDE                                                        | R SURSURGEON, SIXTEEN ***                                                  |                                  |
| 03/12/99<br>195 | SURPATIENT, TWO (000-45-1982) PAC(U) - ANESTHESIA (INPATIENT)      | PSYCHIATRY SURANESTHETIST,TWO SURANESTHETIST,ONE ELECTROCONVULSIVE THERAPY | 03/12/99 08:00<br>03/12/99 09:00 |
| 03/23/99<br>240 | SURPATIENT, NINE (000-34-5555) PAC(U) - ANESTHESIA (INPATIENT)     | PSYCHIATRY SURANESTHETIST,SIX SURANESTHETIST,ONE ELECTROCONVULSIVE THERAPY | 03/23/99 08:10<br>03/23/99 08:40 |
| 03/25/99<br>266 | SURPATIENT, FOURTEEN (000-45-7212) PAC(U) - ANESTHESIA (INPATIENT) | PSYCHIATRY SURANESTHETIST,TWO SURANESTHETIST,ONE ELECTROCONVULSIVE THERAPY | 03/12/99 09:30<br>03/12/99 10:15 |

#### **Example 3: Report of Non-O.R. Procedures by Location**

Select CPT/ICD Coding Menu Option: R Report of Non-O.R. Procedures

Report of Non-OR Procedures Start with Date: **3/1** (MAR 01, 1999) End with Date: **3/31** (MAR 31, 1999)

How do you want the report sorted ? 1. By Specialty 2. By Provider 3. By Location Select Number: 1// 3

Do you want to print the report for all Locations ? YES//  ${\bf N} \!$ Print the Report for which Location ? AMBULATORY SURGERY This report is designed to use a 132 column format. Print on Device: [Select Print Device]

\_\_\_\_\_printout follows\_\_\_\_\_

#### MAYBERRY, NC

## SURGICAL SERVICE REPORT OF NON-O.R. PROCEDURES

REVIEWED BY:

DATE REVIEWED:

FROM: MAR 1,1999 TO: MAR 31,1999

| DATE<br>CASE #  | PATIENT (ID#)<br>SPECIALTY (IN/OUT-PAT STATUS)                         | PROVIDER PRINCIPAL ANESTHETIST ANESTHESIOLOGIST SUPERVISOR PROCEDURE(S)             | START TIME<br>FINISH TIME        |
|-----------------|------------------------------------------------------------------------|-------------------------------------------------------------------------------------|----------------------------------|
|                 | *** LOCATION                                                           | : AMBULATORY SURGERY ***                                                            |                                  |
| 03/02/99<br>201 | SURPATIENT, TWELVE (000-41-8719) CARDIOLOGY (OUTPATIENT)               | SURSURGEON, TWO SURANESTHETIST, FOUR SURANESTHETIST, ONE CARDIOVERSION              | 03/02/99 13:05<br>03/02/99 14:10 |
| 03/06/99<br>198 | SURPATIENT, TWENTY (000-45-4886) GENERAL (ACUTE MEDICINE) (OUTPATIENT) | SURSURGEON, FOUR SURANESTHETIST, FIVE SURANESTHETIST, ONE EXCISION OF SKIN LESION   | 03/07/99 16:30<br>03/07/99 17:08 |
| 03/09/99<br>193 | SURPATIENT, FIFTY (000-45-9999) GENERAL (ACUTE MEDICINE) (OUTPATIENT)  | SURANESTHETIST, ONE SURANESTHETIST, FIVE SURANESTHETIST, SEVEN STELLATE NERVE BLOCK | 03/09/99 09:45<br>03/09/99 10:21 |
| 03/13/99<br>200 | SURPATIENT, SIXTY (000-56-7821) CARDIOLOGY (INPATIENT)                 | SURSURGEON, TWO SURANESTHETIST, TWO SURANESTHETIST, ONE CARDIOVERSION               | 03/13/99 14:00<br>03/13/99 14:25 |
| 03/17/99<br>194 | SURPATIENT, EIGHTEEN (000-22-3334) GENERAL SURGERY (OUTPATIENT)        | SURSURGEON, FOUR SURANESTHETIST, SIX SURANESTHETIST, SEVEN EXCISION OF SKIN LESION  | 03/17/99 13:30<br>03/17/99 14:42 |

## **Chapter Three: Generating Surgical Reports**

### Introduction

The Surgery package integrates clinical and patient data to provide a variety of reports for Surgery Service management. This chapter describes reports that are generated for Surgical Service staff. Among the reports generated are the Annual Report of Surgical Procedures, Anesthesia AMIS, Attending Surgeons Report, and Nurse Staffing Report.

#### **Exiting an Option or the System**

The user can enter an up-arrow (^) to stop what he or she is doing. The up-arrow can be used at almost any prompt to stop the line of questioning and return to the previous level in the option. The user should continue entering up-arrows to completely exit the system.

### **Option Overview**

The main options included in this chapter are listed below. The *Surgery Reports* menu contains submenus. To the left of the option name is the shortcut synonym the user can enter to select the option. A restricted option (such as the *Surgery Reports* menu) will not display if the user does not have security clearance for that option.

| Shortcut | Option Name               |
|----------|---------------------------|
| SR       | Surgery Reports           |
| L        | Laboratory Interim Report |

(This page included for two-sided copying.)

## Surgery Reports [SRORPTS]

The Chief of Surgery and staff members use the *Surgery Reports* menu to select various reports for the Surgical Service. Among the reports generated are the Annual Report of Surgical Procedures, Anesthesia AMIS, Attending Surgeons Report, and Nurse Staffing Report.

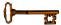

This menu is locked with the SROREP key.

All of the menu items below contain sub-options. To the left of the menu name is the shortcut synonym the user can enter to select the option.

| Shortcut | Option Name              |
|----------|--------------------------|
| M        | Management Reports       |
| S        | Surgery Staffing Reports |
| A        | Anesthesia Reports       |
| CPT      | CPT Code Reports         |

## Management Reports [SR MANAGE REPORTS]

The *Management Reports* menu provides access to several *Management Reports* options. These options generate reports on completed cases, meaning cases that have an entry for the TIME PAT OUT OR field.

The options included in this menu are listed below. To the left of the option name is the shortcut synonym the user can enter to select the option.

| Shortcut | Option Name                                       |
|----------|---------------------------------------------------|
| S        | Schedule of Operations                            |
| A        | Annual Report of Surgical Procedures              |
| L        | List of Operations                                |
| LD       | List of Operations (by Postoperative Disposition) |
| LS       | List of Operations (by Surgical Specialty)        |
| LP       | List of Operations (by Surgical Priority)         |
| P        | Report of Surgical Priorities                     |
| U        | List of Undictated Operations                     |
| D        | Report of Daily Operating Room Activity           |
| PS       | PCE Filing Status Report                          |
| NOX      | Outpatient Encounters Not Transmitted to NPCD     |

#### **Schedule of Operations**

#### [SROSCH]

The *Schedule of Operations* option generates the Operating Room Schedule used by the operating room nurses, surgeons, anesthetists, and other hospital services. The report lists operations and patients scheduled for a particular date. It sorts by operating room and includes the procedure(s), blood products requested, and any preoperative x-rays requested. The schedule also provides anesthesia information and surgeon names.

This report can be printed on multiple printers simultaneously. Use the options included within the *Surgery Package Management Menu* option to enter the name of all printers on which the schedule will print.

This report has a 132-column format and is designed to be copied to a printer with wide paper.

#### **Example: Print Schedule of Operations**

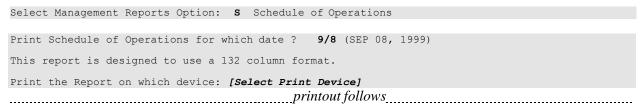

#### PAGE 1 MAYBERRY, NC SURGICAL SERVICE

SCHEDULE OF OPERATIONS

SIGNATURE OF CHIEF: DR. MOE HOWARD PRINTED: SEP 07, 1999 11:12 FOR: SEP 08, 1999

| WARD                                                                         | START TIME<br>END TIME                                                               | PREOPERATIVE DIAGNOSIS OPERATION(S)                                                                                                    | REQ ANESTHESIA<br>ANESTHESIOLOGIST<br>PRIN. ANESTHETIST    | FIRST ASST.<br>ATT SURGEON     |
|------------------------------------------------------------------------------|--------------------------------------------------------------------------------------|----------------------------------------------------------------------------------------------------|------------------------------------------------------------|--------------------------------|
| OPERATING ROOM: OR1 SURPATIENT, ONE 000-44-7629 46 TO BE ADMITTED Case # 143 | WARD<br>07:30<br>09:30                                                               | CARPAL TUNNEL SYNDROME<br>REVISE MEDIAN NERVE<br>RAYS: CARPAL TUNNEL, R WRIST                                                                                                    | GENERAL<br>SURANESTHESIOLOGIST,O<br>SURANESTHETIST, T      | SURSURGEON, O<br>SURSURGEON, F |
| OPERATING ROOM: OR2                                                          |                                                                                      |                                                                                                    |                                                            |                                |
| SURPATIENT, FOURTEEN<br>000-45-7212 48<br>HICU 212-B<br>Case # 141           | 06:30<br>08:00<br>REQUESTED BLOC                                                     | CHOLELITHIASIS CHOLECYSTECTOMY  DD COMPONENTS: TYPE & CROSSMATCH DOD CELLS - 2 UNITS KRAYS: ABDOMIN                                                                                                  | GENERAL<br>SURANESTHESIOLOGIST,F<br>SURANESTHETIST, O      | •                              |
| SURPATIENT, TWELVE<br>000-41-8719 60<br>TO BE ADMITTED<br>Case # 142         | 08:00<br>09:30<br>REQUESTED BLOC                                                     | ACUTE DIAPHRAGMATIC HERNIA REPAIR DIAPHRAGMATIC HERNIA  DD COMPONENTS: TYPE & CROSSMATCH  DOD CELLS - 2 UNITS  RAYS: ABDOMEN                                                                         | GENERAL<br>SURANESTHESIOLOGIST,T<br>SURANESTHETIST, O      |                                |
| SURPATIENT, THIRTY<br>000-82-9472 48<br>TO BE ADMITTED<br>Case # 150         | 11:15<br>16:00<br>** Concurren<br>REQUESTED BLOO<br>CPDA-1 RED BLO<br>CPDA-1 WHOLE B | CAROTID ARTERY STENOSIS CAROTID ARTERY ENDARTERECTOMY  It Case #157 AORTO CORONARY BYPASS GRAFT DO COMPONENTS: TYPE & CROSSMATCH DOD CELLS - UNITS NOT ENTERED BLOOD - 2 UNITS RAYS: DOPPLER STUDIES | GENERAL<br>SURANESTHESIOLOGIST,T<br>SURANESTHETIST, F      | •                              |
| SURPATIENT, THIRTY<br>000-82-9472 48<br>TO BE ADMITTED<br>Case # 157         | 11:15<br>16:00                                                                       | CORONARY ARTERY DISEASE AORTO CORONARY BYPASS GRAFT  t Case #150 CAROTID ARTERY ENDARTERECTOMY                                                                                                    | GENERAL<br>SURANESTHESIOLOGIST,O<br>SURANESTHETIST, O SURS |                                |

TOTAL CASES SCHEDULED: 5

#### **Annual Report of Surgical Procedures**

#### [SROARSP]

The *Annual Report of Surgical Procedures* option is used to generate the Annual Report of Surgical Procedures required by VA Central Office. This report counts the number of times a procedure was performed, based on the CPT code entry, within a surgical specialty.

The report includes only cases that have not been cancelled and that have an entry for the TIME PAT OUT OR field. Procedures without CPT codes are not included in this report.

This report can be generated for any date range, not only annually.

The report has a 132-column format and is designed to be copied to a printer.

#### **Example: Annual Report of Surgical Procedures**

Select Management Reports Option: A Annual Report of Surgical Procedures

```
Annual Report of Surgical Procedures

Start with Date: 9/1 (SEP 01, 2001)
End with Date: 9/30 (SEP 30, 2001)

Do you want to print the Annual Report of Surgical Procedures for all Surgical Specialties?

YES// <Enter>
This report is designed to use a 132 column format, and must be run on a printer.

Select Printer: [Select Print Device]

printout follows
```

#### MAYBERRY, NC SURGICAL SERVICE ANNUAL REPORT OF SURGICAL PROCEDURES REVIEWED BY: DATE REVIEWED:

PAGE: 1

FROM: SEP 1,2001 TO: SEP 30,2001 DATE PRINTED: OCT 20,2001

| CPT CODE - OPERATION                                                                       | TOTAL        |                | MAJOR<br>RESIDENT | TOTAL       |             | MINOR<br>RESIDENT | TOTAL       |
|--------------------------------------------------------------------------------------------|--------------|----------------|-------------------|-------------|-------------|-------------------|-------------|
|                                                                                            |              | NEUROSURGERY   |                   |             |             |                   |             |
| 61304 OPEN SKULL FOR EXPLORATION<br>61680 INTRACRANIAL VESSEL SURGERY                      | 1<br>1       | 1<br>0         | 0                 | 1<br>0      | 0<br>1      | 0                 | 0<br>1      |
| TOTALS FOR NEUROSURGERY:                                                                   | 2            | 1              | 0                 | 1           | 1           | 0                 | 1           |
|                                                                                            |              | ORTHOPEDICS    |                   |             |             |                   |             |
| 27130 TOTAL HIP REPLACEMENT<br>27236 REPAIR OF THIGH FRACTURE                              | 2<br>1       | 0<br>0         | 0                 | 0<br>0      | 1<br>0      | 1<br>1            | 2<br>1      |
| TOTALS FOR ORTHOPEDICS:                                                                    | 3            | 0              | 0                 | 0           | 1           | 2                 | 3           |
|                                                                                            |              | NOLARYNGOLOGY  | (ENT)             |             |             |                   |             |
| 31365 REMOVAL OF LARYNX                                                                    | 2            | 0              | 0                 | 0           | 2           | 0                 | 2           |
| TOTALS FOR OTORHINOLARYNGOLOGY (ENT):                                                      | 2            | 0              | 0                 | 0           | 2           | 0                 | 2           |
|                                                                                            | THORACIC SUR | GERY (INC. CAR | DIAC SURG.)       |             |             |                   |             |
| 32480 PARTIAL REMOVAL OF LUNG<br>32500 PARTIAL REMOVAL OF LUNG<br>33510 CABG, VEIN, SINGLE | 2<br>1<br>1  | 0<br>0<br>0    | 0<br>0<br>0       | 0<br>0<br>0 | 1<br>1<br>0 | 1<br>0<br>1       | 2<br>1<br>1 |
| TOTALS FOR THORACIC SURGERY (INC. CARDIAC S                                                | URG.): 4     | 0              | 0                 | 0           | 2           | 2                 | 4           |
| TOTAL OPERATIONS:                                                                          | 11           | 1              | 0                 | 1           | <br>6<br>   | 4                 | 10          |

#### **List of Operations**

#### [SROPLIST]

The *List of Operations* option contains general information for completed cases within a specified date range. It sorts the cases by date and includes the procedure(s), surgical service, length of actual operation, surgeons, and anesthesia technique. This report also includes aborted cases.

This report has a 132-column format and is designed to be copied to a printer.

#### **Example: List of Operations**

Select Management Reports Option: L List of Operations

List of Operations

Start with Date: 10/8 (OCT 08, 2001)

End with Date: 10/8 (OCT 08, 2001)

This report is designed to use a 132 column format.

Print to device: [Select Print Device]

printout follows

### MAYBERRY, NC PAGE 1 SURGICAL SERVICE REVIEWED BY:

LIST OF OPERATIONS DATE REVIEWED:
FROM: OCT 8,2001 TO: OCT 8,2001 DATE PRINTED: SEP 20,2001

| DATE<br>CASE #    | PATIENT<br>ID#<br>PRIORITY                               | SERVICE<br>OPERATION(S)                                              | PRIMARY SURGEON<br>1ST ASSISTANT<br>2ND ASSISTANT          | ANESTHESIA TECH              |
|-------------------|----------------------------------------------------------|----------------------------------------------------------------------|------------------------------------------------------------|------------------------------|
| 10/08/01<br>63071 | SURPATIENT, FOUR 000-17-0555 ELECTIVE                    | GENERAL (OR WHEN NOT DEFINED BELOW) INGUINAL HERNIA                  | SURSURGEON, FOUR<br>SURSURGEON, ONE<br>SURSURGEON, TWO     | GENERAL OP TIME: 50 MIN.     |
| 10/08/01<br>63072 | SURPATIENT, EIGHTEEN<br>000-22-3334<br>ELECTIVE          | GENERAL (OR WHEN NOT DEFINED BELOW) CHOLECYSTECTOMY                  | SURSURGEON, TWO<br>SURSURGEON, FOUR                        | GENERAL OP TIME: 50 MIN.     |
| 10/08/01<br>63073 | SURPATIENT, FIFTYONE<br>000-23-3221<br>URGENT, ADD TODAY | OPHTHALMOLOGY INTRAOCCULAR LENS, CHOLECYSTECTOMY                     | SURSURGEON, FOUR<br>SURSURGEON, THREE<br>SURSURGEON, FOUR  | SPINAL OP TIME: 50 MIN.      |
| 10/08/01<br>63074 | SURPATIENT, FIVE<br>000-58-7963<br>ELECTIVE              | GENERAL (OR WHEN NOT DEFINED BELOW) HIP REPLACEMENT                  | SURSURGEON, FOUR<br>SURSURGEON, FOUR<br>SURSURGEON, FIVE   | NOT ENTERED OP TIME: 50 MIN. |
| 10/08/01<br>63075 | SURPATIENT, SIX<br>000-09-8797<br>ELECTIVE               | GENERAL (OR WHEN NOT DEFINED BELOW) PULMONARY LOBECTOMY              | SURSURGEON, TWO<br>SURSURGEON, THREE<br>SURSURGEON, TWO    | NOT ENTERED OP TIME: 45 MIN. |
| 10/08/01<br>63077 | SURPATIENT, TWELVE<br>000-41-8719<br>ELECTIVE            | GENERAL (OR WHEN NOT DEFINED BELOW) INGUINAL HERNIA, CHOLECYSTECTOMY | SURSURGEON, FOUR<br>SURSURGEON, THREE<br>SURSURGEON, THREE | GENERAL OP TIME: 63 MIN.     |
| 10/08/01<br>63076 | SURPATIENT, FOURTEEN 000-45-7212 ELECTIVE                | UROLOGY<br>TURP                                                      | SURSURGEON, TWO<br>SURSURGEON, FOUR<br>SURSURGEON, TWO     | GENERAL OP TIME: 45 MIN.     |

TOTAL CASES: 7

# **List of Operations (by Postoperative Disposition)**

The *List of Operations (by Postoperative Disposition)* option contains general information for completed cases within a selected date range. It sorts the cases by postoperative disposition and by case number. Reports may also be sorted by specialty.

This report includes information on case type, length of actual operation, surgeon names, and anesthesia technique.

This report has a 132-column format and is designed to be copied to a printer.

## **Example 1: List of Operations by Postoperative Disposition (All Dispositions)**

Select Management Reports Option: LD List of Operations (by Postoperative Disposition)

```
List of Operations by Postoperative Disposition:

Start with Date: 10/8 (OCT 08, 2001)
End with Date: 10/8 (OCT 08, 2001)

Print the List of Operations for which of the following?

1. All Dispositions
2. A Specific Disposition
3. No Disposition Entered

Enter selection: 1// 1 All Dispositions

Do you want the report sorted by surgical specialty ? Y// <Enter>
Print for all surgical specialties ? Y// N

Print the report for which Specialty ? GENERAL (OR WHEN NOT DEFINED BELOW)

Select An Additional Specialty: <Enter>
This report is designed to use a 132 column format.

Print the Report on which Device: [Select Print Device]

printout follows
```

# MAYBERRY, NC SURGICAL SERVICE LIST OF OPERATIONS BY POSTOP DISPOSITION FROM: OCT 8,2001 TO: OCT 8,2001

FROM: OCT 8,2001 TO: OCT 8,2001

POSTOP DISPOSITION: WARD

PAGE

DATE PRINTED: OCT 20,2001

REVIEWED BY:

DATE REVIEWED:

1

| DATE<br>CASE #    | PATIENT<br>ID#                   | OPERATION(S)                             | PRIMARY SURGEON<br>1ST ASST<br>2ND ASST                    | ANESTHESIA TECH<br>IN/OUT-PAT STATUS<br>OP TIME |
|-------------------|----------------------------------|------------------------------------------|------------------------------------------------------------|-------------------------------------------------|
|                   |                                  | >> GENERAL(OR WHEN NOT DEFINED BELOW) << |                                                            |                                                 |
| 10/08/01<br>63072 | SURPATIENT, EIGHTEEN 000-22-3334 | CHOLECYSTECTOMY                          | SURSURGEON, TWO<br>SURSURGEON, FOUR                        | GENERAL<br>OUTPATIENT<br>50 MIN.                |
| 10/08/01<br>63077 | SURPATIENT, TWELVE 000-41-8719   | INGUINAL HERNIA, CHOLECYSTECTOMY         | SURSURGEON, FOUR<br>SURSURGEON, THREE<br>SURSURGEON, THREE | GENERAL<br>OUTPATIENT<br>63 MIN.                |
| 10/08/01<br>63071 | SURPATIENT, FOUR 000-17-0555     | INGUINAL HERNIA                          | SURSURGEON, FOUR<br>SURSURGEON, ONE<br>SURSURGEON, TWO     | GENERAL<br>OUTPATIENT<br>50 MIN.                |

TOTAL GENERAL (OR WHEN NOT DEFINED BELOW): 3

#### **Example 2: List of Operations by Postoperative Disposition (A Specific Disposition)**

Select Management Reports Option: LD List of Operations (by Postoperative Disposition)

```
List of Operations by Postoperative Disposition:

Start with Date: 10/4 (OCT 04, 2001)
End with Date: 10/8 (OCT 08, 2001)
```

```
Print the List of Operations for which of the following ?

1. All Dispositions
2. A Specific Disposition
3. No Disposition Entered

Enter selection: 1// 2 A Specific Disposition

Print the report for which Disposition ? OUTPATIENT O

Do you want the report sorted by surgical specialty ? Y// N

This report is designed to use a 132 column format.

Print the Report on which Device: [Select Print Device]

printout follows
```

MAYBERRY, NC
SURGICAL SERVICE
LIST OF OPERATIONS BY POSTOP DISPOSITION
FROM: OCT 4,2001 TO: OCT 8,2001

POSTOP DISPOSITION: OUTPATIENT

PAGE

DATE PRINTED: OCT 20,2001

REVIEWED BY:

DATE REVIEWED:

| DATE<br>CASE #    | PATIENT<br>ID#                                | OPERATION(S)    | PRIMARY SURGEON<br>1ST ASST<br>2ND ASST                 | ANESTHESIA TECH<br>IN/OUT-PAT STATUS<br>OP TIME |
|-------------------|-----------------------------------------------|-----------------|---------------------------------------------------------|-------------------------------------------------|
| 10/04/01<br>63066 | SURPATIENT, THREE<br>000-21-2453<br>(GENERAL) | INGUINAL HERNIA | SURSURGEON, THREE<br>SURSURGEON, TWO<br>SURSURGEON, ONE | GENERAL<br>OUTPATIENT<br>40 MIN.                |
| 10/04/01<br>63067 | SURPATIENT, EIGHT<br>000-37-0555<br>(GENERAL) | INGUINAL HERNIA | SURSURGEON, FOUR<br>SURSURGEON, ONE<br>SURSURGEON, TWO  | GENERAL OUTPATIENT 50 MIN.                      |
| 10/04/01<br>63068 | SURPATIENT, NINE<br>000-17-0555<br>(GENERAL)  | INGUINAL HERNIA | SURSURGEON, THREE<br>SURSURGEON, ONE<br>SURSURGEON, TWO | GENERAL<br>OUTPATIENT<br>45 MIN.                |
| 10/07/01<br>63070 | SURPATIENT, SIXTY<br>000-56-7821<br>(GENERAL) | INGUINAL HERNIA | SURSURGEON, TWO<br>SURSURGEON, FOUR                     | GENERAL<br>OUTPATIENT<br>45 MIN.                |
| 10/08/01<br>63071 | SURPATIENT, FOUR<br>000-17-0555<br>(GENERAL)  | INGUINAL HERNIA | SURSURGEON, FOUR<br>SURSURGEON, ONE<br>SURSURGEON, TWO  | GENERAL<br>OUTPATIENT<br>50 MIN.                |

TOTAL OUTPATIENT: 5

### **Example 3: List of Operations by Postoperative Disposition (No Disposition Entered)**

Select Management Reports Option: LD List of Operations (by Postoperative Disposition)

```
List of Operations by Postoperative Disposition:

Start with Date: 10/4 (OCT 04, 2001)
End with Date: 10/8 (OCT 08, 2001)
```

```
Print the List of Operations for which of the following ?

1. All Dispositions
2. A Specific Disposition
3. No Disposition Entered

Enter selection: 1// 3 No Disposition Entered

Do you want the report sorted by surgical specialty ? Y// N

This report is designed to use a 132 column format.

Print the Report on which Device: [Select Print Device]
```

printout follows

MAYBERRY, NC
SURGICAL SERVICE
LIST OF OPERATIONS BY POSTOP DISPOSITION
FROM: OCT 4,2001 TO: OCT 8,2001 DATE PRINTED: SEP 20,2001 REVIEWED BY:

PAGE 1

POSTOP DISPOSITION: DISPOSITION NOT ENTERED DATE REVIEWED:

| DATE<br>CASE #    | PATIENT<br>ID#                                         | OPERATION(S)                       | PRIMARY SURGEON<br>1ST ASST<br>2ND ASST                   | ANESTHESIA TECH IN/OUT-PAT STATUS OP TIME |
|-------------------|--------------------------------------------------------|------------------------------------|-----------------------------------------------------------|-------------------------------------------|
| 10/04/01<br>63069 | SURPATIENT, TEN<br>000-12-3456<br>(THORACIC SURGERY )  | PULMONARY LOBECTOMY                | SURSURGEON, TWO<br>SURSURGEON, FIVE<br>SURSURGEON, ONE    | GENERAL<br>OUTPATIENT<br>60 MIN.          |
| 10/08/01<br>63073 | SURPATIENT, FIFTYONE<br>000-23-3221<br>(OPHTHALMOLOGY) | INTRAOCCULAR LENS, CHOLECYSTECTOMY | SURSURGEON, FOUR<br>SURSURGEON, THREE<br>SURSURGEON, FOUR | SPINAL<br>OUTPATIENT<br>50 MIN.           |
| 10/08/01<br>63076 | SURPATIENT, FOURTEEN 000-45-7212 (UROLOGY)             | TURP                               | SURSURGEON, TWO<br>SURSURGEON, FOUR<br>SURSURGEON, TWO    | GENERAL<br>OUTPATIENT<br>45 MIN.          |

TOTAL DISPOSITION NOT ENTERED: 3

# **List of Operations (by Surgical Specialty)**

The *List of Operations (by Surgical Specialty)* option contains general information for completed cases within a selected date range. It sorts the cases by surgical specialty and case number.

This report includes information on case type, length of actual operation, surgeon names, and anesthesia technique. The user can request a list for all specialties or a selected specialty.

This report has a 132-column format and is designed to be copied to a printer.

### **Example: List of Operations by Surgical Specialty**

Select Management Reports Option: LS List of Operations (by Surgical Specialty)

```
List of Operations sorted by Surgical Specialty

Start with Date: 10/4 (OCT 04, 2001)
End with Date: 10/8 (OCT 08, 2001)

Do you want to print the report for all Specialties ? YES// N

Print the report for which Surgical Specialty ? GENERAL (OR WHEN NOT DEFINED BELOW)

This report is designed to use a 132 column format.

Print the Report on which Device: [Select Print Device]

printout follows
```

# PAGE 1

SURGICAL SERVICE DATE REVIEWED:
LIST OF OPERATIONS BY SERVICE
ROM: OCT 4,2001 TO: OCT 8 2001 FROM: OCT 4,2001 TO: OCT 8,2001 DATE PRINTED: SEP 20,2001

| DATE<br>CASE #    | PATIENT<br>ID#<br>PRIORITY                   | OPERATION(S)                     | PRIMARY SURGEON FIRST ASSISTANT SECOND ASSISTANT         | ANESTHESIA<br>TECHNIQUE     |
|-------------------|----------------------------------------------|----------------------------------|----------------------------------------------------------|-----------------------------|
|                   | *GENE                                        | RAL(OR WHEN NOT DEFINED BELOW)*  |                                                          |                             |
| 10/04/01<br>63066 | SURPATIENT, THREE 000-21-2453 STANDBY        | INGUINAL HERNIA                  | SURSURGEON, THREE<br>SURSURGEON, TWO<br>SURSURGEON, ONE  | GENERAL OP TIME: 40 MIN.    |
| 10/04/01<br>63067 | SURPATIENT, EIGHT<br>000-37-0555<br>ELECTIVE | INGUINAL HERNIA                  | SURSURGEON, FOUR<br>SURSURGEON, ONE<br>SURSURGEON, TWO   | GENERAL OP TIME: 50 MIN.    |
| 10/04/01<br>63068 | SURPATIENT, TEN<br>000-12-3456<br>ELECTIVE   | INGUINAL HERNIA                  | SURSURGEON, THREE<br>SURSURGEON, ONE<br>SURSURGEON, TWO  | GENERAL<br>OP TIME: 45 MIN. |
| 10/07/01<br>63070 | SURPATIENT, SIXTY<br>000-56-7821<br>ELECTIVE | INGUINAL HERNIA                  | SURSURGEON, TWO<br>SURSURGEON, FOUR                      | GENERAL OP TIME: 45 MIN.    |
| 10/08/01<br>63071 | SURPATIENT, FOUR<br>000-17-0555<br>ELECTIVE  | INGUINAL HERNIA                  | SURSURGEON, FOUR<br>SURSURGEON, ONE<br>SURSURGEON, TWO   | GENERAL OP TIME: 50 MIN.    |
| 10/08/01<br>63072 | SURPATIENT, EIGHTEEN 000-22-3334 ELECTIVE    | CHOLECYSTECTOMY                  | SURSURGEON, TWO<br>SURSURGEON, FOUR                      | GENERAL OP TIME: 50 MIN.    |
| 10/08/01<br>63077 | SURPATIENT, FIVE<br>000-58-7963<br>ELECTIVE  | INGUINAL HERNIA, CHOLECYSTECTOMY | SURSURGEON, FOUR<br>SURSURGEON, THREE<br>SURSURGEON, TWO | GENERAL<br>OP TIME: 63 MIN. |

TOTAL GENERAL (OR WHEN NOT DEFINED BELOW): 7

# **List of Operations (by Surgical Priority)**

The List of Operations (by Surgical Priority) option generates a report containing general information for completed cases within a selected date range. It sorts the cases by surgical priority and surgical specialty.

This report includes information on case type, length of actual operation, surgeon names, and anesthesia technique. The user can request a list for all priorities or a selected priority. One or more surgical specialties can also be specified.

This report has a 132-column format and is designed to be copied to a printer.

### **Example: List of Operations by Surgical Priority**

```
Select Management Reports Option: LP List of Operations (by Surgical Priority)
```

```
List of Operations by Surgical Priority:

Start with Date: 8/1 (AUG 01, 2001)
End with Date: 9/30 (SEP 30, 2001)

Print List of Operations for all priorities ? Y// N
```

```
Print report for which Priority ?

1. EMERGENCY
2. ELECTIVE
3. ADD ON TODAY (NONEMERGENT)
4. STANDBY
5. URGENT ADD TODAY
6. PRIORITY NOT ENTERED

Select Number: 1// 4

Do you want the report sorted by surgical specialty ? Y// <Enter>

Print for all surgical specialties ? Y// <Enter>

This report is designed to use a 132 column format.

Print the Report on which Device: [Select Print Device]

printout follows
```

## ISC-BIRMINGHAM, AL

#### SURGICAL SERVICE LIST OF OPERATIONS BY SURGICAL PRIORITY

DATE PRINTED: OCT 20,2001 FROM: AUG 1,2001 TO: SEP 30,2001 REVIEWED BY: SURGICAL PRIORITY: STANDBY DATE REVIEWED:

PAGE:

| DATE<br>CASE #    | PATIENT<br>ID#                   | OPERATION(S)                                  | PRIMARY SURGEON<br>1ST ASST<br>2ND ASST                | ANESTHESIA TECH           |
|-------------------|----------------------------------|-----------------------------------------------|--------------------------------------------------------|---------------------------|
|                   |                                  | >> THORACIC SURGERY (INC. CARDIAC SURG.) $<<$ |                                                        |                           |
| 08/21/01<br>62901 | SURPATIENT, THREE 000-21-2453    | PULMONARY LOBECTOMY                           | SURSURGEON, FOUR<br>SURSURGEON, TWO<br>SURSURGEON, ONE | GENERAL OP TIME: 170 MIN. |
| 09/02/01<br>63002 | SURPATIENT, NINE 000-34-5555     | PULMONARY LOBECTOMY                           | SURSURGEON, TWO<br>SURSURGEON, TWO                     | GENERAL OP TIME: 95 MIN.  |
| 09/29/01<br>63042 | SURPATIENT, FOURTEEN 000-45-7212 | PULMONARY LOBECTOMY                           | SURSURGEON, TWO<br>SURSURGEON, FOUR                    | GENERAL OP TIME: 90 MIN.  |

TOTAL THORACIC SURGERY (INC. CARDIAC SURG.): 3

# **Report of Surgical Priorities**

The *Report of Surgical Priorities* option provides the total number of completed surgical cases for each surgical priority, such as elective, emergency, and urgent within a date range. The user can sort the report by all surgical specialties, one surgical specialty (Example 1), or by all operations within a date range (Example 2).

This report has an 80-column format and can be viewed on your terminal display screen.

## **Example 1: Print Report of Surgical Priorities for a specialty**

Select Management Reports Option: P Report of Surgical Priorities

```
Report of Surgical Priorities

Start with Date: 3/1 (MAR 01, 2001)
End with Date: T (MAR 26, 2001)

Do you want to review this information sorted by Surgical Specialty ? YES// <Enter>

Do you want to print this report for all Surgical Specialties ? YES// N

Print the report for which Surgical Specialty ? 50 GENERAL(OR WHEN NOT DEFINED BELOW)

GENERAL(OR WHEN NOT DEFINED BELOW) 50

Print the Report on which Device: [Select Print Device]

printout follows
```

MAYBERRY, NC
SURGICAL SERVICE
TOTAL OPERATIONS BY SURGICAL PRIORITY
FROM: MAR 1,2001 TO: MAR 26,2001

GENERAL (OR WHEN NOT DEFINED BELOW)

| 2.<br>3.<br>4. | ELECTIVE URGENT EMERGENCY ADD ON (NON-EMERGENT) STANDBY | 1<br>1<br>2<br>0<br>1 |
|----------------|---------------------------------------------------------|-----------------------|
| TO             | TAL SURGICAL CASES:                                     | 5                     |

# **Example 2: Print Report of Surgical Priorities for all Operations**

Select Management Reports Option: P Report of Surgical Priorities

Report of Surgical Priorities

Start with Date: 3/1 (MAR 01, 2001)
End with Date: T (MAR 26, 2001)

Do you want to review this information sorted by Surgical Specialty ? YES// N

Print the Report on which Device: [Select Print Device]

printout follows

MAYBERRY, NC
SURGICAL SERVICE
TOTAL OPERATIONS BY SURGICAL PRIORITY
FROM: MAR 1,2001 TO: MAR 26,2001

1. ELECTIVE 3
2. URGENT 2
3. EMERGENCY 2
4. ADD ON (NON-EMERGENT) 0
5. STANDBY 4
6. PRIORITY NOT ENTERED 4

TOTAL SURGICAL CASES: 15

# **Report of Daily Operating Room Activity**

The *Report of Daily Operating Room Activity* option generates a report listing cases started between 6:00 AM on the date selected and 5:59 AM of the following day for all operating rooms.

This report has a 132-column format and is designed to be copied to a printer.

## **Example: Print the Report of Daily Operating Room Activity**

Select Management Reports Option: D Report of Daily Operating Room Activity

Print the Report of Daily Activity for which Date ? 3/9 (MAR 09, 2001)

This report will include all cases started between MAR 9, 2001 at 6:00 AM and MAR 10, 2001 at 5:59 AM.

It is designed to use a 132 column format.

Print the Report to which Device ? [Select Print Device]

printout follows

# MAYBERRY, NC SURGICAL SERVICE DAILY REPORT OF OPERATING ROOM ACTIVITY FOR: MAR 09, 2001

| PATIENT<br>ID #<br>WARD                                             | AGE | TIME IN OR TIME OUT OR CASE NUMBER | POSTOPERATIVE DIAGNOSIS PROCEDURE(S)                           | ANESTHESIOLOGIST PRIN. ANESTHETIST          | SURGEON FIRST ASST. ATT SURGEON                 |
|---------------------------------------------------------------------|-----|------------------------------------|----------------------------------------------------------------|---------------------------------------------|-------------------------------------------------|
| OPERATING ROOM:<br>SURPATIENT, TWEI<br>000-41-8719<br>1 NORTH 161-1 |     | 03/09 08:00<br>03/09 09:10<br>194  | INGUINAL HERNIA<br>INGUINAL HERNIA                             | SURANESTHESIOLOGIST,O<br>SURANESTHETIST,F   | SURSURGEON, E<br>SURSURGEON, O<br>SURSURGEON, T |
| OPERATING ROOM:<br>SURPATIENT, NINE<br>000-34-5555<br>OUTPATIENT    |     | 03/09 09:15<br>03/09 12:40<br>187  | CHOLECYSTITIS CHOLECYSTECTOMY, INTRAOPERATIVE CHOLANGIOGRAM    | SURANESTHESIOLOGIST, T<br>SURANESTHETIST, O | SURSURGEON, T<br>SURSURGEON, F<br>SURSURGEON, T |
| OPERATING ROOM:<br>SURPATIENT, SIX<br>000-09-8797<br>1 WEST 101-1   | OR5 | 03/09 19:56<br>03/09 21:05<br>188  | APPENDICITIS APPENDECTOMY, COLONOSCOPY, CHOLECYSTECTOMY, CRAIN | SURANESTHESIOLOGIST,T<br>SURANESTHETIST,F   | SURSURGEON, S<br>SURSURGEON, F<br>SURSURGEON, F |

## **PCE Filing Status Report**

The *PCE Filing Status Report* option provides a report of the Patient Care Encounter (PCE) filing status of completed cases performed during the selected date range in accordance with the site parameter controlling PCE updates. If this site parameter is turned off, the report will show no cases. The report may be printed for O.R. surgical cases, non-O.R. procedures or both. The report may also be printed for all specialties or for a single specialty only.

This report is intended to be used as a tool in the review of Surgery case information that is passed to PCE. The report uses 2 status categories:

- (1) FILED This status indicates that case information has already been filed with PCE.
- (2) NOT FILED This status indicates that the case information has not been filed with PCE. The case may or may not be missing information needed to file with PCE.

Two forms of the report are available: the short and the long forms. The short form uses an 80-column format and does not include surgeon/provider, attending, principal post-op diagnosis, and CPT and ICD code information. The totals printed at the end will show only the total cases for each status.

The long form uses a 132-column format and prints case information including the surgeon/provider, the attending, the specialty, the principal post-op diagnosis, and the principal procedure. If the PCE filing status is FILED, the CPT codes and ICD diagnosis codes will be printed. If the filing status is NOT FILED, information fields needed for PCE filing that do not contain data will be printed. At the end of the report, the number of cases in each PCE filing status will be printed, plus the number of CPT and ICD codes for cases with a status of FILED.

The PCE Filing Status report will display missing clinical indicator data information, per encounter. This indicates to the user what information is missing. The report displays CPT codes that do not have an associated diagnostic code, and textual diagnoses that do not have a corresponding ICD diagnosis code.

### **Example 1: PCE Filing Status Report (Short Form)**

Select Management Reports Option: PS PCE Filing Status Report

```
Report of PCE Filing Status
This report displays the filing status of completed cases performed during the
selected date range.
Print PCE filing status of completed cases for
1. O.R. Surgical Procedures
2. Non-O.R. Procedures
3. Both O.R. Surgical Procedures and Non-O.R. Procedures (All Specialties)
Select Number (1, 2 or 3): 1// <Enter>
Do you want the report for all Surgical Specialties ? YES// {\bf NO}
Select Surgical Specialty: 50 OR WHEN NOT DEFINED BELOW)
                                  GENERAL (OR WHEN NOT DEFINED BELOW) GENERAL (
                             50
Start with Date: 6 8 (JUN 08, 2005)
End with Date: 6 10 (JUN 10, 2005)
Print the long form or the short form ? SHORT// <Enter>
Print the PCE Filing Status Report to which Printer ? [Select Print Device]
_____printout follows_____
```

ALBANY

# PCE FILING STATUS REPORT

PAGE 1

For Completed O.R. Surgical Procedures From: JUN 8,2005 To: JUN 10,2005 Report Printed: JUL 19,2005@10:40

| DATE OF OPERATION | PATIENT NAME          | PATIENT ID  | (AGE) | FILING STATUS |
|-------------------|-----------------------|-------------|-------|---------------|
| CASE #            | SPECIALTY             |             |       | SCHED STATUS  |
|                   | PRINCIPAL PROCEDURE   |             |       |               |
|                   |                       |             |       |               |
| JUN 8,2005@07:00  | SURPATIENT, TWELVE    | 000-14-6822 | (80)  | NOT FILED     |
| 277               | CENEDAT (OD WITEN NOW |             |       | <none></none> |
| 211               | GENERAL (OR WHEN NOT  |             |       | <none></none> |

### Missing Information:

- 1. CLASSIFICATION INFORMATION
- 2. PRINCIPAL PROCEDURE CODE
- 3. PRIN PROCEDURE CODE MISSING ASSOCIATED DIAGNOSIS CODE

| JUN 10,2005@07:00<br>292 | SURPATIENT, NINETYONE<br>GENERAL (OR WHEN NOT<br>APPENDECTOMY       | 000-06-1451 | (53) | FILED<br><none></none> |
|--------------------------|---------------------------------------------------------------------|-------------|------|------------------------|
| JUN 10,2005@10:00<br>295 | SURPATIENT, FORTYONE<br>GENERAL (OR WHEN NOT<br>REMOVE THYROID CYST | 000-04-0550 | (55) | FILED<br><none></none> |

FILED: 2
NOT FILED: 1
......
TOTAL CASES: 3

# **Example 2: PCE Filing Status Report (Long Form)**

Select CPT/ICD Coding Menu Option: PS PCE Filing Status Report

```
Report of PCE Filing Status
This report displays the filing status of completed cases performed during the
selected date range.
Print PCE filing status of completed cases for
1. O.R. Surgical Procedures
2. Non-O.R. Procedures
3. Both O.R. Surgical Procedures and Non-O.R. Procedures (All Specialties)
Select Number (1, 2 or 3): 1// <Enter>
Do you want the report for all Surgical Specialties ? YES// NO
                                  GENERAL (OR WHEN NOT DEFINED BELOW) GENERAL (
Select Surgical Specialty: 50
OR WHEN NOT DEFINED BELOW) 50
Start with Date: 6 8 (JUN 08, 2005)
End with Date: 6 10 (JUN 10, 2005)
Print the long form or the short form ? SHORT// {\bf L}ONG
Print the PCE Filing Status Report to which Printer ? [Select Print Device]
```

\_\_\_\_\_printout follows\_\_\_\_\_

ALBANY PCE FILING STATUS REPORT

For Completed O.R. Surgical Procedures From: JUN 8,2005 To: JUN 10,2005 Report Printed: JUL 19,2005@08:19 PAGE 1

| DATE OF OPERATION<br>CASE #    | PATIENT NAME<br>PATIENT ID (AGE)<br>PRINCIPAL PROCEDURE                                                  | SURGEON<br>ATTENDING                   | SPECIALTY<br>PRINCIPAL POST-OP DIAGNOSIS                                           | PCE FILING STATUS<br>SCHED STATUS |
|--------------------------------|----------------------------------------------------------------------------------------------------|----------------------------------------|------------------------------------------------------------------------------------|-----------------------------------|
| JUN 8,2005@07:00<br>277        | SURPATIENT, TWELVE<br>000-41-8719 (80)<br>TURP                                                           | SURSURGEON, ONE<br>SURSURGEON, ONE     | GENERAL(OR WHEN NOT DEFINED BELOW) TURPY                                           | NOT FILED <none></none>           |
| 1.                             | ng Information:<br>CLASSIFICATION INFORMATION<br>PRINCIPAL PROCEDURE CODE<br>PRIN PROCEDURE CODE MISSING | ASSOCIATED DIAGNOSIS C                 | CODE                                                                               |                                   |
| JUN 9,2005@15:00<br>280        | SURPATIENT,FIFTEEN<br>000-98-1234 (60)<br>HERNIA REPAIR                                                  | SURSURGEON, THREE<br>SURSURGEON, ONE   | GENERAL(OR WHEN NOT DEFINED BELOW)<br>HERNIA, INGUINAL                             | NOT FILED<br><none></none>        |
| 1.                             | ng Information:<br>PRIN PROCEDURE CODE MISSING<br>OTHER PROCEDURE CPT MISSING                            |                                        |                                                                                    |                                   |
| JUN 10,2005@07:00<br>292       | SURPATIENT, NINETYONE<br>000-06-1451 (53)<br>APPENDECTOMY                                                | SURSURGEON, ONE<br>SURSURGEON, ONE     | GENERAL (OR WHEN NOT DEFINED BELOW)<br>NOT ENTERED                                 | FILED<br><none></none>            |
| CPT Code: 44950 AP             | PENDECTOMY                                                                                               |                                        | ICD Diagnosis Code: 540.1 ABSCESS OF APPEICD Diagnosis Code: 560.31 GALLSTONE ILEU |                                   |
| JUN 10,2005@10:00<br>295       | SURPATIENT, FORTYONE<br>000-04-0550 (55)<br>REMOVE THYROID CYST                                          | SURSURGEON, THREE<br>SURSURGEON, THREE | GENERAL (OR WHEN NOT DEFINED BELOW) THYROID CYST                                   | FILED<br><none></none>            |
| CPT Code: 60200 RE             | MOVE THYROID LESION                                                                                      |                                        | ICD Diagnosis Code: 246.2 CYST OF THYROID                                          | )                                 |
| FILED:<br>NOT FILED:<br>TOTAL: | CPT ICD  CASES CODES CODES 2 2 2 2 2                                                                     |                                        |                                                                                    |                                   |

# **Outpatient Encounters Not Transmitted to NPCD**

Outpatient surgical and non-O.R. procedures that are filed as encounters in the PCE package without an active count clinic identified for each encounter are not transmitted to the National Patient Care Database (NPCD) as workload. The *Outpatient Encounters Not Transmitted to NPCD* option may be used as a tool for identifying these encounters that represent uncounted workload so that corrective actions may be taken in the Surgery package to insure these procedures are associated with an active count clinic. After corrections are made, these encounters may be re-filed with PCE to be transmitted to NPCD.

This option provides functionality:

- To count and/or list surgical cases and non-O.R. procedures that have entries in PCE but have no matching entries in the OUTPATIENT ENCOUNTER file or have matching entries that are non-count encounters or encounters requiring action.
- To re-file with PCE the cases identified as having no matching entries in the OUTPATIENT ENCOUNTER file or having matching entries that are non-count encounters or encounters requiring action.

Both the report and the re-filing process may be run for O.R. surgical cases, non-O.R. procedures or both. The report and the re-filing process may be run for a specific specialty or for all specialties and may be run for a selected date range.

#### **Example 1: Print List of Cases**

```
Select Management Reports Option: NOX Outpatient Encounters Not Transmitted to
NPCD
            Outpatient Surgery Encounters Not Transmitted to NPCD
Surgical cases filed with PCE that have no Scheduling appointment status
or that have an appointment status of ACTION REQUIRED or NON-COUNT indicate
surgical encounters that have not transmitted to the National Patient
Care Database. This option is intended as a tool to identify these
encounters and, after taking appropriate corrective measures, to
reinitiate the encounter transmission process.
 1. Print list of cases.
 2. Print total number of cases only.
 3. Re-file cases in PCE.
Select Number: 1// <Enter>
Print the list for the following.
 1. O.R. Surgical Procedures
 2. Non-O.R. Procedures
 3. Both O.R. Surgical Procedures and Non-O.R. Procedures (All Specialties)
Select Number (1, 2 or 3): 1// <Enter>
Do you want the report for all Surgical Specialties ? YES// NO
                                  GENERAL (OR WHEN NOT DEFINED BELOW) GENERAL (
Select Surgical Specialty: 50
OR WHEN NOT DEFINED BELOW)
Start with Date: 5/1 (MAY 01, 2001)
End with Date: 5/15 (MAY 15, 2001)
Print report on which printer ? [Select Print Device]
_____printout follows______
```

#### MAYBERRY, NC Outpatient Surgery Encounters Not Transmitted to NPCD

Page 1

#### For Completed O.R. Surgical Procedures From: MAY 1,2001 To: MAY 15,2001 Report Printed: MAY 20,2001@06:44

DATE OF OPERATION CASE # SPECIALTY SCHED STATUS PATIENT NAME PRINCIPAL PROCEDURE PATIENT ID (AGE) MAY 1,2001@09:00 63028 GENERAL (OR WHEN NOT <NONE> SURPATIENT, FOURTEEN CHOLECYSTECTOMY 000-45-7212 (50) MAY 3,2001@05:45 63092 GENERAL (OR WHEN NOT <NONE> SURPATIENT, SIXTY CHOLEDOCHOTOMY 000-56-7821 (42) MAY 7,2001@07:15 63142 GENERAL (OR WHEN NOT <NONE> REPAIR DIAPHRAGMATIC HERNIA SURPATIENT, TWELVE 000-41-8719 (73) MAY 12,2001@06:00 63191 GENERAL (OR WHEN NOT <NONE> SURPATIENT, NINE INGUINAL HERNIA 000-34-5555 (64) MAY 14,2001@06:00 63208 GENERAL (OR WHEN NOT ACTION REQUIRED SURPATIENT, TWELVE CHOLECYSTECTOMY 000-41-8719 (73) MAY 15,2001@06:01 63180 GENERAL (OR WHEN NOT <NONE> SURPATIENT, SIXTY CHOLECYSTECTOMY 000-56-7821 (42)

SPECIALTY: GENERAL (OR WHEN NOT DEFINED BELOW)

Total with NO status: 5 Total with NON-COUNT: 0 Total with ACTION REQUIRED: 1 Total cases identified: 6

#### **Example 2: Print Total Number of Cases Only**

Select Management Reports Option:  $\mathbf{NOX}$  Outpatient Encounters Not Transmitted to  $\mathtt{NPCD}$ 

Outpatient Surgery Encounters Not Transmitted to NPCD Surgical cases filed with PCE that have no Scheduling appointment status or that have an appointment status of ACTION REQUIRED or NON-COUNT indicate surgical encounters that have not transmitted to the National Patient Care Database. This option is intended as a tool to identify these encounters and, after taking appropriate corrective measures, to reinitiate the encounter transmission process. 1. Print list of cases. 2. Print total number of cases only. 3. Re-file cases in PCE. Select Number: 1// 2 Print the list for the following. 1. O.R. Surgical Procedures 2. Non-O.R. Procedures 3. Both O.R. Surgical Procedures and Non-O.R. Procedures (All Specialties) Select Number (1, 2 or 3): 1// <Enter> Do you want the report for all Surgical Specialties ? YES// NO Select Surgical Specialty: 50 GENERAL (OR WHEN NOT DEFINED BELOW) GENERAL ( 50 OR WHEN NOT DEFINED BELOW) Start with Date: **5/1** (MAY 01, 2001) End with Date: 5/15 (MAY 15, 2001) Print report on which printer ? [Select Print Device] \_\_\_\_\_printout follows\_\_\_\_\_

MAYBERRY, NC
Outpatient Surgery Encounters Not Transmitted to NPCD Page 1
For Completed O.R. Surgical Procedures
From: MAY 1,2001 To: MAY 15,2001
Report Printed: MAY 20,2001@07:25

\_\_\_\_\_\_

SPECIALTY: GENERAL (OR WHEN NOT DEFINED BELOW)

Total with NO status: Total with NON-COUNT: Total with NON-COUNT: 0
Total with ACTION REQUIRED: 1 Total cases identified: 6

#### **Example 3: Re-File Cases in PCE**

Select Management Reports Option:  ${\bf NOX}$  Outpatient Encounters Not Transmitted to NPCD

Outpatient Surgery Encounters Not Transmitted to NPCD

Surgical cases filed with PCE that have no Scheduling appointment status or that have an appointment status of ACTION REQUIRED or NON-COUNT indicate surgical encounters that have not transmitted to the National Patient Care Database. This option is intended as a tool to identify these encounters and, after taking appropriate corrective measures, to reinitiate the encounter transmission process.

1. Print list of cases.
2. Print total number of cases only.
3. Re-file cases in PCE.

Select Number: 1// 3

```
Re-file the following.

1. O.R. Surgical Procedures
2. Non-O.R. Procedures
3. Both O.R. Surgical Procedures and Non-O.R. Procedures (All Specialties)

Select Number (1, 2 or 3): 1// 1

Do you want re-filing for all Surgical Specialties ? YES// NO

Select Surgical Specialty: 50 GENERAL(OR WHEN NOT DEFINED BELOW) GENERAL(OR WHEN NOT DEFINED BELOW) 50

Start with Date: 5/1 (MAY 01, 2001)
End with Date: 5/15 (MAY 15, 2001)
Requested Start Time: NOW// (MAY 20, 2001@07:37:32)
(Task #652379)

Press RETURN to continue <Enter>
```

# **Surgery Staffing Reports** [SR STAFFING REPORTS]

The Surgery Staffing Reports menu provides access to several staffing related report options.

The options included in this submenu are listed below. To the left of the option name is the shortcut synonym the user can enter to select the option.

| Shortcut | Option Name                       |
|----------|-----------------------------------|
| A        | Attending Surgeon Reports         |
| S        | Surgeon Staffing Report           |
| N        | Surgical Nurse Staffing Report    |
| NS       | Scrub Nurse Staffing Report       |
| NC       | Circulating Nurse Staffing Report |

## **Attending Surgeon Reports**

# [SROATT]

The Attending Surgeon Reports option generates the Attending Surgeon Report, which provides staffing information for completed cases (Example 1). The Attending Surgeon Cumulative Report is a table with cumulative totals for each attending code (Example 2). You can print these reports separately or you can print both reports at one time.

The Attending Surgeon Report can be sorted by surgical specialty. They can also be generated for an individual surgeon, or for all attending surgeons.

The Attending Surgeon Report has a 132-column format and is designed to be copied to a printer. The Attending Surgeon Cumulative Report has an 80-column format and can be viewed on the screen.

# **Example 1: Print the Attending Surgeon Report**

Select Surgery Staffing Reports Option: A Attending Surgeon Reports

```
Attending Surgeon Report

Starting with which Date ? 6/9 (JUN 09, 2004)
Ending with which Date ? 6/18 (JUN 18, 2004)
```

```
Do you want to print the report for all Attending Surgeons ? YES// <Enter>
Attending Surgeon Reports

1. Attending Surgeon Report
2. Attending Surgeon Cumulative Report
3. Attending Surgeon Report and Attending Surgeon Cumulative Report

Select the number corresponding with the desired report(s): 1

Start report for each attending surgeon on a new page ? NO// <Enter>
```

```
Do you want the report for all Surgical Specialties ? YES// N

Print the Report for which Surgical Specialty ? 50 GENERAL(OR WHEN NOT DE FINED BELOW) GENERAL(OR WHEN NOT DEFINED BELOW) 50

The Attending Surgeon Report was designed to use a 132 column format.

Print the report on which Device ? [Select Print Device]

printout follows
```

MAYBERRY, NC PAGE: 1

# SURGICAL SERVICE REVIEWED BY: ATTENDING SURGEON REPORT DATE REVIEWED:

SURSURGEON, SIX

SURSURGEON, FOUR

FROM: JUN 9,2004 TO: JUN 18,2004 DATE PRINTED: JUN 20,2004

| DATE<br>CASE #  | PATIENT<br>ID#<br>ATTENDING/RES SUP CODE CODE                                | PRINCIPAL DIAGNOSIS PRINCIPAL OPERATIVE PROCEDURE                         | PRIMARY SURGEON<br>1ST ASST<br>2ND ASST                  |
|-----------------|------------------------------------------------------------------------------|---------------------------------------------------------------------------|----------------------------------------------------------|
|                 |                                                                              | GENERAL(OR WHEN NOT DEFINED BELOW)                                        |                                                          |
|                 |                                                                              | ATTENDING SURGEON: SURSURGEON, TWO                                        |                                                          |
| 06/17/04<br>203 | SURPATIENT, FOURTEEN 000-45-7212 LEVEL B: ATTENDING IN O.R., SCRUBBED        | CHOLECYSTECTOMY                                                           | SURSURGEON, ONE<br>SURSURGEON, FOUR                      |
| 06/18/04<br>202 | SURPATIENT, SEVENTEEN 000-45-5119 LEVEL B: ATTENDING IN O.R., SCRUBBED       | INCARCERATED INGUINAL HERNIA<br>REPAIR INCARCERATED INGUINAL HERNIA       | SURSURGEON, ONE<br>SURSURGEON, FOUR                      |
| 03/09/04<br>494 | SURPATIENT, TWELVE<br>000-41-8719<br>ATTENDING CODE NOT ENTERED              | INCARCERATED INGUINAL HERNIA<br>INGUINAL HERNIA                           | SURSURGEON, THREE<br>SURSURGEON, FOUR                    |
|                 |                                                                              | ATTENDING SURGEON: SURSURGEON, ONE                                        |                                                          |
| 06/10/04<br>189 | SURPATIENT, FIFTYONE<br>000-23-3221<br>LEVEL E: EMERGENCY CARE, ATTENDING CO | RUPTURED TUBOOVARIAN ABSCESS<br>DRAINAGE OF OVARIAN CYST<br>ONTACTED ASAP | SURSURGEON, FOUR                                         |
| 06/09/04<br>187 | SURPATIENT, NINE<br>000-34-5555<br>LEVEL C: ATTENDING IN O.R., NOT SCRUE     | CHOLECYSTITIS CHOLECYSTECTOMY, INTRAOPERATIVE CHOLANGIOGRAM BBED          | SURSURGEON, TWO<br>SURSURGEON, FOUR<br>SURSURGEON, THREE |
|                 |                                                                              | ATTENDING SURGEON: SURSURGEON, FOUR                                       |                                                          |

APPENDICITIS

LEVEL D: ATTENDING IN O.R. SUITE, IMMEDIATELY AVAILABLE

06/09/04 SURPATIENT, SIX

000-09-8797

188

APPENDECTOMY, COLONOSCOPY, CHOLECYSTECTOMY

## **Example 2: Print the Attending Surgeon Cumulative Report**

Select Surgery Staffing Reports Option: A Attending Surgeon Reports

Attending Surgeon Report

Starting with which Date ? 6/9 (JUN 09, 2004)
Ending with which Date ? 6/18 (JUN 18, 2004)

Do you want to print the report for all Attending Surgeons ? YES// <Enter>
Attending Surgeon Reports

1. Attending Surgeon Report

2. Attending Surgeon Cumulative Report

3. Attending Surgeon Report and Attending Surgeon Cumulative Report

Select the number corresponding with the desired report(s): 2

Do you want the report for all Surgical Specialties ? YES// N

Print the Report for which Surgical Specialty ? 50 GENERAL(OR WHEN NOT DE FINED BELOW) GENERAL(OR WHEN NOT DEFINED BELOW) 50

The Attending Surgeon Cumulative Report was designed to use a 80 column format.

Print the report on which Device ? [Select Print Device]

printout follows

# MAYBERRY, NC SURGICAL SERVICE ATTENDING SURGEON CUMULATIVE REPORT FROM: JUN 9,2004 TO: JUN 18,2004

#### GENERAL (OR WHEN NOT DEFINED BELOW)

| ATTENDING CODE                                        | TOTAL CASES |
|-------------------------------------------------------|-------------|
|                                                       |             |
| LEVEL B: ATTENDING IN O.R., SCRUBBED                  | 2           |
| LEVEL C: ATTENDING IN O.R., NOT SCRUBBED              | 1           |
| LEVEL D: ATTENDING IN O.R. SUITE, IMMEDIATELY AVAILAB | BLE 1       |
| LEVEL E: EMERGENCY CARE, ATTENDING CONTACTED ASAP     | 1           |
| * ATTENDING CODE NOT ENTERED                          | 1           |
| TOTAL CASES FROM 06/09/04 TO 06/18/04                 | 6           |

# **Surgeon Staffing Report**

# [SROSUR]

The *Surgeon Staffing Report* option lists completed cases sorted by the surgeon and his or her role (i.e., attending, first assistant) for each case. The report provides the procedure, diagnosis and operation date/time.

This report has a 132-column format and is designed to be copied to a printer.

# **Example: Print Surgeon Staffing Report**

Select Surgery Staffing Reports Option: S Surgeon Staffing Report

```
Start with Date: 3/2 (MAR 02, 2001)
End with Date: 3/31 (MAR 31, 2001)

Do you want to print this report for an individual surgeon ? YES// <Enter>
Select Surgeon: SURSURGEON,ONE

This report is designed to use a 132 column format.

Print the report on which Device ? [Select Print Device]

printout follows
```

# MAYBERRY, NC SURGICAL SERVICE SURGEON STAFFING REPORT FROM: MAR 2,2001 TO: MAR 31,2001

PAGE: 1

REVIEWED BY: DATE REVIEWED:

DATE PRINTED: APR 20,2001

|                         | DATE/TIME<br>CASE #       | PATIENT<br>ID #                   | OPERATION(S)                                  | DIAGNOSIS                         |
|-------------------------|---------------------------|-----------------------------------|-----------------------------------------------|-----------------------------------|
|                         | ** SURSURGEON, ONE        | **                                |                                               |                                   |
| ROLE: ATTENDING SURGEON |                           |                                   |                                               |                                   |
|                         | MAR 09, 2001@09:15<br>187 | SURPATIENT, NINE 000-34-5555      | CHOLECYSTECTOMY, INTRAOPERATIVE CHOLANGIOGRAM | CHOLECYSTITIS                     |
|                         | MAR 10, 2001@07:00<br>189 | SURPATIENT, FIFTYONE 000-23-3221  | DRAINAGE OF OVARIAN CYST                      | APPENDICITIS                      |
|                         | MAR 10, 2001@14:00<br>200 | SURPATIENT, FIFTY 000-45-9999     | HEMORRHOIDECTOMY                              | EXTERNAL HEMORRHOIDS              |
|                         | ROLE: SURGEON             |                                   |                                               |                                   |
|                         | MAR 10, 2001@08:00<br>199 | SURPATIENT, TWO 000-45-1982       | CHOLECYSTECTOMY WITH CHOLANGIOGRAM            | CHOLELITHIASIS WITH BILIARY COLIC |
|                         | MAR 17, 2001@12:55<br>203 | SURPATIENT, FOURTEEN 000-45-7212  | CHOLECYSTECTOMY                               | CHOLELITHIASIS                    |
|                         | MAR 18, 2001@07:30<br>202 | SURPATIENT, SEVENTEEN 000-45-5119 | REPAIR INCARCERATED INGUINAL HERNIA           | INCARCERATED INGUINAL HERNIA      |

# **Surgical Nurse Staffing Report**

# [SRONSR]

This option generates the Surgical Nurse Staffing Report that lists completed cases within a specified date range. It provides the names of the scrub nurse, the circulating nurse, and the operation times.

This report has a 132-column format and is designed to be copied to a printer.

# **Example: Print Surgical Nurse Staffing Report**

Select Surgery Staffing Reports Option: N Surgical Nurse Staffing Report

```
Surgical Nurse Staffing Report

Do you want the report for all nurses ? YES// <Enter>

Start with Date: 3/9 (MAR 09, 2001)
End with Date: 3/10 (MAR 10, 2001)

This report is designed to use a 132 column format.

Print the report on which Device: [Select Print Device]

printout follows
```

#### MAYBERRY, NC PAGE: 1 SURGICAL SERVICE SURGICAL NURSE STAFFING REPORT REVIEWED BY:

14:55 55

DATE REVIEWED: DATE PRINTED: MAR 20,2001 FROM: MAR 9,2001 TO: MAR 10,2001

|                |                                     | 11.011. 11.11. 3,2001 10. 11.11. 10,2001      | BIII            |                 | , 2001                         |
|----------------|-------------------------------------|-----------------------------------------------|-----------------|-----------------|--------------------------------|
| DATE<br>CASE # | PATIENT<br>ID#                      | OPERATION(S)                                  | SCRUB NURSE     | CIRC. NURSE     | TIME IN TIME OUT LAPSED (MINS) |
| 03/09/0<br>194 | 1 SURPATIENT, TWELVE 000-41-8719    | INGUINAL HERNIA                               | SURNURSE, TWO   | SURNURSE, FIVE  | 08:00<br>09:10<br>70           |
| 03/09/0<br>187 | 11 SURPATIENT, NINE 000-34-5555     | CHOLECYSTECTOMY, INTRAOPERATIVE CHOLANGIOGRAM | SURNURSE, THREE | SURNURSE, ONE   | 09:15<br>12:40<br>205          |
| 03/09/0<br>188 | 11 SURPATIENT, SIX 000-09-8797      | APPENDECTOMY, COLONOSCOPY, CHOLECYSTECTOMY    | SURNURSE, THREE | SURNURSE, SIX   | 19:56<br>21:05<br>69           |
| 03/10/0<br>189 | 11 SURPATIENT, FIFTYONE 000-23-3221 | DRAINAGE OF OVARIAN CYST                      | SURNURSE, THREE | SURNURSE, SEVEN | 07:00<br>08:54<br>114          |
| 03/10/0<br>199 | 11 SURPATIENT, TWO 000-45-1982      | CHOLECYSTECTOMY WITH CHOLANGIOGRAM            | SURNURSE, TWO   | SURNURSE, FIVE  | 08:00<br>10:08<br>128          |
| 03/10/0<br>200 | 11 SURPATIENT, FIFTY 000-45-9999    | HEMORRHOIDECTOMY                              | SURNURSE, THREE | SURNURSE, ONE   | 14:00<br>14:55                 |

# Scrub Nurse Staffing Report

# [SROSNR]

The *Scrub Nurse Staffing Report* option lists each operating room scrub nurse and the completed cases they are assigned to within a specified date range. It also provides the circulating nurses, other scrub nurses, and operation times.

This report has a 132-column format and is designed to be copied to a printer.

# **Example: Print Scrub Nurse Staffing Report**

Select Surgery Staffing Reports Option: NS Scrub Nurse Staffing Report

```
Scrub Nurse Staffing Report

Do you want the report for all nurses ? YES// <Enter>
Start with Date: 3/8 (MAR 08, 2001)
End with Date: 3/20 (MAR 20, 2001)

This report is designed to use a 132 column format.

Print the report on which Device: [Select Print Device]

printout follows
```

#### MAYBERRY, NC SURGICAL SERVICE SCRUB NURSE STAFFING REPORT

SCRUB NURSE STAFFING REPORT DATE REVIEWED:
FROM: MAR 8,2001 TO: MAR 20,2001 DATE PRINTED: MAR 22,2001

PAGE: 1

REVIEWED BY:

| DATE PATIENT CASE # ID#                       | OPERATION(S)                              | SCRUB NURSE                        |                 | TIME IN<br>TIME OUT<br>APSED (MINS) |  |
|-----------------------------------------------|-------------------------------------------|------------------------------------|-----------------|-------------------------------------|--|
| ** SURNURSE, SEVEN **                         |                                           |                                    |                 |                                     |  |
| 03/18/01 SURPATIENT, SEVEN<br>202 000-45-5119 | NTEEN REPAIR INCARCERATED INGUINAL HERNIA | SURNURSE, THREE<br>SURNURSE, SEVEN | SURNURSE, ONE   | 07:30<br>09:03<br>93                |  |
|                                               | ** SURNURSE, THREE                        | * *                                |                 |                                     |  |
| 03/09/01 SURPATIENT, NINE<br>187 000-34-5555  | CHOLECYSTECTOMY, INTRAOPERATIVE CHO.      | LANGIOGRAM SURNURSE, THREE         | SURNURSE, ONE   | 09:15<br>12:40<br>205               |  |
| 03/09/01 SURPATIENT,SIX<br>188 000-09-8797    | APPENDECTOMY, COLONOSCOPY, CHOLECYS       | TECTOMY, SURNURSE, THREE           |                 | 19:56<br>21:05<br>69                |  |
| 03/10/01 SURPATIENT, FIFTY<br>189 000-23-3221 | YONE DRAINAGE OF OVARIAN CYST             | SURNURSE, THREE                    | SURNURSE, SEVEN | 07:00<br>08:54<br>114               |  |
| 03/10/01 SURPATIENT, FIFTY 200 000-45-9999    | HEMORRHOIDECTOMY                          | SURNURSE, THREE                    | SURNURSE, ONE   | 14:00<br>14:55<br>55                |  |
| 03/17/01 SURPATIENT, FOURT<br>203 000-45-7212 | TEEN CHOLECYSTECTOMY                      | SURNURSE, THREE                    | SURNURSE, ONE   | 12:55<br>14:30<br>95                |  |
| 03/18/01 SURPATIENT, SEVEN<br>202 000-45-5119 | NTEEN REPAIR INCARCERATED INGUINAL HERNIA | SURNURSE, THREE SURNURSE, SEVEN    | SURNURSE, ONE   | 07:30<br>09:03<br>93                |  |

# Circulating Nurse Staffing Report

# [SROCNR]

The *Circulating Nurse Staffing Report* option provides nurse staffing information, sorted by the circulating nurse's name. It lists the circulating nurses and the completed cases they are assigned to within a specified date range. The report includes the scrub nurse, other circulating nurses, and operation times.

This report has a 132-column format and is designed to be copied to a printer.

# **Example: Print Circulating Nurse Staffing Report**

Select Surgery Staffing Reports Option: NC Circulating Nurse Staffing Report

```
Circulating Nurse Staffing Report

Do you want the report for all nurses ? YES// <Enter>

Start with Date: 3/2 (MAR 02, 2001)
End with Date: 3/31 (MAR 31, 2001)

This report is designed to use a 132 column format.

Print the report on which Device: [Select Print Device]

printout follows
```

#### MAYBERRY, NC SURGICAL SERVICE CIRCULATING NURSE STAFFING REPORT

PAGE: 1

REVIEWED BY:

CIRCULATING NURSE STAFFING REPORT DATE REVIEWED:
FROM: MAR 2,2001 TO: MAR 31,2001 DATE PRINTED: APR 21,2001

| DATE<br>CASE #  | PATIENT<br>ID#                      | OPERATION(S)                                  | SCRUB NURSE                        | CIRC. NURSE     | TIME IN TIME OUT PSED (MINS) |
|-----------------|-------------------------------------|-----------------------------------------------|------------------------------------|-----------------|------------------------------|
|                 |                                     | ** SURNURSE, SEVEN **                         |                                    |                 |                              |
| 03/10/03<br>189 | 1 SURPATIENT, FIFTYONE 000-23-3221  | DRAINAGE OF OVARIAN CYST                      | SURNURSE, THREE                    | SURNURSE, SEVEN | 07:00<br>08:54<br>114        |
|                 |                                     | ** SURNURSE,ONE **                            |                                    |                 |                              |
| 03/09/03<br>187 | 1 SURPATIENT, NINE<br>000-34-5555   | CHOLECYSTECTOMY, INTRAOPERATIVE CHOLANGIOGRAM | SURNURSE, THREE                    | SURNURSE, ONE   | 09:15<br>12:40<br>205        |
| 03/10/03        | 1 SURPATIENT, FIFTY 000-45-9999     | HEMORRHOIDECTOMY                              | SURNURSE, THREE                    | SURNURSE, ONE   | 14:00<br>14:55<br>55         |
| 03/17/03        | 1 SURPATIENT, FOURTEEN 000-45-7212  | CHOLECYSTECTOMY                               | SURNURSE, THREE                    | SURNURSE, ONE   | 12:55<br>14:30<br>95         |
| 03/18/03        | 1 SURPATIENT, SEVENTEEN 000-45-5119 | REPAIR INCARCERATED INGUINAL HERNIA           | SURNURSE, THREE<br>SURNURSE, SEVEN | SURNURSE, ONE   | 07:30<br>09:03<br>93         |
|                 |                                     | ** SURNURSE, TWO **                           |                                    |                 |                              |
| 03/03/03<br>205 | 1 SURPATIENT, SIXTY 000-56-7821     | REMOVE CATARACTS, RETRO BULBAR BLOCK          | SURNURSE, THREE                    | SURNURSE, TWO   | 09:00<br>09:20               |

## **Anesthesia Reports**[SR ANESTH REPORTS]

The Anesthesia Reports menu provides options for printing various anesthesia reports.

The options included in this menu are listed below. To the left of the option name is the shortcut synonym the user can enter to select the option:

| Shortcut | Option Name                   |  |
|----------|-------------------------------|--|
| P        | List of Anesthetic Procedures |  |
| D        | Anesthesia Provider Report    |  |

| Page 297 has been deleted. The <i>Anesthesia AMIS</i> option has been removed. |  |  |  |  |
|--------------------------------------------------------------------------------|--|--|--|--|
|                                                                                |  |  |  |  |
|                                                                                |  |  |  |  |
|                                                                                |  |  |  |  |
|                                                                                |  |  |  |  |
|                                                                                |  |  |  |  |
|                                                                                |  |  |  |  |
|                                                                                |  |  |  |  |
|                                                                                |  |  |  |  |
|                                                                                |  |  |  |  |
|                                                                                |  |  |  |  |
|                                                                                |  |  |  |  |
|                                                                                |  |  |  |  |
|                                                                                |  |  |  |  |
|                                                                                |  |  |  |  |
|                                                                                |  |  |  |  |

Page 298 has been deleted. The Anesthesia AMIS option has been removed.

### **List of Anesthetic Procedures**

### [SROANP]

The *List of Anesthetic Procedures* option generates a report listing each completed case within the date range selected. It sorts by date order and provides the anesthesia personnel. This report also provides the anesthesia start, end, and elapsed times for each case.

After the user enters the date range, the software will ask whether the user wants the List of Anesthetic Procedures to include 1) only operating room surgical procedures, 2) non-O.R. procedures, or 3) both.

These reports have a 132-column format and are designed to be copied to a printer.

### Example 1: Print the List of Anesthetic Procedures for only O.R. Surgical Procedures

Select Anesthesia Reports Option: P List of Anesthetic Procedures

```
List of Anesthetic Procedures

Start with Date: 8/8 (AUG 08, 2001)
End with Date: 8/25 (AUG 25, 2001)
```

```
Print List of Anesthetic Procedures for

1. O.R. Surgical Procedures.
2. Non-O.R. Procedures.
3. Both O.R. Surgical Procedures and Non-O.R. Procedures.

Select Number: 1// <Enter>
This report is designed to use a 132 column format.

Print the Report on which Device: [Select Print Device]

printout follows
```

PAGE: 1

#### MAYBERRY, NC SURGICAL SERVICE LIST OF ANESTHETIC PROCEDURES REVIEWED BY: DATE REVIEWED: O.R. SURGICAL PROCEDURES FROM: AUG 8,2001 TO: AUG 25,2001 DATE PRINTED: SEP 21,2001

|                         |                                                     | ,                                                                |                                                       | ,                   |
|-------------------------|-----------------------------------------------------|------------------------------------------------------------------|-------------------------------------------------------|---------------------|
| CASE #                  | PATIENT<br>ID#<br>ASA CLASS                         | PRINCIPAL DIAGNOSIS PROCEDURE(S)                                 |                                                       | END TIME<br>ELAPSED |
| 08/08/01 08:00          | SURPATTENT NINE                                     | ABDOMINAL WOUND DEHISCENSE<br>CLOSURE ABDOMINAL DEHISCENSE       | SURANESTHETIST, ONE<br>GENERAL<br>DESFLURANE 240ML BT | 08:00<br>10:30      |
| 08/12/01 08:30<br>63090 | SURPATIENT, SIX<br>000-09-8797<br>SEVERE DISTURB.   | CA OF LARYNX<br>LARYNGECTOMY                                     | SURANESTHETIST, FOUR<br>GENERAL<br>SUFENTANIL CITRATE | 10:35               |
| 08/16/01 08:00<br>63094 | SURPATIENT, FOURTEEN 000-45-7212 NO DISTURB.        | LESION RT EAR LOBE<br>EXC LESION LESIO RT EAR LOBE               | SURANESTHETIST, ONE LOCAL LIDOCAINE 2% (20MG/         | 08:30               |
|                         |                                                     | DIAGNOSTIC COLONOSCOPY<br>COLONOSCOPY                            | SURANESTHETIST, TWO<br>GENERAL<br>PROPOFOL 20ML INJ   | 07:05               |
| 08/21/01 07:00<br>63104 | SURPATIENT, THREE<br>000-21-2453<br>SEVERE DISTURB. | PARATHYROID ADENOMA PARATHYROID EXPLORATION AND EXCISION ADENOMA | SURANESTHETIST, FOUR<br>GENERAL<br>SUFENTANIL CITRATE | 09:00               |
|                         | SURPATIENT, FIFTYTWO 000-99-8888 MILD DISTURB.      | HX OF POLYP<br>COLONOSCOPY, POLYPECTOMY                          | SURANESTHETIST, ONE<br>GENERAL<br>PROPOFOL 20ML INJ   | 11:15               |
| 08/22/01 09:56<br>63110 | SURPATIENT, SIXTY<br>000-56-7821<br>MILD DISTURB.   |                                                                  | SURANESTHETIST,TWO<br>GENERAL<br>DESFLURANE 240ML BT  | 11:55               |
| 08/24/01 14:55<br>63115 | SURPATIENT, FOURTEEN 000-45-7212 MILD DISTURB.      | INGUINAL HERNIA<br>INGUINAL HERNIA REPAIR                        | SURANESTHETIST, FOUR<br>GENERAL<br>PROPOFOL 20ML INJ  | 16:05               |

### **Example 2: Print the List of Anesthetic Procedures for only Non-OR Procedures**

Select Anesthesia Reports Option: P List of Anesthetic Procedures

List of Anesthetic Procedures

Start with Date: 1/1 (JAN 01, 2001)
End with Date: 1/7 (JAN 07, 2001)

Print List of Anesthetic Procedures for

1. O.R. Surgical Procedures.
2. Non-O.R. Procedures.
3. Both O.R. Surgical Procedures and Non-O.R. Procedures.

Select Number: 1// 2

This report is designed to use a 132 column format.

Print the Report on which Device: [Select Print Device]

printout follows

MAYBERRY, NC SURGICAL SERVICE PAGE: 1 REVIEWED BY:

### LIST OF ANESTHETIC PROCEDURES

DATE REVIEWED: FROM: JAN 1,2001 TO: JAN 7,2001 NON-O.R. PROCEDURES DATE PRINTED: JAN 15,2001

| DATE<br>CASE #    | PATIENT<br>ID#<br>ASA CLASS                         | PRINCIPAL DIAGNOSIS PROCEDURE(S)                | PRIN ANESTHETIST<br>ANESTH TECHNIQUE<br>ANESTH AGENT   | START TIME<br>END TIME<br>ELAPSED |
|-------------------|-----------------------------------------------------|-------------------------------------------------|--------------------------------------------------------|-----------------------------------|
| 01/02/01<br>51051 | SURPATIENT, SIXTEEN<br>000-11-1111<br>MILD DISTURB. | TB<br>BRONCHOSCOPY                              | SURANESTHETIST, ONE<br>GENERAL<br>PHENOBARBITAL SODIUM | 09:43<br>10:25                    |
| 01/02/01<br>51053 | SURPATIENT, SIXTEEN<br>000-11-1111<br>MILD DISTURB. | ILEITIS<br>COLONSCOPY                           | SURANESTHETIST, TWO<br>OTHER<br>FENTANYL 250MCG/5ML    | 10:00<br>11:10<br>70              |
| 01/02/01<br>51057 | SURPATIENT, SEVEN<br>000-84-0987<br>NO DISTURB.     | ESOPHAGEAL VARICES ESOPHAGOSCOPY                | SURANESTHETIST, FOUR<br>GENERAL<br>PROPOFOL 20ML INJ   | 13:10<br>13:45<br>35              |
| 01/04/01<br>51169 | SURPATIENT, SIXTY<br>000-56-7821<br>MILD DISTURB.   | HISTOPLASMOSIS<br>BRONCHOSCOPY                  | SURANESTHETIST, THREE<br>OTHER<br>FENTANYL 250MCG/5ML  | 09:15                             |
| 01/04/01<br>88    | SURPATIENT, FORTY<br>000-77-7777<br>NO DISTURB.     | CARDIAC ARRYTHMIA<br>CARDIOVERSION              | SURANESTHETIST, TWO<br>GENERAL<br>PHENOBARBITAL 30MG/7 | 18:50<br>19:25<br>35              |
| 01/07/01<br>51181 | SURPATIENT, TEN<br>000-12-3456<br>MILD DISTURB.     | HISTOPLASMOSIS<br>BRONCHOSCOPY                  | SURANESTHETIST, THREE<br>OTHER<br>FENTANYL 250MCG/5ML  | 11:05                             |
| 01/07/01<br>51185 | SURPATIENT, EIGHT<br>000-37-0555<br>MILD DISTURB.   | CHRONIC DEPRESSION<br>ELECTROCONVULSIVE THERAPY | SURANESTHETIST, TWO<br>OTHER<br>MIDAZOLAM 1MG/1ML 2M   | 13:10<br>13:35<br>25              |

### **Anesthesia Provider Report**

### [SROADOC]

The *Anesthesia Provider Report* option provides information concerning the anesthesia staff and techniques for completed cases within a selected date range. This report can be generated for all anesthesia providers or the user can specify one. It sorts the cases by the principal anesthetist and includes information on anesthesia personnel, technique, agent, level of supervision, and elapsed anesthesia time.

This report has a 132-column format and is designed to be copied to a printer.

### **Example: Print the Anesthesia Provider Report**

Select Anesthesia Reports Option: D Anesthesia Provider Report

```
Anesthesia Provider Report

Start with Date: 3/2 (MAR 02, 2001)
End with Date: 3/15 (MAR 15, 2001)

Do you want to print the report for all Anesthesia Providers ? YES// N

Print the report for which Anesthesia Provider ? SURANESTHETIST, ONE

This report is designed to use a 132 column format.

Print the Report on which Device: [Select Print Device]

printout follows
```

#### MAYBERRY, NC SURGICAL SERVICE ANESTHESIA PROVIDER REPORT

ANESTHESIA PROVIDER REPORT DATE REVIEWED:
FROM: MAR 23,2001 TO: MAR 24,2001 DATE PRINTED: MAR 29,2001

PAGE: 1

REVIEWED BY:

| DATE<br>CASE #              |                              | PROCEDURE (S)                                    | RELIEF ANESTH<br>ASST ANESTH           | ASA CLASS LEVEL OF<br>PRINCIPAL TECHNIQUE ELAPSE<br>ANESTHESIA AGENT | D ANES TIME    |
|-----------------------------|------------------------------|--------------------------------------------------|----------------------------------------|----------------------------------------------------------------------|----------------|
|                             | SURANESTHETIST,ON            |                                                  |                                        |                                                                      |                |
|                             | SURPATIENT, O 000-44-7629    | ESS, SEPTO, WITH LEFT TURBINECTOMY SCAR REVISION | SURANESTHETIST, T<br>SURANESTHETIST, F |                                                                      | 1<br>105 MINS. |
| 03/23/01<br>54020           | SURPATIENT, F<br>000-45-7212 | COLONOSCOPY/ATTEMPTED                            | SURANESTHETIST, T                      | MILD DISTURB.<br>GENERAL<br>DESFLURANE 240ML BTL                     | 1<br>55 MINS.  |
|                             | SURPATIENT, N<br>000-34-5555 | CYSTO, RETROGRADE, STENT                         | SURANESTHETIST, T                      | ' MILD DISTURB.<br>GENERAL<br>' DESFLURANE 240ML BTL                 | 1<br>45 MINS.  |
| 03/24/01<br>54023           | SURPATIENT, F<br>000-58-7963 | COLONOSCOPY/POLYPECTOMY                          | •                                      | SEVERE DISTURB. GENERAL PROPOFOL 20ML INJ                            | 1<br>50 MINS.  |
| 03/24/01<br>54025           | SURPATIENT, E<br>000-37-0555 | COLONOSCOPY                                      | SURANESTHETIST, T                      | MILD DISTURB. GENERAL DESFLURANE 240ML BTL                           | 1<br>65 MINS.  |
| 03/24/01<br>54024<br>NON-OR | SURPATIENT, S<br>000-56-7821 | CARDIOVERSION                                    | •                                      | SEVERE DISTURB.<br>GENERAL<br>MIDAZOLAM 1MG/1ML 2M                   | 1<br>35 MINS.  |
| 03/24/01<br>54058           | SURPATIENT, S<br>000-45-5119 | HEMORRHOIDECTOMY                                 | •                                      | SEVERE DISTURB. SPINAL BUPIVACAINE 0.25%                             | 1<br>45 MINS.  |
| 03/24/01<br>54079           | SURPATIENT, F<br>000-99-8888 | EXPL LAP, LYSIS OF ADHESIONS                     | SURANESTHETIST, E                      | SEVERE DISTEMERG<br>GENERAL<br>DESFLURANE 240ML BTL                  | 1<br>120 MINS. |

# **CPT Code Reports** [SR CPT REPORTS]

The CPT Code Reports menu contains reports based on CPT codes.

The options included in this menu are listed below. To the left of the option name is the shortcut synonym the user can enter to select the option.

| Shortcut | Option Name                            |  |
|----------|----------------------------------------|--|
| С        | Cumulative Report of CPT Codes         |  |
| A        | Report of CPT Coding Accuracy          |  |
| M        | List Completed Cases Missing CPT Codes |  |

### **Cumulative Report of CPT Codes**

### [SROACCT]

The *Cumulative Report of CPT Codes* option counts and reports the number of times a procedure was performed (based on CPT codes) during a specified date range. There is also a column showing how many times the procedure was in the Principal Procedure category, and how many times it was in the Other Operative Procedure category.

After the date range is entered, the software will ask if the user wants the Cumulative Report of CPT Codes to include 1) only operating room surgical procedures, 2) non-O.R. procedures, or 3) both.

These reports have a 132-column format and are designed to be copied to a printer.

### **Example 1: Print the Cumulative Report of CPT Codes for only OR Surgical Procedures**

Select CPT Code Reports Option: C Cumulative Report of CPT Codes

```
Cumulative Report of CPT Codes

Start with Date: 3/28 (MAR 28, 2001)
End with Date: 4/3 (APR 03, 2001)
```

```
Include which cases on the Cumulative Report of CPT Codes ?

1. OR Surgical Procedures
2. Non-OR Procedures
3. Both OR Surgical Procedures and Non-OR Procedures.

Select Number: 1// <Enter>
This report is designed to use a 132 column format.

Select Device: [Select Print Device]

printout follows
```

MAYBERRY, NC SURGICAL SERVICE CUMULATIVE REPORT OF CPT CODES FROM: MAR 28,2001 TO: APR 3,2001 REVIEWED BY DATE REVIEWED:

| CPT CODE - SHORT DESCRIPTION       | TOTAL PROCEDURES | TOTAL PRINCIPAL PROCEDURES | TOTAL OTHER PROCEDURES |
|------------------------------------|------------------|----------------------------|------------------------|
| 10060 DRAINAGE OF SKIN ABSCESS     | 1                | 1                          | 0                      |
| 11440 REMOVAL OF SKIN LESION       | 1                | 1                          | 0                      |
| 11441 REMOVAL OF SKIN LESION       | 4                | 4                          | 0                      |
| 11641 REMOVAL OF SKIN LESION       | 4                | 2                          | 2                      |
| 24075 REMOVE ARM/ELBOW LESION      | 1                | 1                          | 0                      |
| 26989 HAND/FINGER SURGERY          | 1                | 1                          | 0                      |
| 30520 REPAIR OF NASAL SEPTUM       | 1                | 1                          | 0                      |
| 31231 NASAL ENDOSCOPY, DX          | 1                | 0                          | 1                      |
| 45315 PROCTOSIGMOIDOSCOPY          | 1                | 0                          | 1                      |
| 45330 SIGMOIDOSCOPY, DIAGNOSTIC    | 7                | 7                          | 0                      |
| 45333 SIGMOIDOSCOPY & POLYPECTOMY  | 1                | 1                          | 0                      |
| 45378 DIAGNOSTIC COLONOSCOPY       | 2                | 2                          | 0                      |
| 45385 COLONOSCOPY, LESION REMOVAL  | 3                | 3                          | 0                      |
| 47600 REMOVAL OF GALLBLADDER       | 1                | 0                          | 1                      |
| 49000 EXPLORATION OF ABDOMEN       | 1                | 1                          | 0                      |
| 49505 REPAIR INGUINAL HERNIA       | 2                | 1                          | 1                      |
| 66984 REMOVE CATARACT, INSERT LENS | 4                | 3                          | 1                      |
| 68801 DILATE TEAR DUCT OPENING     | 1                | 1                          | 0                      |

O.R. SURGICAL PROCEDURES

### **Example 2: Print the Cumulative Report of CPT Codes for only Non-O.R. Procedures**

Select CPT Code Reports Option: C Cumulative Report of CPT Codes

```
Cumulative Report of CPT Codes

Start with Date: 7 1 01 (JUL 01, 2001)
End with Date: 12 31 01 (DEC 31, 2001)

Include which cases on the Cumulative Report of CPT Codes ?

1. OR Surgical Procedures
2. Non-OR Procedures
3. Both OR Surgical Procedures and Non-OR Procedures.

Select Number: 1// 2

This report is designed to use a 132 column format.

Select Device: [Select Print Device]

printout follows
```

# MAYBERRY, NC SURGICAL SERVICE CUMULATIVE REPORT OF CPT CODES FROM: JUL 1,2001 TO: DEC 31,2001

REVIEWED BY DATE REVIEWED:

NON-O.R. PROCEDURES

| CPT CODE - SHORT DESCRIPTION |                             | TOTAL PROCEDURES | TOTAL PRINCIPAL PROCEDURES | TOTAL OTHER PROCEDURES |
|------------------------------|-----------------------------|------------------|----------------------------|------------------------|
|                              | DRAINAGE OF SKIN ABSCESS    | 2                | 2                          | 0                      |
| 10061                        | DRAINAGE OF SKIN ABSCESS    | 1                | 1                          | 0                      |
| 11040                        | DEBRIDE SKIN PARTIAL        | 8                | 8                          | 0                      |
| 11042                        | DEBRIDE SKIN/TISSUE         | 1                | 1                          | 0                      |
| 11100                        | BIOPSY OF SKIN LESION       | 11               | 11                         | 0                      |
| 11402                        | REMOVAL OF SKIN LESION      | 1                | 1                          | 0                      |
|                              | REMOVAL OF SKIN LESION      | 1                | 1                          | 0                      |
| 11620                        | REMOVAL OF SKIN LESION      | 1                | 1                          | 0                      |
|                              | REMOVAL OF SKIN LESION      | 1                | 1                          | 0                      |
| 11730                        | REMOVAL OF NAIL PLATE       | 1                | 1                          | 0                      |
| 11750                        | REMOVAL OF NAIL BED         | 1                | 1                          | 0                      |
| 12001                        | REPAIR SUPERFICIAL WOUND(S) | 3                | 3                          | 0                      |
| 12011                        | REPAIR SUPERFICIAL WOUND(S) | 2                | 2                          | 0                      |
| 14060                        | SKIN TISSUE REARRANGEMENT   | 1                | 1                          | 0                      |
| 15782                        | ABRASION TREATMENT OF SKIN  | 1                | 1                          | 0                      |
| 17340                        | CRYOTHERAPY OF SKIN         | 1                | 1                          | 0                      |
| 20550                        | INJ TENDON/LIGAMENT/CYST    | 23               | 23                         | 0                      |
| 29799                        | CASTING/STRAPPING PROCEDURE | 1                | 1                          | 0                      |
| 46083                        | INCISE EXTERNAL HEMORRHOID  | 2                | 2                          | 0                      |

### **Report of CPT Coding Accuracy**

### [SR CPT ACCURACY]

The *Report of CPT Coding Accuracy* option lists cases sorted by the CPT code used in the PRINCIPAL PROCEDURES field and OTHER OPERATIVE PROCEDURES field. This option is designed to help check the accuracy of the coding procedures.

### **About the prompts**

"Do you want to print the Report of CPT Coding Accuracy for all CPT Codes?" The user should reply **NO** to this prompt to produce the report for only one CPT code. The software will then prompt the user to enter the CPT code or category.

"Do you want to sort the Report of CPT Coding Accuracy by Surgical Specialty?" The user should press the **<Enter>** key if he or she wants to sort the report by specialty. The user would enter **NO** to sort the report by date only.

"Do you want to print the Report to Check Coding Accuracy for all Surgical Specialties?" The user can enter the code or name of the surgical service he or she wants the report to be based on or can press the **Enter>** key to print the report for all surgical specialties.

### **Example 1: Print the Report of CPT Coding Accuracy for OR Surgical Procedures, sorted by Surgical Specialty**

Select CPT Code Reports Option: A Report of CPT Coding Accuracy

Report to Check CPT Coding Accuracy

Start with Date: 10 8 01 (OCT 08, 2001)
End with Date: 10 8 01 (OCT 08, 2001)

Print the Report of CPT Coding Accuracy for which cases ?

1. OR Surgical Procedures
2. Non-OR Procedures
3. Both OR Surgical Procedures and Non-OR Procedures (All Specialties).

Select Number: 1// <Enter>

Do you want to print the Report of CPT Coding Accuracy for all
CPT Codes ? YES// <Enter>

Do you want to sort the Report of CPT Coding Accuracy by Surgical Specialty ? YES// <Enter>

Do you want to print the Report to Check Coding Accuracy for all Surgical Specialties ? YES// NO

Print the Coding Accuracy Report for which Surgical Specialty ? 50 GENERA L(OR WHEN NOT DEFINED BELOW) 50

This report is designed to use a 132 column format.

Select Device: [Select Print Device]

printout follows

#### MAYBERRY, NC SURGICAL SERVICE REPORT OF CPT CODING ACCURACY

O.R. SURGICAL PROCEDURES

63071

000-45-7212

FOR GENERAL (OR WHEN NOT DEFINED BELOW)
FROM: OCT 8,2001 TO: OCT 8,2001

PAGE

SURSURGEON, SIXTEEN

REVIEWED BY:

DATE REVIEWED:

1

PROCEDURE DATE PATIENT PROCEDURES SURGEON/PROVIDER CASE # ID# ATTEND SURG/PROV 47600 REMOVAL OF GALLBLADDER PRINCIPAL PROCEDURES DESCRIPTION: CHOLECYSTECTOMY; 10/08/01 07:00 SURPATIENT, EIGHTEEN CHOLECYSTECTOMY SURSURGEON, TWO 63072 000-22-3334 CPT Codes:47600-22 SURSURGEON, FOUR 47605 REMOVAL OF GALLBLADDER OTHER PROCEDURES DESCRIPTION: CHOLECYSTECTOMY; WITH CHOLANGIOGRAPHY 10/08/01 10:00 SURPATIENT, TWELVE INGUINAL HERNIA, OTHER OPERATIONS: SURSURGEON, FOUR 63077 000-41-8719 CHOLECYSTECTOMY ( SURSURGEON, FOUR CPT Codes: 49521, 47605-22 49505 REPAIR INGUINAL HERNIA PRINCIPAL PROCEDURES DESCRIPTION: REPAIR INITIAL INGUINAL HERNIA, AGE 5 YEARS OR OVER; REDUCIBLE 10/08/01 06:00 SURPATIENT, FOUR INGUINAL HERNIA SURSURGEON, FOUR

November 2015 Surgery V. 3.0 User Manual 311

CPT Codes: 49505

### Example 2: Print the Report of CPT Coding Accuracy for OR Surgical Procedures, sorted by Date

Select CPT Code Reports Option: A Report of CPT Coding Accuracy

Report to Check CPT Coding Accuracy

Start with Date: 10 1 01 (OCT 01, 2001)
End with Date: 10 7 01 (OCT 07, 2001)

Print the Report of CPT Coding Accuracy for which cases ?

1. OR Surgical Procedures
2. Non-OR Procedures
3. Both OR Surgical Procedures and Non-OR Procedures (All Specialties).

Select Number: 1// <Enter>

Do you want to print the Report of CPT Coding Accuracy for all
CPT Codes ? YES// <Enter>

Do you want to sort the Report of CPT Coding Accuracy by
Surgical Specialty ? YES// N

This report is designed to use a 132 column format.

Select Device: [Select Print Device]

printout follows

### MAYBERRY, NC SURGICAL SERVICE

PAGE

1 REPORT OF CPT CODING ACCURACY REVIEWED BY: FROM: OCT 1,2001 TO: OCT 7,2001 DATE REVIEWED:

O.R. SURGICAL PROCEDURES

PROCEDURE DATE PATIENT PROCEDURES SURGEON/PROVIDER CASE # ID# ATTEND SURG/PROV

SPECIALTY

31365 REMOVAL OF LARYNX PRINCIPAL PROCEDURES DESCRIPTION: LARYNGECTOMY; TOTAL, WITH RADICAL NECK DISSECTION

10/03/01 07:00 SURPATIENT, NINETEEN PULMONARY LOBECTOMY SURSURGEON, SEVENTEEN 63059 000-28-7354 CPT Codes: 31365 SURSURGEON, FOUR

THORACIC SURGERY (INC. CARDIAC SURG.)

32440 REMOVAL OF LUNG PRINCIPAL PROCEDURES DESCRIPTION: REMOVAL OF LUNG, TOTAL PNEUMONECTOMY;

10/03/01 10:00 SURPATIENT, TWENTY PULMONARY LOBECTOMY SURSURGEON, FOUR 63060 000-45-4886 CPT Codes: 32440 SURSURGEON, FOUR THORACIC SURGERY (INC. CARDIAC SURG.)

10/04/01 06:00 SURPATIENT, TEN PULMONARY LOBECTOMY SURSURGEON, TWO 63069 000-12-3456 CPT Codes: 32440 SURSURGEON, TWO THORACIC SURGERY (INC. CARDIAC SURG.)

32480 PARTIAL REMOVAL OF LUNG PRINCIPAL PROCEDURES DESCRIPTION: REMOVAL OF LUNG, OTHER THAN TOTAL PNEUMONECTOMY; SINGLE LOBE (LOBECTOMY)

10/03/01 06:00 SURPATIENT, TWELVE PULMONARY LOBECTOMY SURSURGEON, TWO 000-41-8719 63049 CPT Codes: 32480 SURSURGEON, ONE THORACIC SURGERY (INC. CARDIAC SURG.)

10/03/01 07:00 SURPATIENT, SEVENTEEN PULMONARY LOBECTOMY SURSURGEON, TWO 000-45-5119 63050 CPT Codes: 32480 SURSURGEON, TWO THORACIC SURGERY (INC. CARDIAC SURG.)

### Example 3: Print the Report of CPT Coding Accuracy for Non-O.R. Procedures, sorted by CPT Code and Medical Specialty

Select CPT Code Reports Option: A Report of CPT Coding Accuracy

Report to Check CPT Coding Accuracy

Start with Date: 1 1 01 (JAN 01, 2001)
End with Date: 8 31 01 (AUG 31, 2001)

Print the Report of CPT Coding Accuracy for which cases ?

1. OR Surgical Procedures
2. Non-OR Procedures
3. Both OR Surgical Procedures and Non-OR Procedures (All Specialties).

Select Number: 1// 2

Do you want to print the Report of CPT Coding Accuracy for all CPT Codes ? YES// N

Print the Coding Accuracy Report for which CPT Code ? 92960

HEART ELECTROCONVERSION CARDIOVERSION, ELECTIVE, ELECTRICAL CONVERSION OF ARRHYTHMIA, EXTERNAL

| Do you want to sort the Report of CPT Coding Accuracy by Medical Specialty ? YES// <enter></enter> |
|----------------------------------------------------------------------------------------------------|
|                                                                                                    |
| Do you want to print the Report to Check Coding Accuracy for all                                   |
| Medical Specialties ? YES// N                                                                      |
|                                                                                                    |
|                                                                                                    |
| Print the Coding Accuracy Report for which Medical Specialty ? MEDICINE                            |
| This report is designed to use a 132 column format.                                                |
|                                                                                                    |
| Colort Device. [Galact Device]                                                                     |
| Select Device: [Select Print Device]                                                               |
| printout follows                                                                                   |

\_\_\_\_\_printout follows\_\_\_\_\_

#### MAYBERRY, NC SURGICAL SERVICE REPORT OF CPT CODING ACCURACY

PAGE

SURSURGEON, FOUR

SURSURGEON, TWO

SURSURGEON, TWO

REVIEWED BY:

DATE REVIEWED:

1

FOR MEDICINE FROM: JAN 1,2001 TO: AUG 31,2001

NON-O.R. PROCEDURES

16669

16828

08/25/95

000-09-8797

000-45-1982

SURPATIENT, TWO

| PROCEDURE DATE    | PATIENT                           | PROCEDURES                                                                                                    | SURGEON/PROVIDER  |
|-------------------|-----------------------------------|----------------------------------------------------------------------------------------------------|-------------------|
| CASE #            | ID#                               |                                                                                                    | ATTEND SURG/PROV  |
|                   | DESCRIPTIO                        | 92960 HEART ELECTROCONVERSION PRINCIPAL PROCEDURES ON: CARDIOVERSION, ELECTIVE, ELECTRICAL CONVERSION OF ARRHYTHMIA, EXTERNAL |                   |
| 01/24/95          | SURPATIENT, SEVENTEEN 000-45-5119 | CARDIOVERSION                                                                                                    | SURSURGEON, TWO   |
| 15499             |                                   | CPT Codes (92960)                                                                                                    | SURSURGEON, TWO   |
| 02/09/95          | SURPATIENT, NINE                  | CARDIOVERSION                                                                                                    | SURSURGEON, ONE   |
| 15701             |                                   | CPT Codes (92960)                                                                                                    | SURSURGEON, TWO   |
| 03/29/95<br>15912 | SURPATIENT, FIFTEEN 000-98-1234   | CARDIOVERSION<br>CPT Codes (92960)                                                                                            | SURSURGEON, THREE |
| 08/04/95          | SURPATIENT, SIX                   | CARDIOVERSION (                                                                                                    | SURSURGEON, TWO   |

CPT Codes (92960)

CPT Codes (92960)

CARDIOVERSION

November 2015 Surgery V. 3.0 User Manual 315

### **List Completed Cases Missing CPT Codes**

### [SRSCPT]

The *List Completed Cases Missing CPT Codes* option generates a report of completed cases that are missing the Principal CPT code for a specified date range. Only procedures that have CPT codes will be counted on the Annual Report of Surgical Procedures.

After the date range has been entered, the software will ask if the user wants the Cumulative Report of CPT Codes to include: 1) only operating room surgical procedures, 2) non-O.R. procedures, or 3) both.

This report is in an 80-column format and can be viewed on the screen.

### **Example: List Completed Cases Missing CPT Codes**

Select CPT Code Reports Option: M List Completed Cases Missing CPT Codes

```
Print list of Completed Cases Missing CPT Codes for

1. OR Surgical Procedures.
2. Non-OR Procedures.
3. Both OR Surgical Procedures and Non-OR Procedures (All Specialties).

Select Number: 1// 1
```

```
Do you want the list for all Surgical Specialties ? YES// <Enter>
Start with Date: 2/1 (FEB 01, 2005)
End with Date: 4/30 (APR 30, 2005)

Print the List of Cases Missing CPT codes to which Printer ? [Select Print Device]

printout follows
```

MAYBERRY, NC
Completed Cases Missing CPT Codes
O.R. Surgical Procedures
From: FEB 1,2005 To: APR 30,2005
Specialty: GENERAL(OR WHEN NOT DEFINED BELOW)

| Operation Date<br>Case # | Patient (ID#)                                  | Surgeon/Provider      |  |
|--------------------------|------------------------------------------------|-----------------------|--|
| FEB 01, 2005<br>53708    | SURPATIENT, TWO (000-45-1982)                  | SURSURGEON, TWO       |  |
| 33700                    | * EXC LEFT PREAURICULAR LESION                 |                       |  |
| FEB 08, 2005<br>53747    | SURPATIENT, FIVE (000-58-7963)                 | SURSURGEON, ONE       |  |
| 33747                    | * EXCISION LESIONS SCALP                       |                       |  |
| MAR 12, 2005<br>53973    | SURPATIENT, SEVEN (000-84-0987)                | SURSURGEON, TWO       |  |
| 33913                    | * COLONOSCOPY                                  |                       |  |
| MAR 23, 2005<br>54030    | SURPATIENT, FORTYONE (000-43-2109)             | SURSURGEON, ONE       |  |
| 34030                    | * COLONOSCOPY/ATTEMPTED                        |                       |  |
| APR 27, 2005<br>54325    | SURPATIENT, THIRTY (000-82-9472)               | SURSURGEON, SEVENTEEN |  |
| 34323                    | * EXCISION RT FOREARM LESIONS                  |                       |  |
|                          | * EXC LESION, RT EAR * EXC LESION, RT FOREHEAD |                       |  |
|                          | * EXC LESION, RI FOREHEAD                      |                       |  |
|                          | * RXC LESION, NOSE                             |                       |  |
|                          | * EXC LESION, LEFT EAR                         |                       |  |
|                          | * EXC LESION, LEFT FOREARM                     |                       |  |
|                          | * EXC LESION, TOP OF HEAD                      |                       |  |
|                          | * EXC LESION, LEFT NECK                        |                       |  |

(This page included for two-sided copying.)

# **Laboratory Interim Report** [SRO-LRRP]

The *Laboratory Interim Report* option accesses the Laboratory Package to show what lab tests the patient has had. This option will print or display interim reports for a selected patient, within a given time period. The printout will go in inverse date order. This report will output all tests for the time period specified. This option only prints verified results and does not output the microbiology reports.

### **Example: Print Laboratory Interim Report**

| Select Surgery Menu Option: L Laboratory                                                                              | Interim Report   |           |    |
|----------------------------------------------------------------------------------------------------|------------------|-----------|----|
| Select Patient Name: SURPATIENT, SIXTY NON-VETERAN (OTHER)                                                            | 03-03-59         | 000567821 | NO |
| Date to START with: TODAY//5 15 01 (MAY 15, Date to END with: T-7//5 1 01 (MAY 01, 2001 DEVICE: [Select Print Device] |                  |           |    |
| DEVICE. [Select Filit Device]                                                                                         | printout follows | 5         |    |

SURPATIENT, SIXTY 09/21/2001 1:21 pm SSN: 000-56-7821 SEX: F AGE: 42 LOC: LRC

Provider: SURSURGEON, FOUR Specimen: SERUM

Accession [UID]: CH 0513 1 [3471330001]

|               | 05/13/19 | 97 07:00 |            |
|---------------|----------|----------|------------|
| Test name     | Result   | units    | Ref. range |
| GLUCOSE       | 87       | mg/dL    | 60 - 123   |
| UREA NITROGEN | 22       | mg/dL    | 11 - 24    |
| CREATININE    | 1.8      | mg/dl    | 1 - 2.1    |
| POTASSIUM     | 4.4      | meq/L    | 3.5 - 4.8  |
| SODIUM        | 143      | meq/L    | 135 - 145  |
| CHLORIDE      | 103      | meq/L    | 95 - 105   |
| CO2           | 27.0     | meq/L    | 20 - 32    |
| CALCIUM       | 8.7      | mg/dL    | 8.5 - 11   |

KEY: "L"=Abnormal low, "H"=Abnormal high, "\*"=Critical value

SURPATIENT, SIXTY 000-56-7821 09/21/2001 1:21 pm PRESS '^' TO STOP

### **Chapter Four: Chief of Surgery Reports**

### Introduction

This chapter describes options and reports for the exclusive use of the Surgical Service Chief, or his or her designee. The Chief has access to lists of cancellations, the Morbidity and Mortality Report, and Patient Occurrences.

### **Exiting an Option or the System**

The user should enter an up-arrow (^) to stop what he or she is doing. The up-arrow can be used at almost any prompt to terminate the line of questioning and return to the previous level in the routine. Continuing to enter up-arrows will cause the user to completely exit the system.

### **Option Overview**

The main options included in this chapter are listed below. To the left of the option name is the shortcut synonym that the user can enter to select the option. The *Chief of Surgery Menu* option will not display if the user does not have proper security clearance.

| Shortcut | Option Name           |
|----------|-----------------------|
| СН       | Chief of Surgery Menu |

(This page included for two-sided copying.)

## Chief of Surgery Menu

### [SROCHIEF]

The *Chief of Surgery Menu* is a restricted option (locked with the SROCHIEF key), allowing access to various management reports and functions. It is designed for the Chief of Surgery and his or her designees. The options available from this menu are shown in the following table.

| Shortcut | Option or Menu Name                             |
|----------|-------------------------------------------------|
| V        | View Patient Perioperative Occurrences          |
| M        | Management Reports                              |
| U        | Unlock a Case for Editing                       |
| RET      | Update Status of Returns Within 30 Days         |
| CAN      | Update Cancelled Case                           |
| D        | Update Operations as Unrelated/Related to Death |
| CODE     | Update/Verify Procedure/Diagnosis Codes         |

### **View Patient Perioperative Occurrences** [SROMEN-M&M]

The *View Patient Perioperative Occurrences* option is designed to provide a quick view of any occurrences for a particular case. This report can be viewed on a screen.

### **Example: View Patient Perioperative Occurrences**

```
Select Chief of Surgery Menu Option: V View Patient Perioperative Occurrences

Select Patient: SURPATIENT, NINE 09-01-50 000345555
```

```
SURPATIENT, NINE 000-34-5555

1. 09-15-04 BYPASS (REQUESTED)

2. 09-15-04 CAROTID ARTERY ENDARTERECTOMY (SCHEDULED)

3. 03-09-04 CHOLECYSTECTOMY, INTRAOPERATIVE CHOLANGIOGRAM (COMPLETED)

Select Operation: 3
```

```
Date of Operation: JUN 09, 2004 09:15
Principal Operation: CHOLECYSTECTOMY (47480)

Surgeon: SURSURGEON, TWO
Attending Surgeon: SURSURGEON, ONE
Attending Code: LEVEL B: ATTENDING IN O.R., SCRUBBED

Principal Postop Diagnosis: CHOLECYSTITIS (574.01)

Intraoperative Occurrences: PUNCTURED MESENTERIC ARTERY
Outcome: IMPROVED

Postoperative Occurrences: EDEMA (03/10/92)
Outcome: IMPROVED
```

## **Management Reports** [SRO-CHIEF REPORTS]

The *Management Reports* menu is designed to give the Chief of Surgery various management reports. The reports contained on this menu are listed below. To the left of the option/report name is the shortcut synonym that the user can enter to select the option.

| Shortcut | Option Name                                    |
|----------|------------------------------------------------|
| MM       | Morbidity & Mortality Reports                  |
| MV       | M&M Verification Report                        |
| CD       | Comparison of Preop and Postop Diagnosis       |
| D        | Delay and Cancellation Reports                 |
| V        | List of Unverified Surgery Cases               |
| RET      | Report of Returns to Surgery                   |
| A        | Report of Daily Operating Room Activity        |
| NS       | Report of Cases Without Specimens              |
| ICU      | Report of Unscheduled Admissions to ICU        |
| OR       | Operating Room Utilization Report              |
| WC       | Wound Classification Report                    |
| BA       | Print Blood Product Verification Audit Log     |
| KEY      | Key Missing Surgical Package Data              |
| OC       | Admitted w/in 14 days of Out Surgery If Postop |
|          | Occ                                            |
| DS       | Death Within 30 Days of Surgery                |

### **Morbidity & Mortality Reports**

### [SROMM]

The *Morbidity & Mortality Reports* option generates two reports: the Perioperative Occurrences Report and the Mortality Report. The Perioperative Occurrences Report includes all cases that have occurrences, both intraoperatively and postoperatively, and can be sorted by specialty, attending surgeon, or occurrence category. The Mortality Report includes all cases performed within the selected date range that had a death within 30 days after surgery, and sort by specialty within a date range. Each surgical specialty will begin on a separate page.

After the user enters the date range, the software will ask whether to generate both reports. If the user answers **NO**, the software will ask the user to select from the Perioperative Occurrences Report or the Mortality Report.

These reports have a 132-column format and are designed to be copied to a printer.

### Example 1: Printing the Perioperative Occurrences Report – Sorted by Specialty

Select Perioperative Occurrences Menu Option: M Morbidity & Mortality Reports

The Morbidity and Mortality Reports include the Perioperative Occurrences
Report and the Mortality Report. Each report will provide information
from cases completed within the date range selected.

Do you want to generate both reports ? YES// N

```
    Perioperative Occurrences Report
    Mortality Report
    Select Number: (1-2): 1
```

```
Print Report for:

1. Intraoperative Occurrences
2. Postoperative Occurrences
3. Intraoperative and Postoperative Occurrences

Select Number: (1-3): 3

Start with Date: 7/1 (JUL 01, 2006)
End with Date: 7/31 (JUL 31, 2006)

Do you want to print all divisions? YES// <Enter>
```

```
Print report by

1. Surgical Specialty

2. Attending Surgeon

3. Occurrence Category

Select 1, 2 or 3: (1-3): 1// <Enter>
```

Do you want to print this report for all Surgical Specialties ? YES// N

Print the report for which Specialty ? GENERAL (OR WHEN NOT DEFINED BELOW)

Select an Additional Specialty <Enter>

This report is designed to use a 132 column format.

Print the Report on which Device: [Select Print Device]

report follows

(This page included for two-sided copying.)

MAYBERRY, NC PAGE 1
SURGICAL SERVICE REVIEWED BY:

PERIOPERATIVE OCCURRENCES-INTRAOP/POSTOP DATE REVIEWED:
FROM: JUL 1,2006 TO: JUL 31,2006 DATE PRINTED: AUG 22,2006

| PATIENT<br>ID#<br>OPERATION DATE                        | ATTENDING SURGEON PRINCIPAL OPERATION             | OCCURRENCE(S) - (DATE) TREATMENT                     |   |
|---------------------------------------------------------|---------------------------------------------------|------------------------------------------------------|---|
|                                                         | GENERAL(OR WHEN NOT DEFINED BE                    | ELOW)                                                |   |
| SURPATIENT, TWELVE<br>000-41-8719<br>JUL 07, 2006@07:15 | SURSURGEON, THREE<br>REPAIR DIAPHRAGMATIC HERNIA  | MYOCARDIAL INFARCTION<br>ASPIRIN THERAPY             | I |
| 002 0., 2000(0.,120                                     |                                                   | URINARY TRACT INFECTION * (07/09/06) IV ANTBIOTICS   | I |
| SURPATIENT, FOURTEEN 000-45-7212 JUL 31, 2006@09:00     | SURSURGEON, FIVE<br>CHOLECYSTECTOMY, APPENDECTOMY | SUPERFICIAL WOUND INFECTION * (08/02/06) ANTIBIOTICS | I |

OUTCOMES: U - UNRESOLVED, I - IMPROVED, W - WORSE, D - DEATH

'\*' Represents Postoperative Occurrences

### **Example 2: Printing the Perioperative Occurrences Report – Sorted by Attending Surgeon**

Select Perioperative Occurrences Menu Option: M Morbidity & Mortality Reports

| The Morbidity and Mortality Reports include the Perioperative Occurrences Report and the Mortality Report. Each report will provide information from cases completed within the date range selected.  Do you want to generate both reports ? YES// N |
|----------------------------------------------------------------------------------------------------|
| bo you want to generate both reports : 1E5// N                                                                                                    |
| 1. Perioperative Occurrences Report 2. Mortality Report                                                                                                    |
| Select Number: (1-2): 1                                                                                                    |
| Print Report for:                                                                                                    |
| 1. Intraoperative Occurrences 2. Postoperative Occurrences 3. Intraoperative and Postoperative Occurrences                                                                                                    |
| Select Number: (1-3): 3                                                                                                    |
| Start with Date: <b>7/1</b> (JUL 01, 2006)<br>End with Date: <b>7/31</b> (JUL 31, 2006)                                                                                                    |
| Do you want to print all divisions? YES// <b><enter></enter></b>                                                                                                    |
| Print report by  1. Surgical Specialty  2. Attending Surgeon  3. Occurrence Category                                                                                                    |
| Select 1, 2 or 3: (1-3): 1// 2                                                                                                    |
| Do you want to print this report for all Attending Surgeons ? YES// $\!N$                                                                                                    |
| Print the report for which Attending Surgeon ? SURGEON, ONE                                                                                                    |
| Select an Additional Attending Surgeon: <enter></enter>                                                                                                    |
| This report is designed to use a 132 column format.                                                                                                    |
| Print the Report on which Device: [Select Print Device]                                                                                                    |
| report follows                                                                                                    |

### MAYBERRY, NC SURGICAL SERVICE REVIEWED BY:

PAGE 1

DATE REVIEWED:

DATE PRINTED: AUG 22,2006

PERIOPERATIVE OCCURRENCES-INTRAOP/POSTOP FROM: JUL 1,2006 TO: JUL 31,2006

| PATIENT ID# OPERATION DATE                                                                             | SURGICAL SPECIALTY PRINCIPAL OPERATION                            | OCCURRENCE(S) - (DATE) TREATMENT                     | OUTCOME |  |
|----------------------------------------------------------------------------------------------------|-------------------------------------------------------------------|------------------------------------------------------|---------|--|
|                                                                                                    | ATTENDING: SURGEON, ONE                                           |                                                      |         |  |
| SURPATIENT, TWELVE<br>000-41-8719<br>JUL 07, 2006@07:15                                                | GENERAL (OR WHEN NOT DEFINED BELOW) REPAIR DIAPHRAGMATIC HERNIA   | MYOCARDIAL INFARCTION ASPIRIN THERAPY                | I       |  |
| 002 07, 2000007.120                                                                                    |                                                                   | URINARY TRACT INFECTION * (07/09/06) IV ANTBIOTICS   | I       |  |
| SURPATIENT, THREE 000-21-2453 JUL 22, 2006@10:00                                                       | CARDIAC SURGERY<br>CABG                                           | REPEAT VENTILATOR SUPPORT W/IN 30 DAYS *             | I       |  |
| SURPATIENT, FOURTEEN 000-45-7212 JUL 31, 2006@09:00                                                    | GENERAL (OR WHEN NOT DEFINED BELOW) CHOLECYSTECTOMY, APPENDECTOMY | SUPERFICIAL WOUND INFECTION * (08/02/06) ANTIBIOTICS | I       |  |
| OUTCOMES: U - UNRESOLVED, I - IMPROVED, W - WORSE, D - DEATH  '*' Represents Postoperative Occurrences |                                                                   |                                                      |         |  |

### **Example 3: Printing the Perioperative Occurrences Report – Sorted by Occurrence Category**

Select Perioperative Occurrences Menu Option: M Morbidity & Mortality Reports

The Morbidity and Mortality Reports include the Perioperative Occurrences Report and the Mortality Report. Each report will provide information from cases completed within the date range selected. Do you want to generate both reports ? YES// N 1. Perioperative Occurrences Report 2. Mortality Report Select Number: (1-2): 1 Print Report for: 1. Intraoperative Occurrences 2. Postoperative Occurrences 3. Intraoperative and Postoperative Occurrences Select Number: (1-3): 3 Start with Date: 7/1 (JUL 01, 2006) End with Date: 7/31 (JUL 31, 2006) Do you want to print all divisions? YES// <Enter> Print report by 1. Surgical Specialty 2. Attending Surgeon 3. Occurrence Category Select 1, 2 or 3: (1-3): 1// 3 Do you want to print this report for all occurrence categories? YES// NO Print the report for which Occurrence Category ? ACUTE RENAL FAILURE VASQIP Definition (2011): Indicate if the patient developed new renal failure requiring renal replacement therapy or experienced an exacerbation of preoperative renal failure requiring initiation of renal replacement therapy (not on renal replacement therapy preoperatively) within 30 days postoperatively. Renal replacement therapy is defined as venous to venous hemodialysis [CVVHD], continuous venous to arterial hemodialysis [CVAHD], peritoneal dialysis, hemofiltration, hemodiafiltration or ultrafiltration. TIP: If the patient refuses dialysis report as an occurrence because he/she did require dialysis. Select an Additional Occurrence Category: <Enter> This report is designed to use a 132 column format. Print the Report on which Device: [Select Print Device]

November 2015

report follows\_\_\_\_\_\_\_

MAYBERRY, NC PAGE 1
SURGICAL SERVICE REVIEWED BY:

DATE REVIEWED:

PERIOPERATIVE OCCURRENCES-INTRAOP/POSTOP

FROM: JUN 1,2007 TO: JUN 30,2007 DATE PRINTED: AUG 22,2007

PATIENT ATTENDING SURGEON OCCURRENCE(S) - (DATE) OUTCOME ID# SURGICAL SPECIALTY TREATMENT OPERATION DATE PRINCIPAL OPERATION CATEGORY: ACUTE RENAL FAILURE SURPATIENT, SEVENTEEN SURGEON, TWO ACUTE RENAL FAILURE I GENERAL 000-45-5119 DIALYSIS

OUTCOMES: U - UNRESOLVED, I - IMPROVED, W - WORSE, D - DEATH

REPAIR INCARCERATED INGUINAL HERNIA

'\*' Represents Postoperative Occurrences

Represents restoperative eccurrences

JUN 18, 2007@07:15

### **Example 4: Print the Mortality Report**

Select Management Reports Option: MM Morbidity & Mortality Reports

The Morbidity and Mortality Reports include the Perioperative Occurrences Report and the Mortality Report. Each report will provide information from cases completed within the date range selected.

Do you want to generate both reports ? YES//  ${\bf N}\,$ 

1. Perioperative Occurrences Report
2. Mortality Report

Select Number: (1-2): 2

Start with Date: 1/1/02 (JAN 01, 2002)

End with Date: 12/31/02 (DEC 31, 2002)

This report is designed to use a 132 column format.

Print report on which Device: [Select Print Device]

printout follows

MAYBERRY, NC PAGE 1

REVIEWED BY:

DATE REVIEWED:

NOT AVAILABLE

### SURGICAL SERVICE MORTALITY REPORT

FROM: JAN 1,2006 TO: JUL 31,2006 DATE PRINTED: AUG 22,2006

| OPERATION DATE | PATIENT<br>ID#                  | PRINCIPAL OPERATIVE PROCEDURE                        | DATE OF DEATH<br>AUTOPSY (Y/N) |
|----------------|---------------------------------|------------------------------------------------------|--------------------------------|
|                |                                 | OTORHINOLARYNGOLOGY (ENT)                            |                                |
| JAN 22, 2006   | SURPATIENT, SIXTEEN 000-11-1111 | LARYNGOSCOPY, BRONCHOSCOPY, ESOPHAGOGASTROSCOPY      | FEB 09, 2006<br>NO             |
| JAN 27, 2006   | SURPATIENT, TWO 000-45-1982     | BRONCHOSCOPY                                         | FEB 26, 2006<br>NOT AVAILABLE  |
| JAN 29, 2006   | SURPATIENT, SIXTEEN 000-11-1111 | BILATERAL NECK DISECTION, LARYNGECTOMY               | FEB 09, 2006<br>NO             |
| FEB 08, 2006   | SURPATIENT, SIXTEEN 000-11-1111 | LIGATION LT INTERNAL JUGLAR , EXPLORATORY LAPARATOMY | FEB 09, 2006<br>NO             |
| FEB 19, 2006   | SURPATIENT, TEN 000-12-3456     | TRACH                                                | FEB 21, 2006<br>NO             |
| JUL 20, 2006   | SURPATIENT, FORTY               | LARYNGOSCOPY W/ BX, ESOPHAGOSCOPY                    | NOV 01, 2006                   |

000-77-7777

### **M&M Verification Report**

### [SRO M&M VERIFICATION REPORT]

The *M&M Verification Report* option produces the M&M Verification Report that may be useful for (1) reviewing occurrences and their assignments to operations and (2) reviewing deaths unrelated/related assignments to operations

Two varieties of this report are available. The first variety provides a report of all patients who had operations within the selected date range and experienced intraoperative occurrences, postoperative occurrences, or death within 90 days of surgery. The second variety provides a similar report for all risk-assessed operations that are in a completed state but have not yet been transmitted to the national database.

Variety #1: Report information is printed patient-by-patient, listing all operations for the patient that occurred during the selected date range, as well as any operations that may have occurred within 30 days prior to any postoperative occurrences or within 90 days prior to death. Therefore, this report may include some operations that were performed prior to the selected date range, and, if printed by specialty, may include operations performed by other specialties. For every operation that is listed, the intraoperative and postoperative occurrences are also listed. The report also includes information about whether the operation was unrelated or related to death as well as the risk assessment type and status (if assessed). The report may be printed for a selected list of surgical specialties.

Variety #2: Report information is printed patient-by-patient in a format similar to Variety #1. This report lists all risk-assessed operations that are in a completed state but have not yet been transmitted to the national database and that have intraoperative occurrences, postoperative occurrences, or death within 90 days of surgery. The report includes any operations that may have occurred within 30 days prior to any postoperative occurrences or within 90 days prior to death. Therefore, this report may include some other operations that may or may not be risk assessed, and, if risk assessed, may have any risk assessment status (incomplete, complete, or transmitted). Every patient listed on this report will have at least one operation with a risk assessment status of "complete."

### Example 1: Generate an M&M Verification Report (Full Report)

Select Management Reports Option: MV M&M Verification Report

```
M&M Verification Report

The M&M Verification Report is a tool to assist in the review of occurrences and their assignments to operations and in the review of death unrelated or related assignments to operations. Two varieties of this report are available. The first variety provides a report of all patients who had operations within the selected date range who experienced intraoperative occurrences, postoperative occurrences, or death within 90 days of surgery. The second variety provides a similar report for all risk assessed operations that are in a completed state but have not yet transmitted to the national database.

Print which variety of the report ?

1. Print full report for selected date range.
2. Print pre-transmission report for completed risk assessments.

Enter selection (1 or 2): 1// <Enter>

Start with Date: 12 31 01 (DEC 31, 2001)
End with Date: 1 31 02 (JAN 31, 2002)
```

| Do you want to print this report for all Surgical Specialties ? YES// <enter></enter> |
|---------------------------------------------------------------------------------------|
| This report is designed to use a 132 column format.                                   |
| Print report on which Device: [Select Print Device]                                   |
| printout follows                                                                      |

### MAYBERRY, NC M&M Verification Report

From: DEC 31,2001 To: JAN 31,2002 Report Generated: FEB 21,2002 Reviewed By: Date Reviewed: Page 1

| Op Date   | Specialty          | Procedure(s)                    | Death<br>Related | l Occurrence(s) - (Date)                                                                                                    | Assessment<br>Type/Status |
|-----------|--------------------|---------------------------------|------------------|----------------------------------------------------------------------------------------------------|---------------------------|
| >>> SURPA | TIENT, THIRTY (    | 000-82-9472) - DIED 02/27/02    | ========         |                                                                                                    | ========                  |
| 01/06/02  | GENERAL            | TOTAL LARYNGECTOMY              | NO               |                                                                                                    | NON-CARD/T                |
| 12/29/01  | THORACIC           | CABG, VEIN, SIX+                | NO               |                                                                                                    | CARDIAC/I                 |
| 11/20/01  | PERIPHERAL         | LT CAROTID ENDOARTERECTOMY      | N/A              | OTHER OCCURRENCE (11/20/01)  ICD: 998.4 FB LEFT DURING PROCEDURE  URINARY TRACT INFECTION * (12/08/01)  ICD: 599.0 URIN TRACT INFECTION NOS  OTHER RESPIRATORY OCCURRENCE * (11/25/01)  ICD: 478.25 EDEMA PHARYNX/NASOPHARYX  OTHER OCCURRENCE * (NO DATE)  ICD: 530.1 ESOPHAGITIS | NON-CARD/T                |
| 11/02/01  | PERIPHERAL         | EVACUATION OF HEMATOMA LT.THIGH | YES              | DVT/THROMBOPHLEBITIS * (11/06/01) ICD: 453.8 VENOUS THROMBOSIS NEC BLEEDING/TRANSFUSIONS * (11/04/01) BLEEDING/TRANSFUSIONS * (11/06/01) BLEEDING/TRANSFUSIONS * (11/06/01)                                                                                                    | NON-CARD/I                |
| Occurrenc | <br>es(s): '*' Den | otes Postop Occurrence          | Asses            | sment Status - I:Incomplete, C:Complete, T:T                                                                                                    | <br>ransmitted            |

\_\_\_\_\_\_

Surgery V. 3.0 User Manual November 2015

### Example 2: Generate an M&M Verification Report (Pre-Transmission Report)

Select Management Reports Option: MV M&M Verification Report

M&M Verification Report

The M&M Verification Report is a tool to assist in the review of occurrences and their assignments to operations and in the review of death unrelated or related assignments to operations. Two varieties of this report are available. The first variety provides a report of all patients who had operations within the selected date range who experienced intraoperative occurrences, postoperative occurrences, or death within 90 days of surgery. The second variety provides a similar report for all risk assessed operations that are in a completed state but have not yet transmitted to the national database.

Print which variety of the report ?

- 1. Print full report for selected date range.
- 2. Print pre-transmission report for completed risk assessments.

Enter selection (1 or 2): 1// 2

Do you want to print this report for all Surgical Specialties ? YES// <Enter>

This report is designed to use a 132 column format.

Print report on which Device: [Select Print Device]

\_\_\_\_\_printout follows

### MAYBERRY, NC

### M&M Verification Report Pre-Transmission Report for Completed Assessments

Page 1

Reviewed By: Report Generated: DEC 31,2002 Date Reviewed:

|            | 1 1              | Procedure(s)                                                    |       | . Occurrence(s) - (Date)                                                                                                    | Assessment<br>Type/Status |
|------------|------------------|-----------------------------------------------------------------|-------|----------------------------------------------------------------------------------------------------|---------------------------|
|            |                  | 0-17-0555) - DIED 12/30/02@07:16                                |       |                                                                                                    |                           |
| 12/24/02   | UROLOGY          | CYSTOSCOPY                                                      | YES   |                                                                                                    | EXCLUDED/C                |
| >>> SURPA  | TIENT, FIFTYTWO  | (000-99-8888) - DIED 03/02/02@13:20                             |       |                                                                                                    |                           |
| 01/31/02   | GENERAL          | LEFT BKA STUMP DEBRIDEMENT & REVISION                           | ?     | URINARY TRACT INFECTION * (02/09/02)  ICD: 599.0 URIN TRACT INFECTION NOS  PNEUMONIA * (02/15/02)  ICD: 485. BRONCOPNEUMONIA ORG NOS | EXCLUDED/C                |
| >>> SURPA  | FIENT, ONE (000- | -44-7629) - DIED 08/13/02@19:00                                 |       |                                                                                                    |                           |
| 08/05/02   | PERIPHERAL       | LEFT LEG ABOVE KNEE AMPUTATION, RIGHT LEG ABOVE KNEE AMPUTATION | NO    |                                                                                                    | EXCLUDED/C                |
| >>> SURPA  | TIENT, SIXTEEN   | (000-11-1111) - DIED 10/01/02                                   |       |                                                                                                    |                           |
| 08/21/02   | PERIPHERAL       | OMEGAPORT PLACEMENT                                             | ?     |                                                                                                    | EXCLUDED/C                |
| >>> SURPA  | rient, Five (000 | 0-58-7963) - DIED 04/08/02                                      |       |                                                                                                    |                           |
| 03/14/02   | GENERAL          | HICKMAN CATH PLACMENT                                           | NO    |                                                                                                    | EXCLUDED/C                |
|            |                  |                                                                 |       |                                                                                                    |                           |
| Occurrence | es(s): '*' Deno  | otes Postop Occurrence                                          | Asses | sment Status - I:Incomplete, C:Complete, T:                                                                                          | Transmitted               |

### <u>Comparison of Preop and Postop Diagnosis</u> [SROPPC]

The *Comparison of Preop and Postop Diagnosis* option generates a list of completed cases in which the principal preoperative and principal postoperative diagnoses are different.

### **Example: Print Comparison of Preop and Postop Diagnosis Report**

Select Management Reports Option: CD Comparison of Preop and Postop Diagnosis

Comparison of Preop and Postop Diagnosis

Start with Date: 3/1 (MAR 01, 2002)
End with Date: 3/31 (MAR 31, 2002)

This report is designed to use a 132 column format.

Print the Report on which device: [Select Print Device]

report follows

#### MAYBERRY, NC SURGICAL SERVICE

### COMPARISON OF PREOP AND POSTOP DIAGNOSIS FROM: MAR 1,2002 TO: MAR 31,2002

DIAGNOSIS DATE REVIEWED: 31,2002 DATE PRINTED: APR 22,2002

REVIEWED BY:

| DATE<br>CASE #    | PATIENT ID # SURGICAL SPECIALTY             | PREOPERATIVE DIAGNOSIS    | POSTOPERATIVE DIAGNOSIS            | WOUND CLASS |
|-------------------|---------------------------------------------|---------------------------|------------------------------------|-------------|
| 03/03/02<br>63064 |                                             | APPENDICITIS              | ACUTE APPENDICITIS                 | D           |
| 03/04/02<br>63066 | SURPATIENT, THREE<br>000-21-2453<br>GENERAL | BILATERAL INGUINAL HERNIA | BILATERAL INGUINAL HERNIA, WITH GA | ANGRENE C   |
| 03/04/02<br>63068 | SURPATIENT, TEN<br>000-12-3456<br>GENERAL   | BILATERAL INGUINAL HERNIA | BILAT INGUINAL HERNIA              | С           |
| 03/08/02<br>63072 | SURPATIENT, EIGHTEEN 000-22-3334 GENERAL    | CHOLECYSTITIS             | CHOLECYSTITIS WITH OBSTRUCTION     | С           |

.....

WOUND CLASSIFICATION CODES:

C: CLEAN, CC: CLEAN/CONTAMINATED, D: CONTAMINATED, I: INFECTED

### **Delay and Cancellation Reports**

### [SRO DEL MENU]

The *Delay and Cancellation Reports* menu provides access to various reports used to track delays and cancellations. The reports on this menu are listed below. To the left of the option/report name is the shortcut synonym the user can enter to select the option.

| Shortcut | Option Name                  |
|----------|------------------------------|
| D        | Report of Delayed Operations |
| R        | Report of Delay Reasons      |
| T        | Report of Delay Time         |
| С        | Report of Cancellations      |
| A        | Report of Cancellation Rates |

## **Report of Delayed Operations** [SRODELA]

The *Report of Delayed Operations* option will list all cases that have been delayed within a specified date range. The report sorts by surgical service and includes both the delay cause and delay time.

This report is in a 132-column format and should be copied to a printer with wide paper.

### **Example: Report of Delayed Operations**

Select Delay and Cancellation Reports Option: D Report of Delayed Operations

```
Report of Delayed Operations

Start with which Date ? 7/1 (JUL 01, 1999)
End with which Date ? 7/31 (JUL 31, 1999)

Do you want to print the Report of Delayed Operations for all Surgical Specialties ? YES// <Enter>

This report is designed to use a 132 column format.

Print the Report on which device ? [Select Print Device]

report follows
```

MAYBERRY, NC PAGE: 1
SURGICAL SERVICE REVIEWED BY:

DATE REVIEWED:

SURGICAL SERVICE
REPORT OF DELAYED OPERATIONS
NEUROSURGERY

FROM: JUL 1,1999 TO: JUL 31,1999 DATE PRINTED: AUG 13,1999

| DATE<br>DELAY TIME   | PATIENT<br>ID #                   | ATTENDING SURGEON OPERATION(S)                                                                                 | DELAY COMMENTS               |
|----------------------|-----------------------------------|----------------------------------------------------------------------------------------------------|------------------------------|
|                      |                                   | OPERATING SURGEON NOT PRESENT                                                                                  |                              |
| 07/13/99<br>30 MINS. | SURPATIENT, SEVENTEEN 000-45-5119 | SURSURGEON, THREE L3-4 LUMBAR LAMINECTOMY WITH PARTIAL FACETECTOMY AND LEFT NEUROFORAMINOTOMY, ADDITIONAL L4-5 |                              |
|                      |                                   | STAFF SURGEON NOT PRESENT                                                                                      |                              |
| 07/28/99<br>45 MINS. | SURPATIENT, SIXTY                 | SURSURGEON, TWO<br>RT. MEDIAN NERVE DECOMPRESSION AT                                                           | WEDNESDAY UNIVERSITY MEETING |

WRIST

### Report of Delay Reasons [SROREAS]

The *Report of Delay Reasons* option lists reasons for delays, and the number of occurrences for delayed operations, within a specified date range.

This report is in an 80-column format and can be viewed on your screen.

### **Example: Report of Delay Reasons**

Select Delay and Cancellation Reports Option: R Report of Delay Reasons

```
Report of Delayed Operations

Start with which Date ? 3/1 (MAR 01, 1999)
End with which Date ? 3/31 (MAR 31, 1999)

Do you want to print the Report of Delay Reasons for all Surgical Specialties ? YES// <Enter>

Do you want to display the totals for each Surgical Specialty ? YES// ?

Enter RETURN to display the totals for delay reasons for each specialty. If you want to display the totals for all delay reasons for the entire medical center, enter 'NO'.

Do you want to display the totals for each Surgical Specialty ? YES// <Enter>

Print the Report on which device: [Select Print Device]

printout follows
```

### REPORT OF DELAY REASONS FROM 03/01/99 TO 03/31/99

### GENERAL (OR WHEN NOT DEFINED BELOW)

| ANESTHETIST NOT PRESENT<br>SPECIAL EQUIPMENT NOT READY<br>OTHER                                  | 1<br>1<br>1 |
|--------------------------------------------------------------------------------------------------|-------------|
| TOTAL DELAYS FOR GENERAL (OR WHEN NOT DEFINED BELOW)                                             | 3           |
| OTORHINOLARYNGOLOGY (ENT)                                                                        |             |
| OPERATING SURGEON NOT PRESENT                                                                    | 1           |
| TOTAL DELAYS FOR OTORHINOLARYNGOLOGY (ENT)                                                       | 1           |
| Press RETURN to continue, or '^' to quit: <enter></enter>                                        |             |
| REPORT OF DELAY REASONS<br>FROM 03/01/99 TO 03/31/99                                             |             |
|                                                                                                  |             |
| OPERATING SURGEON NOT PRESENT<br>ANESTHETIST NOT PRESENT<br>SPECIAL EQUIPMENT NOT READY<br>OTHER | 1<br>1<br>1 |
| TOTAL DELAY REASONS                                                                              | 4           |

November 2015

Press RETURN to continue <Enter>

## Report of Delay Time [SRO DELAY TIME]

The *Report of Delay Time* option provides the total amount of delay time for each delay reason for a specified date range. The report sorts by surgical specialty.

This report is in an 80-column format and can be viewed on a screen.

### **Example: Report of Delay Time**

Select Delay and Cancellation Reports Option: T Report of Delay Time

```
Report of Delay Time

Start with which Date ? 3/1 (MAR 01, 1999)

End with which Date ? 3/31 (MAR 31, 1999)

Do you want to print the Report of Delay Time for all delay reasons ? YES// ?

Enter RETURN to print this report for all delay reasons, or 'NO' to select a specific delay reason.

Do you want to print the Report of Delay Time for all delay reasons ? YES// <Enter>

Do you want to print the Report of Delayed Operations for all Surgical Specialties ? YES// <Enter>

Print the Report on which device: [Select Print Device]

printout follows
```

MAYBERRY, NC Report of Delay Times

Report of Delay Times From 03/01/99 To 03/31/99

# OF MINUTES
SURGICAL SPECIALTY DELAYS DELAYED

\_\_\_\_\_\_

>> Delay Reason: OPERATING SURGEON NOT PRESENT <<

OTORHINOLARYNGOLOGY (ENT) 1 15

\_\_\_\_\_

>> Delay Reason: ANESTHETIST NOT PRESENT <<

GENERAL (OR WHEN NOT DEFINED BE 1 30

\_\_\_\_\_

>> Delay Reason: SPECIAL EQUIPMENT NOT READY <<

GENERAL (OR WHEN NOT DEFINED BE 1 10

Press RETURN to continue, or '^' to quit. <Enter>

MAYBERRY, NC Report of Delay Times From 03/01/99 To 03/31/99 PAGE 2

PAGE 1

# OF MINUTES SURGICAL SPECIALTY DELAYS DELAYED

>> Delay Reason: OTHER <<

GENERAL (OR WHEN NOT DEFINED BE 1 15

Press RETURN to continue, or '^' to quit. **<Enter>** 

### MAYBERRY, NC Report of Delay Times From 03/01/99 To 03/31/99

PAGE 3

| DELAY REASON                                                                                     | # OF<br>DELAYS   | MINUTES<br>DELAYED   |  |
|--------------------------------------------------------------------------------------------------|------------------|----------------------|--|
| OPERATING SURGEON NOT PRESENT<br>ANESTHETIST NOT PRESENT<br>SPECIAL EQUIPMENT NOT READY<br>OTHER | 1<br>1<br>1<br>1 | 15<br>30<br>10<br>15 |  |
| TOTAL                                                                                            | 4                | 70                   |  |

Press RETURN to continue <Enter>

## **Report of Cancellations** [SROCAN]

The *Report of Cancellations* option is designed to provide information for cases that have been scheduled and cancelled.

This report is in a 132-column format and must be copied to a printer.

### **Example: Print Report of Cancellations**

Select Delay and Cancellation Reports Option: C Report of Cancellations

```
Report of Cancellations

NOTE: This report contains all cancelled cases, including those that were cancelled after the patient had entered the operating room. Aborted cases are identified by an '*' next to the procedure name.

Start with Date: 3/1 (MAR 01, 1999)
End with Date: 3/3 (MAR 03, 1999)

Do you want to print the report for all Surgical Specialties ? YES// <Enter>
This report is designed to use a 132 column format.

Print the Report on which device: [Select Print Device]

printout follows
```

PAGE: 1 MAYBERRY, NC REVIEWED BY:

DATE REVIEWED:

#### REPORT OF CANCELLATIONS FROM 03/01/99 TO 03/03/99 PRINTED: MAR 23, 1999

| "                     | ID#                                   | OPERATION(S)                                                                     | CANCEL DATE<br>PRIMARY REASON                     |
|-----------------------|---------------------------------------|----------------------------------------------------------------------------------|---------------------------------------------------|
|                       |                                       | >> SURGICAL SPECIALTY: OPHTHALMOLOGY <<                                          |                                                   |
| MAR 01, 1999<br>31725 | SURPATIENT, FIVE 000-58-7963          | * PHACEOMULSIFICATION, LENS IMPLANT OS                                           | MAR 01, 1999 11:00<br>MEDICAL                     |
|                       |                                       | >> SURGICAL SPECIALTY: ORTHOPEDICS <<                                            |                                                   |
| MAR 01, 1999<br>32066 | SURPATIENT, FIVE 000-58-7963          | LT. TOTAL KNEE ARTHROPLASTY                                                      | MAR 01, 1999 08:01<br>MEDICAL                     |
| MAR 03, 1999<br>32143 |                                       | HARDWARE REMOVAL RT. ANKLE                                                       | MAR 03, 1999 12:49<br>ADMINISTRATIVE CANCELLATION |
|                       | >> SURGIC                             | AL SPECIALTY: PLASTIC SURGERY (INCLUDES HEAD AND NEC                             | ZK) <<                                            |
| MAR 01, 1999<br>32089 |                                       | DEBRIDMENT OF BACK, NECK WOUNDS, GOLDWEIGHT TO RT. EYE, RT. LATERAL CANTHOPLASTY | MAR 01, 1999 07:36<br>SURGEON                     |
| MAR 03, 1999<br>32141 | SURPATIENT, TEN 000-12-3456           | PRIMARY CLOSURE LT. CHEEK, SKIN GRAFT VS SKIN FLAP                               | APR 02, 1999 08:21<br>PATIENT NOT NPO             |
|                       | >> SURGI                              | CAL SPECIALTY: THORACIC SURGERY (INC. CARDIAC SURG.)                             | <<                                                |
| MAR 01, 1999<br>32013 |                                       | LT. THORACOTOMY, LOBECTOMY, PNEUMONECTOMY                                        | MAR 01, 1999 07:35<br>MEDICAL                     |
|                       |                                       | >> SURGICAL SPECIALTY: UROLOGY <<                                                |                                                   |
| MAR 03, 1999<br>32119 | · · · · · · · · · · · · · · · · · · · | TRANSURETHRAL RESECTION OF BLADDER TUMOR                                         | MAR 19, 1999 08:00<br>PATIENT/GUARDIAN REFUSES    |
|                       |                                       | >> SURGICAL SPECIALTY: PODIATRY <<                                               |                                                   |
|                       |                                       | 1ST METATARSL REMODELING RT. FOOT, REMOVAL OF SOFT TISSUE NODULE RT. FOOT        | MAR 29, 1999 08:52<br>MEDICAL                     |
|                       |                                       |                                                                                  |                                                   |

### Report of Cancellation Rates [SROCRAT]

The *Report of Cancellation Rates* option generates a report on the calculations of cancellation rates. This report can be printed for one or a few surgical specialties (Example 1), or for all surgical specialties (Example 2). Emergency cases are not included in this report.

This report is in an 80-column format and can be viewed on your screen.

### How the Cancellation Rates Are Calculated

Cancellation Rate for Scheduled Cases = (Total Cancels / Total Scheduled) x 100

Avoidable Cancellation Rate for Scheduled Cases = (Total Avoidable Cancels / Total Scheduled) x 100

Avoidable Cancellation rate for all Cancelled Cases = (Total Avoidable Cancels / Total Cancels) x 100

### **Example 1: View for Individual Surgical Specialties**

Select Delay and Cancellation Reports Option: A Report of Cancellation Rates

```
Report of Cancellation Rates

Start with which Date ? 3/2 (MAR 02, 1999)
End with which Date ? 3/20 (MAR 20, 1999)

Do you want to print the report for all Surgical Specialties ? YES// N

Print the report for which Specialty ? 50 GENERAL(OR WHEN NOT DEFINED BELOW)
Select An Additional Specialty: ORTHOPEDICS 54 ORTHOPEDICS
Select An Additional Specialty: PLASTIC SURGERY (INCLUDES HEAD AND NECK) PROCTOLOGY 56
PLASTIC SURGERY (INCLUDES HEAD AND NECK)
Select An Additional Specialty: <Enter>
Print the Report on which device: [Select Print Device]

printout follows
```

#### \*\* GENERAL (OR WHEN NOT DEFINED BELOW) \*\*

TOTAL SCHEDULED SURGICAL CASES: 18

CANCELLATION RATE FOR SCHEDULED CASES: 17 %

AVOIDABLE CANCELLATION RATE FOR SCHEDULED CASES: 0 \$ AVOIDABLE CANCELLATION RATE FOR CANCELLED CASES: 0 \$

PRIMARY CANCELLATION REASON TOTAL CANCELS TOTAL AVOIDABLE

PREV. CASE LENGTH 3 0

TOTAL CANCELLATIONS 3 0

Press RETURN to continue, or '^' to quit: <Enter>

\*\* ORTHOPEDICS \*\*

TOTAL SCHEDULED SURGICAL CASES: 23

CANCELLATION RATE FOR SCHEDULED CASES: 26 %

AVOIDABLE CANCELLATION RATE FOR SCHEDULED CASES: 9 % AVOIDABLE CANCELLATION RATE FOR CANCELLED CASES: 33 %

| PRIMARY CANCELLATION REASON                          | TOTAL       | CANCELS     | TOTAL AVOIDABLE |
|------------------------------------------------------|-------------|-------------|-----------------|
| ADMINISTRATIVE CANCELLATION MEDICAL SCHEDULING ERROR | 1<br>4<br>1 | 1<br>1<br>0 |                 |
| TOTAL CANCELLATIONS                                  | 6           | 2           |                 |

Press RETURN to continue, or '^' to quit: <Enter>

\*\* PLASTIC SURGERY (INCLUDES HEAD AND NECK) \*\*

TOTAL SCHEDULED SURGICAL CASES: 10

CANCELLATION RATE FOR SCHEDULED CASES: 30 %

AVOIDABLE CANCELLATION RATE FOR SCHEDULED CASES: 20 \$ AVOIDABLE CANCELLATION RATE FOR CANCELLED CASES: 67 \$

| PRIMARY CANCELLATION REASON | TOTAI | CANCELS | TOTAL AVOIDABLE |
|-----------------------------|-------|---------|-----------------|
| PATIENT NOT NPO             | 1     | 1       |                 |
| PREV. CASE LENGTH           | 1     | 0       |                 |
| SURGEON                     | 1     | 1       |                 |
|                             |       |         |                 |
| TOTAL CANCELLATIONS         | 3     | 2       |                 |

Press RETURN to continue, or '^' to quit: <Enter>

### **Example 2: View for All Specialties**

Select Delay and Cancellation Reports Option: A Report of Cancellation Rates

```
Report of Cancellation Rates
Start with which Date ? 3/2 (MAR 02, 1999)
End with which Date ? 3/20 (MAR 20, 1999)
Do you want to print the report for all Surgical Specialties ? YES// <Enter>
Do you want to display the cancellation reasons for each Surgical
Specialty ? YES// <Enter>
Print the Report on which device: [Select Print Device]
printout follows
                  ** GENERAL (OR WHEN NOT DEFINED BELOW) **
TOTAL SCHEDULED SURGICAL CASES: 18
CANCELLATION RATE FOR SCHEDULED CASES: 17 %
AVOIDABLE CANCELLATION RATE FOR SCHEDULED CASES: 0 %
AVOIDABLE CANCELLATION RATE FOR CANCELLED CASES: 0 %
PRIMARY CANCELLATION REASON
                                                  TOTAL CANCELS
                                                                  TOTAL AVOIDABLE
PREV. CASE LENGTH
                                               3
TOTAL CANCELLATIONS
                                               3
                                                               Ω
Press RETURN to continue, or '^' to quit: <Enter>
                             ** NEUROSURGERY **
TOTAL SCHEDULED SURGICAL CASES: 8
CANCELLATION RATE FOR SCHEDULED CASES: 25 %
AVOIDABLE CANCELLATION RATE FOR SCHEDULED CASES: 13 %
AVOIDABLE CANCELLATION RATE FOR CANCELLED CASES: 50 %
PRIMARY CANCELLATION REASON
                                                  TOTAL CANCELS
                                                                  TOTAL AVOIDABLE
OPERATING ROOM
                                               1
                                                              0
PATIENT NO-SHOW
                                               1
                                                               1
                                               -----
TOTAL CANCELLATIONS
Press RETURN to continue, or '^' to quit: <Enter>
                             ** ORTHOPEDICS **
TOTAL SCHEDULED SURGICAL CASES: 23
CANCELLATION RATE FOR SCHEDULED CASES: 26 %
AVOIDABLE CANCELLATION RATE FOR SCHEDULED CASES: 9 %
AVOIDABLE CANCELLATION RATE FOR CANCELLED CASES: 33 %
PRIMARY CANCELLATION REASON
                                                  TOTAL CANCELS TOTAL AVOIDABLE
ADMINISTRATIVE CANCELLATION
MEDICAL
                                               4
                                                               1
SCHEDULING ERROR
                                               1
                                                               0
TOTAL CANCELLATIONS
```

Press RETURN to continue, or '^' to quit:  $\langle Enter \rangle$ 

#### \*\* OTORHINOLARYNGOLOGY (ENT) \*\*

TOTAL SCHEDULED SURGICAL CASES: 18

CANCELLATION RATE FOR SCHEDULED CASES: 6 %

AVOIDABLE CANCELLATION RATE FOR SCHEDULED CASES: 6 % AVOIDABLE CANCELLATION RATE FOR CANCELLED CASES: 100 %

| PRIMARY CANCELLATION REASON | TOTAL | CANCELS T | OTAL AVOIDABLE |
|-----------------------------|-------|-----------|----------------|
| SCHEDULING ERROR            | 1     | 1         |                |
|                             |       |           |                |
| TOTAL CANCELLATIONS         | 1     | 1         |                |

Press RETURN to continue, or '^' to quit: <Enter>

\*\* PERIPHERAL VASCULAR \*\*

TOTAL SCHEDULED SURGICAL CASES: 16

CANCELLATION RATE FOR SCHEDULED CASES: 25 %

AVOIDABLE CANCELLATION RATE FOR SCHEDULED CASES: 6 % AVOIDABLE CANCELLATION RATE FOR CANCELLED CASES: 25 %

| PRIMARY CANCELLATION REASON | TOTAL | CANCELS | TOTAL AVOIDABLE |
|-----------------------------|-------|---------|-----------------|
|                             |       |         |                 |
| MEDICAL                     | 2     | 0       |                 |
| PREV. CASE LENGTH           | 1     | 0       |                 |
| SCHEDULING ERROR            | 1     | 1       |                 |
|                             |       |         |                 |
| TOTAL CANCELLATIONS         | 4     | 1       |                 |

Press RETURN to continue, or '^' to quit: <Enter>

\*\* PLASTIC SURGERY (INCLUDES HEAD AND NECK) \*\*

TOTAL SCHEDULED SURGICAL CASES: 10

CANCELLATION RATE FOR SCHEDULED CASES: 30 %

AVOIDABLE CANCELLATION RATE FOR SCHEDULED CASES: 20 % AVOIDABLE CANCELLATION RATE FOR CANCELLED CASES: 67 %

| PRIMARY CANCELLATION REASON | TOTAL | CANCELS T | OTAL AVOIDABLE |
|-----------------------------|-------|-----------|----------------|
| PATIENT NOT NPO             | 1     | 1         |                |
| PREV. CASE LENGTH           | 1     | 0         |                |
| SURGEON                     | 1     | 1         |                |
|                             |       |           |                |
| TOTAL CANCELLATIONS         | 3     | 2         |                |

Press RETURN to continue, or '^' to quit: <Enter>

\*\* PODIATRY \*\*

TOTAL SCHEDULED SURGICAL CASES: 14

CANCELLATION RATE FOR SCHEDULED CASES: 7  $\ensuremath{\,\%}$ 

AVOIDABLE CANCELLATION RATE FOR SCHEDULED CASES: 0 \$ AVOIDABLE CANCELLATION RATE FOR CANCELLED CASES: 0 \$

| PRIMARY CANCELLATION REASON | TOTAI | CANCELS | TOTAL AVOIDABLE |
|-----------------------------|-------|---------|-----------------|
| MEDICAL                     | 1     | 0       |                 |
|                             |       |         |                 |
| TOTAL CANCELLATIONS         | 1     | 0       |                 |

Press RETURN to continue, or '^' to quit: <Enter>

#### \*\* UROLOGY \*\*

TOTAL SCHEDULED SURGICAL CASES: 11

CANCELLATION RATE FOR SCHEDULED CASES: 18 %

AVOIDABLE CANCELLATION RATE FOR SCHEDULED CASES: 0 % AVOIDABLE CANCELLATION RATE FOR CANCELLED CASES: 0 %

| PRIMARY CANCELLATION REASON | TOTAL | CANCELS | TOTAL AVOIDABLE |
|-----------------------------|-------|---------|-----------------|
| MEDICAL                     | 1     | 0       |                 |
| PATIENT/GUARDIAN REFUSES    | 1     | 0       |                 |
|                             |       |         |                 |
| TOTAL CANCELLATIONS         | 2     | 0       |                 |

Press RETURN to continue, or '^' to quit: <Enter>

TOTAL SURGICAL CASES SCHEDULED FOR MAYBERRY, NC: 118 CANCELLATION RATE FOR SCHEDULED CASES: 19 % AVOIDABLE CANCELLATION RATE FOR SCHEDULED CASES: 6 % AVOIDABLE CANCELLATION RATE FOR CANCELLED CASES: 32 %

| PRIMARY CANCELLATION REASON | TOTAI | CANCELS | TOTAL AVOIDABLE |
|-----------------------------|-------|---------|-----------------|
| ADMINISTRATIVE CANCELLATION | 1     | 1       |                 |
| MEDICAL                     | 8     | 1       |                 |
| OPERATING ROOM              | 1     | 0       |                 |
| PATIENT NO-SHOW             | 1     | 1       |                 |
| PATIENT NOT NPO             | 1     | 1       |                 |
| PATIENT/GUARDIAN REFUSES    | 1     | 0       |                 |
| PREV. CASE LENGTH           | 5     | 0       |                 |
| SCHEDULING ERROR            | 3     | 2       |                 |
| SURGEON                     | 1     | 1       |                 |
|                             |       |         |                 |
| TOTAL CANCELLATIONS         | 22    | 7       |                 |

Press RETURN to continue, or '^' to quit: <Enter>

PERCENT AVOIDABLE CANCELLATIONS

| SURGICAL SPECIALTY                       | SCHEDULED ( | CASES | CANCELLED | CASES |
|------------------------------------------|-------------|-------|-----------|-------|
|                                          |             |       |           |       |
| GENERAL(OR WHEN NOT DEFINED BELOW)       | 0 9         | %     | 0         | 용     |
| NEUROSURGERY                             | 13 9        | 8     | 50        | 용     |
| ORTHOPEDICS                              | 9 9         | 8     | 33        | 용     |
| OTORHINOLARYNGOLOGY (ENT)                | 6 9         | %     | 100       | 용     |
| PERIPHERAL VASCULAR                      | 6 9         | 8     | 25        | 용     |
| PLASTIC SURGERY (INCLUDES HEAD AND NECK) | 20 9        | 8     | 67        | 용     |
| PODIATRY                                 | 0 9         | &     | 0         | 용     |
| UROLOGY                                  | 0 9         | 9     | 0         | 용     |

Press RETURN to continue <Enter>

### **List of Unverified Surgery Cases**

### [SROUNV]

The *List of Unverified Surgery Cases* option will generate a list of all completed surgery cases that have not had the procedure, diagnosis, and complications verified. The user can verify a case using the *Surgeon's Verification of Diagnosis & Procedures* option in the *Operation Menu*. This list can be compiled for one or all surgical specialties.

This report is in an 80-column format and can be viewed on your screen.

### **Example: List of Unverified Surgery Cases**

Press RETURN to continue, or '^' to quit:. <Enter>

| Select Management F | Reports Option: ${f v}$ List of Unverified            | Surgery Cases                        |  |
|---------------------|-------------------------------------------------------|--------------------------------------|--|
| Do you want the lis | st for all Surgical Specialties ? YE                  | S// <b>N</b>                         |  |
| Select Surgical Spe | ecialty: <b>GEN</b> ERAL(OR WHEN NOT DEFINED          | BELOW) 50                            |  |
| Start with Date: 3/ | <b>'9</b> (MAR 09, 1999)                              |                                      |  |
| End with Date: 3/20 | (MAR 20, 1999)                                        |                                      |  |
|                     | Unverified Cases to which Printer ? [                 |                                      |  |
|                     | printout foll                                         | OWS                                  |  |
| List of Unveri      | ified Cases for GENERAL(OR WHEN NOT D                 | EFINED BELOW)                        |  |
| Operation Date      | Patient (Case #) Patient ID #                         | Surgeon<br>Attending Surgeon         |  |
|                     | ratient id #<br>:==================================== | 3 3                                  |  |
| MAR 9, 1999         | SURPATIENT, SIX (15188)<br>000-09-8797                | SURSURGEON, SIXTEEN SURSURGEON, FOUR |  |
|                     | APPENDECTOMY * CPT CODE MISSING *                     |                                      |  |
| MAR 10, 1999        | SURPATIENT,FIFTYONE (15189)<br>000-23-3221            | SURSURGEON, FOUR<br>SURSURGEON, ONE  |  |
|                     | DRAINAGE OF OVARIAN CYST * CPT CODE                   |                                      |  |
| MAR 10, 1999        | SURPATIENT, TWO (15199)<br>000-45-1982                | SURSURGEON, ONE<br>NOT ENTERED       |  |
|                     | CHOLECYSTECTOMY WITH CHOLANGIOGRAM                    | * CPT CODE MISSING *                 |  |
| MAR 17, 1999        | SURPATIENT, FOURTEEN (15203) 000-45-7212              | SURSURGEON, ONE SURSURGEON, TWO      |  |
|                     | CHOLECYSTECTOMY * CPT CODE MISSING                    | *                                    |  |
| MAR 18, 1999        | SURPATIENT, SEVENTEEN (15202)<br>000-45-5119          | SURSURGEON, ONE<br>SURSURGEON, TWO   |  |
|                     | REPAIR INCARCERATED INGUINAL HERNIA                   | * CPT CODE MISSING *                 |  |
|                     |                                                       |                                      |  |

### Report of Returns to Surgery

### [SRORET]

The *Report of Returns to Surgery* option lists cases that have had related surgical procedures performed within 30 days of the date of the operation. The user must enter the date range by which the software will sort.

This report has a 132-column format and must be copied to a printer with wide paper.

### **Example: Print the Report of Returns to Surgery**

Select Management Reports Option: RET Report of Returns to Surgery

```
Report of Returns to Surgery

Start with Date: 7/1 (JUL 01, 1999)
End with Date: 7/14 (JUL 14, 1999)

This report will list cases completed during the date range entered that have had return cases associated with them. It is designed to use a 132 column format.

Print the Report on which Device: [Select Print Device]

printout follows
```

### MAYBERRY, NC SURGICAL SERVICE

REPORT OF RETURNS TO SURGERY FROM: JUL 1,1999 TO: JUL 14,1999 DATE REVIEWED: DATE PRINTED: AUG 27,1999

REVIEWED BY:

OPERATION DATE PATIENT (ID#) PRINCIPAL OPERATIVE PROCEDURE

JUL 03, 1999 SURPATIENT, SEVENTEEN (000-45-5119) REPAIR GASTRIC PERFORATION

RETURNS TO SURGERY:

JUL 07, 1999 EXPLORATORY LAPAROTOMY

JUL 06, 1999 SURPATIENT, FIVE (000-21-2453) ATTEMPTED REVISION OF LEFT ARM A-V FISTULA WITH GRAFT

RETURNS TO SURGERY:

JUL 15, 1999 CREATION OF A-V FISTULA W/VASCULAR GRAFT, RT ARM

JUL 06, 1999 SURPATIENT, TWO (000-45-1982) EXCISION OF GRANULATION TISSUE RT. FOOT

RETURNS TO SURGERY:

AUG 03, 1999 STSG FROM RT. THIGH TO RIGHT FOOT

JUL 06, 1999 SURPATIENT, FORTY (000-77-7777) IRRIGATION AND DEBRIDEMENT OF LT. FOOT

RETURNS TO SURGERY:

JUL 14, 1999 IRRIGATION AND DEBRIDEMENT OF LT. FOOT

JUL 07, 1999 SURPATIENT, FORTYONE (000-43-2109) EXPLORATORY LAPAROTOMY

RETURNS TO SURGERY:

AUG 05, 1999 TRACHEOSTOMY

JUL 10, 1999 SURPATIENT, ONE (000-44-7629) RIGHT LOWER QUADRANT EXPLORATION

RETURNS TO SURGERY:

JUL 13, 1999 SIGMOID COLECTOMY

# Report of Daily Operating Room Activity [SROPACT]

The *Report of Daily Operating Room Activity* option provides a list of completed cases started between 6:00 AM on the date selected and 5:59 AM of the following day for all operating rooms.

### **Example: Print the Report of Daily Operating Room Activity**

Select Management Reports Option: A Report of Daily Operating Room Activity

Print the Report of Daily Activity for which Date ? **7/1** (JUL 01, 1999)

This report will include all cases started between MAR 12, 1992 at 6:00 AM and MAR 13, 1992 at 5:59 AM.

It is designed to use a 132 column format.

Print the Report to which Device ? [Select Print Device]

\_\_\_\_\_printout follows\_\_\_\_\_\_

### MAYBERRY, NC

### SURGICAL SERVICE

DAILY REPORT OF OPERATING ROOM ACTIVITY FOR: JUL 01, 1999

| PATIENT<br>ID #<br>WARD                      | AGE           | TIME IN OR<br>TIME OUT OR<br>CASE NUMBER | POSTOPERATIVE DIAGNOSIS PROCEDURE(S)                                                                                                    | ANESTHESIOLOGIST<br>PRIN. ANESTHETIST              | SURGEON<br>FIRST ASST.<br>ATT SURGEON           |
|----------------------------------------------|---------------|------------------------------------------|----------------------------------------------------------------------------------------------------|----------------------------------------------------|-------------------------------------------------|
| OPERATING ROOM                               |               |                                          |                                                                                                    |                                                    |                                                 |
| SURPATIENT, SIX<br>000-09-8797<br>OUTPATIENT | X<br>69       | 07/01 14:00<br>07/01 16:05<br>33536      | GROSS HEMATURIA CYSTOURETHROSCOPY WITH BLADDER BIOPSY, TRANSURETHRAL RESECTION OF BLADDER TUMOR                                                                                  | SURSANESTHESIOLOGIST, C<br>SURANESTHETIST, F       | SURSURGEON, F                                   |
| OPERATING ROOM                               | M: OR1        |                                          |                                                                                                    |                                                    |                                                 |
| SURPATIENT, NII<br>000-28-7354<br>OUTPATIENT | NETEEN<br>59  | 07/01 08:00<br>07/01 16:30<br>33512      | LEFT COLD FOOT LEFT FEMORO-TIB TO TIB PERONEAL TRUNK SAPHENOUS, IN-SITU, TIBIAL-PERONEAL EMBOLECTOMY, EXCLUSION OF POPLITEAL ANEURYSM, COMPLETION ANGIOGRAPHY, COMPLETION DUPLEX | SURSANESTHESIOLOGIST,C<br>SURANESTHETIST,F         | SURSURGEON, T<br>SURSURGEON, F<br>SURSURGEON, O |
| SURPATIENT, SEV<br>000-45-5119<br>OUTPATIENT | VENTEEN<br>73 | 07/01 09:10<br>07/01 13:00<br>33521      | RT. CAROTID STENOSIS<br>RT. CAROTID ENDARTERECTOMY                                                                                                    | SURSANESTHESIOLOGIST, T                            | SURSURGEON, F                                   |
| OPERATING ROOM                               | M: OR2        |                                          |                                                                                                    |                                                    |                                                 |
| SURPATIENT, TEN<br>000-12-3456<br>OUTPATIENT | 60<br>N       | 07/01 06:00<br>07/01 07:35<br>33519      | APPENDICITIS<br>APPENDECTOMY                                                                                                    | SURSANESTHESIOLOGIST, C                            | · · · · · · · · · · · · · · · · · · ·           |
| OPERATING ROOM                               | M: OR4        |                                          |                                                                                                    |                                                    |                                                 |
| SURPATIENT, FIV<br>000-58-7963<br>OUTPATIENT | VE<br>75      | 07/01 07:45<br>07/01 12:00<br>33409      | RT. EAR,RT. EYELID BASAL CELL CA<br>EXCISION OF RT. UPPER EYELID BASAL CELL CA,<br>EXCISION OF RT. EAR BASAL CELL CA                                                             | SURSANESTHESIOLOGIST, O<br>SURSANESTHESIOLOGIST, O | •                                               |
| OPERATING ROOM                               | M: OR5        |                                          |                                                                                                    |                                                    |                                                 |
| SURPATIENT, SIX<br>000-11-1111<br>OUTPATIENT | XTEEN<br>96   | 07/01 07:50<br>07/01 10:27<br>33399      | SINUSITIS ,RHNOPHYMA,NASAL OBSTRUCTION SEPTOPLASTY, TURBINECTOMY, INTERNAL INTRA NASAL SYNOIDECTOMY, LASER RESURFACE OF NOSE, NASAL POLYECTOMY RT., NASAL POLYPECTOMY LT.        | SURSANESTHESIOLOGIST, C<br>SURSANESTHESIOLOGIST, C | •                                               |

# Report of Cases Without Specimens [SROSPEC]

The *Report of Cases Without Specimens* option lists all completed cases in which there were no specimens taken from the operative site. The report can be printed for an individual surgical specialty, if it is needed.

This report is in a 132-column format and must be copied to a printer with wide paper.

### **Example: Print the Report of Cases without Specimens**

Select Management Reports Option: NS Report of Cases Without Specimens

```
Report of Cases Without Specimens

Starting with which Date ? 7/12 (JUL 12, 1999)
Ending with which Date ? 7/14 (JUL 14, 1999)

Do you want the report sorted by Surgical Specialty ? NO// <Enter>
This report is designed to use a 132 column format.

Print the Report on which Device ? [Select Print Device]

printout follows
```

PAGE 1 REVIEWED BY:

DATE REVIEWED: FROM: JUL 12,1999 TO: JUL 14,1999 DATE PRINTED: JUL 27,1999

| DATE<br>CASE #    | PATIENT ID                        | SURGICAL SPECIALTY POSTOPERATIVE DIAGNOSIS OPERATIVE PROCEDURE                                                         | PRIMARY SURGEON<br>ATTENDING SURGEON |
|-------------------|-----------------------------------|----------------------------------------------------------------------------------------------------|--------------------------------------|
| 07/12/99<br>33613 | SURPATIENT, TEN<br>000-12-3456    | PERIPHERAL VASCULAR RENAL FAILURE PLACEMENT OF LEFT FEMORAL DIALYSIS TESSIO-CATHETER                                   | SURSURGEON, THREE SURSURGEON, ONE    |
| 07/12/99<br>33616 | SURPATIENT, FOUR                  | OTORHINOLARYNGOLOGY (ENT) NASAL OBSTRUCTION LEFT LATERAL RHINOTOMY WITH RECONSTRUCTION OF NASAL VESTIBULE              | SURSURGEON, TWO<br>SURSURGEON, ONE   |
| 07/12/99<br>33659 | SURPATIENT, SIXTEEN 000-11-1111   | UROLOGY<br>SIGMOID CA<br>CYSTOURETOROSCOPY, RETROGRADE PYELOGRAPHY,<br>BILATERAL URETERAL STENT PLACEMENT              | SURSURGEON, FOUR                     |
| 07/12/99<br>33653 | SURPATIENT, SEVENTEEN 000-45-5119 | GENERAL (OR WHEN NOT DEFINED BELOW) PROLONGED ANTIBOTIC THERAPHY PLACEMENT OF HICKMAN CATHETER                         | SURSURGEON, TWO<br>SURSURGEON, SEVEN |
| 07/13/99<br>33554 | SURPATIENT, FIFTY 000-45-9999     | OPHTHALMOLOGY CATARACT OS PHACEOMULSIFICATION, LENS IMPLANT OS                                                         | SURSURGEON, ONE SURSURGEON, ONE      |
| 07/14/99<br>33598 | SURPATIENT, TEN 000-12-3456       | PLASTIC SURGERY (INCLUDES HEAD AND NECK) MOH'S DEFECT LT. UPPER LIP FLAP CLOSURE OF MOHS DEFECT LEFT UPPER LIP         | SURSURGEON, ONE<br>SURSURGEON, FOUR  |
| 07/14/99<br>33645 | SURPATIENT, EIGHTEEN 000-22-3334  | PLASTIC SURGERY (INCLUDES HEAD AND NECK) INFECTED DIABETIC FOOT DEBRIDEMENT RIGHT FOOT, SKIN GRAFT RT THIGH TO RT FOOT | SURSURGEON, SIX<br>SURSURGEON, TWO   |

TOTAL CASES WITHOUT SPECIMENS: 7

# Report of Unscheduled Admissions to ICU [SROICU]

The *Report of Unscheduled Admissions to ICU* option lists all unscheduled admissions to the Intensive Care Unit (ICU) based on the requested (expected) postoperative care and actual postoperative disposition.

This report is in a 132-column format and must be copied to a printer with wide paper.

### **Example: Print Report of Unscheduled Admissions to ICU**

Select Management Reports Option: ICU Report of Unscheduled Admissions to ICU

```
Report of Unscheduled Admissions to the ICU

Starting with which Date ? 7/1 (JUL 01, 1999)
Ending with which Date ? 7/31 (JUL 32, 1999)

Do you want the report for a specific Surgical Specialty ? NO// <Enter>
This report is designed to use a 132 column format.

Print the Report on which Device ? [Select Print Device]

printout follows
```

### MAYBERRY, NC SURGICAL SERVICE

UNSCHEDULED ADMISSIONS TO ICU FROM 07/01/99 TO 07/31/99

REVIEWED BY:

DATE REVIEWED:

#### DATE PATIENT SURGICAL SPECIALTY PRIMARY SURGEON PATIENT ID POSTOPERATIVE DIAGNOSIS ATTENDING SURGEON REO DISPOSITION/POSTOP DISPOSITION OPERATIVE PROCEDURE(S) \_\_\_\_\_\_ 07/01/99 SURPATIENT, EIGHTEEN GENERAL (OR WHEN NOT DEFINED BELOW) SURSURGEON, ONE 000-22-3334 SURSURGEON, THREE APPENDICITIS PACU (RECOVERY ROOM)/SICU APPENDECTOMY 07/06/99 SURPATIENT, TEN GENERAL (OR WHEN NOT DEFINED BELOW) SURSURGEON, ONE 000-12-3456 INABILITY TO TAKE ORAL OR USE NG TUBE SURSURGEON, FOUR PLACEMENT OF G-TUBE WARD/SICU 07/08/99 GENERAL (OR WHEN NOT DEFINED BELOW) SURPATIENT, TWELVE SURSURGEON, ONE 000-41-8719 GANGRENE LT. FOOT SURSURGEON, THREE WARD/MICU LT. BELOW KNEE AMPUTATION 07/23/99 SURPATIENT, TEN PERIPHERAL VASCULAR SURSURGEON, ONE 000-12-3456 IV ACCESS SURSURGEON, FOUR WARD/SICU PLACEMENT OF HICKMAN CATHATER, INTRODUCTION OF DOBHOFF TUBE 07/27/99 SURPATIENT, FORTY GENERAL (OR WHEN NOT DEFINED BELOW) SURSURGEON, ONE 000-77-7777 RT BUTTOCK ABCESS SURSURGEON, TWO WARD/MICU I AND D OF RIGHT BUTTOCK ABSCESS 07/29/99 SURPATIENT, FOUR GENERAL (OR WHEN NOT DEFINED BELOW) SURSURGEON, ONE 000-17-0555 INCARCERATED EPIGASTRIC HERNIA SURSURGEON, TWO

WARD/MICU

REPAIR OF INCARCERATED EPIGASTRIC HERNIA

# **Operating Room Utilization Report**

# [SR OR UTL1]

The *Operating Room Utilization Report* option prints utilization information for a selected date range for all operating rooms or for a single operating room. The report displays the percent utilization, the number of cases, the total operation time and the time worked outside normal hours for each operating room individually and all operating rooms collectively.

#### How the Percent Utilization is Derived

The percent utilization is derived by dividing the total operation time for all operations (including total time patients were in OR, plus the cleanup time allowed for each case) by the total functioning time, as defined in the SURGERY UTILIZATION file. The quotient is then multiplied by 100.

This report must be copied to a printer with wide paper

## **Example: Print the Operating Room Utilization Report**

Operating Room Utilization Report

Print utilization information starting with which date ? 3/8 (MAR 08, 1999)

Print utilization information through which date ? **3/9** (MAR 09, 1999)

Select Management Reports Option: OR Operating Room Utilization Report

Do you want to print the Operating Room Utilization Report for all operating rooms ? YES// <Enter>
Print the Operating Room Utilization Report on which Device ? [Select Print Device]

printout follows

# MAYBERRY, NC PAGE 1 SURGICAL SERVICE

#### OPERATING ROOM UTILIZATION REPORT

#### FOR ALL OPERATING ROOMS FROM: MAR 8,1999 TO: MAR 9,1999

DATE PRINTED: MAR 17,1999

| OPERATING ROOM              | PERCENT UTILIZATION | NUMBER OF CASES | TOTAL OPERATION TIME (INCLUDING OR MAINTENANCE) | TIME WORKED OUTSIDE NORMAL HRS |
|-----------------------------|---------------------|-----------------|-------------------------------------------------|--------------------------------|
| OR1                         | 70%                 | 3               | 17 hrs and 35 mins                              | 6 hrs and 20 mins              |
| OR2                         | 39%                 | 1               | 7 hrs and 25 mins                               | 1 hr and 10 mins               |
| OR3                         | 133%                | 8               | 23 hrs and 42 mins                              | 2 hrs and 30 mins              |
| OR4                         | 29%                 | 3               | 4 hrs and 41 mins                               | _                              |
| OR5                         | 84%                 | 7               | 18 hrs and 50 mins                              | 5 hrs and 25 mins              |
| OR6                         | 0                   | 0               | _                                               | _                              |
| OR7                         | 0                   | 0               | _                                               | _                              |
| TOTAL UTILIZATION ALL ROOMS | 63%                 | 22              | 72 hrs and 13 mins                              | 15 hrs and 25 mins             |

# **Wound Classification Report**

# [SROWC]

The *Wound Classification Report* option generates a report showing the total number of surgical cases in each of the various wound classifications for a specified date range. The report is sorted by surgical service.

After selecting a date range, the user has the choice of printing one of three reports.

- Wound Classification Report: The user enters the number 1 to print this summary of wound classifications entered for surgical cases performed during the date range.
- List of Operations by Wound Classification: The user enters the number 2 to print this list of
  operations sorted by wound classification and by surgical specialty performed during the date
  range.
- Clean Wound Infection Summary: The user enters the number 3 to print this summary of clean wound infections.

These reports are in an 80-column format and can be viewed on the screen.

## **Example 1: Wound Classification Report (Summary)**

Select Management Reports Option: WC Wound Classification Report

```
Start with Date: 7/1 (JUL 01, 1999)
End with Date: 7/15 (JUL 15, 1999)

Print which of the following ?

1. Wound Classification Report (Summary)
2. List of Operations by Wound Classification
3. Clean Wound Infection Summary

Select Number: 1// <Enter>

Do you want to print the report for all Surgical Specialties ? YES// N

Print the report for which Specialty ? GENERAL(OR WHEN NOT DEFINED BE LOW)
50

Select An Additional Specialty: ORTHOPEDICS 54
Select An Additional Specialty: <Enter>

Print on Device: [Select Print Device]

printout follows
```

# WOUND CLASSIFICATION REPORT FROM: JUL 1,1999 TO: JUL 15,1999

| SURGICAL SERVICE       | CLEAN  | CLEAN<br>CONTAMINATED | CONTAMINATED | INFECTED | NO CLASS<br>ENTERED |
|------------------------|--------|-----------------------|--------------|----------|---------------------|
| GENERAL<br>ORTHOPEDICS | 9<br>9 | 10                    | 4<br>0       | 3        | 0                   |
| SUB TOTAL:             | 18     | 10                    | 4            | 3        | 0                   |

TOTAL: 35

CLEAN WOUND INFECTION RATE: 0.0%

Press RETURN to continue <Enter>

## **Example 2: List of Operations by Wound Classification**

Select Management Reports Option: WC Wound Classification Report

```
Wound Classification Report
Start with Date: 7/8 (JUL 08, 1999)
End with Date: 7/8 (JUL 08, 1999)
Print which of the following ?
1. Wound Classification Report (Summary)
2. List of Operations by Wound Classification
3. Clean Wound Infection Summary
Select Number: 1// 2
Do you want to print the report for all Wound Classifications ? YES// {\tt N}
Print report for which Wound Classification ?
1. CLEAN
2. CLEAN/CONTAMINATED
3. CONTAMINATED
4. INFECTED
5. NO CLASS ENTERED
Select Number: 1
Do you want to print the report for all Surgical Specialties ? YES// {\bf N}
Print the report for which Specialty ? GENERAL(OR WHEN NOT DEFINED BELOW) 50
Select An Additional Specialty: PERIPHERAL VASCULAR 62
Select An Additional Specialty: <Enter>
Print on Device: [Select Print Device]
_____printout follows_____
```

List of Surgical Cases by Wound Classification Page: FROM: JUL 8,1999 TO: JUL 8,1999

Wound Classification: CLEAN

DATE PRINTED: JUL 27,1999

Operation Date Patient Case # ID # Surgeon/Provider

\_\_\_\_\_\_

>> GENERAL(OR WHEN NOT DEFINED BELOW) <<

JUL 08, 1999 SURPATIENT, TEN SURSURGEON, ONE

33280 000-12-3456 \* RT. INGUINAL HERNIA REPAIR

------SURSURGEON, FOUR

JUL 08, 1999 SURPATIENT, FOUR
33629 000-17-0555

\* INCARCERATED UMBILICAL HERNIA REPAIR

\_\_\_\_\_\_

Press RETURN to continue, or '^' to quit: <Enter>

List of Surgical Cases by Wound Classification Page:

FROM: JUL 8,1999 TO: JUL 8,1999

Wound Classification: CLEAN DATE PRINTED: JUL 27,1999

Operation Date Patient Surgeon/Provider

\_\_\_\_\_\_

>> PERIPHERAL VASCULAR <<

JUL 08, 1999 SURPATIENT, FORTY 33478 000-77-7777 SURSURGEON, ONE

\* LEFT CAROTID ENDARTERECTOMY
\* REOPERATION LEFT CAROTID

JUL 08, 1999 SURPATIENT, TWO SURSURGEON, TWO

000-45-1982 \* LT. A-V FISTULA WITH LOOP VEIN GRAFT

Press RETURN to continue <Enter>

## **Example 3: Clean Wound Infection Summary**

Select Management Reports Option: WC Wound Classification Report

Wound Classification Report

Start with Date: 6/1 (JUN 01, 1999)
End with Date: 6/30 (JUN 30, 1999)

Print which of the following ?

1. Wound Classification Report (Summary)
2. List of Operations by Wound Classification
3. Clean Wound Infection Summary

Select Number: 1// 3

Do you want to print the report for all Surgical Specialties ? YES// <Enter>

Print on Device: [Select Print Device]

-----printout follows-----

MAYBERRY, NC
SURGICAL SERVICE
CLEAN WOUND INFECTION SUMMARY
FROM: JUN 1,1999 TO: JUN 30,1999
DATE PRINTED: JUL 18,1999
REVIEWED BY: DATE REVIEWED:

| SURGICAL SERVICE     |     | INFECTIONS | INFECTION RATE |
|----------------------|-----|------------|----------------|
| GENERAL              | 21  | 1          | 4.8%           |
| GYNECOLOGY           | 0   | 0          | 0.0%           |
| NEUROSURGERY         | 11  | 0          | 0.0%           |
| OPHTHALMOLOGY        | 30  | 0          | 0.0%           |
| ORTHOPEDICS          | 20  | 1          | 5.0%           |
| OTORHINOLARYNGOLOGY  | 6   | 0          | 0.0%           |
| PLASTIC SURGERY      | 7   | 0          | 0.0%           |
| PROCTOLOGY           | 0   | 0          | 0.0%           |
| THORACIC SURGERY     | 2   | 0          | 0.0%           |
| UROLOGY              | 2   | 0          | 0.0%           |
| ORAL SURGERY         | 0   | 0          | 0.0%           |
| PODIATRY             | 14  | 0          | 0.0%           |
| PERIPHERAL VASCULAR  | 28  | 0          | 0.0%           |
| CARDIAC SURGERY      | 0   | 0          | 0.0%           |
| TRANSPLANTATION      | 0   | 0          | 0.0%           |
| ANESTHESIOLOGY       | 0   | 0          | 0.0%           |
| RHEUMATOLOGY         | 1   | 0          | 0.0%           |
| PULMONARY            | 0   | 0          | 0.0%           |
| GASTROENTEROLOGY     | 0   | 0          | 0.0%           |
| NO SPECIALTY ENTERED | 0   | 0          | 0.0%           |
| TOTAL                | 142 | 2          | 1.4%           |

Pages 368-392 have been deleted. The Quarterly Report Menus have been removed.

# Print Blood Product Verification Audit Log [SR BLOOD PRODUCT VERIFY AUDIT]

The *Blood Product Verification Audit Log* option is used to print the KERNEL audit log for the *Blood Product Verification* option.

Prior to printing entries from the KERNEL audit log for the *Blood Product Verification* option (located on the *Operation Menu*), the audit function must be turned on either through the *System Manager Menu* option or by invoking the *Establish System Audit Parameters* option in KERNEL, as shown in the following example.

# **Example: Establish System Audit Parameters**

```
Select Systems Manager Menu Option: SYStem Security

Select System Security Option: AUDIt Features

Select Audit Features Option: Maintain System Audit Options

Select Maintain System Audit Options Option: EStablish System Audit Parameters

Kernel Site Parameter edit
```

```
Kernel Site Parameter edit

DOMAIN: [Enter your domain here.]

OPTION AUDIT: SPECIFIC OPTIONS AUDITED INITIATE AUDIT: [Enter date here.]

Option to audit SR BLOOD PRODUCT VERIFICATION

User to audit Device to audit

COMMAND: Press <PF1>H for help Insert
```

#### **Example: Print Blood Product Verification Audit Log**

Select Management Reports Option: BA Print Blood Product Verification Audit Log

```
Enter a date range to print the Blood Verification Audit Log.
* Previous selection: DATE/TIME from Feb 21,1999
START WITH DATE/TIME: FIRST// <Enter>
DEVICE: [Select Print Device]
printout follows_____
MENU OPTION AUDIT LOG APR 2,1999
                                3:04 PM
______
     *** OPTION: SR BLOOD PRODUCT VERIFICATION
  USER: SURSURGEON, TWO
DATE/TIME (ENTRY): MAR 5,1999 09:24 (EXIT): MAR 5,1999 09:24
                  DEVICE: LTA8720:
CPU: VAA
                                  JOB: 541070010
      *** OPTION: SR BLOOD PRODUCT VERIFICATION
   USER: SURSURGEON, SIX
DATE/TIME (ENTRY): MAR 5,1999 09:24 (EXIT): MAR 5,1999 09:24
                  DEVICE: LTA8720:
                                   JOB: 541070010
      *** OPTION: SR BLOOD PRODUCT VERIFICATION
  USER: SURSURGEON, ONE
DATE/TIME (ENTRY): MAR 6,1999 13:06 (EXIT): MAR 6,1999 13:07
CPU: VAA DEVICE: _LTA1411: JOB: 541072157
      *** OPTION: SR BLOOD PRODUCT VERIFICATION
  USER: SURSURGEON, ONE
DATE/TIME (ENTRY): MAR 6,1999 13:10 (EXIT): MAR 6,1999 13:11
                 DEVICE: _LTA1411: JOB: 541072157
CPU: VAA
```

DATE/TIME (ENTRY): MAR 6,1999 13:20 (EXIT): MAR 6,1999 13:20 CPU: VAA DEVICE: \_LTA1411: JOB: 541072157

\*\*\* OPTION: SR BLOOD PRODUCT VERIFICATION

USER: SURSURGEON, ONE

# **Key Missing Surgical Package Data**

# [SROQ MISSING DATA]

The *Key Missing Surgical Package Data* option generates a list of surgical cases performed within the selected date range that are missing key information. This report includes surgical cases with an entry in the TIME PAT IN OR field and does not include aborted cases.

This report has a 132-column format and is designed to be copied to a printer.

## **Example: Key Missing Surgical Package Data**

Select Management Reports Option: KEY Key Missing Surgical Package Data

Report of Key Missing Surgical Package Data

For surgical cases with an entry in the TIME PAT IN OR field and that are not aborted, this option generates a report of cases missing any of the following pieces of information:

Hospital Admission Status
Case Schedule Type
Attending Code
Time Pat Out OR
Wound Classification
ASA Class
CPT Code (Principal
Principal anesthesia technique

Start with Date: Start with Date: 4 1 (APR 01, 2005)
End with Date: 4 30 (APR 30, 2005)

| Do you want the report for all Surgical Specialties ? YES// <enter></enter> |
|-----------------------------------------------------------------------------|
| This report is designed to use a 132 column format.                         |
| Print the report to which Printer ? [Select Print Device]                   |
| printout follows                                                            |

#### MAYBERRY, NC

#### Report of Key Missing Surgical Package Data

From: APR 1,2005 To: APR 30,2005 Report Printed: MAY 11,2005@15:09

| CASE #                     | PATIENT ID (AGE)                       | SURGICAL SPECIALTY PRINCIPAL PROCEDURE                                 | MISSING ITEMS |
|----------------------------|----------------------------------------|------------------------------------------------------------------------|---------------|
| APR 6,2005@07:40           | SURPATIENT, ONE                        |                                                                        | D             |
| ·                          | SURPATIENT, FORTYONE 000-43-2109 (78)  | OPHTHALMOLOGY PHACOEMULSIFICATION, LENS IMPLANT OS                     | D             |
| APR 12,2005@13:50<br>32534 | SURPATIENT, ONE 000-44-7629 (46)       | PLASTIC SURGERY (INCLUDES HEAD AND NECK)<br>EXCISION OF RT. WRIST MASS | D             |
| APR 12,2005@14:00<br>32544 | SURPATIENT, THIRTY 000-82-9472 (48)    | OPHTHALMOLOGY<br>PHACOEMULSIFICATION OD                                | D             |
| APR 13,2005@09:20<br>32513 | SURPATIENT, FIFTYTWO 000-99-8888 (79)  |                                                                        | D             |
| APR 15,2005@13:05<br>32351 | SURPATIENT, FIFTY 000-45-9999 (44)     |                                                                        | D             |
| APR 19,2005@13:00<br>32580 | SURPATIENT, SEVENTEEN 000-45-5119 (71) |                                                                        | D             |
| APR 27,2005@13:15<br>32684 | SURPATIENT, SIXTY 000-56-7821 (40)     |                                                                        | F             |

TOTAL CASES MISSING DATA: 8

MISSING ITEMS CODES: A-HOSPITAL ADMISSION STATUS, B-MAJOR/MINOR, C-CASE SCHEDULE TYPE, D-ATTENDING CODE, E-TIME PAT OUT OR, F-WOUND CLASSIFICATION, G-ASA CLASS, H-CPT CODE (PRINCIPAL)

PAGE 1

# Admitted w/in 14 days of Out Surgery If Postop Occ [SROQADM]

The Admitted w/in 14 days of Out Surgery If Postop Occ option displays a list of patients with completed outpatient surgical cases that resulted in at least one postoperative occurrence and a hospital admission within 14 days of the surgery.

This report has a 132-column format and is designed to be copied to a printer with wide paper.

## Example: Report of Admitted w/in 14 days of Out Surgery If Postop Occ

```
Select Management Reports Option: OC Admitted w/in 14 days of Out Surgery If Po stop Occ

Outpatient Cases with Postop Occurrences and Admissions Within 14 Days

This report displays the completed outpatient surgical cases which resulted in at least one postoperative occurrence and a hospital admission within 14 days.

Start with Date: 9 1 04 (SEP 01, 2004)
End with Date: 12 31 04 (DEC 31, 2004)

Do you want the report for all Surgical Specialties ? YES// <Enter>
This report is designed to use a 132 column format.

Print the report to which Printer ? [Select Print Device]

printout follows
```

## MAYBERRY, NC

## OUTPATIENT CASES WITH POSTOP OCCURRENCES AND ADMISSIONS WITHIN 14 DAYS

From: SEP 1,2004 To: DEC 31,2004 Report Printed: FEB 12,2005@13:44 PAGE 1

| CASE # *OCCURRENCE - (DATE)                        | PATIENT ID (AGE)                                                 | SURGICAL SPECIALTY PROCEDURE(S) PERFORMED                                                              | ~                                     |                                    |
|----------------------------------------------------|------------------------------------------------------------------|----------------------------------------------------------------------------------------------------|---------------------------------------|------------------------------------|
| SEP 24,2004@12:30                                  | SURPATIENT, FORTY<br>000-77-7777 (72)                            | THORACIC SURGERY (INC. CARDIAC MEDIASTINOSCOPY WITH NODE BIOPSY                                        | GENERAL                               | OCT 3,2004@14:11                   |
| 30544                                              | 000-22-3334 (71)                                                 | GENERAL (OR WHEN NOT DEFINED BE<br>LEFT INGUINAL HERNIORRAPHY<br>HYDROCELECTOMY                        | GENERAL                               | SEP 28, 2004@10:06                 |
| 31034                                              | SURPATIENT, FIFTEEN<br>000-98-1234 (55)<br>NFECTION - (11/28/04) |                                                                                                    |                                       | NOV 28, 2004@12:51                 |
| 31242                                              | SURPATIENT, EIGHT<br>000-37-0555 (64)<br>NFECTION - (12/29/04)   |                                                                                                    | GENERAL                               | DEC 9, 2004@17:55                  |
| DEC 31,2004@07:30<br>31277<br>*OTHER CNS OCCURRENC | 000-23-3221 (31)                                                 | OTORHINOLARYNGOLOGY (ENT) NASAL SINUS SURGERY WITH BIL SPE BILATERAL ANTROSTOMY BILATERAL TURBINECTOMY | GENERAL<br>NOETHMOID POLYPECTOMY (CPT | DEC 31, 2004@18:02<br>Code: 31205) |

TOTAL CASES: 5

# Deaths Within 30 Days of Surgery [SROQD]

The *Deaths Within 30 Days of Surgery* option lists patients who had surgery within the selected date range, died within 30 days of surgery. Two separate reports are available through this option.

1. Total Cases Summary: This report may be printed in one of three ways.

#### A. All Cases

The report will list all patients who had surgery within the selected date range and who died within 30 days of surgery, along with all of the patients' operations that were performed during the selected date range.

## B. Outpatient Cases Only

The report will list only the surgical cases that are associated with deaths that are counted as outpatient (ambulatory) deaths.

## C. Inpatient Cases Only

The report will list only the surgical cases that are associated with deaths that are counted as inpatient deaths.

2. Specialty Procedures: This report will list the surgical cases that are associated with deaths that are counted for the national surgical specialty linked to the local surgical specialty. Cases are listed by national surgical specialty.

These reports have a 132-column format and are designed to be copied to a printer.

## Example 1: Deaths Within 30 Days of Surgery - Total Cases Summary

Select Management Reports Option: DS Deaths Within 30 Days of Surgery

```
Deaths Within 30 Days of Surgery

This report lists patients who had surgery within the selected date range and who died within 30 days of surgery.

Start with Date: 4/1 (APR 01, 2005)
End with Date: 4/30 (APR 30, 2005)

Print which report?

1. Total Cases Summary
2. National Specialty Procedures

Select number: 1// 1 Total Cases Summary
```

```
Print Deaths within 30 Days of Surgery for

A - All cases
0 - Outpatient cases only
I - Inpatient cases only

Select Letter (I, 0 or A): A// All Cases

This report is designed to use a 132 column format.

Print the report to which Printer ? [Select Print Device]
```

\_\_\_\_\_printout follows\_\_\_\_\_

MAYBERRY, NC

# DEATHS WITHIN 30 DAYS OF SURGERY FOR SURGERY PERFORMED FROM: APR 1,2005 TO: APR 30,2005

Report Printed: MAY 18,2005@12:09

| OP DATE   | CASE #        | IN/OUT    | SURGICAL SPECIALTY                  | PROCEDURE (S)                                                                | DEATH<br>RELATED |
|-----------|---------------|-----------|-------------------------------------|------------------------------------------------------------------------------|------------------|
| >>> SURPA | ATIENT, FORTY | (000-77-  | 7777) - DIED 05/12/05 AGE: 70       |                                                                              |                  |
| 04/13/05  | 32571         | INPAT     | GENERAL (OR WHEN NOT DEFINED BELOW) | EXPLORATORY LAPAROTOMY RIGHT HEMICOLECTOMY ILEOSTOMY MUCOUS FISTULA OF COLON | UNRELATED        |
| 04/24/05  | 32693         | INPAT     | GENERAL (OR WHEN NOT DEFINED BELOW) | CLOSURE OF ABDOMINAL WALL FASCIA                                             | UNRELATED        |
| >>> SURPA | ATIENT, TEN ( | 000-12-34 | 56) - DIED 05/12/05 AGE: 68         |                                                                              |                  |
| 04/26/05  | 32702         | INPAT     | THORACIC SURGERY (INC. CARDIAC SURG | RIGHT THORACOTOMY WITH LUNG BIOPSY DIAPHRAGM BIOPSY                          | UNRELATED        |
| >>> SURPA | ATIENT, SIXTY | (000-56-  | 7821) - DIED 04/30/05 AGE: 40       |                                                                              |                  |
| 04/21/05  | 32567         | INPAT     | THORACIC SURGERY (INC. CARDIAC SURG | ESOPHAGECTOMY ESOPHAGOSCOPY BRONCHOSCOPY FEEDING TUBE JEJUNOSTOMY            | RELATED          |

TOTAL DEATHS: 3

PAGE 1

# **Example 2: Deaths Within 30 Days of Surgery - Specialty Procedures**

Select Management Reports Option: DS Deaths Within 30 Days of Surgery

Deaths Within 30 Days of Surgery

This report lists patients who had surgery within the selected date range and who died within 30 days of surgery.

Start with Date: 4/1 (APR 01, 2005)
End with Date: 4/30 (APR 30, 2005)

Print which report?

1. Total Cases Summary
2. National Specialty Procedures

Select number: 1// 2 Specialty Procedures

Do you want the report for all National Surgical Specialties ? YES// <Enter>
This report is designed to use a 132 column format.

Print the report to which Printer ? [Select Print Device]

printout follows

# MAYBERRY, NC

# DEATHS WITHIN 30 DAYS OF SURGERY LISTED FOR SPECIALTY PROCEDURES FOR SURGERY PERFORMED FROM: APR 1,2005 TO: APR 30,2005

PAGE 1

Report Printed: MAY 18,2005@12:38

| OP DATE<br>CASE #                    | PATIENT NAME<br>PATIENT ID# (AGE)     | DATE OF DEATH<br>PROCEDURE(S)                                                | LOCAL SPECIALTY                                          | IN/OUT | DEATH RELATED |
|--------------------------------------|---------------------------------------|------------------------------------------------------------------------------|----------------------------------------------------------|--------|---------------|
| >>> GENERAL SURGERY <<<              |                                       |                                                                              |                                                          |        |               |
| 04/24/05<br>32693                    | SURPATIENT, FORTY<br>000-77-7777 (70) | 05/12/05<br>CLOSURE OF ABD                                                   | GENERAL(OR WHEN NOT DEFINED BELOW)<br>OMINAL WALL FASCIA | INPAT  | UNRELATED     |
| TOTAL DEATHS FOR GENERAL SURGERY: 1  |                                       |                                                                              |                                                          |        |               |
| >>> THORACIC SURGERY <<<             |                                       |                                                                              |                                                          |        |               |
| 04/26/05<br>32702                    | SURPATIENT, TEN<br>000-12-3456 (68)   | 05/12/05<br>RIGHT THORACOT<br>DIAPHRAGM BIO                                  | OMY WITH LUNG BIOPSY                                     | INPAT  | UNRELATED     |
| 04/21/05<br>32567                    | SURPATIENT, SIXTY 000-56-7821 (40)    | 04/30/05<br>ESOPHAGECTOMY<br>ESOPHAGOSCOPY<br>BRONCHOSCOPY<br>FEEDING TUBE J | ·                                                        | INPAT  | RELATED       |
| TOTAL DEATHS FOR THORACIC SURGERY: 2 |                                       |                                                                              |                                                          |        |               |

TOTAL FOR ALL SPECIALTIES: 3

Pages 397c and 397d have been deleted.

(This page included for two-sided copying.)

# Unlock a Case for Editing [SRO-UNLOCK]

The Chief of Surgery, or a designee, uses the *Unlock a Case for Editing* option to unlock a case so that it can be edited. A case that has been completed will automatically lock within a specified time after the date of operation. When a case is locked, the data cannot be edited.

With this option, the selected case will be unlocked so that the user can use another option (such as in the *Operation Menu* option or *Anesthesia Menu* option) to make changes. The case will automatically re-lock in the evening. The package coordinator has the ability to set the automatic lock times.

Although the case may be unlocked to allow editing, any field that is included in an electronically signed report, for example in the Nurse Intraoperative Report, will require the creation of an addendum to the report before the edit can be completed.

#### **Example: Unlock a Case for Editing**

Select Chief of Surgery Menu Option: Unlock a Case for Editing

```
Select PATIENT NAME: SURPATIENT, THREE 08-15-91 000212453

1. 05-15-91 CAROTID ARTERY ENDARTERECTOMY
2. 05-15-91 AORTO CORONARY BYPASS GRAFT

Select Number: 1

Press <Enter> to continue. <Enter>
Case #115 is now unlocked

Select Chief of Surgery Menu Option:
```

# **Update Status of Returns Within 30 Days** [SRO UPDATE RETURNS]

The *Update Status of Returns Within 30 Days* option is used to update the status of Returns to Surgery within 30 days of a surgical case.

# **Example: Update Status of Returns**

```
Select Chief of Surgery Menu Option: RET Update Status of Returns Within 30 Days

Select Patient: SURPATIENT, FIFTY 10-28-45 000459999

SURPATIENT, FIFTY 000-45-9999

1. 07-13-92 SPLENECTOMY (NOT COMPLETE)

2. 06-30-92 CHOLECYSTECTOMY (COMPLETED)

3. 03-10-92 HEMORRHOIDECTOMY (COMPLETED)

Select Operation: 2

SURPATIENT, FIFTY (000-45-9999) Case #213 RETURNS TO SURGERY JUN 30,1992 CHOLECYSTECTOMY (CPT MISSING)

1. 07/13/92 SPLENECTOMY (CPT MISSING) - RELATED

This return to surgery is currently defined as RELATED to the case selected. Do you want to change this status ? NO// Y

Press RETURN to continue
```

# **Update Cancelled Cases**[SRO UPDATE CANCELLED CASE]

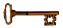

This option is locked with the SROCHIEF key and will not appear on the menu if the user does not have this key.

Normally, a cancelled case cannot be accessed for editing. However, the restricted *Update Cancelled Cases* option allows the Chief of Surgery to edit a cancelled case.

When the user enters this option, the software will allow access to the *Operations Menu* option.

## **Example: Update a Cancelled Case**

```
Select Chief of Surgery Menu Option: CAN Update Cancelled Case

Update Cancelled Case

Select Patient: SURPATIENT, FOURTEEN 08-16-51 000457212

SURPATIENT, FOURTEEN 000-45-7212

1. 09-16-99 CHOLECYSTECTOMY (CANCELLED)

2. 09-15-99 CHOLECYSTECTOMY (CANCELLED)

Select Operation: 2
```

```
SURPATIENT, FOURTEEN (000-45-7212) Case #15644 - SEP 15,1992
        Operation Information
   SS Surgical Staff
   OS Operation Startup
O Operation
   PO
         Post Operation
  PAC Enter PAC(U) Information
OSS Operation (Short Screen)
         Surgeon's Verification of Diagnosis & Procedures
   Α
        Anesthesia for an Operation Menu ...
   OR
         Operation Report
   AR
         Anesthesia Report
        Nurse Intraoperative Report
   TR
         Tissue Examination Report
          Enter Referring Physician Information
        Enter Irrigations and Restraints
Select Update Cancelled Case Option:
```

# **Update Operations as Unrelated/Related to Death** [SRO DEATH RELATED]

The *Update Operations as Unrelated/Related to Death* option is used to update the status of operations performed within 90 days prior to death. The status is either UNRELATED or RELATED TO DEATH. With this option the user can add comments to further document the review of death.

#### **Example: Updating an Operation as Related to Death**

```
Select Surgery Risk Assessment Menu Option: D Update Operations as Unrelated/Related to Death
              Update Operations as Unrelated or Related to Death
Select Patient: SURPATIENT, THIRTY 01-12-32 000829472 NO NON-VETERAN (OTHER)
              Update Operations as Unrelated or Related to Death
SURPATIENT, THIRTY 000-82-9472
                                     * DIED 02/27/00 *
Operations in 90 Days Prior to Death:
1. 01/29/00 CABG, VEIN, SIX+ (33516) - UNRELATED
              >>> Died 29 days postop. <<<
2. 01/06/00 TOTAL LARYNGECTOMY (CPT MISSING) - UNRELATED
              >>> Died 52 days postop. <<<
3. 12/02/99 EVACUATION OF HEMATOMA LT.THIGH (27301) - UNRELATED
              >>> Died 87 days postop. <<<
Select Number of Operation to be Updated: (1-3): 1
              Update Operations as Unrelated or Related to Death
SURPATIENT, THIRTY 000-82-9472
                                     * DIED 02/27/00 *
1. 01/29/00 CABG, VEIN, SIX+ (33516) - UNRELATED
              >>> Died 29 days postop. <<<
Was the Death Unrelated or Related to the Surgery?: UNRELATED
        // R RELATED
Review of Death Comments:
 No existing text
 Edit? NO// <Enter>
               Update Operations as Unrelated or Related to Death
SURPATIENT, THIRTY 000-82-9472
                                      * DIED 02/27/00 *
Operations in 90 Days Prior to Death:
1. 01/29/00 CABG, VEIN, SIX+ (33516) - RELATED
               >>> Died 29 days postop. <<<
2. 01/06/00 TOTAL LARYNGECTOMY (CPT MISSING) - UNRELATED
              >>> Died 52 days postop. <<<
3. 12/02/99 EVACUATION OF HEMATOMA LT.THIGH (27301) - UNRELATED
              >>> Died 87 days postop. <<<
Select Number of Operation to be Updated: (1-3): <Enter>
              Update Operations as Unrelated or Related to Death
Select Patient:
```

# **Update/Verify Procedure/Diagnosis Codes** [SRCODING EDIT]

The *Update/Verify Procedure/Diagnosis Codes* option is used to edit and/or verify the CPT and ICD-9 codes for an operation or non-O.R. procedure.

```
Select Chief of Surgery Menu Option: CODE Update/Verify Procedure/Diagnosis Codes

Select Patient: D8719 SURPATIENT, TWELVE 02-12-28 000418719

YES SC VETERAN
```

```
SURPATIENT, TWELVE (000-41-8719)
Operation Date: FEB 18, 1999@08:45
                                     Case #124
Principal Procedure Code (CPT): 31600
                                          INCISION OF WINDPIPE
       TRACHEOSTOMY, PLANNED (SEPARATE PROCEDURE);
Modifier: 59 DISTINCT PROCEDURAL SERVICE
Modifier: <Enter>
SURPATIENT, TWELVE (000-41-8719)
Operation Date: FEB 18, 1999@08:45
                                      Case #124
1. Principal Procedure: TRACHEOSTOMY
2. Principal CPT Code: 31600 INCISION OF WINDPIPE
     TRACHEOSTOMY, PLANNED (SEPARATE PROCEDURE);
         Modifiers: -59
3. Other Procedures: ** INFORMATION ENTERED **
4. Postoperative Diagnosis: FOREIGN BODY IN TRACHEA
5. Principal Diagnosis Code: NOT ENTERED
6. Other Postop Diagnosis: ** INFORMATION ENTERED **
Select Information to Edit: 3
```

```
SURPATIENT, TWELVE (000-41-8719)
Other Procedures:
1. BRONCHOSCOPY
    CPT Code: NOT ENTERED
2. Enter NEW Other Procedure
Enter selection: (1-2): 1
  BRONCHOSCOPY
    CPT Code: NOT ENTERED
OTHER PROCEDURE: BRONCHOSCOPY// <Enter>
OTHER PROCEDURE CPT CODE: 31622 DX BRONCHOSCOPE/WASH
      BRONCHOSCOPY; DIAGNOSTIC, (FLEXIBLE OR RIGID), WITH OR WITHOUT CELL
      WASHING
Modifier: <Enter>
Press RETURN to continue <Enter>
SURPATIENT, TWELVE (000-41-8719)
Other Procedures:
1. BRONCHOSCOPY
     CPT Code: 31622 DX BRONCHOSCOPE/WASH
2. Enter NEW Other Procedure
Enter selection: (1-2): 2
Enter new OTHER PROCEDURE: ESOPHAGOSCOPY
OTHER PROCEDURE CPT CODE: 43200 ESOPHAGUS ENDOSCOPY
      ESOPHAGOSCOPY, RIGID OR FLEXIBLE;
      DIAGNOSTIC, WITH OR WITHOUT COLLECTION OF SPECIMEN(S) BY BRUSHING OR
      WASHING (SEPARATE PROCEDURE)
Modifier: <Enter>
Press RETURN to continue <Enter>
SURPATIENT, TWELVE (000-41-8719)
Other Procedures:
1. BRONCHOSCOPY
    CPT Code: 31622 DX BRONCHOSCOPE/WASH
2. ESOPHAGOSCOPY
    CPT Code: 43200 ESOPHAGUS ENDOSCOPY
3. Enter NEW Other Procedure
Enter selection: (1-3): <Enter>
```

```
SURPATIENT, TWELVE (000-41-8719)
1. Principal Procedure: TRACHEOSTOMY
2. Principal CPT Code: 31600 INCISION OF WINDPIPE
     TRACHEOSTOMY, PLANNED (SEPARATE PROCEDURE);
        Modifiers: -59
3. Other Procedures: ** INFORMATION ENTERED **
4. Postoperative Diagnosis: FOREIGN BODY IN TRACHEA
5. Principal Diagnosis Code: NOT ENTERED
6. Other Postop Diagnosis: ** INFORMATION ENTERED **
Select Information to Edit: 5
SURPATIENT, TWELVE (000-41-8719)
Operation Date: FEB 18, 1999@08:45
                                   Case #124
Prin Pre-OP ICD Diagnosis Code: 934.0 FOREIGN BODY IN TRACHEA
   ...OK? Yes// <Enter>
SURPATIENT, TWELVE (000-41-8719)
Operation Date: FEB 18, 1999@08:45
                                  Case #124
1. Principal Procedure: TRACHEOSTOMY
2. Principal CPT Code: 31600 INCISION OF WINDPIPE
     TRACHEOSTOMY, PLANNED (SEPARATE PROCEDURE);
        Modifiers: -59
3. Other Procedures: ** INFORMATION ENTERED **
4. Postoperative Diagnosis: FOREIGN BODY IN TRACHEA
5. Principal Diagnosis Code: 934.0 FOREIGN BODY IN TRACHEA
6. Other Postop Diagnosis: ** INFORMATION ENTERED **
Select Information to Edit: 6
SURPATIENT, TWELVE (000-41-8719)
Other Postop Diagnosis:
1. Enter NEW Other Postop Diagnosis
Enter selection: (1-1): 1
SURPATIENT, TWELVE (000-41-8719)
Other Postop Diagnosis:
1. Enter NEW Other Postop Diagnosis
Enter selection: (1-1): 1
Enter new OTHER POSTOP DIAGNOSIS: LARYNGEAL/TRACHEAL BURN
ICD DIAGNOSIS CODE: 947.1 947.1 BURN LARYNX/TRACHEA/LUNG
    ...OK? Yes// <Enter>
```

### The ICD Code field below indicates ICD-9 or ICD-10 codes: **Example: ICD-9 Code:**

```
SRPATIENTA, ONE (000-12-3456) Case #35706
MAR 01, 2012 RIGHT ARM PAIN
Other Postop Diagnosis:

1. ICD9 Code: 003.1 SALMONELLA SEPTICEMIA

2. Enter NEW Other Postop Diagnosis Code
Enter selection: (1-2):
```

#### Example: ICD-10 Code:

```
SRPATIENTA, ONE (000-12-3456) Case #45670
MAY 01, 2014 REPAIR OF KIDNEY

Other Postop Diagnosis:

1. ICD10 Code: W32.0XXS Accidental handgun discharge, sequela

2. Enter NEW Other Postop Diagnosis Code

Enter selection: (1-2)
```

(This page included for two-sided copying.)

### **Chapter Five: Managing the Software Package**

### Introduction

This chapter describes options designed for the exclusive use of the Surgery package coordinator. The package coordinator can configure certain Surgery package fields to conform to a facility's needs.

### **Exiting an Option or the System**

The user should enter an up-arrow (^) to stop what he or she is doing. The up-arrow can be used at almost any prompt to terminate the line of questioning and return to the previous level in the routine. The user would continue entering up-arrows to completely exit the system.

### **Option Overview**

The main option included in this menu is listed below. To the left of the option name is the shortcut synonym that the user can enter to select the option. This is a restricted option and only users with the SRCOORD security key have access.

| Shortcut | Option Name                     |  |
|----------|---------------------------------|--|
| M        | Surgery Package Management Menu |  |

(This page included for two-sided copying.)

# Surgery Package Management Menu [SRO PACKAGE MANAGEMENT]

The *Surgery Package Management Menu* provides access to options that are used to manage the Surgery software. Each option is discussed in the rest of this chapter.

The options included in this menu are listed below. To the left of the option name is the shortcut synonym that the user can enter to select the option.

| Shortcut | Option Name                             |
|----------|-----------------------------------------|
| S        | Surgery Site Parameters (Enter/Edit)    |
| OR       | Operating Room Information (Enter/Edit) |
| SU       | Surgery Utilization Menu                |
| KEY      | Person Field Restrictions Menu          |
| SD       | Update O.R. Schedule Devices            |
| U        | Update Staff Surgeon Information        |
| D        | Flag Drugs for Use as Anesthesia Agents |
| F        | Update Site Configurable Files          |
| SI       | Surgery Interface Management Menu       |
| V        | Make Reports Viewable in CPRS           |

## **Surgery Site Parameters (Enter/Edit)** [SROPARAM]

Surgical Service managers use this option to create or update local site parameters for the Surgery package.

A question mark or two can be entered to access the help text at any prompt.

#### **Example: Enter Surgery Site Parameters**

```
Select Surgery Package Management Menu Option: S Surgery Site Parameters (Enter/Edit)
```

Edit Parameters for which Surgery Site: MAYBERRY, NC

```
MAYBERRY, NC (999)

PAGE 1 OF 2

MAIL CODE FOR ANESTHESIA: 112G

CANCEL IVS: CANCEL

DEFAULT BLOOD COMPONENT: CPDA-1 RED BLOOD CELLS

CHIEF'S NAME: DR. THREE SURSURGEON

LOCK AFTER HOW MANY DAYS:

REQUEST DEADLINE: 15:00

SCHEDULE CLOSE TIME: 14:00

NURSE INTRAOP REPORT: PRINT TITLES WITH INFO ONLY

CARDIAC ASSESSMENT IN USE (Y/N): YES

ASK FOR RISK PREOP INFO: NO

PCE UPDATE ACTIVATION DATE: OCT 01, 1999

SURGICAL RESIDENTS (Y/N): NO

Enter Screen Server Function: 5

Lock Completed Cases after How Many Days ?: 14
```

```
MAYBERRY, NC (999)
                                            PAGE 1 OF 2
    MAIL CODE FOR ANESTHESIA: 112G
2
    CANCEL IVS: CANCEL
  DEFAULT BLOOD COMPONENT: CPDA-1 RED BLOOD CELLS
3
  CHIEF'S NAME: DR. THREE SURSURGEON
    LOCK AFTER HOW MANY DAYS: 14
   REQUEST DEADLINE:
                       15:00
   SCHEDULE CLOSE TIME: 14:00
   NURSE INTRAOP REPORT: PRINT TITLES WITH INFO ONLY
    CARDIAC ASSESSMENT IN USE (Y/N): YES
10 ASK FOR RISK PREOP INFO: NO
11 PCE UPDATE ACTIVATION DATE: OCT 01, 1999
   SURGICAL RESIDENTS (Y/N): NO
Enter Screen Server Function: <Enter>
```

```
MAYBERRY, NC (999)
                                                PAGE 2 OF 2
    REQUIRED FIELDS FOR SCHEDULING: (MULTIPLE) (DATA)
   REQUEST CUTOFF FOR SUNDAY: SATURDAY
2
   REQUEST CUTOFF FOR MONDAY: FRIDAY
    REQUEST CUTOFF FOR TUESDAY: MONDAY
5
    REQUEST CUTOFF FOR WEDNESDAY: TUESDAY
   REQUEST CUTOFF FOR THURSDAY: WEDNESDAY
6
   REQUEST CUTOFF FOR FRIDAY: THURSDAY
8
    REQUEST CUTOFF FOR SATURDAY: FRIDAY
    HOLIDAY SCHEDULING ALLOWED: (MULTIPLE) (DATA)
9
10 INACTIVE?:
11 AUTOMATED CASE CART ORDERING: YES
12 ANESTHESIA REPORT IN USE: YES
13 DEFAULT CLINIC FOR DOCUMENTS:
Enter Screen Server Function: 1
MAYBERRY, NC (999)
                                               PAGE 1 OF 1
        REQUIRED FIELDS FOR SCHEDULING
  NEW ENTRY
Enter Screen Server Function: 1
Select REQUIRED FIELDS FOR SCHEDULING: 27 PRINCIPAL PROCEDURE CODE
  ARE YOU ADDING 'PRINCIPAL PROCEDURE CODE' AS
      A NEW REQUIRED FIELDS FOR SCHEDULING (THE 1ST FOR THIS SURGERY SITE PARAMETERS)? Y (YES)
    REQUIRED FIELDS FOR SCHEDULING: PRINCIPAL PROCEDURE CODE
      // <Enter>
MAYBERRY, NC (999)
                                               PAGE 1 OF 1
         REQUIRED FIELDS FOR SCHEDULING (PRINCIPAL PROCEDURE CODE)
    REQUIRED FIELDS FOR SCHEDULING: PRINCIPAL PROCEDURE CODE
1
2
    COMMENTS:
                           (WORD PROCESSING)
Enter Screen Server Function: 2
Comments:
  1>This field is required for SPD.
  2><Enter>
EDIT Option: <Enter>
MAYBERRY, NC (999)
                                             PAGE 1 OF 1
        REQUIRED FIELDS FOR SCHEDULING (PRINCIPAL PROCEDURE CODE)
1
   REQUIRED FIELDS FOR SCHEDULING: PRINCIPAL PROCEDURE CODE
2 COMMENTS:
                          (WORD PROCESSING) (DATA)
Enter Screen Server Function: <Enter>
MAYBERRY, NC (999)
                                              PAGE 1 OF 1
        REQUIRED FIELDS FOR SCHEDULING
    REQUIRED FIELDS FOR SCHEDULING: PRINCIPAL PROCEDURE CODE
1
2
    NEW ENTRY
Enter Screen Server Function: <Enter>
```

### Operating Room Information (Enter/Edit) [SRO-ROOM]

The *Operating Room Information (Enter/Edit)* option is used to enter or edit information pertinent to a selected operating room, including start and end times, and cleaning time.

At the TYPE field, the user can enter two question marks (??) to get a list of operating room types from which to select. If an operating room is not in service, the user can enter "YES" at the INACTIVE field to make the operating room inactive and prevent its use by other people using the Surgery software.

#### **Example: Entering Operating Room Information**

```
Select Surgery Package Management Menu Option: OR Operating Room Information (Enter/Edit)

Enter/Edit Information for which Operating Room ? OR1

OR1 ** Update O.R. ** PAGE 1 OF 1

LOCATION: 1 WEST
2 PERSON RESP.: SURSURGEON, ONE
3 TELEPHONE: 534-1231
4 TYPE: GENERAL PURPOSE OPERATING ROOM
5 CLEANING TIME: 15
6 REMARKS: 7 INACTIVE?:

Enter Screen Server Function: 2
Person Responsible for this Operating Room: SURSURGEON, ONE// SURSURGEON, THIRTY
```

```
OR1 ** Update O.R. ** PAGE 1 OF 1

1 LOCATION: 1 WEST
2 PERSON RESP.: SURSURGEON, THIRTY
3 TELEPHONE: 555-555-1234
4 TYPE: GENERAL PURPOSE OPERATING ROOM
5 CLEANING TIME: 15
6 REMARKS:
7 INACTIVE?:
Enter Screen Server Function:
```

## **Surgery Utilization Menu** [SR OR UTIL]

The *Surgery Utilization Menu* contains options designed to help determine operating room use. With this menu, Surgery Service managers can schedule the normal operating hours for an operating room, as well as the actual hours an operating room was in use. Operating rooms can also be inactivated. A report can be generated to see what percentage of available hours an operating room was in use and to see if an O.R. was used outside normal hours.

| Shortcut | Option Name                             |
|----------|-----------------------------------------|
| Е        | Operating Room Utilization (Enter/Edit) |
| N        | Normal Daily Hours (Enter/Edit)         |
| R        | Operating Room Utilization Report       |
| Н        | Report of Normal Operating Room Hours   |
| P        | Purge Utilization Information           |

#### Operating Room Utilization (Enter/Edit)

#### [SR UTIL EDIT ROOM]

The Operating Room Utilization (Enter/Edit) option is used to update the actual start and end times for operating rooms on a selected date, one operating room at a time. This information is used when generating the operating room utilization reports.

The user first enters the date, then the name of the operating room. The software will default to the start and end times and allow the times to be edited. There is also a prompt for inactivating a room. If the user does not want to edit an entry, pressing the **Enter**> key will display the next prompt.

When the user is finished entering or editing times for an operating room, he or she will be prompted for the name of the next operating room. If the user does not wish to edit times for any more operating rooms on this date, he or she should press the **<Enter>** key. The software will then prompt for a new date and the cycle begins again. When the user is finished editing times, he or she can press the **Enter>** key or enter an up-arrow (^) to exit this option.

#### **Example: Enter and Edit Operating Room Times**

```
Select Surgery Utilization Menu Option: E Operating Room Utilization (Enter/Edit)
Update Start and End Times for Operating Rooms
Update Times for which Date ? T (NOV 03, 2003)
Operating Room Utilization on NOV 3, 2003
Update Start and End Times for which Operating Room ? OR1
Time this Operating Room Begins Functioning: 07:00
        // <Enter>
Time this Operating Room Stops Functioning: 17:00
       // 13:50 (NOV 03, 2003@13:50)
Has this Room been Inactivated on this Date ? (Y/N): N NO
Operating Room Utilization on NOV 3, 2003
Update Start and End Times for which Operating Room ? OR2
Time this Operating Room Begins Functioning: 07:00
```

// <Enter>

Time this Operating Room Stops Functioning: 17:00 // **13:30** (NOV 03, 2003@13:30)

Has this Room been Inactivated on this Date ? (Y/N): N NO

```
Operating Room Utilization on NOV 3, 2003

Update Start and End Times for which Operating Room ? OR3

Time this Operating Room Begins Functioning: 07:00
// <Enter>
Time this Operating Room Stops Functioning: 17:00
// <Enter>
Has this Room been Inactivated on this Date ? (Y/N): Y YES

Operating Room Utilization on NOV 3, 2003

Update Start and End Times for which Operating Room ? <Enter>

Update Start and End Times for Operating Rooms and Surgical Specialties

Update Times for which Date ?
```

#### **Normal Daily Hours (Enter/Edit)**

#### [SR NORMAL HOURS]

The *Normal Daily Hours (Enter/Edit)* option is used to schedule the normal start and end times of an operating room for each day of the week, one operating room at a time. The information is used to help determine operating room use on a weekly basis.

First, the user enters the name of the operating room. Beginning with Sunday, the software will provide an editing schedule for each day of the week and prompt for normal start and end times for each day. There is also a prompt for inactivating a room. When the schedules for the week have been completed, the user will be prompted for the name of the next operating room for which to enter times. When the use finishes editing times, he or she can press the **Enter>** key or enter an up-arrow (^) to exit this option.

At the "Select information to edit:" prompt, the user can 1) enter the letter **A** to update all the information on the schedule, 2) enter a number to update information in the corresponding field, 3) enter a range of numbers separated by a colon (:), or 4) press the **Enter**> key to move to the next day's schedule. To edit the schedule for a particular day, the user enters an up-arrow followed by a day of the week. For example, to edit Friday's schedule, **Friday** would be entered. This is demonstrated in the following example.

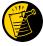

The start and end times must be in military time. Also, use a leading zero when the hour is a single digit (e.g., 7 AM is 07:00).

#### **Example: Enter Normal Start and End Times for an Operating Room**

Select Surgery Utilization Menu Option: N Normal Daily Hours (Enter/Edit)

```
Editing the MONDAY Schedule for the OR1 Operating Room
______
1. Normal Start Time:
2. Normal End Time:
3. Inactive (Y/N):
Select information to edit: 1:2
Normal Starting Time: 07:00
Normal Ending Time: 15:30
  Editing the MONDAY Schedule for the OR1 Operating Room
______
1. Normal Start Time: 07:00
2. Normal End Time: 15:30
3. Inactive (Y/N):
Select information to edit: ^FRIDAY
     Editing the FRIDAY Schedule for the OR1 Operating Room
______
1. Normal Start Time:
2. Normal End Time:
3. Inactive (Y/N):
_____
Select information to edit: 1:2
Normal Starting Time: 07:00
Normal Ending Time: 15:30
     Editing the FRIDAY Schedule for the OR1 Operating Room
1. Normal Start Time: 07:00
2. Normal End Time:
              15:30
3. Inactive (Y/N):
______
Select information to edit: ^
         Normal Daily Schedules for Operating Rooms
______
Enter the name of the operating room: ^
```

#### **Operating Room Utilization Report**

#### [SR OR UTL1]

The *Operating Room Utilization Report* option prints utilization information, within a selected date range, for all operating rooms or for a single operating room. The report displays the percent utilization, the number of cases, the total operation time and the time worked outside normal hours for each operating room individually and all operating rooms collectively.

#### How the Percent Utilization is Derived

The percent utilization is derived by dividing the total operation time for all operations (including total time patients were in O.R., plus the cleanup time allowed for each case) by the total functioning time as defined in the SURGERY UTILIZATION file. The quotient is then multiplied by 100.

This report has a 132-column format and is designed to be copied to a printer.

#### **Example: Print the Operating Room Utilization Report**

```
Select Management Reports Option: OR Operating Room Utilization Report

Operating Room Utilization Report

Print utilization information starting with which date ? 3/8 (MAR 08, 2003)

Print utilization information through which date ? 3/9 (MAR 09, 2003)
```

#### MAYBERRY, NC SURGICAL SERVICE

PAGE 1

#### OPERATING ROOM UTILIZATION REPORT

FOR ALL OPERATING ROOMS FROM: MAR 8,2003 TO: MAR 9, 2003

DATE PRINTED: MAR 17,2003

| OPERATING ROOM      | PERCENT UTILIZATION | NUMBER OF CASES | TOTAL OPERATION TIME (INCLUDING OR MAINTENANCE) | TIME WORKED OUTSIDE NORMAL HRS |
|---------------------|---------------------|-----------------|-------------------------------------------------|--------------------------------|
| OR1                 | 70%                 | 3               | 17 hrs and 35 mins                              | 6 hrs and 20 mins              |
| OR2                 | 39%                 | 1               | 7 hrs and 25 mins                               | 1 hr and 10 mins               |
| OR3                 | 133%                | 8               | 23 hrs and 42 mins                              | 2 hrs and 30 mins              |
| OR4                 | 29%                 | 3               | 4 hrs and 41 mins                               | _                              |
| OR5                 | 84%                 | 7               | 18 hrs and 50 mins                              | 5 hrs and 25 mins              |
| OR6                 | 0                   | 0               | -                                               | _                              |
| OR7                 | 0                   | 0               | -                                               | _                              |
| TOTAL UTILIZATION F | 63%                 | 22              | 72 hrs and 13 mins                              | 15 hrs and 25 mins             |

420 Surgery V. 3.0 User Manual November 2015

### **Report of Normal Operating Room Hours**

#### [SR OR HOURS]

The *Report of Normal Operating Room Hours* option provides the start time and the end time of the normal working hours for all operating rooms or for the selected operating room for each date within the specified date range. The total time of the normal working day is displayed for each operating room for each date.

#### **Example: Print Operating Room Normal Working Hours Report**

Select Surgery Utilization Menu Option: **H** Report of Normal Operating Room Hours

Operating Room Normal Working Hours Report

Print normal working hours starting with which date ? **3/1** (MAR 01, 1999)

Print normal working hours through which date ? **3/12** (MAR 12, 1999)

Do you want to print the Operating Room Normal Working Hours Report for all operating rooms ? YES// **<Enter>**Print the report on which Device: [Select Print Device]

printout follows

### OPERATING ROOM NORMAL WORKING HOURS FROM 03/01/99 TO 03/12/99

| OPERATING ROOM                  | START TIME                                | END TIME                                  | TOTAL TIME                                                                                 |
|---------------------------------|-------------------------------------------|-------------------------------------------|--------------------------------------------------------------------------------------------|
|                                 |                                           | ** MAR 1, 1999 **                         |                                                                                            |
| OR1<br>OR2<br>OR3               | 07:00<br>07:00                            | 15:30<br>15:30<br>** INACTIVE **          | 8 hrs and 30 mins<br>8 hrs and 30 mins                                                     |
| OR4<br>OR5                      | 07:00                                     | ** INACTIVE **<br>17:00                   | 10 hrs                                                                                     |
|                                 |                                           | ** MAR 2, 1999 **                         |                                                                                            |
| OR1<br>OR2<br>OR3               | 07:00<br>07:00<br>07:00                   | 15:30<br>15:30                            | 8 hrs and 30 mins<br>8 hrs and 30 mins<br>8 hrs and 30 mins                                |
| OR4<br>OR5                      | 07:00                                     | 15:30<br>** INACTIVE **<br>17:00          | 10 hrs                                                                                     |
|                                 |                                           | ** MAR 3, 1999 **                         |                                                                                            |
| OR1<br>OR2<br>OR3<br>OR4<br>OR5 | 07:00<br>07:00<br>07:00<br>07:00<br>07:00 | 15:30<br>15:30<br>15:30<br>13:30<br>17:00 | 8 hrs and 30 mins<br>8 hrs and 30 mins<br>8 hrs and 30 mins<br>6 hrs and 30 mins<br>10 hrs |
|                                 |                                           | ** MAR 4, 1999 **                         |                                                                                            |
| OR1<br>OR2<br>OR3<br>OR4<br>OR5 | 07:00<br>07:00<br>07:00<br>07:00<br>07:00 | 15:30<br>15:30<br>15:30<br>13:30<br>17:00 | 8 hrs and 30 mins<br>8 hrs and 30 mins<br>8 hrs and 30 mins<br>6 hrs and 30 mins<br>10 hrs |
|                                 |                                           | ** MAR 5, 1999 **                         |                                                                                            |
| OR1<br>OR2<br>OR3<br>OR4<br>OR5 | 07:00<br>07:00<br>07:00<br>07:00<br>07:00 | 15:30<br>15:30<br>15:30<br>13:30<br>17:00 | 8 hrs and 30 mins<br>8 hrs and 30 mins<br>8 hrs and 30 mins<br>6 hrs and 30 mins<br>10 hrs |
|                                 |                                           | ** MAR 6, 1999 **                         |                                                                                            |
| OR1<br>OR2<br>OR3<br>OR4<br>OR5 | 07:00<br>07:00<br>07:00<br>07:00<br>07:00 | 15:30<br>15:30<br>15:30<br>13:30<br>17:00 | 8 hrs and 30 mins<br>8 hrs and 30 mins<br>8 hrs and 30 mins<br>6 hrs and 30 mins<br>10 hrs |
|                                 |                                           | ** MAR 7, 1999 **                         |                                                                                            |
| OR1<br>OR2                      | 07:00<br>07:00                            | 15:30<br>15:30                            | 8 hrs and 30 mins<br>8 hrs and 30 mins                                                     |

#### OPERATING ROOM NORMAL WORKING HOURS FROM 03/01/99 TO 03/12/99

| OPERATING ROOM                  | START TIME                                | END TIME                                           | TOTAL TIME                                                                                 |
|---------------------------------|-------------------------------------------|----------------------------------------------------|--------------------------------------------------------------------------------------------|
|                                 |                                           | ** MAR 7, 1999 **                                  |                                                                                            |
| OR3<br>OR4<br>OR5               | 07:00                                     | ** INACTIVE **  ** INACTIVE **  17:00              | 10 hrs                                                                                     |
|                                 |                                           | ** MAR 8, 1999 **                                  |                                                                                            |
| OR1<br>OR2<br>OR3<br>OR4        | 07:00<br>07:00                            | 15:30<br>15:30<br>** INACTIVE **<br>** INACTIVE ** | 8 hrs and 30 mins<br>8 hrs and 30 mins                                                     |
| OR5                             | 07:00                                     | 17:00                                              | 10 hrs                                                                                     |
|                                 |                                           | ** MAR 9, 1999 **                                  |                                                                                            |
| OR1<br>OR2<br>OR3<br>OR4        | 07:00<br>07:00<br>07:00                   | 15:30<br>15:30<br>15:30<br>** INACTIVE **          | 8 hrs and 30 mins<br>8 hrs and 30 mins<br>8 hrs and 30 mins                                |
| OR5                             | 07:00                                     | 17:00                                              | 10 hrs                                                                                     |
|                                 |                                           | ** MAR 10, 1999 **                                 |                                                                                            |
| OR1<br>OR2<br>OR3<br>OR4<br>OR5 | 07:00<br>07:00<br>07:00<br>07:00<br>07:00 | 15:30<br>15:30<br>15:30<br>13:30<br>17:00          | 8 hrs and 30 mins<br>8 hrs and 30 mins<br>8 hrs and 30 mins<br>6 hrs and 30 mins<br>10 hrs |
|                                 |                                           | ** MAR 11, 1999 **                                 |                                                                                            |
| OR1<br>OR2<br>OR3<br>OR4<br>OR5 | 07:00<br>07:00<br>07:00<br>07:00<br>07:00 | 15:30<br>15:30<br>15:30<br>13:30<br>17:00          | 8 hrs and 30 mins<br>8 hrs and 30 mins<br>8 hrs and 30 mins<br>6 hrs and 30 mins<br>10 hrs |
|                                 |                                           | ** MAR 12, 1999 **                                 |                                                                                            |
| OR1<br>OR2<br>OR3<br>OR4<br>OR5 | 07:00<br>07:00<br>07:00<br>07:00<br>07:00 | 15:30<br>15:30<br>15:30<br>13:30<br>17:00          | 8 hrs and 30 mins<br>8 hrs and 30 mins<br>8 hrs and 30 mins<br>6 hrs and 30 mins<br>10 hrs |

### **Purge Utilization Information**

#### [SR PURGE UTILIZATION]

The *Purge Utilization Information* option is used to purge utilization information for a selected date range. After selecting a starting date, the user can purge all utilization information for dates prior to, and including, that specified starting date.

#### **Example: Purge Utilization Information**

Select Surgery Utilization Menu Option: P Purge Utilization Information

Purge Utilization Information

Starting with Date: 2/1 (FEB 28, 1999)

This option will purge all utilization information for the dates prior to (and including) FEB 28, 1999.

Are you sure that you want to purge for this date range ? NO// Y

The option to purge utilization data has been queued.

Press RETURN to continue

## Person Field Restrictions Menu [SROKEY MENU]

The *Person Field Restrictions Menu* contains options used by the package coordinator to maintain restrictions applied to person-type fields (meaning a field that points to the NEW PERSON field) in files.

The options included in this menu are listed below. To the left of the option name is the shortcut synonym the user can enter to select the option. None of these options will display if the user does not have proper security clearance.

| Shortcut | Option Name                            |
|----------|----------------------------------------|
| Е        | Enter Restrictions for 'Person' Fields |
| R        | Remove Restrictions on 'Person' Fields |

#### **Enter Restrictions for 'Person' Fields**

#### [SROKEY ENTER]

The *Enter Restrictions for 'Person' Fields* option allows IRM personnel to assign a key to a specific person-type field (meaning any field that points to the NEW PERSON field) in a file or sub-file.

A key limits the acceptable responses to a field. The Surgery software can be tailored to limit acceptable responses in the field to only those people assigned one of the keys used to restrict the field. For example, a prompt asking for the name of the attending surgeon can be modified to accept only the names of surgeons. Additionally, a field can have more than one key assigned to it; thus, the ATTENDING SURGEON field can be modified to accept the names of surgeons and other surgical staff.

Example 1 below shows how to enter the surgeon key for the SURGEON field in the SURGERY file. Example 2 shows how to enter the surgeon, nurse, and anesthetist keys for a sub-field in the SURGERY file.

Keys can be removed using the *Remove Restrictions on 'Person' Fields* option.

The user can enter one or two question marks to access the on-line help if assistance is needed while interacting with the software. A question mark can also be entered at the "Select Additional Key:" prompt for a list of keys from which to select.

#### **Example 1: Enter Restrictions**

Select Person Field Restrictions Menu Option: E Enter Restrictions for 'Person' Fields

```
Add 'PERSON' Field Restrictions:
Select File: SURGERY
    1 SURGERY
     2 SURGERY CANCELLATION REASON
3 SURGERY DISPOSITION
    4 SURGERY EXTRACT
5 SURGERY INTERFACE PARAMETER
Press <RETURN> to see more, '^' to exit this list, OR
CHOOSE 1-5: 1 SURGERY
Select FIELD: SURGEON
 1 SURGEON
2 SURGEON'S DICTATION
                                  (word-processing)
CHOOSE 1-2: 1 SURGEON
There are no keys restricting entries in this field.
Do you want to add a key ? YES// <Enter>
Select Additional Key: SR SURGEON
Select Additional Key: <Enter>
Entering Keys...
```

#### **Example 2: Enter Restrictions**

Select Person Field Restrictions Menu Option: E Enter Restrictions for 'Person' Fields

```
Add 'PERSON' Field Restrictions:
Select File: SURGERY
        SURGERY
     2 SURGERY CANCELLATION REASON
     3 SURGERY DISPOSITION
    4 SURGERY EXTRACT
5 SURGERY INTERFACE PARAMETER
Press <RETURN> to see more, '^' to exit this list, OR
CHOOSE 1-5: 1 SURGERY
Select FIELD: RESTR & POSITION AIDS
                                         (multiple)
Select RESTR & POSITION AIDS SUB-FIELD: APPLIED BY
There are no keys restricting entries in this field.
Do you want to add a key ? YES// <Enter>
Select Additional Key: SR NURSE
Select Additional Key: SR SURGEON
Select Additional Key: {\bf SR} {\bf ANESTHETIST}
Select Additional Key: <Enter>
Entering Keys...
```

#### Remove Restrictions on 'Person' Fields

#### [SROKEY REMOVE]

The *Remove Restrictions on 'Person' Fields* option allows IRM personnel to remove a key to a specific person-type field in a specific file. A key limits the acceptable responses to a field; removing a key removes a restriction on the acceptable responses.

In the example below, the key that permits the name of an anesthetist is removed from the RESTRAINTS & POSITION AIDS field, leaving the nurse and surgeon keys intact. All of the keys can be removed at one time by entering **ALL** at the "Select Number or 'ALL':" prompt.

#### **Example: Remove Restrictions**

Select Person Field Restrictions Menu Option: R Remove Restrictions on 'Person' Fields

```
Remove 'PERSON' field restrictions:

Select File: SURGERY

1 SURGERY

2 SURGERY CANCELLATION REASON
3 SURGERY DISPOSITION
4 SURGERY EXTRACT
5 SURGERY INTERFACE PARAMETER

Press <RETURN> to see more, '^' to exit this list, OR

CHOOSE 1-5: 1 SURGERY

Select FIELD: RESTR & POSITION AIDS (multiple)

Select RESTR & POSITION AIDS SUB-FIELD: APPLIED BY
```

```
Current Restrictions for this Field:

1. SR NURSE
2. SR SURGEON
3. SR ANESTHETIST

Do you want to remove one of these keys ? YES// <Enter>
Select Number or "ALL": 3
```

Select Person Field Restrictions Option:

## **Update O.R. Schedule Devices** [SR UPDATE SCHEDULE DEVICE]

The *Update O.R. Schedule Devices* option is used to update the list of devices that will print the Schedule of Operations when printing to all pre-defined printers.

#### **Example: Add a New Schedule Device**

Select Surgery Package Management Menu Option: SD Update O.R. Schedule Devices

Update O.R. Schedule Devices

Select OR SCHEDULE DEVICES: SPD PTR

ARE YOU ADDING 'SPD PTR ' AS A NEW OR SCHEDULE DEVICES (THE 1ST FOR THIS SURGERY SITE PARAMETERS)? Y (YES)
Select OR SCHEDULE DEVICES:

### **Update Staff Surgeon Information** [SROSTAFF]

The *Update Staff Surgeon Information* option allows the designation of a user as a staff surgeon by assigning a security key called SR STAFF SURGEON. The Annual Report of Surgical Procedures will count cases performed by holders of this security key as having been performed by "staff." All other cases will be counted as performed by "resident."

#### **Example 1: Designate a Staff Surgeon**

Select Surgery Package Management Menu Option: U Update Staff Surgeon Information

```
Update Information for which Surgeon: SURSURGEON,ONE

Do you want to designate this person as a 'Staff Surgeon' ? YES// <Enter>

SURSURGEON,ONE is now designated as a staff surgeon.

Press RETURN to continue
```

#### **Example 2: Remove Staff Surgeon Designation**

Select Surgery Package Management Menu Option: U Update Staff Surgeon Information

```
Update Information for which Surgeon: SURSURGEON, ONE

This person is already designated as a staff surgeon. Do you want to remove that designation ? NO// Y

Removing key designating SURSURGEON, ONE as a staff surgeon...

Press RETURN to continue
```

## Flag Drugs for Use as Anesthesia Agents [SROCODE]

Surgery Service managers use the *Flag Drugs for Use as Anesthesia Agents* option to mark drugs for use as anesthesia agents. If the drug is not flagged, the user will not be able to select it as an entry for the ANESTHESIA AGENT data field.

To flag a drug, it must already be listed in the Pharmacy DRUG file. To add a drug to this file, the user should contact the facility's Pharmacy Package Coordinator.

#### **Example: Flag Drugs Used as Anesthesia Agents**

Select Surgery Package Management Menu Option: D Flag Drugs for use as Anesthesia Agents Enter the name of the drug you wish to flag: **HALOTHANE**Do you want to flag this drug for SURGERY (Y/N)? **YES** 

Enter the name of the drug you wish to flag:

## **Update Site Configurable Files** [SR UPDATE FILES]

The *Update Site Configurable Files* option is designed for the package coordinator to add, edit, or inactivate file entries for the site-configurable files.

The software provides a numbered list of site-configurable files. The user should enter the number corresponding to the file that he or she wishes to update. The software will default to any previously entered information on the entry and provide a chance to edit it. The last prompt asks whether the user wants to inactivate the entry; answering **Yes** or **1** will inactivate the entry.

#### Example 1: Add a New Entry to a Site-Configurable File

Select Surgery Package Management Menu Option: F Update Site Configurable Files

```
Update Site Configurable Surgery Files
______
1. Surgery Transportation Devices
2. Prosthesis
3. Surgery Positions

    Restraints and Positional Aids
    Surgical Delay

6. Monitors
7. Irrigations8. Surgery Replacement Fluids
9. Skin Prep Agents
10. Skin Integrity
11. Patient Mood
12. Patient Consciousness
13. Local Surgical Specialty
14. Electroground Positions
15. Special Equipment
16. Planned Implant
17. Pharmacy Items
18. Special Instruments
19. Special Supplies
Update Information for which File ? 2
```

#### **Example 2: Re-Activate an Entry**

Select Surgery Package Management Menu Option: F Update Site Configurable Files

```
______
                Update Site Configurable Surgery Files
______
1. Surgery Transportation Devices

    Prosthesis
    Surgery Positions

4. Restraints and Positional Aids
5. Surgical Delay
6. Monitors
7. Irrigations8. Surgery Replacement Fluids
9. Skin Prep Agents10. Skin Integrity
11. Patient Mood
12. Patient Consciousness
13. Local Surgical Specialty
14. Electroground Positions
15. Special Equipment
16. Planned Implant
17. Pharmacy Items
18. Special Instruments
19. Special Supplies
Update Information for which File ? 6
```

```
Update Information in the Monitors file.

Select MONITORS NAME: ECG ** INACTIVE **

NAME: ECG// <Enter>
INACTIVE?: YES// @
SURE YOU WANT TO DELETE? Y (YES)

Select MONITORS NAME:
```

## **Surgery Interface Management Menu** [SRHL INTERFACE]

The *Surgery Interface Management Menu* contains options that allow the user to set up certain interface parameters that control the processing of Health Level 7 (HL7) messages. The interface adheres to the HL7 protocol and forms the basis for the exchange of health care information between the VistA Surgery package and any ancillary system.

Currently, there are four options on the Surgery Interface Management Menu.

| Shortcut | Option Name                      |
|----------|----------------------------------|
| I        | Flag Interface Fields            |
| F        | File Download                    |
| T        | Table Download                   |
| P        | Update Interface Parameter Field |

#### Flag Interface Fields

#### [SRHL INTERFACE FLDS]

The *Flag Interface Fields* option allows the package coordinator to set the INTERFACE field in the SURGERY INTERFACE file. The categories listed on the first screen correspond to entries in SURGERY INTERFACE file. These categories are listed in the Surgery HL7 Interface Specifications document as being the OBR (Observation Request) text identifiers. Each identifier corresponds to several fields in the VistA Surgery package. This allows the user to control the flow of data between the VistA Surgery package and the ancillary system on a field-by-field basis.

The option lists each identifier and its current setting. To receive the data coming from the ancillary system for a category, the flag the flag should be set to  $\bf R$  for receive. To ignore the data, the flag should be set to  $\bf N$  for not receive. To see a second underlying layer of OBX (Observation/Result) text identifiers (the SURGERY file fields) and their settings, the OBR (Observation Request) text identifier should be set to  $\bf R$  for receive. The option will allow the user to toggle the settings for a range of items or for individual items.

#### **Example: Flagging Operation Information to be Received**

Select Surgery Interface Management Menu Option: I Flag Interface Fields

```
Surgery Interface Setup Menu
To change the setting in one of the following categories, enter the
corresponding number.
 (R - Receive)
 (S - Send)
 (S/R - Send and Receive)
 (I - Ignore)
 1. OPERATION (S/R)
  2. TOURNIQUET (I)
  3. MONITOR (I)
  4. MEDICATION (R)
  5. ANESTHESIA (R)
  6. PROCEDURE (I)
  7. PROCEDURE OCCURRENCE (I)
  8. INTRAOPERATIVE OCCURRENCE (I)
  9. POSTOPERATIVE OCCURRENCE (I)
10. NONOPERATIVE OCCURRENCE (I)
Enter a number: ?
The categories above refer to VistA Surgery data fields. Below are examples:
OPERATION -> File 130 fields.
TOURNIQUET -> TIME TOURNIQUET APPLIED (#.48) and File 130.02 fields.
MONITOR -> MONITORS (#.293) and File 130.41 fields.
MEDICATION -> MEDICATIONS (#.375) and File 130.33 fields.
ANESTHESIA -> ANESTHESIA TECHNIQUE (#.37) and File 130.06 fields.
Enter the corresponding number of the category you wish to edit. To edit
underlying fields, set the category to R for receive or S to send.
Do you wish to change the current setting of OPERATION: IGNORE// RECEIVE
OPERATION DATA
Toggle the current setting to (R)eceive, (S)end, or (I)gnore.
```

```
1. TIME OPERATION BEGAN (S)

2. TIME OPERATION ENDS (S)

18. ANESTHESIA TEMP (I)

3. NUISE DESENT TIME (I)

19. HD (I)
                                                                18. ANESTHESIA TEMP (I)
 3. NURSE PRESENT TIME (I)
                                                               19. HR (I)
4. TIME PATIENT:

5. ANESTHESIA AVAILABLE TIME (1)

6. TIME PATIENT IN OR (S)

7. SURGEON PRESENT TIME (I)

8. ANESTHESIA CARE START TIME (I)

9. ANESTHESIA CARE END TIME (I)

21. ANESTHESIA CARE END TIME (I)

22. ASA C...

23. CASE SCHEDULE TYPE (1)

24. ATTENDING CODE (I)

25. REPLACEMENT FLUID (R)

26. INDUCTION COMPLETE (I)

27. ANES. SUPERVISE CODE (

28. SURGEON PGY (I)
 4. TIME PATIENT IN HOLDING AREA (I) 20. RR (I)
10. TIME PATIENT OUT OR (I)
11. PRIN. ANES. (I)
                                                              27. ANES. SUPERVISE CODE (I)
11. FRIN. ANES. (1)
12. RELIEF ANESTHETIST (I)
13. ASSISTANT ANESTHETIST (I)
                                                       28. SURGEON PGY (I)
29. OR LOCATION (I)
30. PAC(U) ADMIT TIME (I)
14. ANES. SUPER. (I)
15. BLOOD LOSS (I)
                                                               31. PAC(U) DISCHARGE TIME (I)
16. TOTAL URINE OUTPUT (I)
Enter a number: ?
The items above refer to VistA Surgery package fields. Below are examples:
  HR -> End Pulse (#.84)
   BP -> End BP (#.85)
  RR -> End Resp (#.86)
To toggle the current setting of an item, enter its corresponding number.
```

#### File Download

### [SRHL DOWNLOAD INTERFACE FILES]

The *File Download* option is used to download Surgery interface files to the Automated Anesthesia Information System (AAIS). The process is currently being done by a screen capture to a file. In the future, this will be changed to a background task that can be queued to send HL7 master file updates.

#### **Example: Downloading Interface Files**

Select Surgery Interface Management Menu Option: F File Download

```
Surgery Interface File Download Option

1. CPT4
2. ICD
3. MEDICATION
4. MONITOR
5. PERSONNEL
6. REPLACEMENT FLUID
7. ANES SUPERVISE CODE
8. LOCATION

Enter file to Capture: (1-8): 4
Update the MONITOR file? YES// <Enter>
Queuing message
```

#### **Table Download**

#### [SRHL DOWNLOAD SET OF CODES]

The *Table Download* option downloads the SURGERY file set of codes to the AAIS. This process is currently being done by a screen capture to a file. In the future, this will be changed to a background task that can be queued to send HL7 master file updates.

#### **Example: Downloading Surgery Set of Codes**

Select Surgery Interface Management Menu Option: T Table Download

This option allows the users to populate table files on the Automated
Anesthesia Information System.

1. CASE SCHEDULE TYPE 10. TUBE TYPE
2. ATTENDING CODE 11. EXTUBATED IN
3. SITE TOURNIQUET APPLIED 12. BARICITY
4. MEDICATION ROUTE 13. EPIDURAL METHOD
5. PRINCIPAL ANES TECHNIQUE (Y/N) 14. ADMINISTRATION METHOD
6. PATIENT STATUS 15. PROCEDURE OCCURRENCE OUTCOME
7. ANESTHESIA ROUTE 16. INTRAOP OCCURRENCE OUTCOME
8. ANESTHESIA APPROACH 17. POSTOP OCCURRENCE OUTCOME
9. LARYNGOSCOPE TYPE 18. NONOP OCCURRENCE OUTCOME
Enter a list or range of numbers (1-18): 2
Update the ATTENDING CODE table? YES// <Enter>
MAD Sending HL7 Master File addition message.....

#### **Update Interface Parameter Field**

#### [SRHL DOWNLOAD SET OF CODES]

The *Update Interface Parameter Field* option may be used to edit the parameter that determines which Surgery HL7 interface will be used, the interface compatible with HL7 V. 1.6 or the older one compatible with HL7 V. 1.5.

If applications communicating with the Surgery HL7 interface must use the interface designed for use with HL7 V. 1.5, **YES** should be entered. Otherwise, **NO** should be entered or this field should be left blank.

#### **Example: Updating Interface Parameter Field**

Select Surgery Interface Management Menu Option: **P** Update Interface Parameter Field

This option may be used to edit the parameter that determines which Surgery
HL7 interface will be used, the interface compatible with HL7 v1.6 or the
older one compatible with HL7 v1.5.

If applications communicating with the Surgery HL7 interface must use the
interface designed for HL7 v1.5, enter YES. Otherwise, enter NO or
or leave this field blank.

Use Surgery Interface Compatible with VistA HL7 v1.5 (Y/N): NO

### Make Reports Viewable in CPRS [SR VIEW HISTORICAL REPORTS]

This option allows Operation Reports, Nurse Intraoperative Reports, Anesthesia Reports, and Procedure Reports (Non-O.R.) for historical cases to be moved into TIU as "electronically unsigned" to make them viewable on the CPRS Surgery tab. This option lets the user move reports by division, if necessary.

```
Select Surgery Package Management Menu Option: {f v} Make Reports Viewable in CPRS
Make Reports Viewable in CPRS
     This option allows Operation Reports, Nurse Intraoperative Reports,
     Anesthesia Reports and Procedure Reports (Non-O.R.) for historical
     cases to be moved into TIU as "electronically unsigned" to make
     them viewable within the CPRS Surgery tab. Historical cases are
     cases performed before the Surgery Electronic Signature for
     Operative Reports feature was implemented.
     These "electronically unsigned" reports will contain a disclaimer
     stating: "This information is provided from historical files and
     cannot be verified that the author has authenticated/approved this
     information. The authenticated source document in the patient's
     medical record should be reviewed to ensure that all information
     concerning this event has been reviewed or noted."
     CAUTION!! This is a system intensive process that creates new
     documents in TIU. Please ensure adequate disk space availability
     before running this process.
Enter starting date for reports to be moved: T-180 (MAR 19, 2003)
Move reports for all divisions? YES// NO
1. ALBANY
2. PHILADELPHIA, PA
3. SAN JUAN, PR
Select Number: (1-3): 1
Do you want to move the Operation Reports (Y/N)? NO// YES
Do you want to move the Nurse Intraoperative Reports (Y/N)? NO// YES
Do you want to move the Anesthesia Reports (if used) (Y/N)? NO// {\bf YES}
Do you want to move the Procedure Reports (Non-O.R.) (Y/N)? NO// YES
The following reports for cases performed MAR 19, 2003 to the present
for ALBANY will be moved.
  Operation Report
   Nurse Intraoperative Report
  Anesthesia Report
   Procedure Report (Non-O.R.)
Is this correct (Y/N)? NO// YES
Requested Start Time: NOW// <Enter> (SEP 15, 2003@13:13:21)
Queued as task #158943
Press RETURN to continue.
```

### **Chapter Six: Assessing Surgical Risk**

### Introduction

Unadjusted surgical mortality and morbidity rates can vary dramatically from hospital to hospital in the VA hospital system, as well as in the private sector. This can be the result of differences in patient mix, as well as differences in quality of care. Studies are being conducted to develop surgical risk assessment models for many of the major surgical procedures done in the VA system. It is hoped that these models will correct differences in patient mix between the hospitals so that remaining differences in adjusted mortality and morbidity might be an indicator of differences in quality of care. The objective of this module is to facilitate data entry and transmission to the national centers in Denver, Colorado, where the data is analyzed. The Veterans Affairs Surgery Quality Improvement Program (VASQIP) Executive Committee oversees the overall direction of the Surgery Risk Assessment program.

This Risk Assessment part of the Surgery software provides medical centers a mechanism to track information related to surgical risk and operative mortality. It gives surgeons an on-line method of evaluating and tracking patient probability of operative mortality. For example, a patient with a history of chronic illness may be more "at risk" than a patient with no prior illness.

### **Exiting an Option or the System**

To get out of an option, the user should enter an up-arrow (^). The up-arrow can be entered at almost any prompt to terminate the line of questioning and return to the previous level in the routine. To completely exit the system, the user continues entering up-arrows.

(This page included for two-sided copying.)

# **Surgery Risk Assessment Menu**

### [SROA RISK ASSESSMENT]

The Surgery Risk Assessment Menu option provides the designated Surgical Clinical Nurse Reviewer with on-line access to medical information. The menu options provide the opportunity to edit, list, print, and update an existing assessment for a patient or to enter information concerning a new risk assessment.

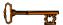

This option is locked with the SR RISK ASSESSMENT key.

This chapter follows the main menu of the Risk Assessment module and contains descriptions of the options and sub-options needed to maintain a Risk Assessment, transmit data, and create reports. The options are organized to follow a logical workflow sequence. Each option description is divided into two main parts: an overview and a detailed example.

The top-level options included in this menu are listed in the following table. To the left is the shortcut synonym that the user can enter to select the option.

| Shortcut | Option Name                                      |
|----------|--------------------------------------------------|
| N        | Non-Cardiac Assessment Information (Enter/Edit)  |
| С        | Cardiac Risk Assessment Information (Enter/Edit) |
| P        | Print a Surgery Risk Assessment                  |
| U        | Update Assessment Completed/Transmitted in Error |
| L        | List of Surgery Risk Assessments                 |
| F        | Print 30 Day Follow-up Letters                   |
| R        | Exclusion Criteria (Enter/Edit)                  |
| M        | Monthly Surgical Case Workload Report            |
| V        | M&M Verification Report                          |
| О        | Update 1-Liner Case                              |
| T        | Queue Assessment Transmissions                   |
| CODE     | Alert Coder Regarding Coding Issues              |
| ERM      | Risk Model Lab Test (Enter/Edit)                 |

(This page included for two-sided copying.)

# Non-Cardiac Risk Assessment Information (Enter/Edit) [SROA ENTER/EDIT]

The nurse reviewer uses the *Non-Cardiac Risk Assessment Information (Enter/Edit)* option to enter a new risk assessment for a non-cardiac patient. This option is also used to make changes to an assessment that has already been entered. Cardiac cases are evaluated differently from non-cardiac cases and are entered into the software from different options. See the section, "Cardiac Risk Assessment Information (Enter/Edit)" for more information about risk assessments for cardiac cases.

The following options are available from this option, and let the user add in-depth data for a case. To the left is the shortcut synonym that the user can enter to select the option.

| Shortcut | Option Name                             |
|----------|-----------------------------------------|
| PRE      | Preoperative Information (Enter/Edit)   |
| LAB      | Laboratory Test Results (Enter/Edit)    |
| О        | Operation Information (Enter/Edit)      |
| D        | Patient Demographics (Enter/Edit)       |
| IO       | Intraoperative Occurrences (Enter/Edit) |
| PO       | Postoperative Occurrences (Enter/Edit)  |
| RET      | Update Status of Returns Within 30 Days |
| U        | Update Assessment Status to 'COMPLETE'  |
| CODE     | Alert Coder Regarding Coding Issues     |

The following example demonstrates how to create a new risk assessment for non-cardiac patients and how to get to the sub-option menu below.

### **Creating a New Risk Assessment**

- 1. The user is prompted to select either a patient name or a case. Selecting by case lets the user enter a specific surgery case number. Selecting by patient will display any previously entered assessments for a patient. An asterisk (\*) indicates cardiac cases. The user can then choose to create a new assessment or edit one of the previously entered assessments.
- 2. After choosing an operation on which to report, the user should respond YES to the prompt, "Are you sure that you want to create a Risk Assessment for this surgical case?" The user must answer YES (or press the <Enter> key to accept the YES default) to get to any of the sub-options. If the answer is NO, the case created in step 1 will not be considered an assessment, although it can appear on some lists, and the software will return the user to the "Select Patient:" prompt.
- 3. Preoperative, operative, postoperative, and lab information is entered and edited using the sub-option(s).

If assistance is needed while interacting with the software, the user should enter one or two question marks (??) to access the on-line help.

#### **Example: Creating a New Risk Assessment (Non-Cardiac)**

```
Select Surgery Risk Assessment Menu Option: N Non-Cardiac Assessment Information (Enter/Edit)

Select Patient: ?

To lookup by patient, enter patient name or patient ID. To lookup by surgical case/assessment number, enter the number preceded by "#", e.g., for case 12345 enter "#12345" (no spaces).

Select Patient: SURPATIENT, THREE 01-01-45 000212453 NSC VETERAN
```

```
SURPATIENT, THREE 000-21-2453

1. 02-01-95 INTRAOCCULAR LENS (INCOMPLETE)

2. 02-01-95 HIP REPLACEMENT (INCOMPLETE)

3. 09-18-91 FEMORAL POPLITEAL BYPASS GRAFT (INCOMPLETE)

4. --- CREATE NEW ASSESSMENT

Select Surgical Case: 4
```

```
SURPATIENT, THREE 000-21-2453

1. 10-03-91 ABDOMINAL AORTIC ANEURYSM RESECTION (NOT COMPLETE)

Select Operation: 1
```

When selecting a case to be assessed, if coding is completed for the case, and only excluded CPT codes are assigned, the software warns the Nurse Reviewer with the message:

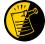

"Based on the CPT Codes assigned for this case, this case should be excluded." This is only a warning. The Nurse Reviewer may still create the assessment.

When selecting a case to be assessed, if no CPT codes have been assigned to the case, the software warns the Nurse Reviewer with the message:

"No CPT Codes have been assigned for this case."

This is only a warning. The Nurse Reviewer may still create the assessment.

```
Are you sure that you want to create a Risk Assessment for this surgical case ? YES// <Enter>
```

To enter information for the risk assessment, use the sub-options from this menu option. These options are described in the following sections. For example, to enter operation information, select the *Operation Information Enter/Edit* option.

### **Editing an Incomplete Risk Assessment**

To edit an incomplete risk assessment, the user can either select the assessment by patient or by surgery case number.

#### Example: Using the Select by Case Number Function to Edit an Incomplete Assessment

Select Surgery Risk Assessment Menu Option: N Non-Cardiac Assessment Information (Enter/Edit)

```
SURPATIENT, TEN 000-12-3456

03-22-02 HIP REPLACEMENT (INCOMPLETE)

1. Enter Risk Assessment Information
2. Delete Risk Assessment Entry
3. Update Assessment Status to 'COMPLETE'

Select Number: 1// <Enter>

Division: ALBANY (500)

SURPATIENT, TEN 000-12-3456 Case #210 - MAR 22,2002

PRE Preoperative Information (Enter/Edit)
LAB Laboratory Test Results (Enter/Edit)
O Operation Information (Enter/Edit)
D Patient Demographics (Enter/Edit)
D Ontraoperative Occurrences (Enter/Edit)
PO Postoperative Occurrences (Enter/Edit)
PO Postoperative Occurrences (Enter/Edit)
```

These options are described in the following sections.

CODE Alert Coder Regarding Coding Issues

RET Update Status of Returns Within 30 Days U Update Assessment Status to 'COMPLETE'

Select Non-Cardiac Assessment Information (Enter/Edit) Option:

## Preoperative Information (Enter/Edit) [SROA PREOP DATA]

The *Preoperative Information (Enter/Edit)* option is used to enter or edit preoperative assessment information. The software will present two pages. At the bottom of each page is a prompt to select one or more preoperative items to edit. If the user does not want to edit any items on the page, pressing the **<Enter>** key will advance to the next page or, if the user is already on page two, will exit the option.

### About the "Select Preoperative Information to Edit:" Prompt

At this prompt the user enters the item number he or she wishes to edit. Entering **A** for **ALL** allows the user to respond to every item on the page, or a range of numbers separated by a colon (:) can be entered to respond to a range of items. Number-letter combinations can also be used, such as **2C**, to update a field within a group, such as CURRENT PNEUMONIA.

Each prompt at the category level allows for an entry of **YES** or **NO**. If **NO** is entered, each item under that category will automatically be answered **NO**. On the other hand, responding **YES** at the category level allows the user to respond individually to each item under the main category.

For instance, if number 2 is chosen, and the "PULMONARY:" prompt is answered **YES**, the user will be asked if the patient is ventilator dependent, has a history of COPD, and has pneumonia. If the "PULMONARY:" prompt is answered **NO**, the software will place a **NO** response in all the fields of the Pulmonary group. The majority of the prompts in this option are designed to accept the letters **Y**, **N**, or **NS** for **YES**, **NO**, and **NO STUDY**.

After the information has been entered or edited, the terminal display screen will clear and present a summary. The summary organizes the information entered and provides another chance to enter or edit data.

This functionality allows the nurse reviewer to duplicate preoperative information from an earlier operation within 60 days of the date of operation on the same patient.

### **Example 1: Enter/Edit Preoperative Information**

Select Non-Cardiac Assessment Information (Enter/Edit) Option: **PRE** Preoperative Information (Enter/Edit)

This patient had a previous non-cardiac operation on APR 28,1998@09:00

Case #63592 CHOLEDOCHOTOMY

Do you want to duplicate the preoperative information from the earlier assessment in this assessment? YES//  ${\bf NO}$ 

```
SURPATIENT, EIGHT (666-00-0787) Case #10146
                                                              PAGE: 1 OF 2
APR 6,2007 APPENDECTOMY
1. GENERAL:
                                       C. Current Pneumonia:
 A. Height:
                58 INCHES 3. HEPATOBILIARY:
 B. Weight:
                                       A. Ascites:
 C. Diabetes - Long Term:
  D. Diabetes - 2 Wks Preop:
                                     4. GASTROINTESTINAL:
  E. Tobacco Use:
                                       A. Esophageal Varices:
  F. Tobacco Use Timeframe: NOT APPLICABLE
 A. Congestive Heart Failure: 1
  I. Dyspnea:
                                        B. Prior MI:
  J. Preop Sleep Apnea: LEVEL 3
                                      C. PCI:
  K. Sleep Apnea-Compliance: > OR EQUAL D. Prior Heart Surgery:
  L. DNR Status:
                                       E. Angina Severity:
 M. Functional Status: PARTIAL DEPENDENT F. Angina Timeframe:
 N. Current Residence: LONG TERM CARE
                                       G. Hypertension:
 O. Ambulation Device: AMB W/CANE
2. PULMONARY:
                                      6. VASCULAR:
  A. Ventilator Dependent:
                                       A. PAD:
  B. History of Severe COPD:
                                       B. Rest Pain/Gangrene:
Select Preoperative Information to Edit: A
SURPATIENT, SIXTY (000-56-7821) Case #63592
JUN 23,1998 CHOLEDOCHOTOMY
GENERAL: YES
Patient's Height 65 INCHES//: 62
Patient's Weight 140 POUNDS//: 175
Diabetes Mellitus: Chronic, Long-Term Management: I INSULIN
Diabetes Mellitus: Management Prior to Surgery: I INSULIN
Tobacco Use: 2 NO USE IN LAST 12 MOS
Tobacco Use Timeframe: NOT APPLICABLE// <enter>
ETOH >2 Drinks Per Day in the Two Weeks Prior to Admission: N NO
Positive Drug Screening:
Dyspnea: N
    1
        NO
    2 NO STUDY
Choose 1-2: 1 NO
Preoperative Sleep Apnea: LEVEL 1// 3 SLEEP APNEA CONFIRMED - LEVEL 3
Sleep Apnea-Compliance: ?
    Enter the level of the patient's reported compliance with sleep apnea
    Treatment.
    Choose from:
     1
             NIGHTLY
             > OR EQUAL 4 TIMES A WEEK
             < 4 TIMES A WEEK
             NOT DOCUMENTED
Sleep Apnea-Compliance: 4 NOT DOCUMENTED
DNR Status (Y/N): N NO
Functional Status at Evaluation for Surgery: 1 INDEPENDENT
Current Residence (w/in 30 days prior to surgery): LONG TERM CARE// <Enter>
Ambulation Device: AMBULATES W/OUT ASSISTIVE DEVICE// <Enter>
PULMONARY: NO
HEPATORILIARY: NO
GASTRONINTESTINAL: NO
CARDIAC: NO
```

VASCULAR: NO

```
SURPATIENT, SIXTY (000-56-7821) Case #63592
                                                     PAGE: 1 OF 2
JUN 23,1998 CHOLEDOCHOTOMY
------
1. GENERAL:
                                         C. Current Pneumonia:
               C. Current Pneu
58 INCHES 3. HEPATOBILIARY:
 A. Height:
                              A. Ascites:
 B. Weight:
 C. Diabetes - Long Term:
D. Diabetes - 2 Wks Preop:
4. GASTROINTESTINAL:
A. Esophageal Vario
 E. Tobacco Use:
                                         A. Esophageal Varices:
  F. Tobacco Use Timeframe: NOT APPLICABLE
 G. ETOH > 2 Drinks/Day: 5. CARDIAC: H. Positive Drug Screening: A. Congest
                                         A. Congestive Heart Failure: 1
 I. Dyspnea:

J. Preop Sleep Apnea:

K. Sleep Apnea-Compliance:

D. Previous Heart Surgeries:
 L. DNR Status:
                                     E. Angina Severity:
 M. Functional Status: PARTIAL INDEPENDENT F. Angina Timeframe:
 N. Current Residence: LONG TERM CARE G. Hypertension:
 O. Ambulation Device:
                                       6. VASCULAR:
2. PULMONARY:
 A. Ventilator Dependent:

B. History of Severe COPD:

A. Peripheral Arterial Disease:

B. Rest Pain/Gangrene:
Select Preoperative Information to Edit: <Enter>
```

| SURPATIENT, SIXTY (000-56-7821) JUN 23,1998 CHOLEDOCHOTOMY                                                                                                    | Case #63592                       | PAGE: 2 OF 2                                                                                                    |
|----------------------------------------------------------------------------------------------------|-----------------------------------|----------------------------------------------------------------------------------------------------|
| 1. RENAL: A. Acute Renal Failure: B. Currently on Dialysis: 2. CENTRAL NERVOUS SYSTEM: A. Impaired Sensorium: B. Coma: C. Hemiplegia: D. CVD Repair/Obstruct: E. History of CVD: F. Tumor Involving CNS: G. Impaired Cognitive Function | D. Weight Loss > E. Bleeding Diso | Cancer:  or Chronic Cond.:   10%: rders: YES   Due to Medication 4 RBC Units:   ig Last 90 Days: W/I 90 Days: Sepsis: ncer: diation Therapy: |
| Select Preoperative Information to                                                                                                    | Edit: 3E                          |                                                                                                    |
| SURPATIENT, SIXTY (000-56-7821)<br>JUN 23,1998 CHOLEDOCHOTOMY                                                                                                    | Case #63592                       |                                                                                                    |
| Bleeding (Coagulation) Disorders (                                                                                                    | Y/N): Y YES                       |                                                                                                    |

# Laboratory Test Results (Enter/Edit) [SROA LAB]

Use the *Laboratory Test Results* (*Enter/Edit*) option to enter or edit preoperative and postoperative lab information for an individual risk assessment. The option is divided into the three features listed below. The first two features allow the user to merge (also called "capture" or "load") lab information into the risk assessment from the VistA software. The third feature provides a two-page summary of the lab profile and allows direct editing of the information.

- 1. Capture Preoperative Laboratory Information
- 2. Capture Postoperative Laboratory Information
- 3. Enter, Edit, or Review Laboratory Test Results

To "capture" preoperative lab data, the user must provide both the date and time the operation began. Likewise, to capture postoperative lab data, the user must provide both the date and time the operation was completed. If this information has already been entered, the system will not prompt for it again.

If assistance is needed while interacting with the software, entering one or two question marks (??) will access the on-line help.

#### **Example 1: Capture Preoperative Laboratory Information**

Select Non-Cardiac Assessment Information (Enter/Edit) Option: **LAB** Laboratory Test Results (Enter/Edit)

```
SURPATIENT, FORTY (000-77-7777) Case #68112

SEP 19, 2003 CHOLEDOCHOTOMY

Enter/Edit Laboratory Test Results

1. Capture Preoperative Laboratory Information
2. Capture Postoperative Laboratory Information
3. Enter, Edit, or Review Laboratory Test Results

Select Number: 1

This selection loads the most recent lab data for tests performed within 90 days before the operation.
```

```
Do you want to automatically load preoperative lab data ? YES// <Enter>
The 'Time Operation Began' must be entered before continuing.

Do you want to enter 'Time Operation Began' at this time ? YES// <Enter>
Time the Operation Began: 8:00 (SEP 25, 2003@08:00)

...Searching lab record for latest preoperative test data....

...Moving preoperative lab test data to Surgery Risk Assessment file....

Press <RET> to continue <Enter>
```

#### **Example 2: Capture Postoperative Laboratory Information**

Select Non-Cardiac Assessment Information (Enter/Edit) Option: LAB Laboratory Test Results (Enter/Edit)

```
    Capture Preoperative Laboratory Information
    Capture Postoperative Laboratory Information
    Enter, Edit, or Review Laboratory Test Results
    Select Number: 2
    This selection loads highest or lowest lab data for tests performed within 30 days after the operation.
```

```
Do you want to automatically load postoperative lab data ? YES// <Enter>
'Time the Operation Ends' must be entered before continuing.

Do you want to enter the time that the operation was completed at this time ? YES// <Enter>

Time the Operation Ends: 12:00 (SEP 25, 2003@12:00)

...Searching lab record for postoperative lab test data....

...Moving postoperative lab data to Surgery Risk Assessment file....

Press <RET> to continue
```

#### Example 3: Enter, Edit, or Review Laboratory Test Results

Select Non-Cardiac Assessment Information (Enter/Edit) Option: LAB Laboratory Test Results (Enter/Edit)

```
Enter/Edit Laboratory Test Results

1. Capture Preoperative Laboratory Information
2. Capture Postoperative Laboratory Information
3. Enter, Edit, or Review Laboratory Test Results
Select Number: 3
```

```
SURPATIENT, FORTY (000-77-7777) Case #68112
                                                                  PAGE: 1 OF 2
LATEST PREOP LAB RESULTS IN 90 DAYS PRIOR TO SURGERY UNLESS OTHERWISE SPECIFIED
SEP 19,2003 CHOLEDOCHOTOMY
1. Anion Gap (in 48 hrs.):
                                12
                                        (SEP 18,2003)
2. Serum Sodium:
                                 139 (SEP 18,2003)
3. BUN:
                                 13 (SEP 18,2003)
                                 1
4. Serum Creatinine:
                                       (SEP 18,2003)
                                       (SEP 18,2003)
5. Serum Albumin:
                                 4
 6. Total Bilirubin:
                                 .8
                                     (SEP 18,2003)
                                 29 (SEP 18,2003)
120 (SEP 18,2003)
                                       (SEP 18,2003)
7. SGOT:
7. SGOT:
8. Alkaline Phosphatase:
9. WBC:
                                12.8 (SEP 18,2003)
10. Hematocrit:
                                 45.7 (SEP 18,2003)
11. Platelet Count:
                                  NS
12. PTT:
                                 NS
13. PT:
14. INR:
                                  NS
15. Hemoglobin Alc (1000 days):
Select Preoperative Laboratory Information to Edit: 11:13
```

```
SURPATIENT, FORTY (000-77-7777) Case #68112
SEP 19,2003 CHOLEDOCHOTOMY
Preoperative Platelet Count (X 1000/mm3): 289
Date Preoperative Platelet Count was Performed: 9/18/03 (SEP 18, 2003)
Preoperative PTT (seconds): 33.7
Date Preoperative PTT was Performed: 9/18/03 (SEP 18, 2003)
Preoperative PT (seconds): 11.8
Date Preoperative PT was Performed: 9/18/03 (SEP 18, 2003)
SURPATIENT, FORTY (000-77-7777)
                                               Case #68112
                                                                                       PAGE: 1 OF 2
LATEST PREOP LAB RESULTS IN 90 DAYS PRIOR TO SURGERY UNLESS OTHERWISE SPECIFIED
SEP 19,2003 CHOLEDOCHOTOMY
 1. Anion Gap (in 48 hrs.): 12 (SEP 18,2003)
 2. Serum Sodium:
                                            139 (SEP 18,2003)
                                            13 (SEP 18,2003)
1 (SEP 18,2003)
4 (SEP 18,2003)
 3. BUN:
 4. Serum Creatinine:
 5. Serum Albumin:
6. Total Bilirubin:
                                           .8 (SEP 18,2003)
29 (SEP 18,2003)
 7. SGOT:
 8. Alkaline Phosphatase: 120 (SEP 18,2003)
9. WBC: 12 (SEP 18,2003)
 9. WBC:
                                            12.8 (SEP 18,2003)
                                            45.7 (SEP 18,2003)
289 (SEP 18,2003)
10. Hematocrit:
11. Platelet Count:
12. PTT:
                                             33.7 (SEP 18,2003)
13. PT:
                                             11.8 (SEP 18,2003)
14. INR:
                                             NS
15. Hemoglobin Alc (1000 days): NS
Select Preoperative Laboratory Information to Edit: <Enter>
SURPATIENT, FORTY (000-77-7777) Case #68112
                                                                                       PAGE: 2 OF 2
POSTOP LAB RESULTS WITHIN 30 DAYS AFTER SURGERY
SEP 19,2003 CHOLEDOCHOTOMY
 1. Highest Anion Gap: 12 (SEP 20,2003)
2. Highest Serum Sodium: 139 (SEP 20,2003)
3. Lowest Serum Sodium: 135 (SEP 20,2003)
4. Highest Potassium: 4.4 (SEP 20,2003)
5. Lowest Potassium: 3.4 (SEP 20,2003)
6. Highest Serum Creatinine: 1.2 (SEP 20,2003)
7. Highest CPK: NS
7. Highest CPK: NS
8. Highest CPK-MB Band: NS
9. Highest Total Bilirubin: NS
10. Highest WBC: 11.8 (SEP 20,2003)
11. Lowest Hematocrit: 40.3 (SEP 20,2003)
12. Highest Troponin I: 10.18 (SEP 24,2003)
13. Highest Troponin T: 12.13 (SEP 24,2003)
Select Postoperative Laboratory Information to Edit: 2
```

SURPATIENT, FORTY (000-77-7777) Case #68112
SEP 19,1998 CHOLEDOCHOTOMY

Highest Postoperative Serum Sodium: 139// 144
Date Highest Serum Sodium was Recorded: 9/21/03 (SEP 21, 2003)

| URPATIENT, FORTY (000-77-7777) OSTOP LAB RESULTS WITHIN 30 DA EP 19,2003 CHOLEDOCHOTOMY | YS AFTER SUF | RGERY                          | PAGE: 2 OF 2 |
|-----------------------------------------------------------------------------------------|--------------|--------------------------------|--------------|
| 1. Highest Anion Gap:                                                                   | 12           | (SEP 20,2003)                  |              |
| 2. Highest Serum Sodium:<br>3. Lowest Serum Sodium:                                     | 144<br>135   | (SEP 21,2003)<br>(SEP 20,2003) |              |
| 4. Highest Potassium:                                                                   | 4.4          | (SEP 20,2003)                  |              |
| 5. Lowest Potassium:                                                                    | 3.4          | (SEP 20,2003)                  |              |
| 6. Highest Serum Creatinine:<br>7. Highest CPK:                                         | 1.2<br>NS    | (SEP 20,2003)                  |              |
| 8. Highest CPK-MB Band:                                                                 | NS           |                                |              |
| 9. Highest Total Bilirubin:                                                             | NS           |                                |              |
| 0. Highest WBC:                                                                         | 11.8         | (SEP 20,2003)                  |              |
| 1. Lowest Hematocrit:                                                                   | 40.3         | (SEP 20,2003)                  |              |
| 2. Highest Troponin I:                                                                  | 10.18        | (SEP 24,2003)                  |              |
| 3. Highest Troponin T:                                                                  | 12.13        | (SEP 24,2003)                  |              |

## Operation Information (Enter/Edit) [SROA OPERATION DATA]

The *Operation Information (Enter/Edit)* option is used to enter or edit information related to the operation. At the bottom of each page is a prompt to select one or more operative items to edit. If the user does not want to edit any items on the page, pressing the **Enter>** key will exit the option. If they are not already there, it is important that the operation's beginning and ending times be entered so that the user can later enter postoperative information.

### About the "Select Operative Information to Edit:" Prompt

The user should first enter the item number to edit at the "Select Operative Information to Edit:" prompt. To respond to every item on the page, the user should enter **A** for **ALL** or enter a range of numbers separated by a colon (:) to respond to a range of items.

After the information has been entered or edited, the display will clear and present a summary. The summary organizes the information entered and provides another chance to enter or edit data. If information has been entered for the OTHER PROCEDURES field or the CONCURRENT PROCEDURES field, the summary will display \*\*\*INFORMATION ENTERED\*\*\* to the right of the items.

If assistance is needed while interacting with the software, the user should enter one or two question marks (??) to receive on-line help.

#### **Example: Enter/Edit Operation Information**

```
Select Non-Cardiac Assessment Information (Enter/Edit) Option: O Operation
Information (Enter/Edit)
SURPATIENT, EIGHT (000-37-0555)
                                      Case #264
                                                                    PAGE: 1 OF 2
Primary Surgeon: SURSURGEON, ONE
                                                                      >> Coding Complete <<
JUN 7,2005 ARTHROSCOPY, LEFT KNEE
                                                                               This information
Postop Diagnosis Code (ICD9): NOT ENTERED
                                                                               cannot be edited.
2. Principal Operation: ARTHROSCOPY, LEFT KNEE
3. CPT Codes (view only): 29873-LT
 4. Other Procedures:
 5. Concurrent Procedure:
 5. Concurrent Frocedure.
6. PGY of Primary Surgeon:
ELECTIVE
7. Surgical Priority: ELECTIVE
8. Wound Classification: CLEAN
9. ASA Classification: 1-NO DISTURB.
10. Princ. Anesthesia Technique: GENERAL
11. RBC Units Transfused:
12. Intraop Disseminated Cancer: NO
13. Intraoperative Ascites NO
Select Operative Information to Edit: 8:9
SURPATIENT, EIGHT (000-37-0555)
                                        Case #264
Primary Surgeon: SURSURGEON, ONE
JUN 7,2005 ARTHROSCOPY, LEFT KNEE
Wound Classification: CLEAN// CL
1 CLEAN
2 CLEAN/CONTAMINATED
Choose 1-2: 2 CLEAN/CONTAMINATED
```

ASA Class: 1-NO DISTURB.// 2 2-MILD DISTURB.

Select Operative Information to Edit: <Enter>

SURPATIENT, EIGHT (000-37-0555) Case #264 PAGE: 1 OF 2
Primary Surgeon: SURSURGEON, ONE
JUN 7,2005 ARTHROSCOPY, LEFT KNEE

Postop Diagnosis Code (ICD9): NOT ENTERED

1. Surgical Specialty: ORTHOPEDICS
2. Principal Operation: ARTHROSCOPY, LEFT KNEE
3. CPT Codes (view only): 29873-LT
4. Other Procedures:
5. Concurrent Procedure:
6. PGY of Primary Surgeon:
7. Surgical Priority: ELECTIVE
8. Wound Classification: CLEAN/CONTAMINATED
9. ASA Classification: 2-MILD DISTURB.
10. Princ. Anesthesia Technique: GENERAL
11. RBC Units Transfused:
12. Intraop Disseminated Cancer: NO
13. Intraoperative Ascites NO

SURPATIENT, EIGHT (000-37-0555) Case #264 PAGE: 2 OF 2
Primary Surgeon: SURSURGEON, ONE
JUN 7,2005 ARTHROSCOPY, LEFT KNEE

1. Patient in Room (PIR):
2. Procedure/Surgery Start Time (PST): JUN 07, 2005 07:10
3. Procedure/Surgery Finish (PF):
4. Patient Out of Room (POR):
5. Anesthesia Start (AS):
6. Anesthesia Finish (AF):
7. Discharge from PACU (DPACU):

Select Operative Information to Edit:

## Patient Demographics (Enter/Edit) [SROA DEMOGRAPHICS]

The surgical clinical nurse reviewer uses the *Patient Demographics (Enter/Edit)* option to capture patient demographic information from the Patient Information Management System (PIMS) record. The nurse reviewer can also enter, edit, and review this information. The demographic fields captured from PIMS are Race, Ethnicity, Hospital Admission Date, Hospital Discharge Date, Admission/Transfer Date, Discharge/Transfer Date, Observation Date, Observation Discharge Date, and Observation Treating Specialty. With this option, the nurse reviewer can also edit the length of postoperative hospital stay, hospital admission status, and transfer status.

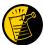

The Race and Ethnicity information is displayed, but cannot be updated within this or any other Surgery package option.

#### **Example: Entering Patient Demographics**

Select Non-Cardiac Assessment Information (Enter/Edit) Option: **D** Patient Demographics (Enter/Edit)

```
SURPATIENT, EIGHT (000-37-0555) Case #264

JUN 7,2005 ARTHROSCOPY, LEFT KNEE

Enter/Edit Patient Demographic Information

1. Capture Information from PIMS Records

2. Enter, Edit, or Review Information

Select Number: (1-2): 1

Are you sure you want to retrieve information from PIMS records ? YES// <Enter>
...EXCUSE ME, JUST A MOMENT PLEASE...
```

```
SURPATIENT, EIGHT (000-37-0555) Case #264

JUN 7,2005 ARTHROSCOPY, LEFT KNEE

Enter/Edit Patient Demographic Information

1. Capture Information from PIMS Records
2. Enter, Edit, or Review Information

Select Number: (1-2): 2
```

SURPATIENT, EIGHT (000-37-0555) Case #264

JUN 7,2005 ARTHROSCOPY, LEFT KNEE

1. Transfer Status: NOT TRANSFERRED
2. Observation Admission Date/Time: NA
3. Observation Discharge Date/Time: NA
4. Observation Treating Specialty: NA
5. Hospital Admission Date/Time: JUN 06, 2005@14:15
6. Admit/Transfer to Surgical Svc.: JUN 06, 2005@08:30
7. Discharge/Transfer to Chronic Care: JUN 21, 2005@11:32
8. DC/REL Destination:
9. Length of Postop Hospital Stay: 15 Days
10. Hospital Admission Status: ADMISSION
11. Patient's Ethnicity: NOT HISPANIC OR LATINO
12. Patient's Race: AMERICAN INDIAN OR ALASKA NATIVE, ASIAN
13. Date of Death: NA

14. 30-Day Death: NO

Select number of item to edit:

### Intraoperative Occurrences (Enter/Edit) [SRO INTRAOP COMP]

The nurse reviewer uses the *Intraoperative Occurrences (Enter/Edit)* option to enter or change information related to intraoperative occurrences (called complications in earlier versions). Every occurrence entered must have a corresponding occurrence category. For a list of occurrence categories, enter a question mark (?) at the "Enter a New Intraoperative Occurrence:" prompt.

After an occurrence category has been entered or edited, the screen will clear and present a summary. The summary organizes the information entered and provides another chance to enter or edit data.

#### **Example: Enter an Intraoperative Occurrence**

Select Non-Cardiac Assessment Information (Enter/Edit) Option: 10 Intraoperative Occurrences (Enter/Edit)

```
SURPATIENT, EIGHT (000-37-0555)
                                     Case #264
JUN 7,2005 ARTHROSCOPY, LEFT KNEE
There are no Intraoperative Occurrences entered for this case.
Enter a New Intraoperative Occurrence: CARDIAC ARREST REQUIRING CPR
  Definition Revised (2011): Indicate if there was any cardiac arrest
  requiring external or open cardiopulmonary resuscitation (CPR)
  occurring in the operating room, ICU, ward, or out-of-hospital after
  the chest had been completely closed and within 30 days of surgery.
  Patients with AICDs that fire but the patient does not lose
  consciousness should be excluded.
 If patient had cardiac arrest requiring CPR, indicate whether the
 arrest occurred intraoperatively or postoperatively. Indicate the
  one appropriate response:
  - intraoperatively: occurring while patient was in the operating room
  - postoperatively: occurring after patient left the operating room.
Press RETURN to continue: <Enter>
```

```
SURPATIENT, EIGHT (000-37-0555) Case #264

JUN 7,2005 ARTHROSCOPY, LEFT KNEE

1. Occurrence: CARDIAC ARREST REQUIRING CPR
2. Occurrence Category: CARDIAC ARREST REQUIRING CPR
3. ICD Diagnosis Code:
4. Treatment Instituted:
5. Outcome to Date:
6. Occurrence Comments:

Select Occurrence Information: 4:5
```

```
SURPATIENT, EIGHT (000-37-0555) Case #264

JUN 7,2005 ARTHROSCOPY, LEFT KNEE

Type of Treatment Instituted: CPR

Outcome to Date: I IMPROVED
```

SURPATIENT, EIGHT (000-37-0555) Case #264

JUN 7,2005 ARTHROSCOPY, LEFT KNEE

1. Occurrence: CARDIAC ARREST REQUIRING CPR 2. Occurrence Category: CARDIAC ARREST REQUIRING CPR

3. ICD Diagnosis Code:

4. Treatment Instituted: CPR 5. Outcome to Date: IMPROVED6. Occurrence Comments:

Select Occurrence Information: <Enter>

SURPATIENT, EIGHT (000-37-0555) Case #264

JUN 7,2005 ARTHROSCOPY, LEFT KNEE

Enter/Edit Intraoperative Occurrences

1. CARDIAC ARREST REQUIRING CPR Category: CARDIAC ARREST REQUIRING CPR

Select a number (1), or type 'NEW' to enter another occurrence:

### Postoperative Occurrences (Enter/Edit) [SRO POSTOP COMP]

The nurse reviewer uses the *Postoperative Occurrences (Enter/Edit)* option to enter or change information related to postoperative occurrences (called complications in earlier versions). Every occurrence entered must have a corresponding occurrence category. For a list of occurrence categories, the user should enter a question mark (?) at the "Enter a New Postoperative Occurrence:" prompt.

After an occurrence category has been entered or edited, the screen will clear and present a summary. The summary organizes the information entered and provides another chance to enter or edit data.

### **Example: Enter a Postoperative Occurrence**

Select Non-Cardiac Assessment Information (Enter/Edit) Option: **PO** Postoperative Occurrences (Enter/Edit)

```
SURPATIENT, EIGHT (000-37-0555)
                                      Case #264
JUN 7,2005 ARTHROSCOPY, LEFT KNEE
There are no Postoperative Occurrences entered for this case.
Enter a New Postoperative Occurrence: ACUTE RENAL FAILURE
 VASQIP Definition (2011):
  Indicate if the patient developed new renal failure requiring renal
  replacement therapy or experienced an exacerbation of preoperative
  renal failure requiring initiation of renal replacement therapy (not on
  renal replacement therapy preoperatively) within 30 days
  postoperatively. Renal replacement therapy is defined as venous to
  venous hemodialysis [CVVHD], continuous venous to arterial hemodialysis
  [CVAHD], peritoneal dialysis, hemofiltration, hemodiafiltration or
  ultrafiltration.
  TIP: If the patient refuses dialysis report as an occurrence because
  he/she did require dialysis.
Press RETURN to continue: <Enter>
SURPATIENT, EIGHT (000-37-0555)
                                      Case #264
JUN 7,2005 ARTHROSCOPY, LEFT KNEE
1. Occurrence:
                         ACUTE RENAL FAILURE
2. Occurrence Category: ACUTE RENAL FAILURE
3. ICD Diagnosis Code:
4. Treatment Instituted:
5. Outcome to Date:
6. Date Noted:
7. Occurrence Comments:
Select Occurrence Information: 4
```

SURPATIENT, EIGHT (000-37-0555) Case #264

JUN 7,2005 ARTHROSCOPY, LEFT KNEE

Treatment Instituted: DIALYSIS

SURPATIENT, EIGHT (000-37-0555) Case #264

JUN 7,2005 ARTHROSCOPY, LEFT KNEE

ACUTE RENAL FAILURE 1. Occurrence:

2. Occurrence Category: ACUTE RENAL FAILURE

3. ICD Diagnosis Code: 4. Treatment Instituted: DIALYSIS

5. Outcome to Date:

6. Date Noted:

7. Occurrence Comments:

Select Occurrence Information: <Enter>

SURPATIENT, EIGHT (000-37-0555) Case #264

JUN 7,2005 ARTHROSCOPY, LEFT KNEE

Enter/Edit Postoperative Occurrences

1. ACUTE RENAL FAILURE

Category: ACUTE RENAL FAILURE

Select a number (1), or type 'NEW' to enter another occurrence:

# **Update Status of Returns Within 30 Days** [SRO UPDATE RETURNS]

The *Update Status of Returns Within 30 Days* option is used to update the status of Returns to Surgery within 30 days of a surgical case.

### **Example: Update Status of Returns**

Select Non-Cardiac Assessment Information (Enter/Edit) Option:  ${\bf RET}$  Update Status of Returns Within 30 Days

| SURPATIENT, SIXTY 000-56-7821                                                                                                    |
|----------------------------------------------------------------------------------------------------|
| 1. 07-06-05 REPAIR INGUINAL HERNIA (COMPLETED)                                                                                    |
| 2. 06-25-05 CHOLECYSTECTOMY, APPENDECTOMY (COMPLETED)                                                                             |
| 3. 06-23-05 CHOLEDOCHOTOMY (COMPLETED)                                                                                            |
| 4. 04-10-04 CRANIOTOMY (COMPLETED)                                                                                                |
| Select Operation: 3                                                                                                    |
|                                                                                                    |
| SURPATIENT, SIXTY (000-56-7821) Case #62192 RETURNS TO SURGERY JUN 23,2005 CHOLEDOCHOTOMY                                         |
| 1. 07/06/05 REPAIR INGUINAL HERNIA - UNRELATED                                                                                    |
| 1. 07/00/03 REPAIR INGUINAL MERNIA - UNRELAIED                                                                                    |
| 2. 06/25/05 CHOLECYSTECTOMY - UNRELATED                                                                                           |
|                                                                                                    |
| Select Number: 2                                                                                                    |
|                                                                                                    |
| SURPATIENT, SIXTY (000-56-7821) Case #62192 RETURNS TO SURGERY JUN 23,2005 CHOLEDOCHOTOMY                                         |
|                                                                                                    |
| 2. 06/25/05 CHOLECYSTECTOMY - UNRELATED                                                                                           |
|                                                                                                    |
| This makeur to account to defined as INDRIATED to the same aslessed                                                               |
| This return to surgery is currently defined as UNRELATED to the case selected. Do you want to change this status ? NO// ${\bf Y}$ |
| SURPATIENT, SIXTY (000-56-7821) Case #62192 RETURNS TO SURGERY JUN 23,2005 CHOLEDOCHOTOMY                                         |
| 1. 07/06/05 REPAIR INGUINAL HERNIA - UNRELATED                                                                                    |
| 2. 06/25/05 CHOLECYSTECTOMY - RELATED                                                                                             |
|                                                                                                    |
|                                                                                                    |

Select Number:

# **Update Assessment Status to 'Complete'** [SROA COMPLETE ASSESSMENT]

Use the *Update Assessment Status to 'Complete'* option to upgrade the status of an assessment to Complete. A complete assessment has enough information for it to be transmitted to the centers where data are analyzed. Only complete assessments are transmitted. This option also notifies the user if procedure (CPT) and diagnosis (ICD) coding has not been completed.

After updating the status, the user can print the patient's entire Surgery Risk Assessment Report. This report can be copied to a screen or to a printer.

#### **Example: Update Assessment Status to COMPLETE**

Select Non-Cardiac Assessment Information (Enter/Edit) Option:  ${\bf U}$  Update Assessment Status to 'COMPLETE'

```
This assessment is missing the following items:

1. Rest Pain/Gangrene (Y/N)

Do you want to enter the missing items at this time? NO// YES
FOREIGN BODY REMOVAL (Y/N): N NO

Are you sure you want to complete this assessment ? NO// YES

Updating the current status to 'COMPLETE'...

Do you want to print the completed assessment ? YES// NO
```

## Alert Coder Regarding Coding Issues [SROA CODE ISSUE]

This option allows the nurse reviewer to send an alert to the coder when there may be an issue with the CPT codes or the Postoperative Diagnosis codes for a Surgery case. When this option is selected, the nurse reviewer can enter a free-text message that will be sent to the coder on record, as well as to a predefined mail group identified in the Surgery Site Parameter titled CODE ISSUE MAIL GROUP. The message will not be sent if there is no coder, or if the mail group is not defined.

#### **Example: Alert Coder Regarding Coding Issues**

```
Select Non-Cardiac Assessment Information (Enter/Edit) Option: CODE Alert Coder
Regarding Coding Issues
Select Patient: SURPATIENT, TWO 4-3-23 000451982
                                                          YES
SC VETERAN
SURPATIENT, THREE 000-45-1982
1. 05-10-05 CHOLECYSTECOMY (COMPLETED)
2. 01-27-06 BRONCHOSCOPY (COMPLETED)
Select Operation: 1
SURPATIENT, TWO (000-45-1982)
                               Case #10102
MAY 10,2005 CHOLECYSTECTOMY
The following "final" codes have been entered for the case.
Principal CPT Code: 47563 LAPARO CHOLECYSTECTOMY/GRAPH
Other CPT Codes: NOT ENTERED
Postop Diagnosis Code (ICD9): 540.9 ACUTE APPENDICITIS NOS
If you believe that the information coded is not correct and would like to
alert the coders of the potential issue, enter a brief description of your
concern below.
Do you want to alert the coders (Y/N)? YES// <Enter>
==[ WRAP ]==[ INSERT ]====< Coding Discrepancy Comments >===[ <PF1>H=Help ]====
I have reviewed this case for VASQIP. The final Principal CPT Code entered
is 47563. I would like to talk to you regarding the code. I think the code
should be 47562. Please call me at X2545.
1. Transmit Message
2. Edit Text
Select Number: 1// <Enter>
Transmitting message...
```

(This page included for two-sided copying.)

# Cardiac Risk Assessment Information (Enter/Edit) [SROA CARDIAC ENTER/EDIT]

The Surgical Clinical Nurse Reviewer uses the options within the *Cardiac Risk Assessment Information* (*Enter/Edit*) menu to create a new risk assessment for a cardiac patient. Cardiac cases are evaluated differently from non-cardiac cases, and the prompts are different. This option is also used to make changes to an assessment that has already been entered.

The example below demonstrates how to create a new risk assessment for cardiac patients and get to the sub-option menu as follows.

| Shortcut | Option Name                                       |
|----------|---------------------------------------------------|
| CLIN     | Clinical Information (Enter/Edit)                 |
| LAB      | Laboratory Test Results (Enter/Edit)              |
| CATH     | Enter Cardiac Catheterization & Angiographic Data |
| OP       | Operative Risk Summary Data (Enter/Edit)          |
| CARD     | Cardiac Procedures Operative Data (Enter/Edit)    |
| IO       | Intraoperative Occurrences (Enter/Edit)           |
| PO       | Postoperative Occurrences (Enter/Edit)            |
| R        | Resource Data                                     |
| U        | Update Assessment Status to 'COMPLETE'            |
| CODE     | Alert Coder Regarding Coding Issues               |

These sub-options are used for entering more in-depth data for a case, and are described in this chapter.

### **Creating a New Risk Assessment**

- 1. Enter either the patient's name/patient ID (for example, SURPATIENT, NINETEEN) or the surgical case assessment number preceded by # (for example, #47063). If the patient has any previous assessments, they will be displayed. An asterisk (\*) indicates a cardiac case. The user can now choose to create a new assessment or edit one of the previously entered assessments.
- 2. After choosing an operation on which to report, the user should respond YES to the prompt "Are you sure that you want to create a Risk Assessment for this surgical case?" The user must answer YES (or press the <Enter> key to accept the YES default) to get to any of the sub-options. If the answer given is NO, the case created in step 1 will not be considered an assessment, although it can appear on some lists, and the software will return the user to the "Select Patient:" prompt.
- 3. The screen will clear and present the sub-options menu. The user can select a sub-option now to enter more in-depth information for the case, or press the **Enter>** key to return to the main menu.

### **Example: Creating A New Risk Assessment (Cardiac)**

Select Surgery Risk Assessment Menu Option: C Cardiac Risk Assessment Information (Enter/Edit)

```
Select Patient: SURPATIENT, FORTY 03-03-45 000777777 NSC VETERAN

SURPATIENT, FORTY 000-77-7777

1. --- CREATE NEW ASSESSMENT

Select Surgical Case: 1
```

```
SURPATIENT, FORTY 000-77-7777

1. 01-18-95 CORONARY ARTERY BYPASS (COMPLETED)

2. 06-18-93 INGUINAL HERNIA (COMPLETED)

Select Operation: 1
```

Are you sure that you want to create a Risk Assessment for this surgical case ? YES//  $<\!\!$ 

# Clinical Information (Enter/Edit) [SROA CLINICAL INFORMATION]

The *Clinical Information (Enter/Edit)* option is used to enter the clinical information required for a cardiac risk assessment. The software will present one page; at the bottom of the page is a prompt to select one or more items to edit. If the user does not want to edit any items on the page, pressing the **<Enter>** key will advance the user to another option.

### About the "Select Clinical Information to Edit:" Prompt

At the "Select Clinical Information to Edit:" prompt, the user should enter the item number to edit. The user can then enter an **A** for **ALL** to respond to every item on the page, or enter a range of numbers separated by a colon (:) to respond to a range of items.

After the information has been entered or edited, the terminal display screen will clear and present a summary. The summary organizes the information entered and provides another chance to enter or edit data. If assistance is needed while interacting with the software, the user can enter one or two question marks (??) to receive on-line help.

#### **Example: Enter Clinical Information**

Select Cardiac Risk Assessment Information (Enter/Edit) Option: CLIN Clinical Information (Enter/Edit)

```
SURPATIENT, NINETEEN (000-28-7354)
                                           Case #60183
                                                                               PAGE: 1
JUN 18,2005 CORONARY ARTERY BYPASS
19. History of CVD:
NO CVD
20. Angina Severity:
                                           21. Angina Timeframe: W/N 14 DAY OF SU
6. FEV1: 9.3 liters 22. Congestive Heart Failure: 0
7. Cardiomegaly (X-ray): YES 23. Current Diuretic Use: N
9. Tobacco Use Timeframe: NOT APPLICABLE 25. Preop Circulatory Device: NONE
10. Positive Drug Screening: NOT DONE 26. Hypertension:
11. Active Endocarditis: NO 27. Preop Atrial Fibrillation
12. Functional Status: INDEPENDENT 28. Preop Sleep Apnea:
13. PCI: NONE 29. Sleep Apnea-Compliance:
14. Prior MI: UNKNOWN 30. Impaired Cognitive Func:
                                           27. Preop Atrial Fibrillation: NO
                                                                           LEVEL 1
                                          30. Impaired Cognitive Func: 1
15. Num Prior Heart Surgeries: NONE
16. Prior Heart Surgery:
Select Clinical Information to Edit: A
```

```
SURPATIENT, NINETEEN (000-28-7354)
JUN 18,2005 CORONARY ARTERY BYPASS
______
Patient's Height: 63 INCHES// 76
Patient's Weight: 170 LBS// 210
Diabetes Mellitus: Chronic, Long-Term Management: I INSULIN
Diabetes Mellitus: Management Prior to Surgery: I INSULIN
History of Severe COPD (Y/N): Y YES
FEV1 : NS
Cardiomegaly on Chest X-Ray (Y/N): Y YES
Tobacco Use: 3 CIGARETTES ONLY
Tobacco Use Timeframe: 1 WITHIN 2 WEEKS
Positive Drug Screening:
Active Endocarditis (Y/N): N NO
Functional Status: I INDEPENDENT
PCI: NONE
Prior MI: 1 YES, < OR EQUAL TO 7 DAYS PRIOR TO SURG
Number of Prior Heart Surgeries: 1 1
SURPATIENT, NINETEEN (000-28-7354)
                                        Case #60183
                                                                            PAGE: 1
JUN 18,2005 CORONARY ARTERY BYPASS
Prior heart surgeries:
0. NONE
                             4. OTHER
1. CABG-ONLY
                             5. CABG/OTHER
                             6. UNKNOWN
2. VALVE-ONLY
3. CABG/VALVE
Enter your choice(s) separated by commas (0-5): // 2
                                          2 - VALVE-ONLY
Peripheral Arterial Disease : 2 YES-W/O ANGI, REVASC, or AMPUT
Prior Surgical Repair/Carotid Artery Obstruction: 0 NO CVD
History of CVD Events: 0 NO CVD
Angina Severity: IV CLASS IV
Angina Timeframe: 1 NO ANGINA
Preop Congestive Heart Failure: N CARD DX, CHF, OR SX
Current Diuretic Use (Y/N): Y YES
IV NTG within 48 Hours Preceding Surgery (Y/N): \mathbf{Y} YES
Preop use of circulatory Device: N NONE
Hypertension: 2 YES WITHOUT MED
Preoperative Atrial Fibrillation: N NO
Preoperative Sleep Apnea: 1 NONE - LEVEL 1
Sleep Apnea-Compliance:
Impaired Cognitive Function in the 90 Days Preop: YES-DOCUMENTED HISTORY
SURPATIENT, NINETEEN (000-28-7354)
                                       Case #60183
                                                                          PAGE: 1
JUN 18,2005 CORONARY ARTERY BYPASS
                             70 in 17. PAD:
185 lb 18. CVD Repair/Obstruct:
NO 19. History of CVD:
 1. Height:
                                                                        NO
                                          18. CVD Repair/Obstruct:
 2. Weight:
                                                                         NO CVD
 3. Diabetes - Long Term: NO
                                                                        NO CVD
 4. Diabetes - 2 Wks Preop: NO 20. Angina Severity: 5. COPD: NO 21. Angina Timeframe:
                                                                        W/N 14 DAY OF SU
 6. FEV1:
                              9.3 liters 22. Congestive Heart Failure: 0
                            YES
 7. Cardiomegaly (X-ray):
                                     23. Current Diuretic Use:
                                                                        NO
 8. Tobacco Use: NEVER USED TOBACCO 24. IV NTG within 48 Hours:
9. Tobacco Use Timeframe: NOT APPLICABLE 25. Preop Circulatory Device: NONE 10. Positive Drug Screening: NOT DONE 26. Hypertension: NO
11. Active Endocarditis: NO
                                          27. Preop Atrial Fibrillation: NO
12. Functional Status:
                           INDEPENDENT 28. Preop Sleep Apnea: LEVEL 3
13. PCI:
                                          29. Sleep Apnea-Compliance: > OR EQUAL
                              NONE
                                       29. Sleep Apnea-Compliants
30. Impaired Cognitive Func: 1
                           UNKNOWN
14. Prior MI:
15. Num Prior Heart Surgeries: NONE
16. Prior Heart Surgeries: NONE
Select Clinical Information to Edit:
```

# Laboratory Test Results (Enter/Edit) [SROA LAB-CARDIAC]

The Laboratory Test Results (Edit/Edit) option is used to enter or edit preoperative laboratory test results for an individual cardiac risk assessment. The option is divided into the two features listed below. The first feature allows the user to merge (also called "capture" or "load") lab information into the risk assessment from the VistA software. The second feature provides a two-page summary of the lab profile and allows direct editing of the information.

- 1. Capture Laboratory Information
- 2. Enter, Edit, or Review Laboratory Test Results

To "capture" preoperative lab data, the user must provide both the date and time the operation began. If this information has already been entered, the system will not prompt for it again.

If assistance is needed while interacting with the software, entering one or two question marks (??) allows the user to access the on-line help.

### About the "Select Laboratory Information to Edit:" Prompt

At this prompt the user enters the item number to edit. Entering **A** for **ALL** allows the user to respond to every item on the page, or a range of numbers separated by a colon (:) can be entered to respond to a range of items.

After the information has been entered or edited, the terminal display screen will clear and present a summary. The summary organizes the information entered and provides another chance to enter or edit data.

#### **Example: Enter Laboratory Test Results**

```
Select Cardiac Risk Assessment Information (Enter/Edit) Option: LAB Laboratory Test Results (Enter/Edit)
```

```
SURPATIENT, NINETEEN (000-28-7354) Case #60183 PAGE: 1
JUN 18,2005 CORONARY ARTERY BYPASS

Enter/Edit Laboratory Test Results

1. Capture Laboratory Information
2. Enter, Edit, or Review Laboratory Test Results

Select Number: 1

This selection loads the most recent cardiac lab data for tests performed preoperatively.

Do you want to automatically load cardiac lab data ? YES// <Enter>
...Searching lab record for latest test data....

Press <RET> to continue <Enter>
```

```
SURPATIENT, NINETEEN (000-28-7354) Case #60183
                                                                         PAGE: 1
JUN 18,2005 CORONARY ARTERY BYPASS
Enter/Edit Laboratory Test Results
1. Capture Laboratory Information
2. Enter, Edit, or Review Laboratory Test Results
Select Number: 2
SURPATIENT, NINETEEN (000-28-7354) Case #60183
                                                                        PAGE: 1
PREOPERATIVE LABORATORY RESULTS
JUN 18,2005 CORONARY ARTERY BYPASS
1. HDL:
                           NS
3. Total Cholesterol:
4. Serum Trigl....
                          168 (JAN 2004)
321 (JAN 2004)
4. Serum Triglyceride: >70 (JAN 2004)
5. Serum Potassium: NS
6. Serum Bilirubin: NS
7. Serum Creatinine:
                          NS
8. Serum Albumin:
                          NS
9. Hemoglobin:
                           NS
                          NS
10. Hemoglobin Alc:
11. BNP:
                          NS
Select Laboratory Information to Edit: 1
SURPATIENT, NINETEEN (000-28-7354) Case #60183
                                                                         PAGE: 1
PREOPERATIVE LABORATORY RESULTS
JUN 18,2005 CORONARY ARTERY BYPASS
HDL (mg/dl): NS// 177
HDL, Date: JAN, 2005 (JAN 2005)
SURPATIENT, NINETEEN (000-28-7354) Case #60183
                                                                         PAGE: 1
PREOPERATIVE LABORATORY RESULTS
JUN 18,2005 CORONARY ARTERY BYPASS
                        177 (JAN 2005)
168 (JAN 2004)
1. HDL:
2. LDL:
3. Total Cholesterol: 321 (JAN 2004)
4. Serum Triglyceride: >70 (JAN 2004)
5. Serum Potassium:
6. Serum Bilirubin:
                         NS
NS
 7. Serum Creatinine:
                          NS
8. Serum Albumin:
9. Hemoglobin:
                           NS
10. Hemoglobin Alc:
                          NS
11. BNP:
Select Laboratory Information to Edit:
```

### **Enter Cardiac Catheterization & Angiographic Data** [SROA CATHETERIZATION]

The *Enter Cardiac Catheterization & Angiographic Data* option is used to enter or edit cardiac catheterization and angiographic information for a cardiac risk assessment. The software will present one page. At the bottom of the page is a prompt to select one or more items to edit. If the user does not want to edit any items on the page, pressing the **<Enter>** key will advance the user to another option.

### About the "Select Cardiac Catheterization and Angiographic Information to Edit:" Prompt

At this prompt the user enters the item number to edit. Entering **A** for **ALL** allows the user to respond to every item on the page, or a range of numbers separated by a colon (:) can be entered to respond to a range of items.

After the information has been entered or edited, the screen will clear and present a summary. The summary organizes the information entered and provides another chance to enter or edit data.

#### Example: Enter Cardiac Catheterization & Angiographic Data

Select Cardiac Risk Assessment Information (Enter/Edit) Option: CATH Enter Cardiac Catheterization & Angiographic Data

SURPATIENT, NINETEEN (000-28-7354) Case #60183 PAGE: 1 OF 2
JUN 18,2005 CORONARY ARTERY BYPASS

1. Procedure:
2. LVEDP:
3. Aortic Systolic Pressure:
For patients having right heart cath
4. PA Systolic Pressure:
5. PAW Mean Pressure:
6. LV Contraction Grade (from contrast or radionuclide angiogram or 2D echo):
7. Mitral Regurgitation:
8. Aortic Stenosis:

Select Cardiac Catheterization and Angiographic Information to Edit: A

SURPATIENT, NINETEEN (000-28-7354) Case #60183 PAGE: 1 OF 2
JUN 18,2005 CORONARY ARTERY BYPASS

Procedure Type: NS NO STUDY/UNKNOWN

Do you want to automatically enter 'NS' for NO STUDY for all other fields within this option ? YES// <Enter>

```
SURPATIENT, NINETEEN (000-28-7354)
                                       Case #60183
                                                                       PAGE: 1 OF 2
JUN 18,2005 CORONARY ARTERY BYPASS
1. Procedure:
                              NS
2. LVEDP:
3. Aortic Systolic Pressure: NS
For patients having right heart cath
4. PA Systolic Pressure: NS
5. PAW Mean Pressure:
6. LV Contraction Grade (from contrast
    or radionuclide angiogram or 2D echo): NO LV STUDY
7. Mitral Regurgitation:
                              NS
8. Aortic Stenosis:
                              NS
Select Cardiac Catheterization and Angiographic Information to Edit: A
Procedure Type: NO STUDY/UNKNOWN// CATH CATH
You have changed the answer from "NS".
Do you want to clear 'NS' from all other fields within this option ? NO// {\bf N} NO
Left Ventricular End-Diastolic Pressure: NS// 56
Aortic Systolic Pressure: NS// 120 PA Systolic Pressure: NS//30
PAW Mean Pressure: NS//15
LV Contraction Grade: NS//?
Enter the grade that best describes left ventricular function.
     Screen prevents selection of code III.
     Choose from:
      I
II
               > EQUAL 0.55 NORMAL
               0.45-0.54 MILD DYSFUNC.
      IIIa 0.40-0.44 MOD. DYSFUNC. A
       IIIb 0.35-0.39 MOD. DYSFUNC. B
       IV
               0.25-0.34 SEVERE DYSFUNC.
               <0.25 VERY SEVERE DYSFUNC.
      V
      NS
              NO STUDY
LV Contraction Grade: NO STUDY//IIIa 0.40-0.44 MOD. DYSFUNC. A
Mitral Regurgitation: NO STUDY//?
     Enter the code describing presence/severity of mitral regurgitation.
     Choose from:
      0
               NONE
      1
               MILD
```

2

3 NS MODERATE SEVERE

NS NO STUDY
Mitral Regurgitation: NO STUDY//2 MODERATE

Aortic Stenosis: NO STUDY//1 MILD

SURPATIENT, NINETEEN (000-28-7354) Case #60183 PAGE: 1 OF 2

JUN 18,2005 CORONARY ARTERY BYPASS

1. Procedure: Cath
2. LVEDP: 56 mm Hg
3. Aortic Systolic Pressure: 120 mm Hg

For patients having right heart cath
4. PA Systolic Pressure: 30 mm Hg
5. PAW Mean Pressure: 15 mm Hg

6. LV Contraction Grade (from contrast or radionuclide angiogram or 2D echo): IIIa 0.40-0.44 MODERATE DYSFUNCTION A

7. Mitral Regurgitation: MODERATE
8. Aortic Stenosis: MILD

Select Cardiac Catheterization and Angiographic Information to Edit: <Enter>

SURPATIENT, NINETEEN (000-28-7354) Case #60183 PAGE: 2 of 2

JUN 18,2005 CORONARY ARTERY BYPASS

----- Native Coronaries ----
1. Left main stenosis: NS
2. LAD Stenosis: NS
3. Right coronary stenosis: NS
4. Circumflex Stenosis: NS

Select Cardiac Catheterization and Angiographic Information to Edit: 3

Right Coronary Artery Stenosis: NS//?

Enter the percent (0-100) stenosis.

Right Coronary Artery Stenosis: NS// 30

SURPATIENT, NINETEEN (000-28-7354) Case #60183 PAGE: 2 of 2

JUN 18,2005 CORONARY ARTERY BYPASS

----- Native Coronaries ----
1. Left main stenosis: NS
2. LAD Stenosis: NS
3. Right coronary stenosis: 30
4. Circumflex Stenosis: NS

Select Cardiac Catheterization and Angiographic Information to Edit:

(This page included for two-sided copying.)

### Operative Risk Summary Data (Enter/Edit) [SROA CARDIAC OPERATIVE RISK]

The *Operative Risk Summary Data (Enter/Edit)* option is used to enter or edit operative risk summary data for the cardiac surgery risk assessments. This option records the physician's subjective estimate of operative mortality. To avoid bias, this should be completed preoperatively. The software will present one page. At the bottom of the page is a prompt to select one or more items to edit. If the user does not want to edit any of the items, the **<Enter>** key can be pressed to proceed to another option.

### About the "Select Operative Risk Summary Information to Edit:" prompt

At this prompt the user enters the item number to edit. Entering **A** for **ALL** allows the user to respond to every item on the page, or a range of numbers separated by a colon (:) can be entered to respond to a range of items.

### **Example: Operative Risk Summary Data**

```
Select Cardiac Risk Assessment Information (Enter/Edit) Option: OP Operative Risk Summary Data
(Enter/Edit)
SURPATIENT, NINETEEN (000-28-7354)
                                  Case #60183
                                                                      PAGE: 1
JUN 18,2005 CORONARY ARTERY BYPASS
>> Coding Complete <<
1. ASA Classification:
                            1-NO DISTURB.
2. Surgical Priority:
3. Preoperative Risk Factors: NONE
                                                     This information
 4. CPT Codes (view only):
                             33510 ◀
                                                     cannot be edited.
 5. Wound Classification:
                            CLEAN
Select Operative Risk Summary Information to Edit: 1:3
SURPATIENT, NINETEEN (000-28-7354)
                                       Case #60183
JUN 18,2005 CORONARY ARTERY BYPASS
ASA Class: 1-NO DISTURB.// 3 3
                                 3-SEVERE DISTURB.
Cardiac Surgical Priority: ?
    Enter the surgical priority that most accurately reflects the acuity of
    patient's cardiovascular condition at the time of transport to the
    operating room.
     Choose from:
      1 ELECTIVE
             URGENT
      2
               EMERGENT (ONGOING ISCHEMIA)
             EMERGENT (HEMODYNAMIC COMPROMISE)
              EMERGENT (ARREST WITH CPR)
      5
Cardiac Surgical Priority: 3 EMERGENT (ONGOING ISCHEMIA)
Date/Time of Cardiac Surgical Priority: JUN 18,2005@13:29 (JUN 18, 2005@13:29)
```

SURPATIENT, NINETEEN (000-28-7354) Case #60183 PAGE: 1 JUN 18,2005 CORONARY ARTERY BYPASS

>> Coding Complete <<

1. ASA Classification: 3-SEVERE DISTURB.
2. Surgical Priority: EMERGENT (ONGOING ISCHEMIA)
A. Date/Time Collected: JUN 18,2005@18:15
3. CPT Codes (view only): 33736
4. Wound Classification: CLEAN

\*\*\* NOTE: D/Time of Surgical Priority should be < the D/Time Patient in OR.\*\*\*

Select Operative Risk Summary Information to Edit:

The Surgery software performs data checks on the following fields:

The Date/Time Collected field for Physician's Preoperative Estimate of Operative Mortality should be earlier than the Time Pat In OR field. This field is no longer auto-populated.

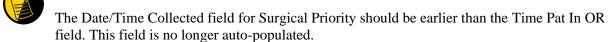

If the date entered does not conform to the specifications, then the Surgery software displays a warning at the bottom of the screen.

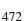

## Cardiac Procedures Operative Data (Enter/Edit) [SROA CARDIAC PROCEDURES]

The Cardiac Procedures Operative Data (Enter/Edit) option is used to enter or edit information related to cardiac procedures requiring cardiopulmonary bypass (CPB). The software will present two pages. At the bottom of the page is a prompt to select one or more items to edit. If the user does not want to edit any items on the page, pressing the **Enter**> key will advance the user to another option.

### About the "Select Operative Information to Edit:" prompt

At this prompt, the user enters the item number to edit. Entering **A** for **ALL** allows the user to respond to every item on the page, or a range of numbers separated by a colon (:) can be entered to respond to a range of items. You can also use number-letter combinations, such as **11B**, to update a field within a group, such as VSD Repair.

Each prompt at the category level allows for an entry of **YES** or **NO**. If **NO** is entered, each item under that category will automatically be answered **NO**. On the other hand, responding **YES** at the category level allows the user to respond individually to each item under the main category.

After the information has been entered or edited, the terminal display screen will clear and present a summary. The summary organizes the information entered and provides another chance to enter or edit data.

#### **Example: Enter Cardiac Procedures Operative Data**

```
Select Cardiac Risk Assessment Information (Enter/Edit) Option: CARD Cardiac Procedures
Operative Data (Enter/Edit)
SURPATIENT, NINETEEN (000-28-7354) Case #60183 PAGE: 1
JUN 18,2005 CORONARY ARTERY BYPASS

Operative Data details:

1. Bridge to Transplant:
2. Total CPB Time:
3. Total Ischemic Time:
4. Incision Type:
5. Convert Off Pump to CPB: N/A (began on-pump/ stayed on-pump)

Select Operative Information to Edit:
```

Page 474a removed.

Page 474b has been deleted based on SR\*3\*184.

### Intraoperative Occurrences (Enter/Edit) [SRO INTRAOP COMP]

The nurse reviewer uses the *Intraoperative Occurrences* (*Enter/Edit*) option to enter or change information related to intraoperative occurrences. Every occurrence entered must have a corresponding occurrence category. For a list of occurrence categories, the user can enter a question mark (?) at the "Enter a New Intraoperative Occurrence:" prompt.

After an occurrence category has been entered or edited, the screen will clear and present a summary. The summary organizes the information entered and provides another opportunity to enter or edit data.

#### **Example: Enter an Intraoperative Occurrence**

Press RETURN to continue: <Enter>

Select Cardiac Risk Assessment Information (Enter/Edit) Option: IO Intraoperative Occurrences (Enter/Edit)

SURPATIENT, NINETEEN (000-28-7354) Case #60183 JUN 18,2005 CORONARY ARTERY BYPASS There are no Intraoperative Occurrences entered for this case. Enter a New Intraoperative Occurrence: CARDIAC ARREST REQUIRING CPR Definition Revised (2011): Indicate if there was any cardiac arrest requiring external or open cardiopulmonary resuscitation (CPR) occurring in the operating room, ICU, ward, or out-of-hospital after the chest had been completely closed and within 30 days of surgery. Patients with AICDs that fire but the patient does not lose consciousness should be excluded. If patient had cardiac arrest requiring CPR, indicate whether the arrest occurred intraoperatively or postoperatively. Indicate the one appropriate response: - intraoperatively: occurring while patient was in the operating room - postoperatively: occurring after patient left the operating room

SURPATIENT, NINETEEN (000-28-7354) Case #60183

JUN 18,2005 CORONARY ARTERY BYPASS

1. Occurrence: CARDIAC ARREST REQUIRING CPR
2. Occurrence Category: CARDIAC ARREST REQUIRING CPR
3. ICD Diagnosis Code:
4. Treatment Instituted:
5. Outcome to Date:
6. Occurrence Comments:

Select Occurrence Information: 2:5

SURPATIENT, NINETEEN (000-28-7354) Case #60183

JUN 18,2005 CORONARY ARTERY BYPASS

Occurrence Category: CARDIAC ARREST REQUIRING CPR

// <Enter>

ICD Diagnosis Code: 102.8 102.8 LATENT YAWS

...OK? YES// <Enter> (YES)

Type of Treatment Instituted: CPR
Outcome to Date: I IMPROVED

SURPATIENT, NINETEEN (000-28-7354) Case #60183

JUN 18,2005 CORONARY ARTERY BYPASS

1. Occurrence: CARDIAC ARREST REQUIRING CPR
2. Occurrence Category: CARDIAC ARREST REQUIRING CPR

3. ICD Diagnosis Code: 102.84. Treatment Instituted: CPR5. Outcome to Date: IMPROVED

6. Occurrence Comments:

\_\_\_\_\_

Select Occurrence Information: <Enter>

SURPATIENT, NINETEEN (000-28-7354) Case #60183

JUN 18,2005 CORONARY ARTERY BYPASS

Enter/Edit Intraoperative Occurrences

1. CARDIAC ARREST REQUIRING CPR
Category: CARDIAC ARREST REQUIRING CPR

Select a number (1), or type 'NEW' to enter another occurrence:

### Postoperative Occurrences (Enter/Edit) [SRO POSTOP COMP]

The nurse reviewer uses the *Postoperative Occurrences* (*Enter/Edit*) option to enter or change information related to postoperative occurrences. Every occurrence entered must have a corresponding occurrence category. For a list of occurrence categories, the user can enter a question mark (?) at the "Enter a New Postoperative Occurrence:" prompt.

After an occurrence category has been entered or edited, the screen will clear and present a summary. The summary organizes the information entered and provides another opportunity to enter or edit data.

#### **Example: Enter a Postoperative Occurrence**

Select Cardiac Risk Assessment Information (Enter/Edit) Option: PO Postoperative Occurrences (Enter/Edit)

SURPATIENT, NINETEEN (000-28-7354) Case #60183 JUN 18,2005 CORONARY ARTERY BYPASS There are no Postoperative Occurrences entered for this case. Enter a New Postoperative Occurrence: CARDIAC ARREST REQUIRING CPR Definition Revised (2011): Indicate if there was any cardiac arrest requiring external or open cardiopulmonary resuscitation (CPR) occurring in the operating room, ICU, ward, or out-of-hospital after the chest had been completely closed and within 30 days of surgery. Patients with AICDs that fire but the patient does not lose consciousness should be excluded. If patient had cardiac arrest requiring CPR, indicate whether the arrest occurred intraoperatively or postoperatively. Indicate the one appropriate response: - intraoperatively: occurring while patient was in the operating room - postoperatively: occurring after patient left the operating room Press RETURN to continue: <Enter>

SURPATIENT, NINETEEN (000-28-7354) Case #60183

JUN 18,2005 CORONARY ARTERY BYPASS

1. Occurrence: CARDIAC ARREST REQUIRING CPR
2. Occurrence Category: CARDIAC ARREST REQUIRING CPR
3. ICD Diagnosis Code:
4. Treatment Instituted:
5. Outcome to Date:
6. Date Noted:
7. Occurrence Comments:

Select Occurrence Information: 4:6

SURPATIENT, NINETEEN (000-28-7354) Case #6018

JUN 18,2005 CORONARY ARTERY BYPASS

------

Treatment Instituted: CPR
Outcome to Date: I IMPROVED

Date/Time the Occurrence was Noted: 6/19/05 (JUN 19, 2005)

SURPATIENT, NINETEEN (000-28-7354) Case #60183

JUN 18,2005 CORONARY ARTERY BYPASS

1. Occurrence: CARDIAC ARREST REQUIRING CPR
2. Occurrence Category: CARDIAC ARREST REQUIRING CPR

3. ICD Diagnosis Code:

4. Treatment Instituted: CPR
5. Outcome to Date: IMPROVED
6. Date Noted: 06/19/05

7. Occurrence Comments:

Select Occurrence Information: <Enter>

SURPATIENT, NINETEEN (000-28-7354) Case #60183

JUN 18,2005 CORONARY ARTERY BYPASS

Enter/Edit Intraoperative Occurrences

1. CARDIAC ARREST REQUIRING CPR
Category: CARDIAC ARREST REQUIRING CPR

Select a number (1), or type 'NEW' to enter another occurrence:

### Resource Data (Enter/Edit) [SROA CARDIAC RESOURCE]

The nurse reviewer uses the *Resource Data (Enter/Edit)* option to enter, edit, or review risk assessment and cardiac patient demographic information such as hospital admission, discharge dates, and other information related to the surgical episode.

#### **Example: Resource Data (Enter/Edit)**

```
Select Cardiac Risk Assessment Information (Enter/Edit) Option: R Resource Data
SURPATIENT, TEN (000-12-3456) Case #49413
OCT 18,2007 CABG X3 USING LSVG TO OMB, LV EXT. OF RCA, LIMA TO LAD
Enter/Edit Patient Resource Data
1. Capture Information from PIMS Records
2. Enter, Edit, or Review Information
Select Number: (1-2): 1
Are you sure you want to retrieve information from PIMS records ? YES// <Enter>
...HMMM, I'M WORKING AS FAST AS I CAN...
SURPATIENT, TEN (000-12-3456) Case #49413
OCT 18,2007 CABG X3 USING LSVG TO OMB,LV EXT. OF RCA,LIMA TO LAD
______
Enter/Edit Patient Resource Data
1. Capture Information from PIMS Records
2. Enter, Edit, or Review Information
Select Number: (1-2): 2
SURPATIENT, TEN (000-12-3456) Case #49413
                                                                      PAGE: 1 OF 2
OCT 18,2007 CABG X3 USING LSVG TO OMB, LV EXT. OF RCA, LIMA TO LAD
 1. Transfer Status:
                                        NON-VAMC ACTITE CARE HOSPITAL
 2. Hospital Admission Date:
 3. Hospital Discharge Date:
4. DC/REL Destination: ACUTE CARE FACIL TRANSFER VA/NON-VA
 5. Cardiac Catheterization Date: MAY 14, 2015@12:07
6. Time Patient In OR: OCT 03, 2007@08:00
7. Date/Time Operation Began: OCT 03, 2007@09:00
8. Date/Time Operation Ended: OCT 03, 2007@10:00
9. Time Patient Out OR: OCT 03, 2007@12:30
10. Date/Time Patient Extubated: OCT 03, 2007@14:35
Postop Intubation Hrs: +2.1
11. Date/Time Discharged from ICU:
12. Homeless:
                                         NO
13. Employment Status Preoperatively: NOT EMPLOYED
14. Date of Death:
                                          NA
15. 30-Day Death:
SURPATIENT, TEN (000-12-3456) Case #49413
                                                                        PAGE: 2 OF 2
OCT 18,2007 CABG X3 USING LSVG TO OMB, LV EXT. OF RCA, LIMA TO LAD
```

1. Current Residence:

2. Ambulation Device:

3. History of Cancer:

ACUTE CARE FACILITY

AMBULATES W/OUT ASSISTIVE DEVICE

```
4. History of Radiation Therapy: YES
5. Num of Prior Surg in Same OP: >5 PREVIOUS SURGERIES

Select Resource Information to Edit:
```

The Surgery software performs data checks on the following fields:

The Date/Time Patient Extubated field should be later than the Time Patient Out OR field, and earlier than the Date/Time Discharged from ICU field.

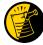

The Date/Time Discharged from ICU field should be later than the Date/Time Patient Extubated field, and equal to or earlier than the Hospital Discharge Date field.

If the date entered does not conform to the specifications, then the Surgery software displays a warning at the bottom of the screen.

(This page included for two-sided copying.)

### **Update Assessment Status to 'COMPLETE'** [SROA COMPLETE ASSESSMENT]

The *Update Assessment Status to 'COMPLETE'* option is used to upgrade the status of an assessment to "Complete." A complete assessment has enough information for it to be transmitted to the centers where data are analyzed. Only complete assessments are transmitted. This option also notifies the user if procedure (CPT) and diagnosis (ICD) coding has not been completed.

After updating the status, the user can print the patient's entire Surgery Risk Assessment Report. This report can be copied to a screen or to a printer.

#### **Example: Update Assessment Status to COMPLETE**

```
Select Cardiac Risk Assessment Information (Enter/Edit) Option: U Update Assess ment Status to 'COMPLETE'

This assessment is missing the following items:

1. Foreign Body Removal (Y/N)

Do you want to enter the missing items at this time? NO// YES
FOREIGN BODY REMOVAL (Y/N): N NO

Are you sure you want to complete this assessment ? NO// YES

Updating the current status to 'COMPLETE'...

Do you want to print the completed assessment ? YES// NO
```

# Alert Coder Regarding Coding Issues [SROA CODE ISSUE]

This option allows the nurse reviewer to send an alert to the coder when there may be an issue with the CPT codes or the Postoperative Diagnosis codes for a Surgery case. When this option is selected, the nurse reviewer can enter a free-text message that will be sent to the coder on record, as well as to a predefined mail group identified in the Surgery Site Parameter titled CODE ISSUE MAIL GROUP. The message will not be sent if there is no coder, or if the mail group is not defined.

### **Example: Alert Coder Regarding Coding Issues**

```
Select Cardiac Risk Assessment Information (Enter/Edit) Option: CODE Alert Coder
Regarding Coding Issues
Select Patient: SURPATIENT, NINETEEN
                                          000287354
                                                         YES
SC VETERAN
SURPATIENT, NINETEEN 000-28-7354
1. 05-10-05 CHOLECYSTECOMY (COMPLETED)
2. 06-18-05 * CORONARY ARTERY BYPASS (COMPLETED)
Select Operation: 2
SURPATIENT, NINETEEN (000-28-7354)
                                    Case #60183
JUN 18,2005 CORONARY ARTERY BYPASS
The following "final" codes have been entered for the case.
Principal CPT Code: 33510
Other CPT Codes: NOT ENTERED
Postop Diagnosis Code (ICD 9): 402.10 HYP HEART DIS BENING W/O FAIL
If you believe that the information coded is not correct and would like to
alert the coders of the potential issue, enter a brief description of your
concern below.
Do you want to alert the coders (Y/N)? YES// <Enter>
==[ WRAP ]==[ INSERT ]====< Coding Discrepancy Comments >===[ <PF1>H=Help ]====
I have reviewed this case for VASQIP. The final Principal CPT Code entered
is 33510. I would like to talk to you regarding the code. I think the code
should be 33502. Please call me at X2545.
1. Transmit Message
2. Edit Text
Select Number: 1// <Enter>
```

(This page included for two-sided copying.)

### **Print a Surgery Risk Assessment**

### [SROA PRINT ASSESSMENT]

The *Print a Surgery Risk Assessment* option prints an entire Surgery Risk Assessment Report for an individual patient. This report can be displayed temporarily on a screen. As the report fills the screen, the user will be prompted to press the **Enter>** key to go to the next page. A permanent record can be made by copying the report to a printer. When using a printer, the report is formatted slightly differently from the way it displays on the terminal.

### Example 1: Print Surgery Risk Assessment for a Non-Cardiac Case

Select Surgery Risk Assessment Menu Option: P Print a Surgery Risk Assessment

Do you want to batch print assessments for a specific date range ? NO// <Enter>

Select Patient: SURPATIENT, FORTY 05-07-23 000777777 NO NSC VET ERAN

SURPATIENT, FORTY 000-77-7777

1. 02-10-04 \* CABG (INCOMPLETE)

2. 01-09-06 APPENDECTOMY (COMPLETED)

Select Surgical Case: 2

Print the Completed Assessment on which Device: [Select Print Device]

printout follows

```
VA NON-CARDIAC RISK ASSESSMENT
                                           Assessment: 236 PAGE 1
FOR SURPATIENT, FORTY 000-77-7777 (COMPLETED)
_____
Medical Center: ALBANY
                                         Operation Date: JAN 09, 2006
Ethnicity: NOT HISPANIC OR LATINO
Age: 81
                MALE
Sex:
                                         Race: AMERICAN INDIAN OR ALASKA
                                                   NATIVE, NATIVE HAWAIIAN OR
                                                     OTHER PACIFIC ISLANDER, WHITE
Transfer Status:
                                               NOT ENTERED
Observation Admission Date:
                                                NA
Observation Discharge Date:
                                                NΑ
Observation Treating Specialty:
                                                NA
                                                NOV 27,2007 13:11
Hospital Admission Date:
Hospital Discharge Date:
Admitted/Transferred to Surgical Service:
Discharged/Transferred to Chronic Care:
                                         NOT ENTERED
DC/REL Destination:
Hospital Admission Status:
Assessment Completed by:
                                                SURNURSE, SEVEN
                             PREOPERATIVE INFORMATION
                               YES
                                        HEPATOBILIARY:
GENERAL:
                                                                          YES
Height:
                                        Ascites:
                                                                         YES
Weight:
Diabetes - Long Term:
                                         GASTROINTESTINAL:
Diabetes - 2 Wks Preop:
                                         Esophageal Varices:
Tobacco Use:
Tobacco Use Timeframe: NOT APPLICABLE
Positive Drug Screening: Congestive Heart Failure: N CARD DX, CHF
Dyspnea: NO Prior MI:
Preop Sleep Apnea: LEVEL 3 PCI:
Sleep Apnea-Compliance: > OR EQUA
DNR Status: Prior Heart Surgery:
Functional Status: Angine Source:
Current Residence: ACUTE CARE FACILITY Angina Timeframe:
Ambulation Device:
                                         Hypertension:
PULMONARY:
Ventilator Dependent: VASCULAR:
History of Severe COPD: PAD:
Current Pneumonia: Rest Pain/Gar
PREOPERATIVE INFORMATION
                                         VASCULAR:
                                         Rest Pain/Gangrene:
RENAL:
                                         NUTRITIONAL/IMMUNE/OTHER:
Acute Renal Failure:
                                         Disseminated Cancer:
Currently on Dialysis:
                                         Open Wound:
                                         Steroid Use for Chronic Cond.:
CENTRAL NERVOUS SYSTEM:
                                         Weight Loss > 10%:
Impaired Sensorium:
                                         Bleeding Disorders:
                                         Bleeding Due To Med:
                                         Transfusion > 4 RBC Units:
Coma:
Hemiplegia:
                                         Chemo for Malig Last 90 Days:
CVD Repair/Obstruct:
                                         Radiotherapy W/I 90 Days:
                                        Preoperative Sepsis:
History of CVD:
                                       Pregnancy: NOT APPLICABLE
History of Cancer: YES
Tumor Involving CNS:
Impaired Cognitive Function:
                                       History of Radiation Therapy:
                                         Prior Surg in Same Operative:
                        OPERATION DATE/TIMES INFORMATION
                Patient in Room (PIR): JUL 20,2007 07:00
   Procedure/Surgery Start Time (PST): JUL 20,2007 07:30
         Procedure/Surgery Finish (PF): JUL 20,2007 08:30
            Patient Out of Room (POR): JUL 20,2007 08:40
                Anesthesia Start (AS):
                Anesthesia Finish (AF):
         Discharge from PACU (DPACU):
```

Page 482a removed

```
PAGE 2
VA NON-CARDIAC RISK ASSESSMENT
                                                                           Assessment: 236
FOR SURPATIENT, FORTY 000-77-7777 (COMPLETED)
______
                                                   OPERATIVE INFORMATION
 Surgical Specialty: GENERAL (OR WHEN NOT DEFINED BELOW)
                                Principal Operation: APPENDECTOMY
                                Procedure CPT Codes: 44950
                              Concurrent Procedure:
                                                  CPT Code:
                           PGY of Primary Surgeon: 0
                              Emergency Case (Y/N): NO
                              Wound Classification: CONTAMINATED
                                 ASA Classification: 3-SEVERE DISTURB.
             Principal Anesthesia Technique: GENERAL
                             RBC Units Transfused: 0
                  Intraop Disseminated Cancer: NO
                           Intraoperative Ascites: NO
                                    PREOPERATIVE LABORATORY TEST RESULTS
                              Anion Gap: 12 (JAN 7,2006)
Serum Sodium: 144.6 (JAN 7,2006)
Serum Creatinine: .9 (JAN 7,2006)
BUN: 18 (JAN 7,2006)
Serum Albumin: 3.5 (JAN 7,2006)
Total Bilirubin: .9 (JAN 7,2006)
SGOT: 46 (JAN 7,2006)
Alkaline Phosphatase: 34 (JAN 7,2006)
White Blood Count: 15.9 (JAN 7,2006)
Hematocrit: 43.4 (JAN 7,2006)
Platelet Count: 356 (JAN 7,2006)
PTT: 25.9 (JAN 7,2006)
PT: 12.1 (JAN 7,2006)
INR: 1.54 (JAN 7,2006)
Hemoglobin Alc: NS
                                         Hemoglobin Alc: NS
                                        POSTOPERATIVE LABORATORY RESULTS
                                                      * Highest Value
                                                     ** Lowest Value
                                * Anion Gap: 11 (JAN 7,2006)

* Serum Sodium: 148 (JAN 12,2006)

** Serum Sodium: 144.2 (FEB 2,2006)

* Potassium: 4.5 (JAN 12,2006)

* Potassium: 4.5 (JAN 12,2006)

* Serum Creatinine: 1.4 (FEB 2,2006)

* CPK: 88 (JAN 12,2006)

* CPK-MB Band: <1 (JAN 12,2006)

* Total Bilirubin: 1.3 (JAN 12,2006)

* White Blood Count: 12.2 (JAN 12,2006)

** Hematocrit: 42.9 (JAN 12,2006)

* Troponin I: 1.42 (JAN 12,2006)

* Troponin T: NS
```

Page 483a removed.

VA NON-CARDIAC RISK ASSESSMENT Assessment: 236 PAGE 3

FOR SURPATIENT, FORTY 000-77-7777 (COMPLETED)

#### OUTCOME INFORMATION

Postoperative Diagnosis Code (ICD9): 540.1 ABSCESS OF APPENDIX Length of Postoperative Hospital Stay: 3 DAYS Date of Death:

Return to OR Within 30 Days: NO

#### PERIOPERATIVE OCCURRENCE INFORMATION

YES CNS OCCURRENCES: YES

NO Stroke/CVA: NO

NO Coma > 24 Hours: NO WOUND OCCURRENCES: Superficial Incisional SSI: NO Stroke/CVA:
Deep Incisional SSI: NO Coma > 24 House Deep Incisional SSI: NO Coma > 24 Hours:
Wound Disruption: 01/10/06 Peripheral Nerve Injury: 01/10/06

\* 427.31 ATRIAL FIBRILLATI 01/10/06

URINARY TRACT OCCURRENCES:

Renal Insufficiency:

NO Arrest Requiring CPR:

NO Myocardial Infarction:

01/09/06

Urinary Tract Infection:

NO Myocardial Infarction:

01/11/06

RESPIRATORY OCCURRENCES:

Pneumonia:

NO Bleeding/Transfusions:

NO Unplanned Intubation:

NO Graft/Prosthesis/Flap Failure:

NO DVT/Thrombophlebitis:

NO DVT/Thrombophlebitis:

NO Systemic Sepsis: SEPTIC SHOCK 01/11/06

\* 477.0 RHINITIS DUE TO P

01/12/06 Organ/Space SSI:

01/11/06

C. difficile Colitis:

NO

\* indicates Other (ICD)

### **Example 2: Print Surgery Risk Assessment for a Cardiac Case**

Select Surgery Risk Assessment Menu Option: P Print a Surgery Risk Assessment

Do you want to batch print assessments for a specific date range ? NO// **<Enter>**Select Patient: R9922 SURPATIENT, NINE 12-19-51 000345555 NO SC
VETERAN

SURPATIENT, NINE 000-34-5555

1. 07-01-06 \* CABG X3 (1A, 2V), ARTERIAL GRAFTING (TRANSMITTED)

2. 03-27-05 INGUINAL HERNIA (TRANSMITTED)

3. 07-03-04 PULMONARY LOBECTOMY (TRANSMITTED)

Select Surgical Case: Select Surgical Case: 1

Print the Completed Assessment on which Device: [Select Print Device]

printout follows

```
VA SURGICAL QUALITY IMPROVEMENT PROGRAM - CARDIAC SPECIALTY
T. TDENTIFYING DATA
                                                                                                                       Case #: 45730
Patient: SQWMNW, BILL 000-00-1941
                                                                                                                        Fac./Div. #: 442
Surgery Date: 01/27/14 Address:
                                                  Zip Code: NS/Unknown Date of Birth: 08/11/57
Phone: NS/Unknown
______
II. CLINICAL DATA
                                                   MALE Age:
70 in Prior MI:
Gender:
                                                                                                                          UNKNOWN
Height:
                                                   185 lb Number of prior heart surgeries: NONE
NO Prior heart surgery: NONE
Weight:
Diabetes - Long Term: NO
Diabetes - Long Term: NO Prior heart surgery:
Diabetes - 2 Wks Preop: NO PAD:
COPD: NO CVD Repair/Obstruct:
                                                NO
                                                   NO CVD Repair/Obstruct:
9.3 liters History of CVD:
YES Angina Severity:
                                                                                                                                                NO CVD
Cardiomegaly (X-ray): 9.3 li
                                                                                                                                                NO CVD
Tobacco Use: NEVER USED TOBACCO
Angina Timeframe: W/N 14 DAY OF SURG
Tobacco Use Timeframe: NOT APPLICABLE
Congestive Heart Failure: 0-N CARD DX
Positive Drug Screening: NOT DONE
Current Diuretic Use:
NO
Type Endocarditis: NO
Type Endocarditis: NO
Type Girculatory Dovice: NONE
Functional Status: INDEPENDENT Preop Circulatory Device: NONE PCI: NONE Hypertension: NO Preop Sleep Apnea: LEVEL 1 Preoperative Atrial Fibrillation: NO Sleep Apnea-Compliance: Impaired Cognitive Function: YES-DOCUMEN
Sleep Apnea-Compliance:
                                                                              Impaired Cognitive Function: YES-DOCUMEN
III. DETAILED LABORATORY INFO - PREOPERATIVE VALUES
| Triangle | Triangle | Triangle | Triangle | Triangle | Triangle | Triangle | Triangle | Triangle | Triangle | Triangle | Triangle | Triangle | Triangle | Triangle | Triangle | Triangle | Triangle | Triangle | Triangle | Triangle | Triangle | Triangle | Triangle | Triangle | Triangle | Triangle | Triangle | Triangle | Triangle | Triangle | Triangle | Triangle | Triangle | Triangle | Triangle | Triangle | Triangle | Triangle | Triangle | Triangle | Triangle | Triangle | Triangle | Triangle | Triangle | Triangle | Triangle | Triangle | Triangle | Triangle | Triangle | Triangle | Triangle | Triangle | Triangle | Triangle | Triangle | Triangle | Triangle | Triangle | Triangle | Triangle | Triangle | Triangle | Triangle | Triangle | Triangle | Triangle | Triangle | Triangle | Triangle | Triangle | Triangle | Triangle | Triangle | Triangle | Triangle | Triangle | Triangle | Triangle | Triangle | Triangle | Triangle | Triangle | Triangle | Triangle | Triangle | Triangle | Triangle | Triangle | Triangle | Triangle | Triangle | Triangle | Triangle | Triangle | Triangle | Triangle | Triangle | Triangle | Triangle | Triangle | Triangle | Triangle | Triangle | Triangle | Triangle | Triangle | Triangle | Triangle | Triangle | Triangle | Triangle | Triangle | Triangle | Triangle | Triangle | Triangle | Triangle | Triangle | Triangle | Triangle | Triangle | Triangle | Triangle | Triangle | Triangle | Triangle | Triangle | Triangle | Triangle | Triangle | Triangle | Triangle | Triangle | Triangle | Triangle | Triangle | Triangle | Triangle | Triangle | Triangle | Triangle | Triangle | Triangle | Triangle | Triangle | Triangle | Triangle | Triangle | Triangle | Triangle | Triangle | Triangle | Triangle | Triangle | Triangle | Triangle | Triangle | Triangle | Triangle | Triangle | Triangle | Triangle | Triangle | Triangle | Triangle | Triangle | Triangle | Triangle | Triangle | Triangle | Triangle | Triangle | Triangle | Triangle | Triangle | Triangle | Triangle | Triangle | Triangle | Triangle | Triangle | Triangle | Triangle 
IV. CARDIAC CATHETERIZATION AND ANGIOGRAPHIC DATA
Cardiac Catheterization Date:
Procedure:
                                                                                  Native Coronaries:
LVEDP: mm Hg Left Main Stenosis:
Aortic Systolic Pressure: mm Hg LAD Stenosis:
                                                                                  Right Coronary Stenosis:
For patients having right heart cath:
                                                                                  Circumflex Stenosis:
PA Systolic Pressure: mm Hg
                                                          mm Hg
PAW Mean Pressure:
                                                                                  If a Re-do, indicate stenosis
                                                                                        in graft to:
                                                                                   Right coronary (include PDA):
                                                                                  Circumflex:
 LV Contraction Grade (from contrast or radionuclide angiogram or 2D Echo):
           Grade Ejection Fraction Range Definition
______
Mitral Regurgitation:
Aortic stenosis:
V. OPERATIVE RISK SUMMARY DATA
          ASA Classification:
           Surgical Priority:
           Principal CPT Code:
                                                                    CPT Code Missing
          Other Procedures CPT Codes:
           Wound Classification:
VI. OPERATIVE DATA
Bridge to Transplant:
Operative Data details
Total CPB Time: min
                                                                                  Total Ischemic Time: min
Incision Type:
```

```
Conversion Off Pump to CPB:

VII. OUTCOMES
Perioperative (30 day) Occurrences:
    Mycardial Infarction: YES Tracheostomy: NO
    Endocarditis: NO Unplanned Intub W/In 30 Days: NO
    Superficial Incisional SSI: NO Stroke/CVA: NO SYMPTOMS
    Mediastinitis: NO Coma > or = 24 Hours: NO
    Cardiac Arrest Requiring CPR: NO New Mech Circulatory Support: NO
    Reoperation for Bleeding: NO Postop Atrial Fibrillation: NO
    On ventilator > or = 48 hr: NO Wound Disruption: NO
    Repeat cardiac Surg procedure: NO Renal Failure Requiring Dialysis: NO
```

VIII. RESOURCE DATA Transfer Status: Hospital Admission Date: DC/REL Destination: Operation Began: Time Patient In OR: Time Patient Out OR: Operation Ended: Date and Time Patient Extubated: Postop Intubation Hrs: Date and Time Patient Discharged from ICU: Patient is Homeless: 30-Day Death: Date of Death: Ambulation Device: Current Residence: History of Radiation Therapy: History of Cancer: Prior Surg in Same Operative: IX. SOCIOECONOMIC, ETHNICITY, AND RACE Employment Status Preoperatively: Ethnicity: UNANSWERED Race Category(ies): UNANSWERED X. DETAILED DISCHARGE INFORMATION Discharge ICD-9 Codes: Type of Disposition: Place of Disposition: Preferred VAMC identification code: Primary care or referral VAMC identification code: Follow-up VAMC identification code: \*\*\* End of report for SQWMNW,BILL 000-00-1941 assessment #45730 \*\*\*

Enter RETURN to continue or ' ' to exit:

(This page included for two-sided copying.)

# **Update Assessment Completed/Transmitted in Error** [SROA TRANSMITTED IN ERROR]

The *Update Assessment Completed/Transmitted in Error* option is used to change the status of a completed or transmitted assessment that contains errors or has been entered in error. The status will change from Completed or Transmitted to Incomplete so that the user can edit the assessment. Transmitted assessments will be re-transmitted if they are re-completed within 14 days of the original transmission date.

#### **Example: Update Assessment Completed/Transmitted in Error**

```
Select Surgery Risk Assessment Menu Option: U Update Assessment Completed/Transmitted in Error

Select Patient: SURPATIENT, NINETEEN 03-03-30 000287354 SC VETERAN

SURPATIENT, NINETEEN 000-28-7354

1. 02-08-95 CORONARY ARTERY BYPASS (INCOMPLETE)

2. 01-25-95 PULMONARY LOBECTOMY (TRANSMITTED)

Select Surgical Case: 2

Are you sure that you want to change the status of this assessment from 'TRANSMITTED' to 'INCOMPLETE' ? YES// <Enter>
The Assessment Status has been changed to 'INCOMPLETE'.

Press <Enter> to continue
```

(This page included for two-sided copying.)

## **List of Surgery Risk Assessments**

## [SROA ASSESSMENT LIST]

The *List of Surgery Risk Assessments* option is used to print lists of assessments within a date range. Lists of assessments in different phases of completion (for example, incomplete, completed, or transmitted) or a list of all surgical cases entered in the Surgery Risk Assessment software can be printed. The user can also request that the list be sorted by surgical service. The software will prompt for a beginning date and an ending date. The examples in this section illustrate printing assessments in the following formats.

- 1. List of Incomplete Assessments
- 2. List of Completed Assessments
- 3. List of Transmitted Assessments
- 4. List of Non-Assessed Major Surgical Cases
- 5. List of All Major Surgical Cases
- 6. List of All Surgical Cases
- 7. List of Completed/Transmitted Assessments Missing Information
- 8. List of 1-Liner Cases Missing Information
- 9. List of Eligible Cases

November 2015

- 10. List of Cases With No CPT Codes
- 11. Summary List of Assessed Cases

#### **Example 1: List of Incomplete Assessments**

```
List of Surgery Risk Assessments

1. List of Incomplete Assessments
2. List of Completed Assessments
3. List of Transmitted Assessments
4. List of Non-Assessed Major Surgical Cases (Deactivated)
5. List of All Major Surgical Cases (Deactivated)
6. List of All Surgical Cases
7. List of Completed/Transmitted Assessments Missing Information
8. List of 1-Liner Cases Missing Information
9. List of Eligible Cases
10. List of Cases With No CPT Codes
11. Summary List of Assessed Cases

Select the Number of the Report Desired: (1-11): 1
```

```
Start with Date: 1 1 06 (JAN 01, 2006)
End with Date: 6 30 06 (JUN 30, 2006)

Print by Surgical Specialty ? YES// <Enter>

Print report for ALL specialties ? YES// <Enter>

Do you want to print all divisions? YES// NO

1. MAYBERRY, NC

Select Number: (1-2): 1
```

```
This report is designed to print to your screen or a printer. When using a printer, a 132 column format is used.

Print the List of Assessments to which Device: [Select Print Device]

printout follows
```

## INCOMPLETE RISK ASSESSMENTS

PAGE 1 MAYBERRY, NC SURGERY SERVICE DATE REVIEWED:

FROM: JAN 1,2006 TO: JUN 30,2006

REVIEWED BY:

| ASSESSMENT # OPERATION DATE                 | PATIENT                                   | SURGEON                                          | OPERATIVE PROCEDURE(S)              | ANESTHESIA TECHNIQUE |
|---------------------------------------------|-------------------------------------------|--------------------------------------------------|-------------------------------------|----------------------|
| ** SURGICAL SPECIA                          | ALTY: CARDIAC SURGERY                     | **                                               |                                     |                      |
| 28519<br>JAN 05, 2006                       | SURPATIENT, NINE 000                      | -34-5555<br>SURSURGEON, ONE                      | * CABG X3 (2V,1A)  CPT Codes: 33736 | GENERAL              |
| ** SURGICAL SPECIA 63063 JUN 09, 2006       | ALTY: GENERAL(OR WHEN SURPATIENT,ONE 0    | NOT DEFINED BELOW) ** 00-44-7629 SURSURGEON, TWO | INGUINAL HERNIA CPT Codes: 49521    | SPINAL               |
| ** SURGICAL SPECIA<br>63154<br>JUN 24, 2006 | ALTY: NEUROSURGERY ** SURPATIENT,EIGHT 00 | 0-37-0555<br>SURSURGEON, FOUR                    | CRANIOTOMY  CPT Codes: NOT ENTERED  | NOT ENTERED          |

#### **Example 2: List of Completed Assessments**

```
List of Surgery Risk Assessments
 1. List of Incomplete Assessments
 2. List of Completed Assessments
 3. List of Transmitted Assessments
 4. List of Non-Assessed Major Surgical Cases (Deactivated)
  5. List of All Major Surgical Cases (Deactivated)
  6. List of All Surgical Cases
 7. List of Completed/Transmitted Assessments Missing Information
 8. List of 1-Liner Cases Missing Information
 9. List of Eligible Cases
10. List of Cases With No CPT Codes
11. Summary List of Assessed Cases
Select the Number of the Report Desired: (1-11): 2
Start with Date: 1 1 06 (JAN 01, 2006)
End with Date: 6 30 06 (JUN 30, 2006)
Print by Surgical Specialty ? YES// <Enter>
Print report for ALL specialties ? YES// <Enter>
Do you want to print all divisions? YES// NO
1. MAYBERRY, NC
2. PHILADELPHIA, PA
Select Number: (1-2): 1
This report is designed to print to your screen or a printer. When
using a printer, a 132 column format is used.
Print the List of Assessments to which Device: [Select Print Device]
printout follows
```

#### PAGE 1 COMPLETED RISK ASSESSMENTS

#### MAYBERRY, NC SURGERY SERVICE

DATE REVIEWED: FROM: JAN 1,2006 TO: JUN 30,2006 REVIEWED BY:

| ASSESSMENT # PATIENT OPERATION DATE OPERATIVE PROCEDURE |                                                                        | DATE COMPLETED                       | ANESTHESIA TECHNIQUE |
|---------------------------------------------------------|------------------------------------------------------------------------|--------------------------------------|----------------------|
| ** SURGICAL SPECI                                       | ALTY: GENERAL(OR WHEN NOT DEFINED BELOW) **                            |                                      |                      |
| 92<br>FEB 23, 2006                                      | SURPATIENT, SIXTY 000-56-7821<br>CHOLEDOCHOTOMY<br>CPT Code: 47420     | FEB 28, 2006                         | GENERAL              |
| 63045<br>MAR 01, 2006                                   | SURPATIENT, FORTYONE 000-43-2109<br>INGUINAL HERNIA<br>CPT Code: 49521 | MAR 29, 2006                         | GENERAL              |
| ** SURGICAL SPECI.                                      | ALTY: OPHTHALMOLOGY **                                                 |                                      |                      |
| 1898<br>APR 28, 2006                                    | SURPATIENT, FORTYONE 000-43-2109<br>INTRAOCCULAR LENS                  | MAY 28, 2006  CPT Codes: NOT ENTERED | GENERAL              |

#### **Example 3: List of Transmitted Assessments**

```
List of Surgery Risk Assessments
  1. List of Incomplete Assessments
  2. List of Completed Assessments
  3. List of Transmitted Assessments
  4. List of Non-Assessed Major Surgical Cases (Deactivated)
  5. List of All Major Surgical Cases (Deactivated)
  6. List of All Surgical Cases
  7. \ {\tt List\ of\ Completed/Transmitted\ Assessments\ Missing\ Information}
  8. List of 1-Liner Cases Missing Information
 9. List of Eligible Cases
 10. List of Cases With No CPT Codes
11. Summary List of Assessed Cases
Select the Number of the Report Desired: (1-11): 3
Print by Date of Operation or by Date of Transmission ?
  1. Date of Operation
  2. Date of Transmission
Select Number: (1-2): 1// <Enter>
Start with Date: 1 1 06 (JAN 01, 2006)
End with Date: 6 30 06 (JUN 30, 2006)
Print which Transmitted Cases ?
  1. Assessed Cases Only
  2. Excluded Cases Only
  3. Both Assessed and Excluded
Select Number: (1-3): 1// <Enter>
Print by Surgical Specialty ? YES// <Enter>
Print report for ALL specialties ? YES// N
Print the Report for which Surgical Specialty: GENERAL SURGERY 50
SURGERY
    1 50 GENERAL SURGERY 50
2 50 GASTROENTEROLOGY 50
3 50 TWO GENERAL 50 T
                                       GASTR
                                  TG
CHOOSE 1-3: <Enter> SURGERY GENERAL SURGERY
                                                50
Do you want to print all divisions? YES// NO
1. MAYBERRY, NC
2. PHILADELPHIA, PA
Select Number: (1-2): 1
This report is designed to print to your screen or a printer. When
using a printer, a 132 column format is used.
Print the List of Assessments to which Device: [Select Print Device]
printout follows
```

#### TRANSMITTED RISK ASSESSMENTS PAGE 1

#### MAYBERRY, NC SURGERY SERVICE

SURGERY SERVICE DATE REVIEWED:
OPERATION DATES FROM: JAN 1,2006 TO: JUN 30,2006 REVIEWED BY:

| ASSESSMENT # OPERATION DATE | PATIENT PRINCIPAL OPERATIVE PROCEDURE                                                  | TRANSMISSION DATE | ANESTHESIA TECHNIQUE |
|-----------------------------|----------------------------------------------------------------------------------------|-------------------|----------------------|
| ** SURGICAL SPECIA          | LTY: GENERAL(OR WHEN NOT DEFINED BELOW) **                                             |                   |                      |
| 63076<br>JAN 08, 2006       | SURPATIENT, FOURTEEN 000-45-7212<br>INGUINAL HERNIA<br>CPT Codes: 49521                | FEB 12, 2006      | GENERAL              |
| 63077<br>FEB 08, 2006       | SURPATIENT, FIVE 000-58-7963<br>INGUINAL HERNIA, OTHER PROC1<br>CPT Codes: NOT ENTERED | FEB 30, 2006      | GENERAL              |
| 63103<br>MAR 27, 2006       | SURPATIENT, NINE 000-34-5555<br>INGUINAL HERNIA<br>CPT Codes: 49521                    | APR 09, 2006      | GENERAL              |
| 63171<br>MAY 17, 2006       | SURPATIENT, FIFTYTWO 000-99-8888 CHOLECYSTECTOMY CPT Codes: 47600                      | JUN 05, 2006      | GENERAL              |

November 2015 Surgery V. 3.0 User Manual 494

#### **Example 4: List of Non-Assessed Major Surgical Cases**

```
List of Incomplete Assessments

1. List of Incomplete Assessments
2. List of Completed Assessments
3. List of Transmitted Assessments
4. List of Non-Assessed Major Surgical Cases (Deactivated)
5. List of All Major Surgical Cases (Deactivated)
6. List of All Surgical Cases
7. List of Completed/Transmitted Assessments Missing Information
8. List of 1-Liner Cases Missing Information
9. List of Eligible Cases
10. List of Cases With No CPT Codes
11. Summary List of Assessed Cases

Select the Number of the Report Desired: (1-11): 4
```

```
This display is no longer used. Please select a different list.

Press ENTER to continue
```

| Page 496 has been deleted. <i>The List of Non-Assessed Major Surgical Cases</i> has been removed with patch SR*3*184. |
|----------------------------------------------------------------------------------------------------|
|                                                                                                    |
|                                                                                                    |
|                                                                                                    |
|                                                                                                    |
|                                                                                                    |
|                                                                                                    |
|                                                                                                    |
|                                                                                                    |
|                                                                                                    |
|                                                                                                    |
|                                                                                                    |
|                                                                                                    |
|                                                                                                    |
|                                                                                                    |
|                                                                                                    |

#### **Example 5: List of All Major Surgical Cases**

```
List of Surgery Risk Assessments

1. List of Incomplete Assessments
2. List of Completed Assessments
3. List of Transmitted Assessments
4. List of Non-Assessed Major Surgical Cases (Deactivated)
5. List of All Major Surgical Cases (Deactivated)
6. List of All Surgical Cases
7. List of Completed/Transmitted Assessments Missing Information
8. List of 1-Liner Cases Missing Information
9. List of Eligible Cases
10. List of Cases With No CPT Codes
11. Summary List of Assessed Cases

Select the Number of the Report Desired: (1-11): 5
```

```
This display is no longer used. Please select a different list.

Press ENTER to continue
```

| Page 498 has been deleted. The <i>List of All Major Surgical Cases</i> has been removed with patch SR*3*184. |
|----------------------------------------------------------------------------------------------------|
|                                                                                                    |
|                                                                                                    |
|                                                                                                    |
|                                                                                                    |
|                                                                                                    |
|                                                                                                    |
|                                                                                                    |
|                                                                                                    |
|                                                                                                    |
|                                                                                                    |
|                                                                                                    |
|                                                                                                    |
|                                                                                                    |
|                                                                                                    |
|                                                                                                    |

#### **Example 6: List of All Surgical Cases**

```
List of Surgery Risk Assessments
 1. List of Incomplete Assessments
 2. List of Completed Assessments
  3. List of Transmitted Assessments
  4. List of Non-Assessed Major Surgical Cases (Deactivated)
 5. List of All Major Surgical Cases (Deactivated)
  6. List of All Surgical Cases
 {\it 7. List of Completed/Transmitted \ Assessments \ Missing \ Information}
 8. List of 1-Liner Cases Missing Information
 9. List of Eligible Cases
 10. List of Cases With No CPT Codes
11. Summary List of Assessed Cases
Select the Number of the Report Desired: (1-11): 6
Start with Date: 1 1 06 (JAN 01, 2006)
End with Date: 6 30 06 (JUN 30, 2006)
Print by Surgical Specialty ? YES// <Enter>
Print report for ALL specialties ? YES// {\bf N}
Print the Report for which Surgical Specialty: 50
                                                    GENERAL (OR WHEN NOT DEFINED BELOW)
GENERAL (OR WHEN NOT DEFINED BELOW)
Do you want to print all divisions? YES// NO
1. MAYBERRY, NC
2. PHILADELPHIA, PA
Select Number: (1-2): 1
This report is designed to print to your screen or a printer. When
using a printer, a 132 column format is used.
Print the List of Assessments to which Device: [Select Print Device]
_____printout follows_____
```

#### ALL SURGICAL CASES BY SURGICAL SPECIALTY

PAGE 1

#### MAYBERRY, NC

SURGERY SERVICE DATE REVIEWED:
FROM: JAN 1,2006 TO: JUN 30,2006 REVIEWED BY:

| CASE #<br>OPERATION DATE | PATIENT<br>PRINCIPAL OPERATIVE PROCEDURE                                           | ASSESSMENT STATUS EXCLUSION CRITERIA | ANESTHESIA TECHNIQUE<br>SURGEON |
|--------------------------|------------------------------------------------------------------------------------|--------------------------------------|---------------------------------|
| SURGICAL SPECIALTY       | : GENERAL (OR WHEN NOT DEFINED BELOW)                                              |                                      |                                 |
| 63110<br>JAN 23, 2006    | SURPATIENT, SIXTY 000-56-7821<br>CHOLEDOCHOTOMY<br>CPT Code: 47420                 | COMPLETED<br>10% RULE                | GENERAL<br>SURSURGEON, TWO      |
| 63079<br>APR 02, 2006    | SURPATIENT, FIFTYTWO 000-99-8888<br>INGUINAL HERNIA<br>CPT Codes: NOT ENTERED      | INCOMPLETE                           | GENERAL<br>SURSURGEON, ONE      |
| 63131<br>APR 21, 2006    | SURPATIENT, FIFTYTWO 000-99-8888 PERINEAL WOUND EXPLORATION CPT Codes: NOT ENTERED | NO ASSESSMENT                        | GENERAL<br>SURSURGEON, NINE     |
| 63180<br>JUN 23, 2006    | SURPATIENT, SIXTY 000-56-7821<br>CHOLECYSTECTOMY<br>CPT Codes: 47600               | NO ASSESSMENT                        | NOT ENTERED<br>SURSURGEON, ONE  |
| TOTAL GENERAL (OR W      | HEN NOT DEFINED BELOW): 4                                                          |                                      |                                 |

\_\_\_\_\_\_

Surgery V. 3.0 User Manual November 2015

#### **Example 7: List of Completed/Transmitted Assessments Missing Information**

```
List of Surgery Risk Assessments
  1. List of Incomplete Assessments
  2. List of Completed Assessments
  3. List of Transmitted Assessments
  4. List of Non-Assessed Major Surgical Cases (Deactivated)
  5. List of All Major Surgical Cases (Deactivated)
  6. List of All Surgical Cases
  {\it 7. List of Completed/Transmitted \ Assessments \ Missing \ Information}
  8. List of 1-Liner Cases Missing Information
 9. List of Eligible Cases
 10. List of Cases With No CPT Codes
11. Summary List of Assessed Cases
Select the Number of the Report Desired: (1-11): 7
Start with Date: 1 1 06 (JAN 01, 2006)
End with Date: 6 30 06 (JUN 30, 2006)
Print by Surgical Specialty ? YES// <Enter>
```

```
End with Date: 1 1 06 (JAN 01, 2006)
End with Date: 6 30 06 (JUN 30, 2006)

Print by Surgical Specialty? YES// <Enter>

Print report for ALL specialties? YES// <Enter>

Do you want to print all divisions? YES// NO

1. MAYBERRY, NC
2. PHILADELPHIA, PA

Select Number: (1-2): 1

Print the List of Assessments to which Device: [Select Print Device]

printout follows
```

#### COMPLETED/TRANSMITTED ASSESSMENTS MISSING INFORMATION PAGE 1

MAYBERRY, NC

FROM: JAN 1,2006 TO: JUN 30,2006 DATE PRINTED: JUL 13,2006

\*\* GENERAL (OR WHEN NOT DEFINED BELOW)

ASSESSMENT # PATIENT
OPERATION DATE OPERATION(S) TYPE STATUS

\_\_\_\_\_\_ 63172

SURPATIENT, FIFTYTWO 000-99-8888 NON-CARDIAC TRANSMITTED 2006 REPAIR ARTERIAL BLEEDING MAY 17, 2006

CPT Code: 33120

Missing information:

1. The final coding for Procedure and Diagnosis is not complete.

2. Anesthesia Technique

63185 SURPATIENT, SIXTEEN 000-11-1111 NON-CARDIAC TRANSMITTED APR 17, 2006 INGUINAL HERNIA, CHOLECYSTECTOMY

Missing information:

1. The final coding for Procedure and Diagnosis is not complete.

2. Concurrent Case

3. History of COPD (Y/N)

4. Ventilator Dependent Greater than 48 Hrs (Y/N)

5. Weight Loss > 10% of Usual Body Weight (Y/N)

6. Transfusion Greater than 4 RBC Units this Admission (Y/N)

63080 SURPATIENT, THIRTY 000-82-9472 EXCLUDED COMPLETE JAN 03, 2006 TURP

Missing information:

1. The final coding for Procedure and Diagnosis is not complete.

TOTAL FOR GENERAL (OR WHEN NOT DEFINED BELOW): 3

TOTAL FOR ALL SPECIALTIES: 3

#### **Example 8: List of 1-Liner Cases Missing Information**

Select Surgery Risk Assessment Menu Option:  ${f L}$  List of Surgery Risk Assessments

```
List of Surgery Risk Assessments
  1. List of Incomplete Assessments
  2. List of Completed Assessments
  3. List of Transmitted Assessments
  4. List of Non-Assessed Major Surgical Cases (Deactivated)
  5. List of All Major Surgical Cases (Deactivated)
  6. List of All Surgical Cases
  {\it 7. List of Completed/Transmitted \ Assessments \ Missing \ Information}
 8. List of 1-Liner Cases Missing Information
 9. List of Eligible Cases
 10. List of Cases With No CPT Codes
11. Summary List of Assessed Cases
Select the Number of the Report Desired: (1-11): 8
Start with Date: 2 27 06 (FEB 27, 2006)
End with Date: 6 30 06 (JUN 30, 2006)
Print by Surgical Specialty ? YES// <Enter>
Print report for ALL specialties ? YES// <Enter>
Do you want to print all divisions? YES// NO
1. MAYBERRY, NC
2. PHILADELPHIA, PA
```

| Print            | the | List | of | Assessments | to | which | Device: | [Select | t Print Device] |  |
|------------------|-----|------|----|-------------|----|-------|---------|---------|-----------------|--|
| printout follows |     |      |    |             |    | _     |         |         |                 |  |

Select Number: (1-2): 1

# 1-LINER CASES MISSING INFORMATION

PAGE 1

MABERRY, NC FROM: FEB 27,2006 TO: JUN 30,2006 DATE PRINTED: JUN 30,2006

\*\* UROLOGY

CASE # PATIENT
OP DATE OPERATION(S) TYPE STATUS

317 SURPATIENT, FOURTEEN 000-45-7212 CARDIAC COMPLETE APR 10, 2006 Vasectomy

CPT Codes: NOT ENTERED

Missing information:

1. The final coding for Procedure and Diagnosis is not complete.

2. Attending Code

3. Wound Classification

4. ASA Class

TOTAL FOR UROLOGY: 1

#### **Example 9: List of Eligible Cases**

Select Surgery Risk Assessment Menu Option: L List of Surgery Risk Assessments

```
List of Surgery Risk Assessments
  1. List of Incomplete Assessments
  2. List of Completed Assessments
  3. List of Transmitted Assessments
  4. List of Non-Assessed Major Surgical Cases (Deactivated)
  5. List of All Major Surgical Cases (Deactivated)
  6. List of All Surgical Cases
  {\it 7. List of Completed/Transmitted \ Assessments \ Missing \ Information}
  8. List of 1-Liner Cases Missing Information
 9. List of Eligible Cases
 10. List of Cases With No CPT Codes
11. Summary List of Assessed Cases
Select the Number of the Report Desired: (1-11): 9
Start with Date: 6 1 06 (JUN 01, 2006)
End with Date: 6 30 07 (JUN 30, 2007)
Print which Eligible Cases ?
   1. Assessed Cases Only
  2. Excluded Cases Only
   3. Non-Assessed Cases only
   4. All Cases
Select Number: (1-4): 1// <Enter>
Print by Surgical Specialty ? YES// <Enter>
Print report for ALL specialties ? YES// {\bf NO} NO
Print the Report for which Surgical Specialty: GENERAL SURGERY 50
                                                                      GENERAL SURGERY
Do you want to print all divisions? YES// NO
1. MAYBERRY, NC
2. PHILADELPHIA, PA
Select Number: (1-2): 1
```

#### CASES ELIGIBLE FOR ASSESSMENT MAYBERRY, NC

FROM: JUN 1,2006 TO: JUN 30,2007 DATE PRINTED: JUN 30,2007

'\*' Denotes Eligible CPT Code

PAGE 1

>>> CARDIAC SURGERY

PATIENT OPERATION(S) CASE # TYPE STATUS OP DATE 10095 SURPATIENT, SEVENTY 000-00-0125 CARDIAC COMPLETE JUN 04, 2006 CABG, REGRAFT

>>> Final CPT Coding is not complete.

CPT Codes: \*33510, \*33511

SURPATIENT, NINE 000-34-5555 CARDIAC COMPLETE 10084

JUL 08, 2006 CABG

CPT Codes: \*33502, 11402

10380 SURPATIENT, THREE 000-21-2453 NOT LOGGED COMPLETE

FEB 06, 2007 CORONARY ARTERY BYPASS

CPT Codes: NOT ENTERED

10383 SURPATIENT, ONE 000-44-7629 NON-CARDIAC COMPLETE FEB 08, 2007 STENT

CPT Codes: NOT ENTERED

TOTAL FOR CARDIAC SURGERY: 4

>>> GENERAL SURGERY

CASE # PATIENT
OP DATE OPERATION(S) TYPE STATUS

10061 SURPATIENT, FIFTEEN 666-98-1288 NON-CARDIAC COMPLETE FEB 11, 2007 APPENDECTOMY, SPLENECTOMY

>>> Final CPT Coding is not complete.

CPT Codes: \*44955, \*38100

10079 SURPATIENT, SEVENTY 000-00-0125 EXCLUDED COMPLETE MAR 31, 2007 HERNIA

>>> Final CPT Coding is not complete.

CPT Codes: \*49521, \*49521

\_\_\_\_\_

TOTAL FOR GENERAL SURGERY: 2

#### **Example 10: List of Cases With No CPT Codes**

```
List of Surgery Risk Assessments
  1. List of Incomplete Assessments
  2. List of Completed Assessments
  3. List of Transmitted Assessments
  4. List of Non-Assessed Major Surgical Cases (Deactivated)
  5. List of All Major Surgical Cases (Deactivated)
  6. List of All Surgical Cases
  {\it 7. List of Completed/Transmitted \ Assessments \ Missing \ Information}
 8. List of 1-Liner Cases Missing Information
 9. List of Eligible Cases
 10. List of Cases With No CPT Codes
11. Summary List of Assessed Cases
Select the Number of the Report Desired: (1-11): 10
Start with Date: 1 1 07 (JAN 01, 2007)
End with Date: T (JAN 23, 2008)
Print by Surgical Specialty ? YES// <Enter>
```

```
Start with Date: 1 1 07 (JAN 01, 2007)
End with Date: T (JAN 23, 2008)

Print by Surgical Specialty ? YES// <Enter>

Print report for ALL specialties ? YES// <Enter>

Do you want to print all divisions? YES// <Enter>
Print the List of Assessments to which Device: HOME// [Select Print Device]

printout follows
```

#### PAGE 1

# CASES WITHOUT CPT CODES ALBANY - ALL DIVISIONS FROM: JAN 1,2007 TO: JAN 23,2008 DATE PRINTED: JAN 23,2008

>>> CARDIAC SURGERY

| CASE #<br>OP DATE     | PATIENT OPERATION(S)                     | TYPE       | STATUS        |
|-----------------------|------------------------------------------|------------|---------------|
| 10429<br>FEB 12, 2007 | SURPATIENT, TEN 666-12-3456<br>CABG      | CARDIAC    | COMPLETE      |
| 10420<br>FEB 12, 2007 | SURPATIENT, F. 666-00-0804<br>CABG       | CARDIAC    | TRANSMITTED   |
| 10423<br>MAR 12, 2007 | SURPATIENT,TWO 666-45-1982 cabg          | CARDIAC    | INCOMPLETE    |
| 10430<br>MAR 18, 2007 | SURPATIENT, EIGHT 666-37-0555<br>CABG X3 | CARDIAC    | INCOMPLETE    |
| 10374<br>MAY 10, 2007 | SURPATIENT, NINE 666-34-5555<br>CABG X 3 | NOT LOGGED | NO ASSESSMENT |

TOTAL FOR CARDIAC SURGERY: 5

TOTAL FOR ALL SPECIALTIES: 5

#### **Example 11: Summary List of Assessed Cases**

Select Surgery Risk Assessment Menu Option:  ${f L}$  List of Surgery Risk Assessments

Print the List of Assessments to which Device: HOME// [Select Print Device]

```
List of Surgery Risk Assessments
  1. List of Incomplete Assessments
  2. List of Completed Assessments
  3. List of Transmitted Assessments
  4. List of Non-Assessed Major Surgical Cases (Deactivated)
  5. List of All Major Surgical Cases (Deactivated)
  6. List of All Surgical Cases
  {\it 7. List of Completed/Transmitted \ Assessments \ Missing \ Information}
 8. List of 1-Liner Cases Missing Information
 9. List of Eligible Cases
 10. List of Cases With No CPT Codes
11. Summary List of Assessed Cases
Select the Number of the Report Desired: (1-11): 11
Start with Date: 01 01 08 (JAN 01, 2008)
End with Date: 01 30 08 (JAN 30, 2008)
Print by Surgical Specialty ? YES// <Enter>
Print report for ALL specialties ? YES// <Enter>
Do you want to print all divisions? YES// NO
```

1. ALBANY

2. PHILADELPHIA, PA
Select Number: (1-2): 1

## SUMMARY LIST OF ASSESSED CASES

PAGE 1

#### ALBANY

FROM: JAN 1,2001 TO: JAN 23,2008
DATE PRINTED: JAN 23,2008

| SURGICAL SPECIALTY             | INCOMPLETE | COMPLETE | TRANSMITTED | EXCLUDED |
|--------------------------------|------------|----------|-------------|----------|
| CARDIAC SURGERY                | 8          | <br>1    | 1           | 0        |
| GENERAL SURGERY                | 17         | 1        | 1           | 6        |
| NEUROSURGERY                   | 1          | 0        | 1           | 0        |
| OPHTHALMOLOGY                  | 2          | 0        | 0           | 0        |
| ORTHOPEDICS                    | 2          | 0        | 0           | 0        |
| OTORHINOLARYNGOLOGY (ENT)      | 1          | 0        | 0           | 0        |
| PLASTIC SURGERY (INCLUDES HEAD | 2          | 0        | 0           | 0        |
| TWO GENERAL                    | 1          | 0        | 0           | 0        |
| UROLOGY                        | 0          | 0        | 0           | 1        |
| TOTAL FOR ALL SPECIALTIES:     | 34         | 2        | 3           | 7        |

# **Print 30 Day Follow-up Letters**

## [SROA REPRINT LETTERS]

The Surgical Clinical Nurse Reviewer uses the *Print 30 Day Follow-up Letters* option to automatically print a letter, or a batch of letters, addressed to a specific patient or patients.

### About the "Do you want to print the letter for a specific assessment?" Prompt

The user responds **YES** to this prompt in order to print a follow-up letter for a single assessment. The software will ask the user to select the patient and case for which the letter will be printed. See Example 1 below.

The user responds **NO** to this prompt if he or she wants to print a batch of follow-up letters for surgical cases within a data range. The software will ask for the beginning and ending dates of the date range for which the letters will be printed. See Example 2 on the following pages.

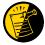

If the patient has died, the software notifies the user of the death, and will not print the letter. Also, if a patient has not been discharged, the follow up letter will not print.

#### **Example 1: Print a Single Follow-up Letter**

Select Surgery Risk Assessment Menu Option: F Print 30 Day Follow-up Letters

Do you want to edit the text of the letter? NO// <Enter>

Do you want to print the letter for a specific assessment ? YES// <Enter>

Select Patient: SURPATIENT,NINETEEN 03-03-30 000287354 SC VETERAN

SURPATIENT,NINETEEN 000-28-7354

1. 06-18-06 CORONARY ARTERY BYPASS (INCOMPLETE)

2. 01-25-06 PULMONARY LOBECTOMY (TRANSMITTED)

Select Surgical Case: 1

Print 30 Day Letters on which Device: [Select Print Device]

printout follows

JUL 18, 2006 Operation Date: 06/18/06 Specialty: GENERAL SURGERY

Dear Mr. Surpatient,

One month ago, you had an operation at the VA Medical Center. We are interested in how you feel. Have you had any health problems since your operation? We would like to hear from you. Please take a few minutes to answer these questions and return this letter in the self-addressed stamped envelope.

Have you been to a hospital or seen a doctor for any reason since your operation ? \_\_\_\_Yes\_\_\_No

If you answered NO, you do not need to answer any more questions. Please return this sheet in the self-addressed stamped envelope.

If you have answered YES, please answer the following questions.

| 1) | Have you been seen in an outpatient clinic or doctYesNo | tor's office ? |
|----|---------------------------------------------------------|----------------|
|    | Why did you go to the clinic or doctor's office $?$     |                |
|    | Where ? (name and location)                             | Date ?         |
|    | Who was your doctor ?                                   |                |
| 2) | Were you admitted to a hospital ?YesNo                  | 0              |
|    | Where 2 (name and location)                             | Data 2         |
|    | Where ? (name and location)                             | _Date :        |
|    |                                                         |                |

Please return this letter whether or not you have had any medical problems. Your health and opinion are important to us. Thank you.

Sincerely,

Surgical Clinical Nurse Reviewer

#### **Example 2: Print Letters Within a Date Range**

Select Surgery Risk Assessment Menu Option: P Print 30 Day Follow-up Letters

Do you want to print the letter for a specific assessment ? YES// N

This option will allow you to reprint the 30 day follow up letters for the date that they were originally printed. When printed automatically, the letters print 25 days after the date of operation.

Print letters for BEGINNING date: TODAY// 6/1/07 (JUN 01, 2007)

Print letters for ENDING date: TODAY// <Enter> (JUN 02, 2007)

Print 30 Day Letters on which Device: [Select Print Device]

printout follows

FORTYONE SURPATIENT 87 NORTH STREET PHILADELPHIA, PA 91776 JUN 02, 2007 Operation Date: 05/08/07 Specialty: GENERAL SURGERY

Dear Mr. Surpatient,

One month ago, you had an operation at the VA Medical Center. We are interested in how you feel. Have you had any health problems since your operation? We would like to hear from you. Please take a few minutes to answer these questions and return this letter in the self-addressed stamped envelope.

Have you been to a hospital or seen a doctor for any reason since your operation ? \_\_\_\_Yes\_\_\_No

If you answered NO, you do not need to answer any more questions. Please return this sheet in the self-addressed stamped envelope.

If you have answered YES, please answer the following questions.

| 1) | Have you been seen in an outpatient clinic or doctor's office ?YesNo  |
|----|-----------------------------------------------------------------------|
|    | Why did you go to the clinic or doctor's office ?                     |
|    | Where ? (name and location) Date ?                                    |
|    | Who was your doctor ?                                                 |
| 2) | Were you admitted to a hospital ?YesNo                                |
|    | Why did you go to the hospital ?  Where ? (name and location)  Date ? |
|    | Who was your doctor ?                                                 |

Please return this letter whether or not you have had any medical problems. Your health and opinion are important to us. Thank You.

Sincerely,

Surgical Clinical Nurse Reviewer

# **Exclusion Criteria (Enter/Edit)**

## [SR NO ASSESSMENT REASON]

The *Exclusion Criteria* (*Enter/Edit*) option is used to flag major cases that will not have a surgery risk assessment due to certain exclusion criteria. At the prompt "Reason an Assessment was not Created:" enter a question mark (?) to see a list of reasons.

#### **Example: Enter Reason for No Assessment**

```
Select Surgery Risk Assessment Menu Option: R Exclusion Criteria (Enter/Edit)

Select Patient: R9922 SURPATIENT, NINE 03-03-34 000345555 NO SC

VETERAN
```

```
SURPATIENT, NINE 000-34-5555

1. 11-01-04 TURP (COMPLETED)

2. 08-01-03 CABG X3 (1A,2V), ARTERIAL GRAFTING (COMPLETED)

3. 07-03-01 PULMONARY LOBECTOMY, TURP (COMPLETED)

Select Operation: 1

Reason an Assessment was not Created: 6 10% RULE
```

```
SURPATIENT, NINE (000-34-555) Case #63159

Transmission Status: QUEUED TO TRANSMIT

NOV 1,2004 TURP (CPT Code: 52601-59)

1. Exclusion Criteria: 10% RULE
2. Surgical Priority: ELECTIVE
3. Surgical Specialty: UROLOGY
4. Principal Anesthesia Technique: GENERAL
5. Major or Minor: MAJOR

Select Excluded Case Information to Edit:
```

(This page included for two-sided copying.)

# Monthly Surgical Case Workload Report [SROA MONTHLY WORKLOAD REPORT]

The *Monthly Surgical Case Workload Report* option generates the Monthly Surgical Case Workload Report that may be printed and/or transmitted to the VASQIP national database. The report can be printed for a specific month, or for a range of months.

#### Example: Monthly Surgical Case Workload Report - Single Month

Select Surgery Risk Assessment Menu Option: M Monthly Surgical Case Workload Report

```
Report of Monthly Case Workload Totals

Print which report?

1. Report for Single Month
2. Report for Range of Months

Select Number (1 or 2): 1// <Enter>
```

This option provides a report of the monthly risk assessment surgical case workload totals which include the following categories: 1. All cases performed 2. Eligible cases 3. Eligible cases meeting exclusion criteria 4. Assessed cases 5. Not logged eligible cases 6. Cardiac cases 7. Non-cardiac cases 8. Assessed cases per day (based on 20 days/month) The second part of this report provides the total number of incomplete assessments remaining for the month selected and the prior 12 months. Compile workload totals for which month and year? MAY 2007// <Enter> Do you want to print all divisions? YES// <Enter> This report may be printed and/or transmitted to the national database. Do you want this report to be transmitted to the central database? NO// <Enter> Print report on which Device: [Select Print Device] \_\_\_\_\_printout follows\_\_\_\_\_

# MAYBERRY, NC REPORT OF MONTHLY SURGICAL CASE WORKLOAD FOR MAY 2007

| = | 249                                     |
|---|-----------------------------------------|
| = | 227                                     |
| = | 114                                     |
| = | 55                                      |
| = | 0                                       |
| = | 0                                       |
| = | 59                                      |
| = | 0                                       |
| = | 0                                       |
| = | 0                                       |
| = | 0                                       |
| = | 135                                     |
| = | 0                                       |
| = | 16                                      |
| = | 119                                     |
| = | 6.75                                    |
|   | = = = = = = = = = = = = = = = = = = = = |

#### NUMBER OF INCOMPLETE ASSESSMENTS REMAINING FOR PAST YEAR

|     |      | CARDIAC | NON-CARDIAC | TOTAL |
|-----|------|---------|-------------|-------|
|     |      |         |             |       |
| MAY | 2006 | 0       | 0           | 0     |
| JUN | 2006 | 0       | 0           | 0     |
| JUL | 2006 | 0       | 0           | 0     |
| AUG | 2006 | 0       | 0           | 0     |
| SEP | 2006 | 0       | 0           | 0     |
| OCT | 2006 | 0       | 0           | 0     |
| NOV | 2006 | 0       | 0           | 0     |
| DEC | 2006 | 0       | 0           | 0     |
| JAN | 2007 | 0       | 0           | 0     |
| FEB | 2007 | 0       | 0           | 0     |
| MAR | 2007 | 0       | 0           | 0     |
| APR | 2007 | 0       | 0           | 0     |
| MAY | 2007 | 15      | 82          | 97    |
|     |      |         |             |       |
|     |      | 15      | 82          | 97    |

### Example: Monthly Surgical Case Workload Report - Range of Months

Select Surgery Risk Assessment Menu Option: M Monthly Surgical Case Workload Report

```
Report of Monthly Case Workload Totals

Print which report?

1. Report for Single Month
2. Report for Range of Months

Select Number (1 or 2): 1// 2
```

```
Start with which month and year? OCT 2006// (OCT 2006) <Enter>

End with which month and year? MAY 2007// (MAY 2007) <Enter>

Do you want to print all divisions? YES// <Enter>

Print report on which Device: [Select Print Device]

printout follows
```

#### ALBANY - ALL DIVISIONS REPORT OF SURGICAL CASE WORKLOAD FOR OCT 2005 THROUGH MAY 2006

| TOTAL CASES PERFORMED            | = | 30 |
|----------------------------------|---|----|
| TOTAL ELIGIBLE CASES             | = | 5  |
| CASES MEETING EXCLUSION CRITERIA | = | 1  |
| NON-SURGEON CASE                 | = | 0  |
| ANESTHESIA TYPE                  | = | 0  |
| EXCEEDS MAX. ASSESSMENTS         | = | 0  |
| EXCEEDS MAXIMUM TURPS            | = | 0  |
| INCLUSION CRTA NOT MET           | = | 0  |
| 10% RULE                         | = | 1  |
| CONCURRENT CASE                  | = | 0  |
| EXCEEDS MAXIMUM HERNIAS          | = | 0  |
| ABORTED                          | = | 0  |
| ASSESSED CASES                   | = | 20 |
| NOT LOGGED ELIGIBLE CASES        | = | 0  |
| CARDIAC CASES                    | = | 4  |
| NON-CARDIAC CASES                | = | 16 |
|                                  |   |    |

## **M&M Verification Report**

### [SRO M&M VERIFICATION REPORT]

The M&M Verification Report option produces the M&M Verification Report, which may be useful for:

- reviewing occurrences and their assignment to operations
- reviewing death unrelated/related assignments to operations

The full report includes all patients who had operations within the selected date range who experienced intraoperative occurrences, postoperative occurrences or death within 90 days of surgery. The pretransmission report is similar but includes operations with completed risk assessments that have not yet transmitted to the national database.

#### **Full Report**

Information is printed by patient, listing all operations for the patient that occurred during the selected date range, plus any operations that may have occurred within 30 days prior to any postoperative occurrences or within 90 days prior to death. Therefore, this report may include some operations that were performed prior to the selected date range and, if printed by specialty, may include operations performed by other specialties. For every operation listed, the intraoperative and postoperative occurrences are listed. The report indicates if the operation was flagged as unrelated or related to death and the risk assessment type and status. The report may be printed for a selected list of surgical specialties.

#### **Pre-Transmission Report**

Information is printed in a format similar to the full report. This report lists all completed risk assessed operations that have not yet transmitted to the national database and that have intraoperative occurrences, postoperative occurrences, or death within 90 days of surgery. The report includes any operations that may have occurred within 30 days prior to any postoperative occurrences or within 90 days prior to death. Therefore, this report may include some operations that may or may not be risk assessed, and, if risk assessed, may have a status other than 'complete'. However, every patient listed on this report will have at least one operation with a risk assessment status of 'complete'.

#### **Example 1: Generate an M&M Verification Report (Full Report)**

Select Surgery Risk Assessment Menu Option: V M&M Verification Report

M&M Verification Report

The M&M Verification Report is a tool to assist in the review of occurrences and their assignment to operations and in the review of death unrelated or related assignments to operations.

The full report includes all patients who had operations within the selected date range who experienced intraoperative occurrences, postoperative occurrences or death within 90 days of surgery. The pre-transmission report is similar but includes only operations with completed risk assessments that have not yet transmitted to the national database.

```
Print which report ?

1. Full report for selected date range.
2. Pre-transmission report for completed risk assessments.

Enter selection (1 or 2): 1// <Enter>
Start with Date: 03 01 07 (MAR 01, 2007)
End with Date: 03 30 07 (MAR 30, 2007)

Do you want to print all divisions? YES// <Enter>
Do you want to print this report for all Surgical Specialties ? YES// <Enter>
This report is designed to use a 132 column format.

Print report on which Device: [Select Print Device]

printout follows
```

# ALBANY - ALL DIVISIONS M&M Verification Report rom: MAR 1,2007 To: MAR 30,200

Page 1

From: MAR 1,2007 To: MAR 30,2007 REVIEWED BY:
Report Generated: APR 23,2007 DATE REVIEWED:

OP DATE CASE # SURGICAL SPECIALTY ASSESSMENT TYPE STATUS DEATH RELATED PRINCIPAL PROCEDURE >>> SURPATIENT, FIVE (666-58-7963) 03/01/07 10401 GENERAL SURGERY NON-CARDIAC TRANSMITTED N/A APPENDECTOMY CPT Codes: 44970 Occurrences: ACUTE RENAL FAILURE \*\* POSTOP \*\* (03/02/07) >>> SURPATIENT, ONE (666-44-7629) 03/07/07 10421 GENERAL SURGERY NON-CARDIAC TRANSMITTED N/A APPENDECTOMY, CHOLECYSTECTOMY CPT Codes: 44950, 47610 Occurrences: URINARY TRACT INFECTION \*\* POSTOP \*\* (03/09/07) ACUTE RENAL FAILURE \*\* POSTOP \*\* (03/10/07) OTHER RESPIRATORY OCCURRENCE \*\* POSTOP \*\* (03/10/07) ICD: 478.25 EDEMA PHARYNX/NASOPHARYX >>> SURPATIENT, TWO (666-45-1982) 03/07/07 10422 NEUROSURGERY NON-CARDIAC TRANSMITTED N/A LAMINECTOMY CPT Codes: 22630 Occurrences: OTHER OCCURRENCE (03/07/07) ICD: 415.19 OTH PULM EMB & INFARC >>> SURPATIENT, ELEVEN (666-00-0748) - DIED 03/10/07@14:50 03/10/07 10100 GENERAL SURGERY NON-CARDIAC INCOMPLETE NO REMOVAL OF GALLBLADDER CPT Codes: 47600 Occurrences: PULMONARY EMBOLISM \*\* POSTOP \*\* (03/10/07) >>> Comments: Patient complained of chest pain and shortness of breath. Heparin was administered immediately by IV. Date of Death: 03/10/07@14:50 Review of Death Comments: Patient expired from large pulmonary embolus before anticoagulant treatment could take effect. Patient's obesity and prolonged immobilization were likely contributing factors.

November 2015 Surgery V. 3.0 User Manual 515

#### Example 2: Generate an M&M Verification Report (Pre-Transmission Report)

Select Surgery Risk Assessment Menu Option:  ${\bf V}$  M&M Verification Report

M&M Verification Report

The M&M Verification Report is a tool to assist in the review of occurrences and their assignment to operations and in the review of death unrelated or related assignments to operations.

The full report includes all patients who had operations within the selected date range who experienced intraoperative occurrences, postoperative occurrences or death within 90 days of surgery. The pre-transmission report is similar but includes only operations with completed risk assessments that have not yet transmitted to the national database.

Print which variety of the report ?

1. Print full report for selected date range.

2. Print pre-transmission report for completed risk assessments.

Enter selection (1 or 2): 1// 2

| Do you want to print all divisions? YES// <b><enter></enter></b>                      |
|---------------------------------------------------------------------------------------|
| Do you want to print this report for all Surgical Specialties ? YES// <enter></enter> |
| This report is designed to use a 132 column format.                                   |
| Print report on which Device: [Select Print Device]                                   |
| printout follows                                                                      |

#### ALBANY - ALL DIVISIONS

#### Page 1 M&M Verification Report

PRE-TRANSMISSION REPORT FOR COMPLETED ASSESSMENTS REVIEWED BY: Report Generated: OCT 23,2007 DATE REVIEWED:

OP DATE CASE # SURGICAL SPECIALTY ASSESSMENT TYPE STATUS DEATH RELATED PRINCIPAL PROCEDURE

>>> SURPATIENT, TWELVE (666-00-0762)

09/21/07 45466 PLASTIC SURGERY NON-CARDIAC COMPLETE N/A

RHINOPLASTY

CPT Codes: 30410

Occurrences: DEEP INCISIONAL SSI \*\* POSTOP \*\* (09/23/07)

>>> SURPATIENT, FIFTEEN (666-00-0194)

N/A 09/16/07 45475 EAR, NOSE, THROAT (ENT) NON-CARDIAC COMPLETE

LARYNGECTOMY (TOTAL)

CPT Codes: 31360

Occurrences: BLEEDING/TRANSFUSIONS \*\* POSTOP \*\* (09/17/07)

>>> Comments:

Esophageal varices were the source of bleeding.

>>> SURPATIENT, FORTY (666-00-4174)

09/19/07 45499 GENERAL SURGERY NON-CARDIAC COMPLETE N/A

INGUINAL HERNIA CPT Codes: 49505

Occurrences: URINARY TRACT INFECTION \*\* POSTOP \*\* (09/21/07)

(This page included for two-sided copying.)

## **Update 1-Liner Case**

#### [SROA ONE-LINER UPDATE]

The *Update 1-Liner* option may be used to enter missing data for the 1-liner cases (major cases marked for exclusion from assessment, minor cases, and cardiac-assessed cases that transmit to the VASQIP database as a single line or two of data). Cases edited with this option will be queued for transmission to the VASQIP database at Chicago.

#### **Example: Update 1-Liner Case**

```
Select Surgery Risk Assessment Menu Option: O Update 1-Liner Case

Select Patient: SURPATIENT, TWELVE 02-12-28 000418719 YES

SC VETERAN
```

```
SURPATIENT, TWELVE 000-41-8719

1. 08-07-04 REPAIR DIAPHRAGMATIC HERNIA (COMPLETED)

2. 02-18-99 TRACHEOSTOMY, BRONCHOSCOPY, ESOPHAGOSCOPY (COMPLETED)

3. 09-04-97 CHOLECYSTECTOMY (COMPLETED)

Select Case: 1
```

```
SURPATIENT, TWELVE
                                (000-41-8719)
                                                        Case #142
Transmission Status: QUEUED TO TRANSMIT
                                                                  >> Coding Complete <<
AUG 7.2004 REPAIR DIAPHRAGMATIC HERNIA (CPT Code: 39540)
1. Hospital Admission Status: SAME DAY
2. Surgical Specialty: GENERAL (OR WHEN NOT DEFINED BELOW)
3. Surgical Priority: STANDBY
 4. Attending/Res Sup Code: LEVEL A. ATTENDING DOING THE OPERATION
                                  2-MILD DISTURB.
 5. ASA Class:
 6. Wound Classification:
 7. Principal Anesthesia Technique:
                                               GENERAL
 8. CPT Codes (view only): 39540
9. Other Procedures: ***NONE ENTERED***
Select number of item to edit: 6
Wound Classification: C CLEAN
```

```
SURPATIENT, TWELVE (000-41-8719) Case #142
Transmission Status: QUEUED TO TRANSMIT >> Coding Complete <<
AUG 7,2004 REPAIR DIAPHRAGMATIC HERNIA (CPT Code: 39540)

1. Hospital Admission Status: SAME DAY
2. Surgical Specialty: GENERAL (OR WHEN NOT DEFINED BELOW)
3. Surgical Priority: STANDBY
4. Attending/Res Sup LEVEL A. ATTENDING DOING THE OPERATION
5. ASA Class: 2-MILD DISTURB.
6. Wound Classification: CLEAN
7. Principle Anesthesia Technique: GENERAL
8. CPT Codes (view only): 39540
9. Other Procedures: ***NONE ENTERED***

Select number of item to edit:
```

(This page included for two-sided copying.)

## **Queue Assessment Transmissions**

### [SROA TRANSMIT ASSESSMENTS]

The *Queue Assessment Transmissions* option may be used to manually queue the VASQIP transmission process to run at a selected time. The VASQIP transmission process is a part of the nightly maintenance and cleanup process.

#### **Example: Queue Assessment Transmissions**

Select Surgery Risk Assessment Menu Option: **T** Queue Assessment Transmissions

Transmit Surgery Risk Assessments

Requested Start Time: NOW// <Enter>
Queued as task #2651700

Press RETURN to continue

(This page included for two-sided copying.)

## **Alert Coder Regarding Coding Issues**

#### [SROA CODE ISSUE]

This option allows the nurse reviewer to send an alert to the coder when there may be an issue with the CPT codes or the Postoperative Diagnosis codes for a Surgery case. When this option is selected, the nurse reviewer can enter a free-text message that will be sent to the coder on record, as well as to a predefined mail group identified in the Surgery Site Parameter titled CODE ISSUE MAIL GROUP. The message will not be sent if there is no coder, or if the mail group is not defined.

#### **Example: Alert Coder Regarding Coding Issues**

```
Select Surgery Risk Assessment Menu Option: CODE Alert Coder Regarding Coding
Select Patient: SURPATIENT, TWELVE
                                                  02-12-28
                                                             000418719
                                                                           YES
SC VETERAN
SURPATIENT, TWELVE
                            000-41-8719
1. 08-07-04 REPAIR DIAPHRAGMATIC HERNIA (COMPLETED)
2. 02-18-99 TRACHEOSTOMY, BRONCHOSCOPY, ESOPHAGOSCOPY (COMPLETED)
3. 09-04-97 CHOLECYSTECTOMY (COMPLETED)
Select Operation: 1
SURPATIENT, TWELVE (000-41-8719)
                                  Case #142
AUG 7,2004 REPAIR DIAPHRAGMATIC HERNIA
The following "final" codes have been entered for the case.
Principal CPT Code: 39540 REPAIR DIAPHRAGMATIC HERNIA
Other CPT Codes: NOT ENTERED
Postop Diagnosis Code (ICD-10): 551.3 DIAPHRAGM HERNIA W GANGR (w C/C)
If you believe that the information coded is not correct and would like to
alert the coders of the potential issue, enter a brief description of your
concern below.
Do you want to alert the coders (Y/N)? YES// <Enter>
==[ WRAP ]==[ INSERT ]====< Coding Discrepancy Comments >===[ <PF1>H=Help ]====
I have reviewed this case for VASQIP. The final Principal CPT Code entered
is 39540. I would like to talk to you regarding the code. I think the code
should be 39541. Please call me at X2545.
1. Transmit Message
2. Edit Text
Select Number: 1// <Enter>
Transmitting message...
```

(This page included for two-sided copying.)

### **Risk Model Lab Test**

#### [SROA LAB TEST EDIT]

In order to assist the nurse reviewer, in the *Surgery Risk Assessment Menu* is the *Risk Model Lab Test (Enter/Edit)* option, which allows the nurse to map VASQIP data in the RISK MODEL LAB TEST file (#139.2). The option synonym is ERM.

```
Risk Model Lab Test (Enter/Edit)

Select Surgery Risk Assessment Menu Option: Risk Model Lab Test (Enter/Edit)

Risk Model Lab Test (Enter/Edit)

Select item to edit from list below:

1. ALBUMIN 14. INR
2. ALKALINE PHOSPHATASE 15. LDL
3. ANION GAP 16. PLATELET COUNT
4. B-TYPE NATRIURETIC PEPTIDE 17. POTASSIUM
5. BUN 18. PT
6. CHOLESTEROL 19. PTT
7. CPK 20. SGOT
8. CPK-MB 21. SODIUM
9. CREATININE 22. TOTAL BILIRUBIN
10. HDL 23. TRIGLYCERIDE
11. HEMATOCRIT 24. TROPONIN I
12. HEMOGLOBIN 25. TROPONIN T
13. HEMOGLOBIN A1C 26. WHITE BLOOD COUNT

Enter number (1-25): 6
```

```
Test Name: CHOLESTEROL

Laboratory Data Name(s): NONE ENTERED

Specimen: SERUM

Do you want to edit this test ? NO// YES

Select LABORATORY DATA NAME: CHOLESTEROL

1 CHOLESTEROL
2 CHOLESTEROL CRYSTALS

CHOOSE 1-2: 1 CHOLESTEROL

Select LABORATORY DATA NAME: <Enter>
Specimen: SERUM// <Enter>
```

```
Risk Model Lab Test (Enter/Edit)

Select item to edit from list below:

1. ALBUMIN 14. INR
2. ALKALINE PHOSPHATASE 15. LDL
3. ANION GAP 16. PLATELET COUNT
4. B-TYPE NATRIURETIC PEPTIDE 17. POTASSIUM
5. BUN 18. PT
6. CHOLESTEROL 19. PTT
7. CPK 20. SGOT
8. CPK-MB 21. SODIUM
9. CREATININE 22. TOTAL BILIRUBIN
10. HDL 23. TRIGLYCERIDE
11. HEMATOCRIT 24. TROPONIN I
12. HEMOGLOBIN 25. TROPONIN T
13. HEMOGLOBIN A1C 26. WHITE BLOOD COUNT
```

Page 523 has been deleted. Chapter Seven: CoreFLS/Surgery Interface has been removed.

 $(This\ page\ included\ for\ two-sided\ copying.)$ 

## **Chapter Seven: Code Set Versioning**

The Code Set Versioning enhancement to the Surgery package ensures that only CPT codes, CPT modifiers, and ICD codes that are active for the operation or procedure date will be available for selection by the user, regardless of when the CPT entry or edit is made. Also, when a future operation or procedure date is entered, only active codes will be available.

It is possible that a new code set will be loaded between the time that an operation or procedure is scheduled and the time the operation or procedure occurs. Re-validation of the codes and modifiers occurs when the date and time that a patient enters the operating room is entered in the Surgery package. If the code (CPT or ICD) or CPT modifier is invalid — inactive for the date of operation or procedure — the inactive codes or modifiers will be deleted. Then, these two actions transpire:

- 1. A warning message displays on the screen, corresponding to the specific code or modifier that is inactive.
- 2. A MailMan message is sent to the surgeon (or provider), attending surgeon of record, and to the user who edited the record. The MailMan message contains the patient's name, date of operation, case number, free-text operation or procedure name, CPT or ICD codes, CPT modifiers deleted (if any), and the reason for deletion.

The first sample warning message shows an inactive CPT code, its modifiers, and ICD-10 codes, and the second warning message is for a Non-O.R. procedure.

#### **Example: Warning Message to Surgeon**

```
The following codes are no longer active and will be deleted for case # 45715.

PRIN DIAGNOSIS CODE (ICD10): H54.0

New active codes must be re-entered. A MailMan message will be sent to the surgeon and attending surgeon of record and to the user who edited the record with case details for follow-up.
```

#### **Example: Warning Message to Provider**

```
PRINCIPAL CPT CODE: 00869
CPT MODIFIER: 23 UNUSUAL ANESTHESIA

New active codes must be re-entered. A MailMan message will be sent to the provider and attending provider of record and to the user who edited the record with case details for follow-up.
```

The following sample MailMan message is sent to the surgeon, attending surgeon of record, and to the user who edited the record. The sample shows ICD codes, CPT codes, and CPT modifiers that are inactive.

#### Example: MailMan Message to Surgeon ICD-9 Code

```
Subj: ICD-9 OR CPT CODE DELETION [#208145] 05/06/14@09:56 11 lines
From: SURGERY PACKAGE In 'IN' basket. Page 1 *New*

Patient: SRPATIENTA, ONE Case #: 45804
Operation Date: MAY 06, 2014@11:11 OBS
The following codes are no longer active and were deleted for this
case when the Time Patient in OR was entered.

PRIN DIAGNOSIS CODE (ICD9): 600.01

New active codes must be re-entered.
```

**Example: MailMan Message to Surgeon ICD-10 Code** 

```
Subj: ICD OR CPT CODE DELETION [#207963] 04/18/14@16:21 11 lines
From: SURGERY PACKAGE In 'IN' basket. Page 1

Patient: SRPATIENTB, TWO Case #: 45715
Operation Date: JAN 01, 2012@13:33 KIDNEY PROBLEMS

The following codes are no longer active and were deleted for this case when the Time Patient in OR was entered.

PRIN DIAGNOSIS CODE (ICD10): H54.0

New active codes must be re-entered.

Enter message action (in IN basket): Ignore//
```

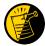

For Non-O.R. procedures, the MailMan message is sent to the provider and attending provider.

#### **Example: MailMan Message to Provider**

```
Subj: ICD OR CPT CODE DELETION [#88073] 06/26/03@12:32 12 lines
From: SURGERY PACKAGE In 'IN' basket. Page 1 *New*

Patient: SURPATIENT, ONE CASE #: 242
OPERATION DATE: JUN 26, 2003 STELLATE NERVE BLOCK

The following codes are no longer active and were deleted for this case when the Time Procedure Began was entered.

PRINCIPAL CPT CODE: 00869
CPT MODIFIER: 23 UNUSUAL ANESTHESIA

New active codes must be re-entered.

Enter message action (in IN basket): Ignore//
```

The following options allow for re-validation of the ICD and CPT codes and modifiers when the TIME PAT IN OR field or TIME PROCEDURE BEGAN field is entered.

- Operation
- Operation (Short Screen)
- Edit Non-O.R. Procedure
- Operation Information (Enter/Edit)
- Resource Data

Pages 527-547 have been deleted. The *Transplant Assessment Menu* has been removed with patch SR\*3\*184.

## **Chapter Nine: Glossary**

The following table contains terms that are used throughout the *Surgery V.3.0 User Manual*, and will aid the user in understanding the use of the Surgery package.

| Term                         | Definition                                                                                                    |
|------------------------------|----------------------------------------------------------------------------------------------------|
| Aborted                      | Case status indicating the case was cancelled after the patient entered the operating room. The Cases shall be considered "ABORTED" if the TIME PAT OUT OR field (#.205) and/or TIME PAT IN OR field (#.232) and CANCEL DATE field (#17), and the CASE ABORTED field entered with "YES". |
| ASA Class                    | This is the American Society of Anesthesiologists classification relating to the patient's physiologic status. Numbers followed by an 'E' indicate an emergency.                                                                                                    |
| Attending Code               | Code that corresponds to the highest level of supervision provided by the attending staff surgeon during the procedure.                                                                                                    |
| Blockout Graph               | Graph showing the availability of operating rooms.                                                                                                    |
| Cancelled Case               | Case status indicating that an entry has been made in the CANCEL DATE field, CANCELLATION TIMEFRAME and/or the PRIMARY CANCEL REASON field without the patient entering the operating room.                                                                                              |
| CCSHS                        | VA Center for Cooperative Studies in Health Services located at Hines, Illinois.                                                                                                    |
| CICSP                        | Continuous Improvement in Cardiac Surgery Program.                                                                                                    |
| Completed Case               | Case status indicating that an entry has been made in the TIME PAT OUT OR field.                                                                                                    |
| Concurrent Case              | A patient undergoing two operations by different surgical specialties at the same time, or back to back, in the same operating room.                                                                                                    |
| CPT Code                     | Also called Operation Code. CPT stands for Current Procedural Terminology.                                                                                                    |
| CRT                          | Cathode ray tube display. A display device that uses a cathode ray tube.                                                                                                    |
| Intraoperative<br>Occurrence | Perioperative occurrence during the procedure.                                                                                                    |
| Major                        | Any operation performed under general, spinal, or epidural anesthesia plus all inguinal herniorrhaphies and carotid endarterectomies regardless of anesthesia administered.                                                                                                    |
| Minor                        | All operations not designated as Major.                                                                                                    |
| New Surgical Case            | A surgical case that has not been previously requested or scheduled such as an emergency case. A surgical case entered in the records without being booked through scheduling will not appear on the Schedule of Operations or as an operative request.                                  |
| Non-Operative<br>Occurrence  | Occurrence that develops before a surgical procedure is performed.                                                                                                    |
| Not Complete                 | Case status indicating one of the following two situations with no entry in the TIME PAT OUT OR field (#.232).                                                                                                    |
|                              | <ol> <li>Case has entry in TIME PAT IN OR field (#.205).</li> <li>Case has not been requested or scheduled.</li> </ol>                                                                                                    |
| NSQIP                        | National Surgical Quality Improvement Program.                                                                                                    |

| Operation Code            | Talantifician and for any ordina and including and any ordinary and talantificians and the second and the second and the secon |
|---------------------------|----------------------------------------------------------------------------------------------------|
| Operation Code            | Identifying code for reporting medical services and procedures performed by physicians. See CPT Code.                                                                                                    |
| PACU                      | Post Anesthesia Care Unit.                                                                                                    |
| Postoperative             | Perioperative occurrence following the procedure.                                                                                                    |
| Occurrence                |                                                                                                    |
| Procedure Occurrence      | Occurrence related to a non-O.R. procedure.                                                                                                    |
| Requested                 | Operation has been slotted for a particular day but the time and operating room are not yet firm.                                                                                                    |
| Risk Assessment           | Part of the Surgery software that provides medical centers a mechanism to track information related to surgical risk and operative mortality. Completed assessments are transmitted to the VASQIP national database for statistical analysis.                                                                                                    |
| Scheduled                 | Operation has both an operating room and a scheduled starting time, but the operation has not yet begun.                                                                                                    |
| Screen Server             | A format for displaying data on a cathode ray tube display. Screen Server is designed specifically for the Surgery Package.                                                                                                    |
| Screen Server<br>Function | The Screen Server prompt for data entry.                                                                                                    |
| Service Blockouts         | The reservation of an operating room for a particular service on a recurring basis. The reservation is charted on a blockout graph.                                                                                                    |
| Transplant                | Part of the Surgery software that provides medical centers a mechanism to                                                                                                    |
| Assessments               | track information related to transplant risk and operative mortality.                                                                                                    |
|                           | Completed assessments are transmitted to the VASQIP national database for                                                                                                    |
|                           | statistical analysis. The <i>Transplant Assessment Menu</i> has been removed with patch SR*3*184.                                                                                                    |
| VASQIP                    | Veterans Affairs Surgery Quality Improvement Program.                                                                                                    |

## Index

| IIIdex                                  |                                        |
|-----------------------------------------|----------------------------------------|
| A                                       | checking accuracy of procedures, 310   |
| AAIS, 437, 438                          | entry, 207                             |
| anesthesia                              | validation, 207                        |
| agents, 128, 160                        | comments                               |
| entering data, 161                      | adding, 205                            |
| printing information, 170               | completed cases, 355, 357              |
| staff, 162                              | PCE filing status of, 238, 273         |
| techniques, 160                         | report of, 232, 234, 257, 265, 267     |
| anesthesia agents                       | reports on, 252                        |
| flagging a drug, 431                    | staffing information for, 284          |
| anesthesia personnel, 61, 128           | surgical priority, 269                 |
| assigning, 173                          | complications, 93, 459                 |
| scheduling, 84                          | concurrent case, 93                    |
| anesthesia technique                    | adding, 74                             |
| entering information, 165, 173          | defined, 15                            |
| assessment                              | scheduling, 61                         |
| changing existing, 465                  | scheduling unrequested operations, 69  |
| changing status of, 487                 | condensed characters, 26               |
| creating new, 465                       | count clinic                           |
| upgrading status of, 464                | active, 278                            |
| Automated Anesthesia Information System | CPT codes, 59, 207, 220, 224, 255, 525 |
| (AAIS), 437, 438                        | CPT modifiers, 525                     |
| В                                       | cultures, 153, 196                     |
| bar code reader, 158                    | cutoff time, 15, 42                    |
| blockout an operating room, 85          | D                                      |
| blockout graph, 60                      | deaths                                 |
| Blood Bank, 158                         | reviewing, 330                         |
| blood product                           | within 30 days of surgery, 183, 326    |
| label, 158                              | within 90 days of surgery, 330         |
| verification, 158                       | delays                                 |
| book an operation, 25                   | reasons for, 340                       |
| book concurrent operation, 45           | devices, 155                           |
| C                                       | updating list of, 429                  |
| cancellation rates                      | diagnosis, 113, 208, 238, 273          |
| calculations, 347                       | dosage, 157, 169                       |
| case                                    | downloading Surgery set of codes, 438  |
| cancelled, 345                          | Ε                                      |
| cardiac, 465                            | electronically signing a report        |
| delayed, 338                            | Anesthesia Report, 131, 134            |
| designation, 96                         | Nurse Intraoperative Report, 2         |
| editing cancelled, 400                  | *                                      |
| list of requested, 57                   | F                                      |
| scheduled, 96, 345                      | flag a drug, 431                       |
| updating the cancellation date, 83      | G                                      |
| updating the cancellation reason, 83    | Glossary, 549                          |
| verifying, 352                          | H                                      |
| Chief of Surgery, 178, 251, 398         | HL7, 434, 435, 439                     |
| Code Set Versioning, 525                | master file updates, 437, 438          |
| coding                                  | I                                      |
|                                         |                                        |

| ICD-10 codes, 207, 525                        | operation                                      |
|-----------------------------------------------|------------------------------------------------|
| interim reports, 319                          | book concurrent, 45                            |
| intraoperative occurrence                     | booking, 25, 59                                |
| entering, 459, 475                            | canceling scheduled, 81                        |
| irrigation solutions, 155                     | close of, 119                                  |
| K                                             | delayed, 108, 338, 340                         |
| KERNEL audit log, 393                         | discharge, 119                                 |
| L                                             | outstanding requests, 28                       |
| laboratory information, 95                    | patient preparation, 108                       |
| entering, 451                                 | post anesthesia recovery, 119                  |
| Laboratory Package, 319                       | requesting, 25                                 |
| list of requested cases, 57                   | rescheduling, 74                               |
|                                               | scheduled, 26                                  |
| M                                             | scheduled by surgical specialty, 91            |
| medical administration, 95                    | scheduling requested, 59                       |
| medications, 157, 169                         | scheduling unrequested, 64                     |
| mortality and morbidity rates, 183, 326       | starting time, 113                             |
| multiple fields, 108                          | operation information                          |
| N                                             | entering or editing, 455                       |
| new surgical case, 101                        | operation request                              |
| non-count encounters, 278                     | deleting, 36                                   |
| non-O.R. procedure, 187                       | printing a list, 53                            |
| deleting data, 188                            | Options                                        |
| editing data, 188                             | Admissions Within 14 Days of Outpatient        |
| entering data, 188                            | Surgery, 0                                     |
| NSQIP, 509, 519, 550                          | Anesthesia Data Entry Menu, 161                |
| NSQIP transmission process, 521               | Anesthesia for an Operation Menu, 128          |
| nurse staffing information, 294               | Anesthesia Information (Enter/Edit), 162       |
| nursing care, 140                             | Anesthesia Menu, 160                           |
| 0                                             | Anesthesia Provider Report, 303                |
| occurrence, 180                               | Anesthesia Report, 131, 170                    |
| adding information about a postoperative, 178 | Anesthesia Reports, 296                        |
| editing, 176                                  | Anesthesia Technique (Enter/Edit), 165         |
| entering, 176                                 | Annual Report of Non-O.R. Procedures, 196      |
| intraoperative, 330, 459, 475                 | Annual Report of Surgical Procedures, 255      |
| adding information about an, 176              | Attending Surgeon Reports, 284                 |
| M&M Verification Report, 330                  | Blood Product Verification, 158                |
| number of for delayed operations, 340         | Cancel Scheduled Operation, 81                 |
| postoperative, 330, 461                       | Cardiac Procedures Requiring CPB (Enter/Edit), |
| reviewing, 330                                | 473                                            |
| viewing, 324                                  | Chief of Surgery, 323                          |
| Operating Room                                | Chief of Surgery Menu, 321                     |
| determining use of, 414                       | Circulating Nurse Staffing Report, 294         |
| entering information, 413                     | Clinical Information (Enter/Edit), 467         |
| percent utilization, 361                      | Comments Option, 205                           |
| rescheduling, 74                              | Comparison of Preop and Postop Diagnosis, 335  |
| reserving on a recurring basis, 85            | CPT Code Reports, 305                          |
| utilization reports, 415                      | CPT/ICD-10 Coding Menu, 207                    |
| viewing availability of, 26                   | CPT/ICD-10 Update/Verify Menu, 208             |
| viewing availability of, 60                   | Create Service Blockout, 85                    |
| Operating Room Schedule, 88, 253              | Cumulative Report of CPT Codes, 220, 306       |

Deaths Within 30 Days of Surgery, 395 Delay and Cancellation Reports, 337 Delete a Patient from the Waiting List, 23 Delete or Update Operation Requests, 36

Delete Service Blockout, 87 Display Availability, 26, 60

Edit a Patient on the Waiting List, 22

Edit Non-O.R. Procedure, 189

Enter a Patient on the Waiting List, 21

Enter Cardiac Catheterization & Angiographic Data, 469

Enter Irrigations and Restraints, 155 Enter PAC(U) Information, 121, 125

Enter Referring Physician Information, 154

Enter Restrictions for 'Person' Fields, 426

Exclusion Criteria (Enter/Edit), 507

File Download, 437

Flag Drugs for Use as Anesthesia Agents, 431

Flag Interface Fields, 435

Intraoperative Occurrences (Enter/Edit), 176, 459, 475

Laboratory Interim Report, 319

Laboratory Test Results (Enter/Edit), 451, 470 List Completed Cases Missing CPT Codes, 230,

316

List of Anesthetic Procedures, 299

List of Operations, 232, 257

List of Operations (by Postoperative

Disposition), 259

List of Operations (by Surgical Priority), 267

List of Operations (by Surgical Specialty), 234, 265

List of Surgery Risk Assessments, 489

List of Unverified Surgery Cases, 352

List Operation Requests, 57

List Scheduled Operations, 91

M&M Verification Report, 330, 513

Maintain Surgery Waiting List menu, 17

Make a Request for Concurrent Cases, 45

Make a Request from the Waiting List, 42

Make Operation Requests, 28

Make Reports Viewable in CPRS, 440

Management Reports, 252, 325

Medications (Enter/Edit), 157, 169

Monthly Surgical Case Workload Report, 509

Morbidity & Mortality Reports, 183, 326

Non-Cardiac Risk Assessment Information (Enter/Edit), 445

Non-O.R. Procedures, 187

Non-O.R. Procedures (Enter/Edit), 188

Non-Operative Occurrence (Enter/Edit), 180

Normal Daily Hours (Enter/Edit), 417

Nurse Intraoperative Report, 140, 217

Operating Room Information (Enter/Edit), 413

Operating Room Utilization (Enter/Edit), 415

Operating Room Utilization Report, 361, 419

Operation, 113

Operation (Short Screen), 122

Operation Information, 103

Operation Information (Enter/Edit), 455

Operation Menu, 95

Operation Report, 129

Operation Requests for a Day, 53

Operation Startup, 108

Operation/Procedure Report, 213

Operative Risk Summary Data (Enter/Edit), 471

Outpatient Encounters Not Transmitted to

NPCD, 278

Patient Demographics (Enter/Edit), 457

PCE Filing Status Report, 238, 273

Perioperative Occurrences Menu, 175

Person Field Restrictions Menu, 425

Post Operation, 119

Postoperative Occurrences (Enter/Edit), 178, 461, 477

Print 30 Day Follow-up Letters, 503

Print a Surgery Risk Assessment, 481

Print Blood Product Verification Audit Log, 393

Print Surgery Waiting List, 18

Procedure Report (Non-O.R.), 193

Purge Utilization Information, 424

Queue Assessment Transmissions, 521

Remove Restrictions on 'Person' Fields, 428

Report of Cancellation Rates, 347

Report of Cancellations, 345

Report of Cases Without Specimens, 357

Report of CPT Coding Accuracy, 224, 310

Report of Daily Operating Room Activity, 236, 271, 355

Report of Delay Reasons, 340

Report of Delay Time, 342

Report of Delayed Operations, 338

Report of Missing Quarterly Report Data, 0

Report of Non-O.R. Procedures, 198, 243

Report of Normal Operating Room Hours, 421

Report of Returns to Surgery, 353

Report of Surgical Priorities, 269

Report of Unscheduled Admissions to ICU, 359

Request Operations menu, 25

Requests by Ward, 55

Reschedule or Update a Scheduled Operation,

74

| Resource Data (Enter/Edit), 479                      | person-type field                                                              |
|------------------------------------------------------|--------------------------------------------------------------------------------|
| Review Request Information, 52                       | assigning a key, 426                                                           |
| Risk Assessment, 465                                 | removing a key, 426, 428                                                       |
| Schedule Anesthesia Personnel, 84, 173               | Pharmacy Package Coordinator, 431                                              |
| Schedule of Operations, 88, 253                      | positioning devices, 155                                                       |
| Schedule Operations, 59                              | Post Anesthesia Care Unit (PACU), 121                                          |
| Schedule Requested Operation, 61                     | postoperative occurrence                                                       |
| Schedule Unrequested Concurrent Cases, 69            | entering, 461, 474, 477                                                        |
| Schedule Unrequested Operations, 64                  | preoperative assessment                                                        |
| Scrub Nurse Staffing Report, 292                     | entering information, 448                                                      |
| Surgeon Staffing Report, 288                         | preoperative information, 15                                                   |
| Surgeon's Verification of Diagnosis &                | editing, 52                                                                    |
| Procedures, 125                                      | entering, 29, 65                                                               |
| Surgery Interface Management Menu, 434               | reviewing, 52                                                                  |
| Surgery Package Management Menu, 409                 | updating, 74                                                                   |
| Surgery Reports, 251                                 | Preoperative Information (Enter/Edit), 448                                     |
| Surgery Site Parameters (Enter/Edit), 410            | principal diagnosis, 103                                                       |
| Surgery Staffing Reports, 283                        | P                                                                              |
| Surgery Utilization Menu, 414                        | procedure                                                                      |
| Surgical Nurse Staffing Report, 290                  | deleting, 23                                                                   |
| Surgical Staff, 104                                  | dictating a summary, 189                                                       |
| Table Download, 438                                  | editing data for non-O.R., 189                                                 |
| Tissue Examination Report, 153                       | entering data for non-O.R., 189                                                |
| Unlock a Case for Editing, 398                       | filed as encounters, 278                                                       |
| Update 1-Liner Case, 519                             | summary for non-O.R., 193                                                      |
| Update Assessment Completed/Transmitted in           | purging utilization information, 424                                           |
| Error, 487                                           | Q                                                                              |
| Update Assessment Status to 'Complete', 464, 0       | quick reference on a case, 103                                                 |
| Update Assessment Status to 'COMPLETE', 481          | R Referring physician information, 154                                         |
| Update Cancellation Reason, 83                       | reporting                                                                      |
| Update Cancelled Cases, 400                          | tracking cancellations, 337                                                    |
| Update Interface Parameter Field, 439                | tracking delays, 337                                                           |
| Update O.R. Schedule Devices, 429                    | reports                                                                        |
| Update Operations as Unrelated/Related to Death, 401 | Admissions Within 14 Days of Outpatient Surgery Report, 0                      |
| Update Site Configurable Files, 432                  | Anesthesia Provider Report, 303                                                |
| Update Staff Surgeon Information, 430                | Anesthesia Report, 131                                                         |
| Update Status of Returns Within 30 Days, 181,        | Annual Report of Non-O.R. Procedures, 196                                      |
| 399, 463                                             | Annual Report of Surgical Procedures, 255                                      |
| Update/Verify Procedure/Diagnosis Codes, 209, 402    | Attending Surgeon Cumulative Report, 284, 286<br>Attending Surgeon Report, 284 |
| View Patient Perioperative Occurrences, 324          | Cases Without Specimens, 357                                                   |
| Wound Classification Report, 363                     | Circulating Nurse Staffing Report, 294                                         |
| Options:, 196, 197, 221                              | Clean Wound Infection Summary, 367                                             |
| outstanding requests                                 | Comparison of Preop and Postop Diagnosis, 335                                  |
| defined, 15                                          | Completed Cases Missing CPT Codes, 230, 316                                    |
| P                                                    | Cumulative Report of CPT Codes, 220, 222,                                      |
| PACU, 121                                            | 306, 308                                                                       |
| PCE filing status, 238, 273                          | Daily Operating Room Activity, 236                                             |
| percent utilization, 361, 419                        | Daily Operating Room Activity, 271                                             |

Daily Operating Room Activity, 325 Surgery Risk Assessment, 481, 485 Daily Operating Room Activity, 355 Surgery Waiting List, 18 Daily Operating Room Activity, 355 Surgical Nurse Staffing Report, 290 Tissue Examination Report, 153, 196 Deaths Within 30 Days of Surgery, 396, 0 Laboratory Interim Report, 319 Unscheduled Admissions to ICU, 359 List of Anesthetic Procedures, 299, 301 Wound Classification Report, 363 List of Operations, 232, 257 request an operation, 25 List of Operations (by Surgical Specialty), 234 restraint, 108, 155 List of Operations by Postoperative Disposition, risk assessment, 330 259, 261, 263 changing, 445 List of Operations by Surgical Priority, 267 creating, 445, 544 List of Operations by Surgical Specialty, 265 creating cardiac, 465 List of Operations by Wound Classification, 365 entering non-cardiac patient, 445 List of Unverified Cases, 352 entering the clinical information for cardiac M&M Verification Report, 330, 333, 513, 516 case, 467 Risk Assessment, 481, 550 Missing Quarterly Report Data, 0 Monthly Surgical Case Workload Report, 509, Risk Assessment module, 443 Risk Model Lab Test, 574 Mortality Report, 183, 326, 328 route, 157, 169 Nurse Intraoperative Report, 141 Operating Room Normal Working Hours schedule an unrequested operation, 64 Report, 421 scheduled, 79, 84, 98, 550 Operating Room Utilization Report, 419 scheduling a concurrent case, 61 Operation Report, 130, 213 Screen Server, 93 Operation Requests, 57 data elements, 6 Operation Requests for a Day, 53 Defined, 5 Outpatient Surgery Encounters Not Transmitted editing data, 8 to NPCD, 278, 280 entering a range of elements, 9 PCE Filing Status Report, 239, 241, 274, 276 entering data, 7 Perioperative Occurrences Report, 183, 326 header, 6 Procedure Report (Non-O.R.), 195, 216 multiple screen shortcut, 12 Procedure Report (Non-OR), 215 multiples, 10 Navigation, 5 Re-Filing Cases in PCE, 282 Report of Cancellation Rates, 347, 349 prompt, 6 Report of Cancellations, 345 turning pages, 8 Report of CPT Coding Accuracy, 224, 310, 312, word processing, 14 service blockout, 60 314 creating, 85 Report of CPT Coding Accuracy for OR Surgical Procedures, 226, 228 removing, 87 Report of Daily Operating Room Activity, 271 short form listing of scheduled cases, 91 Report of Delay Time, 342 site-configurable files, 432 Report of Delayed Operations, 338 specimens, 153, 196 Report of Non-O.R. Procedures, 198, 200, 202, staff surgeon 243, 245, 247 designating a user as, 430 Report of Returns to Surgery, 353 surgeon key, 426 Report of Surgical Priorities, 269, 270 Surgery case Requests by Ward, 55 cancelled, 400 Schedule of Operations, 88 unlocking, 398 Scheduled Operations, 91 Surgery package coordinator, 407 Scrub Nurse Staffing Report, 292 Surgery Site parameters Surgeon Staffing Report, 288 entering, 410

Surgical Service Chief, 321
Surgical Service managers, 410
surgical specialty, 21, 57, 74, 234
Surgical staff, 104
T
time given, 157, 169
transfusion
error risk management, 158
U
utilization information, 361, 419
purging, 424
V
VA Central Office, 255

W
Waiting List
adding a new case, 21
deleting a procedure, 23
editing a patient on the, 22
entering a patient, 21
printing, 18
waiting lists, 17
workload
report, 509
uncounted, 278
wound classification, 363

(This page blank to preserve original page numbering)